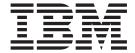

# **Emulator Programming**

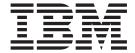

# **Emulator Programming**

| re using this informati | ion and the product it sup | ports, read the inform | ation in Appendix G | , "Notices", on pag | e 469. |
|-------------------------|----------------------------|------------------------|---------------------|---------------------|--------|
|                         |                            |                        |                     |                     |        |
|                         |                            |                        |                     |                     |        |
|                         |                            |                        |                     |                     |        |
|                         |                            |                        |                     |                     |        |
|                         |                            |                        |                     |                     |        |
|                         |                            |                        |                     |                     |        |
|                         |                            |                        |                     |                     |        |
|                         |                            |                        |                     |                     |        |
|                         |                            |                        |                     |                     |        |
|                         |                            |                        |                     |                     |        |
|                         |                            |                        |                     |                     |        |
|                         |                            |                        |                     |                     |        |
|                         |                            |                        |                     |                     |        |
|                         |                            |                        |                     |                     |        |
|                         |                            |                        |                     |                     |        |
|                         |                            |                        |                     |                     |        |
|                         |                            |                        |                     |                     |        |
|                         |                            |                        |                     |                     |        |
|                         |                            |                        |                     |                     |        |
|                         |                            |                        |                     |                     |        |
|                         |                            |                        |                     |                     |        |
|                         |                            |                        |                     |                     |        |
|                         |                            |                        |                     |                     |        |
|                         |                            |                        |                     |                     |        |
|                         |                            |                        |                     |                     |        |
|                         |                            |                        |                     |                     |        |
|                         |                            |                        |                     |                     |        |
|                         |                            |                        |                     |                     |        |
|                         |                            |                        |                     |                     |        |
|                         |                            |                        |                     |                     |        |

This edition applies to Version 5.7 of IBM Personal Communications for Windows (program number: 5639–I70) and to all subsequent releases and modifications until otherwise indicated in new editions.

© Converget International Business Machines Corporation 1989, 2003. All rights reserved.

© Copyright International Business Machines Corporation 1989, 2003. All rights reserved.
US Government Users Restricted Rights – Use, duplication or disclosure restricted by GSA ADP Schedule Contract with IBM Corp.

# Contents

| Figures ix                                        | Page Layout Conventions                   |    |
|---------------------------------------------------|-------------------------------------------|----|
|                                                   | Prerequisite Calls                        |    |
| Tables xi                                         | Call Parameters                           | 28 |
|                                                   | Return Parameters 2                       |    |
| About This Pook                                   | Notes on Using This Function              | 28 |
| About This Book xiii                              | Summary of EHLLAPI Functions              |    |
| Who Should Read This Book xiii                    | Allocate Communications Buffer (123) 3    | 30 |
| Where To Find More Information xiii               | Cancel File Transfer (92)                 | 31 |
| Notation xiv                                      | Change PS Window Name (106) 3             | 31 |
|                                                   | Change Switch List LT Name (105) 3        | 33 |
| Chapter 1. Introduction to Emulator APIs 1        | Connect for Structured Fields (120) 3     | 34 |
| Using API Header Files                            | Connect Presentation Space (1)            | 35 |
| Critical Sections                                 | Connect Window Services (101)             | 37 |
| Stack Size                                        | Convert Position or Convert RowCol (99) 3 | 38 |
| Running 16-bit Windows EHLLAPI programs in        | Copy Field to String (34) 4               | 10 |
| Windows NT, 2000, or XP                           | Copy OIA (13) 4                           |    |
| Sample Programs                                   | Copy Presentation Space (5)               |    |
|                                                   | Copy Presentation Space to String (8) 6   |    |
| Chapter 2. Introduction to IBM Standard           | Copy String to Field (33)                 |    |
| EHLLAPI, IBM Enhanced EHLLAPI and                 | Copy String to Presentation Space (15) 7  |    |
|                                                   | Disconnect from Structured Fields (121) 8 |    |
| WinHLLAPI Programming 5                           | Disconnect Presentation Space (2) 8       |    |
| EHLLAPI Overviews 5                               | Disconnect Window Service (102) 8         |    |
| IBM Standard EHLLAPI 5                            | Find Field Length (32)                    |    |
| WinHLLAPI                                         | Find Field Position (31) 8                | 35 |
| WinHLLAPI and IBM Standard EHLLAPI 5              | Free Communications Buffer (124) 8        |    |
| IBM Enhanced EHLLAPI and IBM Standard             | Get Key (51)                              |    |
| EHLLAPI 6                                         | Get Request Completion (125) 9            |    |
| Languages 6                                       | Lock Presentation Space API (60) 9        |    |
| EHLLAPI Call Format 6                             | Lock Window Services API (61) 9           |    |
| Data Structures                                   | Pause (18)                                |    |
| Memory Allocation 8                               | Post Intercept Status (52)                |    |
| EHLLAPI Return Codes 8                            | Query Additional Field Attribute (45) 10  |    |
| Compiling and Linking 9                           | Query Close Intercept (42)                |    |
| Static Link Method                                | Query Communications Buffer Size (122) 10 |    |
| Dynamic Link Method 10                            | Query Communication Event (81)            |    |
| Multithreading                                    | Query Cursor Location (7)                 |    |
| Presentation Spaces                               | Query Field Attribute (14)                |    |
| IBM Enhanced 32-Bit Interface Presentation Space  | Query Host Update (24)                    |    |
| IDs                                               | Query Session Status (22)                 |    |
| Types of Presentation Spaces                      | Query Sessions (10)                       |    |
| Size of Presentation Spaces                       | Query System (20)                         | 2  |
| Presentation Space IDs                            | Query Window Coordinates (103)            | 3  |
| Host-Connected Presentation Space 12              | Read Structured Fields (126)              |    |
| Presentation Space ID Handling 12                 | Receive File (91)                         |    |
| Sharing EHLLAPI Presentation Space between        | Release (12)                              |    |
| Processes                                         | Reserve (11)                              |    |
| ASCII Mnemonics                                   | Reset System (21)                         |    |
| Debugging                                         | Search Field (30)                         |    |
| A Simple EHLLAPI Sample Program 19                | Search Presentation Space (6)             |    |
| Standard and Enhanced Interface Considerations 21 | Send File (90)                            |    |
| Host Automation Scenarios                         | Send Key (3)                              |    |
|                                                   | Set Cursor (40)                           |    |
| Chapter 3. EHLLAPI Functions 27                   | Set Session Parameters (9)                |    |
| Unicode Support for Code Pages 1390/1399 and      |                                           |    |
| 1137                                              | Start Close Intercept (41)                |    |
| 110/                                              | Start Communication Notification (80) 15  | o  |

| Start Host Notification (23)                 | Structure of the Keystroke Information 205     |
|----------------------------------------------|------------------------------------------------|
| Start Keystroke Intercept (50) 161           |                                                |
| Start Playing Macro (110) 163                | Personal Communications Response 206           |
| Stop Close Intercept (43)                    | Structure of the Mouse Input Information 206   |
| Stop Communication Notification (82) 164     | Get Number of Close Requests 208               |
| Stop Host Notification (25)                  | Personal Communications Response 208           |
| Stop Keystroke Intercept (53) 166            | Structure of the Number of the Close Requests  |
| Wait (4)                                     | 7 Information                                  |
| Window Status (104)                          | Get Operator Information Area 209              |
| Write Structured Fields (127) 171            | 1 Personal Communications Response 209         |
|                                              | Structure of the Operator Information Area 210 |
| Chapter 4. WinHLLAPI Extension               | Get Partial Presentation Space                 |
| Functions 177                                | Personal Communications Response 210           |
| Summary of WinHLLAPI Functions               | 5 Structure of the Fresentation Space 211      |
| WinHLLAPI Asynchronous Functions             | Get Presentation Space                         |
| WinHLLAPIAsync                               | 7 Personal Communications Response 213         |
| WinHLLAPICancelAsyncRequest                  | 3 Structure of the Fresentation Space 213      |
| Initialization and Termination Functions 184 | 1 Get Session Status                           |
| WinHLLAPI Startup                            | Personal Communications Response 215           |
| WinHLLAPI Cleanup                            | Format of Status Information                   |
| Blocking Routines                            | Get System Comiguration                        |
| WinHLLAPIIsBlocking                          | rersonal Communications Response 216           |
| WinHLLAPISetBlockingHook 185                 | Format of System Configuration Information 217 |
| WinHLLAPIUnhookBlockingHook 186              | Get System Formats                             |
| WinHLLAPICancelBlockingCall 186              | rersonal Communications Response 217           |
| O                                            | Get System Status                              |
| Chapter 5. PCSAPI Functions 189              | Personal Communications Response 218           |
| How to Use PCSAPI                            | Get bystem bystems                             |
| Page Layout Conventions                      | ,                                              |
| Function Type                                |                                                |
| Parameter Type and Description               |                                                |
| Return Code                                  | cet min neemingie                              |
| pcsConnectSession                            |                                                |
| pcsDisconnectSession                         | n made descript conversation                   |
| pcsQueryConnectionInfo                       |                                                |
| pcsQueryEmulatorStatus                       | PC/3270 Response                               |
| pcsQuerySessionList                          | Initiate System Conversation                   |
| pcsQueryWorkstationProfile 194               | Personal Communications Response               |
| pcsSetLinkTimeout                            | Put Data to Presentation Space                 |
| pcsStartSession                              |                                                |
| pcsStopSession                               |                                                |
| •                                            | Personal Communications Response               |
| Chapter 6. DDE Functions in a 32-bit         | Structure of the Search Information            |
| Environment                                  |                                                |
| Personal Communications DDE Data Items 197   |                                                |
| Using System Topic Data Items                |                                                |
| Using Session Topic Data Items               | D 10 11 D                                      |
| Using LU Topic Data Items (3270 Only) 198    |                                                |
| DDE Functions                                | 3.6 77                                         |
| Naming Conventions for Parameters 199        | ·                                              |
| Code Conversion                              | ·                                              |
| Conversion Types                             | CTN TO C                                       |
| Personal Communications Response             | DECEMBE C                                      |
| Find Field                                   |                                                |
| CF_DSPTEXT                                   | TATALET C. 1                                   |
| CF_TEXT                                      | 0.0                                            |
| Personal Communications Response 202         |                                                |
| Structure of the Field Information           |                                                |
| Get Keystrokes                               |                                                |
| Personal Communications Response 205         |                                                |
| 1                                            |                                                |

| Personal Communications Response 239                | Terminate System Conversation 280                    |
|-----------------------------------------------------|------------------------------------------------------|
| Set Session Advise Condition                        | DDE Functions for Session Conversation 280           |
| Personal Communications Response 240                | Find Field                                           |
| Set Structured Field Service Condition 240          | Get Operator Information Area 281                    |
| PC/3270 Response 241                                | Get Partial Presentation Space                       |
| Start Close Intercept                               | Get Presentation Space                               |
| Personal Communications Response 242                | Get Session Status                                   |
| Start Keystroke Intercept                           | Get Trim Rectangle                                   |
| Personal Communications Response 243                | Initiate Session Conversation                        |
| Start Mouse Input Intercept                         | Put Data to Presentation Space 285                   |
| Personal Communications Response 244                | Search for String                                    |
| Start Read SF                                       | Session Execute Macro                                |
| PC/3270 Response                                    | Set Cursor Position                                  |
| Start Session Advise                                | Terminate Session Conversation 288                   |
| Personal Communications Response 249                | DDE Functions for Session Conversation (Hot          |
| Stop Close Intercept                                | Link)                                                |
| Personal Communications Response 250                | Initiate Session Conversation                        |
| Stop Keystroke Intercept                            | Start Close Intercept                                |
| Personal Communications Response 250                | Start Keystroke Intercept                            |
| Stop Mouse Input Intercept                          | Start Session Advise                                 |
| Personal Communications Response 251                | Stop Close Intercept                                 |
| Stop Read SF                                        | Stop Keystroke Intercept 291                         |
| PC/3270 response                                    | Stop Session Advise                                  |
| Stop Session Advise                                 | Terminate Session Conversation                       |
| Personal Communications Response 252                | Visual Basic Sample Program                          |
| Terminate Session Conversation                      |                                                      |
| Personal Communications Response 253                | Chapter 8. Server-Requester                          |
| Terminate Structured Field Conversation 253         | Programming Interface (SRPI) Support 305             |
| PC/3270 Response                                    | How to Use SRPI                                      |
| Terminate System Conversation                       | SRPI Compatibility                                   |
| Personal Communications Response 254                | Using the Server-Requester Programming Interface 306 |
| Write SF                                            | SEND_REQUEST Parameters                              |
| PC/3270 Response                                    | Supplied Parameters                                  |
| DDE Menu Item API in a Windows 32-Bit               | Returned Parameters                                  |
| Environment                                         | How PC/3270 Applications Use SRPI                    |
| DDE Menu Client                                     | Invoking SEND_REQUEST                                |
| DDE Menu Server                                     | Performance Considerations                           |
| DDE Menu Functions 257                              | Handling the Interrupt (Ctrl+Break) Key 311          |
| Change Menu Item                                    | C Requesters                                         |
| Create Menu Item                                    | C send_request Function                              |
| Initiate Menu Conversation                          | SRPI Record Definition                               |
| Start Menu Advise                                   | SRPI Return Codes                                    |
| Stop Menu Advise                                    |                                                      |
| Terminate Menu Conversation                         | Appendix A. Query Reply Data                         |
| Summary of DDE Functions in a Windows               | Structures Supported by EHLLAPI 313                  |
| 32-Bit Environment                                  |                                                      |
|                                                     | The DDM Query Reply                                  |
| Chapter 7. Using DDE Functions with                 | DDM Application Name Self-Defining                   |
| a DDE Client Application 273                        | Parameter                                            |
| Using the Personal Communications DDE Interface 273 | · · · · · · · · · · · · · · · · · · ·                |
| System Conversation                                 | Base DDM Query Reply Formats                         |
| Session Conversation                                | Optional Parameters                                  |
| Session Conversation (Hot Link) 275                 | Direct Access Self-Defining Parameter                |
| Personal Communications DDE Interface 276           | PCLK Protocol Controls Self-Defining Parameter 318   |
| DDE Functions for System Conversation 277           | The OEM Auxiliary Device Query Reply 318             |
| Get System Configuration                            | Direct Access Self-Defining Parameter 319            |
| Get System Formats 278                              | PCLK Protocol Controls Self-Defining Parameter 319   |
| Get System Status                                   | The Cooperative Processing Requester Query Reply 320 |
| Get System SysItems 279                             | The Product-Defined Query Reply                      |
| Get System Topics                                   | Optional Parameters                                  |
| Initiate System Conversation 279                    | Optional Latameters                                  |

| Direct Access Self-Defining Parameter 321         | Get System Formats                           |       |
|---------------------------------------------------|----------------------------------------------|-------|
| The Document Interchange Architecture Query       | Get System Status                            |       |
| Reply                                             | Get System SysItems                          |       |
|                                                   | Get System Topics                            |       |
| Appendix B. Differences from                      | Get Trim Rectangle                           |       |
| Communication Manager/2 EHLLAPI . 325             | Initiate Session Conversation                |       |
| Set Session Parameter (9)                         |                                              |       |
| Set Options                                       | Initiate System Conversation                 |       |
| Return Parameters 325                             | Put Data to Presentation Space               |       |
| EAB Option                                        | Send Keystrokes                              |       |
| Copy OIA (13)                                     | Session Execute Macro                        |       |
| Copy String to PS (15)                            | Set Cursor Position                          |       |
| Storage Manager (17)                              | Set Mouse Intercept Condition                |       |
| Copy String to Field (33)                         | Set Presentation Space Service Condition     |       |
| Get Key (51)                                      | Set Session Advise Condition                 | 376   |
| Window Status (104)                               | Set Structured Field Service Condition       |       |
| Query Sessions (10)                               | Start Close Intercept                        |       |
| Connect for Structured Fields (120) 327           | Start Keystroke Intercept                    |       |
| Allocate Communications Buffer (123) 327          | Start Mouse Input Intercept                  |       |
| ASCII Mnemonics                                   | Start Read SF                                |       |
| Get Request Completion (125)                      | Start Session Advise                         |       |
|                                                   | Stop Close Intercept                         |       |
| Appendix C. DOS-Mode EHLLAPI for                  | Stop Keystroke Intercept                     |       |
| Windows                                           | Stop Mouse Input Intercept                   |       |
| Installation                                      | Stop Read SF                                 | . 388 |
|                                                   | Stop Session Advise                          | . 389 |
| Appendix D. SRPI Return Codes 331                 | Terminate Session Conversation               | . 389 |
| Error Handling                                    | Terminate Structured Field Conversation      |       |
| Transport Layer Errors                            | Terminate System Conversation                |       |
| Application Errors                                | Write SF                                     |       |
| SEND_REQUEST Processing Errors                    | DDE Menu Item API in a 16-Bit Environment .  |       |
| Types of SRPI Return Codes                        | DDE Menu Client in a 16-Bit Environment .    |       |
| Type 0 Return Code Definitions                    | DDE Menu Server, 32-Bit                      | . 392 |
| Type 1 Return Code Definitions                    | DDE Menu Functions in a 16-Bit Environment . | . 393 |
| Type 2 Return Code Definitions                    | Change Menu Item                             | . 394 |
| Type 3 Return Code Definitions                    | Create Menu Item                             |       |
| Class Definitions for Type 2 and Type 3 335       | Initiate Menu Conversation                   |       |
| Exception Code Values for Type 2 and Type 3 336   | Start Menu Advise                            |       |
| Exception Object Values for Type 2 and Type 3 336 | Stop Menu Advise                             |       |
| Server Return Codes                               | Terminate Menu Conversation                  |       |
|                                                   | Summary of DDE Functions in a 16-Bit         |       |
| Appendix E. DDE Functions in a                    | Environment                                  | . 403 |
| 16-Bit Environment                                |                                              |       |
| Personal Communications DDE Data Items in a       | Appendix F. REXX EHLLAPI Functions           | 409   |
|                                                   | Overview of REXX EHLLAPI Function Calls and  |       |
| 16-Bit Environment                                | Return Values                                | . 409 |
| Using System Topic Data Items                     | Installation                                 |       |
| Using Session Topic Data Items                    | Conventions                                  |       |
| Using LU Topic Data Items (PC/3270 Only) 340      | Summary of Prerequisite Calls for Functions  |       |
| DDE Functions in a 16-Bit Environment 340         | Summary of EHLLAPI and REXX EHLLAPI          |       |
| Naming Conventions for Parameters 341             | Functions                                    | . 411 |
| Find Field                                        | Change_Switch_Name                           |       |
| •                                                 | Change_Window_Name                           |       |
| Get Mouse Input                                   | Connect                                      |       |
| Get Number of Close Requests                      | Connect_PM                                   |       |
| Get Operator Information Area                     | Convert_Pos                                  |       |
| Get Partial Presentation Space                    | Copy_Field_To_Str                            |       |
| Get Presentation Space                            | Copy_OIA                                     |       |
|                                                   | Copy_PS                                      |       |
| Get System Configuration                          | Copy PS To Str                               |       |

| Copy_Str_To_Field             | Search_Field 450              |
|-------------------------------|-------------------------------|
| Copy_Str_To_PS                | Search_PS                     |
| Disconnect                    |                               |
| Disconnect_PM                 | Sendkey 453                   |
| Find_Field_Len                | Set_Cursor_Pos                |
| Find_Field_Pos                | Set_Session_Parms 455         |
| Get_Key                       | Set_Window_Status 456         |
| Get_Window_Status             | Start_Close_Intercept 457     |
| Intercept_Status              | Start_Communication 458       |
| Lock_PMSVC                    | Start_Host_Notify 459         |
| Lock_PS                       | Start_Keystroke_Intercept 460 |
| Pause                         | Start_Session                 |
| Query_Close_Intercept         |                               |
| Query_Cursor_Pos              |                               |
| Query_Emulator_Status         |                               |
| Query_Field_Attr              | Stop_Keystroke_Intercept 465  |
| Query_Host_Update             | Stop_Session                  |
| Query_Session_List            | Wait                          |
| Query_Session_Status 441      |                               |
| Query_Sessions                | Sample Programs               |
| Query_System                  |                               |
| Query_Window_Coord 444        | Appendix G. Notices 469       |
| Query_Workstation_Profile 445 | Trademarks                    |
| Receive_File                  |                               |
| Release                       | Index 473                     |
| Reserve                       |                               |
| Reset_System                  |                               |

# **Figures**

| 1. | Keystroke Flow                        | 6. | IBM Workstation Requester and IBM Host  |
|----|---------------------------------------|----|-----------------------------------------|
| 2. | Host Presentation Space Characters 50 |    | Computer Server Relationship 307        |
|    | DDE Menu Server Conversation 255      |    | Example of an SRPI Requester and Server |
| 4. | DDE Menu Client Conversation 256      |    | Flow                                    |
| 5. | Example of PC/3270 SRPI Requester and | 8. | DDE Menu Server Conversation 392        |
|    | Server                                | 9. | DDE Menu Client Conversation 393        |

# **Tables**

| 1.          | Sample Program Files                          | 3 30. | Base DDM Query Reply Format with Name        |     |
|-------------|-----------------------------------------------|-------|----------------------------------------------|-----|
| 2.          | Sample Program Subdirectories                 | 3     | and Direct Access Self-Defining Parameters . | 315 |
| 3.          | EHLLAPI Return Codes                          |       | Base DDM Query Reply Format with Direct      |     |
| 4.          | EHLLAPI Read and Write Sharing Option         |       | Access and Name Self-Defining Parameters .   | 315 |
|             | Combinations                                  | 5 32. | IBM Auxiliary Device Base Format with        |     |
| 5.          | Prerequisite Functions and Associated         |       | Direct Access Self-Defining Parameter        | 317 |
|             | Dependent Functions                           | 5 33. | IBM Auxiliary Device Direct Access           |     |
| 6.          | EHLLAPI Functions Summary                     | 8     | Self-Defining Parameter                      | 318 |
| 7.          | Mnemonics with Uppercase Alphabetic           | 34.   | IBM Auxiliary Device PCLK Self-Defining      |     |
|             | Characters                                    | 5     | Parameter                                    | 318 |
| 8.          | Mnemonics with Numbers or Lowercase           | 35.   | OEM Auxiliary Device Base Format with        |     |
|             | Characters                                    | 6     | Direct Access Self-Defining Parameter        | 318 |
| 9.          | Mnemonics with @A and @ Uppercase             | 36.   | OEM Auxiliary Device Direct Access           |     |
|             | Alphabetic Characters                         | 6     | Self-Defining Parameter                      | 319 |
| 0.          | Mnemonics with @A and @ Lowercase             | 37.   | IBM Auxiliary Device PCLK Self-Defining      |     |
|             | Alphabetic Characters                         | 7     | Parameter                                    | 319 |
| 1.          | Mnemonics with @A and @ Alphanumeric          | 38.   | CPR Query Reply Buffer Format                | 320 |
|             | (Special) Characters                          | 8 39. | IBM Product-Defined Query Reply Base         |     |
| 2.          | Mnemonics with @S (Shift) and @ Alphabetic    |       | Format                                       | 321 |
|             | Characters                                    | 8 40. | Valid REFID and SSID Values for the IBM      |     |
| 13.         | Mnemonics Using @X and @Alphabetic            |       | Product-Defined Query Reply                  | 321 |
|             | Lowercase (For DBCS Only)                     | 8 41. | IBM Product-Defined Direct Access            |     |
| 4.          | Mnemonics Using @M, @Q and @Alphabetic        |       | Self-Defining Parameter                      | 322 |
|             | Lowercase (For VT Only)                       | 8 42. | IBM DIA Base Format                          | 322 |
| 15.         | Mnemonics with Special Character Keys 14:     |       | IBM Product-Defined Direct Access            |     |
| 6.          | BIDI Key Mnemonics                            | 2     | Self-Defining Parameter                      | 323 |
| 7.          | WinHLLAPI Function Summary 177                | 7 44. | Type 1 Return Code Definitions and           |     |
| 8.          | Naming Scheme for Data Items 197              | 7     | Descriptions                                 | 332 |
| 9.          | DDE Functions Available for Personal          | 45.   | Type 3 Return Code Definitions and           |     |
|             | Communications                                | 9     | Descriptions                                 | 335 |
| 20.         | SENDKEY Command List                          |       | Class Definitions for Type 2 and Type 3      | 335 |
| 21.         | DDE Menu Item API Functions                   |       | Exception Code Values for Type 2 and Type 3  | 336 |
| 22.         | DDE Function Summary                          |       | Exception Object Values for Type 2 and Type  |     |
| <u>2</u> 3. | Naming Scheme for Data Items 273              |       | 3                                            |     |
| 24.         | Topics for Personal Communications 273        |       | Naming Scheme for Data Items                 | 339 |
| <u>2</u> 5. | Parameters Supplied by the SRPI Requester 308 | 8 50. | DDE Functions in a 16–Bit Environment        | 340 |
| 26.         | Parameters Returned to the SRPI Requester 310 |       | SENDKEY Command List                         | 367 |
| 27.         | DDM Query Reply Base Format 313               | 3 52. | Summary of DDE Functions in a 16-Bit         |     |
| 28.         | DDM Application Name Self-Defining            |       | Environment                                  |     |
|             | Parameter                                     | 4 53. | Prerequisite Calls for Functions             | 410 |
| <u> 9</u> . | DDM PCLK Auxiliary Device Self-Defining       | 54.   | EHLLAPI and REXX EHLLAPI Functions           | 411 |
|             | Parameter                                     | 4     |                                              |     |

# **About This Book**

This book provides necessary programming information for you to use the IBM® Personal Communications for Windows® Emulator High-Level Language Application Program Interface (EHLLAPI), Dynamic Data Exchange (DDE), Personal Communications Session API (PCSAPI), and Server-Requester Programming Interface (SRPI). The Host Access Class Library is described in *Host Access Class Library*.

EHLLAPI/DDE/PCSAPI is used with Personal Communications to provide a way for users and programmers to access the host presentation space with a set of functions that can be called from an application program running in a workstation session.

In this book, *Windows* refers to Windows 95, Windows 98, Windows NT<sup>®</sup>, Windows Me, Windows 2000, and Windows XP. When information is relevant only to a specific operating system, this will be indicated in the text.

## Who Should Read This Book

This book is intended for programmers who write application programs that use the APIs documented in this book.

A working knowledge of Windows is assumed. For information about Windows, refer to the list of publications under "Where To Find More Information".

The programmer must also be familiar with connecting to a host system from a terminal or from a workstation with terminal emulation software.

This book assumes you are familiar with the language and the compiler that you are using. For information on how to write, compile, or link-edit programs, refer to Where To Find More Information for the appropriate references for the specific language you are using.

# Where To Find More Information

The Personal Communications library includes the following publications:

- CD-ROM Guide to Installation
- Quick Beginnings
- Access Feature
- 5250 Emulator User's Reference
- 3270 Emulator User's Reference
- VT Emulator User's Reference
- Administrator's Guide and Reference
- Emulator Programming
- Client/Server Communications Programming
- System Management Programming
- CM Mouse Support User's Guide and Reference
- Host Access Class Library
- Configuration File Reference

In addition to the printed books, there are Hypertext Markup Language (HTML) documents provided with Personal Communications:

Host Access Class Library

This HTML document describes how to write an ActiveX/OLE 2.0–compliant application to use Personal Communications as an embedded object.

Host Access Beans for Java™

This HTML document describes Personal Communications emulator functions delivered as a set of JavaBeans $^{\text{\tiny TM}}$ .

Open Host Interface Objects (OHIO) for Java

This HTML document describes how to write an OHIO-compliant application to use Personal Communications as an embedded object.

Following is a list of related publications:

- IBM 3270 Information Display System Data Stream Programmer's Reference, GA23-0059
- IBM 5250 Information Display System Functions Reference Manual, SA21-9247

Refer to the IBM Glossary of Computing Terms at http://www.networking.ibm.com/nsg/nsgmain.htm for definitions of technical terms used throughout this book.

#### **Notation**

A table at the beginning of each section explains API or DDE functions in Chapter 3, "EHLLAPI Functions", on page 27, Chapter 5, "PCSAPI Functions", on page 189, Chapter 6, "DDE Functions in a 32–bit Environment.", on page 197, and Appendix E, "DDE Functions in a 16-Bit Environment", on page 339. It shows whether a function is supported for the products that provide the function described in the section. Yes means it is supported for a host type, and No means not supported. For example, the following table indicates that a function is available for 3270 and VT sessions but not for 5250 sessions.

| 3270 | 5250 | VT  |
|------|------|-----|
| Yes  | No   | Yes |

# **Chapter 1. Introduction to Emulator APIs**

The IBM Personal Communications product supplies several application programming interfaces (APIs). Each interface has a specific set of functions and may be used for different purposes. Choose the programming interface that best matches the functional requirements of your application. Some applications may use more than one interface to achieve the desired results. The programming interfaces are:

- Emulator High Level Language API (EHLLAPI): This interface provides functions to access emulator "presentation space" data such as characters on the host screen. It also provides functions for sending keystrokes to the host, intercepting user-entered keystrokes, querying the status of the host session, uploading and downloading files, and other functions. This interface is often used for *automated operator* applications which read host screens and enter keystrokes without direct user intervention. See Chapter 3, "EHLLAPI Functions", on page 27.
  - IBM Standard HLLAPI Support: This is a standard programming interface which allows programmatic access to a host emulator session. See Chapter 2, "Introduction to IBM Standard EHLLAPI, IBM Enhanced EHLLAPI and WinHLLAPI Programming", on page 5.
  - IBM Enhanced HLLAPI Support: This interface is based on the IBM Standard HLLAPI interface. It provides all of the existing functionality but uses modified data structures. See Chapter 2, "Introduction to IBM Standard EHLLAPI, IBM Enhanced EHLLAPI and WinHLLAPI Programming", on page 5.
  - Windows High Level Language API (WinHLLAPI): This interface provides much of the same functionality of IBM Standard EHLLAPI and adds some extensions that take advantage of the Windows environment. See Chapter 2, "Introduction to IBM Standard EHLLAPI, IBM Enhanced EHLLAPI and WinHLLAPI Programming", on page 5.
  - REXX EHLLAPI: This allows programmers who are using EHLLAPI to write REXX language application programs.
- Dynamic Data Exchange (DDE): This interface is similar to the EHLLAPI interface in that it provides a programmable means to read the host screen, send keystrokes, and perform related functions. It has some additional functions for access to the emulator clipping rectangle, intercepting mouse events, and adding/removing commands on the emulator menu bar. See Chapter 6, "DDE Functions in a 32-bit Environment.", on page 197.
- **Personal Communications Session API (PCSAPI)**: This interface is used to start, stop, and control emulator sessions. See Chapter 5, "PCSAPI Functions", on page 189.
- Server-Requestor Programming Interface (SRPI): This interface is used in cooperation with an IBM Enhanced Connectivity Facility (ECF) application running on a host system. This API provides functions for writing synchronous call-return interfaces to remote server programs. See Chapter 8, "Server-Requester Programming Interface (SRPI) Support", on page 305.
- IBM Personal Communications Host Access Class Library (ECL): ECL is a set of objects that allow application programmers and scripting language writers to access host applications easily and quickly. Personal Communications supports three different ECL layers (C++ objects, ActiveAutomation (OLE), and

LotusScript Extension (LSX)). Refer to *Personal Communications Version 5.7 Host Access Class Library (HACL)* for more details.

# **Using API Header Files**

The application program should include operating system header files before including API header files. For example:

#### **Critical Sections**

Use critical sections (**EnterCriticalSection** function) carefully when your program calls emulator APIs. Do not make emulator API calls within a critical section. If one thread of an application establishes a critical section and another thread is within an emulator API call, the call is suspended until you exit from the critical section.

During processing of an API call, all signals (except numeric coprocessor signals) are delayed until the call completes or until the call needs to wait for incoming data. Also, **TerminateProcess** issued from another process is held until the application completes an API call it might be processing.

### Stack Size

Emulator APIs use the calling program's stack when they are executed. The operating system, the application, and the API all require stack space for dynamic variables and function parameters. At least 8196 bytes (8K) of stack space should be available at the time of an API call. It is the responsibility of the application program to ensure sufficient stack space is available for the API.

# Running 16-bit Windows EHLLAPI programs in Windows NT, 2000, or XP

In Windows NT, 2000, or XP (any NT-based operating system), if you are running multiple 16-bit Windows EHLLAPI tasks that use any of the 16-bit EHLLAPI DLLs, each 16-bit EHLLAPI task must run under a separate NTVDM. You can use any of the following methods to accomplish this:

- Shortcuts used to start 16-bit EHLLAPI applications must specify that the program run in a separate memory space (NTVDM).
- To start a 16-bit EHLLAPI application such as hllapi16.exe from a command prompt or batch program, type the following command: start /separate hllapi16.exe
- If a Win32 application spawns a 16-bit EHLLAPI application using the Windows API CreateProcess, it must use the Process creation flag named CREATE\_SEPARATE\_WOW\_VDM.

# Sample Programs

Several sample programs are provided, each of which illustrates the use of one of the Personal Communications APIs. If you choose to install the sample programs, they will be installed in the \SAMPLES directory.

Note: International Business Machines Corporation provides these files as is, without warranty of any kind, either express or implied, including, but not limited to, the implied warranties of merchantability or fitness for a particular purpose.

The sample program files include source and supporting files for the following Personal Communications APIs:

- Emulator High-Level Language Programming Interface (EHLLAPI)
- Dynamic Data Exchange (DDE)
- Server-Requester Programming Interface (SRPI)
- PCSAPI Functions

The following files are installed in the \SAMPLES directory.

Table 1. Sample Program Files

| File Name    | Description                                              |  |
|--------------|----------------------------------------------------------|--|
| DDE_C.H      | DDE include file                                         |  |
| EHLAPI32.H   | IBM standard 32-bit EHLLAPI include file                 |  |
| WHLLAPI.H    | WinHLLAPI 16-bit include file                            |  |
| HAPI_C.H     | EHLLAPI include file                                     |  |
| PCSAPI.H     | PCSAPI include file                                      |  |
| PCSCALLS.LIB | Import library for standard interface                    |  |
| PCSCAL32.LIB | Import library for enhanced interface                    |  |
| EHLAPI32.LIB | Import library for IBM Standard 32-bit EHLLAPI interface |  |
| WHLLAPI.LIB  | Import library for WinHLLAPI 16-bit interface            |  |
| WHLAPI32.LIB | Import library for WinHLLAPI 32-bit interface            |  |
| UUCCPRB.H    | SRPI include file                                        |  |

The following subdirectories are created in the \SAMPLES directory.

Table 2. Sample Program Subdirectories

| File Name | Description                                                                                                    |
|-----------|----------------------------------------------------------------------------------------------------|
| DDXFER    | Shows how EHLLAPI can be used to create a "Drag and Drop" application; in this case, for file transfer                    |
| ECL       | HACL sample files                                                                                                    |
| HLLSMP    | Shows how to use EHLLAPI to request a keystroke and log on to a VM system                                                 |
| LISTFILE  | Illustrates how DDE can make use of the LOAD button to transfer files from the host                                       |
| PCSMAIN   | Illustrates the use of PCSAPI to start and stop sessions, query the session status, and query the profile for the session |
| SPL2FILE  | A program that uses DDE to save an iSeries $^{\text{\tiny TM}}$ spool file as an ASCII file on the PC                     |
| SRPSMP    | Illustrates the use of the Server Requester Programming Interface (SRPI)                                                  |
| VBDDE     | VBDDE sample files                                                                                                    |
| VBHLLAPI  | VBHLLAPI sample files                                                                                                    |

Table 2. Sample Program Subdirectories (continued)

| File Name | Description           |
|-----------|-----------------------|
| VBPCSAPI  | VBPCSAPI sample files |

# Chapter 2. Introduction to IBM Standard EHLLAPI, IBM Enhanced EHLLAPI and WinHLLAPI Programming

This chapter provides information needed to incorporate IBM Standard EHLLAPI (16- and 32-bit), WinHLLAPI (16- and 32-bit), and IBM Enhanced 32-bit EHLLAPI (EHLAPI32) functions into applications written in a high level language. It provides details on call format, memory allocation considerations, initializing the interfaces, and compiling and linking applications. Also included is a short sample EHLLAPI program and the compile/link instructions used to build it. Finally, a set of possible uses for the EHLLAPI interface (scenarios) is described.

An EHLLAPI application is any application program which uses the EHLLAPI interface to access the host 3270/5250/VT presentation space. The presentation space includes the visible emulator character data, fields and attribute data, keystroke data, and other information.

#### **EHLLAPI Overviews**

Following are overviews for HLLAPI programming interfaces.

#### IBM Standard EHLLAPI

EHLLAPI is a standard programming interface which allows programmatic access to a host emulator session. Functions are provided for reading host screen data (such as the characters and attributes), for sending keystrokes, and performing other emulator-related functions.

The EHLLAPI interface is a single call-point interface. There is a single callable API through which all EHLLAPI functions are requested. On each call to the interface the application provides a function number which identifies the function requested, a pointer to a data buffer, a pointer to the length of the data buffer, and a pointer to a return code (see "EHLLAPI Call Format" on page 6).

#### WinHLLAPI

WinHLLAPI is based on the familiar EHLLAPI.API. It encompasses all of the existing functionality and adds extensions that take advantage of the Windows message driven environment. Users of the IBM Personal Communications EHLLAPI interface will notice no functional difference unless they incorporate the WinHLLAPI extensions.

The WinHLLAPI extension functions and any functions that deviate from the EHLLAPI form are described in Chapter 4, "WinHLLAPI Extension Functions", on page 177. For information on common functions, refer to Chapter 3, "EHLLAPI Functions", on page 27.

## WinHLLAPI and IBM Standard EHLLAPI

The entry symbol for WinHLLAPI, is appropriately, **WinHLLAPI**. EHLLAPI users wishing to switch to the WinHLLAPI implementation must change from the **hllapi** standard entry. New users should follow all of the directions in Chapter 3, "EHLLAPI Functions", on page 27, and use the **WinHLLAPI** entry in place of the standard **hllapi** entry.

## IBM Enhanced EHLLAPI and IBM Standard EHLLAPI

IBM Enhanced EHLLAPI is based on the familiar EHLLAPI API. It encompasses all of the existing functionality but takes advantage of the 32-bit environment and uses modified data structures. Standard interface users wishing to switch to IBM Enhanced 32-bit EHLLAPI need to change only the entry symbol from LPWORD to LPINT in the first, third, and fourth parameters. New users should use the procedures in the following sections.

# Languages

Any programming language which can invoke an entry point in a DLL with the "Pascal" calling convention can be used to execute EHLLAPI functions. However, the Personal Communications EHLLAPI toolkit provides header files and function prototypes only for the C++ languages. A clear understanding of data structure layout and calling conventions is required to use any other language. The EHLLAPI toolkit supports the following C/C++ compilers:

- IBM VisualAge® for C/C++
- Microsoft<sup>®</sup> Visual C/C++ Version 4.0 and higher

Most other C/C++ compilers will also work with the toolkit.

EHLLAPI C/C++ applications must include the Personal Communications EHLLAPI header file (HAPI\_C.H). This file defines the layout of data structures and provides a prototype for the EHLLAPI entry point.

**Note:** The data structure layout for 16- and 32-bit applications are not the same (see "Standard and Enhanced Interface Considerations" on page 21).

#### **EHLLAPI Call Format**

The EHLLAPI entry point (**hllapi**) is always called with the following four parameters:

- 1. EHLLAPI Function Number (input)
- 2. Data Buffer (input/output)
- 3. Buffer Length (input/output)
- 4. Position (input); Return Code (output)

The prototype for IBM Standard EHLLAPI is: [long hllapi (LPWORD, LPSTR, LPWORD, LPWORD);

The prototype for IBM Enhanced EHLLAPI is: [long hllapi (LPINT, LPSTR, LPINT, LPINT);

Each parameter is passed by *reference* not by value. Thus each parameter to the function call must be a *pointer* to the value, not the value itself. For example, the following is a correct example of calling the EHLLAPI Query Session Status function:

```
#include "hapi_c.h"
struct HLDQuerySessionStatus QueryData;
int Func, Len, Rc;
long Rc;

memset(QueryData, 0, sizeof(QueryData)); // Init buffer
QueryData.qsst_shortname = 'A'; // Session to query
Func = HA QUERY SESSION STATUS; // Function number
```

All the parameters in the **hllapi** call are pointers and the return code of the EHLLAPI function is returned in the value of the 4th parameter, not as the value of the function. For example, the following is **not** correct:

```
if (hllapi(&Func, (char *)&QueryData, &Len, &Rc) != 0) { // WRONG!
   // ...Error handling
}
```

Although the **hllapi** function is defined to return a **long** data type for IBM Standard and Enhanced EHLLAPI, and **void** data type for WinHLLAPI, its value is undefined and should not be used.

The second through fourth parameters of the **hllapi** call can return information to the application. The description of each EHLLAPI function describes what, if any, information is returned in these parameters.

#### **Data Structures**

Many EHLLAPI functions use a formatted data structure to pass information to or from the application program. The description of each function shows the layout of the data structure. The data passed to or from the EHLLAPI function must exist in storage exactly as documented, byte for byte. Note that the structure layout is the same for all IBM Standard and WinHLLAPI 16- and 32-bit applications. Data structures for the IBM Enhanced 32-bit applications are packed to a 4-byte alignment.

It is *highly recommended* that the supplied header file and data structure definitions be used to ensure proper data alignment and layout. Although it is technically possible, the following is *not* recommended:

```
char QueryData[20]; // Not recommended
...
Func = HA_QUERY_SESSION_STATUS;
hllapi(&Func, QueryData, &Len, &Rc);
if (QueryData[13] == 'F') {
    // ...this is a 5250 session
}
```

The recommended way to write this function would be:

```
#include "hapi_c.h"
struct HLDQuerySessionStatus QueryData; // Recommended
...
Func = HA_QUERY_SESSION_STATUS;
hllapi(&Func, (char *)&QueryData, &Len, &Rc);
if (QueryData.qsst_sestype == 'F') {
    // ...this is a 5250 session
}
```

# **Memory Allocation**

EHLLAPI functions do not allocate or free memory. The application program must preallocate buffer space for EHLLAPI functions which require it before calling the **hllapi** entry point. The buffer space may be pre-allocated as a dynamic variable such as:

```
struct HLDQuerySessionStatus QueryBuff;
```

or it may be allocated by a call to a C library or operating system function such as:
 struct HLDQuerySessionStatus \*QueryBuff;
...
QueryBuff = malloc(sizeof(struct HLDQuerySessionStatus));

In any case, the application is responsible for allocating sufficient buffer space before calling EHLLAPI functions and for freeing buffers when they are not needed.

#### **EHLLAPI Return Codes**

EHLLAPI functions return a completion code or return code in the 4th parameter of the **hllapi** function call (except for the **Convert Position** or **RowCol** (99) function). The return code indicates the success or failure of the requested function.

Unless indicated otherwise in the description of each function, the following table shows the meaning of each return code value. Some functions may have a slightly different interpretation of these return codes; refer to the individual function descriptions for details.

Table 3. EHLLAPI Return Codes

| Return Code | Explanation                                                                                                    |
|-------------|----------------------------------------------------------------------------------------------------|
| 0           | The function successfully executed, or no update since the last call was issued.                                                                        |
| 1           | An incorrect host presentation space ID was specified. The specified session either was not connected, does not exist, or is a logical printer session. |
| 2           | A parameter error was encountered, or an incorrect function number was specified. (Refer to the individual function for details.)                       |
| 4           | The execution of the function was inhibited because the target presentation space was busy, in X CLOCK state (X []), or in X SYSTEM state.              |
| 5           | The execution of the function was inhibited for some reason other than those stated in return code 4.                                                   |
| 6           | A data error was encountered due to specification of an incorrect parameter (for example, a length error causing truncation).                           |
| 7           | The specified presentation space position was not valid.                                                                                                |
| 8           | A functional procedure error was encountered (for example, use of conflicting functions or missing prerequisite functions).                             |
| 9           | A system error was encountered.                                                                                                    |
| 10          | This function is not available for EHLLAPI.                                                                                                    |
| 11          | This resource is not available.                                                                                                    |
| 12          | This session stopped.                                                                                                    |
| 24          | The string was not found, or the presentation space is unformatted.                                                                                     |
| 25          | Keystrokes were not available on input queue.                                                                                                    |

Table 3. EHLLAPI Return Codes (continued)

| Return Code | Explanation                                                                                                    |
|-------------|----------------------------------------------------------------------------------------------------|
| 26          | A host event occurred. See Query Host Update (24) for details.                                                                               |
| 27          | File transfer was ended by a Ctrl+Break command.                                                                                             |
| 28          | Field length was 0.                                                                                                    |
| 31          | Keystroke queue overflow. Keystrokes were lost.                                                                                              |
| 32          | An application has already connected to this session for communications.                                                                     |
| 33          | Reserved.                                                                                                    |
| 34          | The message sent to the host was canceled.                                                                                                   |
| 35          | The message sent from the host was canceled.                                                                                                 |
| 36          | Contact with the host was lost.                                                                                                    |
| 37          | Inbound communication has been disabled.                                                                                                    |
| 38          | The requested function has not completed its execution.                                                                                      |
| 39          | Another DDM session is already connected.                                                                                                    |
| 40          | The disconnection attempt was successful, but there were asynchronous requests that had not been completed at the time of the disconnection. |
| 41          | The buffer you requested is being used by another application.                                                                               |
| 42          | There are no outstanding requests that match.                                                                                                |
| 43          | The API was already locked by another EHLLAPI application (on LOCK) or API not locked (on UNLOCK).                                           |

# **Compiling and Linking**

Applications using EHLLAPI functions must include the appropriate header file to obtain the proper function prototypes, constants, and data structure definitions. These header files may be used with any of the supported C/C++ compilers (see "Languages" on page 6). If a different compiler or language is used, then you must provide your own equivalent definitions and structures.

There are two possible ways to link the application program, depending on how the entry point is to be resolved. The simplest way is to statically link the application with the appropriate Personal Communications library. This will resolve the entry point at link time. The operating system will load the correct DLL with the application when it starts. Another way to link to the entry point is to perform dynamic linking. In this case, the application uses operating system calls to load the correct DLL and obtain the entry point address at run time.

The following table shows which header files to use, which .LIB should be used for static linking, and which .DLL should be used for dynamic loading.

| Interface             | Entry Point | Header File | LIB          | DLL          |
|-----------------------|-------------|-------------|--------------|--------------|
| IBM Standard (16-bit) | hllapi      | hapi_c.h    | PCSCALLS.DLL | PCSHLL.DLL   |
| IBM Standard (32-bit) | hllapi      | ehlapi32.h  | EHLAPI32.LIB | EHLAPI32.DLL |
| IBM Enhanced (32-bit) | hllapi      | hapi_c.h    | PCSCAL32.LIB | PCSHLL32.DLL |
| WinHLLAPI (16-bit)    | winhllapi   | whllapi.h   | WHLLAPI.LIB  | WHLLAPI.DLL  |
| WinHLLAPI (32-bit)    | winhllapi   | whllapi.h   | WHLAPI32.LIB | WHLAPI32.DLL |

## Static Link Method

Using the static link method the application can simply call the **hllapi** entry point when needed such as:

When the application is linked, the appropriate Personal Communications library files must be linked with the application executable code. For example, the following link command might be used (IBM VisualAge C/C++):

```
ilink /de /noe pcscal32.lib sample.obj
```

When the operating system loads an application constructed in this way, the Personal Communications EHLLAPI module is loaded automatically.

# **Dynamic Link Method**

Using the dynamic link method the application makes calls to the operating system at run time to load the Personal Communications EHLLAPI module and to locate the **hllapi** entry point within it. This method requires more code in the application but gives the application greater control over error conditions. For example, the application can display a specific error message to the user if the Personal Communications EHLLAPI module cannot be found.

To use dynamic linking, the application needs to load the appropriate Personal Communications module and locate the entry point. It is recommended that the entry point be located by its ordinal number and not by name. The ordinal number is defined in the header file. The following 32-bit Windows code loads the IBM Standard 32-bit EHLLAPI module, locates the **hllapi** entry point, and makes an EHLLAPI function call.

```
#include "hapi c.h"
HMODULE Hmod:
                                                     // Handle of PCSHLL32.DLL
long (APIENTRY hllapi)(int *, char *, int *, int *); // Function pointer
int HFunc, HLen, HRc;
                                                      // Function parameters
char HBuff[1];
                                                      // Function parameters
Hmod = LoadLibrary("PCSHLL32.DLL");
                                                      // Load EHLLAPI module
if (Hmod == NULL) {
 // ... Error, cannot load EHLLAPI module
hllapi = GetProcAddress(Hmod, MAKEINTRESOURCE(ord hllapi));
                                                    // Get EHLLAPI entry point
if (hllapi == NULL) {
 // ... Error, cannot find EHLLAPI entry point
HFunc = HA RESET SYSTEM;
                                                     // Run EHLLAPI function
HLen = 0:
HRc = 0;
```

```
(*h1lapi)(&Func, HBuff, &HLen, &HRc);
if (HRc != 0) {
   // ... EHLLAPI access error
}
```

# Multithreading

IBM Enhanced EHLLAPI (32-bit) and IBM Standard EHLLAPI 16-bit connect on a per process basis. All threads access the same connected host session. The thread that performs the connections must also perform the disconnection.

IBM Standard EHLLAPI (32-bit) and WinHLLAPI connect on a per thread basis. Each thread must maintain its own connections. This allows a multithreaded process to maintain connections to more than one connected host session at a time. This eliminates the need for multi-process schemes when using a WinHLLAPI program to coordinate data between different hosts. It also puts the burden of connecting and disconnecting as necessary on the individual thread.

# **Presentation Spaces**

Many EHLLAPI functions require a *presentation space ID (PSID)* to indicate which host emulator session is to be used for the function. (This is also referred to as the *short session ID*). A presentation space ID is a single character in the range A to Z. There are a maximum of 26 sessions.

# **IBM Enhanced 32-Bit Interface Presentation Space IDs**

For IBM Enhanced EHLLAPI applications, the session ID is extended with three additional bytes. These extended session bytes must be set to zero for future compatibility. This is most easily accomplished by setting the contents of EHLLAPI buffers to all binary zero before filling them in with the required information. For example, the following might be used to query the status of session B:

# **Types of Presentation Spaces**

An emulator session can be configured as a display session or a printer session. EHLLAPI applications cannot connect to printer or router sessions of PC400. The **Query Sessions (10)** function can be used to determine the type of a particular session.

# **Size of Presentation Spaces**

An emulator display session can be configured for a range of screen sizes from 1920 bytes (24x80 screen size) to 9920 bytes (62x160 screen size). Some EHLLAPI functions such as **Copy PS to String (8)** require the application to allocate enough

storage to hold (possibly) the entire presentation space. The size of the presentation space for a given session can be obtained using the Query Session Status (22) function.

# Presentation Space IDs

EHLLAPI functions interact with only one presentation space at a time. The presentation space ID (PSID) is used to identify the particular presentation space in which a function is to operate.

For some functions, the PSID is contained in a preceding call to the Connect **Presentation Space** (1) function. For other functions, the PSID is contained in the calling data string parameter.

# **Host-Connected Presentation Space**

Connection to the host presentation space (or session) is controlled by using the **Connect Presentation Space** (1) and **Disconnect Presentation Space** (2) functions. The status of the connection determines whether some functions can be executed. It also affects how the PSID is defined. The following text explains how to control the status of the connection to the host presentation space:

- At any given time, there can be either no host-connected presentation space, or there can be one and only one host-connected presentation space.
- There is no default host-connected presentation space.
- Following a connect, there is one and only one host-connected presentation space. The host presentation space that is connected is identified in the calling data string parameter of the connect function.
- A subsequent call to connect can be executed with no intervening disconnect. In this case, there is still one and only one host-connected presentation space. Again, the host presentation space that is connected is identified in the calling data string parameter of the connect function.
- Following a disconnect, there is no host-connected presentation space. This rule applies following multiple consecutive calls to connect or following a single call to connect.
- You cannot connect to a logical printer session.

# Presentation Space ID Handling

The PSID is used to specify the host presentation space (or session) in which you desire a function to operate. The way the PSID is handled is affected by two factors:

- 1. The method used to specify the PSID:
  - a. As the calling data string parameter of a preceding call to the **Connect Presentation Space** (1) function
  - b. As a character in the calling data string of the function being executed. Handling varies depending on whether the character is:
    - A letter A through Z
    - A blank or a null
- 2. The status of the connection to the host presentation space.

The following paragraphs describe how the PSID is handled for the various combinations of these two factors.

## **PSID Handling for Functions Requiring Connect**

Some functions interact only with the host-connected presentation space. These functions require the **Connect Presentation Space** (1) function as a prerequisite call. The PSID for these functions is determined by the **Connect Presentation Space** (1) and the **Disconnect Presentation Space** (2) functions as follows:

- When there is no host-connected presentation space, these functions do not interact with any presentation space. A return code of 1 is generated.
- When there is one host-connected presentation space, these functions interact with the presentation space specified in the calling data string parameter of the most recent call to the **Connect Presentation Space** (1) function.

#### **PSID Handling for Functions Not Requiring Connect**

Some functions can interact with a host presentation space whether it is connected or not. These functions allow you to specify the PSID in the calling data string parameter. They are as follows:

- Connect Presentation Space (1)
- Convert Position RowCol (99)
- Get Key (51)
- Post Intercept Status (52)
- Query Close Intercept (42)
- Query Host Update (24)
- Query Session Status (22)
- Start Close Intercept (41)
- Start Host Notification (23)
- Start Keystroke Intercept (50)
- Stop Close Intercept (43)
- Stop Host Notification (25)
- Stop Keystroke Intercept (53)

All except the first two of these functions allow you to specify the PSID using either:

- A letter A through Z
- A blank or a null

The first two functions require that a letter be used to specify the PSID.

When there is no host-connected presentation space, the following rules apply:

- The function can interact with any host presentation space if a letter, not a blank or a null, is used to specify the PSID.
- If a blank or a null is used to specify the PSID, a return code of 1 is generated. The function does not execute.
- Using a letter to specify the PSID does not establish a host-connected presentation space, except on a connect PS request.

When there is one host-connected presentation space, the following rules apply:

- The function can interact with any host presentation space if a letter is used to specify the PSID.
- If a blank or a null is used to specify the PSID, the function operates in the presentation space identified in the most recent call to the **Connect Presentation Space** (1) function.

 Using a letter to specify the PSID does not change the established PSID of the host-connected presentation space, except on a connect PS request.

The following functions are available for printer sessions:

- Start Host Notification (23)
- Query Host Update (24)
- Stop Host Notification (25)

# Sharing EHLLAPI Presentation Space between Processes

More than one EHLLAPI application can share a presentation space if the applications support sharing (that is, if they were developed to work together or if they exhibit predictable behavior<sup>1</sup>). To determine which applications support sharing, EHLLAPI applications are specified as one of following types:

- Supervisory
- Exclusive write with read privilege allowed
- Exclusive write without read privilege allowed
- Super write
- Read

The type of shared access can be defined by setting the following read and write sharing options for each function in the Set Session Parameters (9) function call:

#### SUPER WRITE

The application allows other applications that allow sharing and have write access permissions to concurrently connect to the same presentation space. The originating application performs supervisory-type functions but does not create errors for other applications that share the presentation space.

#### WRITE SUPER

The application requires write access and allows only supervisory applications to concurrently connect to its presentation space. This is the default value.

#### WRITE WRITE

The application requires write access and allows partner or other applications with predictable behavior to share the presentation space.

#### WRITE READ

The application requires write access and allows other applications that perform read-only functions to share the presentation space. The application is also allowed to copy the presentation space and perform other read-only operations as usual.

#### WRITE NONE

The application has exclusive use of the presentation space. No other applications are allowed to share the presentation space, including supervisory applications. The application is allowed to copy the presentation space and perform read-only operations as usual.

#### **READ WRITE**

The application requires only read access to monitor the presentation space and allows other applications that perform read or write, or both, functions to share the

<sup>1.</sup> This means that two EHLLAPI programs will not be vying for the same Presentation Space at the same time; or that there is logic in those programs which will allow the program to wait until the PS is available; or that the applications never use the Session in a way which would lock out other applications.

presentation space. The application is also allowed to copy the presentation space and perform other read-only operations as usual.

**Note:** Sharing presentation space is not available between threads in a process.

Table 4. EHLLAPI Read and Write Sharing Option Combinations

| Calling<br>Application   | Super_Write | Write_Super | Write_Write | Write_Read | Write_None | Read_Write |
|--------------------------|-------------|-------------|-------------|------------|------------|------------|
| Super_Write              | Yes         | Yes         | Yes         | No         | No         | Yes        |
| Write_Super<br>(default) | Yes         | No          | No          | No         | No         | No         |
| Write_Write              | Yes         | No          | Yes         | No         | No         | Yes        |
| Write_Read               | No          | No          | No          | No         | No         | Yes        |
| Write_None               | No          | No          | No          | No         | No         | No         |
| Read_Write               | Yes         | No          | Yes         | Yes        | No         | Yes        |

In addition to specifying compatible read and write access options, applications that are designed to work together but cannot allow others to work in the same presentation space can optionally define a keyword, KEY\$nnnnnnn, in the **Set Session Parameters** (9) function call. This keyword allows only those applications that use the same keyword to share the presentation space.

#### Notes:

- 1. The **Start Keystroke Intercept** (50) function is non-shareable. Only one application at a time can trap keystrokes.
- 2. The Connect To Presentation Space (1) and Start Keystroke Intercept (50) functions share common subsystem functions. Successful requests by an application to share either of these functions can affect the requests of these two functions by other applications. For example, if application A successfully requests a Connect To Presentation Space (1) with Write\_Read access and KEY\$abcdefgh as the keyword, a request by application B to Connect To Presentation Space (1) or Start Keystroke Intercept (50) is successful only if both applications have set compatible read and write options.

Table 5. Prerequisite Functions and Associated Dependent Functions

| Prerequisite Call                       | Functions                                                                                                    | Access                                            |  |
|-----------------------------------------|----------------------------------------------------------------------------------------------------|---------------------------------------------------|--|
| Allocate Communications<br>Buffer (120) | Free Communication Buffer (120)                                                                                                    | N/A                                               |  |
| Connect Window<br>Service (101)         | Change PS Window Name (106)<br>Change Switch List Name (105)<br>Disconnect Window<br>Service (102)<br>Query Window Service (103)<br>Window Status (104) | Write<br>Read<br>Query=Read<br>Set=Write<br>Write |  |

Table 5. Prerequisite Functions and Associated Dependent Functions (continued)

| Prerequisite Call              | Functions                                                                                                    | Access |
|--------------------------------|----------------------------------------------------------------------------------------------------|--------|
| Connect Presentation           | Copy Field to String (34)                                                                                                    | Read   |
| Space (1)                      | Copy OIA (13)                                                                                                    | Read   |
|                                | Copy Presentation Space (5)                                                                                                    | Read   |
|                                | Copy Presentation Space to String (8)                                                                                            | Read   |
|                                | Copy String to Field (33)                                                                                                    | Write  |
|                                | Copy String to Presentation Space (15)                                                                                           | Write  |
|                                | Disconnect Presentation Space (2)                                                                                                | Write  |
|                                | Find Field Length (32)                                                                                                    | Read   |
|                                | Find Field Position (31)                                                                                                    | Read   |
|                                | Query Cursor Location (7)                                                                                                    | Read   |
|                                | Query Field Attribute (14)                                                                                                    | Read   |
|                                | Release (12)                                                                                                    | Write  |
|                                | Reserve (11)                                                                                                    | Write  |
|                                | Search Field (30)                                                                                                    | Read   |
|                                | Search Presentation Space (6)                                                                                                    | Read   |
|                                | Send key (3)                                                                                                    | Read   |
|                                | Set Cursor (40)                                                                                                    | Write  |
|                                | Start Playing Macro (110)                                                                                                    | Write  |
|                                | Wait (4)                                                                                                    | Read   |
| Connect Structured Field (120) | Disconnect Structured Field (121)<br>Get Request Completion (125)<br>Read Structured Field (126)<br>Write Structured Field (127) | N/A    |
| Read Structured Field (126)    | Get Request Completion (125)                                                                                                    | N/A    |
| Start Close Intercept (41)     | Query Close Intercept (42)<br>Stop Close Intercept (43)                                                                          | N/A    |
| Start Host Notification (23)   | Query Host Update (24)<br>Stop Host Notification (25)                                                                            |        |
| Start Keystroke Intercept (50) | Get Key (51) Post Intercept Status (52) Stop Keystroke Intercept (53)                                                            | N/A    |
| Write Structured Field (127)   | Get Request Completion (125)                                                                                                    | N/A    |

#### **Locking Presentation Space**

An application, even if specified with shared presentation space, can obtain exclusive control of a presentation space by using the Lock Presentation Space API (60) or the Lock Windows Services API (61) functions. Requests by the other applications to use a presentation space locked by these functions are queued and processed in first-in-first-out (FIFO) order when the originating application unlocks the presentation space.

If the application that locked the presentation space does not unlock it by using the same call with an Unlock option or Reset System (21) call, the lock is removed when the application terminates or the session stops.

#### **ASCII Mnemonics**

Keystrokes originating at a host keyboard might have a corresponding ASCII value. The response of the Get Key (51) function to a keystroke depends on whether the key is defined and also on whether the key is defined as an ASCII value or an ASCII mnemonic.

The keyboard for one session might not be capable of producing some codes needed by the another session. ASCII mnemonics that represent these codes can be included in the data string parameter of the Send Key (3) function.

The capabilities of the **Send Key** (3) function and the **Get Key** (51) function allow sessions to exchange keystrokes that might not be represented by ASCII values or by an available key. A set of mnemonics that can be generated from a keyboard is provided. These mnemonics let you use ASCII characters to represent the special function keys of the workstation keyboard.

Mnemonics for unshifted keys consist of the escape character followed by an abbreviation. This is also true for the shift keys themselves, Upper shift, Alt, and Ctrl. Mnemonics for shifted keys consist of the mnemonic for the shift key followed by the mnemonic for the unshifted key. Hence the mnemonic for a shifted key is a 4-character sequence of escape character, abbreviation, escape character, abbreviation.

The default escape character is 0. You can change the value of the escape character to any other character with the ESC=c option of the Set Session Parameters (9) function. The following text uses the default escape character, however.

Shift indicators that are not part of the ASCII character set are represented to the host application by 2-byte ASCII mnemonics as follows:

| Upper shift | @S |
|-------------|----|
| Alt         | @A |
| Ctrl        | @r |

Mnemonics for these shift indicators are never received separately by an application. Likewise, they are never sent separately by an application. Shift indicator mnemonics are always accompanied by a non-shift-indicator character or mnemonic.

The abbreviations used make the mnemonics for special keys easy to remember. An alphabetic key code has been used for the most common keys. For example, the Clear key is C; the Tab key is T, and so on. Please note that the uppercase and lowercase alphabetic characters are mnemonic abbreviations for different keys.

The following text describes the use of these functions.

#### General

All defined keys are represented by either:

- A 1-byte ASCII value that is part of the 256-element ASCII character set, or
- A 2-, 4-, or 6-byte ASCII mnemonic

To represent a key defined as an ASCII character, a 1-byte ASCII value that corresponds to that character is used.

To represent a key defined as a function, a 2-, 4-, or 6-byte ASCII mnemonic that corresponds to that function is used. For example, to represent the backtab key, @B is used. To represent PF1, 01 is used. To represent Erase Input, 0A0F is used. See the following lists:

| 6B | Left Tab | 60 | Home   | @h | PF17 |
|----|----------|----|--------|----|------|
| @C | Clear    | 01 | PF1/F1 | 0i | PF18 |

| @D         | Delete                | 02    | PF2/F2  |       | @j                     | PF19                  |
|------------|-----------------------|-------|---------|-------|------------------------|-----------------------|
| 0E         | Enter                 | 03    | PF3/F3  |       | 0k                     | PF20                  |
| @F         | Erase EOF             | 04    | PF4/F4  |       | 01                     | PF21                  |
| 0H         | Help (PC400)          | 05    | PF5/F5  |       | @m                     | PF22                  |
| 0 I        | Insert                | 06    | PF6/F6  |       | @n                     | PF23                  |
| <b>@</b> J | Jump                  | 07    | PF7/F7  |       | <b>@o</b>              | PF24                  |
| 0L         | Cursor Left           | 89    | PF8/F8  |       | 0q                     | End                   |
| 0N         | New Line              | 09    | PF9/F9  |       | 0u                     | Page UP (PC400)       |
| 90         | Space                 | 0a    | PF10/F1 | 0     | @v                     | Page Down (PC400)     |
| @P         | Print                 | 0b    | PF11/F1 | 1     | 0x                     | PA1                   |
| @R         | Reset                 | 0c    | PF12/F1 | 2     | 0y                     | PA2                   |
| 0T         | Right Tab             | 0d    | PF13    |       | 0z                     | PA3                   |
| 0U         | Cursor Up             | 0e    | PF14    |       | 99                     | @ (at) symbol         |
| ٥V         | Cursor Down           | 0f    | PF15    |       | 0\$                    | Alternate Cursor      |
| θX         | DBCS                  | 0g    | PF16    |       | 9<                     | Backspace             |
| 0Z         | Cursor Right          |       |         |       |                        |                       |
|            |                       |       |         |       |                        |                       |
| @A@C       | Test (PC400)          |       |         | 0A0e  | Pink (PC/3             | 3270)                 |
| @A@D       | Word Delete           |       |         | @A@f  | Green (PC)             |                       |
| 0A0E       | Field Exit            |       |         | @A@g  | Yellow (PC             |                       |
| @A@F       | Erase Input           |       |         | @A@h  | Blue (PC/3             |                       |
| 0A0H       | System Request        |       |         | @A@i  | Turquoise (            | ,                     |
| 0A0I       | Insert Toggle         |       |         | @A@j  | White (PC)             |                       |
| 0A0J       | Cursor Select         |       |         | 0A01  |                        | Color (PC/3270)       |
| 0A0L       | Cursor Left Fast      |       |         | @A@t  | Print (Perso           | onal Computer)        |
| @A@Q       | Attention             |       |         | @A@u  | Rollup (PC             | 400)                  |
| @A@R       | Device Cancel         |       |         | 0A0v  | Rolldown (             | PC400)                |
| 0A0T       | Print Presentation Sp | pace  |         | @A@y  | Forward W              | ord Tab               |
| 0A0U       | Cursor Up Fast        |       |         | @A@z  | Backward \             | Word Tab              |
| 0A0V       | Cursor Down Fast      |       |         | -9A9  | Field - (PC            | 400)                  |
| 0A0Z       | Cursor Right Fast     |       |         | +9A9  | Field + (PC            | 2400)                 |
| @A@9       | Reverse Video         |       |         | >9A9  | Record Bac             | kspace (PC400)        |
| 0A0b       | Underscore (PC/327    | (0)   |         | 0S0E  | Print Prese<br>(PC400) | ntation Space on Host |
| @A@c       | Reset Reverse Video   | (PC/3 | 270)    | 0S0x  | Dup                    |                       |
| 0A0d       | Red (PC/3270)         |       |         | @\$@y | Field Mark             |                       |
|            |                       |       |         |       |                        |                       |

#### Notes:

- 1. The first @ symbol in the first table represents the escape character. The first and second @ symbol in the second table is the escape character. The @ symbol is the default escape character. You can change the value of the escape character using the ESC=c option of the **Set Session Parameters** (9) function.
  - If you change the escape character to #, the literal sequences used to represent the Backtab, Home, and Erase Input keys become #B, #0, and #A#F, respectively. Also, the literal sequence used to represent the @ symbol becomes #0.
- 2. If you send the mnemonic for print screen (that is, either @P or @A@T), place it at the end of the calling data string.
- 3. If you send the mnemonic for device cancel (that is, @A@R), it is passed through with no error message; however, local copy is not stopped.

# Get Key (51) Function

If the terminal operator types a key defined as an ASCII character, the host application receives a 1-byte ASCII value that corresponds to that character. If the operator types a key defined as a function, the host application receives a 2-, 4-, or 6-byte ASCII mnemonic that corresponds to that function. For example, if the **Backtab** key is typed, @B is received. If **PF1** is pressed, @1 is received. If **Erase Input** is pressed, @A@F is received.

If the operator types a defined shift key combination, the host application receives the ASCII character, or the 2-, 4-, or 6-byte ASCII mnemonic that corresponds to the defined character or function.

If the operator types an individual key that is not defined, the **Get Key** (51) function returns a return code of 20 and nothing is sent to the host application.

The **Get Key** (51) function prefixes all characters and mnemonics sent to the host application with two ASCII characters. The first ASCII character is the PSID of the host presentation space to which the keystrokes are sent. The other character is an *A*, *S*, or *M* for ASCII, special shift, or mnemonic, respectively. See "Return Parameters" on page 88.

## Send Key (3) Function

To send an ASCII character to another session, include that character in the data string parameter of the **Send Key** (3) function.

To send a function key to another session, include the ASCII mnemonic for that function in the data string parameter of the **Send Key** (3) function.

If the **Send Key** (3) function sends an unrecognized mnemonic to the host session a return code rejecting the key might result.

# **Debugging**

As an aid in debugging EHLLAPI applications, the Trace Facility of Personal Communications may be used. This facility will produce a log of all EHLLAPI calls, parameters, return values, and return codes. For more information on using the Trace Facility, refer to *Personal Communications Version 5.7 Administrator's Guide and Reference*.

# A Simple EHLLAPI Sample Program

The following sample Windows application will enter the character string "Hello World!" in the first input field of host session 'A'.

```
#include <stdlib.h>
#include <stdio.h>
#include <windows.h>
#include "hapi_c.h"
int main(char **argv, int argc) {
  int HFunc, HLen, HRc;
  char HBuff[1];
 struct HLDConnectPS ConnBuff;
  // Send Key string for HOME+string+ENTER:
  char SendString[] = "@OHello World!@E";
  HFunc = HA RESET SYSTEM;
  HLen = 0;
  HRc = 0;
  hllapi(&HFunc, HBuff, &HLen, &HRc);
  if (HRc != HARC SUCCESS) {
    printf("Unable to access EHLLAPI.\n");
    return 1;
```

```
HFunc = HA CONNECT PS;
   HLen = sizeof(ConnBuff);
    HRc = 0;
   memset(&ConnBuff, 0x00, sizeof(ConnBuff));
    ConnBuff.stps shortname = 'A';
    hllapi(&HFunc, (char *)&ConnBuff, &HLen, &HRc);
    switch (HRc) {
     case HARC_SUCCESS:
     case HARC_BUSY:
     case HARC LOCKED: // All these are OK
       break;
     case HARC INVALID PS:
       printf("Host session A does not exist.\n");
       return 1;
     case HARC UNAVAILABLE:
        printf("Host session A is in use by another EHLLAPI application.\n");
        return 1;
     case HARC_SYSTEM_ERROR:
    printf("System error connecting to session A.\n");
        return 1;
     default:
        printf("Error connecting to session A.\n");
        return 1;
    HFunc = HA_SENDKEY;
    HLen = strlen(SendString);
    HRc = 0;
    hllapi(&HFunc, SendString, &HLen, &HRc);
    switch (HRc)
     case HARC_SUCCESS:
       break;
     case HARC BUSY:
     case HARC LOCKED:
        printf("Send failed, host session locked or busy.\n");
        break;
     default:
        printf("Send failed.\n");
        break;
    }
    HFunc = HA DISCONNECT PS;
   HLen = 0;
   HRc = 0;
    hllapi(&HFunc, HBuff, &HLen, &HRc);
    printf("EHLLAPI program ended.\n");
    return 0;
The following MAKEFILE file could be used to build this application with the IBM
VisualAge C/C++ for Windows compiler (assuming the source file is named
SAMPLE.C):
all: sample.exe
hlldir = C:\PCOMWIN\SAMPLES
hlllib = C:\PCOMWIN\SAMPLES
.SUFFIXES: .C .OBJ
.c.obj:
   icc.exe /Ti /Gh /Gm /Gd /C /I $(hlldir) /Tc $*.c
```

```
sample.exe: sample.obj
  ilink.exe /de /noe $(hlllib)\pcscal32.lib $**
sample.obj: sample.c
```

The application could be built with the following command: nmake /a all

### Standard and Enhanced Interface Considerations

There is no functional difference between the standard and enhanced EHLLAPI interfaces on a given platform. However there are other important differences:

- The enhanced EHLLAPI interface extends the presentation space ID (PSID) from 1 byte to 4 bytes. Currently the additional bytes are not used, but your application should set them to binary zeros to ensure compatibility with future versions of enhanced EHLLAPI.
- The position (offset) of data elements in memory buffers passed to and from EHLLAPI functions are different. Data elements in enhanced EHLLAPI are aligned to double-word boundaries. Data elements in standard EHLLAPI are not aligned in any particular way. EHLLAPI applications should not be coded to set or retrieve data in the buffers by offset (byte) values. Instead, the supplied data structures in the HAPI\_C.H file should be used to set and retrieve data elements. This will ensure that data is set and retrieved from the correct position for both 16- and 32-bit programs.

By prefilling EHLLAPI data buffers with binary zeros, and using the data structures supplied in HAPI\_C.H, an application can be compiled for standard or enhanced operation without any source code changes. For example, the following section of code would work for standard EHLLAPI but would fail for enhanced EHLLAPI:

```
#include "hapi_c.h"
...
int Func, Len, Rc;
char Buff[18];
char SessType;

Func = HA_QUERY_SESSION_STATUS;  // Function
Len = 18;  // Buffer length
Rc = 0;
Buff[0] = 'A'  // Session to query
hllapi(&Func, Buff, &Len, &Rc);  // Execute function

SessType = Buff[9];  // Get session type
```

The above example would fail if compiled as a enhanced EHLLAPI application because:

- The application does not set the extended session ID bytes to zero.
- The buffer length for this function is 20, not 18.
- The session type indicator is not at offset 9 in the data buffer, it is at offset 12.

The following is the same function written to work correctly if compiled for standard or enhanced operation. Changed lines are indicated with a >:

```
#include "hapi_c.h"
...
int Func, Len, Rc;
> struct HLDQuerySessionStatus Buff;
char SessType;
```

```
Func = HA_QUERY_SESSION_STATUS; // Function
                                         // Buffer length
> Len = sizeof(Buff);
   Rc = 0;
> memset(&Buff, 0x00, sizeof(Buff));// Zero buffer
> Buff.qsst_shortname = 'A';  // Session to query
hllapi(&Func, (char *)&Buff, &Len, &Rc); // Execute function
> SessType = Buff.qsst sestype; // Get session type
```

### **Host Automation Scenarios**

The sample scenarios presented here provide conceptual information about activities that can be facilitated by using EHLLAPI. The scenarios deal with the duties your EHLLAPI programmed operator can perform in these areas:

- Host system operation, including:
  - Search function
  - Sending keystrokes
- Distributed processing, including:
  - Data extraction
  - File transfer
- Integrating interfaces

#### Scenario 1. A Search Function

There are four phases in a typical host system transaction:

- 1. Starting the transaction
- 2. Waiting for the host system to respond
- 3. Analyzing the response to see if it is the expected response
- 4. Extracting and using the data from the response

Your programmed operator can use a series of EHLLAPI functions to mimic these actions. After determining the correct starting point for the host system transaction, the programmed operator can call the Search Presentation Space (6) function to determine which keyword messages or prompting messages are on the display

Next, the programmed operator can use the Send Key (3) function to type data into a host system session and enter a host system transaction. Then the programmed operator can:

- Use the Wait (4) function that waits for the X CLOCK, X [], or X SYSTEM condition to end (or returns a keyboard-locked condition if the terminal has locked up).
  - If the keyboard is inhibited, your EHLLAPI program can call the Copy OIA (13) function to get more information about the error condition.
- Use the Search Presentation Space (6) function to look for an expected keyword to validate that the proper response had been received.
- Use the Copy Presentation Space to String (8) function (or any of several data access functions) to extract the desired data.

The Search Presentation Space (6) function is critical to simulate another task of the terminal operator. Some host systems do not stay locked in X CLOCK, X [], or X SYSTEM mode until they respond; instead, they quickly unlock the keyboard and allow the operator to stack other requests. In this environment, the terminal operator depends on some other visual prompt to know that the data has returned (perhaps a screen title or label). The **Search Presentation Space** (6) function allows your EHLLAPI program to search the presentation space while waiting. Also, while waiting for a response, calling the **Pause** (18) function allows other DOS sessions to share the central processing unit resource. The **Pause** (18) function has an option that allows your EHLLAPI program to wait for a host system update event to occur.

If no host system event occurs after a reasonable time-out period, your EHLLAPI program could call a customized error message such as:

No Response From Host. Retry?

In this environment, program revisions become very important considerations, because the programmed operator must be reprogrammed for even minor changes in the display messages.

For example, if a terminal operator expects the message: Enter Part Number:

as a prompt, he or she will probably be able to respond properly to an application change that produces the message:

Enter Component Number:

However, because the programmed operator is looking for a literal keyword string, subtle changes in message syntax, even as trivial as uppercase versus lowercase, can make the program take a preprogrammed error action.

### Scenario 2. Sending Keystrokes

There are several considerations that demand attention in designing programs that send keystrokes to the host system. In some application environments, issuing a command is as simple as typing a string and pressing Enter. Other applications involve more complex formatted screens in which data can be entered into any one of several fields. In this environment you must understand the keystrokes required to fill in the display screen.

The Tab key mnemonic (@T; see "General" on page 17 for a full list of mnemonics) can be used to skip between fields. When sending keystrokes to a field using the **Send Key** (3) function, you should be aware of the field lengths and contents. If you fill the fields completely and the next attribute byte is autoskip, your cursor will then be moved to the next field. If you then issued a tab, you would skip to yet another field.

Likewise, if your keystrokes do not completely fill the field, there might be data left from prior input. You should use the Erase End of Field (EOF) command to clear this residual data.

#### Scenario 3. Distributed Processing

Some applications fall into the category called *collaborative*. These applications provide a single end-user interface, but their processing is performed at two or more different physical locations.

An EHLLAPI application can interact with host system applications by intercepting the communication between the host system and the terminal user. The host system presentation space is the vehicle used to intercept this data. The local application can request to be notified each time the presentation space is updated or whenever an AID key is pressed by the operator.

This workstation application can then cooperate with a host system application in any of the following ways:

- On a field or presentation space basis using either the copy functions that address fields (Copy String to Field (33) function or Copy Field to String (34) function) or the functions that let you copy from and into presentation spaces (for example, Copy String to Presentation Space (15) function or Copy **Presentation Space to String** (8) function).
- On a keystroke basis, using the **Send Key** (3) function.
- On a file basis, for large blocks of data. You can have your application use the EHLLAPI file transfer capability (using Send File (90) function or Receive File (91) function) to transfer data or functions (such as load modules) and have it processed locally or remotely.

#### Scenario 4. File Transfer

In this scenario, assume that you want to automate a file transfer:

- · You could begin by using the procedure discussed in the search scenario earlier to log on to a host system session.
- Instead of using one of the copy functions (which are inefficient for copying many screens of data), your EHLLAPI program could call file transfer functions **Send File** (90) and **Receive File** (91) to transfer data.
- Upon successful completion:
  - If the **Send File** (90) function finished executing, your EHLLAPI program could submit a batch job using either a copy function or the **Send Key** (3) function before logging off.
  - If the Receive File (91) function finished executing, your EHLLAPI program could start up a local application.

### Scenario 5. Automation

An application can provide all the keystrokes for another application or can intersperse keystrokes to the target destination with those from the keyboard. Sometimes, to do this, the application must lock out other sources of keystroke input that might be destined for a target application or presentation space (using the Reserve (11) function) and the later unlock it (using the Release (12) function).

The origin of keystrokes presented to any application is determined by the design of the application. Keystrokes can originate from:

- · The keyboard
- Data integrated into the source application
- Secondary storage retrieved through the DOS interface
- The Personal Communications interface

In all cases the keystrokes that are provided to the target application are indistinguishable from the ordinary operator input.

#### Scenario 6. Keystroke Filtering

An application that acts as a filter can intercept a keystroke coming from EHLLAPI (either from the keyboard or a source application) that is targeted for another destination. The keystroke can then be:

- Ignored (that is, deleted)
- Redirected to another application
- Validated
- Converted (for example, uppercase to lowercase)

Enhanced (through keyboard macros)

Figure 1 provides a simplified representation of the keystroke flow and the objects within a keyboard enhancement environment.

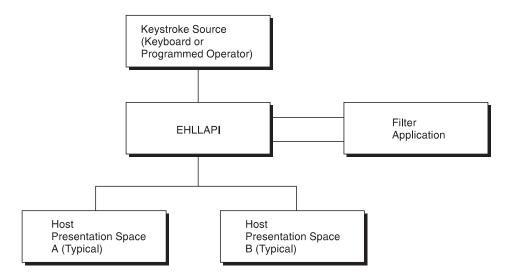

Figure 1. Keystroke Flow

### Scenario 7. Keyboard Enhancement

This scenario makes use of filtering to create an **enhancer application program**. An enhancer application program is one that monitors the data coming in from the keyboard and changes it in some specified way. Typically, these application programs use instructions called **keyboard macros**, which tell them what keystrokes to look for and what changes to make. The change might involve suppressing a keystroke (so it appears to the target application as though it was never sent), replacing a keystroke with another, or replacing single keystroke with a series of keystrokes.

To do this using EHLLAPI, you might construct this scenario:

- 1. Your EHLLAPI application program calls the **Connect Presentation Space** (1) function to connect to the presentation space whose keystrokes are to be filtered.
- 2. Your EHLLAPI program next calls the **Start Keystroke Intercept** (50) function specifying the L option. This causes all keystrokes to be routed to the filtering application program.
- 3. The filtering application program can now define a loop in which:
  - a. The **Get Key** (51) function intercepts all keystrokes being sent to the target presentation space.
  - b. The filtering application examines each keystroke and performs a keyboard macro task, such as:
    - Abbreviating program commands so that three- or four-keystroke command can be condensed into a single keystroke
    - Customizing commands so that they are easier to remember or consistent with other software packages
    - Creating **boiler plates** for contracts or frequently used letters
    - Rearranging the keyboard for concurrent applications that use the same keys for differing functions

For example, the filtering application might convert a key combination such as Alt+Y into a command to move the cursor to column 35 of the second line in presentation space and write the string "XYZ Tool Corporation, Dallas, Texas".

- **c.** If a keystroke is rejected, your EHLLAPI program can cause a beep to be sounded, using the **Post Intercept Status** (52) function.
- 4. After your EHLLAPI program exits the filtering loop, **Stop Keystroke Intercept** (53) function to end the filtering process.

# **Chapter 3. EHLLAPI Functions**

This chapter describes each individual Personal Communications EHLLAPI function in detail and explains how to use the EHLLAPI program sampler. The functions are arranged alphabetically by name. The functions are explained for both the standard and enhanced interfaces.

**Note:** Throughout this chapter WinHLLAPI, IBM Standard 32-bit HLLAPI and 16-bit EHLLAPI are referred to as Standard Interface, and IBM Enhanced 32-bit EHLLAPI is referred to as Enhanced Interface.

# Unicode Support for Code Pages 1390/1399 and 1137

The following EHLLAPI functions are enabled for Japanese code page 1390/1399 and Hindi code page 1137 support on a Unicode session:

- Convert Position or Convert RowCol (1137 only)
- Copy Field to String
- Copy Presentation Space
- Copy Presentation Space to String
- Copy String to Field
- Copy String to Presentation Space
- · Get Key
- · Search Field
- Search Presentation Space
- Send Key
- Set Cursor (1137 only)
- Set Session Parameters

See the specific section for each function for details on Japanese code page 1390/1399 and Hindi code page 1137.

#### Notes:

- 1. EHLLAPI 1390/1399 and 1137 code page support on a Unicode session is supported only for Windows NT and Windows 2000.
- 2. The string containing the Unicode characters to be sent to the PCOMM session should be typecast to WCHAR \* for code page 1390/1399 and to char \* for code page 1137.
- 3. EHLLAPI 1390/1399 Unicode functionality is available only for 3270 and 5250 sessions. EHLLAPI 1137 Unicode functionality is available only for 5250 sessions.

# **Page Layout Conventions**

All EHLLAPI function calls are presented in the same format so that you can quickly retrieve the information you need. The format is:

Function Name (Function Number)

Prerequisite Calls

Call Parameters

# **Prerequisite Calls**

"Prerequisite Calls" lists any calls that must be made prior to calling the function being discussed.

# **Call Parameters**

"Call Parameters" lists the parameters that must be defined in your program to call the discussed EHLLAPI function and explains how those parameters are to be defined. If a parameter is never used by a function, then NA (not applicable) is listed. If a parameter can be overridden by certain values of session parameters defined with calls to the Set Session Parameters (9) function, such session parameters are named.

### **Return Parameters**

"Return Parameters" lists the parameters that must be received by your program after a call to the discussed EHLLAPI function and explains how to interpret those parameters.

# **Notes on Using This Function**

"Notes on Using This Function" lists any session options that affect the function under discussion. It also provides technical information about using the function and application development tips.

# **Summary of EHLLAPI Functions**

Table 6 is the summary of the EHLLAPI functions:

Table 6. EHLLAPI Functions Summary

| No. | Function                               | 3270 | 5250 | VT  | Page |
|-----|----------------------------------------|------|------|-----|------|
| 1   | Connect Presentation Space (1)         | Yes  | Yes  | Yes | 35   |
| 2   | Disconnect Presentation Space (2)      | Yes  | Yes  | Yes | 82   |
| 3   | Send Key (3)                           | Yes  | Yes  | Yes | 133  |
| 4   | Wait (4)                               | Yes  | Yes  | Yes | 167  |
| 5   | Copy Presentation Space (5)            | Yes  | Yes  | Yes | 56   |
| 6   | Search Presentation Space (6)          | Yes  | Yes  | Yes | 127  |
| 7   | Query Cursor Location (7)              | Yes  | Yes  | Yes | 105  |
| 8   | Copy Presentation Space to String (8)  | Yes  | Yes  | Yes | 64   |
| 9   | Set Session Parameters (9)             | Yes  | Yes  | Yes | 145  |
| 10  | Query Sessions (10)                    | Yes  | Yes  | Yes | 110  |
| 11  | Reserve (11)                           | Yes  | Yes  | Yes | 121  |
| 12  | Release (12)                           | Yes  | Yes  | Yes | 121  |
| 13  | Copy OIA (13)                          | Yes  | Yes  | Yes | 48   |
| 14  | Query Field Attribute (14)             | Yes  | Yes  | Yes | 106  |
| 15  | Copy String to Presentation Space (15) | Yes  | Yes  | Yes | 76   |
| 18  | Pause (18)                             | Yes  | Yes  | Yes | 98   |
| 20  | Query System (20)                      | Yes  | Yes  | Yes | 112  |
| 21  | Reset System (21)                      | Yes  | Yes  | Yes | 122  |
| 22  | Query Session Status (22)              | Yes  | Yes  | Yes | 109  |
| 23  | Start Host Notification (23)           | Yes  | Yes  | Yes | 158  |

Table 6. EHLLAPI Functions Summary (continued)

| No. | Function                                   | 3270 | 5250 | VT  | Page |
|-----|--------------------------------------------|------|------|-----|------|
| 24  | Query Host Update (24)                     | Yes  | Yes  | Yes | 108  |
| 25  | Stop Host Notification (25)                | Yes  | Yes  | Yes | 165  |
| 30  | Search Field (30)                          | Yes  | Yes  | Yes | 123  |
| 31  | Find Field Position (31)                   | Yes  | Yes  | Yes | 85   |
| 32  | Find Field Length (32)                     | Yes  | Yes  | Yes | 83   |
| 33  | Copy String to Field (33)                  | Yes  | Yes  | Yes | 72   |
| 34  | Copy Field to String (34)                  | Yes  | Yes  | Yes | 40   |
| 40  | Set Cursor (40)                            | Yes  | Yes  | Yes | 144  |
| 41  | Start Close Intercept (41)                 | Yes  | Yes  | Yes | 154  |
| 42  | Query Close Intercept (42)                 | Yes  | Yes  | Yes | 102  |
| 43  | Stop Close Intercept (43)                  | Yes  | Yes  | Yes | 164  |
| 45  | Query Additional Field Attribute (45)      | No   | Yes  | No  | 101  |
| 50  | Start Keystroke Intercept (50)             | Yes  | Yes  | Yes | 161  |
| 51  | Get Key (51)                               | Yes  | Yes  | Yes | 87   |
| 52  | Post Intercept Status (52)                 | Yes  | Yes  | Yes | 100  |
| 53  | Stop Keystroke Intercept (53)              | Yes  | Yes  | Yes | 166  |
| 60  | Lock Presentation Space API (60)           | Yes  | No   | No  | 95   |
| 61  | Lock Window Services API (61)              | Yes  | No   | No  | 97   |
| 80  | Start Communication Notification (80)      | Yes  | Yes  | Yes | 156  |
| 81  | Query Communication Event (81)             | Yes  | Yes  | Yes | 104  |
| 82  | Stop Communication Notification (82)       | Yes  | Yes  | Yes | 164  |
| 90  | Send File (90)                             | Yes  | Yes  | No  | 181  |
| 91  | Receive File (91)                          | Yes  | Yes  | No  | 119  |
| 92  | Cancel File Transfer (92)                  | Yes  | Yes  | Yes | 31   |
| 99  | Convert Position or Convert<br>RowCol (99) | Yes  | Yes  | Yes | 38   |
| 101 | Connect Window Services (101)              | Yes  | Yes  | Yes | 37   |
| 102 | Disconnect Window Service (102)            | Yes  | Yes  | Yes | 82   |
| 103 | Query Window Coordinates (103)             | Yes  | Yes  | Yes | 113  |
| 104 | Window Status (104)                        | Yes  | Yes  | Yes | 168  |
| 105 | Change Switch List LT Name (105)           | Yes  | Yes  | Yes | 33   |
| 106 | Change PS Window Name (106)                | Yes  | Yes  | Yes | 31   |
| 110 | Start Playing Macro (110)                  | Yes  | Yes  | Yes | 163  |
| 120 | Connect for Structured Fields (120)        | Yes  | No   | No  | 34   |
| 121 | Disconnect from Structured Fields (121)    | Yes  | No   | No  | 81   |
| 122 | Query Communications Buffer<br>Size (122)  | Yes  | No   | No  | 103  |
| 123 | Allocate Communications Buffer (123)       | Yes  | No   | No  | 30   |
| 124 | Free Communications Buffer (124)           | Yes  | No   | No  | 86   |
| 125 | Get Request Completion (125)               | Yes  | No   | No  | 93   |
| 126 | Read Structured Fields (126)               | Yes  | No   | No  | 114  |
| 127 | Write Structured Fields (127)              | Yes  | No   | No  | 171  |

# **Allocate Communications Buffer (123)**

| 3270 | 5250 | VT |
|------|------|----|
| Yes  | No   | No |

The Allocate Communications Buffer function obtains a buffer from the operating system. A buffer address must be passed on both the Read Structured Fields (126) and Write Structured Fields (127) functions.

### **Prerequisite Calls**

There are no prerequisite calls for this function.

### **Call Parameters**

|                 | Standard Interface      | <b>Enhanced Interface</b> |  |
|-----------------|-------------------------|---------------------------|--|
| Function Number | Must be 123             |                           |  |
| Data String     | See the following table |                           |  |
| Length          | Must be 6               | Must be 8                 |  |
| PS Position     | NA                      |                           |  |

The calling data string can contain:

| Byte     |          | Definition                                                             |
|----------|----------|------------------------------------------------------------------------|
| Standard | Enhanced |                                                                        |
| 1–2      | 1–4      | 32-bit or 16-bit buffer length. (0 < size ≤ (64 KB–256 bytes)=X'FF00') |
| 3–6      | 5–8      | 32-bit allocated buffer address (returned)                             |

### **Return Parameters**

| Return Code | Explanation                                                 |  |
|-------------|-------------------------------------------------------------|--|
| 0           | The Allocate Communications Buffer function was successful. |  |
| 2           | An error was made in specifying parameters.                 |  |
| 9           | A system error occurred.                                    |  |
| 11          | Resource unavailable (memory unavailable).                  |  |

# **Notes on Using This Function**

- 1. The EHLLAPI obtains a buffer from the operating system memory management and places the buffer address into the return parameter string. The requested buffer size (length) is also passed in the parameter string. The buffer size can be from 1 byte to 64 KB minus 256 bytes (X'FF00' bytes) in length.
  - See "Query Communications Buffer Size (122)" for information regarding buffer size.
- 2. Buffers obtained using this function must not be shared among different processes. If this is attempted, the applications will experience unpredictable
- 3. An EHLLAPI application must issue a Free Communications Buffer (124) function to free the allocated memory.

- 4. A maximum of 10 buffers can be allocated to an application. If this limit is reached, a return code for resource unavailable (RC=11) will be returned.
- 5. The Reset System (21) function frees buffers allocated by this function.

# **Cancel File Transfer (92)**

| 3270 | 5250 | VT  |
|------|------|-----|
| Yes  | Yes  | Yes |

The Cancel File Transfer function causes any current EHLLAPI initiated Send File or Receive File for the specified session to immediately return.

### **Prerequisite Calls**

Send File (90) or Receive File (91)

#### **Call Parameters**

|                 | Enhanced Interface                                                                                                    |
|-----------------|----------------------------------------------------------------------------------------------------|
| Function Number | Must be 92                                                                                                    |
| Data String     | 1-character short name of the host presentation space. A blank or<br>null indicates request for updates to the host-connected<br>presentation space |
| Length          | 4 is implied                                                                                                    |
| PS Position     | NA                                                                                                    |

The calling data structure contains these elements

| Byte | Definition                                         |
|------|----------------------------------------------------|
| 1    | A 1-character presentation space short name (PSID) |
| 2-4  | Reserved                                           |

#### **Return Parameters**

| Return Code | Definition                                                                                     |
|-------------|------------------------------------------------------------------------------------------------|
| 0           | The function was successful                                                                    |
| 1           | An incorrect PSID was specified                                                                |
| 8           | No prior call to <b>Start Communication Notification</b> (80) function was called for the PSID |
| 9           | A system error was encountered                                                                 |

# **Notes on Using This Function**

Since both **Send File** (90) and **Receive File** (91) are blocking calls, this function must always be issued on a different thread.

# **Change PS Window Name (106)**

| 3270 | 5250 | VT  |
|------|------|-----|
| Yes  | Yes  | Yes |

The Change PS Window Name function allows the application to specify a new name for the presentation space window or reset the presentation space window to the default name.

# **Prerequisite Calls**

Connect Window Services (101)

#### **Call Parameters**

|                 | Standard Interface            | Enhanced Interface |  |
|-----------------|-------------------------------|--------------------|--|
| Function Number | Must be 106                   |                    |  |
| Data String     | See the following table       |                    |  |
| Length          | Must be specified (See note.) | Must be 68         |  |
| PS Position     | NA                            |                    |  |

Note: The data string length must be specified (normally 3-63 for PC/3270, 4-63 for PC400, 68 for enhanced interface).

The calling data string can contain:

| Byte     |          | Definition                                                                                                    |
|----------|----------|----------------------------------------------------------------------------------------------------|
| Standard | Enhanced |                                                                                                    |
| 1        | 1        | A 1-character presentation space short name (PSID)                                                                                                    |
|          | 2–4      | Reserved                                                                                                    |
| 2        | 5        | <ul> <li>A change request option value, select one of:</li> <li>X'01' for changing the presentation space window name.</li> <li>X'02' for resetting the presentation space window name.</li> </ul>                                        |
| 3–63     | 6–66     | An ASCII string of from 1 (for PC/3270) or 2 (for PC400) to 61 bytes including a terminator byte. The ASCII string must end with a NULL character. This string must contain at least one non-NULL character followed by a NULL character. |
|          | 67–68    | Reserved                                                                                                    |

### **Return Parameters**

| Return Code | Explanation                                                                                                    |
|-------------|----------------------------------------------------------------------------------------------------|
| 0           | The Change PS Window Name function was successful.                                                                     |
| 1           | An incorrect host presentation space short session ID was specified, or the host presentation space was not connected. |
| 2           | An error was made in specifying parameters.                                                                            |
| 9           | A system error occurred.                                                                                               |
| 12          | The session stopped.                                                                                                   |

### **Notes on Using This Function**

A string is ended at the first NULL character found. The NULL character overrides the specified string length. If the NULL character is not at the end of the specified length, the last byte at the specified length is replaced by a NULL character, and

the remainder of the data string is lost. If the NULL character is found before the specified length, the string is truncated at that point, and the remainder of the data string is lost.

If the application fails to reset the presentation space name before exiting, the exit list processing resets the name.

# **Change Switch List LT Name (105)**

| 3270 | 5250 | VT  |
|------|------|-----|
| Yes  | Yes  | Yes |

The **Change Switch List LT Name** function allows the application to change or reset a switch list for a selected logical terminal (LT). The application must specify on the call the name to be inserted in the switch list.

**Note:** This is for compatibility with Communication Manager EHLLAPI, and has the same result as the **Change PS Window Name** (106) function.

### **Prerequisite Calls**

Connect Window Services (101)

#### **Call Parameters**

|                 | Standard Interface      | Enhanced Interface |
|-----------------|-------------------------|--------------------|
| Function Number | Must be 105             |                    |
| Data String     | See the following table |                    |
| Length          | Normally 4–63           | Must be 68         |
| PS Position     | NA                      |                    |

The calling data string can contain:

| Byte     |          | Definition                                                                                                    |
|----------|----------|----------------------------------------------------------------------------------------------------|
| Standard | Enhanced |                                                                                                    |
| 1        | 1        | A 1-character presentation space short name (PSID)                                                                                                    |
|          | 2–4      | Reserved                                                                                                    |
| 2        | 5        | <ul><li>A change request option; select:</li><li> X'01' for changing a switch list LT name</li><li> X'02' for resetting a switch list LT name</li></ul>                                               |
| 3–63     | 6–66     | An ASCII string of 2 to 61 bytes including a terminator byte. The ASCII string must end with a NULL character. This string must contain at least one non-NULL character followed by a NULL character. |
|          | 67–68    | Reserved                                                                                                    |

#### **Return Parameters**

| Return Code | Explanation                                             |
|-------------|---------------------------------------------------------|
| 0           | The Change Switch List LT Name function was successful. |

| Return Code | Explanation                                                                                                    |
|-------------|----------------------------------------------------------------------------------------------------|
| 1           | An incorrect host presentation space short session ID was specified, or the host presentation space was not connected. |
| 2           | An error was made in specifying parameters.                                                                            |
| 9           | A system error occurred.                                                                                               |
| 12          | The session stopped.                                                                                                   |

# **Notes on Using This Function**

A string is ended at the first NULL character found. The NULL character overrides the specified string length. If the NULL character is not at the end of the specified length, the last byte at the specified length is replaced by a NULL character, and the remainder of the data string is lost. If the NULL character is found before the specified length, the string is truncated at that point, and the remainder of the data string is lost.

If the application fails to reset the switch list LT name before exiting, the exit list processing resets the name.

# **Connect for Structured Fields (120)**

| 3270 | 5250 | VT |
|------|------|----|
| Yes  | No   | No |

The Connect for Structured Fields function allows an application to establish a connection to the emulation program to exchange structured field data with a host application. The workstation application must provide the Query Reply data field and must point to it with in the parameter string. The destination/origin ID returned by the emulator will be returned to the application.

#### **Prerequisite Calls**

There are no prerequisite calls for this function.

#### **Call Parameters**

|                 | Standard Interface      | Enhanced Interface |
|-----------------|-------------------------|--------------------|
| Function Number | Must be 120             |                    |
| Data String     | See the following table |                    |
| Length          | 7 or 11                 | Must be 16         |
| PS Position     | NA                      |                    |

The calling data string can contain:

| Byte     |          | Definition                                            |
|----------|----------|-------------------------------------------------------|
| Standard | Enhanced |                                                       |
| 1        | 1        | A 1-character presentation space short name (PSID)    |
|          | 2–4      | Reserved                                              |
| 2–5      | 5–8      | Address of the Query Reply data buffer                |
| 6–7      | 9–10     | Destination/origin unique ID. (16-bit word, returned) |
|          | 11–12    | Reserved                                              |

| Byte |       | Definition                                                                                                    |
|------|-------|----------------------------------------------------------------------------------------------------|
| 8–11 | 13–16 | The data in these position is ignored by EHLLAPI. However, no error is caused if the migrating program has data in these positions. This data is accepted to provide compatibility with migrating applications. |

#### **Return Parameters**

| Return Code | Explanation                                                                                                    |
|-------------|----------------------------------------------------------------------------------------------------|
| 0           | The Connect for Structured Fields function was successful.                                                            |
| 1           | A specified host presentation space short session ID was not valid, or the host presentation space was not connected. |
| 2           | An error was made in specifying parameters.                                                                           |
| 9           | A system error occurred.                                                                                              |
| 10          | The function is not supported by the emulation program.                                                               |
| 32          | An application has already connected to this session for communications (successful connect).                         |
| 39          | One DDM session is already connected to this session.                                                                 |

### **Notes on Using This Function**

- 1. EHLLAPI scans the query reply buffers for the destination/origin ID (DOID) self-defining parameter (SDP) to determine the contents of the DOID field of the query reply. If this value is X'0000', the emulator will assign a DOID to the application and EHLLAPI will fill in the DOID field of the query reply with the assigned ID. If the value specified by the application in the DOID field of the query reply is a nonzero value, the emulator will assign the specified value as the application's DOID, assuming that the ID has not been previously assigned. If the specified DOID is already in use, a return code of 2 will be returned by EHLLAPI.
- 2. The application should build the Query Reply Data structures in the application's private memory. Refer to Appendix A, "Query Reply Data Structures Supported by EHLLAPI", on page 313, for the detailed formats and usages of the query reply data structures supported by EHLLAPI.
- 3. Only cursory checking is performed on the Query Reply Data. Only the ID and the length of the structure are checked for validity.
- 4. Only one DDM base type connect is allowed per host session. If the DDM connection supports the self-defining parameter (SDP) for the destination origin ID (DOID), then multiple connects are allowed.
- 5. If return code RC=32 or RC=39 is received, an application is already connected to the selected session and use of that presentation space should be approached with caution. Conflicts with SRPI, file transfer, and other EHLLAPI applications might result.

# **Connect Presentation Space (1)**

| 3270 | 5250 | VT  |
|------|------|-----|
| Yes  | Yes  | Yes |

The **Connect Presentation Space** function establishes a connection between your EHLLAPI application program and the host presentation space.

### **Prerequisite Calls**

There are no prerequisite calls for this function.

#### **Call Parameters**

|                 | Standard Interface                                    | Enhanced Interface |
|-----------------|-------------------------------------------------------|--------------------|
| Function Number | Must be 1                                             |                    |
| Data String     | 1-character short name of the host presentation space |                    |
| Length          | 1 is implied                                          | Must be 4          |
| PS Position     | NA                                                    |                    |

The calling data string can contain:

| Byte              |     | Definition                                         |
|-------------------|-----|----------------------------------------------------|
| Standard Enhanced |     |                                                    |
| 1 1               |     | A 1-character presentation space short name (PSID) |
|                   | 2–4 | Reserved                                           |

#### **Return Parameters**

The **Connect Presentation Space** function sets the return code to indicate the status of the attempt and, if successful, the status of the host presentation space.

| Return Code | Explanation                                                                                                    |
|-------------|----------------------------------------------------------------------------------------------------|
| 0           | The <b>Connect Presentation Space</b> function was successful; the host presentation space is unlocked and ready for input.                                                                                              |
| 1           | An incorrect host presentation space ID was specified. The specified session either does not exist or is a logical printer session. This return code could also mean that the API Setting for DDE/EHLLAPI is not set on. |
| 4           | Successful connection was achieved, but the host presentation space is busy.                                                                                                    |
| 5           | Successful connection was achieved, but the host presentation space is locked (input inhibited).                                                                                                    |
| 9           | A system error was encountered.                                                                                                    |
| 11          | This resource is unavailable. The host presentation space is already being used by another system function.                                                                                                    |

# **Notes on Using This Function**

- 1. The **Connect Presentation Space** function is affected by the CONLOG/CONPHYS session option.
- 2. An EHLLAPI application cannot be connected to multiple presentation spaces concurrently. Calls requiring the **Connect Presentation Space** function as a prerequisite use the currently connected presentation space. For example, if an application is connected to presentation space A, B, and C in that order, the application must connect to B or A again to issue functions.
- 3. Each thread that requests a **Connect Presentation Space** must have a corresponding **Disconnect Presentation Space** (2), or one of the threads must issue a **Reset System** (21), which affects all threads and disconnects any remaining connections.

- 4. More than one EHLLAPI application can share a presentation space, if the applications support sharing (that is, if they were developed to work together and if they exhibit predictable behavior) and have compatible read/write access and keyword options as set in the Set Sessions Parameters (9) function. For more information, see "Set Session Parameters (9)" on page 145.
- 5. Because the Connect Presentation Space and Start Keystroke Intercept (50) functions share common subsystem functions, successful requests by an application to share either of these functions for the same session can affect the request of these two functions by other applications. For example, if application A successfully requests a Connect Presentation Space for a session with Write\_Read access and KEY\$abcdefgh as the keyword, a request by application B to Connect Presentation Space for a session and Start Keystroke Intercept is successful only if both applications have set compatible read/write options.
- 6. You cannot connect to a session that is defined as a logical printer session. Refer to *Personal Communications Version 5.7 Administrator's Guide and Reference*.

# **Connect Window Services (101)**

| 3270 | 5250 | VT  |
|------|------|-----|
| Yes  | Yes  | Yes |

The **Connect Window Services** function allows the application to manage the presentation space windows. Only one EHLLAPI application at a time can be connected to a presentation space for window services.

An EHLLAPI application can connect to more than one presentation space concurrently for window services.

#### **Prerequisite Calls**

There are no prerequisite calls for this function.

#### **Call Parameters**

|                 | Standard Interface                                          | <b>Enhanced Interface</b> |
|-----------------|-------------------------------------------------------------|---------------------------|
| Function Number | Must be 101                                                 |                           |
| Data String     | 1-character short session ID of the host presentation space |                           |
| Length          | 1 is implied                                                | Must be 4                 |
| PS Position     | NA                                                          |                           |

The calling data string can contain:

| Byte                               |          | Definition                                         |
|------------------------------------|----------|----------------------------------------------------|
| Standard                           | Enhanced |                                                    |
| 1 A 1-character presentation space |          | A 1-character presentation space short name (PSID) |
|                                    | 2–4      | Reserved                                           |

#### **Return Parameters**

| Retu | ırn Code | Explanation                                          |  |
|------|----------|------------------------------------------------------|--|
|      | 0        | The Connect Window Services function was successful. |  |

| Return Code | Explanation                                                                                                    |  |
|-------------|----------------------------------------------------------------------------------------------------|--|
| 1           | An incorrect host presentation space short session ID was specified, or the Sessions Window Services manager was not connected. This return code could also mean that the API Settir for DDE/EHLLAPI is not set on. |  |
| 9           | A system error occurred.                                                                                                    |  |
| 10          | The function is not supported by the emulation program.                                                                                                    |  |
| 11          | This resource is unavailable. The host presentation space is already being used by another system function.                                                                                                    |  |

# **Notes on Using This Function**

- 1. An EHLLAPI application can be connected to multiple presentation space windows at the same time. The application can go back and forth between the connected presentation space windows without having to disconnect. For example, if an application is connected to presentation space windows A, B, and C, the application can access all of A, B, and C at the same time, and the other applications cannot access A, B, or C.
- 2. A Connect Window Services function is sufficient for the process. However, each thread that requests a Connect Window Services must have a corresponding Disconnect Window Services (102), or one of the threads must issue a Reset System (21), which affects all threads and disconnects any remaining connections.

# Convert Position or Convert RowCol (99)

| 3270 | 5250 | VT  |
|------|------|-----|
| Yes  | Yes  | Yes |

The Convert Position or Convert RowCol function converts the host presentation space positional value into the display row and column coordinates or converts the display row and column coordinates into the host presentation space positional value. This function does not change the cursor position.

#### **Prerequisite Calls**

There are no prerequisite calls for this function.

#### **Call Parameters**

|                 | Standard Interface                                                                                                    | Enhanced Interface                                                                        |
|-----------------|----------------------------------------------------------------------------------------------------|-------------------------------------------------------------------------------------------|
| Function Number | Must be 99                                                                                                    |                                                                                           |
| Data String     | Host presentation space short <b>Position</b> function (for example space position of session A); or short name and R for the <b>Con</b> example, AR converts the row session A). | e, AP converts the presentation<br>r Host presentation space<br>wert RowCol function (for |

|             | Standard Interface                                                                                                    | Enhanced Interface |
|-------------|----------------------------------------------------------------------------------------------------|--------------------|
| Length      | Row, when R is specified as the second character in the data string parameter. The lower limit for valid input is 1. The upper limit for valid input depends on how your host presentation space is configured. See "Notes on Using This Function" on page 40.  NA when P is specified as the second character in the data string parameter.                                                                                                    |                    |
| PS Position | string parameter.  Column, when R is specified as the second character in the data string parameter. The lower limit for valid input is 1. The upper limit for valid input ranges from 24 to 43 depending on how your host presentation space is configured. See "Notes on Using This Function" on page 4. Host presentation space position, when P is specified as the second character in the data string parameter. The lower limit for valid input is 1. The upper limit for valid input ranges from 1920 to 3564 depending on how your host |                    |
|             | ranges from 1920 to 3564 deper<br>presentation space is configure<br>Function" on page 40.                                                                                                    |                    |

The calling data string can contain:

| Byte     |          | Definition                                         |  |
|----------|----------|----------------------------------------------------|--|
| Standard | Enhanced |                                                    |  |
| 1        | 1        | A 1-character presentation space short name (PSID) |  |
|          | 2–4      | Reserved                                           |  |
| 2        | 5        | Convert option P or R                              |  |
|          | 6–8      | Reserved                                           |  |

#### **Return Parameters**

This function returns a length and a return code.

#### Length:

For the **Convert Position** function (P as the second character in the calling data string), a number between 1 and 43 (for PC/3270) or 27 (for PC400) is returned. This value is the number of the row that contains the PS position contained in the calling PS position parameter. The upper limit can be smaller than 43 (for PC/3270) or 27 (for PC400) depending on how the host presentation space is configured.

For the **Convert RowCol** function (R as the second character in the calling data string), a value of 0 indicates an error in the input value for row (calling length parameter).

#### Return Code:

The **Convert Position or RowCol** function is the exception to the rule that the fourth return parameter always contains a return code. For this function, the value returned in the fourth parameter is called a status code. This status code can contain data or a return code. Your application must provide for processing of this status code to prevent unpredictable results or an error.

• If the value of the fourth parameter is 0, 9998, or 9999, it is a return code.

- For the Convert Position function (P as the second character of the calling data string), a value in the range of 1-132 is the number of the column that contains the PS position passed in the calling PS Position parameter. The upper limit can be smaller than 132 depending on how the host presentation space is configured.
- For the Convert RowCol function (R as the second character of the calling data string), a value in the range of 1–3564 represents the host presentation space position that corresponds to the row and column values passed in the calling length and PS position parameters, respectively. The upper limit can be smaller than 3564 depending on how the host presentation space is configured.

The following status codes are defined:

| Status Code | Explanation                                                                       |
|-------------|-----------------------------------------------------------------------------------|
| 0           | This is an incorrect PS position or column.                                       |
| >0          | This is the PS position or column.                                                |
| 9998        | An incorrect host presentation space ID was specified or a system error occurred. |
| 9999        | Character 2 in the data string is not P or R.                                     |

# **Notes on Using This Function**

- 1. To configure your presentation space, refer to Personal Communications Version 5.7 Administrator's Guide and Reference
- 2. To find out how many rows and columns are in your presentation space, examine the returned data string parameter for the Query Session Status (22) function. See "Query Session Status (22)" on page 109.

### 1137 Code Page Support

Unicode functionality is supported only on 5250 sessions.

Convert Position or Convert RowCol is Hindi enabled in order to return the beginning of the cluster. The usage of Convert Position or Convert RowCol is the same as the SBCS session.

# Copy Field to String (34)

| 3270 | 5250 | VT  |
|------|------|-----|
| Yes  | Yes  | Yes |

The Copy Field to String function transfers characters from a field in the host-connected presentation space into a string.

The **Copy Field to String** function translates the characters in the host source presentation space into American National Standard Code for Information Interchange (ASCII). Attribute bytes and other characters not represented in ASCII normally are translated into blanks.

#### Prerequisite Calls

**Connect Presentation Space** (1)

#### **Call Parameters**

|                 | Standard Interface                                                                                                    | <b>Enhanced Interface</b> |
|-----------------|----------------------------------------------------------------------------------------------------|---------------------------|
| Function Number | Must be 34                                                                                                    |                           |
| Data String     | Preallocated target data string. When the Set Session Parameters (9) function with Extended Attribute Bytes (EAB) option is issued, the length of the data string must be at least twice the length of the field.  DBCS Only: When Extended Attributes Double-byte (EAD) option is specified, the length of the data string must be at least three times the length of the field. When both EAB and EAD options are specified, the length of the data string must be at least four times the length of the field. |                           |
| Length          | Number of bytes to copy (the length of the data string).                                                                                                    |                           |
| PS Position     | Identifies the target field. This can be the PS position of any byte within the target field. Copy always starts at the beginning of the field.                                                                                                    |                           |

#### **Return Parameters**

This function returns a data string, length, and a return code.

#### Data String:

A string containing data from the identified field in the host presentation space. The first byte in the returned data string is the beginning byte of the identified field in the host presentation space. The number of bytes in the returned data string is determined by the smaller of:

- Number of bytes specified in the calling length parameter
- · Number of bytes in the identified field in the host presentation space

#### Length:

The length of the data returned.

### Return Code:

The following codes are defined:

| Return Code | Explanation                                                                                                    |
|-------------|----------------------------------------------------------------------------------------------------|
| 0           | The Copy Field to String function was successful.                                                                                              |
| 1           | Your program is not connected to a host session.                                                                                               |
| 2           | An error was made in specifying parameters.                                                                                                    |
| 6           | The data to be copied and the target field are not the same size. The data is truncated if the string length is smaller than the field copied. |
| 7           | The host presentation space position is not valid.                                                                                             |
| 9           | A system error was encountered.                                                                                                    |
| 24          | Unformatted host presentation space.                                                                                                    |

# **Notes on Using This Function**

- 1. The field position and length information can be found by using the Find Field Position (31) and Find Field Length (32) functions. The Copy Field to String function can be used with either protected or unprotected fields, but only in a *field-formatted* host presentation space.
- 2. The copy is ended when one of the following conditions is encountered:

- When the end of the field is reached
- · When the length of the target string is exceeded
- 3. DBCS Only: If the target string is ended at the higher byte of the DBCS character, the byte is translated into a blank. If the EAD option is set to on, three bytes are returned for each character. If both the EAB and EAD options are set to on, four bytes are returned for each character.

Note: When the field wraps at the end of the presentation space, wrapping occurs when the end of the presentation space is reached.

- 4. DBCS Only: The Set Session Parameters (9) function EAD option is used with this function to return a 2-byte EAD. If the EAD option is specified instead of the EAB option, EAD is returned preceding each character. If both the EAB and EAD options are specified, EAD is returned preceding the EAB.
- 5. An EAB can be returned when the Set Session Parameters (9) function EAB option is used. EAB is related to each character in the presentation space and is returned preceding each character.
- 6. The Copy Field to String function is affected by the ATTRB/NOATTRB/NULLATTRB, the EAB/NOEAB, the XLATE/NOXLATE, the DISPLAY/NODISPLAY, the DISPLAY/NODISPLAY, the EAD/NOEAD (for DBCS only), and the NOSO/SPACESO/SO (for DBCS only) session options. Refer to items 5 on page 147; 13 and 14 on page 150; 17 on page 151; and 20 and 21 on page 152 for more information.

As previously stated, the return of attributes by the various Copy (5, 8, and 34) functions is affected by the Set Session Parameters (9) function. The involved set session parameters have the following effect:

#### **Set Session Parameter**

Effect on the COPY Function

#### **NOEAB** and **NOEAD**

Attributes are not returned. Only text is copied from the presentation space to the user buffer.

#### **EAB and NOXLATE**

Attributes are returned as defined in the following tables.

#### EAB and XLATE

The colors used for the presentation space display are returned. Colors can be remapped; so the attribute colors are not the ones returned by the COPY functions when XLATE and EAB are on at the same time.

Double-byte character set attributes are returned as shown in the **EAD** following tables.

The returned character attributes are defined in the following tables. The attribute bit positions are in IBM format with bit 0 the left most bit in the byte.

3270 character attributes are returned from the host to the emulator. The following table applies when EAB and NOXLATE are set.

| Bit Position | Meaning                |
|--------------|------------------------|
| 0–1          | Character highlighting |
|              | 00 = Normal            |
|              | 01 = Blink             |
|              | 10 = Reverse video     |
|              | 11 = Underline         |

| Bit Position | Meaning                                                           |  |
|--------------|-------------------------------------------------------------------|--|
| 2–4          | Character color (Color remap can override this color definition.) |  |
|              | 000 = Default                                                     |  |
|              | 001 = Blue                                                        |  |
|              | 010 = Red                                                         |  |
|              | 011 = Pink                                                        |  |
|              | 100 = Green                                                       |  |
|              | 101 = Turquoise                                                   |  |
|              | 110 = Yellow                                                      |  |
|              | 111 = White                                                       |  |
| 5–6          | Character attributes                                              |  |
|              | 00 = Default value                                                |  |
|              | 11 = Double byte character                                        |  |
| 7            | Reserved                                                          |  |

5250 character attributes are returned from the host to the emulator. The following table applies when EAB and NOXLATE are set.

| Bit Position | Meaning              |  |
|--------------|----------------------|--|
| 0            | Reverse image        |  |
|              | 0 = Normal image     |  |
|              | 1 = Reverse image    |  |
| 1            | Underline            |  |
|              | 0 = No underline     |  |
|              | 1 = Underline        |  |
| 2            | Blink                |  |
|              | 0 = Not blink        |  |
|              | 1 = Blink            |  |
| 3            | Separator of columns |  |
|              | 0 = No separator     |  |
|              | 1 = Separator        |  |
| 4–7          | Reserved             |  |

The following table shows Personal Communications character color attributes. The following table applies when EAB and XLATE are set.

| Bit Position | Meaning                            |  |
|--------------|------------------------------------|--|
| 0–3          | Background character colors        |  |
|              | 0000 = Black                       |  |
|              | 0001 = Blue                        |  |
|              | 0010 = Green                       |  |
|              | 0011 = Cyan                        |  |
|              | 0100 = Red                         |  |
|              | 0101 = Magenta                     |  |
|              | 0110 = Brown (3270), Yellow (5250) |  |
|              | 0111 = White                       |  |

| Bit Position | Meaning                            |  |
|--------------|------------------------------------|--|
| 4–7          | Foreground character colors        |  |
|              | 0000 = Black                       |  |
|              | 0001 = Blue                        |  |
|              | 0010 = Green                       |  |
|              | 0011 = Cyan                        |  |
|              | 0100 = Red                         |  |
|              | 0101 = Magenta                     |  |
|              | 0110 = Brown (3270), Yellow (5250) |  |
|              | 0111 = White                       |  |
|              | 1000 = Gray                        |  |
|              | 1001 = Light blue                  |  |
|              | 1010 = Light green                 |  |
|              | 1011 = Light cyan                  |  |
|              | 1100 = Light red                   |  |
|              | 1101 = Light magenta               |  |
|              | 1110 = Yellow                      |  |
|              | 1111 = White (high intensity)      |  |

- Double-byte character set attributes (for DBCS only)
  - The first byte

| Bit Position | Character Position                          | Field Attribute Position                                                                                                    |
|--------------|---------------------------------------------|----------------------------------------------------------------------------------------------------|
| 0            | Double-byte character                       | Reserved                                                                                                    |
| 1            | The first byte of the double-byte character | Reserved                                                                                                    |
| 2            | SO                                          | Reserved                                                                                                    |
| 3–4          | SI (Bit position 3)                         | 5250 DBCS related field  When the value of bit position 7 is 0:  00 = Default  01 = DBCS only  10 = Either DBCS or SBCS  11 = Mixture of DBCS and SBCS  When the value of bit |
|              |                                             | position 7 is 1:<br>00 = Reserved<br>01 = DBCS only<br>without SO/SI<br>10 = Reserved<br>11 = Reserved                                                                        |
| 5            | Reserved                                    | SO/SI enable (3270 only)                                                                                                    |
| 6            | Reserved                                    | Character attributes exist (3270 only)                                                                                                    |

| Bit Position | Character Position | Field Attribute Position         |
|--------------|--------------------|----------------------------------|
| 7            | Reserved           | 5250 DBCS related extended field |
|              |                    | 0 = Basic double-byte<br>field   |
|              |                    | 1 = Extended double-byte field   |

#### - The second byte

| Bit Position | Character Position | Field Attribute Position    |
|--------------|--------------------|-----------------------------|
| 0            | Reserved           | Left grid line (3270 only)  |
| 1            | Reserved           | Upper grid line (3270 only) |
| 2            | Reserved           | Right grid line (3270 only) |
| 3            | Reserved           | Under grid line (3270 only) |
| 4            | Left grid line     | Left grid line              |
| 5            | Upper grid line    | Upper grid line             |
| 6–7          | Reserved           | Reserved                    |

For a  $PS/2^{\otimes}$  monochrome display, the characters in the application (workstation) session appear as various shades of gray. This is required to give users their remapped colors in the EHLLAPI application session so they can get what they see in their host application presentation spaces.

7. To use this function, preallocate memory to receive the returned data string parameter. The statements required to preallocate this memory vary depending on the language in which your application is written. Refer to "Memory Allocation" on page 8 for more information.

Note: 5250 emulation supports a presentation space of 24 rows by 80 columns. In some instances, Communication Manager 5250 emulation displays a 25th row. This occurs when either an error message from the host is displayed or when the operator selects the SysReq key. Personal Communications displays 25th row information on the status bar. By EXTEND\_PS option, an EHLLAPI application can use the same interface with Communication Manager EHLLAPI and valid presentation space is extended when this condition occurs.

### 1390/1399 Code Page Support

Unicode functionality is supported only on 3270 and 5250 sessions.

In a Unicode session, the characters in the host source presentation space are translated into Unicode. Attribute bytes are normally translated into blanks.

The XLATE option (that can be specified using the **Set Session Parameters** function) is not supported in a Unicode session. This means that even if this option is issued, the EABs will not be translated to the PC color graphics adapter (CGA) format.

**Prerequisite Calls: Connect Presentation Space** (1)

#### Call Parameters:

|                 | Standard Interface                                                                                                    | Enhanced Interface                                      |
|-----------------|----------------------------------------------------------------------------------------------------|---------------------------------------------------------|
| Function Number | Must be 34                                                                                                    |                                                         |
| Data String     | Preallocated target data string. <b>Parameters</b> (9) function with E (EAB) option is issued, the len at least twice the length of the | Extended Attribute Bytes gth of the data string must be |
| Length          | The length of the target data s                                                                                                    | tring in Unicode characters.                            |
| PS Position     | Identifies the target field. This byte within the target field. Cobeginning of the field.                                               |                                                         |

**Return Parameters:** This function returns a data string, length, and a return code.

### Data String:

String containing the Unicode data is returned.

### Length:

Number of Unicode characters copied into string.

#### Return Code:

The following codes are defined:

| Return Code | Explanation                                                                                                    |
|-------------|----------------------------------------------------------------------------------------------------|
| 0           | The Copy Field to String function was successful.                                                                                              |
| 1           | Your program is not connected to a host session.                                                                                               |
| 2           | An error was made in specifying parameters.                                                                                                    |
| 6           | The data to be copied and the target field are not the same size. The data is truncated if the string length is smaller than the field copied. |
| 7           | The host presentation space position is not valid.                                                                                             |
| 9           | A system error was encountered.                                                                                                    |
| 24          | Unformatted host presentation space.                                                                                                    |

**Notes on Using This Function:** The following options are supported in a Unicode session for **Copy Field To String** (34) and function in the same way as in DBCS:

- NOATTRB
- ATTRB
- NULLATTRB
- EAB
- NOEAB
- NOXLATE
- DISPLAY
- NODISPLAY

#### 1137 Code Page Support

Unicode functionality is supported only on 5250 sessions.

In a Unicode session, the characters in the host source presentation space are translated into Unicode. Attribute bytes are normally translated into blanks.

The XLATE option (that can be specified using the **Set Session Parameters** function) is not supported in a Unicode session. This means that even if this option is issued, the EABs will not be translated to the PC color graphics adapter (CGA) format.

#### **Prerequisite Calls: Connect Presentation Space** (1)

#### Call Parameters:

|                 | Standard Interface                                                                                                    | Enhanced Interface                                                                                                    |
|-----------------|----------------------------------------------------------------------------------------------------|----------------------------------------------------------------------------------------------------|
| Function Number | Must be 34                                                                                                    |                                                                                                    |
| Data String     | Preallocated target data string, the number of EBCDIC bytes presentation space. When the function with Extended Attribissued, the length of the data stimes the length of the EBCDIC | required to be copied from the <b>Set Session Parameters</b> (9) ute Bytes (EAB) option is string must be at least four |
| Length          | The length of the target data s should be at least 2 in a Unico code of 2 is returned.                                                                                               |                                                                                                    |
| PS Position     | Identifies the target field. This byte within the target field. Cobeginning of the field.                                                                                            |                                                                                                    |

**Return Parameters:** This function returns a data string, length, and a return code.

### Data String:

String containing the Unicode data is returned.

#### Length:

Number of Unicode characters copied into string. To get the number of bytes, multiply by 2.

# Return Code:

The following codes are defined:

| Return Code | Explanation                                                                                                    |
|-------------|----------------------------------------------------------------------------------------------------|
| 0           | The Copy Field to String function was successful.                                                                                              |
| 1           | Your program is not connected to a host session.                                                                                               |
| 2           | An error was made in specifying parameters.                                                                                                    |
| 6           | The data to be copied and the target field are not the same size. The data is truncated if the string length is smaller than the field copied. |
| 7           | The host presentation space position is not valid.                                                                                             |
| 9           | A system error was encountered.                                                                                                    |
| 24          | Unformatted host presentation space.                                                                                                    |

**Notes on Using This Function:** The following options are supported in a Unicode session for **Copy Field To String** and function in the same way as in SBCS:

- NOATTRB
- ATTRB
- NULLATTRB
- EAB

- NOEAB
- NOXLATE
- DISPLAY
- NODISPLAY

# Copy OIA (13)

| 3270 | 5250 | VT  |
|------|------|-----|
| Yes  | Yes  | Yes |

The **Copy OIA** function returns the current operator information area (OIA) data from the host-connected presentation space.

The OIA is located under the bottom dividing line of the screen and is used to display session status information about the connection between the workstation and the host.

# **Prerequisite Calls**

**Connect Presentation Space** (1)

### **Call Parameters**

|                 | Standard Interface              | <b>Enhanced Interface</b> |
|-----------------|---------------------------------|---------------------------|
| Function Number | Must be 13                      |                           |
| Data String     | Preallocated target data string |                           |
| Length          | 103                             | 104                       |
| PS Position     | NA                              |                           |

### **Return Parameters**

This function returns a data string and a return code.

#### Data String:

A 103-byte string for 16-bit and 104-byte string for 32-bit. See "Format of the Returned OIA Data String" on page 49 for more information.

#### **Return Code:**

The following codes are defined:

| Return Code | Explanation                                                                      |
|-------------|----------------------------------------------------------------------------------|
| 0           | OIA data is returned. The target presentation space is unlocked.                 |
| 1           | Your program is not connected to a host session.                                 |
| 2           | An error was made in specifying string length. OIA data was not returned.        |
| 4           | OIA data is returned. The target presentation space is busy.                     |
| 5           | OIA data is returned. The target presentation space is locked. (Input inhibited) |
| 9           | An internal system error was encountered. OIA data was not returned.             |

### **Notes on Using This Function**

- 1. The OIA Group consists of the bits that show the status of the connected sessions. The group is categorized by the represented host function. (For example, Group 8 consists of the bits that show all conditions of the input inhibit in the session.) The states of each group are ordered so that the high-order bits represent the indicators of higher priority. That is, bit 7 has priority over bit 0. Therefore, if more than one state is active within a group, the state with the highest priority is the active state within that group.
- 2. To use this function, preallocate memory to receive the returned data string parameter. The statements required to preallocate this memory vary depending on the language in which your application is written. Refer to "Memory Allocation" on page 8 for more information.

### Format of the Returned OIA Data String

The OIA data string contains the following information:

| Byte     |          | Definition                                                           |
|----------|----------|----------------------------------------------------------------------|
| Standard | Enhanced |                                                                      |
| 1        | 1        | The OIA format byte. The value is 1 (PC/3270), 9 (PC400), or 5 (VT). |
| 2–81     | 2–81     | The OIA image in the host code points.                               |
| 82–103   | 82–103   | OIA group indicator meanings.                                        |
|          | 104      | Reserved.                                                            |

**PC/3270 OIA Group Indicator Meanings and Its Image:** The OIA image group consists of an 80-byte ASCII character string with no attribute bytes that contains the OIA image in host code points. Figure 2 on page 50 shows the hexadecimal codes found in the host presentation space, and the characters they represent. The returned data can be translated into OIA graphics characters. Refer to the *Personal Communications Version 5.7 Quick Beginnings* for information on the OIA indicators.

To translate the returned data into OIA graphics characters, proceed as follows:

- 1. Print the data returned in bytes 2 through 81 to the screen or to a printer.
- 2. Using the code page chart applicable to the device on which the output appears, find the hexadecimal value corresponding to each character.
- 3. Using Figure 2 on page 50, find the OIA graphics character corresponding to each hexadecimal value found in step 2.

**Note:** Group 8 (byte 0) machine, communications, and program check images are followed by a three-digit number related to the type of check.

The online and screen ownership group images are for non-SNA 3274 controller configurations. For SNA, the CD hex value is translated by CD (see Figure 2 on page 50). If running on a 3174 controller or SDLC connection, the hex value X'F4' is replaced by X'B2' or X'22'. The highlight indicator is a corresponding image (in the first 80 bytes of the data string) of the "Group 5 (offset 86: Highlight group 1" byte. The highlight indicator is followed by either X'F9' (blink), X'FC' (underscore), X'D2' (reverse video), or X'80' (host default).

The short session ID followed by X'20' is in column 7.

All group images are represented by Main Frame Interactive (MFI) hex code points.

**Note:** The OIA image data string position minus 1 position equals the OIA column.

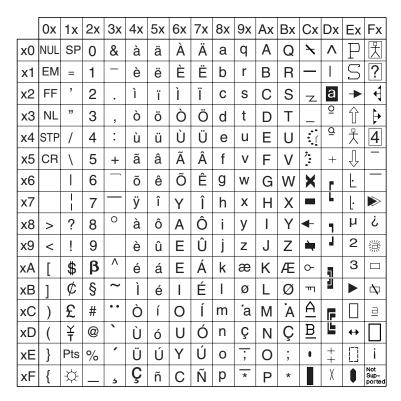

Figure 2. Host Presentation Space Characters

• Group 1 (Offset 82): Online and Screen Ownership

| Bit | Meaning                     |  |
|-----|-----------------------------|--|
| 0–1 | Reserved                    |  |
| 2   | SSCP-LU session owns screen |  |
| 3   | LU-LU session owns screen   |  |
| 4   | Online and not owned        |  |
| 5   | Subsystem ready             |  |
| 6–7 | Reserved                    |  |

• Group 2 (Offset 83): Character Selection

| Bit | Meaning               |
|-----|-----------------------|
| 0   | Reserved              |
| 1   | APL                   |
| 2   | Katakana (Japan only) |
| 3   | Alphanumeric          |
| 4–5 | Reserved              |
| 6   | Hiragana (Japan only) |
| 7   | Double-byte character |

• Group 3 (Offset 84): Shift State

| Bit | Meaning     |
|-----|-------------|
| 0   | Upper shift |
| 1   | Numeric     |
| 2   | CAPS        |
| 3–7 | Reserved    |

• Group 4 (Offset 85): PSS Group 1

| Bit | Meaning  |
|-----|----------|
| 0–7 | Reserved |

• Group 5 (Offset 86): Highlight Group 1

| Bit | Meaning             |
|-----|---------------------|
| 0   | Operator selectable |
| 1   | Field inherit       |
| 2–7 | Reserved            |

• Group 6 (Offset 87): Color Group 1

| Bit | Meaning             |
|-----|---------------------|
| 0   | Operator selectable |
| 1   | Field inherit       |
| 2–7 | Reserved            |

• Group 7 (Offset 88): Insert

| Bit | Meaning     |
|-----|-------------|
| 0   | Insert mode |
| 1–7 | Reserved    |

- Group 8 (Offset 89–93): Input Inhibited (5 bytes)
  - Byte 1 (Offset 89)

| Bit | Meaning                      |
|-----|------------------------------|
| 0   | Non-resettable machine check |
| 1   | Reserved                     |
| 2   | Machine check                |
| 3   | Communications check         |
| 4   | Program check                |
| 5–7 | Reserved                     |

- Byte 2 (Offset 90)

| Bit | Meaning       |
|-----|---------------|
| 0   | Device busy   |
| 1   | Terminal wait |

| Bit | Meaning          |
|-----|------------------|
| 2   | Minus symbol     |
| 3   | Minus function   |
| 4   | Too much entered |
| 5–7 | Reserved         |

# - Byte 3 (Offset 91)

| Bit | Meaning                                      |
|-----|----------------------------------------------|
| 0–2 | Reserved                                     |
| 3   | Incorrect dead key combination, limited key. |
| 4   | Wrong place                                  |
| 5–7 | Reserved                                     |

# - Byte 4 (Offset 92)

| Bit | Meaning     |
|-----|-------------|
| 0–1 | Reserved    |
| 2   | System wait |
| 3–7 | Reserved    |

# - Byte 5 (Offset 93)

| Bit | Meaning  |
|-----|----------|
| 0–7 | Reserved |

# • Group 9 (Offset 94): PSS Group 2

| Bit | Meaning  |
|-----|----------|
| 0–7 | Reserved |

# • Group 10 (Offset 95): Highlight Group 2

| Bit | Meaning  |
|-----|----------|
| 0–7 | Reserved |

# • Group 11 (Offset 96): Color Group 2

| Bit | Meaning  |
|-----|----------|
| 0–7 | Reserved |

# • Group 12 (Offset 97): Communication Error Reminder

| Bit | Meaning              |  |
|-----|----------------------|--|
| 0-6 | Communications error |  |
| 1–7 | Reserved             |  |

• Group 13 (Offset 98): Printer State

| Bit | Meaning  |
|-----|----------|
| 0–7 | Reserved |

• Group 14 (Offset 99): Graphics

| Bit | Meaning  |
|-----|----------|
| 0–7 | Reserved |

- Group 15 (Offset 100): Reserved
- Group 16 (Offset 101): Automatic Key Play/Record State

| Bit | Meaning  |
|-----|----------|
| 0–7 | Reserved |

• Group 17 (Offset 102): Automatic Key Quit/Stop State

| Bit | Meaning  |
|-----|----------|
| 0–7 | Reserved |

• Group 18 (Offset 103): Expanded State

| Bit | Meaning  |
|-----|----------|
| 0–7 | Reserved |

# **PC400 OIA Group Indicator Meanings and Its Image:** Details of the OIA group are listed in the following tables.

• Group 1 (Offset 82): Online and Screen Ownership

| Bit | Meaning          | Beginning Position of Data String |
|-----|------------------|-----------------------------------|
| 0–2 | Reserved         |                                   |
| 3   | System available | 1                                 |
| 4   | Reserved         |                                   |
| 5   | Subsystem ready  |                                   |
| 6–7 | Reserved         |                                   |

• Group 2 (Offset 83): Character Selection

| Bit | Meaning                  | Beginning Position of Data String |
|-----|--------------------------|-----------------------------------|
| 0–1 | Reserved                 |                                   |
| 2   | Katakana (Japan only)    |                                   |
| 3   | Alphanumeric             |                                   |
| 4–5 | Reserved                 |                                   |
| 6   | Hiragana (Japan<br>only) |                                   |
| 7   | Double-byte character    |                                   |

• Group 3 (Offset 84): Shift State

| Bit | Meaning                               | Beginning Position of Data String |
|-----|---------------------------------------|-----------------------------------|
| 0   | Reserved                              |                                   |
| 1   | Keyboard shift                        | 39                                |
| 2   | CAPS                                  |                                   |
| 3–6 | Reserved                              |                                   |
| 7   | Double-byte character input available |                                   |

• Group 4 (Offset 85): PSS Group 1

| Bit | Meaning  | Beginning Position of Data String |
|-----|----------|-----------------------------------|
| 0–7 | Reserved |                                   |

• Group 5 (Offset 86): Highlight Group 1

| Bit | Meaning  | Beginning Position of Data String |
|-----|----------|-----------------------------------|
| 0–7 | Reserved |                                   |

• Group 6 (Offset 87): Color Group 1

| Bit | Meaning  | Beginning Position of Data String |
|-----|----------|-----------------------------------|
| 0–7 | Reserved |                                   |

• Group 7 (Offset 88): Insert

| Bit | Meaning     | Beginning Position of Data String |
|-----|-------------|-----------------------------------|
| 0   | Insert mode | 68                                |
| 1–7 | Reserved    |                                   |

- Group 8 (Offset 89–93): Input Inhibited (5 bytes)
  - Byte 1 (Offset 89)

| Bit | Meaning  | Beginning Position of Data String |
|-----|----------|-----------------------------------|
| 0–7 | Reserved |                                   |

- Byte 2 (Offset 90)

| Bit | Meaning  | Beginning Position of Data String |
|-----|----------|-----------------------------------|
| 0–7 | Reserved |                                   |

- Byte 3 (Offset 91)

| Bit | Meaning              | Beginning Position of Data String |
|-----|----------------------|-----------------------------------|
| 0–4 | Reserved             |                                   |
| 5   | Operator input error | 64                                |
| 6–7 | Reserved             |                                   |

### - Byte 4 (Offset 92)

| Bit | Meaning     | Beginning Position of Data String |
|-----|-------------|-----------------------------------|
| 0–1 | Reserved    |                                   |
| 2   | System wait | 64                                |
| 3–7 | Reserved    |                                   |

# - Byte 5 (Offset 93)

| Bit | Meaning  | Beginning Position of Data String |
|-----|----------|-----------------------------------|
| 0–7 | Reserved |                                   |

# • Group 9 (Offset 94): PSS Group 2

| E | Bit | Meaning  | Beginning Position of Data String |
|---|-----|----------|-----------------------------------|
| 0 | )–7 | Reserved |                                   |

# • Group 10 (Offset 95): Highlight Group 2

| Bit | Meaning  | Beginning Position of Data String |
|-----|----------|-----------------------------------|
| 0–7 | Reserved |                                   |

# • Group 11 (Offset 96): Color Group 2

| Bit | Meaning  | Beginning Position of Data String |
|-----|----------|-----------------------------------|
| 0–7 | Reserved |                                   |

# • Group 12 (Offset 97): Communication Error Reminder

| Bit | Meaning                 | Beginning Position of Data String |
|-----|-------------------------|-----------------------------------|
| 0   | Communications<br>Error |                                   |
| 1–5 | Reserved                |                                   |
| 7   | Message wait            | 3                                 |

# • Group 13 (Offset 98): Printer State

| Bit | Meaning  | Beginning Position of Data String |
|-----|----------|-----------------------------------|
| 0–7 | Reserved |                                   |

# • Group 14 (Offset 99): Graphics

| Bit | Meaning  | Beginning Position of Data String |
|-----|----------|-----------------------------------|
| 0–7 | Reserved |                                   |

- Group 15 (Offset 100): Reserved
- Group 16 (Offset 101): Automatic Key Play/Record State

| Bit | Meaning  | Beginning Position of Data String |
|-----|----------|-----------------------------------|
| 0–7 | Reserved |                                   |

• Group 17 (Offset 102): Automatic Key Quit/Stop State

| Bit | Meaning  | Beginning Position of Data String |
|-----|----------|-----------------------------------|
| 0–7 | Reserved |                                   |

• Group 18 (Offset 103): Expanded State

| Bit | Meaning  | Beginning Position of Data String |
|-----|----------|-----------------------------------|
| 0–7 | Reserved |                                   |

**VT Host OIA Group Indicator Meanings and Its Image:** Details of the VT Host OIA group are listed in the following tables.

• Group 1 (Offset 82): Online and Screen Ownership

| Bit | Meaning         |
|-----|-----------------|
| 5   | Subsystem ready |

• Group 2 (Offset 83): Character Selection

| Bit | Meaning     |
|-----|-------------|
| 0   | Upper shift |
| 2   | CAPS        |

• Group 7 (Offset 88): Insert

| ] | Bit | Meaning     |
|---|-----|-------------|
| ( | )   | Insert mode |

Some columns on the OIA line display different messages for VT than those messages displayed for 3270/5250. See the following table for specific details.

| Column  | Symbol  |
|---------|---------|
| 1–7     | VT220 7 |
|         | VT220 8 |
|         | VT100   |
|         | VT52    |
|         | VTANSI  |
| 9 - 12  | LOCK    |
| 61 - 64 | HOLD    |

# **Copy Presentation Space (5)**

| 3270 | 5250 | VT  |
|------|------|-----|
| Yes  | Yes  | Yes |

The **Copy Presentation Space** function copies the contents of the host-connected presentation space into a data string that you define in your EHLLAPI application program.

The **Copy Presentation Space** function translates the characters in the host source presentation space into ASCII. Attribute bytes and other characters not represented in ASCII normally are translated into blanks. If you do not want the attribute bytes translated into blanks, you can override this translation with the ATTRB option under the Set Session Parameters (9) function.

### **Prerequisite Calls**

**Connect Presentation Space** (1)

### **Call Parameters**

|                 | Standard Interface                                                                                                    | Enhanced Interface                                                                                                    |
|-----------------|----------------------------------------------------------------------------------------------------|----------------------------------------------------------------------------------------------------|
| Function Number | Must be 5                                                                                                    |                                                                                                    |
| Data String     | Preallocated target string the s space. This can vary dependin presentation space is configure <b>Parameters</b> (9) function with t length of the data string must the presentation space. <b>DBCS Only:</b> When the EAD of the data string must be at lethe presentation space. When options are specified, the length of the length of th | g on how your host ed. When the <b>Set Session</b> he EAB option is issued, the be at least twice the length of option is specified, the length east three times the length of both the EAB and EAD the of the data string must be |
| Length          | NA (the length of the host presentation space is implied).                                                                                                    |                                                                                                    |
| PS Position     | NA.                                                                                                    |                                                                                                    |

### **Return Parameters**

This function returns a data string, length, and a return code.

#### Data String:

Contents of the connected host presentation space.

### Length:

Length of the data copied.

#### Return Code:

The following codes are defined:

| Return Code | Explanation                                                                                                    |
|-------------|----------------------------------------------------------------------------------------------------|
| 0           | The host presentation space contents were copied to the application program. The target presentation space was active, and the keyboard was unlocked. |
| 1           | Your program is not connected to a host session.                                                                                                    |
| 4           | The host presentation space contents were copied. The connected host presentation space was waiting for host response.                                |
| 5           | The host presentation space was copied. The keyboard was locked.                                                                                      |
| 9           | A system error was encountered.                                                                                                    |

### **Notes on Using This Function**

1. An EAB can be returned when the **Set Session Parameters** (9) function EAB option is used. EAB is related to each character in the presentation space and is returned preceding each character.

2. DBCS Only: The Set Session Parameters (9) function EAD option is used with this function to return a 2-byte EAD. If the EAD option is specified instead of the EAB option, EAD is returned preceding each character. If both the EAB and EAD options are specified, EAD is returned preceding the EAB.

If the start position of the copy is at the second byte in the double-byte character, or the end position is at the first byte in the double-byte character, the bytes are translated into blanks.

- 3. The **Copy Presentation Space** function is affected by the following session options:
  - ATTRB/NOATTRB/NULLATTRB
  - EAB/NOEAB
  - XLATE/NOXLATE
  - BLANK/NOBLANK
  - DISPLAY/NODISPLAY
  - EAD/NOEAD (for DBCS only)
  - NOSO/SPACESO/SO (for DBCS only)
  - EXTEND\_PS/NOEXTEND\_PS

Refer to items 5 on page 147; 13, 14, 15 and 17 on page 151; and 20 and 21 on page 152 for more information.

If the target data string provided is not long enough to hold the requested data, unpredictable results can occur.

As previously stated, the return of attributes by the various Copy (5, 8, and 34) functions is affected by the Set Session Parameters (9) function. The involved set session parameters have the following effect:

#### **Set Session Parameter**

**Effect on the COPY Function** 

### **NOEAB** and **NOEAD**

Attributes are not returned. Only text is copied from the presentation space to the user buffer.

### **EAB and NOXLATE**

Attributes are returned as defined in the following tables.

#### EAB and XLATE

The colors used for the presentation space display are returned. Colors can be remapped; so the attribute colors are not the ones returned by the **Copy** functions when XLATE and EAB are on at the same time.

**EAD** Double-byte character set attributes are returned as shown in the following tables.

#### NOSO/SPACESO/SO

When NOSO is specified, it works as SPACESO. The size of the presentation space is not changed.

The returned character attributes are defined in the following tables. The attribute bit positions are in IBM format with bit 0 the left most bit in the byte.

3270 character attributes are returned from the host to the emulator. The following table applies when EAB and NOXLATE are set.

| Bit Position | Meaning                                                           |
|--------------|-------------------------------------------------------------------|
| 0–1          | Character highlighting                                            |
|              | 00 = Normal                                                       |
|              | 01 = Blink                                                        |
|              | 10 = Reverse video                                                |
|              | 11 = Underline                                                    |
| 2–4          | Character color (Color remap can override this color definition.) |
|              | 000 = Default                                                     |
|              | 001 = Blue                                                        |
|              | 010 = Red                                                         |
|              | 011 = Pink                                                        |
|              | 100 = Green                                                       |
|              | 101 = Turquoise                                                   |
|              | 110 = Yellow                                                      |
|              | 111 = White                                                       |
| 5–6          | Character attribute                                               |
|              | 00 = Default value                                                |
|              | 11 = Double-byte character                                        |
| 7            | Reserved                                                          |

5250 character attributes are returned from the host to the emulator. The following table applies when EAB and NOXLATE are set.

| Bit Position | Meaning              |
|--------------|----------------------|
| 0            | Reverse image        |
|              | 0 = Normal image     |
|              | 1 = Reverse image    |
| 1            | Underline            |
|              | 0 = No underline     |
|              | 1 = Underline        |
| 2            | Blink                |
|              | 0 = Not blink        |
|              | 1 = Blink            |
| 3            | Separator of columns |
|              | 0 = No separator     |
|              | 1 = Separator        |
| 4–7          | Reserved             |

The following table shows Personal Communications character color attributes. The following table applies when EAB and XLATE are set.

| Bit Position | Meaning                            |
|--------------|------------------------------------|
| 0–3          | Background character colors        |
|              | 0000 = Black                       |
|              | 0001 = Blue                        |
|              | 0010 = Green                       |
|              | 0011 = Cyan                        |
|              | 0100 = Red                         |
|              | 0101 = Magenta                     |
|              | 0110 = Brown (3270), Yellow (5250) |
|              | 0111 = White                       |
| 4–7          | Foreground character colors        |
|              | 0000 = Black                       |
|              | 0001 = Blue                        |
|              | 0010 = Green                       |
|              | 0011 = Cyan                        |
|              | 0100 = Red                         |
|              | 0101 = Magenta                     |
|              | 0110 = Brown (3270), Yellow (5250) |
|              | 0111 = White                       |
|              | 1000 = Gray                        |
|              | 1001 = Light blue                  |
|              | 1010 = Light green                 |
|              | 1011 = Light cyan                  |
|              | 1100 = Light red                   |
|              | 1101 = Light magenta               |
|              | 1110 = Yellow                      |
|              | 1111 = White (high intensity)      |

- Double-byte character set attributes (for DBCS only)
  - The first byte

| Bit Position | Character Position                          | Field Attribute Position |
|--------------|---------------------------------------------|--------------------------|
| 0            | Double-byte character                       | Reserved                 |
| 1            | The first byte of the double-byte character | Reserved                 |
| 2            | SO                                          | Reserved                 |

| Bit Position | Character Position  | Field Attribute Position                 |
|--------------|---------------------|------------------------------------------|
| 3–4          | SI (Bit position 3) | 5250 DBCS related field                  |
|              |                     | - When the value of bit position 7 is 0: |
|              |                     | 00 = Default                             |
|              |                     | 01 = DBCS only                           |
|              |                     | 10 = Either DBCS or SBCS                 |
|              |                     | 11 = Mixture of DBCS and SBCS            |
|              |                     | - When the value of bit position 7 is 1: |
|              |                     | 00 = Reserved                            |
|              |                     | 01 = DBCS only without SO/SI             |
|              |                     | 10 = Reserved                            |
|              |                     | 11 = Reserved                            |
| 5            | Reserved            | SO/SI enabled (3270 only)                |
| 6            | Reserved            | Character attributes exist (3270 only)   |
| 7            | Reserved            | 5250 DBCS related extended field         |
|              |                     | 0 = Basic double-byte field              |
|              |                     | 1 = Extended double-byte field           |

### - The second byte

| Bit Position | Character Position | Field Attribute Position    |
|--------------|--------------------|-----------------------------|
| 0            | Reserved           | Left grid line (3270 only)  |
| 1            | Reserved           | Upper grid line (3270 only) |
| 2            | Reserved           | Right grid line (3270 only) |
| 3            | Reserved           | Under grid line (3270 only) |
| 4            | Left grid line     | Left grid line              |
| 5            | Upper grid line    | Upper grid line             |
| 6–7          | Reserved           | Reserved                    |

For a PS/2 monochrome display, the characters in the application (workstation) session appear as various shades of gray. This is required to give users their remapped colors in the EHLLAPI application session so they can get what they see in their host application presentation spaces.

If you want to copy only a portion of the host presentation space, use the **Copy Presentation Space to String** (8) function.

To use this function, preallocate memory to receive the returned data string parameter. The statements required to preallocate this memory vary depending on the language in which your application is written. Refer to "Memory Allocation" on page 8 for more information.

**Note:** 5250 emulation supports a presentation space of 24 rows by 80 columns. In some instances, Communication Manager 5250 emulation displays a 25th row. This occurs when either an error message from the host is displayed or when the operator selects the SysReq key. Personal Communications displays 25th row information on row 24, or on the status bar. For

information to be displayed on the status bar, the status bar must be configured. Refer to Personal Communications Version 5.7 Quick Beginnings for information on configuring the status bar. By the EXTEND\_PS option, an EHLLAPI application can use the same interface with Communication Manager EHLLAPI and valid presentation space is extended when this condition occurs.

### 1390/1399 Code Page Support

Unicode functionality is supported only on 3270 and 5250 sessions.

In a Unicode session, the characters in the host source presentation space are translated into Unicode. Attribute bytes are normally translated into blanks.

The XLATE option (that can be specified using the **Set Session Parameters** (9) function) is not supported in a Unicode session. This means that even if this option is issued, the EABs will not be translated to the PC color graphics adapter (CGA) format.

### Prerequisite Calls: Connect Presentation Space (1)

#### Call Parameters:

|                 | Standard Interface                                                                                                    | Enhanced Interface                                      |
|-----------------|----------------------------------------------------------------------------------------------------|---------------------------------------------------------|
| Function Number | Must be 5                                                                                                    |                                                         |
| Data String     | Preallocated target Unicode st. Parameters (9) function with I (EAB) option is issued, the len twice the size of the presentati | Extended Attribute Bytes gth of the data string must be |
| Length          | NA (the length of the host pre                                                                                                  | sentation space is implied).                            |
| PS Position     | NA                                                                                                    |                                                         |

Return Parameters: This function returns a data string and a return code.

### Data String:

String containing the Unicode representation of the contents of presentation space is returned

### Return Code:

The following codes are defined:

| Return Code | Explanation                                                                                                    |
|-------------|----------------------------------------------------------------------------------------------------|
| 0           | The host presentation space contents were copied to the application program. The target presentation space was active, and the keyboard was unlocked. |
| 1           | Your program is not connected to a host session.                                                                                                    |
| 4           | The host presentation space contents were copied. The connected host presentation space was waiting for host response.                                |
| 5           | The host presentation space was copied. The keyboard was locked.                                                                                      |
| 9           | A system error was encountered.                                                                                                    |

**Notes on Using This Function:** The following options are supported in a Unicode session for **Copy Presentation Space (5)** and function in the same way as in DBCS:

NOATTRB

- ATTRB
- NULLATTRB
- EAB
- NOEAB
- NOXLATE
- DISPLAY
- NODISPLAY
- BLANK
- NOBLANK

### 1137 Code Page Support

Unicode functionality is supported only on 5250 sessions.

In a Unicode session, the characters in the host source presentation space are translated into Unicode. Attribute bytes are normally translated into blanks.

The XLATE option (that can be specified using the **Set Session Parameters** (9) function) is not supported in a Unicode session. This means that even if this option is issued, the EABs will not be translated to the PC color graphics adapter (CGA) format.

### **Prerequisite Calls: Connect Presentation Space** (1)

### **Call Parameters:**

|                 | Standard Interface                                                                                                    | <b>Enhanced Interface</b>                                                                           |
|-----------------|----------------------------------------------------------------------------------------------------|----------------------------------------------------------------------------------------------------|
| Function Number | Must be 5                                                                                                    |                                                                                                    |
| Data String     | Preallocated target Unicode da<br>bytes) should be twice the size<br>space. When the <b>Set Session I</b><br>Extended Attribute Bytes (EAI<br>of the data string must be at la<br>presentation space. | e (in bytes) of the presentation<br>Parameters (9) function with<br>B) option is issued, the length |
| Length          | NA (the length of the host pre                                                                                                    | sentation space is implied).                                                                        |
| PS Position     | NA                                                                                                    |                                                                                                    |

**Return Parameters:** This function returns a data string and a return code.

### Data String:

String containing the Unicode representation of the contents of presentation space is returned

#### **Return Code:**

The following codes are defined:

| Return Code | Explanation                                                                                                    |
|-------------|----------------------------------------------------------------------------------------------------|
| 0           | The host presentation space contents were copied to the application program. The target presentation space was active, and the keyboard was unlocked. |
| 1           | Your program is not connected to a host session.                                                                                                    |
| 4           | The host presentation space contents were copied. The connected host presentation space was waiting for host response.                                |
| 5           | The host presentation space was copied. The keyboard was locked.                                                                                      |

| Return Code | Explanation                     |
|-------------|---------------------------------|
| 9           | A system error was encountered. |

**Notes on Using This Function:** The following options are supported in a Unicode session for **Copy Presentation Space (5)** and function in the same way as in SBCS:

- NOATTRB
- ATTRB
- NULLATTRB
- EAB
- NOEAB
- NOXLATE
- DISPLAY
- NODISPLAY
- BLANK
- NOBLANK

## **Copy Presentation Space to String (8)**

| 3270 | 5250 | VT  |
|------|------|-----|
| Yes  | Yes  | Yes |

The **Copy Presentation Space to String** function is used to copy all or part of the host-connected presentation space into a data string that you define in your EHLLAPI application program.

The input PS position is the offset into the host presentation space. This offset is based on a layout in which the upper-left corner (row 1/column 1) is location 1 and the bottom-right corner is 3564, which is the maximum screen size for the host presentation space. The value of PS Position + (Length -1) cannot exceed the configured size of your host presentation space.

The **Copy Presentation Space to String** function translates the characters in the host source presentation space into ASCII. Attribute bytes and other characters not represented in ASCII normally are translated into blanks. If you do not want the attribute bytes translated into blanks, you can override this translation with the ATTRB option under the **Set Session Parameters** (9) function.

#### Prerequisite Calls

Connect Presentation Space (1).

### **Call Parameters**

|                 | Standard Interface | Enhanced Interface |
|-----------------|--------------------|--------------------|
| Function Number | Must be 8          |                    |

|             | Standard Interface                                                                                                    | Enhanced Interface                                                                                                    |
|-------------|----------------------------------------------------------------------------------------------------|----------------------------------------------------------------------------------------------------|
| Data String | Preallocated target string the s space. When the <b>Set Session I</b> the EAB option is issued, the l be at least twice the length of <b>DBCS Only:</b> When the EAD of the data string must be at least the presentation space. When options are specified, the length of at least four times the length of | Parameters (9) function with ength of the data string must the presentation space.  Option is specified, the length east three times the length of both the EAB and EAD the of the data string must be |
| Length      | Length of the target data string.                                                                                                    |                                                                                                    |
| PS Position | Position within the host presentation space of the first byte in your target data string.                                                                                                    |                                                                                                    |

### **Return Parameters**

This function returns a data string and a return code.

### Data String:

Contents of the host presentation space.

#### Return Code:

The following codes are defined:

| Return Code | Explanation                                                                                                    |
|-------------|----------------------------------------------------------------------------------------------------|
| 0           | The host presentation space contents were copied to the application program. The target presentation space was active, and the keyboard was unlocked.      |
| 1           | Your program is not connected to a host session.                                                                                                    |
| 2           | An error was made in specifying string length, or the sum of (Length – 1) + PS position is greater than the size of the connected host presentation space. |
| 4           | The host presentation space contents were copied. The host presentation space was waiting for host response.                                               |
| 5           | The host presentation space was copied. The keyboard was locked.                                                                                           |
| 7           | The host presentation space position is not valid.                                                                                                    |
| 9           | A system error was encountered.                                                                                                    |

## **Notes on Using This Function**

- 1. An EAB can be returned when the Set Session Parameters (9) function EAB option is used. EAB is related to each character in the presentation space and is returned following each character.
- 2. DBCS Only: The Set Session Parameters (9) function EAD option is used with this function to return a 2-byte EAD. If the EAD option is specified instead of the EAB option, EAD is returned preceding each character. If both the EAB and EAD options are specified, EAD is returned following the EAB.
  - If the start position of the copy is at the second byte in the double-byte character, or the end position is at the first byte in the double-byte character, the bytes are translated into blanks. If the EAD option is set to on, three bytes are returned for each character. If both the EAB and EAD options are set to on, four bytes are returned for each character.
- 3. The Copy Presentation Space to String function is affected by the following options:

- ATTRB/NOATTRB/NULLATTRB
- EAB/NOEAB
- XLATE/NOXLATE
- BLANK/NOBLANK
- DISPLAY/NODISPLAY
- EAD/NOEAD (for DBCS only)
- NOSO/SPACESO/SO (for DBCS only)
- EXTEND\_PS/NOEXTEND\_PS

Refer to items 5 on page 147; 13 and 14 on page 150; 15 on page 150; 17 on page 151; and 20 and 21 on page 152

If the target data string provided is not large enough to hold the requested number of bytes, the copy ends successfully (RC=0, 4, or 5) when the end of the target data string is reached.

As previously stated, the return of attributes by the various **Copy** (5, 8, and 34) functions is affected by the **Set Session Parameters** (9) function. The involved set session parameters have the following effect:

#### **Set Session Parameter**

**Effect on the Copy Function** 

### NOEAB and NOEAD

Attributes are not returned. Only text is copied from the presentation space to the user buffer.

### EAB and NOXLATE

Attributes are returned as defined in the following tables.

#### **EAB** and **XLATE**

The colors used for the presentation space display are returned. Colors can be remapped, so the attribute colors are not the ones returned by the **Copy** functions when XLATE and EAB are on at the same time.

**EAD** Double-byte character set attributes are returned as shown in the following tables.

The returned character attributes are defined in the following tables. The attribute bit positions are in IBM format with bit 0 the left most bit in the byte.

• 3270 character attributes are returned from the host to the emulator. The following table applies when EAB and NOXLATE are set.

| Bit Position | Meaning                |  |
|--------------|------------------------|--|
| 0–1          | Character highlighting |  |
|              | 00 = Normal            |  |
|              | 01 = Blink             |  |
|              | 10 = Reverse video     |  |
|              | 11 = Underline         |  |

| Bit Position | Meaning                                                           |  |
|--------------|-------------------------------------------------------------------|--|
| 2–4          | Character color (Color remap can override this color definition.) |  |
|              | 000 = Default                                                     |  |
|              | 001 = Blue                                                        |  |
|              | 010 = Red                                                         |  |
|              | 011 = Pink                                                        |  |
|              | 100 = Green                                                       |  |
|              | 101 = Turquoise                                                   |  |
|              | 110 = Yellow                                                      |  |
|              | 111 = White                                                       |  |
| 5–7          | Reserved                                                          |  |

• 5250 character attributes are returned from the host to the emulator. The following table applies when EAB and NOXLATE are set.

| Bit Position | Meaning              |  |
|--------------|----------------------|--|
| 0            | Reverse image        |  |
|              | 0 = Normal image     |  |
|              | 1 = Reverse image    |  |
| 1            | Underline            |  |
|              | 0 = No underline     |  |
|              | 1 = Underline        |  |
| 2            | Blink                |  |
|              | 0 = Not blink        |  |
|              | 1 = Blink            |  |
| 3            | Separator of columns |  |
|              | 0 = No separator     |  |
|              | 1 = Separator        |  |
| 4–7          | Reserved             |  |

• VT character attributes are returned from the host to the emulator. The following table applies when EAB and NOXLATE are set.

| Bit Position | Meaning    |  |
|--------------|------------|--|
| 0-3          | Reserved   |  |
| 4            | Bold       |  |
|              | 1 = On     |  |
|              | 0 = Off    |  |
| 5            | Underscore |  |
|              | 1 = On     |  |
|              | 1 = Off    |  |
| 6            | Blink      |  |
|              | 1 = On     |  |
|              | 0 = Off    |  |
| 7            | Reverse    |  |
|              | 0 = On     |  |
|              | 1 = Off    |  |

• The following table shows Personal Communications character color attributes. The following table applies when EAB and XLATE are set.

| Bit Position | Meaning                            |
|--------------|------------------------------------|
| 0–3          | Background character colors        |
|              | 0000 = Black                       |
|              | 0001 = Blue                        |
|              | 0010 = Green                       |
|              | 0011 = Cyan                        |
|              | 0100 = Red                         |
|              | 0101 = Magenta                     |
|              | 0110 = Brown (3270), Yellow (5250) |
|              | 0111 = White                       |
| 4–7          | Foreground character colors        |
|              | 0000 = Black                       |
|              | 0001 = Blue                        |
|              | 0010 = Green                       |
|              | 0011 = Cyan                        |
|              | 0100 = Red                         |
|              | 0101 = Magenta                     |
|              | 0110 = Brown (3270), Yellow (5250) |
|              | 0111 = White                       |
|              | 1000 = Gray                        |
|              | 1001 = Light blue                  |
|              | 1010 = Light green                 |
|              | 1011 = Light cyan                  |
|              | 1100 = Light red                   |
|              | 1101 = Light magenta               |
|              | 1110 = Yellow                      |
|              | 1111 = White (high intensity)      |

- Double-byte character set attributes
  - The first byte

| Bit Position | Character Position                          | Field Attribute Position |
|--------------|---------------------------------------------|--------------------------|
| 0            | Double-byte character                       | Reserved                 |
| 1            | The first byte of the double-byte character | Reserved                 |
| 2            | SO                                          | Reserved                 |

| Bit Position | <b>Character Position</b> | Field Attribute Position               |
|--------------|---------------------------|----------------------------------------|
| 3–4          | SI (Bit position 3)       | 5250 DBCS related field                |
|              |                           | When the value of bit position 7 is 0: |
|              |                           | 00 = Default                           |
|              |                           | 01 = DBCS only                         |
|              |                           | 10 = Either DBCS or<br>SBCS            |
|              |                           | 11 = Mixture of DBCS and SBCS          |
|              |                           | When the value of bit position 7 is 1: |
|              |                           | 00 = Reserved                          |
|              |                           | 01 = DBCS only<br>without SO/SI        |
|              |                           | 10 = Reserved                          |
|              |                           | 11 = Reserved                          |
| 5            | Reserved                  | SO/SI enable (3270 only)               |
| 6            | Reserved                  | Character Attributes exist (3270 only) |
| 7            | Reserved                  | 5250 DBCS related extended field       |
|              |                           | 0 = Basic double-byte field            |
|              |                           | 1 = Extended double-byte field         |

### - The second byte

| Bit Position | Character Position               | Field Attribute Position    |
|--------------|----------------------------------|-----------------------------|
| 0            | Reserved Left grid line (3270 on |                             |
| 1            | Reserved                         | Upper grid line (3270 only) |
| 2            | Reserved                         | Right grid line (3270 only) |
| 3            | Reserved                         | Under grid line (3270 only) |
| 4            | Left grid line                   | Left grid line              |
| 5            | Upper grid line                  | Upper grid line             |
| 6–7          | Reserved                         | Reserved                    |

For a PS/2 monochrome display, the characters in the application (workstation) session appear as various shades of gray. This is required to give users their remapped colors in the EHLLAPI application session so they can get what they see in their host application presentation spaces.

4. To use this function, preallocate memory to receive the returned data string parameter. The statements required to preallocate this memory vary depending on the language in which your application is written. Refer to "Memory Allocation" on page 8 for more information.

**Note:** 5250 emulation supports a presentation space of 24 rows by 80 columns. In some instances, Communication Manager 5250 emulation displays a 25th row. This occurs when either an error message from the host is displayed or

when the operator selects the SysReq key. Personal Communications displays 25th row information on row 24, or on the status bar. For information to be displayed on the status bar, the status bar must be configured. Refer to *Personal Communications Version 5.7 Quick Beginnings* for information on configuring the status bar. By the **EXTEND\_PS** option, an EHLLAPI application can use the same interface with Communication Manager EHLLAPI and valid presentation space is extended when this condition occurs.

### 1390/1399 Code Page Support

Unicode functionality is supported only on 3270 and 5250 sessions.

In a Unicode session, the characters in the host source presentation space are translated into Unicode. Attribute bytes are normally translated into blanks.

The XLATE option (that can be specified using the **Set Session Parameters** (9) function) is not supported in a Unicode session. This means that even if this option is issued, the EABs will not be translated to the PC color graphics adapter (CGA) format.

#### Prerequisite Calls: Connect Presentation Space (1)

#### Call Parameters:

|                 | Standard Interface                                                                                                    | Enhanced Interface |
|-----------------|----------------------------------------------------------------------------------------------------|--------------------|
| Function Number | Must be 8                                                                                                    |                    |
| Data String     | Preallocated target Unicode string. When the <b>Set Session Parameters</b> (9) function with Extended Attribute Bytes  (EAB) option is issued, the length of the data string must be at least twice the length of the presentation space. |                    |
| Length          | The length of the target Unicode string in Unicode characters.                                                                                                    |                    |
| PS Position     | Position within the host presentation space of the first byte in your target data string.                                                                                                    |                    |

**Return Parameters:** This function returns a data string and a return code.

#### **Data String:**

String containing the Unicode data is returned

#### Return Code:

The following codes are defined:

| Return Code | Explanation                                                                                                    |
|-------------|----------------------------------------------------------------------------------------------------|
| 0           | The host presentation space contents were copied to the application program. The target presentation space was active, and the keyboard was unlocked.        |
| 1           | Your program is not connected to a host session.                                                                                                    |
| 2           | An error was made in specifying string length, or the sum of $(Length - 1) + PS$ position is greater than the size of the connected host presentation space. |
| 4           | The host presentation space contents were copied. The host presentation space was waiting for host response.                                                 |
| 5           | The host presentation space was copied. The keyboard was locked.                                                                                             |

| Return Code | Explanation                                        |
|-------------|----------------------------------------------------|
| 7           | The host presentation space position is not valid. |
| 9           | A system error was encountered.                    |

**Notes on Using This Function:** The following options are supported in a Unicode session for **Copy Presentation Space to String** and function in the same way as in DBCS:

- NOATTRB
- ATTRB
- NULLATTRB
- EAB
- NOEAB
- NOXLATE
- DISPLAY
- NODISPLAY
- BLANK
- NOBLANK

### 1137 Code Page Support

Unicode functionality is supported only on 5250 sessions.

In a Unicode session, the characters in the host source presentation space are translated into Unicode. Attribute bytes are normally translated into blanks.

The XLATE option (that can be specified using the **Set Session Parameters** (9) function) is not supported in a Unicode session. This means that even if this option is issued, the EABs will not be translated to the PC color graphics adapter (CGA) format.

### **Prerequisite Calls: Connect Presentation Space** (1)

#### Call Parameters:

|                 | Standard Interface                                                                                                    | Enhanced Interface |
|-----------------|----------------------------------------------------------------------------------------------------|--------------------|
| Function Number | Must be 8                                                                                                    |                    |
| Data String     | Preallocated target data string. The length should be at least twice the number of EBCDIC bytes required to be copied from the presentation space. When the <b>Set Session</b> Parameters (9) function with Extended Attribute Bytes (EAB) option is issued, the length of the data string must be at least four times the length of the EBCDIC string that is to be copied from the presentation space. |                    |
| Length          | The length of the target Unicode string in bytes. This length should be at least 2 in a Unicode session. If not, an error code of 2 is returned.                                                                                                    |                    |
| PS Position     | Position within the host presentation space of the first byte in your target data string.                                                                                                    |                    |

**Return Parameters:** This function returns a data string and a return code.

### Data String:

Contents of the host presentation space.

### Return Code:

The following codes are defined:

| Return Code | Explanation                                                                                                    |
|-------------|----------------------------------------------------------------------------------------------------|
| 0           | The host presentation space contents were copied to the application program. The target presentation space was active, and the keyboard was unlocked.        |
| 1           | Your program is not connected to a host session.                                                                                                    |
| 2           | An error was made in specifying string length, or the sum of $(Length - 1) + PS$ position is greater than the size of the connected host presentation space. |
| 4           | The host presentation space contents were copied. The host presentation space was waiting for host response.                                                 |
| 5           | The host presentation space was copied. The keyboard was locked.                                                                                             |
| 7           | The host presentation space position is not valid.                                                                                                    |
| 9           | A system error was encountered.                                                                                                    |

Notes on Using This Function: The following options are supported in a Unicode session for Copy Presentation Space to String and function in the same way as in SBCS:

- NOATTRB
- ATTRB
- NULLATTRB
- EAB
- NOEAB
- NOXLATE
- DISPLAY
- NODISPLAY
- BLANK
- NOBLANK

## Copy String to Field (33)

| 3270 5250 |     | VT  |
|-----------|-----|-----|
| Yes       | Yes | Yes |

The Copy String to Field function transfers a string of characters into a specified field in the host-connected presentation space. This function can be used only in a field-formattedhost presentation space.

### **Prerequisite Calls**

**Connect Presentation Space** (1)

### **Call Parameters**

|                 | Standard Interface | <b>Enhanced Interface</b> |
|-----------------|--------------------|---------------------------|
| Function Number | Must be 33         |                           |

|             | Standard Interface                                                                                                    | Enhanced Interface |
|-------------|----------------------------------------------------------------------------------------------------|--------------------|
| Data String | String containing the data to be transferred to a target field in the host presentation space.                                                  |                    |
| Length      | Length, in number of bytes, of the source data string.  Overridden if in EOT mode.                                                              |                    |
| PS Position | Identifies the target field. This can be the PS position of any byte within the target field. Copy always starts at the beginning of the field. |                    |

### **Return Parameters**

| Return Code | Explanation                                                                                                    |
|-------------|----------------------------------------------------------------------------------------------------|
| 0           | The Copy String to Field function was successful.                                                                        |
| 1           | Your program is not connected to a host session.                                                                         |
| 2           | Parameter error or zero length for copy.                                                                                 |
| 5           | The target field was protected or inhibited, or incorrect data was sent to the target field (such as a field attribute). |
| 6           | Copy was completed, but data is truncated.                                                                               |
| 7           | The host presentation space position is not valid.                                                                       |
| 9           | A system error was encountered.                                                                                          |
| 24          | Unformatted host presentation space.                                                                                     |

### **Notes on Using This Function**

- 1. The **Copy String to Field** function is affected by the following options:
  - STRLEN/STREOT
  - EOT
  - EAB/NOEAB
  - XLATE/NOXLATE
  - PUTEAB/NOPUTEAB

Refer to items 1 and 2 on page 146; 13 and 14 on page 150; 18 on page 151; and 20 and 21 on page 152 for more information.

- 2. The string to be transferred is specified with the calling data string parameter. The string ends when one of these three conditions is encountered:
  - When an end-of-text (EOT) delimiter is encountered in the string if EOT mode was selected using the **Set Session Parameters** (9) function. (See "Set Session Parameters (9)" on page 145).
  - When the number specified in the length is reached if not in EOT mode.
  - When an end-of-field is encountered in the field.

**Note:** If the field at the end of the host presentation space wraps, wrapping occurs when the end of the presentation space is reached.

- 3. The keyboard mnemonics (see **Send Key** (3) function) cannot be sent using the **Copy String to Field** function.
- 4. The first byte of the data to be transferred is always placed at the beginning of the field that contains the specified PS position.
- 5. **DBCS Only:** Double-byte characters can be included as a part of the string.

Note: PC400 does not add SO and SI to the string. When you write the strings, including double-byte characters at the DBCS mixed field, generate SO and SI and create the area where double-byte characters are written by using the **Send Key** (3) function in advance.

If both single-byte and double-byte characters exist in a string, the data might be truncated because the data length in EBCDIC is longer than in JISCII. In this case, only the first byte or the second byte of the double-byte character is not written.

If the last character in the original string is the first byte of the double-byte character, the character is not written and not counted in the length.

A control character is converted from single-byte character to double-byte character, or from double-byte character to single-byte character depending on the field condition. A pair of NULL+Control Character between SO and SI is treated as a double-byte control character. For example, the following strings are copied into the single-byte character field or the double-byte character field:

| String                                                                      | Meanings                             | Single-byte character field    | Double-byte character field        |
|-----------------------------------------------------------------------------|--------------------------------------|--------------------------------|------------------------------------|
| X'000C'                                                                     | (NULL)(FF)<br>X'00'X'0C'             | (SB NULL)(SB FF)<br>X'00'X'0C' | (DB NULL)(DB FF)<br>X'0000'X'000C' |
| X'0E000C0F'                                                                 | (SO)(DB FF)(SI)<br>X'0E'X'000C'X'0F' | –S error                       | (DB FF) X'000C'                    |
| Notes CD magnes simple byte characters and DD magnes devide byte characters |                                      |                                |                                    |

**Note:** SB means single-byte characters and DB means double-byte characters.

Note: 5250 emulation supports a presentation space of 24 rows by 80 columns. In some instances, Communication Manager 5250 emulation displays a 25th row. This occurs when either an error message from the host is displayed or when the operator selects the SysReq key. Personal Communications displays 25th row information on row 24, or on the status bar. For information to be displayed on the status bar, the status bar must be configured. Refer to Personal Communications Version 5.7 Quick Beginnings for information on configuring the status bar. By the EXTEND\_PS option, an EHLLAPI application can use the same interface with Communication Manager EHLLAPI and valid presentation space is extended when this condition occurs.

#### 1390/1399 Code Page Support

Unicode functionality is supported only on 3270 and 5250 sessions.

STREOT option is not supported in a Unicode session. Please refer to "Set Session Parameters (9)" on page 145 for details.

The XLATE option (that can be specified using the Set Session Parameters (9) function) is not supported in a Unicode session. This means that even if this option is issued, the EABs will not be translated to the PC color graphics adapter (CGA) format.

Prerequisite Calls: Connect Presentation Space (1)

#### Call Parameters:

|                 | Standard Interface                                                                                                    | Enhanced Interface |  |
|-----------------|----------------------------------------------------------------------------------------------------|--------------------|--|
| Function Number | Must be 33                                                                                                    | Must be 33         |  |
| Data String     | String containing the Unicode data to be transferred to a target field in the host presentation space.                                                                                                    |                    |  |
| Length          | Length, in number of Unicode characters, of the source Unicode string.  Note: The EOT mode is not supported in a Unicode session; therefore, length should be specified for proper functioning of this function in a Unicode session. |                    |  |
| PS Position     | Identifies the target field. This can be the PS position of any byte within the target field. Copy always starts at the beginning of the field.                                                                                       |                    |  |

#### **Return Parameters:**

| Return Code | Explanation                                                                                                    |
|-------------|----------------------------------------------------------------------------------------------------|
| 0           | The Copy String to Field function was successful.                                                                        |
| 1           | Your program is not connected to a host session.                                                                         |
| 2           | Parameter error or zero length for copy.                                                                                 |
| 5           | The target field was protected or inhibited, or incorrect data was sent to the target field (such as a field attribute). |
| 6           | Copy was completed, but data is truncated.                                                                               |
| 7           | The host presentation space position is not valid.                                                                       |
| 9           | A system error was encountered.                                                                                          |
| 24          | Unformatted host presentation space.                                                                                     |

**Notes on Using This Function:** The following options are supported in a Unicode session for **Copy String to Field** and function in the same way as in DBCS:

- STRLEN
- EAB
- NOEAB
- NOXLATE
- PUTEAB
- NOPUTEAB

### 1137 Code Page Support

Unicode functionality is supported only on 5250 sessions.

STREOT option is not supported in a Unicode session. Please refer to "Set Session Parameters (9)" on page 145 for details.

The XLATE option (that can be specified using the **Set Session Parameters** (9) function) is not supported in a Unicode session. This means that even if this option is issued, the EABs will not be translated to the PC color graphics adapter (CGA) format.

**Prerequisite Calls: Connect Presentation Space** (1)

### **Call Parameters:**

|                 | Standard Interface                                                                                                    | Enhanced Interface |
|-----------------|----------------------------------------------------------------------------------------------------|--------------------|
| Function Number | Must be 33                                                                                                    |                    |
| Data String     | String containing the Unicode data to be transferred to a target field in the host presentation space.                                                                                                    |                    |
| Length          | Length, in number of bytes, of the source Unicode string. The length should be at least 2 bytes. If not, an error code of 2 is returned.  Note: The EOT mode is not supported in a Unicode session; therefore, length should be specified for proper functioning of this function in a Unicode session. |                    |
| PS Position     | Identifies the target field. This can be the PS position of any byte within the target field. Copy always starts at the beginning of the field.                                                                                                    |                    |

### **Return Parameters:**

| Return Code | Explanation                                                                                                    |
|-------------|----------------------------------------------------------------------------------------------------|
| 0           | The Copy String to Field function was successful.                                                                        |
| 1           | Your program is not connected to a host session.                                                                         |
| 2           | Parameter error or zero length for copy.                                                                                 |
| 5           | The target field was protected or inhibited, or incorrect data was sent to the target field (such as a field attribute). |
| 6           | Copy was completed, but data is truncated.                                                                               |
| 7           | The host presentation space position is not valid.                                                                       |
| 9           | A system error was encountered.                                                                                          |
| 24          | Unformatted host presentation space.                                                                                     |

Notes on Using This Function: The following options are supported in a Unicode session for **Copy String to Field** and function in the same way as in SBCS:

- STRLEN
- EAB
- NOEAB
- NOXLATE
- PUTEAB
- NOPUTEAB

# **Copy String to Presentation Space (15)**

| 3270 | 5250 | VT  |
|------|------|-----|
| Yes  | Yes  | Yes |

The Copy String to Presentation Space function copies an ASCII data string directly into the host presentation space at the location specified by the PS position calling parameter.

## **Prerequisite Calls**

**Connect Presentation Space** (1)

### **Call Parameters**

|                 | Standard Interface                                                                                                    | Enhanced Interface |
|-----------------|----------------------------------------------------------------------------------------------------|--------------------|
| Function Number | Must be 15.                                                                                                    |                    |
| Data String     | String of ASCII data to be copied into the host presentation space.                                                                   |                    |
| Length          | Length, in number of bytes, of the source data string.  Overridden if in EOT mode.                                                    |                    |
| PS Position     | Position in the host presentation space to begin the copy, a value between 1 and the configured size of your host presentation space. |                    |

### **Return Parameters**

| Return Code | Explanation                                                                                                    |
|-------------|----------------------------------------------------------------------------------------------------|
| 0           | The Copy String to Presentation Space function was successful.                                                                                         |
| 1           | Your program is not connected to a host session.                                                                                                    |
| 2           | Parameter error or zero length for copy.                                                                                                    |
| 5           | The target presentation space is protected or inhibited, or incorrect data was sent to the target presentation space (such as a field attribute byte). |
| 6           | The copy was completed, but the data was truncated.                                                                                                    |
| 7           | The host presentation space position is not valid.                                                                                                    |
| 9           | A system error was encountered.                                                                                                    |

## **Notes on Using This Function**

- 1. The **Copy String to Presentation Space** function is affected by the following options:
  - STRLEN/STREOT
  - EOT
  - EAB/NOEAB
  - XLATE/NOXLATE
  - PUTEAB/NOPUTEAB
  - EAD/NOEAD (for DBCS only)
  - NOSO/SPACESO/SO (for DBCS only)
  - EXTEND\_PS/NOEXTEND\_PS

Refer to items 1 and 2 on page 146; 13 and 14 on page 150; 18 on page 151; and 20 and 21 on page 152 for more information.

- 2. The keyboard mnemonics (see **Send Key** (3) function) cannot be sent using the **Copy String to Presentation Space** function.
- 3. The string ends when an end-of-text (EOT) delimiter is encountered in the string if EOT mode was selected using the **Set Session Parameters** (9) function. (See "Set Session Parameters (9)" on page 145).
- 4. Although the **Send Key** (3) function accomplishes the same purpose, this function responds with the prompt and enters a command more quickly. Because the **Send Key** (3) function emulates the terminal operator typing the data from the keyboard, its process speed is slow for an application operating with a lot of data. This function provides a faster input path to the host.

- 5. The original data (the copied string) cannot exceed the size of the presentation space.
- 6. **DBCS Only:** Double-byte characters can be included as a part of the string.

**Note:** PC400 does not add SO and SI to the string. When you write the strings, including double-byte characters at the DBCS mixed field, generate SO and SI and create the area where double-byte characters are written by using the **Send Key** (3) function in advance.

If both single-byte and double-byte characters exist in a string, the data might be truncated because the data length in EBCDIC is longer than in JISCII. If only the first byte or the second byte of the double-byte character must be written into the string, a blank is written.

If the last character in the original string is the first byte of the double-byte character, the character is not written and not counted in the length.

If the character to be written into the last character of the target presentation space is SO/SI or the first byte of the double-byte character, the character is not written and truncated, and not counted in the length.

A control character is converted from single-byte character to double-byte character, or from double-byte character to single-byte character depending on the field condition. A pair of NULL+Control Character between SO and SI is treated as a double-byte control character. For example, the following strings are copied into the single-byte character field or the double-byte character field:

| String                                                        | Meanings                             | Single-byte character field    | Double-byte character field        |
|---------------------------------------------------------------|--------------------------------------|--------------------------------|------------------------------------|
| X'000C'                                                       | (NULL)(FF)<br>X'00'X'0C'             | (SB NULL)(SB FF)<br>X'00'X'0C' | (DB NULL)(DB FF)<br>X'0000'X'000C' |
| X'0E000C0F'                                                   | (SO)(DB FF)(SI)<br>X'0E'X'000C'X'0F' | –S error                       | (DB FF) X'000C'                    |
| Note CD and the last tentant and LDD and the last tentant and |                                      |                                |                                    |

**Note:** SB means single-byte characters and DB means double-byte characters.

Note: 5250 emulation supports a presentation space of 24 rows by 80 columns. In some instances, Communication Manager 5250 emulation displays a 25th row. This occurs when either an error message from the host is displayed or when the operator selects the SysReq key. Personal Communications for Windows 95, Windows 98, Windows NT, Windows Me, Windows 2000, and Windows XP always displays the same information on the 24th row. By the EXTEND\_PS option, an EHLLAPI application can use the same interface with Communication Manager EHLLAPI and valid presentation space is extended when this condition occurs.

7. This function call may cause a cursor movement to an unexpected position with some host applications. A SendKey function may be a better choice for filling a field than this function.

**Note:** This only occurs with VT sessions or connections to an ASCII host.

### 1390/1399 Code Page Support

Unicode functionality is supported only on 3270 and 5250 sessions.

STREOT option is not supported in a Unicode session. Please refer to "Set Session Parameters (9)" on page 145 for details.

The XLATE option (that can be specified using the **Set Session Parameters** (9) function) is not supported in a Unicode session. This means that even if this option is issued, the EABs will not be translated to the PC color graphics adapter (CGA) format.

**Prerequisite Calls: Connect Presentation Space** (1)

#### **Call Parameters:**

|                 | Standard Interface                                                                                                    | Enhanced Interface |
|-----------------|----------------------------------------------------------------------------------------------------|--------------------|
| Function Number | Must be 15                                                                                                    |                    |
| Data String     | String containing the Unicode data to be transferred into the host presentation space.                                                                                                    |                    |
| Length          | Length, in number of Unicode characters, of the source Unicode string.  Note: The EOT mode is not supported in a Unicode session; therefore, length should be specified for proper functioning of this function in a Unicode session. |                    |
| PS Position     | Position in the host presentation space to begin the copy, a value between 1 and the configured size of your host presentation space.                                                                                                 |                    |

#### **Return Parameters:**

| Return Code | Explanation                                                                                                    |
|-------------|----------------------------------------------------------------------------------------------------|
| 0           | The Copy String to Presentation Space function was successful.                                                                                         |
| 1           | Your program is not connected to a host session.                                                                                                    |
| 2           | Parameter error or zero length for copy.                                                                                                    |
| 5           | The target presentation space is protected or inhibited, or incorrect data was sent to the target presentation space (such as a field attribute byte). |
| 6           | The copy was completed, but the data was truncated.                                                                                                    |
| 7           | The host presentation space position is not valid.                                                                                                    |
| 9           | A system error was encountered.                                                                                                    |

**Notes on Using This Function:** The following options are supported in a Unicode session for **Copy String to Presentation Space** and function in the same way as in DBCS:

- STRLEN
- EAB
- NOEAB
- NOXLATE
- PUTEAB
- NOPUTEAB

### 1137 Code Page Support

Unicode functionality is supported only on 5250 sessions.

STREOT option is not supported in a Unicode session. Please refer to "Set Session Parameters (9)" on page 145 for details.

The XLATE option (that can be specified using the **Set Session Parameters** (9) function) is not supported in a Unicode session. This means that even if this option is issued, the EABs will not be translated to the PC color graphics adapter (CGA) format.

### Prerequisite Calls: Connect Presentation Space (1)

#### **Call Parameters:**

|                 | Standard Interface                                                                                                    | Enhanced Interface |
|-----------------|----------------------------------------------------------------------------------------------------|--------------------|
| Function Number | Must be 15                                                                                                    |                    |
| Data String     | String containing the Unicode data to be transferred into the host presentation space.                                                                                                    |                    |
| Length          | Length, in number of Unicode characters, of the source Unicode string. The length should be at least 2 bytes. If not, an error code of 2 is retuned.  Note: The EOT mode is not supported in a Unicode session; therefore, length should be specified for proper functioning of this function in a Unicode session. |                    |
| PS Position     | Position in the host presentation space to begin the copy, a value between 1 and the configured size of your host presentation space.                                                                                                    |                    |

#### **Return Parameters:**

| Return Code | Explanation                                                                                                    |
|-------------|----------------------------------------------------------------------------------------------------|
| 0           | The Copy String to Presentation Space function was successful.                                                                                         |
| 1           | Your program is not connected to a host session.                                                                                                    |
| 2           | Parameter error or zero length for copy.                                                                                                    |
| 5           | The target presentation space is protected or inhibited, or incorrect data was sent to the target presentation space (such as a field attribute byte). |
| 6           | The copy was completed, but the data was truncated.                                                                                                    |
| 7           | The host presentation space position is not valid.                                                                                                    |
| 9           | A system error was encountered.                                                                                                    |

**Notes on Using This Function:** The following options are supported in a Unicode session for **Copy String to Presentation Space** and function in the same way as in SBCS:

- STRLEN
- EAB
- NOEAB
- NOXLATE
- PUTEAB
- NOPUTEAB

## **Disconnect from Structured Fields (121)**

| 3270 | 5250 | VT |
|------|------|----|
| Yes  | No   | No |

The Disconnect from Structured Fields function drops the connection between the emulation program and the EHLLAPI application. The EHLLAPI application must disconnect from the emulation program before exiting from the system. The EHLLAPI application should issue this function request if a previous Connect for Structured Fields was issued.

The Reset System (21) function will also disconnect any outstanding SF connections.

### **Prerequisite Calls**

Connect for Structured Fields (120)

#### **Call Parameters**

|                 | Standard Interface      | Enhanced Interface |
|-----------------|-------------------------|--------------------|
| Function Number | Must be 121             |                    |
| Data String     | See the following table |                    |
| Length          | Must be 3               | Must be 8          |
| PS Position     | NA                      |                    |

## **Data String Contents**

| Byte     |          | Definition                                                                                 |
|----------|----------|--------------------------------------------------------------------------------------------|
| Standard | Enhanced |                                                                                            |
| 1        | 1        | A 1-character presentation space short name (PSID).                                        |
|          | 2–4      | Reserved.                                                                                  |
| 2–3      | 5–6      | Destination/origin unique ID returned by the Connect for structured field (120) functions. |
|          | 7–8      | Reserved.                                                                                  |

### **Return Parameters**

| Return Code | Explanation                                                                              |
|-------------|------------------------------------------------------------------------------------------|
| 0           | The Disconnect from Structured Fields function was successful.                           |
| 1           | A specified host presentation space short session ID was not valid or was not connected. |
| 2           | An error was made in specifying parameters.                                              |
| 9           | A system error occurred.                                                                 |
| 40          | Disconnected with asynchronous requests pending.                                         |

### **Notes on Using This Function**

1. When a Disconnect from Structured Fields function is called, any outstanding asynchronous Read Structured Fields (126) or Write Structured Fields (127) function requests are returned if the application issues the Get Request

- **Completion** (125) function call. Use the asynchronous form of this function when cleaning up after issuing a Disconnect call.
- 2. The Reset System (21) function will also free any outstanding asynchronous requests (requests that have not been retrieved by the application using the **Get** Request Completion (125) function).

## **Disconnect Presentation Space (2)**

| 3270 | 5250 | VT  |
|------|------|-----|
| Yes  | Yes  | Yes |

The Disconnect Presentation Space function drops the connection between your EHLLAPI application program and the host presentation space. Also, if a host presentation space is reserved using the Reserve (11) function, it is released upon execution of the Disconnect Presentation Space function.

### **Prerequisite Calls**

**Connect Presentation Space** (1)

#### **Call Parameters**

|                 | Standard Interface | Enhanced Interface |
|-----------------|--------------------|--------------------|
| Function Number | Must be 2          |                    |
| Data String     | NA                 |                    |
| Length          | NA                 |                    |
| PS Position     | NA                 |                    |

#### **Return Parameters**

| Return Code | Explanation                                                              |
|-------------|--------------------------------------------------------------------------|
| 0           | The Disconnect Presentation Space function was successful.               |
|             | Your program was not currently connected to the host presentation space. |
| 9           | A system error was encountered.                                          |

### **Notes on Using This Function**

- 1. After the **Disconnect Presentation Space** function is called, functions that interact with the host-connected presentation space are no longer valid (for example, the Send Key (3), Wait (4), Reserve (11) and Release (12) functions).
- 2. Your EHLLAPI application should disconnect from the host presentation space before exiting.
- 3. The **Disconnect Presentation Space** function does not reset the session parameters to the defaults. Your EHLLAPI application must call the Reset System (21) function to accomplish this.

## **Disconnect Window Service (102)**

| 3270 | 5250 | VT  |
|------|------|-----|
| Yes  | Yes  | Yes |

The **Disconnect Window Service** function disconnects the window services connection between the EHLLAPI program and the specified host presentation space window.

## **Prerequisite Calls**

Connect Window Services (101)

#### **Call Parameters**

|                 | Standard Interface      | Enhanced Interface |
|-----------------|-------------------------|--------------------|
| Function Number | Must be 102             |                    |
| Data String     | See the following table |                    |
| Length          | 1                       | 4                  |
| PS Position     | NA                      |                    |

### **Data String Contents**

| Byte     |          | Definition                                         |
|----------|----------|----------------------------------------------------|
| Standard | Enhanced |                                                    |
| 1        | 1        | A 1-character presentation space short name (PSID) |
|          | 2–4      | Reserved                                           |

### **Return Parameters**

| Return Code | Explanation                                            |
|-------------|--------------------------------------------------------|
| 0           | The Disconnect Window Service function was successful. |
| 1           | Your program is not connected for Window Services.     |
| 9           | A system error occurred.                               |

### **Notes on Using This Function**

After the **Disconnect Window Service** function has been called, your application no longer manages the presentation space window.

Before exiting the application, you should request a Disconnect Window Service function for all presentation spaces that have been connected for Presentation Manager® services. If the application exits with an outstanding connection for window services, the subsystem cancels the outstanding connection.

## Find Field Length (32)

| 3270 | 5250 | VT  |
|------|------|-----|
| Yes  | Yes  | Yes |

The Find Field Length function returns the length of a target field in the connected presentation space. This function can be used to find either protected or unprotected fields, but only in a *field-formatted* host presentation space.

This function returns the number of characters contained in the field identified using the call PS position parameter. This includes all characters from the beginning of the target field up to the character preceding the next attribute byte.

### **Prerequisite Calls**

**Connect Presentation Space** (1)

### **Call Parameters**

|                 | Standard Interface      | Enhanced Interface |
|-----------------|-------------------------|--------------------|
| Function Number | Must be 32              |                    |
| Data String     | See the following table |                    |
| Length          | NA                      | NA                 |
| PS Position     | See note                |                    |

**Note: PS Position:** Identifies the field within the host presentation space at which to start the **Find**. It can be the PS position of any byte within the field in which you desire the **Find** to start.

The calling 2-character data string can contain:

| Code     | Explanation                                          |  |
|----------|------------------------------------------------------|--|
| bb or Tb | This field                                           |  |
| Ръ       | The previous field, either protected or unprotected. |  |
| Nb       | The next field, either protected or unprotected      |  |
| NP       | The next protected field                             |  |
| NU       | The next unprotected field                           |  |
| PP       | The previous protected field                         |  |
| PU       | The previous unprotected field                       |  |

Note: The b symbol represents a required blank.

### **Return Parameters**

This function returns a length and a return code.

### Length:

The following lengths are valid:

| Length | Explanation                                                                                                    |  |
|--------|----------------------------------------------------------------------------------------------------|--|
|        | When return code = 28, field length is 0. When return code = 24, host presentation space is not field formatted. |  |
| > 0    | Required field length in the host presentation space.                                                            |  |

### Return Code:

The following codes are defined:

| Return Code | Explanation                                        |  |
|-------------|----------------------------------------------------|--|
| 0           | The Find Field Length function was successful.     |  |
| 1           | Your program is not connected to a host session.   |  |
| 2           | A parameter error was encountered.                 |  |
| 7           | The host presentation space position is not valid. |  |
| 9           | A system error was encountered.                    |  |
| 24          | No such field was found.                           |  |

| Return Code | Explanation              |
|-------------|--------------------------|
| 28          | Field length of 0 bytes. |

### **Notes on Using This Function**

Except when bb or Tb is used as the calling data string, if the field found is the same as the field from which the **Find** started, a return code of 24 is returned.

## Find Field Position (31)

| 3270 | 5250 | VT  |
|------|------|-----|
| Yes  | Yes  | Yes |

The **Find Field Position** function returns the beginning position of a target field in the host-connected presentation space. This function can be used to find either protected or unprotected fields but only in a *field-formatted* host presentation space.

### **Prerequisite Calls**

Connect Presentation Space (1)

#### **Call Parameters**

|                 | Standard Interface      | Enhanced Interface |
|-----------------|-------------------------|--------------------|
| Function Number | Must be 31              |                    |
| Data String     | See the following table |                    |
| Length          | NA                      | NA                 |
| PS Position     | See note                |                    |

**Note: PS Position:** Identifies the field within the host presentation space at which to start the **Find**. It can be the PS position of any byte within the field in which you want the **Find** to start.

The calling 2-character data string can contain:

| Code     | Explanation                                         |  |
|----------|-----------------------------------------------------|--|
| bb or Tb | This field                                          |  |
| Ръ       | The previous field, either protected or unprotected |  |
| Nb       | The next field, either protected or unprotected     |  |
| NP       | The next protected field                            |  |
| NU       | The next unprotected field                          |  |
| PP       | The previous protected field                        |  |
| PU       | The previous unprotected field                      |  |

**Note:** The b symbol represents a required blank.

#### **Return Parameters**

This function returns a length and a return code.

#### Length:

The following lengths are valid:

| Length | Explanation                                                                                                    |
|--------|----------------------------------------------------------------------------------------------------|
| = 0    | When return code = 28, field length is 0. When return code = 24, host presentation space is not field formatted.                                                     |
| > 0    | Relative position of the requested field from the origin of the host presentation space. This position is defined to be the first position after the attribute byte. |

#### **Return Code:**

The following codes are defined:

| Return Code | Explanation                                        |  |
|-------------|----------------------------------------------------|--|
| 0           | The Find Field Position function was successful.   |  |
| 1           | Your program is not connected to a host session.   |  |
| 2           | A parameter error was encountered.                 |  |
| 7           | The host presentation space position is not valid. |  |
| 9           | A system error was encountered.                    |  |
| 24          | No such field was found.                           |  |
| 28          | Field length of 0 bytes.                           |  |

## **Notes on Using This Function**

Except when bb or Tb is used as the calling data string, if the field found is the same as the field from which the **Find** started, a return code of 24 is returned.

# Free Communications Buffer (124)

| 3270 | 5250 | VT |
|------|------|----|
| Yes  | No   | No |

The Free Communications Buffer function returns to management memory a buffer that is no longer required by the application. The application should free the buffer prior to exiting the system.

### **Prerequisite Calls**

Allocate Communications Buffer (123)

### **Call Parameters**

|                 | Standard Interface      | Enhanced Interface |
|-----------------|-------------------------|--------------------|
| Function Number | Must be 124             |                    |
| Data String     | See the following table |                    |
| Length          | Must be 6               | Must be 8          |
| PS Position NA  |                         |                    |

## **Data String Contents**

| Byte     |          | Definition |
|----------|----------|------------|
| Standard | Enhanced |            |

| Byte |     | Definition                |
|------|-----|---------------------------|
| 1–2  | 1–4 | Must be 0                 |
| 3–6  | 5–8 | The address of the buffer |

### **Return Parameters**

| Return Code | Explanation                                             |
|-------------|---------------------------------------------------------|
| 0           | The Free Communications Buffer function was successful. |
| 2           | An error was made in specifying parameters.             |
| 9           | A system error occurred.                                |
| 41          | The buffer is in use.                                   |

### **Notes on Using This Function**

- 1. If the application attempts to free an in use buffer, the free request will be denied and a return code of 41 will be returned.
- 2. An application should request the Free Communications Buffer (124) function before exiting for all communication buffers that have been allocated using the Allocate Communications Buffer (123) function.
- 3. The Reset System (21) function will free buffers allocated by the Allocate Communications Buffer (123) function.

## Get Key (51)

| 3270 | 5250 | VT  |
|------|------|-----|
| Yes  | Yes  | Yes |

The Get Key function lets your EHLLAPI application program retrieve a keystroke from a session specified by the Start Keystroke Intercept (50) function and either process, accept, or reject that keystroke. By placing this function in a loop, you can use it to intercept a string.

## **Prerequisite Calls**

**Start Keystroke Intercept** (50)

#### **Call Parameters**

|                 | Standard Interface      | Enhanced Interface |
|-----------------|-------------------------|--------------------|
| Function Number | Must be 51              |                    |
| Data String     | See the following table |                    |
| Length          | 8                       | 12                 |
| PS Position     | NA                      |                    |

### **Data String Contents**

| Byte     |          | Definition |
|----------|----------|------------|
| Standard | Enhanced |            |

| Byte |      | Definition                                                                     |
|------|------|--------------------------------------------------------------------------------|
| 1    | 1    | One of the following values:                                                   |
|      |      | A 1-character presentation space short name (PSID)                             |
|      |      | A blank or null indicating a function call for the host-connected presentation |
|      | 2–4  | Reserved                                                                       |
| 2–8  | 5–11 | Blanks that hold space for the symbolic representation of the requested data   |
|      | 12   | Reserved                                                                       |

### **Return Parameters**

This function returns a data string and a return code.

### Data String:

See the following table:

| Byte     |          | Definition                                                                                                    |
|----------|----------|----------------------------------------------------------------------------------------------------|
| Standard | Enhanced |                                                                                                    |
| 1        | 1        | One of the following values:                                                                                                    |
|          |          | A 1-character presentation space short name (PSID)                                                                                                    |
|          |          | A blank or null indicating a function call for the host-connected presentation                                                                                                    |
|          | 2–4      | Reserved                                                                                                    |
| 2        | 5        | An option code character, one of the following characters:                                                                                                    |
|          |          | A for ASCII returned                                                                                                    |
|          |          | M for keystroke mnemonic                                                                                                    |
|          |          | S for special mnemonic                                                                                                    |
| 3–8      | 6–11     | These 6 bytes of the preallocated buffer space are used internally to enqueue and dequeue keystrokes. Possible combinations include:                                                                                                    |
|          |          | Byte 3 contains an ASCII character and byte 4 contains X'00'                                                                                                    |
|          |          | Bytes 3 and 4 contains a double-byte character                                                                                                    |
|          |          | • Bytes 3 contains the escape character (either @ or another character specified using the ESC=c option of function 9) and byte 4 contains a 1-byte abbreviation for a function. (See "ASCII Mnemonics" on page 16)                                                     |
|          |          | • Bytes 5 through 8 might be similar to bytes 3 and 4 if the returned ASCII mnemonic is longer than 2 bytes (for example, if the ASCII mnemonic represents Attn @A@Q, byte 5 contains @ and byte 6 contains Q). If not used, bytes 5 through 8 are set to zero (X'00'). |

For clarification, some examples of returned data strings are provided below:

Note: The @ symbol is the default escape character. The value of the escape character can be set to any keystroke represented in ASCII by using the ESC=c option of the **Set Session Parameters** (9) function. If the escape character has been changed to another character using this option, the @ symbol in the following examples is replaced by the other character.

### 16-Bit Interface

Eat E is the presentation space short name. The keystrokes are returned as ASCII (A), and the returned key is the lowercase letter t. (Bytes 4-8 = X'00').

**EM02** E is the presentation space short name. The keystrokes are returned as mnemonics, and the returned key is PF2 (Bytes 5-8 = X'00').

### 32-Bit Interface

**EbbbAt** E is the presentation space short name. The keystrokes are returned as ASCII (A), and the returned key is the lowercase letter t. (Bytes 7-11 = X'00').

#### ЕБББМ02

E is the presentation space short name. The keystrokes are returned as mnemonics, and the returned key is PF2 (Bytes 8-11 = X'00').

#### **Return Code:**

The following codes are valid:

| Return Code | Explanation                                                                                                    |
|-------------|----------------------------------------------------------------------------------------------------|
| 0           | The <b>Get Key</b> function was successful.                                                                                                    |
| 1           | An incorrect presentation space was specified.                                                                                                    |
| 5           | You specified the AID only option under the <b>Start Keystroke Intercept</b> (50) function, and non-AID keys are inhibited by this session type when EHLLAPI tries to write incorrect keys to the presentation space. |
| 8           | No prior <b>Start Keystroke Intercept</b> (50) function was called for this presentation space.                                                                                                    |
| 9           | A system error was encountered.                                                                                                    |
| 20          | An undefined key combination was typed.                                                                                                    |
| 25          | The requested keystrokes are not available on the input queue.                                                                                                    |
| 31          | Keystroke queue overflowed and keystrokes were lost.                                                                                                    |

### **Notes on Using This Function**

- 1. If a return code of 31 occurs for the **Get Key** function, either:
  - Increase the value of the calling length parameter for the **Start Keystroke Intercept** (50) function, or
  - Execute the **Get Key** function more frequently.

An intercepted keystroke occupies 3 bytes in the buffer. The next intercepted keystroke is placed in the adjacent three bytes. When the **Get Key** function retrieves a keystroke (first in first out, FIFO), the three bytes that it occupied are made available for another keystroke. By increasing the size of the buffer or the rate at which keystrokes are retrieved from the buffer, you can eliminate buffer overflow.

For the PC/3270, another way to eliminate return code 31 is to operate the PC/3270 emulator in the resume mode.

2. You can use the **Send Key** (3) function to pass both original keystrokes and any others that your EHLLAPI application might need to the host-connected presentation space.

- 3. Keystrokes arrive asynchronously and are enqueued in the keystroke queue that you have provided in your EHLLAPI application program using the **Start Keystroke Intercept** (50) function.
- 4. The **Get Key** function behaves like a read. When keystrokes are available, they are read into the data area that you have provided in your application.
- 5. In the case of field support for a session, the application might be interested only in AID keys, for example the Enter key. If so, the **Start Keystroke Intercept** (50) function option code should be set to D (meaning for AID Keys only).
- 6. To use this function, preallocate memory to receive the returned data string parameter. The statements required to preallocate this memory vary depending on the language in which your application is written. Refer to "Memory Allocation" on page 8 for more information.

### 1390/1399 Code Page Support

Unicode functionality is supported only on 3270 and 5250 sessions.

The session option ESC is not supported in a Unicode session; using this option you cannot set a Unicode character as an ESC character. Use the default ESC character @ in a Unicode session. See "Set Session Parameters (9)" on page 145 for details.

Prerequisite Calls: Start Keystroke Intercept (50)

#### Call Parameters:

|                 | Standard Interface      | Enhanced Interface |
|-----------------|-------------------------|--------------------|
| Function Number | Must be 51              |                    |
| Data String     | See the following table |                    |
| Length          | 8                       | 12                 |
| PS Position     | NA                      |                    |

#### Data String Contents:

| Byte     |          | Definition                                                                     |
|----------|----------|--------------------------------------------------------------------------------|
| Standard | Enhanced |                                                                                |
| 1        | 1        | One of the following values:                                                   |
|          |          | A 1-character presentation space short name (PSID)                             |
|          |          | A blank or null indicating a function call for the host-connected presentation |
|          | 2–4      | Reserved                                                                       |
| 2–8      | 5–11     | Blanks that hold space for the symbolic representation of the requested data   |
|          | 12       | Reserved                                                                       |

Return Parameters: This function returns a data string and a return code.

### Data String:

See the following table for 32-bit interface:

| Byte | Definition                                                                                                    |
|------|----------------------------------------------------------------------------------------------------|
| 1    | One of the following values:                                                                                                    |
|      | A 1-character presentation space short name (PSID)                                                                                                    |
|      | A blank or null indicating a function call for the host-connected presentation                                                                                                    |
| 2–4  | Reserved                                                                                                    |
| 5    | U is the option code character for a Unicode session.                                                                                                    |
| 6–11 | The definition of these bytes is similar to the DBCS session; the only difference is that the Unicode character value is stored in bytes 6 and 7 when the option code character is U. In a DBCS session, the ASCII character value is stored in byte 3 and byte 4 contains 0X'00' when the option code character is A. |

### **Return Code:**

The following codes are valid:

| Return Code | Explanation                                                                                                    |
|-------------|----------------------------------------------------------------------------------------------------|
| 0           | The <b>Get Key</b> function was successful.                                                                                                    |
| 1           | An incorrect presentation space was specified.                                                                                                    |
| 5           | You specified the AID only option under the <b>Start Keystroke Intercept</b> (50) function, and non-AID keys are inhibited by this session type when EHLLAPI tries to write incorrect keys to the presentation space. |
| 8           | No prior <b>Start Keystroke Intercept</b> (50) function was called for this presentation space.                                                                                                    |
| 9           | A system error was encountered.                                                                                                    |
| 20          | An undefined key combination was typed.                                                                                                    |
| 25          | The requested keystrokes are not available on the input queue.                                                                                                    |
| 31          | Keystroke queue overflowed and keystrokes were lost.                                                                                                    |

**1137 Code Page Support**Unicode functionality is supported only on 5250 sessions.

The session option ESC is not supported in a Unicode session; using this option you cannot set a Unicode character as an ESC character. Use the default ESC character @ in a Unicode session. See "Set Session Parameters (9)" on page 145 for details.

**Prerequisite Calls: Start Keystroke Intercept** (50)

#### **Call Parameters:**

|                 | Standard Interface      | Enhanced Interface |
|-----------------|-------------------------|--------------------|
| Function Number | Must be 51              |                    |
| Data String     | See the following table |                    |
| Length          | 8                       | 12                 |
| PS Position     | NA                      |                    |

### Data String Contents:

| Byte     |                                                                         | Definition                                                                     |
|----------|-------------------------------------------------------------------------|--------------------------------------------------------------------------------|
| Standard | Enhanced                                                                |                                                                                |
| 1        | 1                                                                       | One of the following values:                                                   |
|          |                                                                         | A 1-character presentation space short name (PSID)                             |
|          |                                                                         | A blank or null indicating a function call for the host-connected presentation |
|          | 2–4                                                                     | Reserved                                                                       |
| 2–8      | 8 Blanks that hold space for the symbolic represe<br>the requested data |                                                                                |
|          | 12                                                                      | Reserved                                                                       |

**Return Parameters:** This function returns a data string and a return code.

### **Data String:**

See the following table for 32-bit interface:

| Byte | Definition                                                                                                    |
|------|----------------------------------------------------------------------------------------------------|
| 1    | One of the following values:                                                                                                    |
|      | • A 1-character presentation space short name (PSID)                                                                                                    |
|      | A blank or null indicating a function call for the host-connected presentation                                                                                                    |
| 2–4  | Reserved                                                                                                    |
| 5    | U is the option code character for a Unicode session.                                                                                                    |
| 6–11 | The definition of these bytes is similar to the SBCS session, the only difference is that the Unicode character value is stored in bytes 6 and 7 when the option code character is U. In a DBCS session, the ASCII character value is stored in byte 3 and byte 4 contains 0X'00' when the option code character is A. |

### **Return Code:**

The following codes are valid:

| Return Code | Explanation                                                                                                    |
|-------------|----------------------------------------------------------------------------------------------------|
| 0           | The Get Key function was successful.                                                                                                    |
| 1           | An incorrect presentation space was specified.                                                                                                    |
| 5           | You specified the AID only option under the <b>Start Keystroke Intercept</b> (50) function, and non-AID keys are inhibited by this session type when EHLLAPI tries to write incorrect keys to the presentation space. |
| 8           | No prior <b>Start Keystroke Intercept</b> (50) function was called for this presentation space.                                                                                                    |
| 9           | A system error was encountered.                                                                                                    |
| 20          | An undefined key combination was typed.                                                                                                    |
| 25          | The requested keystrokes are not available on the input queue.                                                                                                    |
| 31          | Keystroke queue overflowed and keystrokes were lost.                                                                                                    |

## **Get Request Completion (125)**

| 3270 | 5250 | VT |
|------|------|----|
| Yes  | No   | No |

The **Get Request Completion** function allows an application to determine the status of a previous asynchronous function request issued to the EHLLAPI and to obtain the function parameter list before using the data string again. This function is valid only if the user specified asynchronous (A) completion on a previous function call such as **Read Structured Fields** (126) or **Write Structured Fields** (127).

Each asynchronous request requiring the **Get Request Completion** function will return a unique ID from the asynchronous request. The application must save this ID. This ID is the identification used by the **Get Request Completion** function to identify the desired request. The user has three request options using this function:

- 1. The application can query or wait for a specific asynchronous function request by supplying the request ID of that function and a nonblank session short name.
- 2. The application can query or wait for the first completed asynchronous function request for a specified session by supplying a request ID of X'0000' and a nonblank session short name.

### **Prerequisite Calls**

Connect Structured Fields (120) and Allocate Communications Buffer (123)

and

Read Structured Fields (126) or Write Structured Fields (127)

### **Call Parameters**

|                 | Standard Interface      | Enhanced Interface |
|-----------------|-------------------------|--------------------|
| Function Number | Must be 125             |                    |
| Data String     | See the following table |                    |
| Length          | Must be 14              | Must be 24         |
| PS Position     | NA                      |                    |

### **Data String Contents**

| Byte     |          | Definition                                         |
|----------|----------|----------------------------------------------------|
| Standard | Enhanced |                                                    |
| 1        | 1        | A 1-character presentation space short name (PSID) |
|          | 2–4      | Reserved                                           |
| 2        | 5        | N or W N=NOWAIT is required W=WAIT is required     |
|          | 6–8      | Reserved                                           |
| 3–4      | 9–10     | Function request ID.                               |
| 5–6      | 11–12    | Reserved                                           |
| 7–10     | 13–16    | Reserved                                           |
| 11–12    | 17–20    | Reserved                                           |

| Byte  |       | Definition |
|-------|-------|------------|
| 13–14 | 21–24 | Reserved   |

The Get Request Completion function behaves differently depending upon the second character of the parameter string, which is one of the following characters:

- Nowait option: If a specific request ID was supplied and the function has N completed, control will be returned to the application with a return code of zero and a completed data string as defined in "Return Parameters". If a request ID of zero was supplied and any eligible asynchronous function has completed, control will be returned to the application with a return code of zero and a completed data string as defined in "Return Parameters".
- W Wait option: If a specific request ID was supplied and the function has not completed, the call will wait until the function has completed before returning to the application. If the supplied request ID was zero and no eligible asynchronous function has completed, the call will wait until a function completes before returning to the calling application. On return, the return code value will be zero and the data string will be completed as defined in "Return Parameters".

### **Return Parameters**

| Byte     |          | Definition                                                                                                    |
|----------|----------|----------------------------------------------------------------------------------------------------|
| Standard | Enhanced |                                                                                                    |
| 5–6      | 11–12    | Function number of the completed asynchronous function (126 or 127). (returned)                                                                                      |
| 7–10     | 13–16    | Address of the data string of the completed asynchronous function call. (The application must not reuse the data string until the request has completed). (returned) |
| 11–12    | 17–20    | Length of the data string of the completed asynchronous function call. (returned)                                                                                    |
| 13–14    | 21–24    | Return code of the completed asynchronous function call. (returned)                                                                                                  |

| Return Code | Explanation                                         |
|-------------|-----------------------------------------------------|
| 0           | The Get Request Completion function was successful. |
| 2           | An error was made in specifying parameters.         |
| 9           | A system error was encountered.                     |
| 38          | Requested function was not complete.                |
| 42          | No matching request was found.                      |

There are some differences between return codes 38 and 42:

- 1. Return code 38
  - a. If a specific request ID and session were requested, both the session and ID were found but the request is pending (not in a completed state).
  - b. If a zero request ID and a specific session were requested, the specified session has pending requests, but they are not satisfied (complete).

**c**. If a zero request ID and a blank session were requested, pending requests were found but none were satisfied (complete).

#### 2. Return code 42

- a. If a specific request ID and session were requested, the specific request ID was not found in either a pending or a completed state.
- b. If a zero request ID and a specific session were requested, the specific session contains no pending or completed requests.
- **c**. If a zero request ID and a blank session were requested, no pending or completed requests were found.

## **Notes on Using This Function**

- This function is valid only if the user specified asynchronous completion (A for Asynchronous) on a previous function call such as Read Structured Fields or Write Structured Fields.
- 2. If the return code is a 0, the application should check the returned data string for information pertaining to the completion of the requested asynchronous function.

## **Lock Presentation Space API (60)**

| 3270 | 5250 | VT |
|------|------|----|
| Yes  | No   | No |

The **Lock Presentation Space API** function allows the application to obtain or release exclusive control of the presentation space window over other Windows 32–bit applications. While locked, no other application can connect to the presentation space window.

Successful processing of this function with the Lock causes EHLLAPI presentation space window functions requested from other EHLLAPI applications to be queued until the requesting application unlocks the presentation space. Requests from the locking application are processed normally.

### **Prerequisite Calls**

Connect to Presentation Space (1)

### **Call Parameters**

|                 | Standard Interface      | Enhanced Interface |
|-----------------|-------------------------|--------------------|
| Function Number | Must be 60              |                    |
| Data String     | See the following table |                    |
| Length          | Must be 3               | Must be 8          |
| PS Position     | NA                      |                    |

## **Data String Contents**

| Byte     |                                                       | Definition |
|----------|-------------------------------------------------------|------------|
| Standard | Enhanced                                              |            |
| 1        | 1 A 1-character presentation space short name (PSID). |            |
|          | 2–4                                                   | Reserved.  |

| Byte          |   | Definition                                                                                                    |
|---------------|---|----------------------------------------------------------------------------------------------------|
| 2             | 5 | One of the following characters: • L to lock the API. • U to unlock the API.                                                                                                    |
| 3             | 6 | One of the following characters: • R to return if the presentation space is already locked by an application. • Q to queue the Lock request if the presentation space is already locked by an application. |
| 7–8 Reserved. |   | Reserved.                                                                                                    |

## **Return Parameters**

| Return Code | Explanation                                                                                        |
|-------------|----------------------------------------------------------------------------------------------------|
| 0           | The Lock Presentation Space API function was successful.                                           |
| 1           | An incorrect host presentation space short session ID was specified or was not connected.          |
| 2           | An error was made in specifying parameters.                                                        |
| 9           | A system error was encountered.                                                                    |
| 43          | The API was already locked by another EHLLAPI application (on LOCK) or API not locked (on UNLOCK). |

## **Notes on Using This Function**

The following EHLLAPI functions are queued when a lock is in effect:

- **Send Key** (3)
- Copy Presentation Space (5)
- Search Presentation Space (6)
- Copy Presentation Space to String (8)
- **Release** (11)
- Reserve (12)
- Query Field Attribute (14)
- Copy String to Presentation Space (15)
- Search Field (30)
- Find Field Position (31)
- Find Field Length (32)
- Copy String to Field (33)
- Copy Field to String (34)
- Set Cursor (40)
- **Send File** (90)
- Receive File (91)
- Connect to Presentation Space (1) with the CONPHYS parameter set in a previous Set Sessions Parameter (9) function call.

These queued requests are not serviced until the lock is removed. When the lock is removed, the queued requests are processed in first-in-first-out (FIFO) order. EHLLAPI functions not listed are run as if there was no lock. The requesting application unlocks the presentation space window by one of the following methods:

- Disconnecting from the presentation space while still owning the Lock.
- Issuing the Reset System (21) function while still owning the Lock.

- Stopping the application while still owning the Lock.
- Stopping the session.
- Successfully issuing the Lock Presentation Space API with the Unlock option.

Before exiting the application, you should unlock any presentation space windows that have been locked with the Lock Presentation Space API function. If the application exits with outstanding locks, or a Reset System (21), or Disconnect Presentation Space (2) function is issued, the locks are released.

It is recommended that applications lock the presentation space only for short periods of time and only when exclusive use of the presentation space is required.

## **Lock Window Services API (61)**

| 3270 | 5250 | VT |
|------|------|----|
| Yes  | No   | No |

The **Lock Window Services API** function allows the application to obtain or release exclusive control of the presentation space window over other Windows 32-bit applications. While locked, no other application can connect to the presentation space window.

Successful processing of this function with the Lock causes EHLLAPI presentation space window functions requested from other EHLLAPI applications to be queued until the requesting application unlocks the presentation space. Requests from the locking application are processed normally.

### **Prerequisite Calls**

Connect Window Services (101)

### **Call Parameters**

|                 | Standard Interface       | Enhanced Interface |
|-----------------|--------------------------|--------------------|
| Function Number | Must be 61               |                    |
| Data String     | See the following table. |                    |
| Length          | Must be 3                | Must be 8          |
| PS Position     | NA                       |                    |

## **Data String Contents**

| Byte     |          | Definition                                                                                                    |  |
|----------|----------|----------------------------------------------------------------------------------------------------|--|
| Standard | Enhanced |                                                                                                    |  |
| 1        | 1        | A 1-character presentation space short name (PSID).                                                                                                    |  |
|          | 2–4      | Reserved.                                                                                                    |  |
| 2        | 5        | One of the following characters: • L to lock the API. • U to unlock the API.                                                                                                    |  |
| 3        | 6        | One of the following characters: • R to return if the presentation space is already locked by an application. • Q to queue the Lock request if the presentation space is already locked by an application. |  |

| Byte Definition |       | Definition                                                                      |
|-----------------|-------|---------------------------------------------------------------------------------|
| 5–6             | 11–12 | Function number of the completed asynchronous function (126 or 127). (returned) |
|                 | 7–8   | Reserved.                                                                       |

### **Return Parameters**

| Return Code | Explanation                                                                                        |
|-------------|----------------------------------------------------------------------------------------------------|
| 0           | The Lock Window Services API function was successful.                                              |
| 1           | An incorrect host presentation space short session ID was specified or was not connected.          |
| 2           | An error was made in specifying parameters.                                                        |
| 9           | A system error was encountered.                                                                    |
| 38          | Requested function was not complete.                                                               |
| 43          | The API was already locked by another EHLLAPI application (on LOCK) or API not locked (on UNLOCK). |

## **Notes on Using This Function**

The following EHLLAPI functions are queued when a lock is in effect:

- Window Status (104)
- Change Switch List Name (105)
- Change PS Window Name (106)

These queued requests are not serviced until the lock is removed. When the lock is removed, the queued requests are processed in first-in-first-out (FIFO) order.

The requesting application unlocks the presentation space window by one of the following methods:

- Successfully issuing the Lock Window Services API with the UNLOCK option.
- Disconnecting from the presentation space while still owning the Lock.
- Issuing the Reset System (21) function while still owning the Lock.
- Stopping the application while still owning the Lock.
- Stopping the session.

Before exiting the application, you should Unlock any presentation space windows that have been locked with the **Lock Window Services API**function. If the application exits with outstanding locks, the subsystem releases the locks.

It is recommended that applications lock the presentation space only for short periods of time and only when exclusive use of the presentation space is required.

## **Pause (18)**

| 3270 | 5250 | VT  |
|------|------|-----|
| Yes  | Yes  | Yes |

The **Pause** function waits for a specified amount of time. It should be used in place of *timing loops* to wait for an event to occur. A **Pause** function can be ended by a host event if a prior **Start Host Notification** (23) function has been called and the IPAUSE option is selected.

## **Prerequisite Calls**

There are no prerequisite calls for this function.

### **Call Parameters**

|                 | Standard Interface                                    | <b>Enhanced Interface</b> |
|-----------------|-------------------------------------------------------|---------------------------|
| Function Number | Must be 18                                            |                           |
| Data String     | NA                                                    |                           |
| Length          | Contains the pause duration in half-second increments |                           |
| PS Position     | NA                                                    |                           |

#### **Return Parameters**

| Return Code | Definition                                                                                                    |
|-------------|----------------------------------------------------------------------------------------------------|
| 0           | The wait duration has expired.                                                                                                    |
| 9           | An internal system error was encountered. The time results are unpredictable.                                                        |
|             | The host session presentation space or OIA has been updated. Use the <b>Query Host Update</b> (24) function to get more information. |

## **Notes on Using This Function**

- 1. Selecting the FPAUSE or IPAUSE option using the **Set Session Parameters** (9) function affects the length of the pause you get when you call this function. See item 6 on page 147 for more information.
- 2. The value entered in the calling length parameter is the maximum number of half-second intervals that the **Pause** function waits. For a pause of 20 seconds, a hex value of 0028 (decimal 40) must be passed in the calling length parameter.
- 3. If you use the IPAUSE option and the pause value is zero, then the function waits up to 2400 half-second intervals, unless interrupted sooner. If you use the FPAUSE option and the pause value is zero, then the function returns immediately.
- 4. If you use the IPAUSE option, once a pause has been satisfied by a host event, you should call the **Query Host Update** (24) function to clear the queue prior to the next **Pause** function. The **Pause** function will continue to be satisfied with the pending event until the **Query Host Update** (24) function is completed.
- 5. A practical maximum value for the **Pause** function is 2400. You should not use the **Pause** function for these kinds of tasks:
  - Delay for very long durations (of several hours, for example).
  - Delay for more than a moderate length of time (20 minutes) before checking the system time-of-day clock and proceeding with your EHLLAPI program execution.
  - With applications requiring a high-resolution timer because the time interval created by a **Pause** function is approximate.
  - Set the time interval to zero in a loop.

- 6. IPAUSE set and the interruptible pause allow an EHLLAPI application to determine whether the specified host presentation space (PS) or operator information area (OIA) is updated. The following three functions are used:
  - Start Host Notification (23)
  - Query Host Update (24)
  - Stop Host Notification (25)

By using IPAUSE when the **Start** function is called, you can make an application wait until the host presentation space or OIA (or both) receives an update. When the receive is completed and the application can issue the **Query** function to determine the changes, **Pause** terminates. Then the application issues the **Search Presentation Space** (6) to check whether the expected update occurred.

## Post Intercept Status (52)

| 3270 | 5250 | VT  |
|------|------|-----|
| Yes  | Yes  | Yes |

The **Post Intercept Status** function informs the Personal Communications emulator that a keystroke obtained through the **Get Key** (51) function was accepted or rejected. When the application rejects a keystroke, the **Post Intercept Status** function issues a beep.

## **Prerequisite Calls**

Start Keystroke Intercept (50)

### **Call Parameters**

|                 | Standard Interface      | Enhanced Interface |
|-----------------|-------------------------|--------------------|
| Function Number | Must be 52              |                    |
| Data String     | See the following table |                    |
| Length          | Must be 2               | Must be 8          |
| PS Position     | NA                      |                    |

The calling data string can contain:

| Byte     |          | Definition                                                                            |  |
|----------|----------|---------------------------------------------------------------------------------------|--|
| Standard | Enhanced |                                                                                       |  |
| 1        | 1        | One of the following values:                                                          |  |
|          |          | The 1-letter short name of the presentation space.                                    |  |
|          |          | A blank or null indicating a function call for the host-connected presentation space. |  |
|          | 2–4      | Reserved                                                                              |  |
| 2        | 5        | One of the following characters:                                                      |  |
|          |          | A for accepted keystroke.                                                             |  |
|          |          | R for rejected keystroke.                                                             |  |
|          | 6–8      | Reserved.                                                                             |  |

### **Return Parameters**

| Return Code | Explanation                                                                                        |
|-------------|----------------------------------------------------------------------------------------------------|
| 0           | The Post Intercept Status function was successful.                                                 |
| 1           | An incorrect presentation space was specified.                                                     |
| 2           | An incorrect session option was specified.                                                         |
| 8           | No prior <b>Start Keystroke Intercept</b> (50) function was called for this presentation space ID. |
| 9           | A system error was encountered.                                                                    |

## **Query Additional Field Attribute (45)**

| 3270 | 5250 | VT |
|------|------|----|
| No   | Yes  | No |

The **Query Additional Field Attribute** function returns additional information about the 5250 field containing the input host presentation space position. This information is returned in the data string parameter in the form of a defined structure.

## **Prerequisite Calls**

**Connect Presentation Space** (1)

### **Call Parameters**

|                 | Standard Interface                                          | Enhanced Interface             |
|-----------------|-------------------------------------------------------------|--------------------------------|
| Function Number | Must be 45.                                                 |                                |
| Data String     | 8 bytes long character string.                              |                                |
| Length          | 8 is implied.                                               |                                |
| PS Position     | Identifies the target. This can be within the target field. | pe the PS position of any byte |

The calling data string can contain:

| Byte | Definition |
|------|------------|
| 1–8  | Reserved   |

### **Return Parameters**

This function returns a data string and a return code.

## Data String:

The function returns the following data string.

| Byte | Definition                                                                                                    |
|------|----------------------------------------------------------------------------------------------------|
| 1–6  | Reserved                                                                                                    |
| 7–8  | <ul> <li>Two 8-bit unsigned characters that return:</li> <li>R if field is RTL and L if field is LTR.</li> <li>U if field is upper case and L if field is a normal case field.</li> </ul> |

### **Return Code:**

The following return codes are defined:

| Return Code | Explanation                                                |
|-------------|------------------------------------------------------------|
| 0           | The Query Additional Field Attribute was successful.       |
| 1           | Your program is not currently connected to a host session. |
| 7           | The host presentation space position is not valid.         |
| 9           | No field was found in this position.                       |
| 24          | Field is unformatted.                                      |

## **Query Close Intercept (42)**

| 3270 | 5250 | VT  |
|------|------|-----|
| Yes  | Yes  | Yes |

The Query Close Intercept function allows the application to determine if the close option was selected.

## **Prerequisite Calls**

Start Close Intercept (41)

### **Call Parameters**

|                 | Standard Interface       | Enhanced Interface |
|-----------------|--------------------------|--------------------|
| Function Number | Must be 42               |                    |
| Data String     | See the following table. |                    |
| Length          | Must be 1                | Must be 4          |
| PS Position     | NA                       |                    |

The calling data string can contain:

| Byte     |          | Definition                                                                                                    |
|----------|----------|----------------------------------------------------------------------------------------------------|
| Standard | Enhanced |                                                                                                    |
| 1        | 1        | 1-character short session ID of the host presentation space, or a blank or null indicating request for querying the host-connected session |
|          | 2–4      | Reserved                                                                                                    |

### **Return Parameters**

| Return Code | Explanation                                                                                      |
|-------------|--------------------------------------------------------------------------------------------------|
| 0           | A close intercept event did not occur.                                                           |
| 1           | The presentation source was not valid.                                                           |
| 2           | An error was made in specifying parameters.                                                      |
| 8           | No prior <b>Start Close Intercept</b> (41) function was called for this host presentation space. |
| 9           | A system error occurred.                                                                         |

| Return Code | Explanation                                                           |
|-------------|-----------------------------------------------------------------------|
| 12          | The session stopped.                                                  |
| 26          | A close intercept occurred since the last query close intercept call. |

# **Query Communications Buffer Size (122)**

| 3270 | 5250 | VT |
|------|------|----|
| Yes  | No   | No |

The Query Communications Buffer Size function allows an application to determine both the maximum and the optimum buffer sizes supported by the emulation program.

## **Prerequisite Calls**

There are no prerequisite calls for this function.

### **Call Parameters**

|                 | Standard Interface      | Enhanced Interface |
|-----------------|-------------------------|--------------------|
| Function Number | Must be 122             |                    |
| Data String     | See the following table |                    |
| Length          | Must be 9               | Must be 20         |
| PS Position     | NA                      |                    |

The calling data string can contain:

| Byte     |          | Definition                                                                          |
|----------|----------|-------------------------------------------------------------------------------------|
| Standard | Enhanced |                                                                                     |
| 1        | 1        | A 1-character presentation space short name (PSID)                                  |
|          | 2–4      | Reserved                                                                            |
| 2–3      | 5–8      | 16- or 32-bit field for the optimum supported inbound buffer size (Returned value)  |
| 4–5      | 9–12     | 16- or 32-bit field for the maximum supported inbound buffer size (Returned value)  |
| 6–7      | 13–16    | 16- or 32-bit field for the optimum supported outbound buffer size (Returned value) |
| 8–9      | 17–20    | 16- or 32-bit field for the maximum supported outbound buffer size (Returned value) |

### **Return Parameters**

| Return Code | Explanation                                                                              |
|-------------|------------------------------------------------------------------------------------------|
| 0           | The Query Communications Buffer Size function was successful.                            |
| 1           | A specified host presentation space short session ID was not valid or was not connected. |
| 2           | An error was made in specifying parameters.                                              |
| 9           | A system error occurred.                                                                 |

| Return Code | Explanation                                              |
|-------------|----------------------------------------------------------|
| 10          | The function was not supported by the emulation program. |

## **Notes on Using This Function**

- 1. There is no way to require the user to use this function. It is not a required function so that the application can be tailored to run on any system.
- 2. The buffer sizes returned represent the record sizes that are actually transmitted across the medium. For a DDM connection, the 8-byte header supplied in the Read and Write Structured Fields data buffer is stripped off and 1 byte containing the structured field AID value is prefixed. The application should compare the size of the actual data in the data buffer (which does not include the 8-byte header) with the buffer sizes returned by the Query Communications Buffer Size minus 1 byte. For destination/origin connections, the 8-byte header supplied in the Read and Write Structured Fields data buffer is stripped off and 9 bytes are then prefixed to the data. The application should compare the size of the actual data in the data buffer (which does not include the 8-byte header) with the buffer size returned by the Query Communications **Buffer Size** minus 9 bytes.
- The maximum buffer sizes returned represent the maximum number of bytes supported by the workstation hardware and by the emulator. The maximum buffer size can be used only if the host is also configured to accept at least these maximum sizes.
- 4. The optimum buffer sizes returned represent the optimum number of bytes supported by the both the workstation hardware and the emulator. Some network configurations might set transmission limits smaller than these values. In these cases, the data transfer buffer size override value in the emulator configuration profile will be used for structured field support. The Query Communications Buffer Size will reflect any buffer size override values entered in the emulator configuration profile.

## **Query Communication Event (81)**

| 3270 | 5250 | VT  |
|------|------|-----|
| Yes  | Yes  | Yes |

The Query Communication Event function lets the EHLLAPI program determine whether any communication events have occurred.

## Prerequisite Calls

Start Communication Notification (80)

#### **Call Parameters**

|                 | Enhanced Interface                                                                                                    |
|-----------------|----------------------------------------------------------------------------------------------------|
| Function Number | Must be 81                                                                                                    |
| Data String     | 1-character short name of the host presentation space or a blank or<br>null indicating request for updates to the host-connected<br>presentation space |
| Length          | 4 is implied                                                                                                    |
| PS Position     | NA                                                                                                    |

The calling data structure contains these elements:

| Byte | Definition                                         |  |
|------|----------------------------------------------------|--|
| 1    | A 1-character presentation space short name (PSID) |  |
| 2-4  | Reserved                                           |  |

### **Return Parameters**

| Return Code | Definition                                                                                     |
|-------------|------------------------------------------------------------------------------------------------|
| 0           | The function was successful                                                                    |
| 1           | An incorrect PSID was specified                                                                |
| 8           | No prior call to <b>Start Communication Notification</b> (80) function was called for the PSID |
| 9           | A system error was encountered                                                                 |
| 21          | The indicated PSID was connected                                                               |
| 22          | The Indicated PSID was disconnected                                                            |

## **Query Cursor Location (7)**

| 3270 | 5250 | VT  |
|------|------|-----|
| Yes  | Yes  | Yes |

The Query Cursor Location function indicates the position of the cursor in the host-connected presentation space by returning the cursor position.

## **Prerequisite Calls**

Connect Presentation Space (1)

## **Call Parameters**

|                 | Standard Interface | Enhanced Interface |
|-----------------|--------------------|--------------------|
| Function Number | Must be 7          |                    |
| Data String     | NA                 |                    |
| Length          | NA                 |                    |
| PS Position     | NA                 |                    |

### **Return Parameters**

This function returns a length and a return code.

### Length:

Host presentation space position of the cursor.

### **Return Code:**

| Return Code | Explanation                                                |
|-------------|------------------------------------------------------------|
| 0           | The Query Cursor Location function was successful.         |
| 1           | Your program is not currently connected to a host session. |
| 9           | A system error was encountered.                            |

## **Query Field Attribute (14)**

| 3270 | 5250 | VT  |
|------|------|-----|
| Yes  | Yes  | Yes |

The Query Field Attribute function returns the attribute byte of the field containing the input host presentation space position. This information is returned in the returned length parameter.

For the PC/3270, note also that:

- The returned length parameter is set to 0 if the screen is unformatted.
- Attribute bytes are equal to or greater than hex C0.

## **Prerequisite Calls**

**Connect Presentation Space** (1)

#### Call Parameters

|                                                                          | Standard Interface | Enhanced Interface             |
|--------------------------------------------------------------------------|--------------------|--------------------------------|
| Function Number                                                          | Must be 14.        |                                |
| Data String                                                              | NA.                |                                |
| Length                                                                   | NA.                |                                |
| PS Position Identifies the target. This can be twithin the target field. |                    | be the PS position of any byte |

#### **Return Parameters**

This function returns a length and a return code.

The attribute value if the screen is formatted, or 0 if the screen is unformatted.

#### Return Code:

The following codes are defined:

| Return Code | Explanation                                                      |  |
|-------------|------------------------------------------------------------------|--|
| 0           | The Query Field Attribute was successful.                        |  |
| 1           | Your program is not currently connected to a host session.       |  |
| 7           | The host presentation space position is not valid.               |  |
| 9           | A system error was encountered.                                  |  |
| 24          | Attribute byte not found or unformatted host presentation space. |  |

## **Notes on Using This Function**

The returned field attributes are defined in the following tables. The bit positions are in IBM format with bit 0 as the left most bit in the byte.

• 3270 field attribute:

| Bit Position | Meaning                        |  |
|--------------|--------------------------------|--|
| 0–1          | Both = 1, field attribute byte |  |

| Bit Position | Meaning                                   |  |
|--------------|-------------------------------------------|--|
| 2            | Unprotected/protected                     |  |
|              | 0 = Unprotected data field                |  |
|              | 1 = Protected field                       |  |
| 3            | A/N                                       |  |
|              | 0 = Alphanumeric data                     |  |
|              | 1 = Numeric data only                     |  |
| 4–5          | I/SPD                                     |  |
|              | 00 = Normal intensity, pen not detectable |  |
|              | 01 = Normal intensity, pen detectable     |  |
|              | 10 = High intensity, pen detectable       |  |
|              | 11 = Nondisplay, pen not detectable       |  |
| 6            | Reserved                                  |  |
| 7            | MDT                                       |  |
|              | 0 = Field has not been modified           |  |
|              | 1 = Field has been modified               |  |

## • 5250 field attributes:

| Bit Position | Meaning                                                                                              |
|--------------|----------------------------------------------------------------------------------------------------|
| 0            | Field attribute flag                                                                                 |
|              | 0 = Nonfield attribute flag                                                                          |
|              | 1 = Field attribute flag                                                                             |
| 1            | Visibility                                                                                           |
|              | 0 = Nondisplay                                                                                       |
|              | 1 = Display                                                                                          |
| 2            | Unprotected/protected                                                                                |
|              | 0 = Unprotected data field                                                                           |
|              | 1 = Protected field                                                                                  |
| 3            | Intensity                                                                                            |
|              | 0 = Normal intensity                                                                                 |
|              | 1 = High intensity                                                                                   |
| 4–6          | Field type                                                                                           |
|              | 000 = Alphanumeric data: All characters are available                                                |
|              | 001 = Alphabet only: Uppercase and lowercase, comma, period, hyphen, blank, or Dup key are available |
|              | 010 = Numeric shift: Automatic shift for number                                                      |
|              | 011 = Numeric data only: 0–9, comma, period, plus, minus, blank, or Dup key are available            |
|              | 101 = Numeric data only: 0-9, or Dup key are available                                               |
|              | 110 = Magnetic stripe reading device data only                                                       |
|              | 111 = Signed-numeric data: 0–9, plus, minus, or Dup key are available                                |
| 7            | MDT                                                                                                  |
|              | 0 = Field has not been modified                                                                      |
|              | 1 = Field has been modified                                                                          |

## **Query Host Update (24)**

| 3270 | 5250 | VT  |
|------|------|-----|
| Yes  | Yes  | Yes |

The **Query Host Update** function lets the programmed operator determine if the host has updated the host presentation space or OIA because:

- The **Start Host Notification** (23) function was called (on first call to the **Query Host Update** function only)
- The previous call to the **Query Host Update** function (for all calls to the **Query Host Update** function except the first).

## **Prerequisite Calls**

**Start Host Notification** (23)

### **Call Parameters**

|                 | Standard Interface                                                                           | Enhanced Interface |
|-----------------|----------------------------------------------------------------------------------------------|--------------------|
| Function Number | Must be 24                                                                                   |                    |
| Data String     | 1-character short name of the blank or null indicating reques host-connected presentation sp | st for updates to  |
| Length          | 1 is implied                                                                                 | 4 is implied       |
| PS Position     | NA                                                                                           |                    |

The calling data string can contain:

| Byte     |          | Definition                                         |
|----------|----------|----------------------------------------------------|
| Standard | Enhanced |                                                    |
| 1        | 1        | A 1-character presentation space short name (PSID) |
|          | 2–4      | Reserved                                           |

### **Return Parameters**

| Return Code | Definition                                                                                           |
|-------------|----------------------------------------------------------------------------------------------------|
| 0           | No updates have been made since the last call.                                                       |
| 1           | An incorrect host presentation space was specified.                                                  |
| 8           | No prior <b>Start Host Notification</b> (23) function was called for the host presentation space ID. |
| 9           | A system error was encountered.                                                                      |
| 21          | The OIA was updated.                                                                                 |
| 22          | The presentation space was updated.                                                                  |
| 23          | Both the OIA and the host presentation space were updated.                                           |
| 44          | Printing has completed in the printer session.                                                       |

## **Notes on Using This Function**

The target presentation space must be specified in the data string, even though a connection to the host presentation space is not necessary to check for updates.

## **Query Session Status (22)**

| 3270 | 5250 | VT  |
|------|------|-----|
| Yes  | Yes  | Yes |

The **Query Session Status** function is used to obtain session-specific information.

## **Prerequisite Calls**

There are no prerequisite calls for this function.

### **Call Parameters**

|                 | 16-bit                                                                                                | 32-bit                     |
|-----------------|----------------------------------------------------------------------------------------------------|----------------------------|
| Function Number | Must be 22.                                                                                           |                            |
| Data String     | An 18/20-byte string consistin<br>the target presentation space p<br>data. Position 1 can be filled w | plus 17 bytes for returned |
|                 | A blank or a null to indicate host_connected presentation                                             | 1                          |
|                 | 2. An * (asterisk) to indicate keyboard-owner presentati                                              |                            |
| Length          | Must be 18                                                                                            | Must be 20                 |
| PS Position     | NA                                                                                                    |                            |

## **Return Parameters**

This function returns a data string and a return code.

| Byte Defin |          | Definition                                                                                                |  |
|------------|----------|----------------------------------------------------------------------------------------------------|--|
| Standard   | Enhanced |                                                                                                    |  |
| 1          | 1        | A 1-character presentation space short name (PSID)                                                        |  |
|            | 2–4      | Reserved                                                                                                  |  |
| 2–9        | 5–12     | Session long name (same as profile name; or, if profile not set, same as short name)                      |  |
| 10         | 13       | Session Type                                                                                              |  |
|            |          | D 3270 display                                                                                            |  |
|            |          | E 3270 printer                                                                                            |  |
|            |          | F 5250 display                                                                                            |  |
|            |          | G 5250 printer                                                                                            |  |
|            |          | H ASCII VT                                                                                                |  |
| 11         | 14       | Session characteristics expressed by a binary number including the following session-characteristics bits |  |
|            |          | Bit 0 EAB 0: Session has the basic attribute. 1: Session has the extended attribute                       |  |
|            |          | Bit 1 PSS 0: Session does not support the programmed symbols 1: Session supports the programmed symbols   |  |
|            |          | Bits 2–7<br>Reserved                                                                                      |  |

| Byte  |       | Definition                                                                     |
|-------|-------|--------------------------------------------------------------------------------|
| 12–13 | 15–16 | Number of rows in the host presentation space, expressed as a binary number    |
| 14–15 | 17–18 | Number of columns in the host presentation space, expressed as a binary number |
| 16–17 | 19–20 | Host code page expressed as a binary number                                    |
| 18    |       | Reserved                                                                       |

#### Return Code:

The following codes are defined:

| Return Code | Explanation                                         |
|-------------|-----------------------------------------------------|
| 0           | The Query Session Status function was successful.   |
| 1           | An incorrect host presentation space was specified. |
| 2           | An incorrect string length was made.                |
| 9           | A system error was encountered.                     |

## **Notes on Using This Function**

1. To use this function, preallocate memory to receive the returned data string parameter. The statements required to preallocate this memory vary depending on the language in which your application is written. See "Memory Allocation" on page 8 for more information.

## **Query Sessions (10)**

| 3270 | 5250 | VT  |
|------|------|-----|
| Yes  | Yes  | Yes |

The Query Sessions function returns a 16-byte (12-byte for standard interface) data string describing each host session.

## **Prerequisite Calls**

There are no prerequisite calls for this function.

## **Call Parameters**

| Function        | Description                                                                                                    |                    |
|-----------------|----------------------------------------------------------------------------------------------------|--------------------|
|                 | Standard Interface                                                                                             | Enhanced Interface |
| Function Number | Must be 10                                                                                                    |                    |
| Data String     | Preallocated string of 16 <i>n</i> bytes long (12 <i>n</i> for 16-bit) ( <i>n</i> =number of sessions) or more |                    |
| Length          | 12n bytes                                                                                                    | 16n bytes          |
| PS Position     | NA                                                                                                    |                    |

Note: When the length is not matched to the number of sessions, the return code is 2.

### **Return Parameters**

This function returns a data string, a length, and a return code.

### Data String:

The returned data string is 16n bytes long (12n for standard interface), where n is the number of host sessions. The descriptors are concatenated into the data string and each session type, and presentation space size of a host session.

The format of each 16-byte (12-byte for standard interface) session descriptor is as follows:

| Byte     |          | Definition                                                                                                    |
|----------|----------|----------------------------------------------------------------------------------------------------|
| Standard | Enhanced |                                                                                                    |
| 1        | 1        | A 1-character presentation space short name (PSID)                                                                                           |
|          | 2–4      | Reserved                                                                                                    |
| 2–9      | 5–12     | Session long name (same as profile name; or, if profile not set, same as short name)                                                         |
| 10       | 13       | Connection type H=host                                                                                                    |
|          | 14       | Reserved                                                                                                    |
| 11–12    | 15–16    | Host presentation space size (this is a binary number and is not in display format). If the session type is a print session, the value is 0. |

### Length:

The number of host sessions started.

#### Return Code:

The following codes are defined:

| Return Code | Explanation                                 |
|-------------|---------------------------------------------|
| 0           | The Query Sessions function was successful. |
| 2           | An incorrect string length was made.        |
| 9           | A system error was encountered.             |

## **Notes on Using This Function**

- 1. If an application program receives RC=2 or RC=0, the number of the active sessions is returned in the length field. The application program can recognize the minimum string length by this number.
- 2. The **Query Sessions** function is affected by the CFGSIZE/NOCFGZISE session option (see item 16 on page 150 for more information) and by the EXTEND\_PS/NOEXTEND\_PS option (see item 22 on page 152 for more information).

#### Notes:

- 1. When NOCFGSIZE is set in **Set Session Parameters** (9) for a 5250 session, the value of presentation space size returned in byte position 11 and 12 from **Query Sessions**(10) will be changed in accordance with the selection of EXTEND\_PS or NOEXTEND\_PS.
- 2. When EXTEND\_PS is set in **Set Session Parameters** (9), presentation space size returned from **Query Sessions** (10) will include the size of the message line, if it exists.
- 3. When NOEXTEND\_PS is set, the value will not change regardless of the existence of a message line. In the case of 25 row, 80 column presentation space, the value can be 1920 or 2000.

## **Query System (20)**

| 3270 | 5250 | VT  |
|------|------|-----|
| Yes  | Yes  | Yes |

The **Query System** function can be used by an EHLLAPI application program to determine the level of Personal Communications support and other system-related values. This function returns a string that contains the appropriate system data. Most of this information is for use by a service coordinator when you call the IBM Support Center after receiving a return code 9 (a system error was encountered).

The bytes in this returned string are defined in "Return Parameters".

## **Prerequisite Calls**

There are no prerequisite calls for this function.

### **Call Parameters**

|                 | Standard Interface              | Enhanced Interface |
|-----------------|---------------------------------|--------------------|
| Function Number | Must be 20                      |                    |
| Data String     | Preallocated string of 35 bytes | 36 bytes           |
| Length          | Must be 35                      | Must be 36         |
| PS Position NA  |                                 |                    |

#### **Return Parameters**

This function returns a data string and a return code.

### Data String:

A data string of 35 bytes (for 16-bit) or 36 bytes (for 32-bit) is returned. The bytes are defined as follows:

| Byte     |          | Definition                                                    |
|----------|----------|---------------------------------------------------------------|
| Standard | Enhanced |                                                               |
| 1        | 1        | EHLLAPI version number                                        |
| 2–3      | 2–3      | EHLLAPI level number                                          |
| 4–9      | 4–9      | Reserved                                                      |
| 10–12    | 10–12    | Reserved                                                      |
| 13       | 13       | Hardware base, U=Unable to determine                          |
| 14       | 14       | Program type, where P=IBM Personal Communications             |
| 15–16    | 15–16    | Reserved                                                      |
| 17–18    | 17–18    | Personal Communications version/level as a 2-byte ASCII value |
| 19       | 19       | Reserved                                                      |
| 20–23    | 20–23    | Reserved                                                      |
| 24–27    | 24–27    | Reserved                                                      |
| 28–29    | 28–29    | Reserved                                                      |
|          | 30       | Reserved                                                      |
| 30–31    | 31–32    | NLS type expressed as a 2-byte binary number                  |

| Byte  |       | Definition |
|-------|-------|------------|
| 33–35 | 34–36 | Reserved   |

## **Return Code**

The following codes are defined:

| Return Code | Explanation                                                                     |
|-------------|---------------------------------------------------------------------------------|
| 0           | The <b>Query System</b> function was successful; data string has been returned. |
| 1           | EHLLAPI is not loaded. (PC/3270 only)                                           |
| 2           | An incorrect string length was specified. (PC/3270 only)                        |
| 9           | A system error was encountered.                                                 |

## **Notes on Using This Function**

To use this function, preallocate memory to receive the returned data string parameter. See "Memory Allocation" on page 8 for more information.

## **Query Window Coordinates (103)**

| 3270 | 5250 | VT  |
|------|------|-----|
| Yes  | Yes  | Yes |

The Query Window Coordinates function requests the coordinates for the window of a presentation space. The window coordinates are returned in pels.

**Note:** (0,0) indicates the top-left of the window.

## **Prerequisite Calls**

Connect Window Services (101)

### **Call Parameters**

|                 | Standard Interface              | <b>Enhanced Interface</b>   |
|-----------------|---------------------------------|-----------------------------|
| Function Number | Must be 103                     |                             |
| Data String     | 1-character short session ID of | the host presentation space |
| Length          | 17 is implied                   | 20 is implied               |
| PS Position     | NA                              |                             |

The calling data string can contain:

| Byte     |          | Definition                                                                               |  |
|----------|----------|------------------------------------------------------------------------------------------|--|
| Standard | Enhanced |                                                                                          |  |
| 1        | 1        | One of the following values:  • A 1-character presentation space short name (PSID)       |  |
|          |          | A blank or null indicating a function call for the current connection presentation space |  |
|          | 2–4      | Reserved                                                                                 |  |
| 2-17     | 5–20     | Reserved                                                                                 |  |

### **Return Parameters**

This function returns a data string and a return code.

| Byte     |          | Definition                                                                                                    |  |
|----------|----------|----------------------------------------------------------------------------------------------------|--|
| Standard | Enhanced |                                                                                                    |  |
| 1        | 1        | One of the following values:                                                                                     |  |
|          |          | A 1-character presentation space short session ID                                                                |  |
|          |          | A blank or null indicating a function call for the current connection presentation space                         |  |
|          | 2–4      | Reserved                                                                                                    |  |
| 2–17     | 5–20     | Four 32-bit unsigned integers that return:                                                                       |  |
| 2–5      | 5–8      | XLeft Long integer in pels of the left X coordinate of the rectangular window relative to the desktop window     |  |
| 6–9      | 9–12     | YBottom Long integer in pels of the bottom Y coordinate of the rectangular window relative to the desktop window |  |
| 10–13    | 13–15    | XRight Long integer in pels of the right X coordinate of the rectangular window relative to the desktop window   |  |
| 14–17    | 16–20    | YTop Long integer in pels of the top Y coordinate of the rectangular window relative to the desktop window       |  |

### **Return Code:**

The following codes are defined:

| Return Code | Explanation                                                   |  |
|-------------|---------------------------------------------------------------|--|
| 0           | The Query Window Coordinates function was successful.         |  |
| 1           | Your program was not currently connected to the host session. |  |
| 9           | A system error occurred.                                      |  |
| 12          | The session stopped.                                          |  |

## **Read Structured Fields (126)**

| 3270 | 5250 | VT |
|------|------|----|
| Yes  | No   | No |

The Read Structured Fields function allows an application to read structured field data from the host application. If the call specifies S (for Synchronous), the application does not receive control until the Read Structured Fields is completed. If the call specifies A (for Asynchronous), the application receives control immediately after the call. If the call specifies M (for Asynchronous, message mode), the application receives control immediately after the call. The application can wait for the message. In any case (S, A, or M), the application provides the buffer address in which the data from the host is to be placed.

For a successful asynchronous completion of this function, the following statements apply:

The return code field in the parameter list might not contain the results of the requested I/O. If the return code is not 0, the request failed. The application must take the appropriate action based on the return code.

If the return code for this request is 0, the application must use the request ID returned with this function call to issue the Get Request Completion function call to determine the completion results of the function associated with the request ID. The **Get Request Completion** function call returns the following information:

- 1. Function request ID
- 2. Address of the data string from the asynchronous request
- 3. Length of the data string
- 4. Return code of the completed function

## **Prerequisite Calls**

Connect for Structured Fields (120) and Allocate Communication Buffer (123)

### **Call Parameters**

|                 | Standard Interface      | Enhanced Interface |
|-----------------|-------------------------|--------------------|
| Function Number | Must be 126             |                    |
| Data String     | See the following table |                    |
| Length          | 8, 10 or 14             | 20                 |
| PS Position     | NA                      |                    |

The calling data string can contain:

| Byte     |          | Definition                                                                                                    |  |
|----------|----------|----------------------------------------------------------------------------------------------------|--|
| Standard | Enhanced |                                                                                                    |  |
| 1        | 1        | A 1-character presentation space short name (PSID).                                                                                                    |  |
|          | 2–4      | Reserved.                                                                                                    |  |
| 2        | 5        | S or A or M                                                                                                    |  |
|          |          | S = Synchronous. Control is not returned to the application until the read is satisfied.                                                                                                    |  |
|          |          | A = Asynchronous. Control is returned immediately to the application, can wait for the event object.                                                                                                    |  |
|          |          | M = Asynchronous. Control is returned immediately to the application, can wait for the message.                                                                                                    |  |
|          | 6        | Reserved.                                                                                                    |  |
| 3–4      | 7–8      | 2-byte destination/origin ID.                                                                                                    |  |
| 5–8      | 9–12     | 4-byte address of the buffer into which the data is to be read. The buffer must be obtained using the <b>Allocate Communications Buffer</b> (123) function.                                                      |  |
| 9–10     | 13–16    | Reserved.                                                                                                    |  |
| 11–12    | 17–20    | When M is specified in position 2 the window handle of<br>the window that receives the message should be set. The<br>message is a return value of RegisterWindowMessage<br>("PCSHLL")(not equal 0).              |  |
| 13–14    |          | The data in these positions is ignored by EHLLAPI. However, no error is caused if the migrating program has data in these positions. This data is accepted to provide compatibility with migrating applications. |  |

### **Return Parameters**

This function returns a data string and a return code.

### Data String:

If A (asynchronous) is specified in position 5, (2 for standard interface) and the function is completed successfully, the following data string is returned:

| Byte       |          | Definition                                                                                                    |
|------------|----------|----------------------------------------------------------------------------------------------------|
| Standard   | Enhanced |                                                                                                    |
| 9–10 13–14 |          | 2-byte function request ID. It is used by the <b>Get Request Completion</b> (125) function to determine the completion of this function call.                                                                                                    |
|            | 15–16    | Reserved.                                                                                                    |
|            | 17–20    | 4-byte value in which the event object address is returned by EHLLAPI. The application can wait for this event object. When the event object is cleared, the application must issue the <b>Get Request Completion</b> (125) function call (32-bit only). |

Note: A event object address is returned for each successful asynchronous request. The event object should not be used again. A new event object is returned for each request and is valid for only the duration of that request.

### Data String:

If "M" (asynchronous message mode) is specified in position 5 (2 for 16-bit applications) and the function is completed successfully, the following data string is returned:

| Byte  |       | Definition                                                                                                    |
|-------|-------|----------------------------------------------------------------------------------------------------|
| 9–10  | 13–14 | A 2-byte function request ID. It is used by the <b>Get Request Completion (125)</b> function to determine the completion of this function call. |
|       | 15–16 | Reserved.                                                                                                    |
| 11–12 | 17–18 | Task ID of asynchronous message mode.                                                                                                    |
|       | 19–20 | Reserved.                                                                                                    |

Note: If the function is completed successfully, an application window receive a message. The message is a return value of RegisterWindowMessage (PCSHLL). The wParam parameter contains Task ID returned by the function call. The HIWORD of IParam parameter contains Return Code 0, which shows the function was successful, and LOWORD of IParam parameter contains function number 126.

### Return Code:

| Return Code | Explanation                                                                              |
|-------------|------------------------------------------------------------------------------------------|
| 0           | The Read Structured Fields function was successful.                                      |
| 1           | A specified host presentation space short session ID was not valid or was not connected. |
| 2           | An error was made in specifying parameters.                                              |
| 9           | A system error occurred.                                                                 |

| Return Code | Explanation                                                            |  |
|-------------|------------------------------------------------------------------------|--|
| 11          | Resource unavailable (memory unavailable).                             |  |
| 35          | Request rejected. An outbound transmission from the host was canceled. |  |
| 36          | Request rejected. Lost contact with the host.                          |  |
| 37          | The function was successful, but the host is inbound disabled.         |  |

## **Notes on Using This Function**

- 1. Return code 35 will be returned when the first Read Structured Fields or Write Structured Fields is requested after an outbound transmission from the host is canceled. Corrective action is the responsibility of the application.
- 2. Return code 36 requires that the application disconnect from the emulation program and then reconnect to reestablish communication with the host. Corrective action is the responsibility of the application.
- 3. Return code 37 will be returned if the host is inbound disabled. The Read Structured Fields function was successfully requested.
- 4. The EHLLAPI allows for a maximum of 20 asynchronous requests per application to be outstanding. A return code for unavailable resources (RC=11) is returned if more than 20 asynchronous requests are attempted.
- 5. If you are using an IBM Global Network® connection, the maximum number of asynchronous requests is 10.

The structured field data contains the application structured fields received from the host. Structured field headers are removed by the EHLLAPI before the structured field data reaches the application.

The structured field data format is as follows:

| Offset | Length  | Contents                                                                                                    |
|--------|---------|----------------------------------------------------------------------------------------------------|
| 0      | 1 word  | X'0000'.                                                                                                    |
| 2      | 1 word  | m (message length: The number of bytes of data in the message, the number does not include the buffer header prefix, which contains 8 bytes). This value is returned by EHLLAPI. |
| 4      | 1 word  | n (buffer size: the supplied length of the data buffer that does include the 8-byte message header). This value must be set by the application.                                  |
| 6      | 1 word  | X'C000'.                                                                                                    |
| 8      | 8 bytes | Length of the first (or only) structured field message.                                                                                                    |
| 10     | 1 byte  | First nonlength byte of the structured field message.                                                                                                    |
|        |         |                                                                                                    |
| m+7    | 1 byte  | Last byte in the structured field message.                                                                                                    |

Bytes 0 through 7 are the buffer header. These first 8 bytes are used by the emulation program. The user section of the buffer begins with offset 8. Bytes 8 and 9 contain the number of bytes in the first structured field (a structured field message can contain multiple structured fields), including 2 bytes for bytes 8 and

9. Bytes 8 through m+7 are used for the structured field message received from the host (which could contain multiple structured fields).

The using application must furnish the complete buffer with the word at offset 0 set to zero. The buffer length must be in the word at offset 4. The word at offset 6 must be X'C000'. The emulation program will place the data message beginning at offset 8 and place the length of the message in the word at offset 2. The buffer length is not disturbed by EHLLAPI.

Synchronous Requests: When Read Structured Fields is requested synchronously (the S option in the data string), control is returned to the application only after the request is satisfied. The application can assume:

- The return code is correct.
- The data in the communications buffer (read buffer) is correct.
- The host is no longer processing the Read Structured Fields request.

**Asynchronous Requests:** When **Read Structured Fields** is requested asynchronously (the A option in the data string), the application cannot assume:

- The return code is correct.
- The data in the communications buffer (read buffer) is correct.
- The host is no longer processing the Read Structured Fields request.

When requested asynchronously, EHLLAPI returns the following values:

- A 16-bit Request ID in positions 13–14 (9–10 for standard interface) of the data string
- The address of a event object in positions 17—20 of the data string

These are used to complete the asynchronous **Read Structured Fields** call.

The following steps must be completed to determine the outcome of an asynchronous Read Structured Fields function call:

- If the EHLLAPI return code is not zero, the request failed. No asynchronous request has been made. The application must take appropriate actions before attempting the call again.
- If the return code is zero, the application should wait until the event object is in the signaled state by using the Get Request Completion (125) function or Wait For Single Object. The event object should not be reused. The event object is valid only for the duration of the Read Structured Fields function call through the completion of the Get Request Completion (125) function call.
- Once the event object is in the signaled state, use the returned 16-bit Request ID as the Request ID parameter in a call to the Get Request Completion (125) function. The data string returned from the Get Request Completion (125) function call contains the final return code of the Read Structured Fields function call.

When Read Structured Fields is requested asynchronously (the M option in the data string), the application *cannot* assume:

- The return code is correct.
- The data in the communications buffer (read buffer) is correct.
- The host is no longer processing the Read Structured Fields request.

When requested asynchronously with the M option, EHLLAPI returns the following values:

- A 16-bit Request ID in positions 13–14 (9–10 for standard interface) of the data
- Task ID of asynchronous message mode in positions 17-18 (11-12 for standard interface) of the data string.

These are used to complete the asynchronous Read Structured Fields call.

## Receive File (91)

| 3270 | 5250 | VT |
|------|------|----|
| Yes  | Yes  | No |

The Receive File function is used to transfer a file from the host session to the workstation session. It is used the same way as the RECEIVE command is used in the PC/3270. The **Receive File** function can be called by an EHLLAPI application program.

## Prerequisite Calls

There are no prerequisite calls for this function.

### Call Parameters

|                 | Standard Interface                                                         | Enhanced Interface |
|-----------------|----------------------------------------------------------------------------|--------------------|
| Function Number | Must be 91.                                                                |                    |
| Data String     | Refer to the examples.                                                     |                    |
| Length          | Length, in number of bytes, of the data string. Overridden if in EOT mode. |                    |

Following are examples of the data strings for a single-byte character set (SBSC):

#### 3270 Session

- To receive the file from the VM/CMS host system:
  - pc filename [id:]fn ft [fm] [(option]
- To receive the file from the MVS/TSO host system:
  - pc\_filename[id:]dataset[(member)] [/password] [option]
- To receive the file from the CICS® host system:
  - pc filename [id:]host filename [(option]

#### 5250 Session

• To receive the file from the iSeries host system:

```
pc_filename [id:]library file member [option]
```

Following are examples of the data strings for a double-byte character set (DBCS):

#### 3270 Session

- To receive the file from the VM/CMS host system:
  - pc filename [id:]fn ft [fm] [(option]
- To receive the file from the MVS/TSO host system:
  - pc\_filename [id:]dataset[(member)] [/password] [(option]
- To receive the file from the CICS host system:

```
pc_filename [id:]host_filename [(option]
```

#### 5250 Session

• To receive the file from the iSeries host system: pc\_filename [id:]library file member [option]

Note: Parameters within [] are optional. Available options are listed below.

| Host System         | Common Options                                                                                       |
|---------------------|----------------------------------------------------------------------------------------------------|
| VM/CMS              | ASCII, JISCII, CRLF, APPEND, TIME n, CLEAR, NOCLEAR, PROGRESS, QUIET                                 |
| MVS/TSO             | ASCII, JISCII, CRLF, APPEND, TIME (n), CLEAR, NOCLEAR, PROGRESS, QUIET, AVBLOCK   TRACKS   CYLINDERS |
| CICS                | ASCII, JISCII, CRLF, NOCRLF, BINARY, TIME n, CLEAR, NOCLEAR, PROGRESS, QUIET                         |
| OS/400 <sup>®</sup> | ASCII, JISCII, CRLF, APPEND, TIME n, CLEAR, NOCLEAR, PROGRESS, QUIET                                 |

**Note:** JISCII is valid in a DBCS session for Japan only and ASCII is valid for all other SBCS and DBCS sessions.

Other options specified will be passed to the host transfer program. The file transfer program on the host side either uses them, ignores them, or returns an error. Consult the host transfer program documentation to see a complete list of the options supported.

#### **Return Parameters**

| Return Code | Explanation                                                                                                    |
|-------------|----------------------------------------------------------------------------------------------------|
| 2           | Parameter error or you have specified a length that is too long (more than 255 bytes) for the EHLLAPI buffer. The file transfer was unsuccessful. |
| 3           | File transfer complete.                                                                                                    |
| 4           | File transfer complete with segmented records.                                                                                                    |
| 9           | A system error was encountered.                                                                                                    |
| 27          | File transfer terminated because of either a Cancel button or the timeout set by the <b>Set Session Parameter</b> (9) function.                   |
| 101         | File transfer was successful (transfer to/from CICS).                                                                                             |

If you receive return code 2 or 9, there is a problem with the system or with the way you specified your data string.

Other return codes can also be received, which relate to message numbers generated by the host transfer program. For transfers to a CICS host transfer program, subtract 100 from the return code to give you the numeric portion of the message. For example, a return code of 101 would mean that the message number INW0001 was issued by the host. For other host transfer programs, just use the return code as the numerical part of the message. For example, a return of 34 would mean that message TRANS34 was issued by the host transfer program. The documentation for your host transfer program should give more information about the meanings of the specific messages.

Operating system error codes reported by EHLLAPI are greater than 300. To determine the error code, subtract 300 and refer to the operating system documentation for return codes.

## **Notes on Using This Function**

- 1. Four sets of parameters under the Set Session Parameters (9) function are related to this function. They are the STRLEN/STREOT, EOT=c, QUIET/NOQUIET and the TIMEOUT=c/TIMEOUT=0 session options. See items 1 and 2 on page 146 and items 7 and 8 on page 148 for more information.
- 2. If no path is specified when the Receive File function is executed, the received file is stored in the current subdirectory, which is the directory in which your application is running.

## Release (12)

| 3270 | 5250 | VT  |
|------|------|-----|
| Yes  | Yes  | Yes |

The Release function unlocks the keyboard that is associated with the host presentation space reserved using the **Reserve** (11) function.

## **Prerequisite Calls**

**Connect Presentation Space** (1)

### **Call Parameters**

|                 | Standard Interface | Enhanced Interface |
|-----------------|--------------------|--------------------|
| Function Number | Must be 12         |                    |
| Data String     | NA                 |                    |
| Length          | NA                 |                    |
| PS Position     | NA                 |                    |

### **Return Parameters**

| Return Code | Explanation                                      |
|-------------|--------------------------------------------------|
| 0           | The Release function was successful.             |
| 1           | Your program is not connected to a host session. |
| 9           | A system error was encountered.                  |

## **Notes on Using This Function**

If you do not Release a host presentation space reserved by using the Reserve (11) function, you are locked out of that session until you call the Reset System (21) function, you call the Disconnect Presentation Space (2) function, or you terminate the EHLLAPI application program.

## Reserve (11)

| 3270 | 5250 | VT  |
|------|------|-----|
| Yes  | Yes  | Yes |

The Reserve function locks the keyboard that is associated with the host-connected presentation space to block input from the terminal operator.

The reserved host presentation space remains locked until one of the following

- Connect (1) function is executed to a new session.
- **Disconnect Presentation Space** (2) function is executed.
- Release (12) function is executed.
- **Reset System** (21) function is executed.
- Start Keystroke Intercept (50) function is executed.
- · EHLLAPI application program is terminated.

### **Prerequisite Calls**

**Connect Presentation Space** (1)

### **Call Parameters**

|                 | Standard Interface | Enhanced Interface |
|-----------------|--------------------|--------------------|
| Function Number | Must be 11         |                    |
| Data String     | NA                 |                    |
| Length          | NA                 |                    |
| PS Position     | NA                 |                    |

### **Return Parameters**

| Return Code | Explanation                                      |
|-------------|--------------------------------------------------|
| 0           | The <b>Reserve</b> function was successful.      |
| 1           | Your program is not connected to a host session. |
| 5           | Presentation space cannot be used.               |
| 9           | A system error was encountered.                  |

## Notes on Using This Function

- 1. If your EHLLAPI application program is sending a series of transactions to the host, you might need to prevent the user from gaining access to that session until your application processing is complete.
- 2. The keyboard input that a user makes while the keyboard is locked by this function is enqueued and processed after the session is terminated.
- 3. This function locks both the mouse and the keyboard input. The application program must unlock the presentation space to enable either the mouse or the keyboard input.

## Reset System (21)

| 3270 | 5250 | VT  |
|------|------|-----|
| Yes  | Yes  | Yes |

The Reset System function reinitializes EHLLAPI to its starting state. The session parameter options are reset to their defaults. Event notification is stopped. The reserved host session is released. The host presentation space is disconnected. Keystroke intercept is disabled.

You can use the **Reset System** function during initialization or at program termination to reset the system to a known initial condition.

## **Prerequisite Calls**

There are no prerequisite calls for this function.

### **Call Parameters**

|                 | Standard Interface | Enhanced Interface |
|-----------------|--------------------|--------------------|
| Function Number | Must be 21         |                    |
| Data String     | NA                 |                    |
| Length          | NA                 |                    |
| PS Position     | NA                 |                    |

### **Return Parameters**

| Return Code | Definition                                |
|-------------|-------------------------------------------|
| 0           | The Reset System function was successful. |
| 1           | EHLLAPI is not loaded.                    |
| 9           | A system error was encountered.           |

## Notes on Using this Function

For the PC/3270, this function can be used to check whether EHLLAPI is loaded. Place a call to this function at the start of your application and check for a return code of 1.

## Search Field (30)

| 3270 | 5250 | VT  |
|------|------|-----|
| Yes  | Yes  | Yes |

The Search Field function examines a field within the connected host presentation space for the occurrence of a specified string. If the target string is found, this function returns the decimal position of the string numbered from the beginning of the host presentation space. (For example, in a 24-row by 80-column presentation space, the row 1, column 1 position is numbered 1 and the row 5, column 1 position is numbered 321.)

This function can be used to search either protected or unprotected fields, but only in a field-formatted host presentation space.

**Note:** If the field at the end of the host presentation space wraps, wrapping occurs when the end of the presentation space is reached.

### **Prerequisite Calls**

**Connect Presentation Space** (1)

#### **Call Parameters**

|                 | Standard Interface        | Enhanced Interface |
|-----------------|---------------------------|--------------------|
| Function Number | Must be 30.               |                    |
| Data String     | Target string for search. |                    |

|             | Standard Interface                                                                                         | Enhanced Interface                                         |
|-------------|----------------------------------------------------------------------------------------------------|------------------------------------------------------------|
| Length      | Length of the target data string. Overridden in EOT mode.                                                  |                                                            |
| PS Position | Identifies the target field. For sposition of any byte within the is the beginning point of the search for | e target field. For SRCHFROM, it earch for SRCHFRWD or the |

### **Return Parameters**

This function returns a length and a return code.

### Length:

The following codes are defined:

| Length | Explanation                                                             |
|--------|-------------------------------------------------------------------------|
| = 0    | The string was not found.                                               |
|        | The string was found at the indicated host presentation space position. |

#### Return Code:

The following codes are defined:

| Return Code | Explanation                                                                                                    |
|-------------|----------------------------------------------------------------------------------------------------|
| 0           | The Search Field function was successful.                                                                                            |
| 1           | Your program is not connected to a host session.                                                                                     |
| 2           | Parameter error. Either the string length was zero, or EOT mode was specified but no EOT character was found in calling data string. |
| 7           | The host presentation space position is not valid.                                                                                   |
| 9           | A system error was encountered.                                                                                                    |
| 24          | The search string was not found, or the host presentation space was unformatted.                                                     |

## **Notes on Using This Function**

- 1. Four sets of parameters under the Set Session Parameters (9) function are related to this function. They are the SRCHALL/SRCHFROM, STRLEN/STREOT, SRCHFRWD/SRCHBKWD, and the EOT=c session options. See items 1 on page 146 through 4 on page 147 for more information.
- 2. You can use the Set Session Parameters (9) function to determine whether your searches proceed forward (SRCHFRWD) or backward (SRCHBKWD) in a field.
- 3. The Search Field function normally checks the entire field (SRCHALL default mode). However, you can use the function 9 to specify SRCHFROM. In this mode, the calling PS position parameter does more than identify the target field. It also provides a beginning or ending point for the search.
  - If the SRCHFRWD option is in effect, the search for the designated string begins at the specified PS position and proceeds toward the end of the field.
  - If the SRCHBKWD option is in effect, the search for the designated string begins at the end of the field and proceeds backward toward the specified PS position. If the target string is not found, the search ends at the PS position specified in the calling PS position parameter.
- 4. DBCS Only: If the start position of the specified search function is the second byte in a double-byte character, the search is started from the next character for

SRCHFRWD and from the character for SRCHBKWD. If the last character of the specified string is the first byte of a double-byte character, the character is not searched for.

The search ignores a pair of SO and SI in the presentation space. When you search a double-byte control character, put SO (X'0E') before the character and SI (X'0F') after it. For example, X'0E000C0F' in the data string is treated as a double-byte character FF (X'000C').

**Note:** 5250 emulation supports a presentation space of 24 rows by 80 columns. In some instances, Communication Manager 5250 emulation displays a 25th row. This occurs when either an error message from the host is displayed or when the operator selects the SysReq key. Personal Communications displays 25th row information on row 24, or on the status bar. For information to be displayed on the status bar, the status bar must be configured. Refer to Personal Communications Version 5.7 Quick Beginnings for information on configuring the status bar. By the EXTEND\_PS option, an EHLLAPI application can use the same interface with Communication Manager EHLLAPI and valid presentation space is extended when this condition occurs.

## 1390/1399 Code Page Support

Unicode functionality is supported only on 3270 and 5250 sessions.

STREOT option is not supported in a Unicode session. Please see "Set Session Parameters (9)" on page 145 for details.

Prerequisite Calls: Connect Presentation Space (1)

#### Call Parameters:

|                 | Standard Interface                                                                                                    | Enhanced Interface |
|-----------------|----------------------------------------------------------------------------------------------------|--------------------|
| Function Number | Must be 30.                                                                                                    |                    |
| Data String     | Target Unicode string for searching.                                                                                                    |                    |
| Length          | Length of the target Unicode string in Unicode characters.  Note: The EOT mode is not supported in a Unicode session; therefore, length should be specified for proper functioning of this function in a Unicode session.                             |                    |
| PS Position     | Identifies the target field. For SRCHALL, this can be the PS position of any byte within the target field. For SRCHFROM, it is the beginning point of the search for SRCHFRWD or the ending point of the search for SRCHBKWD. See note 3 on page 124. |                    |

**Return Parameters:** This function returns a length and a return code.

#### Length:

The following codes are defined:

| Length | Explanation                                                             |
|--------|-------------------------------------------------------------------------|
| = 0    | The string was not found.                                               |
| 1      | The string was found at the indicated host presentation space position. |

#### Return Code:

| Return Code | Explanation                                                                                                    |
|-------------|----------------------------------------------------------------------------------------------------|
| 0           | The Search Field function was successful.                                                                                            |
| 1           | Your program is not connected to a host session.                                                                                     |
| 2           | Parameter error. Either the string length was zero, or EOT mode was specified but no EOT character was found in calling data string. |
| 7           | The host presentation space position is not valid.                                                                                   |
| 9           | A system error was encountered.                                                                                                    |
| 24          | The search string was not found, or the host presentation space was unformatted.                                                     |

Notes on Using This Function: The following options are supported in a Unicode session for Search Field and function in the same way as in DBCS:

- STRLEN
- SRCHALL
- SRCHFROM
- SRCHFRWD
- SRCHBKWD

## 1137 Code Page Support

Unicode functionality is supported only on 5250 sessions.

STREOT option is not supported in a Unicode session. Please see "Set Session Parameters (9)" on page 145 for details.

### Prerequisite Calls: Connect Presentation Space (1)

### **Call Parameters:**

|                 | Standard Interface                                                                                                    | Enhanced Interface |
|-----------------|----------------------------------------------------------------------------------------------------|--------------------|
| Function Number | Must be 30.                                                                                                    |                    |
| Data String     | Target Unicode string for search.                                                                                                    |                    |
| Length          | Length of the target Unicode string in bytes.  Note: The EOT mode is not supported in a Unicode session; therefore, length should be specified for proper functioning of this function in a Unicode session.                                          |                    |
| PS Position     | Identifies the target field. For SRCHALL, this can be the PS position of any byte within the target field. For SRCHFROM, it is the beginning point of the search for SRCHFRWD or the ending point of the search for SRCHBKWD. See note 3 on page 124. |                    |

**Return Parameters:** This function returns a length and a return code.

### Length:

| Length | Explanation                                                             |
|--------|-------------------------------------------------------------------------|
| = 0    | The string was not found.                                               |
| > 0    | The string was found at the indicated host presentation space position. |

#### **Return Code:**

The following codes are defined:

| Return Code | Explanation                                                                                                    |
|-------------|----------------------------------------------------------------------------------------------------|
| 0           | The Search Field function was successful.                                                                                            |
| 1           | Your program is not connected to a host session.                                                                                     |
| 2           | Parameter error. Either the string length was zero, or EOT mode was specified but no EOT character was found in calling data string. |
| 7           | The host presentation space position is not valid.                                                                                   |
| 9           | A system error was encountered.                                                                                                    |
| 24          | The search string was not found, or the host presentation space was unformatted.                                                     |

Notes on Using This Function: The following options are supported in a Unicode session for Search Field and function in the same way as in SBCS:

- STRLEN
- SRCHALL
- SRCHFROM
- SRCHFRWD
- SRCHBKWD

## **Search Presentation Space (6)**

| 3270 | 5250 | VT  |
|------|------|-----|
| Yes  | Yes  | Yes |

The Search Presentation Space function lets your EHLLAPI program examine the host presentation space for the occurrence of a specified string.

### **Prerequisite Calls**

**Connect Presentation Space** (1)

### **Call Parameters**

|                 | Standard Interface                                                                                                    | Enhanced Interface |
|-----------------|----------------------------------------------------------------------------------------------------|--------------------|
| Function Number | Must be 6.                                                                                                    |                    |
| Data String     | Target string for search.                                                                                                    |                    |
| Length          | Length of the target data string. Overridden in EOT mode.                                                                                                    |                    |
| PS Position     | Position within the host presentation space where the search is to begin (SRCHFRWD option) or to end (SRCHBKWD option). Overridden in SRCHALL (default) mode. |                    |

## **Return Parameters**

This function returns a length and a return code.

### Length:

| Length | Explanation                                                             |
|--------|-------------------------------------------------------------------------|
| = 0    | The string was not found.                                               |
| > 0    | The string was found at the indicated host presentation space position. |

### Return Code:

The following codes are defined:

| Return Code | Explanation                                            |
|-------------|--------------------------------------------------------|
| 0           | The Search Presentation Space function was successful. |
| 1           | Your program is not connected to a host session.       |
| 2           | An error was made in specifying parameters.            |
| 7           | The host presentation space position is not valid.     |
| 9           | A system error was encountered.                        |
| 24          | The search string was not found.                       |

## **Notes on Using This Function**

- 1. Four sets of parameters under the **Set Session Parameters** (9) function are related to this function. They are the SRCHALL/SRCHFROM, STRLEN/STREOT, SRCHFRWD/SRCHBKWD, and the EOT=c session options. See items 1 on page 146 through 4 on page 147 through for more information.
- 2. You can use the **Set Session Parameters** (9) function to specify SRCHBKWD. When this option is in effect, the search operation locates the *last* occurrence of the string.
- 3. The **Search Presentation Space** function normally checks the entire host presentation space. However, you can use the **Set Session Parameters** (9) function to specify SRCHFROM. In this mode, the calling PS position parameter specifies a beginning or ending point for the search.
  - If the SRCHFRWD option is in effect, the search for the designated string begins at the specified PS position and proceeds toward the end of the host presentation space.
  - If the SRCHBKWD option is in effect, the search for the designated string begins at the end of the PS and proceeds backward toward the specified PS position. If the target string is not found, the search ends at the PS position specified in the calling PS position parameter.
- 4. The SRCHFROM option is also useful if you are looking for a keyword that might occur more than once in the host presentation space.
- 5. The **Search Presentation Space** function is useful in determining when the host presentation space is available. If your EHLLAPI application is expecting a specific prompt or message before sending data, the **Search Presentation Space** function allows you to check for a prompt message before continuing.
- 6. **DBCS Only:** If the start position of the specified search function is the second byte in a double-byte character, the search is started from the next character for SRCHFRWD and from the character for SRCHBKWD. If the last character of the specified string is the first byte of a double-byte character, the character is not searched for.

The search ignores a pair of SO and SI in the presentation space. When you search a double-byte control character, put SO (X'0E') before the character and SI (X'0F') after it. For example, X'0E000C0F' in the data string is treated as a double-byte character FF (X'000C').

Note: 5250 emulation supports a presentation space of 24 rows by 80 columns. In some instances, Communication Manager 5250 emulation displays a 25th row. This occurs when either an error message from the host is displayed or when the operator selects the SysReq key. Personal Communications displays 25th row information on row 24, or on the status bar. For information to be displayed on the status bar, the status bar must be configured. Refer to Personal Communications Version 5.7 Quick Beginnings for information on configuring the status bar. By the EXTEND\_PS option, an EHLLAPI application can use the same interface with Communication Manager EHLLAPI and valid presentation space is extended when this condition occurs.

# 1390/1399 Code Page Support

Unicode functionality is supported only on 3270 and 5250 sessions.

STREOT option is not supported in a Unicode session. Please refer to "Set Session Parameters (9)" on page 145 for details.

#### Prerequisite Calls: Connect Presentation Space (1)

#### **Call Parameters:**

|                 | Standard Interface                                                                                                    | Enhanced Interface |  |
|-----------------|----------------------------------------------------------------------------------------------------|--------------------|--|
| Function Number | Must be 6.                                                                                                    | Must be 6.         |  |
| Data String     | Target Unicode string for search.                                                                                                    |                    |  |
| Length          | Length of the target Unicode string in Unicode characters.  Note: The EOT mode is not supported in a Unicode session; therefore, length should be specified for proper functioning of this function in a Unicode session. |                    |  |
| PS Position     | Position within the host presentation space where the search is to begin (SRCHFRWD option) or to end (SRCHBKWD option). Overridden in SRCHALL (default) mode.                                                             |                    |  |

**Return Parameters:** This function returns a length and a return code.

#### Length:

The following codes are defined:

| Length | Explanation                                                             |
|--------|-------------------------------------------------------------------------|
| = 0    | The string was not found.                                               |
| > 0    | The string was found at the indicated host presentation space position. |

#### Return Code:

The following codes are defined:

| Return Code | Explanation                                            |
|-------------|--------------------------------------------------------|
| 0           | The Search Presentation Space function was successful. |
| 1           | Your program is not connected to a host session.       |
| 2           | An error was made in specifying parameters.            |
| 7           | The host presentation space position is not valid.     |
| 9           | A system error was encountered.                        |

| Return Code | Explanation                      |
|-------------|----------------------------------|
| 24          | The search string was not found. |

**Notes on Using This Function:** The following options are supported in a Unicode session for **Search Presentation Space** (6) and function in the same way as in DBCS:

- STRLEN
- SRCHALL
- SRCHFROM
- SRCHFRWD
- SRCHBKWD

# 1137 Code Page Support

Unicode functionality is supported only on 5250 sessions.

STREOT option is not supported in a Unicode session. Please refer to "Set Session Parameters (9)" on page 145 for details.

# Prerequisite Calls: Connect Presentation Space (1)

#### Call Parameters:

|                 | Standard Interface                                                                                                    | Enhanced Interface |
|-----------------|----------------------------------------------------------------------------------------------------|--------------------|
| Function Number | Must be 6.                                                                                                    |                    |
| Data String     | Target Unicode string for search.                                                                                                    |                    |
| Length          | Length of the target Unicode data string in bytes.  Note: The EOT mode is not supported in a Unicode session; therefore, length should be specified for proper functioning of this function in a Unicode session. |                    |
| PS Position     | Position within the host presentation space where the search is to begin (SRCHFRWD option) or to end (SRCHBKWD option). Overridden in SRCHALL (default) mode.                                                     |                    |

**Return Parameters:** This function returns a length and a return code.

# Length:

The following codes are defined:

| Length | Explanation                                                             |
|--------|-------------------------------------------------------------------------|
| = 0    | The string was not found.                                               |
| > 0    | The string was found at the indicated host presentation space position. |

#### **Return Code:**

The following codes are defined:

| Return Code | Explanation                                            |
|-------------|--------------------------------------------------------|
| 0           | The Search Presentation Space function was successful. |
| 1           | Your program is not connected to a host session.       |
| 2           | An error was made in specifying parameters.            |

| Return Code | Explanation                                        |
|-------------|----------------------------------------------------|
| 7           | The host presentation space position is not valid. |
| 9           | A system error was encountered.                    |
| 24          | The search string was not found.                   |

Notes on Using This Function: The following options are supported in a Unicode session for Search Presentation Space (6) and function in the same way as in SBCS:

- STRLEN
- SRCHALL
- SRCHFROM
- SRCHFRWD
- SRCHBKWD

# Send File (90)

| 3270 | 5250 | VT |
|------|------|----|
| Yes  | Yes  | No |

The Send File function is used to transfer a file from the workstation session where EHLLAPI is running to a host session.

# **Prerequisite Calls**

There are no prerequisite calls for this function.

# **Call Parameters**

|                 | Standard Interface                                        | Enhanced Interface |
|-----------------|-----------------------------------------------------------|--------------------|
| Function Number | Must be 90.                                               |                    |
| Data String     | Refer to the examples.                                    |                    |
| Length          | Length of the target data string. Overridden in EOT mode. |                    |
| PS Position     | Must be 0.                                                |                    |

Following are examples of the data strings for SBCS

## 3270 Session

- To send the file to the VM/CMS host system:
  - pc\_filename [id:]fn ft [fm] [(option]
- To send the file to the MVS/TSO host system: pc\_filename [id:]dataset[(member)] [/password] [option]
- To send the file to the CICS host system: pc\_filename [id:]host\_filename [(option]

#### 5250 Session

• To send the file to the iSeries host system: pc\_filename [id:]library file member [option]

Following are examples of the data strings for DBCS:

#### 3270 Session

- To send the file to the VM/CMS host system: pc\_filename [id:]fn ft [fm] [(option]
- To send the file to the MVS/TSO host system: pc\_filename [id:]dataset[(member)] [/password] [(option]
- To send the file to the CICS host system: pc filename [id:]host filename [(option]

#### 5250 Session

• To send the file to the iSeries host system: pc\_filename [id:]library file member [option]

**Note:** Parameters within [] are optional. Available options are listed below. For more information about the options, refer to *Personal Communications Version 5.7 Administrator's Guide and Reference*.

| Host System | Common Options                                                                                                    |
|-------------|----------------------------------------------------------------------------------------------------|
| VM/CMS      | ASCII, JISCII, CRLF, APPEND, LRECL n, RECFM v   f, TIME n, CLEAR, NOCLEAR, PROGRESS, QUIET                                                             |
| MVS/TSO     | ASCII, JISCII, CRLF, APPEND, LRECL (n), RECFM (v f u), TIME (n), CLEAR, NOCLEAR, PROGRESS, QUIET, BLKSIZE (n), SPACE (n[,m]), AVBLOCK TRACKS CYLINDERS |
| CICS        | ASCII, JISCII, CRLF, BINARY, TIME n, CLEAR, NOCLEAR, PROGRESS, QUIET                                                                                   |
| OS/400      | ASCII, JISCII, CRLF, APPEND, SRC, LRECL n, TIME n, CLEAR, NOCLEAR, PROGRESS, QUIET                                                                     |

#### Note:

JISCII is valid in a DBCS session for Japan only and ASCII is valid for all other SBCS and DBCS sessions.

**Note:** Time, if specified, overrides the value in Set Session parameters.

Note:

Other options specified will be passed to the host transfer program. The file transfer program on the host side either uses them, ignores them, or returns an error. Consult the host transfer program documentation to see a complete list of the options supported.

## **Return Parameters**

| Return Code | Explanation                                                                                                    |
|-------------|----------------------------------------------------------------------------------------------------|
| 2           | Parameter error or you have specified a length that is too long (more than 255 bytes) for the EHLLAPI buffer. The file transfer was unsuccessful. |
| 3           | File transfer complete.                                                                                                    |
| 4           | File transfer complete with segmented records.                                                                                                    |
| 5           | Workstation file name is not valid or not found. File transfer was canceled.                                                                      |
| 9           | A system error was encountered.                                                                                                    |
| 27          | File transfer terminated because of either a Cancel button or the timeout set by the <b>Set Session Parameter</b> (9) function.                   |

| Return Code | Explanation                                           |
|-------------|-------------------------------------------------------|
| 101         | File transfer was successful (transfer to/from CICS). |

If you receive return code 2 or 9, there is a problem with the system or with the way you specified your data string.

Other return codes can also be received which relate to message numbers generated by the host transfer program. For transfers to a CICS host transfer program, subtract 100 from the return code to give you the numeric portion of the message. For example, a return code of 101 would mean that the message number INW0001 was issued by the host. For other host transfer programs, just use the return code as the numerical part of the message. For example, a return of 34 would mean that message TRANS34 was issued by the host transfer program. The documentation for your host transfer program should give more information about the meanings of the specific messages.

Operating system error codes reported by EHLLAPI are greater than 300. To determine the error code, subtract 300 and refer to the operating system documentation for return codes.

# **Notes on Using This Function**

1. Four sets of parameters under the Set Session Parameters (9) function are related to this function. They are the QUIET/NOQUIET, STRLEN/STREOT, TIMEOUT=c/TIMEOUT=0, and the EOT=c session options. See items 1 and 2 on page 146 plus items 7 and 8 on page 148 for more information.

# Send Key (3)

| 3270 | 5250 | VT  |
|------|------|-----|
| Yes  | Yes  | Yes |

The **Send Key** function is used to send either a keystroke or a string of keystrokes to the host presentation space.

You define the string of keystrokes to be sent with the calling data string parameter. The keystrokes appear to the target session as though they were entered by the terminal operator. You can also send all attention identifier (AID) keys such as Enter and so on. All host fields that are input protected or are numeric only must be treated accordingly.

# **Prerequisite Calls**

**Connect Presentation Space** (1)

#### Call Parameters

|                 | Standard Interface                                           | Enhanced Interface                                                                                                    |  |
|-----------------|--------------------------------------------------------------|----------------------------------------------------------------------------------------------------|--|
| Function Number | Must be 3.                                                   |                                                                                                    |  |
| Data String     | lowercase ASCII characters are Function keys and shifted fun | A string of keystrokes, maximum 255. Uppercase and lowercase ASCII characters are represented literally. Function keys and shifted function keys are represented by mnemonics. See "Keyboard Mnemonics" on page 135. |  |
| Length          | Length of the source data string. Overridden if in EOT mode. |                                                                                                    |  |

|             | Standard Interface | Enhanced Interface |
|-------------|--------------------|--------------------|
| PS Position | NA                 |                    |

#### **Return Parameters**

| Return Code | Explanation                                                                                     |
|-------------|-------------------------------------------------------------------------------------------------|
| 0           | The keystrokes were sent; status is normal.                                                     |
| 1           | Your program is not connected to a host session.                                                |
| 2           | An incorrect parameter was passed to EHLLAPI.                                                   |
| 4           | The host session was busy; all of the keystrokes could not be sent.                             |
| 5           | Input to the target session was inhibited or rejected; all of the keystrokes could not be sent. |
| 9           | A system error was encountered.                                                                 |

# **Notes on Using This Function**

- 1. The parameters under the **Set Session Parameters** (9) function are related to this function. They are the AUTORESET/NORESET, STRLEN/STREOT, EOT=c, ESC=c, and RETRY/NORETRY session options. See items 1 and 2 on page 146, 9 and 10 on page 148, and 19 on page 151 for more information.
- 2. Keystrokes cannot be sent to the host session when the keyboard is locked or busy. You can check this condition with the **Wait** (4) function.
- 3. If the host is busy, input might be rejected.
- 4. The length of the data string must be explicitly defined by the default length parameter, but it can be defined implicitly by the EOT=c option of the **Set Session Parameters** (9) function.
  - When explicitly defining length (see item 1), the value for the length parameter passed by the application must be calculated. For this calculation, allow 2 bytes for compound keystrokes such as @E and allow 4 bytes for compound keystrokes such as @A@C.
- 5. To send special control keys, a compound character coding scheme is used. In this coding scheme, one keystroke is represented by a sequence of two to four ASCII characters. The first and third character are always the escape character. The second and fourth character are always a keycode.
  - To send the sequence LOGON ABCDE followed by the Enter key, you would code the string LOGON ABCDE@E. A complete list of these keycodes is represented in "Keyboard Mnemonics" on page 135.
  - This compound coding technique allows an ASCII string representation of all necessary keystroke codes without requiring the use of complex hexadecimal key codes.
  - The default escape character is 0. The value of the escape character can be changed to any other character with the ESC=c option of the **Set Session Parameters** (9) function.
- 6. Users needing higher levels of performance should use the **Copy String to Field** (33) or **Copy String to Presentation Space** (15) function rather than send keystrokes with the **Send Key** (3) function. But remember, only the **Send Key** (3) function can send the special control keys.
- 7. Refer to **Set Session Parameters (9)** session option 10 on page 148 (NORESET option) to improve the performance of this function.

- Unless NORESET is required, the reset mnemonic is added to the keystroke strings as a prefix. Therefore, all resettable status except input inhibit are reset. The NORESET option is not the same as the **Reset System** (21) function.
- 8. The keystroke strings, including the AID key, are sent to the host via multiple paths. Each path sends the strings before the first AID key (or including the AID key). EHLLAPI adjusts the string length and the start position of each path. For a host application program, any keystroke might be lost by the AID key process. Therefore, you should not send a keystroke list that includes plural AID keys.
- 9. During the @P (Print) or @A@T (Print Presentation Space) process, all requests that update the presentation space are rejected. If the presentation space is busy or the interruption request occurs during the print request, the mnemonic @A@R (Device Reset - Cancel to print the Presentation Space) cancels the request and resets the status.

# **Keyboard Mnemonics**

The keyboard mnemonics provide the ASCII characters representing the special function keys of the keyboard in the workstation. The abbreviation codes make the mnemonics for special keys easy to remember. An alphabetic key code is used for the most common keys. For example, the **Clear** key is *C*, and the **Tab** key is *T*.

Table 7 shows the mnemonics using uppercase alphabetic characters:

Table 7. Mnemonics with Uppercase Alphabetic Characters

| Mnemonic | Meaning          | 3270 | 5250 | VT  |
|----------|------------------|------|------|-----|
| @B       | Left Tab         | Yes  | Yes  | No  |
| @C       | Clear            | Yes  | Yes  | No  |
| @D       | Delete           | Yes  | Yes  | No  |
| @E       | Enter            | Yes  | Yes  | No  |
| @F       | Erase EOF        | Yes  | Yes  | No  |
| @H       | Help             | No   | Yes  | No  |
| @I       | Insert           | Yes  | Yes  | No  |
| @J       | Jump (Set Focus) | Yes  | Yes  | No  |
| @L       | Cursor Left      | Yes  | Yes  | Yes |
| @N       | New Line         | Yes  | Yes  | Yes |
| @O       | Space            | Yes  | Yes  | Yes |
| @P       | Print            | Yes  | Yes  | Yes |
| @R       | Reset            | Yes  | Yes  | No  |
| @T       | Right Tab        | Yes  | Yes  | Yes |
| @U       | Cursor Up        | Yes  | Yes  | Yes |
| @V       | Cursor Down      | Yes  | Yes  | Yes |
| @X*      | DBCS (Reserved)  | Yes  | Yes  | No  |
| @Z       | Cursor Right     | Yes  | Yes  | Yes |

Table 8 on page 136 shows the mnemonics using a number or lowercase alphabetic characters.

Table 8. Mnemonics with Numbers or Lowercase Characters

| Mnemonic | Meaning   | 3270 | 5250 | VT  |
|----------|-----------|------|------|-----|
| @0       | Home      | Yes  | Yes  | No  |
| @1       | PF1/F1    | Yes  | Yes  | No  |
| @2       | PF2/F2    | Yes  | Yes  | No  |
| @3       | PF3/F3    | Yes  | Yes  | No  |
| @4       | PF4/F4    | Yes  | Yes  | No  |
| @5       | PF5/F5    | Yes  | Yes  | No  |
| @6       | PF6/F6    | Yes  | Yes  | Yes |
| @7       | PF7/F7    | Yes  | Yes  | Yes |
| @8       | PF8/F8    | Yes  | Yes  | Yes |
| @9       | PF9/F9    | Yes  | Yes  | Yes |
| @a       | PF10/F10  | Yes  | Yes  | Yes |
| @b       | PF11/F11  | Yes  | Yes  | Yes |
| @c       | PF12/F12  | Yes  | Yes  | Yes |
| @d       | PF13      | Yes  | Yes  | Yes |
| @e       | PF14      | Yes  | Yes  | Yes |
| @f       | PF15      | Yes  | Yes  | Yes |
| @g       | PF16      | Yes  | Yes  | Yes |
| @h       | PF17      | Yes  | Yes  | Yes |
| @i       | PF18      | Yes  | Yes  | Yes |
| @j       | PF19      | Yes  | Yes  | Yes |
| @k       | PF20      | Yes  | Yes  | Yes |
| @l       | PF21      | Yes  | Yes  | No  |
| @m       | PF22      | Yes  | Yes  | No  |
| @n       | PF23      | Yes  | Yes  | No  |
| @o       | PF24      | Yes  | Yes  | No  |
| @q       | End       | Yes  | Yes  | No  |
| @u       | Page Up   | No   | Yes  | No  |
| @v       | Page Down | No   | Yes  | No  |
| @x       | PA1       | Yes  | Yes  | No  |
| @y       | PA2       | Yes  | Yes  | No  |
| @z       | PA3       | Yes  | Yes  | No  |

Table 9 shows the mnemonics using the combination @A and @alphabetic uppercase (A–Z) key.

Table 9. Mnemonics with @A and @ Uppercase Alphabetic Characters

| Mnemonic | Meaning     | 3270 | 5250 | VT |
|----------|-------------|------|------|----|
| @A@C     | Test        | No   | Yes  | No |
| @A@D     | Word Delete | Yes  | Yes  | No |
| @A@E     | Field Exit  | Yes  | Yes  | No |
| @A@F     | Erase Input | Yes  | Yes  | No |

Table 9. Mnemonics with @A and @ Uppercase Alphabetic Characters (continued)

| Mnemonic | Meaning                                                   | 3270 | 5250 | VT  |
|----------|-----------------------------------------------------------|------|------|-----|
| @A@H     | System Request                                            | Yes  | Yes  | No  |
| @A@I     | Insert Toggle                                             | Yes  | Yes  | No  |
| @A@J     | Cursor Select                                             | Yes  | Yes  | No  |
| @A@L     | Cursor Left Fast                                          | Yes  | Yes  | No  |
| @A@Q     | Attention                                                 | Yes  | Yes  | No  |
| @A@R     | Device Cancel<br>(Cancels Print<br>Presentation<br>Space) | Yes  | Yes  | No  |
| @A@T     | Print<br>Presentation<br>Space                            | Yes  | Yes  | Yes |
| @A@U     | Cursor Up Fast                                            | Yes  | Yes  | No  |
| @A@V     | Cursor Down<br>Fast                                       | Yes  | Yes  | No  |
| @A@Z     | Cursor Right<br>Fast                                      | Yes  | Yes  | No  |

Table 10 shows the mnemonics using the combination @A and @number or @A and @alphabetic lowercase (a–z) key.

Table 10. Mnemonics with @A and @ Lowercase Alphabetic Characters

| Mnemonic | Meaning                      | 3270 | 5250 | VT |
|----------|------------------------------|------|------|----|
| @A@9     | Reverse Video                | Yes  | Yes  | No |
| @A@b     | Underscore                   | Yes  | No   | No |
| @A@c     | Reset Reverse<br>Video       | Yes  | No   | No |
| @A@d     | Red                          | Yes  | No   | No |
| @A@e     | Pink                         | Yes  | No   | No |
| @A@f     | Green                        | Yes  | No   | No |
| @A@g     | Yellow                       | Yes  | No   | No |
| @A@h     | Blue                         | Yes  | No   | No |
| @A@i     | Turquoise                    | Yes  | No   | No |
| @A@j     | White                        | Yes  | No   | No |
| @A@l     | Reset Host<br>Colors         | Yes  | No   | No |
| @A@t     | Print (Personal<br>Computer) | Yes  | Yes  | No |
| @A@y     | Forward Word<br>Tab          | Yes  | Yes  | No |
| @A@z     | Backward Word<br>Tab         | Yes  | Yes  | No |

Table 11 on page 138 shows the mnemonics using the combination @A and @special character.

Table 11. Mnemonics with @A and @ Alphanumeric (Special) Characters

| Mnemonic | Meaning             | 3270 | 5250 | VT |
|----------|---------------------|------|------|----|
| @A@-     | Field –             | No   | Yes  | No |
| @A@+     | Field +             | No   | Yes  | No |
| @A@<     | Record<br>Backspace | No   | Yes  | No |

Table 12 shows the mnemonics using the combination @S and @alphabetic lowercase.

Table 12. Mnemonics with @S (Shift) and @ Alphabetic Characters

| Mnemonic | Meaning                                | 3270 | 5250 | VT |
|----------|----------------------------------------|------|------|----|
| @S@E     | Print<br>Presentation<br>Space on Host | No   | Yes  | No |
| @S@x     | Dup                                    | Yes  | Yes  | No |
| @S@y     | Field Mark                             | Yes  | Yes  | No |

**DBCS Only:** Table 13 shows the mnemonics using the combination @X and @number or @alphabetic lowercase (a–z).

Table 13. Mnemonics Using @X and @Alphabetic Lowercase (For DBCS Only)

| Mnemonic | Meaning              | 3270 | 5250 | VT |
|----------|----------------------|------|------|----|
| @X@1     | Display SO/SI        | Yes  | Yes  | No |
| @X@5     | Generate SO/SI       | No   | Yes  | No |
| @X@6     | Display<br>Attribute | No   | Yes  | No |
| @X@7     | Forward<br>Character | No   | Yes  | No |
| @X@c     | Split vertical bar   | No   | Yes  | No |

**VT Only:** Table 14 shows the mnemonics using the combination @M and @number or @alphabetic lowercase (a-z)

Table 14. Mnemonics Using @M, @Q and @Alphabetic Lowercase (For VT Only)

| Mnemonic | Meaning             | 3270 | 5250 | VT  |
|----------|---------------------|------|------|-----|
| @M@0     | VT Numeric Pad<br>0 | No   | No   | Yes |
| @M@1     | VT Numeric Pad<br>1 | No   | No   | Yes |
| @M@2     | VT Numeric Pad<br>2 | No   | No   | Yes |
| @M@3     | VT Numeric Pad<br>3 | No   | No   | Yes |
| @M@4     | VT Numeric Pad<br>4 | No   | No   | Yes |

Table 14. Mnemonics Using @M, @Q and @Alphabetic Lowercase (For VT Only) (continued)

| Mnemonic   | Meaning                    | 3270 | 5250 | VT  |
|------------|----------------------------|------|------|-----|
| @M@5       | VT Numeric Pad<br>5        | No   | No   | Yes |
| @M@6       | VT Numeric Pad<br>6        | No   | No   | Yes |
| @M@7       | VT Numeric Pad<br>7        | No   | No   | Yes |
| @M@8       | VT Numeric Pad<br>8        | No   | No   | Yes |
| @M@9       | VT Numeric Pad<br>9        | No   | No   | Yes |
| @M@-       | VT Numeric Pad             | No   | No   | Yes |
| @M@,       | VT Numeric Pad             | No   | No   | Yes |
| @M@.       | VT Numeric Pad             | No   | No   | Yes |
| @M@e       | VT Numeric Pad<br>Enter    | No   | No   | Yes |
| @M@f       | VT Edit Find               | No   | No   | Yes |
| @M@i       | VT Edit Insert             | No   | No   | Yes |
| @M@r       | VT Edit Remove             | No   | No   | Yes |
| @M@s       | VT Edit Select             | No   | No   | Yes |
| @M@p       | VT Edit Previous<br>Screen | No   | No   | Yes |
| @M@n       | VT Edit Next<br>Screen     | No   | No   | Yes |
| @M@a       | VT PF1                     | No   | No   | Yes |
| @M@b       | VT PF2                     | No   | No   | Yes |
| @M@c       | VT PF3                     | No   | No   | Yes |
| @M@d       | VT PF4                     | No   | No   | Yes |
| @M@h       | VT HOld Screen             | No   | No   | Yes |
| @M@(space) | Control Code<br>NUL        | No   | No   | Yes |
| @M@A       | Control Code<br>SOH        | No   | No   | Yes |
| @M@B       | Control Code<br>STX        | No   | No   | Yes |
| @M@C       | Control Code<br>ETX        | No   | No   | Yes |
| @M@D       | Control Code<br>EOT        | No   | No   | Yes |
| @M@E       | Control Code<br>ENQ        | No   | No   | Yes |
| @M@F       | Control Code<br>ACK        | No   | No   | Yes |

Table 14. Mnemonics Using @M, @Q and @Alphabetic Lowercase (For VT Only) (continued)

| Mnemonic | Meaning                  | 3270 | 5250 | VT  |
|----------|--------------------------|------|------|-----|
| @M@G     | Control Code<br>BEL      | No   | No   | Yes |
| @M@H     | Control Code BS          | No   | No   | Yes |
| @M@I     | Control Code<br>HT       | No   | No   | Yes |
| @M@J     | Control Code LF          | No   | No   | Yes |
| @M@K     | Control Code VT          | No   | No   | Yes |
| @M@L     | Control Code FF          | No   | No   | Yes |
| @M@M     | Control Code<br>CR       | No   | No   | Yes |
| @M@N     | Control Code SO          | No   | No   | Yes |
| @M@O     | Control Code SI          | No   | No   | Yes |
| @M@P     | Control Code<br>DLE      | No   | No   | Yes |
| @M@Q     | Control Code<br>DC1      | No   | No   | Yes |
| @M@R     | Control Code<br>DC2      | No   | No   | Yes |
| @M@S     | Control Code<br>DC3      | No   | No   | Yes |
| @M@T     | Control Code<br>DC4      | No   | No   | Yes |
| @M@U     | Control Code<br>NAK      | No   | No   | Yes |
| @M@V     | Control Code<br>SYN      | No   | No   | Yes |
| @M@W     | Control Code<br>ETB      | No   | No   | Yes |
| @M@X     | Control Code<br>CAN      | No   | No   | Yes |
| @M@Y     | Control Code<br>EM       | No   | No   | Yes |
| @M@Z     | Control Code<br>SUB      | No   | No   | Yes |
| @M@u     | Control Code<br>ESC      | No   | No   | Yes |
| @M@v     | Control Code FS          | No   | No   | Yes |
| @M@w     | Control Code GS          | No   | No   | Yes |
| @M@x     | Control Code RS          | No   | No   | Yes |
| @M@y     | Control Code US          | No   | No   | Yes |
| @M@z     | Control Code<br>DEL      | No   | No   | Yes |
| @Q@A     | VT User Defined<br>Key 6 | No   | No   | Yes |

Table 14. Mnemonics Using @M, @Q and @Alphabetic Lowercase (For VT Only) (continued)

| Mnemonic | Meaning                   | 3270 | 5250 | VT  |
|----------|---------------------------|------|------|-----|
| @Q@B     | VT User Defined<br>Key 7  | No   | No   | Yes |
| @Q@C     | VT User Defined<br>Key 8  | No   | No   | Yes |
| @Q@D     | VT User Defined<br>Key 9  | No   | No   | Yes |
| @Q@E     | VT User Defined<br>Key 10 | No   | No   | Yes |
| @Q@F     | VT User Defined<br>Key 11 | No   | No   | Yes |
| @Q@G     | VT User Defined<br>Key 12 | No   | No   | Yes |
| @Q@H     | VT User Defined<br>Key 13 | No   | No   | Yes |
| @Q@I     | VT User Defined<br>Key 14 | No   | No   | Yes |
| @Q@J     | VT User Defined<br>Key 15 | No   | No   | Yes |
| @Q@K     | VT User Defined<br>Key 16 | No   | No   | Yes |
| @Q@L     | VT User Defined<br>Key 17 | No   | No   | Yes |
| @Q@M     | VT User Defined<br>Key 18 | No   | No   | Yes |
| @Q@N     | VT User Defined<br>Key 19 | No   | No   | Yes |
| @Q@0     | VT User Defined<br>Key 20 | No   | No   | Yes |
| @Q@a     | VT Backtab                | No   | No   | Yes |
| @Q@r     | VT Clear Page             | No   | No   | Yes |
| @Q@s     | VT Edit                   | No   | No   | Yes |

The following table shows the mnemonics using a special character.

Table 15. Mnemonics with Special Character Keys

| Mnemonic | Meaning                                                                | 3270 | 5250 | VT  |
|----------|------------------------------------------------------------------------|------|------|-----|
| @@       | @                                                                      | Yes  | Yes  | Yes |
| @\$      | Alternate Cursor<br>(The<br>Presentation<br>Manager<br>Interface only) | Yes  | Yes  | Yes |
| @<       | Backspace                                                              | Yes  | Yes  | Yes |

The following table shows BIDI key mnemonics:

Table 16. BIDI Key Mnemonics

| Mnemonic | Meaning           | 3270 | 5250 | VT  |
|----------|-------------------|------|------|-----|
| @:@s     | Screen Reverse    | Yes  | Yes  | Yes |
| @:@n     | Bidi Layer        | Yes  | Yes  | Yes |
| @:@l     | Latin Layer       | Yes  | Yes  | Yes |
| @:@F     | Field Reverse     | Yes  | Yes  | No  |
| @:@p     | Push              | Yes  | No   | No  |
| @:@e     | End Push          | Yes  | No   | No  |
| @:@a     | Auto Push         | Yes  | No   | No  |
| @:@r     | Auto Reverse      | Yes  | No   | No  |
| @:@d     | CSD               | Yes  | No   | No  |
| @:@f     | Final             | Yes  | No   | No  |
| @:@i     | Isolated          | Yes  | No   | No  |
| @:@m     | Middle            | Yes  | No   | No  |
| @:@t     | Initial           | Yes  | No   | No  |
| @:@h     | Field Shape       | Yes  | No   | No  |
| @:@u     | Field Base        | Yes  | No   | No  |
| @:@b     | Base              | No   | Yes  | No  |
| @:@o     | Close             | No   | Yes  | No  |
| @:@K     | Column<br>Heading | No   | No   | Yes |
| @:@B     | Cursor Direction  | No   | No   | Yes |
| @:@D     | Encoding Mode     | No   | No   | Yes |

The following character keys are interpreted as they are.

| a-z | !  | ' | , | < | } |
|-----|----|---|---|---|---|
| A-Z | \$ | ( | • | > | ] |
| 0–9 | %  | ) | / | = | ] |
| ~   | &  | * | : | ? | 1 |
| #   | "  | + | ; | { |   |

## 1390/1399 Code Page Support

Unicode functionality is supported only on 3270 and 5250 sessions.

STREOT option is not supported in a Unicode session. Please see "Set Session Parameters (9)" on page 145 for details.

The session option ESC is not supported in a Unicode session; using this option, you cannot set a Unicode character as an ESC character. Use the default ESC character @ in a Unicode session. Please see "Set Session Parameters (9)" on page 145 for details.

**Prerequisite Calls: Connect Presentation Space** (1)

#### Call Parameters:

|                 | Standard Interface                                                                                                    | Enhanced Interface |
|-----------------|----------------------------------------------------------------------------------------------------|--------------------|
| Function Number | Must be 3                                                                                                    |                    |
| Data String     | A Unicode string of keystrokes, maximum 255. Uppercase and lowercase ASCII characters are represented literally. Function keys and shifted function keys are represented by mnemonics. See "Keyboard Mnemonics" on page 135. |                    |
| Length          | The length of the Unicode string in Unicode characters.                                                                                                    |                    |
| PS Position     | NA                                                                                                    |                    |

#### **Return Parameters:**

| Return Code | Explanation                                                                                     |
|-------------|-------------------------------------------------------------------------------------------------|
| 0           | The keystrokes were sent; status is normal.                                                     |
| 1           | Your program is not connected to a host session.                                                |
| 2           | An incorrect parameter was passed to EHLLAPI.                                                   |
| 4           | The host session was busy; all of the keystrokes could not be sent.                             |
| 5           | Input to the target session was inhibited or rejected; all of the keystrokes could not be sent. |
| 9           | A system error was encountered.                                                                 |

**Notes on Using This Function:** Before sending keystrokes to a PCOMM session, be sure that the session is a Unicode session and that the current platform is Windows NT or Windows 2000. If the session is an ANSI session or the current platform is Windows 95, Windows 98, or Windows ME, and a Unicode string is sent, junk characters will be displayed.

The string length should indicate the number of Unicode characters and not the number of ANSI characters to be sent.

#### 1137 Code Page Support

Unicode functionality is supported only on 5250 sessions.

STREOT option is not supported in a Unicode session. Please see "Set Session Parameters (9)" on page 145 for details.

The session option ESC is not supported in a Unicode session; using this option, you cannot set a Unicode character as an ESC character. Use the default ESC character @ in a Unicode session. Please see "Set Session Parameters (9)" on page 145 for details.

#### **Prerequisite Calls: Connect Presentation Space** (1)

#### **Call Parameters:**

|                 | Standard Interface                                                                                                    | Enhanced Interface                                             |
|-----------------|----------------------------------------------------------------------------------------------------|----------------------------------------------------------------|
| Function Number | Must be 3                                                                                                    |                                                                |
| Data String     | A Unicode string of keystrokes<br>and lowercase ASCII character<br>Function keys and shifted func<br>mnemonics. See "Keyboard M | rs are represented literally.<br>ction keys are represented by |

|             | Standard Interface                                                                                                    | Enhanced Interface |
|-------------|----------------------------------------------------------------------------------------------------|--------------------|
| Length      | Length of the Unicode data string in bytes. If the length is not a multiple of 2 then an error code of 2 is returned. |                    |
| PS Position | NA                                                                                                    |                    |

#### **Return Parameters:**

| Return Code | Explanation                                                                                     |
|-------------|-------------------------------------------------------------------------------------------------|
| 0           | The keystrokes were sent; status is normal.                                                     |
| 1           | Your program is not connected to a host session.                                                |
| 2           | An incorrect parameter was passed to EHLLAPI.                                                   |
| 4           | The host session was busy; all of the keystrokes could not be sent.                             |
| 5           | Input to the target session was inhibited or rejected; all of the keystrokes could not be sent. |
| 9           | A system error was encountered.                                                                 |

Notes on Using This Function: Before sending keystrokes to a PCOMM session, be sure that the session is a Unicode session. If the session is ANSI and a Unicode string is sent, junk characters will be displayed.

The string length should indicate the number bytes and not the number of Unicode characters to be sent. Therefore the length should be a multiple of 2. If not, a parameter error will be returned by the function.

# Set Cursor (40)

| 3270 | 5250 | VT  |
|------|------|-----|
| Yes  | Yes  | Yes |

The **Set Cursor** function is used to set the position of the cursor within the host presentation space. Before using the Set Cursor function, a workstation application must be connected to the host presentation space.

## **Prerequisite Calls**

**Connect Presentation Space** (1)

## **Call Parameters**

|                 | Standard Interface                                               | Enhanced Interface |
|-----------------|------------------------------------------------------------------|--------------------|
| Function Number | Must be 40                                                       |                    |
| Data String     | NA                                                               |                    |
| Length          | NA                                                               |                    |
| PS Position     | Desired cursor position in the connected host presentation space |                    |

## **Return Parameters**

| Return Code | Explanation                                                |
|-------------|------------------------------------------------------------|
| 0           | Cursor was successfully located at the specified position. |

| Return Code | Explanation                                                                                                    |
|-------------|----------------------------------------------------------------------------------------------------|
| 1           | Your program is not connected to a host session.                                                               |
| 4           | The session is busy.                                                                                           |
| 7           | A cursor location less than 1 or greater than the size of the connected host presentation space was specified. |
| 9           | A system error occurred.                                                                                       |

# **Notes on Using This Function**

DBCS Only: If the specified cursor is the second byte of the double-byte character, the cursor moves to the first byte of the character and an error code is not returned.

# 1137 Code Page Support

The usage of **Set Cursor** in a Unicode session is the same as that for a SBCS session except:

- Unicode functionality is supported only on 5250 sessions.
- In a Unicode session only, if the specified cursor is in the middle of a cluster (for example, a Hindi language cluster), then the cursor is positioned to the beginning of the cluster automatically.

# **Set Session Parameters (9)**

| 3270 | 5250 | VT  |
|------|------|-----|
| Yes  | Yes  | Yes |

The Set Session Parameters function lets you change certain default session options in EHLLAPI for all sessions. When EHLLAPI is loaded, the default settings for session options are as indicated by the underscored entries in the tables that appear in "Session Options" on page 146. Any, some, or all of these settings can be changed by including the desired option in the calling data string as explained below. Specified settings remain in effect until:

- Changed by a subsequent **Set Session Parameters** (9) function that specifies a new value.
- The **Reset System** (21) function is executed.
- The EHLLAPI application program is terminated.

The following table lists those EHLLAPI functions that are affected by session options. Functions not listed in the table are not affected by any of the session options. Session options that affect each function are indicated by corresponding entries in the "See Items" column. These entries are indexed to the list that follows "Call Parameters" on page 146.

| Function<br>Number | Function Name              | See Items                     |
|--------------------|----------------------------|-------------------------------|
| 1                  | Connect Presentation Space | 11, 23, 24                    |
| 3                  | Send Key                   | 1, 2, 9, 10, 19               |
| 4                  | Wait                       | 12                            |
| 5                  | Copy Presentation Space    | 5, 13, 14, 15, 17, 20, 21, 22 |
| 6                  | Search Presentation Space  | 1, 2, 3, 4                    |

| Function<br>Number                                    | Function Name                     | See Items                     |
|-------------------------------------------------------|-----------------------------------|-------------------------------|
| 8                                                     | Copy Presentation Space to String | 5, 13, 14, 15, 17, 20, 21, 22 |
| 10                                                    | Query Sessions                    | 16, 22                        |
| 15                                                    | Copy String to Presentation Space | 1, 2, 13, 14, 18, 20, 21, 22  |
| 18                                                    | Pause                             | 6                             |
| 30                                                    | Search Field                      | 1, 2, 3, 4, 22                |
| 33                                                    | Copy String to Field              | 1, 2, 13, 14, 18, 20, 21, 22  |
| 34                                                    | Copy Field to String              | 5, 13, 14, 17, 20, 21, 22     |
| 51                                                    | Get Key                           | 9, 12                         |
| 90                                                    | Send File                         | 1, 2, 7, 8                    |
| 91                                                    | Receive File                      | 1, 2, 7, 8                    |
| 101                                                   | Connect Window Services           | 23, 24                        |
| Note: Items 20 and 21 in this table are for DBCS only |                                   |                               |

# **Prerequisite Calls**

There are no prerequisite calls for this function.

#### **Call Parameters**

|                 | Standard Interface                                                                                                    | Enhanced Interface                                                                       |
|-----------------|----------------------------------------------------------------------------------------------------|------------------------------------------------------------------------------------------|
| Function Number | Must be 9.                                                                                                    |                                                                                          |
| Data String     | String containing the desired that are to be changed. The desired the values in the tables of "Se should be placed on the data commas or blanks. The sets of terms of the functions they af | ssion Options". The values<br>string line, separated by<br>f parameters are explained in |
| Length          | Explicit length of the source of is not allowed).                                                                                                    | lata string (the STREOT option                                                           |
| PS Position     | NA.                                                                                                    |                                                                                          |

## **Session Options**

The following tables show the session options. The default is underlined.

1. The values in the following table determine how the data string length is defined for functions Send Key (3), Search Presentation Space (6), Copy String to Presentation Space (15), Search Field (30), Copy String to Field (33), Send File (90), and Receive File (91).

| Value  | Explanation                                                                                           |
|--------|----------------------------------------------------------------------------------------------------|
| STRLEN | An explicit length is passed for all strings.                                                         |
|        | Lengths are not explicitly coded. Calling (source) data strings are terminated with an EOT character. |

2. The statement in the following table is used to specify the character that is used as the end-of-text (EOT) delimiter in the calling (source) data string for EHLLAPI functions Send Key (3), Search Presentation Space (6), Copy String to Presentation Space (15), Search Field (30), Copy String to Field (33), Send File (90), and Receive File (91).

| Value | Explanation                                                                                                    |
|-------|----------------------------------------------------------------------------------------------------|
|       | Allows you to specify the EOT character for string terminators (in STREOT mode). Binary zero is the default. Do not leave a blank after the equal sign. |

To be valid, c must be entered as a 1-byte string literal character with no preceding blanks. The EOT character specified by this statement is used to determine the length of a calling data string only when the STREOT option (see item 1) is in effect.

3. The values in the following table affect the **Search Presentation Space** (6) and **Search Field** (30) search functions.

| Value    | Explanation                                                                                                    |  |
|----------|----------------------------------------------------------------------------------------------------|--|
| SRCHALL  | The <b>Search Presentation Space</b> (6) function and <b>Search Field</b> (30) function scan the entire host presentation space or field.                                                   |  |
| SRCHFROM | The <b>Search Presentation Space</b> (6) function and <b>Search Field</b> (30) function start from a specified PS position (for SRCHFRWD) or end at a specified PS position (for SRCHBKWD). |  |

4. The values in the following table affect the **Search Presentation Space** (6) and **Search Field** (30) search functions. They determine the direction for the search.

| Value    | Explanation                                                                                                    |  |
|----------|----------------------------------------------------------------------------------------------------|--|
| SRCHFRWD | The <b>Search Presentation Space</b> (6) function and <b>Search Field</b> (30) function perform in an ascending direction.                                                                                                    |  |
| SRCHBKWD | The <b>Search Presentation Space</b> (6) function and <b>Search Field</b> (30) function perform in a descending direction. A search is satisfied if the first character of the requested string starts within the bounds specified for the search. |  |

5. The values in the following table determine how attribute bytes are treated for functions Copy Presentation Space (5), Copy Presentation Space to String (8), and Copy Field to String (34).

| Value     | Explanation                                                                        |  |
|-----------|------------------------------------------------------------------------------------|--|
| NOATTRB   | Convert all unknown values to blanks.                                              |  |
| ATTRB     | Pass back all codes that do not have an ASCII equivalent as their original values. |  |
| NULLATTRB | Convert all field attributes to null characters.                                   |  |

6. The values in the following table affect the **Pause** (18) function.

| Value  | Explanation                                                                                                    |
|--------|----------------------------------------------------------------------------------------------------|
| FPAUSE | A full-duration pause lasts for however long you specified in the <b>Pause</b> (18) function.                            |
| IPAUSE | Interruptible pause. After the <b>Start Host Notification</b> (23) function is executed, a host event satisfies a pause. |

7. The values in the following table determine whether messages generated by file transfer functions **Send File** (90) and **Receive File** (91) are displayed.

| Value   | Explanation                                  |
|---------|----------------------------------------------|
| NOQUIET | SEND and RECEIVE messages are displayed.     |
| QUIET   | SEND and RECEIVE messages are not displayed. |

8. The statements in the following table determine how long Personal Communications EHLLAPI waits before it automatically issues a Cancel during execution of file transfer functions **Send File** (90) and **Receive File** (91). To be valid, c must be an Arabic number 0–9 or a capital letter J–N and must not be preceded by a blank.

| Value     | Explanation                   |                                                                                                    |
|-----------|-------------------------------|----------------------------------------------------------------------------------------------------|
| TIMEOUT=0 | A Cancel is a (approximate)   | utomatically issued following a 20-second<br>) delay.                                                                                                    |
| TIMEOUT=c | 1-character in<br>Communicati | utomatically issued following a specified delay. A dicator from the table below tells Personal ons how many 30-second cycles it should accept g a Cancel itself. |
|           | Character                     | Value (in minutes)                                                                                                    |
|           | 1                             | 0.5                                                                                                    |
|           | 2                             | 1.0                                                                                                    |
|           | 3                             | 1.5                                                                                                    |
|           | 4                             | 2.0                                                                                                    |
|           | 5                             | 2.5                                                                                                    |
|           | 6                             | 3.0                                                                                                    |
|           | 7                             | 3.5                                                                                                    |
|           | 8                             | 4.0                                                                                                    |
|           | 9                             | 4.5                                                                                                    |
|           | J                             | 5.0                                                                                                    |
|           | K                             | 5.5                                                                                                    |
|           | L                             | 6.0                                                                                                    |
|           | M                             | 6.5                                                                                                    |
|           | N                             | 7.0                                                                                                    |

9. The statement in the following table is used to define the escape character for keystroke mnemonics. This session option affects functions **Send Key** (3) and **Get Key** (51). The value of c must be entered as a 1-byte literal character string with no preceding blanks.

| Value | Explanation                                                                                                    |
|-------|----------------------------------------------------------------------------------------------------|
|       | Specifies the escape character for keystroke mnemonics (@ is the default). Do not leave a blank after the equal sign. A blank is not a valid escape character. |

10. The values in the following table determine whether EHLLAPI automatically precedes strings sent using the **Send Key** (3) function with a reset.

| Value     | Explanation                                                                                                    |
|-----------|----------------------------------------------------------------------------------------------------|
| AUTORESET | EHLLAPI attempts to reset all inhibited conditions by prefixing all strings of keys sent using the <b>Send Key</b> (3) function with a reset. |
| NORESET   | Do not AUTORESET.                                                                                                    |

11. The values in the following table affect the manner in which the **Connect** Presentation Space (1) command function.

| Value   | Explanation                                                                                                    |
|---------|----------------------------------------------------------------------------------------------------|
| CONLOG  | Establishes a logical connection between the workstation session and a host session. During Connect, does not jump to the requested presentation space. |
| CONPHYS | Establishes a physical connection between the workstation session and a host session. During Connect, jumps to the requested presentation space.        |

12. The values in the following table affect the Wait (4) function and Get Key (51) function. For each value, there are two different effects, one for each function.

| Value | Explanation                                                                                                    |
|-------|----------------------------------------------------------------------------------------------------|
| TWAIT | For the <b>Wait</b> (4) function, waits up to a minute before timing out on XCLOCK (X []) or XSYSTEM.                                                                                                    |
|       | For the <b>Get Key</b> (51) function, does not return control to your EHLLAPI application program until it has intercepted a key (normal or AID key based on the option specified under the <b>Start Keystroke Intercept</b> (50) function). |
| LWAIT | For the <b>Wait</b> (4) function, waits until XCLOCK (X [])/XSYSTEM clears. This option is not recommended, because control does not return to your application until the host is available.                                                 |
|       | For the <b>Get Key</b> (51) function, does not return control to your EHLLAPI application program until it has intercepted a key (normal or AID key based on the option specified under the <b>Start Keystroke Intercept</b> (50) function). |
| NWAIT | For the <b>Wait</b> (4) function, checks status and returns immediately (no wait).                                                                                                    |
|       | For the <b>Get Key</b> (51) function, returns return code 25 (keystrokes not available) in the fourth parameter if nothing is queued matching the option specified under the <b>Start Keystroke Intercept</b> (50) function.                 |

Note: Use of NWAIT is recommended.

13. The values in the following table affect Copy Presentation Space (5), Copy Presentation Space to String (8), Copy String to Presentation Space (15), Copy String to Field (33), and Copy Field to String (34). Extended attribute bytes (EAB) include extended character attributes and extended field attributes.

| Value | Explanation              |
|-------|--------------------------|
| NOEAB | Pass data only, no EABs. |

| Value | Explanation                                                                                                    |
|-------|----------------------------------------------------------------------------------------------------|
| EAB   | Pass the presentation space data with extended attribute bytes. For each character that appears on the screen, 2 bytes of data are passed. Therefore, a buffer twice the size of the presentation space must be preallocated; for example 2 x 1920 = 3840 for a 24-row by 80-column presentation space.  Extended attributes for a string of characters may be reported as attributes of the field byte, rather than as attributes of each individual character in the field. In this case, to tell if a particular character or set of characters on a screen is underscored, do a CopyPStoString specifying the position of the field attribute byte (the byte before the field that is displayed on the screen) to get the |
|       | EAB information that applies to all of the characters in that field.                                                                                                    |

Note: When using EHLLAPI Copy PS to String, text is copied which should be invisible to the operator. Use the EHLLAPI Set Session Parameters function to set the NODISPLAY option to determine if there is hidden data. This causes EHLLAPI to return nondisplay fields as nulls. Another common procedure for hiding data is to set the foreground and background colors the same (BLACK, for instance) so the text is displayed, but not visible to the human operator. The only way for your application to detect this is to use the EAB and XLATE session parameters and then copying the PS. The foreground/background color of each position is returned and you can determine which characters are invisible.

14. The values in the following table affect Copy Presentation Space (5), Copy Presentation Space to String (8), Copy String to Presentation Space (15), Copy String to Field (33), and Copy Field to String (34).

| Value   | Explanation                                                        |  |
|---------|--------------------------------------------------------------------|--|
| NOXLATE | EABs are not translated.                                           |  |
| XLATE   | EABs are translated to the PC color graphics adapter (CGA) format. |  |

15. The values in the following table affect **Copy Presentation Space** (5) and **Copy Presentation Space to String** (8) if NOATTRB and NOEAB are specified.

| Value   | Explanation                          |
|---------|--------------------------------------|
| BLANK   | Convert all unknown values to X'20'. |
| NOBLANK | Convert all unknown values to X'00'. |

The default value is BLANK. If you want to change the default value to NOBLANK, add the following statement in the PCSWIN.INI file located in the Personal Communications user-class application data directory:

[API] NullToBlank=NO

16. The values in the following table affect the presentation space size that is returned by the **Query Sessions** (10).

| Value     | Explanation                                                                                                    |
|-----------|----------------------------------------------------------------------------------------------------|
| CFGSIZE   | Returns the configured size of the connected presentation space. This option ignores any override of the configured size by the host. |
| NOCFGSIZE | Returns the current size of the connected presentation space.                                                                         |

# 17. The values in the following table affect Copy Presentation Space (5), Copy Presentation Space to String (8), and Copy Field to String (34).

| Value     | Explanation                                                                                                    |
|-----------|----------------------------------------------------------------------------------------------------|
| DISPLAY   | Copy nondisplay fields in the presentation space to the target buffer area in the same manner as display fields. Current applications function normally.                                                                                                    |
| NODISPLAY | Do not copy nondisplay fields in the presentation space to the target buffer area. Copy the nondisplay fields to the target buffer as a string of null characters. This allows applications to display the copied buffers in the presentation widow without displaying confidential information, such as passwords. |

# 18. The values in the following table affect Copy String to Presentation Space (15) and Copy String to Field (33).

| Value    | Explanation                                                                                                    |
|----------|----------------------------------------------------------------------------------------------------|
| NOPUTEAB | EAB (or EAD for DBCS) is not contained in the data string of Copy String to Presentation Space or Copy String to Field. |
| PUTEAB   | EAB is contained with character data in the data string of Copy String to Presentation Space or Copy String to Field.   |

This option is used for the compatibility with Communication Manager/2. For Communication Manager/2, the data string, which is specified in **Copy String to Presentation Space** or **Copy String to Field**, must be contain EAB (or EAD) with character data when EAB (or EAD) is valid in **Set Session Parameters**. Whereas, for the previous Personal Communications, the data string specified in these functions must consist of character data only even if EAB (or EAD) is valid. But Personal Communications for Windows 95, Windows 98, Windows NT, Windows Me, Windows 2000, and Windows XP allows that the data string contains EAB (or EAD) by setting PUTEAB to provide the compatibility with Communication Manager/2.

19. The values in the following table affect the **Send Key** (3) function. Keystrokes are not processed if the keyboard is blocked or in use. The options determine whether the function tries to resend the keystrokes until a 4-minute timeout occurs or if the function returns immediately after determining the keyboard is blocked or in use.

| Value   | Explanation                                                                                     |
|---------|-------------------------------------------------------------------------------------------------|
| RETRY   | Continues to attempt to send keystrokes until they are sent or until a 4-minute timeout occurs. |
| NORETRY | Returns immediately after determining the keyboard is blocked or in use.                        |

20. **DBCS Only:** The values in the following table affect **Copy Presentation Space** (5), **Copy Presentation Space to String** (8), **Copy String to Presentation Space** (15), **Copy String to Field** (33), and **Copy Field to String** (34).

| Value | Explanation                                                                                                    |
|-------|----------------------------------------------------------------------------------------------------|
| NOEAD | DBCS attribute characters are not passed.                                                                                                    |
| EAD   | Pass the presentation space data and two attribute characters for<br>the double-byte character set (DBCS). (Users receive 2 bytes for<br>each character other than the data. Therefore, a buffer twice the<br>size of the presentation space must be preallocated.) |

21. DBCS Only: The values in the following table affect Copy Presentation Space (5), Copy Presentation Space to String (8), Copy String to Presentation Space (15), Copy String to Field (33), and Copy Field to String (34).

| Value   | Explanation                                                                                                    |
|---------|----------------------------------------------------------------------------------------------------|
| NOSO    | Pass the presentation space data except Shift-in (SI) and Shift-out (SO) control characters.                                                                                               |
| SO      | Pass the presentation space data including translated SI control character to X'0E' and SO control character to X'0F'. The allocated buffer size depends on the length of the stored data. |
| SPACESO | Pass the presentation space data including translated SI and SO control characters to X'20' (blank). The allocated buffer size depends on the length of the stored data.                   |

22. The values in the following table affect Copy Presentation Space (5), Copy Presentation Space to String (8), Copy String to Presentation Space (15), Copy String to Field (33), Copy Field to String (34) Search Field (30) and Query Sessions. (10)

| Value       | Explanation                                                                                                    |
|-------------|----------------------------------------------------------------------------------------------------|
| EXTEND_PS   | 5250 emulation supports a presentation space of 24 rows by 80 columns. In some instances, Communication Manager 5250 emulation displays a 25th row. This occurs when either an error message from the host is displayed or when the operator selects the SysReq key. Personal Communications displays 25th row information on row 24, but EHLLAPI normally sees the <i>real</i> 24th row. By EXTEND_PS option, an EHLLAPI application can use the same interface with Communication Manager EHLLAPI and valid presentation space is extended when this condition occurs. |
| NOEXTEND_PS | The presentation space is not extended when the above condition occurs. This is the default value.                                                                                                    |

23. The values in the following table affect the Connect Presentation Space (1) and Connect Window Services (101) functions. The options specify whether an application can or will share the presentation space to which it is connected with another application. Only one of the following values can be specified with each Set Session Parameter call.

| Value       | Explanation                                                                                                    |
|-------------|----------------------------------------------------------------------------------------------------|
| SUPER_WRITE | The application allows other applications that allow sharing and have write access permissions to concurrently connect to the same presentation space. The originating application performs supervisory-type functions but does not create errors for other applications that share the presentation space. |
| WRITE_SUPER | The application requires write access and allows only supervisory application to concurrently connect to its presentation space. This is the default value.                                                                                                    |

| Value       | Explanation                                                                                                    |
|-------------|----------------------------------------------------------------------------------------------------|
| WRITE_WRITE | The application requires write access and allows partner or other applications with predictable behavior to share the presentation space.                                                                                                    |
| WRITE_READ  | The application requires write access and allows other applications that perform read-only functions to share the presentation space. The application is also allowed to copy the presentation space and perform other read-only operations as usual.                                                     |
| WRITE_NONE  | The application has exclusive use of the presentation space. No other applications are allowed to share the presentation space, including supervisory applications. The application is allowed to copy the presentation space and perform read-only operations as usual.                                  |
| READ_WRITE  | The application requires only read access to monitor the presentation space and allows other applications that perform read or write, or both, functions to share the presentation space. The application is also allowed to copy the presentation space and perform other read-only operations as usual. |

24. The values in the following table allow applications that have presentation space sharing requirements to limit the sharing to a partner application (an application that was developed to work with it).

| Value        | Explanation                                                                                                    |
|--------------|----------------------------------------------------------------------------------------------------|
| NOKEY        | Allows the application to be compatible with existing applications that do not specify the <b>KEY</b> parameter.                     |
| KEY\$nnnnnnn | Uses a keyword to restrict sharing access to the presentation space that it supports. The keyword must be exactly 8 bytes in length. |

#### **Return Parameters**

This function returns a length and a return code.

#### Length:

Number of valid session parameters that are set.

#### **Return Code:**

The following codes are defined:

| Return Code | Explanation                            |
|-------------|----------------------------------------|
| 0           | The session parameters have been set.  |
| 2           | One or more parameters were not valid. |
| 9           | A system error was encountered.        |

### 1390/1399 and 1137 Code Page Support

Code page 1390/1399 Unicode functionality is available only for 3270 and 5250 sessions. Code page 1137 Unicode functionality is available only for 5250 sessions.

The following session option differences must be noted for 1390/1399 and 1137 code page support in a Unicode session:

- The session option STREOT should not be used for Unicode strings for the following reasons:
  - The session option STREOT specifies that the length of the string is not explicitly given. An EOT character indicates the end of the string. By scanning

for the EOT character, the length of the string can be found. This EOT character is stored as a single-byte value. The single-byte EOT character cannot be used for Unicode strings.

- Scenario: A user sets the EOT character as 'A' whose ASCII value is 0X'41'. If the string buffer that the user passes to the function contains a Unicode character, then the low byte of this Unicode character will be taken as the string delimiter. Therefore, a single-byte EOT character cannot be used as a string delimiter.
- The EOT character cannot be stored as a Unicode character since the **Set** Session Parameter function is independent of the PCOMM session and the same setting applies to all the sessions of PCOMM. If the EOT is to be stored as a Unicode character, then SBCS and DBCS implementations will be affected by the way the EOT character is passed. At present, the EOT character is expected to be a single-byte value.

**Note:** If you use the session option STREOT, then the results may not be as expected. You can use a single-byte delimiter with the Unicode strings if you are certain that the single-byte delimiter will not be a part of the Unicode values that you are passing in the buffer.

- The session option ESC is not supported in a Unicode session for the same reason as listed for "STREOT" on page 153.
- The session option XLATE is not supported in Unicode. Even if this option is set, it will be ignored.

# Start Close Intercept (41)

| 3270 | 5250 | VT  |
|------|------|-----|
| Yes  | Yes  | Yes |

The Start Close Intercept function allows the application to intercept close requests generated when a user selects the close option from the emulator session window. This function intercepts the close request and discards it until a Stop Close **Intercept** (43) function is requested.

After using this function, your application program can use the Query Close **Intercept** (42) function to determine when a close request has occurred.

#### **Prerequisite Calls**

There are no prerequisite calls for this function.

#### Call Parameters

| Byte            | Definition              |                    |
|-----------------|-------------------------|--------------------|
|                 | Standard Interface      | Enhanced Interface |
| Function Number | Must be 41              |                    |
| Data String     | See the following table |                    |
| Length          | 5 or 6                  | Must be 12         |
| PS Position     | NA                      |                    |

The data string contains the following items.

| Byte     |          | Definition                                                                                                    |
|----------|----------|----------------------------------------------------------------------------------------------------|
| Standard | Enhanced |                                                                                                    |
| 1        | 1        | A 1-character presentation space short name (PSID).                                                                                                    |
|          | 2–4      | Reserved.                                                                                                    |
| 4–5      |          | The data in these positions is ignored by EHLLAPI. However, no error is caused if the migrating program has data in these positions. This data is accepted to provide compatibility with migrating applications. |
| 6        | 5        | Specify M to request asynchronous message mode (Windows only).                                                                                                    |
|          | 6–8      | Reserved.                                                                                                    |
| 2–3      | 9–12     | When M is specified in position 5 (6 for 16-bit), the window handle of the window that receives the message should be set. The message is a return value of RegisterWindowMessage (PCSHLL) (not equal 0).        |

#### **Return Parameters**

This function returns a data string and a return code.

#### Data String:

If asynchronous message mode is not specified in position 5 (6 for standard interface) and the function is completed successfully, the following data string is returned.

| Byte     |          | Definition                                                                                                    |
|----------|----------|----------------------------------------------------------------------------------------------------|
| Standard | Enhanced |                                                                                                    |
| 1        | 1        | A 1-character presentation space short name (PSID).                                                                                   |
|          | 2–8      | Reserved.                                                                                                    |
|          | 9–12     | 4 byte value in which the event object address is returned by EHLLAPI. The application can wait for this event object. (32-bit only). |

### Data String:

If M (asynchronous message mode) is specified in position 5 (6 for standard interface) and the function is completed successfully, the following data string is returned.

| Byte     |          | Definition                                         |
|----------|----------|----------------------------------------------------|
| Standard | Enhanced |                                                    |
| 1        | 1        | A 1-character presentation space short name (PSID) |
|          | 2–8      | Reserved                                           |
| 2–3      | 9–10     | Task ID of asynchronous message mode               |

**Note:** If a user selects the close option, an application window receives a message. The message is a return value of RegisterWindowMessage (PCSHLL). The wParam parameter will contain the Task ID returned by this function call. The HIWORD of the lParam parameter will contain the Return Code 26, which shows a close intercept occurred, and the LOWORD of the lParam parameter will contain the function number 41.

#### Return Code:

The following codes are defined:

| Return Code | Explanation                                             |
|-------------|---------------------------------------------------------|
| 0           | The Start Close Intercept function was successful.      |
| 1           | An incorrect host presentation space was specified.     |
| 2           | A parameter error occurred.                             |
| 9           | A system error occurred.                                |
| 10          | The function is not supported by the emulation program. |

# **Notes on Using This Function**

- 1. The returned event object or semaphore is in a non-signaled state when the start request function returns. The event object is in the signaled state each time a close request occurs. To receive notification of multiple close request events, put the event object into the signaled state each time using **SetEvent** or the **Query Close Intercept** (42) function.
- 2. After using this function, your application program can use the **Query Close Intercept** (42) function to determine when a close request has occurred. The application can wait on the returned event object to determine when the event has occurred.
- 3. This is not an exclusive call. Multiple applications can request this function for the same short session ID.
- 4. If there are no applications intercepting close requests for a session, any subsequent close requests selected by the user from the emulator operations dialog result in a normal stop requested for that session.

# **Start Communication Notification (80)**

| 3270 | 5250 | VT  |
|------|------|-----|
| Yes  | Yes  | Yes |

The **Start Communication Notification** function begins the process by which your EHLLAPI application can determine whether the specified session is connected to a host.

After using this function, the application can use **Query Communication Event** (81) to determine whether the session is connected or disconnected.

# Prerequisite Calls

There are no prerequisite calls for this function.

#### **Call Parameters**

|                 | Enhanced Interface                              |
|-----------------|-------------------------------------------------|
| Function Number | Must be 80                                      |
| Data String     | Preallocated structure; see the following table |
| Length          | 16                                              |
| PSPosition      | NA                                              |

The calling data structure contains these elements

| Byte  | Definition                                                                                                    |
|-------|----------------------------------------------------------------------------------------------------|
| 1     | A 1-character presentation space short name (PSID).                                                                                                    |
| 2-4   | Reserved                                                                                                    |
| 5     | One of the following values:                                                                                                    |
|       | • The character C asks for notification when the session either disconnects or connects to the host.                                                                                                  |
|       | • The character A requests the asynchronous mode of notification. When A is specified, position 9-12 returns the address of an event object (Windows). The character C must be placed in position 13. |
|       | • The character M requests the asynchronous message mode of the notification. When M is specified, the event selection character C must be placed in position 13.                                     |
| 6-8   | Reserved                                                                                                    |
| 9-12  | When M is specified in position 5, the window handle of the window that receives the message should be set. The message is a return value of RegisterWindowMessage (PCSHLL)—(not zero).               |
| 13    | This should contain the character C if position 5 is A or M.                                                                                                    |
| 14-16 | Reserved                                                                                                    |

# **Data String**

If A (asynchronous mode) is specified in position 5 of the calling data structure and the function is completed successfully, the following data string is returned:

| Byte | Definition                                                                                                    |
|------|----------------------------------------------------------------------------------------------------|
| 1    | A 1-character presentation space short-name (PSID)                                                                           |
| 2-8  | Reserved                                                                                                    |
| 9-12 | 4-byte binary value in which the event object handle is returned by EHLLAPI. The application can wait for this event object. |

If M (asynchronous message mode) is specified in position 5 of the calling data structure and the function is completed successfully, the following data string is returned:

| Byte | Definition                                         |
|------|----------------------------------------------------|
| 1    | A 1-character presentation space short-name (PSID) |
| 2-8  | Reserved                                           |
| 9-10 | Task ID of asynchronous message mode               |

When the session connects or disconnects an application window receives a message. The message is the return value of RegisterWindow Message (PCSHLL). The wParam contains the Task ID returned by the function call. HIWORD of lParam contains a 21 if the session is connected to the host or a 22 if the session is disconnected. The LOWORD of IParam contains the function number 80.

#### **Return Parameters**

| Return Code | Definition |
|-------------|------------|
|-------------|------------|

| 0 | The function was successful                 |  |
|---|---------------------------------------------|--|
| 1 | An incorrect PSID was specified             |  |
| 2 | An error was made in designating parameters |  |
| 9 | A system error was encountered              |  |

# Notes on using this Function

- 1. An application program can issue this function for multiple host sessions. The **Query Communication Event** (81) function can be used to determine the session communication status.
- If the application chooses the asynchronous option, it can use the Windows SDK call WaitForSingleObject to wait until the sessions communication status has changed.
- 3. The event object is initially in a non-signaled state. It is signaled each time an event occurs. To receive notification for multiple events the application must put the event object into the non-signaled state each time it is signaled, by using the Windows SDK call **ResetEvent**, or by using function 81 **Query Communications Event**.
- 4. Multiple calls to this function with the same options from the same application will be ignored.
- 5. This is not exclusive to one application. Several applications can request this function for the same Session ID.

# **Start Host Notification (23)**

| 3270 | 5250 | VT  |
|------|------|-----|
| Yes  | Yes  | Yes |

The **Start Host Notification** function begins the process by which your EHLLAPI application program determines if the host presentation space or OIA have been updated.

After using this function, your application program can use the **Query Host Update** (24) function to determine when a host event has occurred.

## **Prerequisite Calls**

There are no prerequisite calls for this function.

#### **Call Parameters**

|                 | Standard Interface                     | Enhanced Interface |
|-----------------|----------------------------------------|--------------------|
| Function Number | Must be 23                             |                    |
| Data String     | Preallocated string; see the following | lowing table       |
| Length          | 6 or 7 implied                         | 16                 |
| PS Position     | NA                                     |                    |

The calling data string contains these elements:

| Byte     |          | Definition |
|----------|----------|------------|
| Standard | Enhanced |            |

| Byte |       | Definition                                                                                                    |
|------|-------|----------------------------------------------------------------------------------------------------|
| 1    | 1     | One of the following values:                                                                                                    |
|      |       | A 1-character presentation space short name (PSID)                                                                                                    |
|      |       | A blank or null indicating a request for the host-connected host presentation space                                                                                                    |
|      | 2–4   | Reserved.                                                                                                    |
| 2    | 5     | One of the following values:                                                                                                    |
|      |       | The character B asking for notification of both host presentation space and OIA updates.                                                                                                    |
|      |       | The character O asking for notification of only OIA updates.                                                                                                    |
|      |       | The character P asking for notification of only host presentation space updates.                                                                                                    |
|      |       | • The character A requesting the asynchronous mode of<br>the notification When A is specified, position 9–12<br>returns the address of an event object. The event<br>selection character B, O, or P must be placed in position<br>13. |
|      |       | The character M requesting the asynchronous message<br>mode of the notification.                                                                                                    |
|      |       | When M is specified, the event selection character B, O, or P must be placed in position 13 (7 for 16-bit).                                                                                                    |
|      |       | • E The character E asking for notification of completion during a printer session.                                                                                                    |
|      | 6–8   | Reserved.                                                                                                    |
| 3–4  | 9–12  | When M is specified in position 5 (2 for 16-bit), the window handle of the window that receives the message should be set. The message is a return value of RegisterWindowMessage (PCSHLL) (not equal 0).                             |
| 7    | 13    | One of the following values if position 5 (2 for 16-bit) is A or M:                                                                                                    |
|      |       | The character B asking for notification of both host presentation space and OIA updates                                                                                                    |
|      |       | The character O asking for notification of only OIA updates                                                                                                    |
|      |       | The character P asking for notification of only host presentation update.                                                                                                    |
|      | 14–16 | Reserved.                                                                                                    |
|      |       |                                                                                                    |

## **Return Parameters**

This function returns a data string and a return code.

# Data String:

If A (asynchronous mode of notification) is specified in position 5 and the function is completed successfully, the following data string is returned:

| Byte     |          | Definition |
|----------|----------|------------|
| Standard | Enhanced |            |

| Byte |      | Definition                                                                                                    |
|------|------|----------------------------------------------------------------------------------------------------|
| 1    | 1    | A 1-character presentation space short name (PSID).                                                                                  |
|      | 2–8  | Reserved.                                                                                                    |
|      | 9–12 | 4-byte value in which the event object address is returned by EHLLAPI. The application can wait for this event object (32-bit only). |

#### Data String:

If M (asynchronous message mode) is specified in position 5 (2 for standard interface) and the function is completed successfully, the following data string is returned:

| Byte     |          | Definition                                         |
|----------|----------|----------------------------------------------------|
| Standard | Enhanced |                                                    |
| 1        | 1        | A 1-character presentation space short name (PSID) |
|          | 2–8      | Reserved                                           |
| 3–4      | 9–10     | Task ID of asynchronous message mode               |

**Note:** If OIA or presentation space is updated, an application window receives a message. The message is a return value of RegisterWindowMessage (PCSHLL). The wParam parameter contains the Task ID returned by the function call. HIWORD of IParam contains Return Code 21 (shows the OIA is updated), 22 (shows the host presentation space is updated), or 23 (shows both the OIA and the host presentation space are updated), and LOWORD of IParam parameter contains function number 23.

## Return Code:

The following codes are defined:

| Return Code | Definition                                           |
|-------------|------------------------------------------------------|
| 0           | The Start Host Notification function was successful. |
| 1           | An incorrect host presentation space was specified.  |
| 2           | An error was made in designating parameters.         |
| 9           | A system error was encountered.                      |

# **Notes on Using This Function**

- An application program can issue this function for multiple host sessions. The Pause (18) function can notify the application when one or more host sessions (PS, OIA, or both of them) are updated. The Query Host Update (24) function can be used to determine whether a PS, OIA, or both of them have been updated.
- 2. If the application chooses the asynchronous option, it can wait for the returned event object or semaphore to determine when a host event has occurred.
- 3. The event object or semaphore is initially in a non-signaled state and is signaled each time an appropriate event occurs. To receive notification for multiple events, the application must put the event object into the non-signaled state each time it has been signaled using either the **ResetEvent** or the **Query Host Update** (24) function.
- 4. An application cannot request Start Host Notification more than once with the same options.

5. This is not an exclusive call. Multiple applications can request this function for the same short session ID.

# **Start Keystroke Intercept (50)**

| 3270 | 5250 | VT  |
|------|------|-----|
| Yes  | Yes  | Yes |

The Start Keystroke Intercept function allows a workstation application to filter any keystrokes sent to a session by a terminal operator. After a call to this function, keystrokes are intercepted and saved until the keystroke queue overflows or until the Stop Keystroke Intercept (53) function or Reset System (21) function is called. The intercepted keystrokes can be:

- Received through the Get Key (51) function and sent to the same or another session with the **Send Key** (3) function
- Accepted or rejected through the Post Intercept Status (52) function
- Replaced by other keystrokes with the **Send Key** (3) function
- Used to trigger other processes

# Prerequisite Calls

There are no prerequisite calls for this function.

#### **Call Parameters**

|                 | Standard Interface                                                        | Enhanced Interface |
|-----------------|---------------------------------------------------------------------------|--------------------|
| Function Number | Must be 50                                                                |                    |
| Data String     | See the following table                                                   |                    |
| Length          | Keystroke buffer size EHLLAPI allocates 32 bytes minimum for this buffer. |                    |
| PS Position     | NA                                                                        |                    |

The calling data string contains:

| Byte     |          | Definition                                                                                  |
|----------|----------|---------------------------------------------------------------------------------------------|
| Standard | Enhanced |                                                                                             |
| 1        | 1        | One of the following values:                                                                |
|          |          | A specific host presentation space short name (PSID)                                        |
|          |          | A blank or null indicating a request for the<br>host-connected host presentation space      |
|          | 2–4      | Reserved.                                                                                   |
| 2        | 5        | An option code character:                                                                   |
|          |          | D for AID keystrokes only.                                                                  |
|          |          | L for all keystrokes.                                                                       |
|          |          | • M for requesting the asynchronous message mode of the notification (Windows only).        |
|          |          | When M is specified, a code character D, or L must be placed in position 13 (7 for 16-bit). |
|          | 6–8      | Reserved.                                                                                   |

| Byte |       | Definition                                                                                                    |  |
|------|-------|----------------------------------------------------------------------------------------------------|--|
| 3–4  | 9–12  | When M is specified in position 5 (2 for 16-bit), the window handle of the window that receives the message should be set. The message is a return value of RegisterWindowMessage (PCSHLL) (not equal 0). |  |
| 7    | 13    | One of the following values if position 5 (2 for 16-bit) is M:                                                                                                    |  |
|      |       | D for AID keystrokes only.                                                                                                    |  |
|      |       | L for all keystrokes.                                                                                                    |  |
|      | 14–16 | Reserved.                                                                                                    |  |

#### **Data String:**

If M (asynchronous message mode) is specified in position 5 (2 for standard interface) and the function is completed successfully, the following data string is returned:

| Byte                                            |      | Definition                                         |  |
|-------------------------------------------------|------|----------------------------------------------------|--|
| Standard Enhanced                               |      |                                                    |  |
| 1 A 1-character presentation space short name ( |      | A 1-character presentation space short name (PSID) |  |
|                                                 | 2–8  | Reserved                                           |  |
| 3–4                                             | 9–10 | Task ID of asynchronous message mode               |  |

**Note:** If a user sends keystrokes to a session, an application window receives a message. The message is a return value of RegisterWindowMessge (PCSHLL). The wParam parameter contains the Task ID returned by the function call. HIWORD of IParam parameter contains return code 0, which shows that the function was successful, and LOWORD of IParam parameter contains function number 50.

# **Return Parameters**

| Return Code | Explanation                                                                                 |  |
|-------------|---------------------------------------------------------------------------------------------|--|
| 0           | The Start Keystroke Intercept function was successful.                                      |  |
| 1           | An incorrect presentation space was specified.                                              |  |
| 2           | An incorrect option was specified.                                                          |  |
| 4           | The execution of the function was inhibited because the target presentation space was busy. |  |
| 9           | A system error was encountered. Release is being used.                                      |  |

# **Notes on Using This Function**

- 1. If a return code of 31 occurs for the Get Key (51) function, either:
  - Increase the value of the calling length parameter for this function, or
  - Execute the **Get Key** (51) function more frequently.

An intercepted keystroke occupies 3 bytes in the buffer. The next intercepted keystroke is placed in the adjacent 3 bytes. When the Get Key (51) function retrieves a keystroke (first-in first-out, or FIFO), the 3 bytes that it occupied are made available for another keystroke. By increasing the size of the buffer or the rate at which keystrokes are retrieved from the buffer, you can eliminate buffer overflow.

- In the PC/3270, another way to eliminate return code 31 is to operate the PC/3270 emulator in the resume mode.
- 2. If option code D is provided, EHLLAPI writes intercepted non-AID keys to the presentation space to which they were originally intended, and returns only AID keys to the application.
- 3. Call the Stop Keystroke Intercept (53) function before exiting your EHLLAPI application. Otherwise, keystroke interception remains enabled with unpredictable results.

# **Start Playing Macro (110)**

| 3270 | 5250 | VT  |
|------|------|-----|
| Yes  | Yes  | Yes |

The Start Playing Macro function invokes a macro. The macro will be executed in the connected session.

**Note:** This macro must exist in the Personal Communications user-class application data directory and no extension should be specified in the function call for the macro name.

## **Prerequisite Calls**

Connect Presentation Space (1)

#### **Call Parameters**

|                 | Standard Interface           |
|-----------------|------------------------------|
| Function Number | Must be 110                  |
| Data String     | See the following table      |
| Length          | Length of macro name, plus 3 |
| PS Position     | NA                           |

| Byte     |          | Definition                 |
|----------|----------|----------------------------|
| Standard | Enhanced |                            |
| 1-2      |          | Reserved                   |
| 3-n      |          | Null terminated macro name |

#### **Return Parameters**

| Return Code | Explanation                                      |  |
|-------------|--------------------------------------------------|--|
| 0           | The Start Playing Macro function was successful. |  |
| 1           | The programs is not connected to a host session. |  |
| 2           | An error was made in specifying parameters.      |  |
| 9           | A system error was encountered.                  |  |

# **Stop Close Intercept (43)**

| 3270 | 5250 | VT  |
|------|------|-----|
| Yes  | Yes  | Yes |

The Stop Close Intercept function allows the application to turn off the Start Close Intercept (41) function. After the application has issued the Stop Close Intercept function, subsequent close requests result in a normal stop sent to the logical terminal session.

# **Prerequisite Calls**

**Start Close Intercept** (41)

#### **Call Parameters**

|                 | Standard Interface                                          | Enhanced Interface |
|-----------------|-------------------------------------------------------------|--------------------|
| Function Number | Must be 43                                                  |                    |
| Data String     | 1-character short session ID of the host presentation space |                    |
| Length          | 1                                                           | Must be 4          |
| PS Position     | NA                                                          |                    |

The calling data string can contain:

| Byte              |   | Definition                                         |
|-------------------|---|----------------------------------------------------|
| Standard Enhanced |   |                                                    |
| 1                 | 1 | A 1-character presentation space short name (PSID) |
| 2–4               |   | Reserved                                           |

#### **Return Parameters**

| Return Code | Explanation                                                 |  |
|-------------|-------------------------------------------------------------|--|
| 0           | The Stop Close Intercept function was successful.           |  |
| 1           | An incorrect host presentation space was specified.         |  |
| 2           | An error was made in specifying parameters.                 |  |
| 8           | No previous Start Close Intercept (41) function was issued. |  |
| 9           | A system error occurred.                                    |  |
| 12          | The session stopped.                                        |  |

# **Stop Communication Notification (82)**

| 3270 | 5250 | VT  |
|------|------|-----|
| Yes  | Yes  | Yes |

The Stop Communication Notification function disables the capability of the Query Communication Event (81) function to determine whether any communication events have occurred in the specified Session.

# **Prerequisite Calls**

Start Communication Notification (80)

#### **Call Parameters**

|                 | Enhanced Interface                                                                                                    |
|-----------------|----------------------------------------------------------------------------------------------------|
| Function Number | Must be 82                                                                                                    |
| Data String     | 1-character short name of the host presentation space, or a blank or null indicating request for updates to the host-connected presentation space |
| Length          | 4 is implied                                                                                                    |
| PSPosition      | NA                                                                                                    |

The calling data structure contains these elements:

| Byte | Definition                                         |
|------|----------------------------------------------------|
| 1    | A 1-character presentation space short name (PSID) |
| 2-4  | Reserved                                           |

### **Return Parameters**

| Return Code | Definition                                                                                     |
|-------------|------------------------------------------------------------------------------------------------|
| 0           | The function was successful                                                                    |
| 1           | An incorrect PSID was specified                                                                |
| 8           | No prior call to <b>Start Communication Notification</b> (80) function was called for the PSID |
| 9           | A system error was encountered                                                                 |

# **Stop Host Notification (25)**

| 3270 | 5250 | VT  |
|------|------|-----|
| Yes  | Yes  | Yes |

The Stop Host Notification function disables the capability of the Query Host Update (24) function to determine if the host presentation space or OIA has been updated. This function also stops host events from affecting the Pause (18) function.

### **Prerequisite Calls**

**Start Host Notification** (23)

#### **Call Parameters**

|                 | Standard Interface     | <b>Enhanced Interface</b> |
|-----------------|------------------------|---------------------------|
| Function Number | Must be 121            |                           |
| Data String     | See the following note |                           |
| Length          | 1 is implied           | Must be 4                 |
| PS Position     | NA                     |                           |

The calling data string can contain:

| Byte     |          | Definition                                         |
|----------|----------|----------------------------------------------------|
| Standard | Enhanced |                                                    |
| 1        | 1        | A 1-character presentation space short name (PSID) |
|          | 2–4      | Reserved                                           |

**Note:** 1-character short name of the target presentation space ID, or a blank or a null to indicate a request for the host-connected presentation space.

# **Return Parameters**

| Return Code | Definition                                                           |
|-------------|----------------------------------------------------------------------|
| 0           | The Stop Host Notification function was successful.                  |
| 1           | An incorrect host presentation space was specified.                  |
| 8           | No previous <b>Start Host Notification</b> (23) function was issued. |
| 9           | A system error was encountered.                                      |

# **Stop Keystroke Intercept (53)**

| 3270 | 5250 | VT  |
|------|------|-----|
| Yes  | Yes  | Yes |

The **Stop Keystroke Intercept** function ends your application program's ability to intercept keystrokes.

# **Prerequisite Calls**

**Start Keystroke Intercept** (50)

#### **Call Parameters**

|                 | Standard Interface             | Enhanced Interface   |
|-----------------|--------------------------------|----------------------|
| Function Number | Must be 53                     |                      |
| Data String     | Short name of the target prese | ntation space (PSID) |
| Length          | 1 is implied                   | Must be 4            |
| PS Position     | NA                             |                      |

The calling data string can contain:

| Byte     |          | Definition                                         |
|----------|----------|----------------------------------------------------|
| Standard | Enhanced |                                                    |
| 1        | 1        | A 1-character presentation space short name (PSID) |
|          | 2–4      | Reserved                                           |

### **Return Parameters**

| Return Code | Explanation                                                  |
|-------------|--------------------------------------------------------------|
| 0           | The <b>Stop Keystroke Intercept</b> function was successful. |

| Return Code | Explanation                                                                                     |
|-------------|-------------------------------------------------------------------------------------------------|
| 1           | An incorrect presentation space was specified.                                                  |
| 8           | No prior <b>Start Keystroke Intercept</b> (50) function was called for this presentation space. |
| 9           | A system error was encountered.                                                                 |

# **Wait (4)**

| 3270 | 5250 | VT  |
|------|------|-----|
| Yes  | Yes  | Yes |

The Wait function checks the status of the host-connected presentation space. If the session is waiting for a host response (indicated by XCLOCK (X []) or XSYSTEM), the Wait function causes EHLLAPI to wait up to 1 minute to see if the condition clears.

### **Prerequisite Calls**

**Connect Presentation Space** (1)

#### Call Parameters

|                 | Standard Interface Enhanced Interface |  |
|-----------------|---------------------------------------|--|
| Function Number | Must be 4                             |  |
| Data String     | NA                                    |  |
| Length          | NA                                    |  |
| PS Position     | NA                                    |  |

#### **Return Parameters**

| Return Code               | Definition                                                    |  |
|---------------------------|---------------------------------------------------------------|--|
| 0                         | The keyboard is unlocked and ready for input.                 |  |
| 1                         | Your application program is not connected to a valid session. |  |
| 4                         | Timeout while still in XCLOCK (X []) or XSYSTEM.              |  |
| 5 The keyboard is locked. |                                                               |  |
| 9                         | A system error was encountered.                               |  |

# **Notes on Using This Function**

- 1. The Wait function is used to give host requests like those made by the Send **Key** (3) function the time required to be completed. Using the **Set Session** Parameters (9) function, you can request the TWAIT, LWAIT, or the NWAIT option. See item 12 on page 149.
- 2. You can use this function to see if the host OIA is inhibited.
- 3. The Wait function is satisfied by the host unlocking the keyboard. Therefore, a return code of 0 does not necessarily mean that the transaction has been completed. To verify completion of the transaction, you should use the Search Field (30) function or Search Presentation Space (6) function combined with the Wait function to look for expected keyword prompts.

# Window Status (104)

| 3270 | 5250 | VT  |
|------|------|-----|
| Yes  | Yes  | Yes |

The **Window Status** function allows the application to query or change a window's presentation space size, location, or visible state.

# **Prerequisite Calls**

Connect Window Services (101)

### **Call Parameters**

|                 | Standard Interface      | Enhanced Interface |
|-----------------|-------------------------|--------------------|
| Function Number | Must be 104             |                    |
| Data String     | See the following table |                    |
| Length          | 16 or 20                | 24 or 28           |
| PS Position     | NA                      |                    |

The calling data string can contain:

| Byte     |          | Definition                                                                                                    |
|----------|----------|----------------------------------------------------------------------------------------------------|
| Standard | Enhanced |                                                                                                    |
| 1        | 1        | A 1-character presentation space short name (PSID)                                                                                                    |
|          | 2–4      | Reserved                                                                                                    |
| 2        | 5        | A request option value, select one of the following values:                                                                                                    |
|          |          | • X'01' for set status <b>Note:</b> When the session is embedded In-Place in a compound OLE document, the set form of this function (byte 5 = X'01') always returns 0 but has no effect. |
|          |          | <ul><li>X'02' for query for status</li><li>X'03' for query for extended status</li></ul>                                                                                                 |
|          | 6        | Reserved                                                                                                    |

If the request option value is X'01' (set status):

| Byte     |          | Definition |
|----------|----------|------------|
| Standard | Enhanced |            |

| Byte  |       | Definiti                                                                                                    | ion                                                                                                    |
|-------|-------|----------------------------------------------------------------------------------------------------|----------------------------------------------------------------------------------------------------|
| 3–4   | 7–8   | request                                                                                                    | · 32-bit word containing the status set bits if the option is 1 (set status). The following codes are turn values if the request option is set status:              |
|       |       | X'0001'                                                                                                    | Change the window size. (Not valid with minimize, maximize, restore, or move.)                                                                                      |
|       |       | X'0002'                                                                                                    | Move the window. (Not valid with minimize, maximize, size, or restore.)                                                                                             |
|       |       | X'0004'                                                                                                    | ZORDER window replacement.                                                                                                    |
|       |       | X'0008'                                                                                                    | Set the window to visible.                                                                                                    |
|       |       | X'0010'                                                                                                    | Set the window to invisible.                                                                                                    |
|       |       | X'0080'                                                                                                    | Activate the window. (Sets focus to window and places it in the foreground unless ZORDER is specified. In this case, the ZORDER placement is used.)                 |
|       |       | X'0100'                                                                                                    | Deactivate the window. (Deactivates the window and makes the window the bottom window unless ZORDER is also specified. In this case, the ZORDER placement is used.) |
|       |       | X'0400'                                                                                                    | Set the window to minimized. (Not valid with maximize, restore, size, or move.)                                                                                     |
|       |       | X'0800'                                                                                                    | Set the window to maximized. (Not valid with minimize, restore, size, or move.)                                                                                     |
|       |       | X'1000'                                                                                                    | Restore the window. (Not valid with minimize, maximize, size, or move.)                                                                                             |
| 5–6   | 9–12  |                                                                                                    | : 32-bit word containing the X window position ate. (Ignored if the move option is not set.)                                                                        |
| 7–8   | 13–16 |                                                                                                    | : 32-bit word containing the Y window position ate. (Ignored if the move option is not set.)                                                                        |
| 9–10  | 17–20 |                                                                                                    | : 32-bit word containing the X window size in units. (Ignored if the size option is not set.)                                                                       |
| 11–12 | 21–24 | A 16- or 32-bit word containing the Y window size in device units. (Ignored if the size option is not set.) |                                                                                                    |
| 13–16 | 25–28 | relative<br>the set o                                                                                       | 32-bit word containing a window handle for window placement. These two words are only for option. (Ignored if the ZORDER option is not set.) alues are as follows:  |
|       |       |                                                                                                    | 003' Place in front of all sibling windows.<br>004' Place behind all sibling windows.                                                                               |

If the request option value is X'02' (query for status):

| Byte     |          | Definition |
|----------|----------|------------|
| Standard | Enhanced |            |

| Byte  |       | Definition                                                                                                    |  |
|-------|-------|----------------------------------------------------------------------------------------------------|--|
| 3–4   | 7–8   | A 16- or 32-bit word containing X'0000' if the request option is 2 (query for status). The following codes are possible return values if the request option is query for status. More than one state is possible. |  |
|       |       | X'0008' The window is visible.                                                                                                    |  |
|       |       | X'0010' The window is invisible.                                                                                                    |  |
|       |       | X'0080' The window is activated.                                                                                                    |  |
|       |       | X'0100' The window is deactivated.                                                                                                    |  |
|       |       | X'0400' The window is minimized.                                                                                                    |  |
|       |       | X'0800' The window is maximized.                                                                                                    |  |
| 5–6   | 9–12  | A 16- or 32-bit word containing the X window position coordinate. (Ignored if the move option is not set.)                                                                                                    |  |
| 7–8   | 13–16 | A 16- or 32-bit word containing the Y window position coordinate. (Ignored if the move option is not set.)                                                                                                    |  |
| 9–10  | 17–20 | A 16- or 32-bit word containing the X window size in device units. (Ignored if the size option is not set.)                                                                                                    |  |
| 11–12 | 21–24 | A 16- or 32-bit word containing the Y window size in device units. (Ignored if the size option is not set.)                                                                                                    |  |
| 13–16 | 25–28 | A 16- or 32-bit word containing a window handle for relative window placement. These two words are only for the set option. (Ignored if the ZORDER option is not set.) Valid values are as follows:               |  |
|       |       | X'00000003' Place in front of all sibling windows. X'00000004' Place behind all sibling windows.                                                                                                    |  |

If the request option value is X'03' (query for extended status):

| Byte     |          | Definition                                                                                                    |  |
|----------|----------|----------------------------------------------------------------------------------------------------|--|
| Standard | Enhanced |                                                                                                    |  |
| 3–4      | 7–8      | A 16- or 32-bit word containing X'0000' if the request option is 3 (query for extended status). The following codes are possible return values if the request option is query for extended status. More than one state is possible. |  |
|          |          | X'0008' The window is visible.                                                                                                    |  |
|          |          | X'0010' The window is invisible.                                                                                                    |  |
|          |          | X'0080' The window is activated.                                                                                                    |  |
|          |          | X'0100' The window is deactivated.                                                                                                    |  |
|          |          | X'0400' The window is minimized.                                                                                                    |  |
|          |          | X'0800' The window is maximized.                                                                                                    |  |
| 5–6      | 9–10     | A 16- or 32-bit word containing the current font size in the X-dimension. The value is in screen pels.                                                                                                    |  |
| 7–8      | 11–12    | A 16- or 32-bit word containing the current font size in the Y-dimension. The value is in screen pels.                                                                                                    |  |
| 9–12     | 13–16    | Reserved. This value is always zero.                                                                                                    |  |

| Byte  |       | Definition                                                                                                    |
|-------|-------|----------------------------------------------------------------------------------------------------|
| 13–14 | 17–18 | A 16- or 32-bit word containing the row number of the first visible character of the presentation space. This value is usually one, unless the Fixed Size font option is in effect, and the window has been resized such that some of the presentation space is hidden. |
| 15–16 | 19–20 | A 16- or 32-bit word containing the column number of the first visible character of the presentation space.                                                                                                    |
| 17–20 | 21–24 | A 16- or 32-bit word containing the presentation space window handle of the session.                                                                                                    |

#### **Return Parameters**

| Return Code | Explanation                                            |
|-------------|--------------------------------------------------------|
| 0           | The Window Status function was successful.             |
| 1           | The presentation space was not valid or not connected. |
| 2           | An incorrect option was specified.                     |
| 9           | A system error occurred.                               |
| 12          | The session stopped.                                   |

### **Notes on Using This Function**

The logical terminal (LT) windows use character cells. When resizing the LT windows, the LT rounds the number to prevent character cell truncation. The requested size and position might be slightly different from what was requested. Follow the set option with a query option to determine the final Presentation Manager window position and size. All x and y coordinate positions and sizes are in pels.

# Write Structured Fields (127)

| 3270 | 5250 | VT |
|------|------|----|
| Yes  | No   | No |

The Write Structured Fields function allows an application to write structured field data to the host application. If the call specifies S (for Synchronous), the application does not receive control until the Write Structured Fields function is completed. If the call specifies A (for Asynchronous), the application receives control immediately after the call. If the call specifies M, the application receives control immediately after the call. The application may wait for the message. In any case (S, A or M), the application provides the buffer address in which data to the host is to be placed.

For a successful asynchronous completion of this function, the following statements apply:

The return code field in the parameter list might not contain the results of the requested I/O. If the return code is not 0, then the request failed. The application must take the appropriate action based on the return code.

If the return code for this request is 0, the application must use the request ID returned with this function call to issue the Get Request Completion function call to determine the completion results of the function associated with the request ID. The **Get Request Completion** function call returns the following information:

- 1. Function request ID
- 2. Address of the data string from the asynchronous request
- 3. Length of the data string
- 4. Return code of the completed function

## **Prerequisite Calls**

Connect for Structured Fields (120) Allocate Communication Buffer (123)

# **Call Parameters**

|                 | Standard Interface      | Enhanced Interface |  |
|-----------------|-------------------------|--------------------|--|
| Function Number | Must be 127             |                    |  |
| Data String     | See the following table |                    |  |
| Length          | 8, 10, or 14            | Must be 20         |  |
| PS Position     | NA                      |                    |  |

The calling data string can contain:

| Byte     |          | Definition                                                                                                    |                                                                                                  |  |
|----------|----------|----------------------------------------------------------------------------------------------------|--------------------------------------------------------------------------------------------------|--|
| Standard | Enhanced |                                                                                                    |                                                                                                  |  |
| 1        | 1        | A 1-character presentation space short name (PSID).                                                                                                    |                                                                                                  |  |
|          | 2–4      | Reserved                                                                                                    | d.                                                                                               |  |
| 2        | 5        | S or A o                                                                                                    | r M                                                                                              |  |
|          |          | S =                                                                                                    | Synchronous. Control is not returned to the application until the read is satisfied.             |  |
|          |          | A =                                                                                                    | Asynchronous. Control is returned immediately to the application, can wait for the event object. |  |
|          |          | M =                                                                                                    | Asynchronous. Control is returned immediately to the application, can wait for the message.      |  |
|          | 6        | Reserved.                                                                                                    |                                                                                                  |  |
| 3–4      | 7–8      | 2-byte destination/origin ID.                                                                                                    |                                                                                                  |  |
| 5–8      | 9–12     | 4-byte address of the buffer from which the data is to be written. The buffer must be obtained using the <b>Allocate Communications Buffer</b> (123) function.                                                  |                                                                                                  |  |
| 9–10     | 13–16    | Reserved.                                                                                                    |                                                                                                  |  |
| 11–12    | 17–20    | When "M" is specified in position 5 (2 for 16-bit), the window handle of the window that receives the message should be set, The message is a return value of RegisterWindowMessage ("PCSHLL") (not equal 0).   |                                                                                                  |  |
| 13–14    |          | The data in these positions is ignored by EHLLAPI However, no error is caused if the migrating program has data in these positions. This data is accepted to provide compatibility with migrating applications. |                                                                                                  |  |

#### **Return Parameters**

This function returns a data string and a return code.

#### Data String:

If A (asynchronous) is specified in position 5 (2 for standard interface) and the function is completed successfully, the following data string is returned:

| Byte |       | Definition                                                                                                    |  |
|------|-------|----------------------------------------------------------------------------------------------------|--|
| 9–10 | 13–14 | 2-byte Function Request ID. It is used by the <b>Get Request Completion</b> (125) function to determine the completion of this function call.                                                                                                    |  |
|      | 15–16 | Reserved.                                                                                                    |  |
|      | 17–20 | 4-byte value in which the event object address is returned by EHLLAPI. The application can wait for this event object. When the event object is cleared, the application must issue the <b>Get Request Completion</b> (125) function call to get results of the <b>Write Structured Fields</b> request. (32-bit only). |  |

**Note:** An event object is returned for each successful asynchronous request. The event object should not be used again. A new event object is returned for each request and is valid for only the duration of that request.

### Data String:

If M (asynchronous message mode) is specified in position 5 (2 for standard interface) and the function is completed successfully, the following data string is returned:

| Byte  |       | Definition                                                                                                    |
|-------|-------|----------------------------------------------------------------------------------------------------|
| 9–10  | 13–14 | 2-byte Function Request ID. It is used by the <b>Get Request Completion</b> (125) function to determine the completion of this function call. |
|       | 15–16 | Reserved.                                                                                                    |
| 11–12 | 17–18 | Task ID of asynchronous message mode.                                                                                                    |
|       | 19–20 | Reserved.                                                                                                    |

**Note:** If the function is completed successfully, an application window receive a message. The message is a return value of RegisterWindowMessage (PCSHLL). The wParam parameter contains the Task ID returned by the function call. HIWORD of lParam parameter contains return code 0, which shows the function was successful, and LOWORD of lParam parameter contains function number 127.

#### **Return Code:**

The following codes are defined:

| Return Code | Explanation                                                                              |
|-------------|------------------------------------------------------------------------------------------|
| 0           | The Write Structured Fields function was successful.                                     |
| 1           | A specified host presentation space short session ID was not valid or was not connected. |
| 2           | An error was made in specifying parameters.                                              |
| 9           | A system error occurred.                                                                 |
| 11          | Resource unavailable (memory unavailable).                                               |
| 34          | The message sent inbound to the host was canceled.                                       |
| 35          | An outbound transmission from the host was canceled.                                     |

| Return Code | Explanation                                   |
|-------------|-----------------------------------------------|
| 36          | Request rejected. Lost contact with the host. |
| 37          | Failed. The host is inbound disabled.         |

# **Notes on Using This Function**

- 1. Return code 35 will be returned when the first Read Structured Fields or Write Structured Fields is requested after an outbound transmission from the host is canceled. Corrective action is the responsibility of the application.
- 2. Return code 36 requires that the application disconnect from the emulation program and then reconnect to reestablish communications with the host. Corrective action is the responsibility of the application.
- 3. Return code 37 will be returned if the host is inbound disabled.
- 4. The EHLLAPI allows for a maximum of 20 asynchronous requests per application to be outstanding. A return code for unavailable resources (RC=11) is returned if more than 20 asynchronous requests are attempted.
- 5. If you are using IBM Global Network connections, the maximum number of asynchronous requests is 10.

The structured field data format is as follows:

| Offset | Length  | Contents                                                                                                    |
|--------|---------|----------------------------------------------------------------------------------------------------|
| 0      | 1 word  | X'0000'                                                                                                    |
| 2      | 1 word  | m (message length: the number of bytes of data in the message, the number does not include the buffer header prefix, which contains 8 bytes) This value must be set by the application. |
| 4      | 1 word  | X'0000'                                                                                                    |
| 6      | 1 word  | X'0000'                                                                                                    |
| 8      | 8 bytes | Length of the first (or only) structured field message.                                                                                                    |
| 10     | 1 byte  | First nonlength byte of the structured field message.                                                                                                    |
|        |         |                                                                                                    |
| m+7    | 1 byte  | Last byte in the structured field message.                                                                                                    |

Bytes 0 through 7 are the buffer header. These first 8 bytes are used by the emulation program. The user section of the buffer begins with offset 8. Bytes 8 and 9 contain the number of bytes in the first structured field (a structured field message can contain multiple structured fields) including 2 bytes for bytes 8 and 9. Bytes 8 through m+7 are used for the structured field message sent to the host.

Synchronous Requests: When Write Structured Fields is requested synchronously (the S option in the data string), control is returned to the application only after the request is satisfied. The application can assume:

- The return code is correct.
- The data in the communications buffer (read buffer) is correct.
- The host is no longer processing the Write Structured Fields request.

**Asynchronous Requests:** When **Write Structured Fields** is requested asynchronously (the A option in the data string), the application cannot assume:

- The return code is correct.
- The data in the communications buffer (write buffer) is correct.
- The host is no longer processing the Write Structured Fields request.

When requested asynchronously, EHLLAPI returns the following values:

- A 16-bit Request ID in positions 13–14 (9–10 for standard interface) of the data string
- The address of a event object in positions 17–20 of the data string.

These are used to complete the asynchronous Write Structured Fields call.

The following steps must be completed to determine the outcome of an asynchronous Write Structured Fields function call:

- If the EHLLAPI return code is not zero, the request failed. No asynchronous request has been made. The application must take appropriate actions before attempting the call again.
- If the return code is zero, the application should wait until the event object is in the signaled state by using the Get Request Completion (125) function. The event object Get Request Completion (125) function) and should not be reused. The event object is valid only for the duration of the Write Structured Fields function call through the completion of the Get Request Completion (125) function call.
- Once the event object is in the signaled state use the returned 16-bit Request ID as the Request ID parameter in a call to the **Get Request Completion** (125) function. The data string returned from the **Get Request Completion** (125) function call contains the final return code of the Write Structured Fields function call.

**Asynchronous Requests:** When **Write Structured Fields** is requested asynchronously (the M option in the data string), the application cannot assume:

- The return code is correct
- The data in the communications buffer (write buffer) is correct
- The host is no longer processing the Write Structured Fields request

When requested asynchronously with the M option, EHLLAPI returns the following values:

- A 16-bit request ID in positions 13–14 (9–10 for standard interface) of the data
- Task ID of asynchronous message mode in position 17–18 (11–12 for standard interface)

These are used to complete the asynchronous Write Structured Fields call.

# **Chapter 4. WinHLLAPI Extension Functions**

This chapter describes the extension functions provided when using WinHLLAPI programming support.

# **Summary of WinHLLAPI Functions**

Table 17 shows the summary of the WinHLLAPI functions:

Table 17. WinHLLAPI Function Summary

| No. | Function                       | 3270 | 5250 | VT  | Page |
|-----|--------------------------------|------|------|-----|------|
| 4   | Wait (4)                       | Yes  | Yes  | Yes | 178  |
| 23  | Start Host Notification (23)   | Yes  | Yes  | Yes | 178  |
| 41  | Start Close Intercept (41)     | Yes  | Yes  | Yes | 179  |
| 50  | Start Keystroke Intercept (50) | Yes  | Yes  | Yes | 180  |
| 90  | Send File (90)                 | Yes  | Yes  | Yes | 181  |
| 91  | Receive File (91)              | Yes  | Yes  | Yes | 182  |

# **WinHLLAPI Asynchronous Functions**

The following sections describe the WinHLLAPI asynchronous functions.

# WinHLLAPIAsync

This entry point is used for six WinHLLAPI functions that often take a long time to complete. With WinHLLAPIAsync, the function will be launched asynchronously and will not interfere with the continued progression of the calling application. These functions are: **Wait** (04), **Start Host Notify** (23), **Start Close Intercept** (41), **Start Keystroke Intercept** (50), **Send File** (90), and **Receive File** (91), and are described in Chapter 4, "WinHLLAPI Extension Functions".

HANDLE WinHLLAPIAsync (HWIND hWnd, LPWORD lpnFunction, LPBYTE lpData, LPWORD lpnLength, LPWORD lpnRetC)\*

The parameter list is the same as WinHLLAPI except a window handle is required before the function number. Since the function operates asynchronously, its completion is signaled by a registered message. The window handle is required as the target of the message.

There are two messages that must be registered by the WinHLLAPI application through calls to **RegisterWindowsMessage()** with the strings **WinHLLAPIAsync**(for all functions except 90 and 91) and **WinHLLAPIAsyncFileTransfer** (for functions 90 and 91). The standard format is as follows:

#### **WPARAM**

contains the Task Handle returned by the original function call.

#### **LPARAM**

the high word contains the error code and the low word contains the original function number.

# **Wait (4)**

This function determines whether the Host session is in an inhibited state. If, for some reason, the session is in an inhibited state, this function will signal your application with a message when either the inhibited state expires or your wait period has expired. The amount of time to wait is set with the **Set Session Parameters (9)** function.

**Prerequisite Functions: Connect Presentation Space (1)** 

**WinHLLAPIAsync**(hWnd, lpwFunction, lpbyString, lpwLength, lpwReturnCode)

#### **Call Parameters:**

| Parameter   | Description |
|-------------|-------------|
| Data String | NA          |
| Data Length | NA          |
| PS Position | NA          |

#### **Return Codes:**

| Code             | Description                                                          |
|------------------|----------------------------------------------------------------------|
| WHLLOK           | The PS is uninhibited and ready for input.                           |
| WHLLNOTCONNECTED | Your WinHLLAPI application is not connected to a valid host session. |
| WHLLPSBUSY       | Function timed out while still inhibited.                            |
| WHLLNHIBITED     | The PS is inhibited.                                                 |
| SHLLSYSERROR     | The function failed due to a system error.                           |
| WHLLCANCEL       | The asynchronous function was cancelled.                             |

**Remarks:** Asynchronous Wait is used to notify the calling application when the inhibited state of the PS is expired. When inhibited state has expired, this version of **Wait** will post a **WinHLLAPIAsync** message to the window specified by the *hWnd*. The session options **TWAIT**, **LWAIT**, and **NWAIT**affect the length of time that this function will wait. See "Set Session Parameters (9)" on page 145 for details on these session options.

Note: If NWAIT is specified in the session parameters and the application registers using revision 1.1 of the WinHLLAPI implementation, the WINHLLAPIAsync call will work the same as the WinHLLAPI call and not send a message. If revision 1.0 is being used then Wait will return a message immediately with the inhibited status of the PS.

## Start Host Notification (23)

This function enables you to notify your WinHLLAPI application of changes in the Host Session Presentation Space (PS) or Operation Information Area (OIA).

**Prerequisite Functions:** There are no prerequisite functions for this function.

**WinHLLAPIAsync** (hWnd, lpwFunction, lpbyString, lpwLength, lpwReturnCode)

#### Call Parameters:

| Parameter   | Descrip  | tion                                                                                                    |
|-------------|----------|----------------------------------------------------------------------------------------------------|
| Data String | A 7-byte | e string in the following format:                                                                                                    |
|             | Byte 1   | Short name session ID of the desired Host session, or space or null for the current Host session.                                                                                                    |
|             | Byte 2   | Notification mode. "P" for presentation space update only, "O" for OIA update only, "B" for both presentation space and OIA updates. When calling WinHLLAPIAsync, this position can be "A".             |
|             | Byte 3-6 | 5                                                                                                    |
|             |          | Not used. Provided for compatibility with older applications.                                                                                                    |
|             | Byte 7   | Reserved or replaced with one of the following if using WinHLLAPIAsync and A in byte 2: P for presentation space update only, O for OIA update only; and B for both presentation space and OIA updates. |
| Data Length | Length   | of Host event buffer (256 recommended).                                                                                                    |
| PS Position | NA       |                                                                                                    |

#### **Return Parameters:**

| Parameter   | Description                      |
|-------------|----------------------------------|
| Data String | Same as Data String on the call. |

#### **Return Codes:**

| Code               | Description                                |
|--------------------|--------------------------------------------|
| WHLLOK             | Host notification enabled.                 |
| WHLLNOTCONNECTED   | The specified Host session is invalid.     |
| WHLLPARAMETERERROR | One of more parameters are invalid.        |
| WHLLSYSERROR       | The function failed due to a system error. |
| WHLLCANCEL         | The asynchronous function was cancelled.   |

Remarks: Once enabled, Host notification is enabled until you call Stop Host Notification (25) or WinHLLAPICancelAsyncRequest(). The function initiates host notification and immediately returns control to your Windows HLLAPI application. This frees your application to perform other tasks while waiting for host updates. When an update occurs, the function will notify the window specified by hWnd with the registered message WinHLLAPIAsync.

### Start Close Intercept (41)

This function intercepts user requests to close Personal Communications.

**Prerequisite Functions:** There are no prerequisite functions for this function.

**WinHLLAPIAsync** (hWnd, lpwFunction, lpbyString, lpwLength, lpwReturnCode)

#### **Call Parameters:**

| Parameter   | Description                                                                                                    |
|-------------|----------------------------------------------------------------------------------------------------|
| Data String | A 5-byte string for returned semaphore address. The first byte is the session short name of the session to query, or space or null for the current session. |
| Data Length | Must be specified.                                                                                                    |
| PS Position | NA                                                                                                    |

#### **Return Parameters:**

| Parameter   | Description                                                         |
|-------------|---------------------------------------------------------------------|
| Data String | A 5-byte string with the following format:                          |
|             | Byte 1 Session short name, or space or null for the current session |
|             | Bytes 2-5                                                           |
|             | Semaphore address.                                                  |

#### Return Code:

| Code               | Description                                  |
|--------------------|----------------------------------------------|
| WHLLOK             | The function was successful.                 |
| WHLLNOTCONNECTED   | An invalid presentation space was specified. |
| WHLLPARAMETERERROR | An invalid option was specified.             |
| WHLLSYSERROR       | The function failed due to a system error.   |
| WHLLCANCEL         | The asynchronous function was cancelled.     |

**Remarks:** Once enabled, Host notification remains enabled until you call **Stop Close Intercept (43)** or **WinHLLAPICancelAsyncRequest ()**. Initially, the semaphore is set. After using this function, close requests from the user are discarded and the semaphore is cleared.

The function initiates close intercept and immediately returns control to your Windows HLLAPI application. This frees your application to perform other tasks while waiting for close requests. When a close request occurs, the function will notify the window specified by hWnd with the registered message **WinHLLAPIAsync**.

### **Start Keystroke Intercept (50)**

This function intercepts keystrokes sent to a session by the user.

**Prerequisite Functions:** There are no prerequisite functions for this function.

WinHLLAPIAsync (hWnd, lpwFunction, lpbyString, lpwLength, lpwReturnCode)

#### Call Parameters:

| Parameter   | Descrip                                  | tion                                                                                                    |
|-------------|------------------------------------------|----------------------------------------------------------------------------------------------------|
| Data String | A 6-byte string in the following format: |                                                                                                    |
|             | Byte 1                                   | Session short name, or space or null for the current Host session.                                                       |
|             | Byte 2                                   | Keystroke intercept code. "D" causes only AID keystrokes to be intercepted; "L" causes all keystrokes to be intercepted. |
|             | Bytes 3-                                 | 6                                                                                                    |
|             |                                          | Reserved                                                                                                    |
| Data Length | Variable                                 | (256 is recommended)                                                                                                    |
| PS Position | NA                                       |                                                                                                    |

#### Return Code:

| Code               | Description                                     |
|--------------------|-------------------------------------------------|
| WHLLOK             | Keystroke intercept has been initiated.         |
| WHLLNOTCONNECTED   | The Host session presentation space is invalid. |
| WHLLPARAMETERERROR | One or more parameters are invalid.             |
| WHLLPSBUSY         | Session is busy.                                |
| WHLLSYSERROR       | Function failed due to a system error.          |
| WHLLCANCEL         | Asynchronous function was cancelled.            |

**Remarks:** The function initiates keystroke intercept and immediately returns control to your Windows HLLAPI application. This frees your application to perform other tasks while waiting for keystrokes. Once initiated, the function will post a **WinHLLAPIAsync** message to the window specified by *hWnd* whenever the user sends a key to the PS. After notification, the intercepted keystrokes can be handled in any way that is allowed by a normal EHLLAPI application. Take note that the keystroke buffer is of limited size so each keystroke should be handled and removed from the buffer.

### Send File (90)

This function transfers a file from the PC to the Host.

**Prerequisite Functions:** There are no prerequisite functions for this function.

**WinHLLAPIAsync** (hWnd, lpwFunction, lpbyString, lpwLength, lpwReturnCode)

#### **Call Parameters:**

| Parameter   | Description                                                           |
|-------------|-----------------------------------------------------------------------|
| Data String | SEND command parameters.                                              |
| Data Length | Length of <i>Data String</i> . NA if session option EOT is specified. |
| PS Position | NA                                                                    |

#### **Return Codes:**

| Code                   | Description                                                                                                    |
|------------------------|----------------------------------------------------------------------------------------------------|
| WHLLOK                 | File transfer started successfully.                                                                                 |
| WHLLPARAMETERERROR     | Parameter error or <i>Data Length</i> is zero or greater than 255.                                                  |
| WHLLFTXCOMPLETE        | File transfer complete.                                                                                             |
| WHLLFTXSEGMENTED       | Transfer is complete with segmented records.                                                                        |
| WHLLSYSERROR           | The function failed due to a system error.                                                                          |
| WHLLTRANSABORTED       | File transfer aborted, either due to the user clicking the cancel button or because the timeout period has elapsed. |
| WHLLFILENOTFOUND       | PC file not found.                                                                                                  |
| WHLLFTXCOMPLETECICS    | File transfer was successful (transfer to CICS).                                                                    |
| WHLLACCESSDENIED       | Access denied to PC file.                                                                                           |
| WHLLMEMORY             | Insufficient memory.                                                                                                |
| WHLLINVALIDENVIRONMENT | Invalid environment.                                                                                                |

**Remarks:** Only one file transfer operation is supported per connected Host session.

The function initiates the file transfer and immediately returns control to your Windows HLLAPI application. This frees your application to perform other tasks while the file transfer is occurring. Once initiated the function will regularly post WinHLLAPIAsyncFileTransfer messages to the window specified by hWnd. These messages will notify the WinHLLAPI application of the status of the transfer and send a final message when the transfer is complete.

#### wParm

Is the status indicator: the high byte contains the Session ID, the low byte contains the status. If the low byte is zero, the file transfer is still in progress. If the low byte is one, the file transfer has completed.

**IParm** If the low byte of wParm is zero (in progress), lParm is the number of bytes transferred. If the low byte wParm is one (completed), lParm is the completion code.

### Receive File (91)

This function transfers a file from the PC to the Host.

**Prerequisite Functions:** There are no prerequisite functions for this function.

**WinHLLAPIAsync** (hWnd, lpwFunction, lpbyString, lpwLength, lpwReturnCode)

#### Call Parameters:

| Parameter   | Description                 |
|-------------|-----------------------------|
| Data String | RECEIVE command parameters. |

| Parameter   | Description                                                           |
|-------------|-----------------------------------------------------------------------|
| Data Length | Length of <i>Data String</i> . NA if session option EOT is specified. |
| PS Position | NA                                                                    |

#### **Return Codes:**

| Code                   | Description                                                                                                    |
|------------------------|----------------------------------------------------------------------------------------------------|
| WHLLOK                 | File transfer started successfully.                                                                                 |
| WHLLPARAMETERERROR     | Parameter error or <i>Data Length</i> is zero or greater than 255.                                                  |
| WHLLFTXCOMPLETE        | File transfer complete.                                                                                             |
| WHLLFTXSEGMENTED       | Transfer is complete with segmented records.                                                                        |
| WHLLSYSERROR           | The function failed due to a system error.                                                                          |
| WHLLTRANSABORTED       | File transfer aborted, either due to the user clicking the cancel button or because the timeout period has elapsed. |
| WHLLFILENOTFOUND       | PC file not found.                                                                                                  |
| WHLLFTXCOMPLETECICS    | File transfer was successful (transfer to CICS).                                                                    |
| WHLLACCESSDENIED       | Access denied to PC file.                                                                                           |
| WHLLMEMORY             | Insufficient memory.                                                                                                |
| WHLLINVALIDENVIRONMENT | Invalid environment.                                                                                                |

Remarks: Only one file transfer operation is supported per connected Host session.

The function initiates the file transfer and immediately returns control to your Windows HLLAPI application. This frees your application to perform other tasks while the file transfer is occurring. Once initiated the function will regularly post WinHLLAPIAsyncFileTransfer messages to the window specified by hWnd. These messages will notify the WinHLLAPI application of the status of the transfer and send a final message when the transfer is complete.

#### wParm

Is the status indicator: the high byte contains the Session ID, the low byte contains the status. If the low byte is zero, the file transfer is still in progress. If the low byte is one, the file transfer has completed.

**IParm** If the low byte of wParm is zero (in progress), lParm is the number of bytes transferred. If the low byte wParm is one (completed), lParm is the completion code.

# WinHLLAPICancelAsyncRequest

This function cancels an outstanding asynchronous function launched by a call to WinHLLAPIAsync().

# **Syntax**

int WinHLLAPICancelAsyncRequest (HANDLE hAsyncTask, WORD wFunction)

#### **Parameters**

### hAsyncTask

The handle returned by WinHLLAPIAsync() when the function was initiated.

#### wFunction

The function number of the asynchronous task to cancel. Because this parameter is required for revision 1.1 but not in 1.0, it is optional.

With this function, any asynchronous task previously initiated by a call to WinHLLAPIAsync() may be canceled while still outstanding.

#### Returns

The return value indicates if the specified function was, in fact, canceled. If the function was canceled then the return value is WHLLOK (0). If the outstanding asynchronous function was not cancelled, one of the following codes will be returned.

#### WHLLINVALID

hAsyncTask is not a valid task handle.

#### WHLLALREADY

The asynchronous task specified by hAsyncTask has already completed.

### **Initialization and Termination Functions**

The following section describes the initialization and termination functions of WinHLLAPI programming support.

# WinHLLAPI Startup

This function is used to register the application with the WinHLLAPI implementation and should be called before any other call to the WinHLLAPI implementation. This implementation supports Versions 1.0 and 1.1 of the WinHLLAPI specification. The WinHLLAPI application should negotiate version compatibility with this function.

### **Syntax**

int WinHLLAPIStartup(WORD wVersionRequired, LPWHLLAPIDATA lpData)

### **Parameters**

#### wVersionRequired

This is the version required by the WinHLLAPI application. The low byte contains the major version number and the high byte contains the minor version (or revision) number.

#### lpData

This is a pointer to a WHLLAPIDATA structure which will receive the implementations version number and a string describing the WinHLLAPI implementation provider. The WHLLAPIDATA structure is defined as:

```
#define WHLLDESCRIPTION_LEN 127
typedef struct tagWHLLAPIDATA
{
     WORD wVersion;
     Char szDescription[WHLLDESCRIPTION_LEN + 1];
}WHLLAPIDATA, * PWHLLAPIDATA, FAR *LPWHLLAPIDATA;
```

#### Returns

The return value indicates success or failure of registering the WinHLLAPI application with the implementation. If registration was successful, the return value is WHLLOK (zero). Otherwise, it is one of the following:

#### WHLLSYSNOTREADY

Indicates that the underlying network subsystem is unavailable.

#### WHLLVERNOTSUPPORTED

Indicates that the version requested is not provided by this implementation. This implementation supports Versions 1.0 and 1.1 only.

# WinHLLAPI Cleanup

The WinHLLAPI specification recommends that this function be used by the WinHLLAPI application to de-register from the WinHLLAPI implementation.

**BOOL WinHLLAPICleanup()** 

#### Returns

Returns TRUE if the unregistration was successful. Otherwise, it returns FALSE.

# **Blocking Routines**

The following sections describe the blocking routines supported by WinHLLAPI programming.

Note: Although blocking routines are supported for WinHLLAPI compliance, use of them is not recommended. Use of the WinHLLAPIAsync functions are the recommended method for asynchronous processing.

# WinHLLAPIIsBlocking

This function tells the calling WinHLLAPI application thread whether it is in the process of executing a blocking call. A blocking call is any synchronous function that takes a long time to execute and does not return until complete. There are five blocking calls in this implementation of WinHLLAPI. The blocking calls are: Get Key (51), Wait (4), Pause (18), Send File (90), and Receive File (91).

#### Syntax

**BOOL WinHLLAPIIsBlocking()** 

### Returns

If the WinHLLAPI application thread is in the middle of a blocking call, the function returns TRUE, otherwise, it returns FALSE.

#### Remarks

Because the default blocking-hook allows messages to be processed during blocking calls, it is possible to call the blocking call again.

# WinHLLAPISetBlockingHook

This function sets an application-defined procedure to be executed while waiting for the completion of a blocking call. A blocking call is any synchronous function that takes a long time to execute and does not return until complete. There are five blocking calls in this implementation of WinHLLAPI. The blocking calls are: Get Key (51), Wait (4), Pause (18), Send File (90), and Receive File (91).

### **Syntax**

FARPROC WinHLLAPISetBlockingHook(FARPROC lpfnBlockingHook)

#### **Parameters**

# lpfnBlockingHook

This is a pointer to the new blocking procedure.

### **Description**

The WinHLLAPI implementation has a default blocking procedure that consists of nothing more than a message handler. This default mechanism is shown in the following example:

The blocking hook is implemented on a per-thread basis. A blocking hook set by this function will stay in effect for the thread until it is replaced by another call to **WinHLLAPISetBlockingHook()** or until the default is restored by a call to **WinHLLAPIUnhookBlockingHook()**.

The Blocking function must return FALSE if it receives a WM\_QUIT message so WinHLLAPI can return control to the application to process the message and terminate gracefully. Otherwise, the function should return TRUE.

#### Returns

This function returns a pointer to the blocking function being replaced.

# WinHLLAPIUnhookBlockingHook

This function restores the default blocking-hook for the calling thread.

#### **Syntax**

BOOL WinHLLAPIUnhookBlockingHook()

#### **Returns**

This function returns TRUE if the default blocking mechanism was successfully restored, otherwise it returns FALSE.

# WinHLLAPICancelBlockingCall

This function cancels an executing blocking call in the *current thread*. A blocking call is any synchronous function that takes a long time to execute and does not return until complete. There are five blocking calls in this implementation of WinHLLAPI. The blocking calls are **Get Key** (51), **Wait** (4), **Pause** (18), **Send File** (90), and **Receive File** (91). If one of these is blocking calls are cancelled, the cancelled function will return WHLLCANCEL.

# **Syntax**

int WinHLLAPICancelBlockingCall()

#### Returns

The return value indicates if the specified function was, in fact, canceled. If the function was canceled, then the return value is WHLLOK (0). If there are no outstanding blocking functions, then the following return code will be returned:

### WHLLINVALID

Indicates that there is no blocking call currently executing.

# **Chapter 5. PCSAPI Functions**

Personal Communications provides an API set, which is defined here and called *PCSAPI*. Whereas EHLLAPI is used to manage the interaction between a workstation application program and host systems after the session is established, the PCSAPI can be used to control the Personal Communications session itself.

This chapter describes each individual PCSAPI function in detail. The functions are arranged alphabetically by name.

# How to Use PCSAPI

You can write application programs using the PCSAPI in C or C++. To develop a PCSAPI application:

- 1. Prepare source code and add the appropriate PCSAPI calls.
- 2. Include the header file PCSAPI.H in the application program.
- 3. Compile the source code.
- 4. Link the resultant .OBJ files with the appropriate object file or libraries. You must also link it with the PCSAPI import library, PCSCALLS.LIB for 16-bit and PCSCAL32.LIB for 32-bit.

# **Page Layout Conventions**

All PCSAPI function calls are presented in the same format so that you can quickly retrieve the information you need. The format is:

Function Name

Function Type

Parameter Type and Description

Return Code

# **Function Type**

"Function Type" shows the type of the function in the following format:

**TYPE FunctionName**(*TYPE Parameter1, ...*)

# **Parameter Type and Description**

"Parameter Type and Description" lists the type and describes each of the parameters to be specified in the PCSAPI function call.

### **Return Code**

"Return Code" lists the codes that must be received by your program after a call to the PCSAPI function.

# pcsConnectSession

| 3270 | 5250 | VT  |
|------|------|-----|
| Yes  | Yes  | Yes |

The pcsConnectSession function starts the communications with a host session specified by the short session ID. This function is valid for both 3270 and 5250 sessions. The session must already be started. This call is equivalent to the Communications-Connect pull-down menu item on the emulator window.

### **Function Type**

**BOOL WINAPI pcsConnectSession**(*char cShortSessionID*)

# **Parameter Type and Description**

char cShortSessionID

Presentation space short session ID.

#### **Return Code**

| Return Code | Meaning                                |
|-------------|----------------------------------------|
| TRUE        | Function ended successfully.           |
| FALSE       | It means one of the following things:  |
|             | The session has not started.           |
|             | An incorrect session ID was specified. |
|             | Call failed.                           |

# pcsDisconnectSession

| 3270 | 5250 | VT  |
|------|------|-----|
| Yes  | Yes  | Yes |

The pcsDisconnectSession function stops the communications link with a host session specified by the short session ID. This function is valid for both 3270 and 5250 sessions. This only disconnects the link, it does not stop the session. This call is equivalent to the Communications-Disconnect pull-down menu item on the emulator window.

### **Function Type**

**BOOL WINAPI pcsDisconnectSession**(*char cShortSessionID*)

# **Parameter Type and Description**

char cShortSessionID

Presentation space short session ID.

#### **Return Code**

| Return Code | Meaning                                |
|-------------|----------------------------------------|
| TRUE        | Function ended successfully.           |
| FALSE       | It means one of the following things:  |
|             | The session has not started.           |
|             | An incorrect session ID was specified. |
|             | Call failed.                           |

# pcsQueryConnectionInfo

| 3270 | 5250 | VT |
|------|------|----|
| Yes  | No   | No |

The pcsQueryConnectionInfo function returns information about the Telnet connection of the specified host session. The resulting information is returned into the buffer supplied by the application.

### **Function Type**

**BOOL WINAPI pcsQueryConnectionInfo(***char cShortSessionID*, CONNECTIONINFO \*ConnectionInfo)

# Parameter Type and Description

#### char cShortSessionID

Presentation space short session ID.

#### CONNECTIONINFO \*ConnectionInfo

Pointer to a CONNECTIONINFO structure where the connection info data will be returned.

#### Return Code

| Return Code | Meaning                                                                              |  |
|-------------|--------------------------------------------------------------------------------------|--|
| TRUE        | Function ended successfully.                                                         |  |
| FALSE       | It means one of the following things:                                                |  |
|             | The session has not started.                                                         |  |
|             | An incorrect session ID was specified.                                               |  |
|             | The session specified was not a supported connection type for this API (not Telnet). |  |

#### ConnectionInfo

The CONNECTIONINFO structure will be filled with the information about the host connection, consisting of the following information:

| Structure                                                          | Information                                                |  |
|--------------------------------------------------------------------|------------------------------------------------------------|--|
| Host name                                                          | States the name of the currently connected Telnet host.    |  |
| LU name                                                            | States the LU name currently assigned.                     |  |
| Port number                                                        | States the host port number being used for the connection. |  |
| SSL indicator Indicates a Secure Connection (1 = secure; 0 = not s |                                                            |  |

Note: This API is valid only with the 32-bit version of PCSAPI, and only works for Telnet connections.

## **Example**

```
typedef struct CONNECTIONINFO
{ //Description of a connection @WD06A
char hostName[63]; //telnet host name
                                             @WD06A
char reserved[1];
                      //reserved
                                              @wD06A
int portNumber;
                      //host port number
                                             @WD06A
char luName[17];
                      //LU name
                                             @WD06A
char reserved2[3];
                     //reserved
                                             @WD06A
```

//Secure Connection @WD06A BOOL sslIndicator; indicator char reserved3[256]; //reserved @WD06A }CONNECTIONINFO;

# pcsQueryEmulatorStatus

| 3270 | 5250 | VT  |
|------|------|-----|
| Yes  | Yes  | Yes |

The pcsQueryEmulatorStatus function returns the status of the host session specified by the short session ID.

# **Function Type**

ULONG WINAPI pcsQueryEmulatorStatus(char cShortSessionID)

# **Parameter Type and Description**

char cShortSessionID

Presentation space short session ID.

#### **Return Code**

The return code value should be processed bit-significantly, that is, by either one of the following values or an ORed value out of the following values:

| Return Code             | Value      | Meaning                                                                                                    |
|-------------------------|------------|----------------------------------------------------------------------------------------------------|
| PCS_SESSION_STARTED     | 0x00000001 | Specified session has<br>started. When this bit<br>is off, the specified<br>session has not started<br>or an incorrect session<br>ID was specified. |
| PCS_SESSION_ONLINE      | 0x00000002 | Specified session is online (connected). When this bit is off, the specified session is offline (disconnected).                                     |
| PCS_SESSION_API_ENABLED | 0x00000004 | API (EHLLAPI, DDE) is enabled on the specified session. If this bit is off, API is disabled on this session.                                        |

# pcsQuerySessionList

| 3270 | 5250 | VT  |
|------|------|-----|
| Yes  | Yes  | Yes |

The pcsQuerySessionList function returns a list of all the current host sessions. The application must supply an array of SESSINFO structures as defined in the PCSAPI.H file, and a count of the number of elements in the array. This function fills in the structures with information about each session and returns the number of sessions found.

If the array has fewer elements than there are host sessions, then only the supplied elements of the array are filled in. The function always returns the actual number of sessions, even if the array is too small.

An application can call this function with zero array elements to determine how many sessions exist. A second call can then be made to obtain the session information.

# **Function Type**

**ULONG WINAPI pcsQuerySessionList**(*ULONG Count, SESSINFO \*SessionList*)

# **Parameter Type and Description**

#### **ULONG Count**

Number of elements in the SessionList array.

#### SESSINFO \*SessionList

Pointer to an array of SESSINFO structures as defined in PCSAPI.H.

#### **Return Parameters**

#### Return Code

Total number of Personal Communications sessions. This may be greater than or less than the Count parameter.

#### SessionList

The array of SESSINFO structures is filled with information about the host sessions. Sessions may be placed in the list in any order. Each SESSINFO structure contains the following fields (defined in PCSAPI32.H)

**Name** A union of char and ULONG which contains the session ID (A– Z). In the current implementation of Personal Communications, only the lower byte (char) is used, the other bytes are returned as zero.

Status A combination of bit flags which indicate the current status of the session. The flags (PCS\_SESSION\_\*) are defined in the following

The status value should be processed bit-significantly, that is, by either one of the following values or an ORed value out of the following values:

| Return Code             | Meaning                                                                                                    |
|-------------------------|----------------------------------------------------------------------------------------------------|
| PCS_SESSION_STARTED     | The session is running. If this flag is not set, all others are undefined.                                                                           |
| PCS_SESSION_ONLINE      | The session has established a communications link to the host (this is, the session is connected).                                                   |
| PCS_SESSION_API_ENABLED | The session is enabled for programming APIs. If this flag is not set, the EHLLAPI and Host Access Class Library APIs cannot be used on this session. |

### Example

```
NumSessions, i; // Session counters
ULONG
SESSINFO *SessList;
                          // Array of session information structures
// Find out number of sessions that exist
NumSessions = pcsQuerySessionList (0,NULL);
if (NumSessions == 0) {
 printf("There are no sessions.");
 exit;
```

# pcsQueryWorkstationProfile

| 3270 | 5250 | VT  |  |
|------|------|-----|--|
| Yes  | Yes  | Yes |  |

The pcsQueryWorkstationProfile function returns the workstation profile name that has been used to invoke the host session. To specify the host session, the short session ID must be used. The workstation profile name is copied to the work buffer supplied by the application.

### **Function Type**

BOOL WINAPI pcsQueryWorkstationProfile(char cShortSessionID, PSZ lpBuffer)

# **Parameter Type and Description**

#### char cShortSessionID

Presentation space short session ID.

#### PSZ lpBuffer

Work buffer to copy a null-terminated workstation profile name. The buffer must be large enough to contain a fully qualified file name.

#### **Return Code**

| Return Code | Meaning                                |  |
|-------------|----------------------------------------|--|
| TRUE        | Function ended successfully.           |  |
| FALSE       | It means one of the following things:  |  |
|             | The session has not started.           |  |
|             | An incorrect session ID was specified. |  |

# pcsSetLinkTimeout

| 3270 | 5250 | VT  |  |
|------|------|-----|--|
| Yes  | Yes  | Yes |  |

The pcsSetLinkTimeout function sets the idle timeout of a Telnet link which is SSCP owned. This function has no effect on non-TN connections or connections which are not in SSCP owned state. If the timeout value is set to zero the link will not time out. Otherwise the link will time out (disconnect) after being idle in SSCP-owned state for the number of minutes specified.

### **Function Prototype**

ULONG WINAPI pcsSetLinkTimeout(char cShortSessionID, USHORT Timeout)

### Parameter Type and Description

#### char cShortSessionID

Presentation space short session ID.

#### **USHORT Timeout**

Timeout value in minutes. A value of zero disables timeout.

#### Return Code

| Return Code      | Meaning                          |  |
|------------------|----------------------------------|--|
| PCS_SUCCESSFUL   | The function ended successfully. |  |
| PCS_SYSTEM_ERROR | A system error occurred.         |  |

# pcsStartSession

| 3270 | 5250 | VT  |  |
|------|------|-----|--|
| Yes  | Yes  | Yes |  |

The pcsStartSession function starts a host session by using a specified workstation profile. A short session ID can also be specified.

#### **Function Type**

**ULONG WINAPI pcsStartSession**(PSZ lpProfile, char cShortSessionID, USHORT fuCmdShow)

# **Parameter Type and Description**

#### PSZ lpProfile

Path and complete filename of the profile to load. Path is optional but complete filename must be specified, (.ws is not assumed).

#### char cShortSessionID

Presentation space short session ID. Space or NULL indicates the next available session ID.

#### USHORT fuCmdShow

Specifies how the window is to be displayed. One of the following values from PCSAPI.H:

- PCS HIDE
- PCS\_SHOW
- PCS\_MINIMIZE
- PCS\_MAXIMIZE

### **Return Code**

| Return Code         | Value | Meaning                                                                                         |  |
|---------------------|-------|-------------------------------------------------------------------------------------------------|--|
| PCS_SUCCESSFUL      | 0     | The function ended successfully.                                                                |  |
| PCS_INVALID_ID      | 1     | An incorrect session ID was specified.                                                          |  |
| PCS_USED_ID         | 2     | The specified short session ID is already used.                                                 |  |
| PCS_INVALID_PROFILE | 3     | An error was made in specifying the workstation profile, or the window parameter was not valid. |  |
| PCS_SYSTEM_ERROR    | 9     | A system error occurred.                                                                        |  |

# pcsStopSession

| 3270 | 5250 | VT  |  |
|------|------|-----|--|
| Yes  | Yes  | Yes |  |

The pcsStopSession function stops a host session specified by the short session ID.

# **Function Type**

**BOOL WINAPI pcsStopSession(***char cShortSessionID, USHORT fuSaveProfile***)** 

# **Parameter Type and Description**

### char cShortSessionID

Presentation space short session ID.

# USHORT fuSaveProfile

This parameter can be one of the following values:

| fuSaveProfile       | Value | Meaning                                               |
|---------------------|-------|-------------------------------------------------------|
| PCS_SAVE_AS_PROFILE | 0     | Save the profile as specified in the current profile. |
| PCS_SAVE_ON_EXIT    | 1     | Save the profile on exit.                             |
| PCS_NOSAVE_ON_EXIT  | 2     | Do not save the profile on exit.                      |

# **Return Code**

| Return Code | Meaning                                |  |
|-------------|----------------------------------------|--|
| TRUE        | The function ended successfully.       |  |
| FALSE       | It means one of the following things:  |  |
|             | • The session has not started.         |  |
|             | An incorrect session ID was specified. |  |

# Chapter 6. DDE Functions in a 32-bit Environment.

This chapter contains information for DDE functions, as used in a Windows 32-bit environment.

Personal Communications provides a 32-bit dynamic data exchange (DDE) interface that allows applications to exchange data. The exchange of data between two Windows applications can be thought of as a conversation between a client and a server. The *client* initiates DDE conversations. The *server* in turn responds to the client. Personal Communications is a DDE server for the open sessions that Personal Communications is managing. For more information about DDE, refer to *Microsoft Windows Software Development Kit Guide to Programming*.

**Note:** If you use DDE functions with Visual Basic, see Chapter 7, "Using DDE Functions with a DDE Client Application", on page 273.

Personal Communications also supports 16-bit DDE applications. See Appendix E, "DDE Functions in a 16-Bit Environment", on page 339.

### **Personal Communications DDE Data Items**

Microsoft Windows DDE uses a three-level naming scheme to identify data items: application, topic, and item. Table 18 describes these levels.

Table 18. Naming Scheme for Data Items

| Level       | Description                                                                                                    | Example                 |
|-------------|----------------------------------------------------------------------------------------------------|-------------------------|
| Application | A Windows task or a particular task of an application. In this book, the application is Personal Communications.                                                                                                    | IBM327032               |
| Topic       | A specific part of an application.                                                                                                    | SessionA                |
| Item        | A data object that can be passed in a data exchange. An item is an application-defined data item that conforms to one of the Windows clipboard formats or to a private, application-defined, clipboard format. For more information regarding Windows clipboard formats, refer to Microsoft Windows Software Development Kit Guide to Programming | PS (presentation space) |

Personal Communications supports IBM327032 and IBM525032 applications as Win32 DDE server.

You can use the following topics:

- System
- SessionA, SessionB, ..., SessionZ
- LUA\_xxxx, LUB\_xxxx, ..., LUZ\_xxxx

In DDE, *atoms* identify application names, topic names, and data items. Atoms represent a character string that is reduced to a unique integer value. The character string is added to an atom table, which can be referred to for the value of the string associated with an atom. Atoms are created with the GlobalAddAtom

function call. Refer to *Microsoft Windows Software Development Kit Guide to Programming* for more information about how to create and use atoms.

# **Using System Topic Data Items**

Applications that provide a DDE interface should also provide a special topic SYSTEM. This topic provides a context for items of information that might be of general interest to an application. The SYSTEM topic for Personal Communications contains these associated data items:

Item Function

Formats Returns the list of clipboard formats (numbers) that Personal

Communications is capable of rendering.

**Status** Returns information about the status of each Personal Communications

session.

SysCon Returns the level of Personal Communications support and other system

related values.

**SysItems** Returns the list of data items that are available when connected to the

Personal Communications system topic.

**Topics** Returns the list of Personal Communications topics that are available.

# **Using Session Topic Data Items**

For each Session topic, the following data items are supported:

Item Function

CLOSE Retrieves the window close requests.

CONV Requests Code Conversion from ASCII to EBCDIC and EBCDIC to

ASCII.

**EPS** Retrieves the session presentation space with additional data.

**EPSCOND** Retrieves the presentation space service condition.

**FIELD** Retrieves the field in the presentation space of the session.

KEYS Retrieves the keystrokes.

MOUSE Retrieves the mouse input.

OIA Retrieves the operator information area status line.

PS Retrieves the session presentation space.
PSCOND Retrieves the session advise condition.

SSTAT Retrieves the session status.
STRING Retrieves the ASCII string data.

TRIMRECT Retrieves the session presentation space within the current trim

rectangle.

# **Using LU Topic Data Items (3270 Only)**

For each LU topic, the following data items are supported:

Item Function

SF Retrieves the destination/origin structured field data.

**SFCOND** Retrieves the query reply data.

### **DDE Functions**

Table 19 on page 199 lists the DDE functions that are available for use with Personal Communications, and the page number in this section where more details can be found.

Table 19. DDE Functions Available for Personal Communications

| Function                                 | 3270 | 5250 | VT  | Page |
|------------------------------------------|------|------|-----|------|
| Code Conversion                          | Yes  | Yes  | Yes | 200  |
| Find Field                               | Yes  | Yes  | Yes | 202  |
| Get Keystrokes                           | Yes  | Yes  | Yes | 204  |
| Get Mouse Input                          | Yes  | Yes  | Yes | 205  |
| Get Number of Close Requests             | Yes  | Yes  | Yes | 208  |
| Get Operator Information Area            | Yes  | Yes  | Yes | 209  |
| Get Partial Presentation Space           | Yes  | Yes  | Yes | 210  |
| Get Presentation Space                   | Yes  | Yes  | Yes | 212  |
| Get Session Status                       | Yes  | Yes  | Yes | 214  |
| Get System Configuration                 | Yes  | Yes  | Yes | 216  |
| Get System Formats                       | Yes  | Yes  | Yes | 217  |
| Get System Status                        | Yes  | Yes  | Yes | 218  |
| Get System SysItems                      | Yes  | Yes  | Yes | 219  |
| Get System Topics                        | Yes  | Yes  | Yes | 220  |
| Get Trim Rectangle                       | Yes  | Yes  | Yes | 220  |
| Initiate Session Conversation            | Yes  | Yes  | Yes | 221  |
| Initiate Structured Field Conversation   | Yes  | No   | No  | 222  |
| Initiate System Conversation             | Yes  | Yes  | Yes | 222  |
| Put Data to Presentation Space           | Yes  | Yes  | Yes | 223  |
| Search for String                        | Yes  | Yes  | Yes | 224  |
| Send Keystrokes                          | Yes  | Yes  | Yes | 225  |
| Session Execute Macro                    | Yes  | Yes  | Yes | 226  |
| Set Cursor Position                      | Yes  | Yes  | Yes | 234  |
| Set Mouse Intercept Condition            | Yes  | Yes  | Yes | 235  |
| Set Presentation Space Service Condition | Yes  | Yes  | Yes | 238  |
| Set Session Advise Condition             | Yes  | Yes  | Yes | 239  |
| Set Structured Field Service Condition   | Yes  | No   | No  | 240  |
| Start Close Intercept                    | Yes  | Yes  | Yes | 241  |
| Start Keystroke Intercept                | Yes  | Yes  | Yes | 242  |
| Start Mouse Input Intercept              | Yes  | Yes  | Yes | 243  |
| Start Read SF                            | Yes  | No   | No  | 246  |
| Start Session Advise                     | Yes  | Yes  | Yes | 248  |
| Stop Close Intercept                     | Yes  | Yes  | Yes | 249  |
| Stop Keystroke Intercept                 | Yes  | Yes  | Yes | 250  |
| Stop Mouse Input Intercept               | Yes  | Yes  | Yes | 251  |
| Stop Read SF                             | Yes  | No   | No  | 251  |
| Stop Session Advise                      | Yes  | Yes  | Yes | 252  |
| Terminate Session Conversation           | Yes  | Yes  | Yes | 253  |
| Terminate Structured Field Conversation  | Yes  | No   | No  | 253  |
| Terminate System Conversation            | Yes  | Yes  | Yes | 253  |
| Write SF                                 | Yes  | No   | No  | 254  |

Refer to "Summary of DDE Functions in a Windows 32-Bit Environment" on page 267 for a summary of the DDE functions.

# **Naming Conventions for Parameters**

Most DDE parameter names have local variables. These variables have a prefix that indicates the general type of the parameter, followed by one or more words that describe the content of the parameter. Prefixes presented in this book are:

a Atom

- c Character (a 1-byte value)
- f Bit flags packed into a 16-bit integer
- **h** 16-bit handle
- p Short (16-bit) pointer
- lp Long (32-bit) pointer
- w Short (16-bit) unsigned integer
- u Unsigned integer
- sz Null-terminated character string

### **Code Conversion**

| 3270 | 5250 | VT  |
|------|------|-----|
| Yes  | Yes  | Yes |

The **Code Conversion** function allows a client application to convert ASCII to EBCDIC or EBCDIC to ASCII. This function is only available to 32–bit applications.

```
Send the message as follows:
```

```
PostMessage (hServerWnd,

WM_DDE_POKE,

hClientWnd,

PackDDEIParam (WM_DDE_POKE, hData, aCONV));
```

where:

#### **hDATA**

```
typedef struct tagWCDDE CONV
   BYTE
                 ddepoke[(sizeof(DDEPOKE)-1)];
   char
                 szSourceName[256]; // name of memory-mapped file
                 szTargetName[256]; // name of memory-mapped file
   char
                 ConvType;
                                     // Conversion method
   BYTE
   WORD
                 uSourceLength;
                                     // Length of source buffer
   WORD
                 uTargetLength;
                                     // Length of target buffer
}WCDDE CONV;
typedef union tagDDE CONV
     DDEP0KE
                 DDEpoke;
    WCDDE CONV
                   DDEConv;
} DDE CONV;
typedef DDE CONV FAR *LPDDE CONV;
```

# **Conversion Types**

```
ConvType = 0x01 ASCII to EBCDIC
ConvType = 0x02 EBCDIC to ASCII
```

**Note:** The string to be converted must be stored in a memory block that is accessible across processes. In Win32, this can only be accomplished by use of memory-mapped files. The global memory is created and named in the client application and the names are sent to Personal Communications

through the DDE message. The steps required to implement this are demonstrated in the following example:

```
//Steps for a Source Buffer (done in client application)
HANDLE hMapFile;
LPVOID 1pMapAddress;
ATOM aCONV;
hMapFile = CreateFileMapping((HANDLE)0xFFFFFFFF, // not a real file
                                                  // Default security.
    PAGE READWRITE,
                                                  // Read/write
    (DWORD)0,
                                                 // Ignored
    (DWORD) nStringLength,
                                                 // Length of string
    (LPCTSTR)szSourceName);
                                                  // Name of
                                                  // mapping object.
If (hMapFile == NULL)
    MessageBox ("Could not create file-mapping Source object.");
// Now treat buffer like local memory
strcpy((LPSTR)1pMapAddress, szConcersionString);
// Repeat steps for a Target Buffer
// Set up ATOM information
aCONV = GlobalAddAtom("CONV"); // MUST be this string
// Post DDE Message Now ....
// When done with memory blocks, clean up
if (!UnmapViewOfFile(lpMapAddress))
     MessageBox ("Could not unmap view of Target.");
CloseHandle(hMapSFile);
// CODE ENDS
```

# **Personal Communications Response**

The function responds with a WM\_DDE\_ACK message for DDE\_POKE. A result value is returned in the high-order byte of the fsStatus word. The following return codes are valid:

| Return Code | Explanation                                                       |
|-------------|-------------------------------------------------------------------|
| 0x0000      | Normal End                                                        |
| 0x0200      | An incorrect conversion type or incorrect parameter was specified |
| 0x0600      | An incorrect format was specified                                 |
| 0x0900      | A system error occurred                                           |
| 0x1000      | The destination buffer was exceeded                               |
| 0x1100      | An internal translation error occurred                            |

### **Find Field**

| 3270 | 5250 | VT  |
|------|------|-----|
| Yes  | Yes  | Yes |

The Find Field function returns information about the specified field to the client. It can be used in two ways.

```
Send the message as follows:
```

```
PostMessage( hServerWnd,
             WM DDE REQUEST,
             hClientWnd,
             MAKELPARAM(cfFormat, aFIELD) );
```

where:

#### cfFormat

Identifies the format for the field information. This value can be CF\_DSPTEXT or CF\_TEXT.

#### **aFIELD**

Is the atom that specifies the Find Field function. The string identified by the atom can have different values depending on the value of **cfFormat**.

### CF DSPTEXT

If CF\_DSPTEXT is specified for cfFormat then aFIELD must be an atom that represents the string, FIELD. The PS position must be specified in a previous call to the Set Presentation Space Service Condition function. This version will return information only about the field which contains that position. The information will be returned in a WM DDE DATA(hData, aFIELD) message where:

#### hData Represents

```
typedef struct tagFINDFIELD
 unsigned char
 data[sizeof(DDEDATA)-1];
 unsigned short uFieldStart; //Field start position
 unsigned short uFieldLength; //Field Length
 unsigned char cAttribute; //Attribute character value
 unsigned char ubReserved;
                              //reserved, no information for client
} FINDFIELD;
typedef union tagDDE FINDFIELD
 DDEDATA DDEdata;
 FINDFIELD DDEfield;
} DDE FINDFIELD, *1pDDE FINDFIELD;
```

## CF\_TEXT

If CF\_TEXT is specified for cfFormat then aFIELD must be an atom that represents the string, FIELD (pos, "XX") where:

Is the PS position pos

XX Is a code representing which field relative to pos for which information will be returned. These codes are described below:

| Type     | Meaning                                                             |
|----------|---------------------------------------------------------------------|
| bb or Tb | The field containing pos.                                           |
| Pb       | The field previous to <b>pos</b> , either protected or unprotected. |
| PP       | The previous protected field to <b>pos</b> .                        |
| PU       | The previous unprotected field to <b>pos</b> .                      |
| Nb       | The next field after <b>pos</b> , either protected or unprotected.  |
| NP       | The next protected field after <b>pos</b> .                         |
| NU       | The next unprotected field after pos.                               |

Note: The b symbol represents a required blank.

These codes must appear in quotes as demonstrated above. The information will be returned in a WM DDE DATA(hData, aFIELD) message where:

### hData Represents

# **Personal Communications Response**

If the function is successful, it will respond with a WM\_DDE\_DATA message with information as described above. If it fails, it will return with a WM\_DDE\_ACK(wStatus, aFIELD). A result value is returned in the low-order byte of the wStatus word. The following return codes are valid:

| Return Code | Explanation                        |
|-------------|------------------------------------|
| 0x0001      | PS position is not valid.          |
| 0x0002      | PS is unformatted.                 |
| 0x0006      | The specified format is not valid. |
| 0x0009      | A system error occurred.           |

### Structure of the Field Information

The field information will be returned in the **Fielddata** member of the FINDFIELD\_CF\_TEXT structure as a string in the following formats.

For 3270:

"Formatted\t01d\t01d\t01d\t01d\t01d\t01d\t01d\t01d\t01d

| FA bit 2   | Unprotected / Protected             | 0 or 1    |
|------------|-------------------------------------|-----------|
| FA bit 3   | Alphanumeric / Numeric              | 0 or 1    |
| FA bit 4–5 | Intensity / High / Normal           | 1, 2 or 3 |
| FA bit 7   | Unmodified / Modified               | 0 or 1    |
| Start Pos  | Field Start Position (excluding FA) |           |
| Length     | Field Length (excluding FA)         |           |

**Note:** FA = Field Attribute

For 5250:

<sup>&</sup>quot;Formatted\t\$01d\t\$01d\t\$01d\t\$01d\t\$01d\t\$01d\t\$01d\t\$04d\t

| FA bit 0   | Field Attribute Flag                | 0 or 1 |
|------------|-------------------------------------|--------|
| FA bit 1   | Invisible / Visible                 | 0 or 1 |
| FA bit 2   | Unprotected / Protected             | 0 or 1 |
| FA bit 3   | Intensity Low/High                  | 0 or 1 |
| FA bit 4–6 | Field Type                          | 0 — 7  |
|            | 0 = Alphanumeric                    |        |
|            | 1 = Alphabetic                      |        |
|            | 2 = Numeric Shift                   |        |
|            | 3 = Numeric                         |        |
|            | 4 = Default                         |        |
|            | 5 = Digits only                     |        |
|            | 6 = Mag-Stripe Reader Data          |        |
|            | 7 = Signed Numeric                  |        |
| FA bit 7   | Unmodified / Modified               | 0 or 1 |
| Start Pos  | Field Start Position (excluding FA) |        |
| Length     | Field Length (excluding FA)         |        |

**Note:** FA = Field Attribute

# **Get Keystrokes**

| 3270 | 5250 | VT  |
|------|------|-----|
| Yes  | Yes  | Yes |

The Get Keystrokes function returns to the client the keystrokes that are intercepted by the Start Keystroke Intercept function. The client sends the following message to receive the keystroke information.

```
PostMessage( hServerWnd,
               WM DDE REQUEST,
              hClientWnd,
MAKELPARAM(cfFormat, aKEYS));
```

where:

#### cfFormat

Identifies the format for the keystroke information. This must be CF\_DSPTEXT.

#### **aKEYS**

Identifies a keystroke data item.

## **Personal Communications Response**

Personal Communications either returns the keystrokes in a DDE data message, or responds with one of these ACK messages containing status information:

- WM\_DDE\_DATA(hData, aKEYS)
- WM\_DDE\_ACK(wStatus, aKEYS)

If Personal Communications cannot return the keystroke information, one of the following status codes is returned in the low-order byte of the wStatus word:

| Return Code | Explanation                        |
|-------------|------------------------------------|
| 2           | No keystroke was intercepted.      |
| 6           | The specified format is not valid. |
| 9           | A system error occurred.           |

## Structure of the Keystroke Information

Personal Communications returns the keystroke information in the following structure:

The format for the keystrokes parameters is the same as for the **Session Execute Macro** function SENDKEY command.

The following key text types are supported:

```
PCS_PURETEXT 0 /* Pure text, no HLLAPI commands
PCS_HLLAPITEXT 1 /* Text, including HLLAPI tokens
```

# **Get Mouse Input**

| 3270 | 5250 | VT  |
|------|------|-----|
| Yes  | Yes  | Yes |

The **Get Mouse Input** function returns the latest mouse input intercepted by the **Start Mouse Input Intercept** function to the client.

**Note:** The client must call the **Start Mouse Input Intercept** function before using this function.

The client sends the following command to receive the mouse input information.

```
PostMessage( hServerWnd, WM_DDE_REQUEST, hClientWnd, MAKELPARAM(cfFormat, aMOUSE) );
```

where:

#### cfFormat

Identifies the format for the presentation space. Valid values are CF\_TEXT or CF\_DSPTEXT. The structure of the mouse input data, in these two formats, is shown below.

#### **aMOUSE**

Identifies the mouse input as the item.

## **Personal Communications Response**

Personal Communications either returns the mouse input data in a DDE data message, or responds with one of these ACK messages:

- WM\_DDE\_DATA(hData, aMOUSE)
- WM\_DDE\_ACK(wStatus, aMOUSE)

If Personal Communications cannot return the mouse input information, one of the following status codes is returned in the low-order byte of the wStatus word:

| Return Code | Explanation                                 |  |
|-------------|---------------------------------------------|--|
| 2           | No mouse input information was intercepted. |  |
| 6           | The specified format is not valid.          |  |
| 9           | A system error occurred.                    |  |

# Structure of the Mouse Input Information

If the format is CF\_TEXT, Personal Communications returns the mouse input information in the following format:

```
typedef struct tagMOUSE CF TEXT
 unsigned char data[(sizeof(DDEDATA)-1)];
 unsigned char PSPos[4];
                           /* PS Offset - Mouse position
 unsigned char Tab1[1];
                              /* Tab character
 unsigned char PSRowPos[4];
                              /* ROW number of Mouse position
                             /* Tab character
 unsigned char Tab2[1];
 unsigned char PSColPos[4]; /* Col number of Mouse position
 unsigned char Tab3[1];
                             /* Tab character
 unsigned char PSSize[4];
                             /* Size of Presentation Space
 unsigned char Tab4[1];
                             /* Tab character
 unsigned char PSRows[4];
                             /* Row number of PS
                             /* Tab character
 unsigned char Tab5[1];
 unsigned char PSCols[4];
                              /* Column number of PS
 unsigned char Tab6[1];
                              /* Tab character
 unsigned char Button[1];
                              /* Type of clicked mouse button
 unsigned char Tab7[1];
                             /* Tab character
 unsigned char Click[1];
                             /* Type of clicking
 unsigned char Tab8[1];
                              /* Tab character
 unsigned char zClickString[1];/* Retrieved string
} MOUSE CF TEXT;
```

The following table shows the values in the parameters:

| Parameter Name | Meaning                                                   | Value             |                             |
|----------------|-----------------------------------------------------------|-------------------|-----------------------------|
| PSPos          | PS offset of the position where the mouse was clicked     | 0 (PS             | Size – 1)                   |
| PSRowPos       | Row number of the position where the mouse was clicked    | 0 (PS)            | Rows – 1)                   |
| PSColPos       | Column number of the position where the mouse was clicked | 0 (PS             | Cols – 1)                   |
| PSSize         | Size of the presentation space                            |                   |                             |
| PSRows         | Number of rows of presentation space                      |                   |                             |
| PSCols         | Number of columns of presentation space                   |                   |                             |
| ButtonType     | Type of the clicked mouse button                          | L                 | Left button                 |
|                |                                                           | M                 | Middle button               |
|                |                                                           | R                 | Right button                |
| ClickType      | Type of clicking                                          | s                 | Single click                |
|                |                                                           | D                 | Double click                |
| ClickString    | Retrieved string to which the mouse pointed               | A chara<br>a '\0' | cter string terminated with |
| Tab1–8         | A tab character for delimiter                             | '∖t'              |                             |

If the format is CF\_DSPTEXT, Personal Communications returns the mouse input information in the following format:

```
typedef struct tagMOUSE CF DSPTEXT
  unsigned char data[(sizeof(DDEDATA)-1)];
  unsigned short uPSPos;
                                                /* PS Offset of the Mouse position
  unsigned short uPSRowPos;
                                                /* ROW number of Mouse position
                                               /* Column number of Mouse position
  unsigned short uPSColPos;
                                               /* Size of Presentation Space
  unsigned short uPSSize;
                                              /* Row number of PS
  unsigned short uPSRows;
                                              /* Column number of PS
  unsigned short uPSCols;
 unsigned short uButtonType; /* Type of clicked mouse button unsigned short uClickType; /* Type of clicking unsigned char zClickString[1]; /* Retrieved string
} MOUSE CF DSPTEXT;
typedef union tagDDE_MOUSE_CF_DSPTEXT
  DDEDATA
                     DDEdata;
  MOUSE CF DSPTEXT DDEmouse;
} DDE_MOUSE_CF_DSPTEXT, *1pDDE_MOUSE_CF_DSPTEXT;
```

The following table shows the values in the parameters:

| Parameter Name | Meaning                                                   | Value                                     |
|----------------|-----------------------------------------------------------|-------------------------------------------|
| uPSPos         | PS offset of the position where the mouse was clicked     | 0 (uPSSize – 1)                           |
| uPSRowPos      | Row number of the position where the mouse was clicked    | 0 (uPSRows – 1)                           |
| uPSColPos      | Column number of the position where the mouse was clicked | 0 (uPSCols – 1)                           |
| uPSSize        | Size of the presentation space                            |                                           |
| uPSRows        | Number of rows of the presentation space                  |                                           |
| uPSCols        | Number of columns of the presentation space               |                                           |
| uButtonType    | Type of the clicked mouse button                          | 0x0001 Left button                        |
|                |                                                           | 0x0002 Middle button                      |
|                |                                                           | 0x0003 Right button                       |
| uClickType     | Type of clicking                                          | 0x0001 Single click                       |
|                |                                                           | 0x0002 Double click                       |
| szClickString  | Retrieved string that the mouse pointed to                | A character string terminated with a '\0' |

# **Get Number of Close Requests**

| 3270 | 5250 | VT  |
|------|------|-----|
| Yes  | Yes  | Yes |

The **Get Number of Close Requests** function returns to the client the number of the close requests that are intercepted by the **Start Close Intercept** function. The client sends the following message to receive the number of the close requests.

```
PostMessage( hServerWnd,

WM_DDE_REQUEST,

hClientWnd,

MAKELPARAM(cfFormat, aCLOSE) );
```

where:

### cfFormat

Identifies the format for the close intercept information. This must be CF\_DSPTEXT.

### **aCLOSE**

Identifies a close intercept data item.

# **Personal Communications Response**

Personal Communications either returns the number of the close requests in a DDE data message, or responds with one of these ACK messages:

- WM\_DDE\_DATA(hData, aCLOSE)
- WM\_DDE\_ACK(wStatus, aCLOSE)

If Personal Communications cannot return the close intercept information, one of the following status codes is returned in the low order byte of the wStatus word:

| Return Code | Explanation                        |
|-------------|------------------------------------|
| 6           | The specified format is not valid. |
| 9           | A system error occurred.           |

## Structure of the Number of the Close Requests Information

Personal Communications returns the close intercept information in the following structure:

## **Get Operator Information Area**

| 3270 | 5250 | VT  |
|------|------|-----|
| Yes  | Yes  | Yes |

The **Get Operator Information Area** (OIA) function returns a copy of the OIA to the client. The client sends the following message to request the OIA.

```
PostMessage( hServerWnd,

WM_DDE_REQUEST,

hClientWnd,

MAKELPARAM(cfFormat, a0IA) );
```

where:

#### cfFormat

Identifies the format for the OIA. For the OIA, this format must be CF\_DSPTEXT.

**aOIA** Identifies the operator information area as the item.

# **Personal Communications Response**

Personal Communications either returns the OIA in a DDE data message, or responds with one of these ACK messages:

- WM DDE DATA(hData, aOIA)
- WM\_DDE\_ACK(wStatus, aOIA)

If Personal Communications cannot return the OIA, one of the following status codes is returned in the low-order byte of the wStatus word:

| Return Code | Explanation                        |
|-------------|------------------------------------|
| 6           | The specified format is not valid. |

| Return Code | Explanation              |
|-------------|--------------------------|
| 9           | A system error occurred. |

## Structure of the Operator Information Area

Personal Communications returns the operator information area in the following structure:

```
typedef struct tagOIADATA
{
  unsigned char data[(sizeof(DDEDATA)-1)];
  unsigned char OIA[80];
} OIADATA;

typedef union tagDDE_OIADATA
{
  DDEDATA DDEdata;
  OIADATA DDEoia;
} DDE OIADATA, *1pDDE OIADATA;
```

## **Get Partial Presentation Space**

| 3270 | 5250 | VT  |
|------|------|-----|
| Yes  | Yes  | Yes |

The **Get Partial Presentation Space** function returns all or part of the session presentation space to the client.

**Note:** The client must set the start PS position and either the PS length or End of Field (EOF) flag by using the **Set Presentation Space Service Condition** function before using this function. If the EOF flag is set to PCS\_EFFECTEOF, the function will return the entire field specified by the start PS position

The client sends the following command to get the presentation space.

where:

#### cfFormat

Identifies the format for the presentation space. Valid values are CF\_TEXT or CF\_DSPTEXT. The structure of the presentation space, in these two formats, is shown below.

**aEPS** Identifies the session presentation space as the item.

# **Personal Communications Response**

Personal Communications either returns the presentation space data, or responds with one of these ACK messages containing an error code in the low order byte of the wStatus word:

- WM\_DDE\_DATA(hData, aEPS)
- WM\_DDE\_ACK(wStatus, aEPS)

If Personal Communications cannot return the presentation space, one of the following status codes is returned in the low-order byte of the wStatus word:

| Return Code | Explanation                                                                                                    |  |
|-------------|----------------------------------------------------------------------------------------------------|--|
| 1           | No prior <b>Set Presentation Space Service Condition</b> function was called, or an incorrect parameter was set. |  |
| 6           | The specified format is not valid.                                                                               |  |
| 9           | A system error occurred.                                                                                         |  |

## Structure of the Presentation Space

Personal Communications returns the part of the presentation space in the format specified in the **Get Partial Presentation Space** request.

If the format is CF\_DSPTEXT, Personal Communications returns the presentation space in the following format:

```
typedef struct tagEPS CF DSPTEXT
 unsigned char data[(sizeof(DDEDATA)-1)];
 unsigned short uPSPosition; /* Position of the part of PS
 unsigned char PSData[1]; /* PS + Field list Array(lpPSFIELDS)
} EPS CF DSPTEXT;
typedef union tagDDE EPS CF DSPTEXT
 DDEDATA
               DDEdata;
 EPS CF DSPTEXT DDEeps;
} DDE EPS CF DSPTEXT, *1pDDE EPS CF DSPTEXT;
# The PSFIELDS structure is replaced with below structure.
typedef struct tagPSFIELDS
                            /* Field start offset
 unsigned short uFieldStart;
 unsigned short uFieldLength; /* Field Length
 unsigned char cAttribute;
                            /* Attribute character
 unsigned char ubReserved;
                           /* *** Reserved ***
} PSFIELDS, *lpPSFIELDS;
```

**Note:** The following examples show how to obtain long pointers to the PS and the PSFIELDS array.

```
lpDDE = (lpDDE_EPS_CF_DSPTEXT)GlobalLock(hData);
lpps = lpDDE->DDEeps.PSData + lpDDE->DDEeps.uPSOffset;
lppsfields = lpDDE->DDEeps.PSData + lpDDE->DDEeps.uFieldOffset;
```

If the format is CF\_TEXT, Personal Communications returns the part of the presentation space in the following format:

```
typedef struct tagEPS_CF_TEXT
{
  unsigned char data[(sizeof(DDEDATA)-1)];
  unsigned char PSPOSITION[4];/* Position of part of the PS
  unsigned char Tab1[1]; /* Tab character
  unsigned char PSLENGTH[4]; /* Length of the part of the PS
  unsigned char Tab2[1]; /* Tab character
```

```
unsigned char PSROWS[4];
                              /* Number of rows in the PS
 unsigned char
                Tab3[1];
                              /* Tab character
 unsigned char
                PSCOLS[4];
                              /* Number of Cols in the PS
 unsigned char Tab4[1];
                              /* Tab character
 unsigned char PS[1];
                              /* PS
} EPS_CF_TEXT;
typedef union tagDDE EPS CF TEXT
  DDEDATA
              DDEdata:
 EPS CF TEXT DDEeps;
} DDE EPS CF TEXT, *1pDDE EPS CF TEXT;
```

Following the PS in the buffer is the following additional structure of fields that compose the field list.

```
typedef struct tagFL CF TEXT
 unsigned char Tab5[1];
                                /* Tab character
 unsigned char PSFldCount[4]; /* Number of fields in the PS
 unsigned char Tab6[1];
                               /* Tab character
 PS FIELD Field[1];
                               /* Field List Array
} FL_CF_TEXT, *1pFL_CF_TEXT;
typedef struct tagPS FIELD
 unsigned char FieldStart[4];
 unsigned char TabF1[1];
 unsigned char FieldLength[4];
 unsigned char TabF2[1];
```

**Note:** The following examples show how to obtain long pointers to the PS and the PS\_FIELD array.

```
lpDDE = (lpDDE EPS CF TEXT)GlobalLock(hData);
lpps = lpDDE->DDEeps.PS;
lpps_field = lpDDE->DDEeps.PS
          + atoi(1pDDE->DDEeps.PSLENGTH)
          + ((atoi(1pDDE->DDEeps.PSROWS) -1) * 2) // CR/LF
          +1+1+4+1; // Tabs + size of field count
```

# Get Presentation Space

| 3270 | 5250 | VT  |
|------|------|-----|
| Yes  | Yes  | Yes |

The Get Presentation Space function returns the session presentation space to the client. The client sends the following command to get the presentation space.

```
PostMessage( hServerWnd,
             WM DDE_REQUEST,
             hClientWnd,
             MAKELPARAM(cfFormat, aPS) );
```

where:

### cfFormat

Identifies the format for the presentation space. Valid values are CF\_TEXT or CF DSPTEXT. The structure of the presentation space, in these two formats, is shown below.

aPS Identifies the session presentation space as the item.

## **Personal Communications Response**

Personal Communications either returns the presentation space and a list of the fields that comprise the presentation space, or responds with one of these ACK messages containing an error code in the low-order byte of the wStatus word:

- WM\_DDE\_DATA(hData, aPS)
- WM\_DDE\_ACK(wStatus, aPS)

If Personal Communications cannot return the presentation space, one of the following status codes is returned in the low-order byte of the wStatus word:

| Return Code | Explanation                        |
|-------------|------------------------------------|
| 6           | The specified format is not valid. |
| 9           | A system error occurred.           |

## Structure of the Presentation Space

Personal Communications returns the presentation space in the format specified in the **Get Presentation Space** request.

If the format is CF\_DSPTEXT, Personal Communications returns the presentation space in the following format:

```
typedef struct tagPS CF DSPTEXT
  unsigned char data[(sizeof(DDEDATA)-1)];
  unsigned short uPSSize; /* Size of the presentation space
  unsigned short uPSRows;
                                   /* PS number of rows
 unsigned short uPSCols; /* PS number of columns unsigned short uPSOffset; /* Offset to the presentation space unsigned short uFieldCount; /* Number of fields
  unsigned short uFieldOffset; /* Offset to the field array
  unsigned char PSData 1;
                                 /* PS and Field list Array(lpPSFIELDS)
} PS_CF_DSPTEXT;
typedef union tagDDE PS CF DSPTEXT
  DDEDATA
                  DDEdata;
  PS CF DSPTEXT DDEps;
} DDE PS CF DSPTEXT, *1pDDE PS CF DSPTEXT;
typedef struct tagPSFIELDS
                                   /* Field start offset
  unsigned short uFieldStart;
  unsigned short uFieldLength; /* Field Length
 unsigned char cAttribute; /* Attribute character
  unsigned char ubReserved;
                                   /* *** Reserved ***
} PSFIELDS, *lpPSFIELDS;
```

**Note:** The following examples show how to obtain long pointers to the PS and the PSFIELDS array.

```
lpDDE = (lpDDE_PS_CF_DSPTEXT)GlobalLock(hData);
lpps = lpDDE->DDEps.PSData + lpDDE->DDEps.uPSOffset;
lppsfields = lpDDE->DDEps.PSData + lpDDE->DDEps.uFieldOffset;
```

If the format is CF\_TEXT, Personal Communications returns the presentation space in the following format:

```
typedef struct tagPS_CF_TEXT
{
  unsigned char data[(sizeof(DDEDATA)-1)];
```

```
/* Size of the PS
 unsigned char PSSIZE[4];
 unsigned char Tab1[1];
                                /* Tab character
 unsigned char PSROWS[4];
                                /* Number of rows in the PS
 unsigned char Tab2[1];
                                /* Tab character
 unsigned char PSCOLS[4];
                                /* Number of Cols in the PS
 unsigned char Tab3[1];
                                /* Tab character
                                /* PS
 unsigned char PS[1];
} PS CF TEXT;
typedef union tagDDE_PS_CF_TEXT
 DDEDATA
             DDEdata;
 PS CF TEXT DDEps;
} DDE_PS_CF_TEXT, *1pDDE_PS_CF_TEXT;
```

Following the PS in the buffer is the following additional structure of fields that compose the field list.

```
typedef struct tagPS FIELD
 unsigned char FieldStart[4];
 unsigned char TabF1[1];
 unsigned char FieldLength[4];
 unsigned char TabF2[1];
 unsigned char Attribute;
 unsigned char TabF3[1];
} PS_FIELD, *1pPS_FIELD;
```

Note: The following example shows how to obtain long pointers to the PS and the PS\_FIELD array.

```
lpDDE = (lpDDE PS CF TEXT)GlobalLock(hData);
lpps = lpDDE->DDEps.PS;
lpps field = lpDDE->DDEps.PS
          + atoi(1pDDE->DDEps.PSSIZE)
          + ((atoi(1pDDE->DDEps.PSROWS) -1) * 2) // CR/LF
          + 1 + 1 + 4 + 1; // Tabs + size of field count
```

### **Get Session Status**

| 3270 | 5250 | VT  |
|------|------|-----|
| Yes  | Yes  | Yes |

The Get Session Status function returns the status of the connected session. The client sends the following message to request session status:

```
PostMessage( hServerWnd,
             WM DDE REQUEST,
             hClientWnd,
             MAKELPARAM(cfFormat, aSSTAT) );
```

where:

#### cfFormat

Identifies the DDE format for the status information. The value used is CF\_TEXT.

### **aSSTAT**

Identifies session status as the data item requested.

# **Personal Communications Response**

Personal Communications either returns the session status in a DDE data message, or responds with one of these ACK messages containing status information:

- WM\_DDE\_DATA(hData, aSSTAT)
- WM\_DDE\_ACK(wStatus, aSSTAT)

If Personal Communications cannot return the session status, one of the following status codes is returned in the low-order byte of the wStatus word:

| Return Code | Explanation                        |
|-------------|------------------------------------|
| 6           | The specified format is not valid. |
| 9           | A system error occurred.           |

### **Format of Status Information**

Personal Communications returns the session status as text in CF\_TEXT format. The following fields are returned with the following possible values:

| Fields            | Returned Values                                    | Description                                                                       |
|-------------------|----------------------------------------------------|-----------------------------------------------------------------------------------|
| Status            | Closed, Invisible, Maximized,<br>Minimized, Normal | The window is in one of these states.                                             |
| Usage             | DDE, User                                          | The session is connected in either a DDE session or a user session.               |
| ScreenX           | NN                                                 | Defines the horizontal size of the screen.                                        |
| ScreenY           | NN                                                 | Defines the vertical size of the screen.                                          |
| CursorX           | NN                                                 | Defines the horizontal position of the cursor. (0 ScreenX – 1)                    |
| CursorY           | NN                                                 | Defines the vertical position of the cursor. (0 ScreenY – 1)                      |
| TrimRect Status   | Closed, Moved, Sized                               | The current status of the trim rectangle.                                         |
| Trim Rectangle X1 | N                                                  | The top-left corner X position of the trim rectangle in character coordinates.    |
| Trim Rectangle Y1 | N                                                  | The top-left corner Y position of the trim rectangle in character coordinates.    |
| Trim Rectangle X2 | N                                                  | The lower-right corner X position of the trim rectangle in character coordinates. |
| Trim Rectangle Y2 | N                                                  | The lower-right corner Y position of the trim rectangle in character coordinates. |

| Fields                               | Returned Values | Description                                                                      |
|--------------------------------------|-----------------|----------------------------------------------------------------------------------|
| Session Presentation<br>Space Status | N               | The current status of the presentation space. The following values are possible: |
|                                      |                 | <b>0:</b> The presentation space is unlocked.                                    |
|                                      |                 | 4: The presentation space is busy.                                               |
|                                      |                 | 5: The presentation space is locked.                                             |
| Session Window<br>Handle             | XXXX            | Window handle of the session.                                                    |

#### Note:

- The status of each field is updated each time the status is requested.
- A new field might be added in a future version of Personal Communications.

# **Get System Configuration**

| 3270 | 5250 | VT  |
|------|------|-----|
| Yes  | Yes  | Yes |

The **Get System Configuration** function returns the level of Personal Communications support and other system-related values. Most of this information is for use by a service coordinator when a customer calls the IBM Support Center after receiving a system error.

where:

#### cfFormat

Identifies the DDE format for the data item requested. The value used is CF\_TEXT.

### **aSYSCON**

Identifies system configuration as the data item requested.

# **Personal Communications Response**

Personal Communications either returns the system configuration data item in a DDE DATA message, or responds with one of these ACK messages containing status information:

- WM\_DDE\_DATA(hData, aSYSCON)
- WM\_DDE\_ACK(wStatus, aSYSCON)

If Personal Communications cannot return the system configuration, a DDE ACK message is returned with an error code in the low-order byte of the wStatus word: WM DDE ACK(wStatus, aSYSCON)

| Return Code | Explanation              |
|-------------|--------------------------|
| 9           | A system error occurred. |

## **Format of System Configuration Information**

Personal Communications returns the system configuration as text in CF\_TEXT format. The following fields are returned with the following possible values:

| Fields       | Returned values          | Description                               |
|--------------|--------------------------|-------------------------------------------|
| Version      | N                        | The version of Personal<br>Communications |
| Level        | NN                       | The level of Personal<br>Communications   |
| Reserved     | XXXXXX                   | Reserved                                  |
| Reserved     | XXXX                     | Reserved                                  |
| Monitor Type | MONO, CGA, EGA, VGA, XGA | Type of the monitor                       |
| Country Code | NNNN                     | Country code used with 3270 or 5250       |

## **Get System Formats**

| 3270 | 5250 | VT  |
|------|------|-----|
| Yes  | Yes  | Yes |

The **Get System Formats** function returns the list of Windows clipboard formats supported by Personal Communications. The client application sends the following message to retrieve the format list supported by Personal Communications:

```
PostMessage( hServerWnd, WM_DDE_REQUEST, hClientWnd, MAKELPARAM(cfFormat, aFORMATS) );
```

where:

### cfFormat

Identifies the DDE format for the data item requested. The value used is CF TEXT.

#### **aFORMATS**

Identifies formats as the data item requested.

# **Personal Communications Response**

Personal Communications returns the list of supported Windows clipboard formats in CF\_TEXT format in a DDE DATA message.

```
WM DDE DATA(hData, aFORMATS)
```

The following Windows clipboard formats are supported by Personal Communications:

- CF\_TEXT
- CF\_DSPTEXT

If Personal Communications cannot return the formats data item, a DDE ACK message is returned with an error code in the low-order byte of the wStatus word: WM DDE ACK(wStatus, aFORMATS)

| Return Code | Explanation              |
|-------------|--------------------------|
| 9           | A system error occurred. |

## **Get System Status**

| 3270 | 5250 | VT  |
|------|------|-----|
| Yes  | Yes  | Yes |

The **Get System Status** function returns the status of each 3270 or 5250 session that is available with the current Personal Communications configuration. The client application sends the following message to retrieve the status data item:

where:

#### cfFormat

Identifies the DDE format for the data item requested. The value used is CF\_TEXT.

#### **aSTATUS**

Identifies status as the data item requested.

# **Personal Communications Response**

Personal Communications returns the status data item in CF\_TEXT format in a DDE DATA message:

```
WM_DDE_DATA(hData, aSTATUS)
```

For each opened session, Personal Communications returns a line of status information. Each line contains a series of fields with the following range of values:

| Fields         | Range of values                                    | Description                                                     |
|----------------|----------------------------------------------------|-----------------------------------------------------------------|
| Session ID     | A, B,, Z                                           | The short ID of the session.                                    |
| Host Type      | 370, 400, ASCII                                    | The host system currently supported by Personal Communications. |
| Emulation Type | 3270, 5250, VT                                     | The emulation type supported by Personal Communications.        |
| Session Status | Closed, Invisible, Normal,<br>Minimized, Maximized | The current status of the session's window.                     |

If Personal Communications cannot return the status data item, a DDE ACK message is returned with an error code in the low-order byte of the wStatus word:  $\label{eq:wM_DDE_ACK} $$ \text{wStatus, aSTATUS}$$ 

| Return Code | Explanation              |
|-------------|--------------------------|
| 9           | A system error occurred. |

# **Get System SysItems**

| 3270 | 5250 | VT  |
|------|------|-----|
| Yes  | Yes  | Yes |

Personal Communications supports the DDE system topic so that a client application can connect to the system topic and retrieve information about Personal Communications and the status of the sessions that Personal Communications is managing.

The **Get System SysItems** function returns the list of data items available in the Personal Communications system topic. The client application sends the following message to get the system topic data items:

```
PostMessage( hServerWnd, WM_DDE_REQUEST, hClientWnd, MAKELPARAM(cfFormat, aSYSITEMS) );
```

where:

#### cfFormat

Identifies the DDE format for the data item requested. The value used is CF\_TEXT.

#### **aSYSITEMS**

Identifies SysItems as the data item requested.

# **Personal Communications Response**

Personal Communications returns the list of system topic data items in CF\_TEXT format in a DDE DATA message.

```
WM_DDE_DATA(hData, aSYSITEMS)
```

The following data items are supported by Personal Communications:

- SysItems
- Topics
- Status
- Formats
- SysCon

If Personal Communications cannot return the system data items, a DDE ACK message is returned with an error code in the low-order byte of the wStatus word: WM\_DDE\_ACK(wStatus, aSYSITEMS)

| Return Code | Explanation              |
|-------------|--------------------------|
| 9           | A system error occurred. |

# **Get System Topics**

| 3270 | 5250 | VT  |
|------|------|-----|
| Yes  | Yes  | Yes |

The **Get System Topics** function returns the list of active DDE topics currently supported by Personal Communications. The client application sends the following message to the system topic to retrieve the list of topics that are currently active:

```
PostMessage( hServerWnd,

WM_DDE_REQUEST,

hClientWnd,

MAKELPARAM(cfFormat, aTOPICS) );
```

where:

#### cfFormat

Identifies the DDE format for the data item requested. The value used is CF\_TEXT.

#### **aTOPICS**

Identifies topics as the data item requested.

## **Personal Communications Response**

Personal Communications returns the list of DDE topics in CF\_TEXT format in a DDE DATA message.

```
WM DDE DATA(hData, aTOPICS)
```

The following list of topics are supported by Personal Communications:

- System System Topic
- Session A Topic :
- Session Z Topic

**Note:** The actual number of session topics supported depends on the number of sessions currently opened. The client program should always query the topics data item of the system topic to obtain the list of sessions currently opened.

If Personal Communications cannot return the list of topics, a DDE ACK message will be returned with an error code in the low-order byte of the wStatus word: WM\_DDE\_ACK(wStatus, aTOPICS)

| Return Code | Explanation              |
|-------------|--------------------------|
| 9           | A system error occurred. |

# **Get Trim Rectangle**

| 3270 | 5250 | VT  |
|------|------|-----|
| Yes  | Yes  | Yes |

The **Get Trim Rectangle** function returns to the client the area of the presentation space that is within the current trim rectangle. The client sends the following message to receive the trim rectangle.

where:

#### cfFormat

Identifies the format for the trim rectangle. This is CF\_TEXT.

#### **aTRIMRECT**

Identifies trim rectangle as the data item requested.

## Personal Communications Response

Personal Communications either returns trim rectangle in a DDE data message, or responds with one of these ACK messages:

- WM\_DDE\_DATA(hData, aTRIMRECT)
- WM\_DDE\_ACK(wStatus, aTRIMRECT)

If Personal Communications cannot return the trim rectangle, one of the following status codes is returned in the low-order byte of the wStatus word:

| Return Code | Explanation                        |
|-------------|------------------------------------|
| 6           | The specified format is not valid. |
| 9           | A system error occurred.           |

# **Initiate Session Conversation**

| 3270 | 5250 | VT  |
|------|------|-----|
| Yes  | Yes  | Yes |

The **Initiate Session Conversation** function connects a client application to an available session of Personal Communications. Once a session conversation has been established, the session is reserved for exclusive use by the client until the conversation is terminated.

The client application sends the following message to initiate a DDE conversation with a session:

where:

#### aIBM327032

Identifies the application atom. The string used to create atom aIBM327032 is IBM327032. In the PC400, the application atom is aIBM525032 and the string IBM525032 is used to create it.

#### aSessionN

Identifies the topic atom. The string used to create atom aSessionN is either NULL or Session appended with the session ID A, B, ..., Z.

## **Personal Communications Response**

If a specific topic is selected and Personal Communications can support a conversation with the client application, Personal Communications acknowledges the INITIATE transaction with:

```
WM DDE ACK(aIBM327032, aSessionN)
```

If a topic is not selected (aSessionN = NULL), Personal Communications responds by acknowledging all topics that are currently available:

```
WM_DDE_ACK(aIBM327032, aSystem)
WM_DDE_ACK(aIBM327032, aSessionA)
:
WM_DDE_ACK(aIBM327032, aSessionZ)
```

The client application selects the conversation it wishes to communicate with from the returned list of topics and terminates all other unwanted conversations.

## **Initiate Structured Field Conversation**

| 3270 | 5250 | VT |
|------|------|----|
| Yes  | No   | No |

The **Initiate Structured Field Conversation** function connects a client application and a host application. This allows the applications to send data to each other and to receive data from each other.

The client sends the following command to initiate a structured field conversation:

Where:

### aIBM327032

Identifies the application atom.

### aLUN\_xxxx

Identifies the topic atom. The string used to create atom aLUN\_xxxx is LU appended with the session ID A, B, ..., Z, appended with an underscore (\_), and appended with the user-defined string of any length.

# PC/3270 Response

If PC/3270 can support a structured field conversation with the client application, it returns an acknowledgment message with the following parameter:

```
WM DDE ACK(aIBM327032, aLUN xxxx)
```

# **Initiate System Conversation**

| 2270 | 5250 | 1/T |
|------|------|-----|
| 3270 | 3230 | V 1 |

| Yes | Yes | Yes |
|-----|-----|-----|
|-----|-----|-----|

The **Initiate System Conversation** function connects a client application to the system conversation. Only one client can be connected to the system conversation at a given time. The client sends the following command to initiate a system conversation:

```
SendMessage( -1,
            WM DDE INITIATE,
            hClientWnd,
            MAKELPARAM(aIBM327032, aSystem));
where:
aIBM327032
       Identifies the application atom.
```

### aSystem

Identifies the topic atom.

## **Personal Communications Response**

If Personal Communications can support a system topic conversation with the client application, it returns an acknowledgment message with the following parameters:

WM\_DDE\_ACK(aIBM327032, aSystem)

## Put Data to Presentation Space

| 3270 | 5250 | VT  |
|------|------|-----|
| Yes  | Yes  | Yes |

The Put Data to Presentation Space function sends an ASCIIZ data string to be written into the host presentation space at the location specified by the calling parameter. The client sends the following message to the session to send the string.

```
PostMessage( hServerWnd,
             WM DDE POKE,
             hClientWnd,
             PackDDElParam(WM DDE POKE,
             hdata, aEPS));
```

where:

### hData

Identifies a handle to a Windows global memory object that contains the string to be sent to the session. The global memory object contains the following structure:

```
typedef struct tagPutString
  unsigned char poke[(sizeof(DDEPOKE)-1)];
                                                 /* PS Position
  unsigned short uPSStart;
  unsigned short uEOFflag;
                                                 /* EOF effective switch
  unsigned char szStringData[1];
                                                  /* String Data
} PUTSTRING;
typedef union tagDDE PUTSTRING
```

```
DDEPOKE DDEpoke;
PUTSTRING DDEputstring;
} DDE_PUTSTRING, *1pDDE_PUTSTRING;
These values are valid at the uEOFflag field:
                             \slash \star The string is not truncated at EOF.
 PCS UNEFFECTEOF 0
 PCS EFFECTEOF 1
                             /* The string is truncated at EOF.
```

Identifies the presentation space atom as the item. aEPS

## **Personal Communications Response**

Personal Communications receives the string data and sends them to the presentation space, and returns a positive ACK message.

If the presentation space does not accept the string data, Personal Communications returns a negative ACK message containing one of the following status codes in the low-order byte of the wStatus word:

WM DDE ACK(wStatus, aEPS)

| Return Code | Explanation                                    |
|-------------|------------------------------------------------|
| 1           | PS position is not valid.                      |
| 2           | Length is not valid.                           |
| 3           | The value of EOF flag is not valid.            |
| 5           | Input to the target PS was inhibited.          |
| 6           | The specified format is not valid.             |
| 7           | The string was truncated (successful putting). |
| 9           | A system error occurred.                       |

# Search for String

| 3270 | 5250 | VT  |
|------|------|-----|
| Yes  | Yes  | Yes |

This function allows a client application to examine the presentation space for a specified string in a specified area.

Note: The client must set the start PS position, string to be searched for, and either the PS Length and Search Direction or End of Field (EOF) flag by using the Set Presentation Space Service Condition function before using this function. If the EOF flag is set to PCS EFFECTEOF, the function will search the entire field specified by the Start PS Position parameter.

The client sends the following message to search for the string.

```
PostMessage( hServerWnd,
             WM DDE REQUEST,
             hClientWnd,
             MAKELPARAM(cfFormat, aSTRING) );
```

where:

#### cfFormat

Identifies the format for the search information. This must be CF\_DSPTEXT.

#### **aSTRING**

Identifies the search data item.

## **Personal Communications Response**

Personal Communications returns the start position of the string in a DDE data message if the string was found in the specified area:

- WM\_DDE\_DATA(hData, aSTRING)
- WM\_DDE\_ACK(wStatus, aSTRING)

If Personal Communications cannot return the start position of the string, one of the following status codes is returned in the low-order byte of the wStatus word:

| Return Code | Explanation                                         |
|-------------|-----------------------------------------------------|
| 1           | PS position is not valid or the string is too long. |
| 2           | The string cannot be found.                         |
| 6           | The specified format is not valid.                  |
| 9           | A system error occurred.                            |

### Structure of the Search Information

Personal Communications returns the search information in the following structure:

```
typedef struct tagSEARCH
{
  unsigned char data[(sizeof(DDEDATA)-1)];
  unsigned short uFieldStart; /* String start offset
} SEARCH;

typedef union tagSEARCH
{
  DDEDATA DDEdata;
  SEARCH DDEsearch;
} DDE SEARCH, *1pDDE SEARCH;
```

# **Send Keystrokes**

| 3270 | 5250 | VT  |
|------|------|-----|
| Yes  | Yes  | Yes |

The **Send Keystrokes** function sends keystrokes to the connected session. The client sends the following message to the session to send keystrokes.

```
PostMessage( hServerWnd,

WM_DDE_POKE,

hClientWnd,

PackDDE1Param(WM_DDE_POKE,

hData, aKEYS));
```

where:

**hData** Identifies a handle to a Windows global memory object that contains the keystrokes to be sent to the session. The global memory object contains the following structure:

```
typedef struct tagKeystrokes
  unsigned char poke[(sizeof(DDEPOKE)-1)];
                                          /* Type of keystrokes
  unsigned short uTextType;
  unsigned short uRetryCount;
                                          /* Retry count 1 .. 16
 unsigned char szKeyData[1];
                                   /* Keystrokes
} KEYSTROKES;
typedef union tagDDE SENDKEYSTROKES
  DDEPOKE
             DDEpoke;
 KEYSTROKES DDEkeys;
} DDE SENDKEYSTROKES, *1pDDE SENDKEYSTROKES;
The following key text types are supported:
 PCS PURETEXT
                         /* Pure text, no HLLAPI commands
PCS HLLAPITEXT 1
                         /* Text, including HLLAPI tokens
```

**Note:** If the keystrokes are pure text, then specifying PCS\_PURETEXT will transfer the keystrokes to the host in the fastest possible manner. If PCS\_HLLAPITEXT is specified, then the keystroke data can contain HLLAPI commands interspersed with the text.

**aKEYS** 

Identifies keystrokes as the item.

## **Personal Communications Response**

Personal Communications receives the keystrokes and sends them to the presentation space. If the presentation space does not accept the keystrokes, a reset is sent to the presentation space and the keystrokes are sent again. This procedure continues until the presentation space accepts the keystrokes or the retry count is reached. If Personal Communications cannot send the keystrokes to the host, Personal Communications returns a negative ACK message containing one of the following status codes in the low-order byte of the wStatus word. Otherwise, Personal Communications returns a positive ACK message signalling the keystrokes have been sent.

WM DDE ACK(wStatus, aKEYS)

| Return Code | Explanation                        |
|-------------|------------------------------------|
| 1           | Retry count is not valid.          |
| 2           | Type of key strokes is not valid.  |
| 6           | The specified format is not valid. |
| 9           | A system error occurred.           |

### **Session Execute Macro**

| 3270 | 5250 | VT  |
|------|------|-----|
| Yes  | Yes  | Yes |

You can issue commands and macros with the DDE\_EXECUTE function. The DDE EXECUTE function passes command strings to Personal Communications.

The command strings must conform to DDE specifications. Refer to *Microsoft Windows Software Development Kit Guide to Programming* for more information about the DDE command syntax.

The client sends the following command to issue a DDE\_EXECUTE function.

where:

#### **hCommands**

Identifies a handle to a Windows global memory object containing Personal Communications commands. For a list of commands you can issue, see "Issuing Commands with the Session Execute Macro Function".

## **Personal Communications Response**

If Personal Communications can process the command string, Personal Communications returns an ACK message containing positive status information to the client. If Personal Communications cannot perform the command string, Personal Communications returns an ACK message containing this error code in the low-order word of the wStatus word:

| Return Code | Explanation              |
|-------------|--------------------------|
| 9           | A system error occurred. |

## **Issuing Commands with the Session Execute Macro Function**

You can issue the following commands with the Session Execute Macro function:

- KEYBOARD
- RECEIVE
- SEND
- SENDKEY
- WAIT
- WINDOW

Use a separate DDE\_EXECUTE message for each command.

### Note:

- Enclose values that contain nonalphanumeric characters or blanks in double quotation marks ("value value").
- To include a double quotation mark within a string, type it twice (for example, "This is a double quotation mark:""").
- The maximum length for any command is 255 characters.

### WINDOW Command

```
[WINDOW(action[, "name"])]
Performs window actions, where:
    action = HIDE|RESTORE|MAXIMIZE|MINIMIZE|
        SHOW|CNGNAME
    name = LT name or Switch List Entry name
```

**Note:** *name* should be specified when CNGNAME is specified at *action*. If *name* is a NULL string, the default caption will be displayed.

### **KEYBOARD Command**

```
[KEYBOARD(action)]
```

Enables or disables the session keyboard, including the mouse, where:

```
action= LOCK UNLOCK
```

### **SEND Command**

```
[SEND("pcfilename","hostfilename","options")]
Sends files to the host, where:
    pcfilename = [path]filename[.ext]
    hostfilename =
        For VM system:
        filename filetype[filemode]
    For MVS system:
        [']filename[(membername)][']
    For CICS system:
        For OS/400 system:
```

library name filename member name

Any combination of the following file transfer options can be included in *options*: MVS, VM, CICS, QUIET, OS/400, and emulation-specific transfer options, separated by spaces.

Refer to Personal Communications Version 5.7 Administrator's Guide and Reference for more information about the transfer options.

### **RECEIVE Command**

```
[RECEIVE("pcfilename", "hostfilename", "options")]
```

Receives files from the host, where:

```
pcfilename = [path]filename[.ext]
hostfilename =
For VM system:
    filename filetype[filemode]
For MVS system:
    [']filename[(membername)][']
For CICS system:
For OS/400 system:
    library name filename member name
```

Any combination of the following file transfer options can be included in *options*: MVS, VM, CICS, QUIET, OS/400, and emulation-specific transfer options, separated by spaces.

Refer to Personal Communications Version 5.7 Administrator's Guide and Reference for more information about the transfer options.

### SENDKEY Command

```
[SENDKEY(token, token)]
```

Sends keystrokes to Personal Communications, where:

### Notes:

- 1. Text strings are enclosed in double quotation marks.
- 2. Macros are prefixed with "macro".
- 3. The argument string for SENDKEY must be 255 characters or fewer.
- 4. The following commands are supported.

Table 20. SENDKEY Command List

| Command Name           | Token                | PC/3270 | PC400 | VT  |
|------------------------|----------------------|---------|-------|-----|
| Alternate Cursor       | alt cursor           | Yes     | Yes   | No  |
| Alternate Viewing Mode | alt view             | Yes     | Yes   | No  |
| Attention              | sys attn             | Yes     | Yes   | No  |
| Backspace              | backspace            | Yes     | Yes   | Yes |
| Back Tab               | backtab              | Yes     | Yes   | No  |
| Backtab Word           | backtab word         | Yes     | Yes   | No  |
| Character Advance      | character<br>advance | No      | Yes   | No  |
| Character Backspace    | backspace<br>valid   | No      | Yes   | No  |
| Clear Screen           | clear                | Yes     | Yes   | No  |
| Clicker                | click                | Yes     | Yes   | No  |
| Color Blue             | blue                 | Yes     | No    | No  |
| Color Field Inherit    | field color          | Yes     | No    | No  |
| Color Green            | green                | Yes     | No    | No  |
| Color Pink             | pink                 | Yes     | No    | No  |
| Color Red              | red                  | Yes     | No    | No  |
| Color Turquoise        | turquoise            | Yes     | No    | No  |
| Color White            | white                | Yes     | No    | No  |
| Color Yellow           | yellow               | Yes     | No    | No  |
| Cursor Blink           | cursor blink         | Yes     | Yes   | No  |
| Cursor Down            | down                 | Yes     | Yes   | Yes |
| Cursor Left            | left                 | Yes     | Yes   | Yes |
| Cursor Right           | right                | Yes     | Yes   | Yes |
| Cursor Select          | cursor select        | Yes     | Yes   | No  |
| Cursor Up              | up                   | Yes     | Yes   | Yes |
| Delete Character       | delete char          | Yes     | Yes   | No  |
| Delete Word            | delete word          | Yes     | Yes   | No  |
| Device Cancel          | device cancel        | Yes     | Yes   | No  |
| Dup Field              | dup                  | Yes     | Yes   | No  |
| Edit Clear             | edit-clear           | Yes     | Yes   | Yes |
| Edit Copy              | edit-copy            | Yes     | Yes   | Yes |
| Edit Cut               | edit-cut             | Yes     | Yes   | Yes |
| Edit Paste             | edit-paste           | Yes     | Yes   | Yes |

Table 20. SENDKEY Command List (continued)

| Command Name               | Token         | PC/3270 | PC400 | VT  |
|----------------------------|---------------|---------|-------|-----|
| Edit Undo                  | edit-undo     | Yes     | Yes   | Yes |
| End Field                  | end field     | Yes     | Yes   | No  |
| Enter                      | enter         | Yes     | Yes   | No  |
| Erase EOF                  | erase eof     | Yes     | Yes   | No  |
| Erase Field                | erase field   | Yes     | No    | No  |
| Erase Input                | erase input   | Yes     | Yes   | No  |
| Fast Cursor Down           | fast down     | Yes     | Yes   | No  |
| Fast Cursor Left           | fast left     | Yes     | Yes   | No  |
| Fast Cursor Right          | fast right    | Yes     | Yes   | No  |
| Fast Cursor Up             | fast up       | Yes     | Yes   | No  |
| Field Exit                 | field exit    | No      | Yes   | No  |
| Field Mark                 | field mark    | Yes     | Yes   | No  |
| Field +                    | field +       | No      | Yes   | No  |
| Field –                    | field -       | No      | Yes   | No  |
| Graphic Cursor             | +cr           | Yes     | No    | No  |
| Help                       | help          | Yes     | Yes   | No  |
| Highlighting Field Inherit | field hilight | Yes     | No    | No  |
| Highlighting Reverse       | reverse       | Yes     | No    | No  |
| Highlighting Underscore    | underscore    | Yes     | No    | No  |
| Home                       | home          | Yes     | Yes   | No  |
| Host Print                 | host print    | Yes     | No    | No  |
| Input                      | input         | Yes     | Yes   | No  |
| Input nondisplay           | input nd      | Yes     | Yes   | No  |
| Insert Toggle              | insert        | Yes     | Yes   | No  |
| Lower case                 | to lower      | Yes     | No    | No  |
| Mark Down                  | mark down     | Yes     | Yes   | Yes |
| Mark Left                  | mark left     | Yes     | Yes   | Yes |
| Mark Right                 | mark right    | Yes     | Yes   | Yes |
| Mark Up                    | mark up       | Yes     | Yes   | Yes |
| Move Mark Down             | move down     | Yes     | Yes   | Yes |
| Move Mark Left             | move left     | Yes     | Yes   | Yes |
| Move Mark Right            | move right    | Yes     | Yes   | Yes |
| Move Mark Up               | move up       | Yes     | Yes   | Yes |
| New Line                   | newline       | Yes     | Yes   | Yes |
| Next Page                  | page down     | No      | Yes   | No  |
| Pause 1 second             | pause         | Yes     | Yes   | No  |
| Previous Page              | page up       | No      | Yes   | No  |
| Print Screen               | local copy    | Yes     | Yes   | Yes |
| Program Attention Key 1    | pa1           | Yes     | No    | No  |
| Program Attention Key 2    | pa2           | Yes     | No    | No  |

Table 20. SENDKEY Command List (continued)

| Command Name            | Token          | PC/3270  | PC400    | VT       |
|-------------------------|----------------|----------|----------|----------|
| Program Attention Key 3 | pa3            | Yes      | No       | No       |
| Program Function Key 1  | pf1            | Yes      | Yes      | No       |
| :<br>                   | :              | :        | :        | :        |
| Program Function Key 5  | pf5            | Yes      | Yes      | No       |
| Program Function Key 6  | pf6<br>:       | Yes<br>: | Yes<br>: | Yes<br>: |
| Program Function Key 20 | pf20           | Yes      | Yes      | Yes      |
| Program Function Key 21 | pf21           | Yes      | Yes      | No       |
|                         | :              | :        | :        |          |
| Program Function Key 24 | pf24           | Yes      | Yes      | No       |
| Quit                    | quit           | Yes      | Yes      | No       |
| Reset                   | reset          | Yes      | Yes      | No       |
| Response Time Monitor   | rtm            | Yes      | No       | No       |
| Roll Down               | roll down      | No       | Yes      | No       |
| Roll Up                 | roll up        | No       | Yes      | No       |
| Rubout                  | rubout         | Yes      | Yes      | Yes      |
| Rule                    | rule           | Yes      | Yes      | Yes      |
| SO/SI Display           | so si          | Yes      | Yes      | No       |
| SO/SI Generate          | so si generate | No       | Yes      | No       |
| System Request          | sys req        | Yes      | Yes      | No       |
| Tab Field               | tab field      | Yes      | Yes      | Yes      |
| Tab Word                | tab word       | Yes      | Yes      | No       |
| Test                    | test request   | No       | Yes      | No       |
| Unmark                  | unmark         | Yes      | Yes      | Yes      |
| Upper case              | to upper       | Yes      | No       | No       |
| Upper/Lower Change      | to other       | Yes      | No       | No       |
| Wait for bind           | wait app       | Yes      | Yes      | No       |
| Wait for System         | wait sys       | Yes      | Yes      | No       |
| Wait transition         | wait trn       | Yes      | Yes      | No       |
| Wait while input inh.   | wait inp inh   | Yes      | Yes      | No       |
| Window Relocation 1     | view 1         | Yes      | Yes      | Yes      |
|                         | :              | :        | :        | :        |
| Window Relocation 8     | view 8         | X        | X        | X        |
| VT compose              | vt compose     | No       | No       | Yes      |
| VT find                 | vt find        | No       | No       | Yes      |
| VT hold screen          | vt hold        | No       | No       | Yes      |
| VT insert here          | vt insert      | No       | No       | Yes      |
| VT next screen          | vt next        | No       | No       | Yes      |
| VT numeric keypad 0     | vt numpad 0    | No       | No       | Yes      |
| VT numeric keypad 1     | vt numpad 1    | No       | No       | Yes      |
| VT numeric keypad 2     | vt numpad 2    | No       | No       | Yes      |

Table 20. SENDKEY Command List (continued)

| Command Name                | Token               | PC/3270 | PC400 | VT  |
|-----------------------------|---------------------|---------|-------|-----|
| VT numeric keypad 3         | vt numpad 3         | No      | No    | Yes |
| VT numeric keypad 4         | vt numpad 4         | No      | No    | Yes |
| VT numeric keypad 5         | vt numpad 5         | No      | No    | Yes |
| VT numeric keypad 6         | vt numpad 6         | No      | No    | Yes |
| VT numeric keypad 7         | vt numpad 7         | No      | No    | Yes |
| VT numeric keypad 8         | vt numpad 8         | No      | No    | Yes |
| VT numeric keypad 9         | vt numpad 9         | No      | No    | Yes |
| VT numeric keypad -         | vt numpad<br>minus  | No      | No    | Yes |
| VT numeric keypad ,         | vt numpad<br>comma  | No      | No    | Yes |
| VT numeric keypad .         | vt numpad<br>period | No      | No    | Yes |
| VT numeric keypad enter     | vt numpad<br>enter  | No      | No    | Yes |
| VT PF1                      | vt pf1              | No      | No    | Yes |
| VT PF2                      | vt pf2              | No      | No    | Yes |
| VT PF3                      | vt pf3              | No      | No    | Yes |
| VT PF4                      | vt pf4              | No      | No    | Yes |
| VT prev. screen             | vt prev             | No      | No    | Yes |
| VT remove                   | vt remove           | No      | No    | Yes |
| VT select                   | vt select           | No      | No    | Yes |
| VT user defined function 6  | vt user f6          | No      | No    | Yes |
| VT user defined function 7  | vt user f7          | No      | No    | Yes |
| VT user defined function 8  | vt user f8          | No      | No    | Yes |
| VT user defined function 9  | vt user f9          | No      | No    | Yes |
| VT user defined function 10 | vt user f10         | No      | No    | Yes |
| VT user defined function 11 | vt user f11         | No      | No    | Yes |
| VT user defined function 12 | vt 12               | No      | No    | Yes |
| VT user defined function 13 | vt user f13         | No      | No    | Yes |
| VT user defined function 14 | vt user f14         | No      | No    | Yes |
| VT user defined function 15 | vt user f15         | No      | No    | Yes |
| VT user defined function 16 | vt user f16         | No      | No    | Yes |
| VT user defined function 17 | vt user f17         | No      | No    | Yes |
| VT user defined function 18 | vt user f18         | No      | No    | Yes |
| VT user defined function 19 | vt user f19         | No      | No    | Yes |
| VT user defined function 20 | vt user f20         | No      | No    | Yes |

# **Examples:**

- 1. To logon [SENDKEY("Logon")]
- 2. To get reader list

```
[SENDKEY("RDRL", enter)]
```

## **WAIT Command**

```
[WAIT("[time out][wait condition]")]
```

Waits until the timeout expires or the wait condition the client specified occurs. For this command, the client has to set at least one option, where:

### time out (optional)

If the client sets a timeout value in the command statements, the following units are available in the wait statement.

- msec
- millisecond
- milliseconds
- second
- seconds
- minute
- minutes
- hour
- hours

#### wait condition (optional)

For the wait condition option, the client can select the following options:

#### while cursor at (cursor row, cursor column)

While the cursor is at (cursor row, cursor column), it keeps waiting.

#### while "string"

While the "string" is somewhere on the screen, it keeps waiting.

### while "string" at (cursor row, cursor column)

While the "string" is at (cursor row, cursor column) on the screen, it keeps waiting.

### until cursor at (cursor row, cursor column)

Until the cursor moves to (cursor row, cursor column), it keeps waiting.

#### until "string"

Until the "string" is displayed somewhere on the screen, it keeps waiting.

### until "string" at (cursor row, cursor column)

Until the "string" is displayed at (cursor row, cursor column), it keeps waiting.

#### **Examples:**

1. To wait 10 seconds

[WAIT("10 seconds")]

2. To wait while "ABCDEF" is displayed at (2,9) on the screen [WAIT("while ""ABCDEF"" at (2,9)")]

3. To wait until "ABCDEF" is displayed at (2,9) on the screen, or after 8 seconds [WAIT("8 seconds until ""ABCDEF"" at (2,9)")]

### **Set Cursor Position**

| 3270 | 5250 | VT  |
|------|------|-----|
| Yes  | Yes  | Yes |

The **Set Cursor Position** function allows the client application to set the cursor position in the session window.

```
PostMessage( hServerWnd,

WM_DDE_POKE,

hClientWnd,

PackDDELParam(WW_DDE_POKE,

hData, aSETCURSOR) );
```

where:

#### **hData**

Identifies a handle to a Windows global memory object that contains the cursor positioning information in the following structure:

```
typedef struct tagSETCURSOR
{
  unsigned char poke[(sizeof(DDEPOKE)-1)];
  unsigned short uSetCursorType; /* Cursor Set Type
  unsigned short uSetCursor1; /* Cursor Row or PS Offset
  unsigned short uSetCursor2; /* Cursor Col
} SETCURSOR;

typedef union tagDDE_SETCURSOR
{
  DDEPOKE    DDEpoke;
  SETCURSOR    DDEsetcursor;
} DDE_SETCURSOR, *1pDDE_SETCURSOR;
```

Personal Communications supports two ways to set the cursor position:

- PS Offset ( uSetCursorType = 0 )
- Row/Column number ( uSetCursorType = 1 )

The application specifies which method by setting the uSetCursorType field to the appropriate value, followed by setting the two other fields uSetCursor1 and uSetCursor2 to their appropriate values as follows:

```
uSetCursorType = 0 offset
uSetCursor1: 0 ... (PSsize - 1)
uSetCursorType = 1 row/col
uSetCursor1: 0 ... (PSrows - 1)
uSetCursor2: 0 ... (PScols - 1)
```

### **aSETCURSOR**

Identifies cursor position as the item.

# **Personal Communications Response**

Personal Communications receives the cursor information and moves the cursor to the specified position in the PS. If the cursor is positioned successfully, Personal Communications returns a positive ACK message to the client application. Otherwise, a negative ACK message is returned with one of the following error codes in the low-order byte of the wStatus word.

```
WM_DDE_ACK(wStatus, aSETCURSOR)
```

| Return Code | Explanation                                               |
|-------------|-----------------------------------------------------------|
| 1           | Cursor set type is not valid. Must be 0 or 1.             |
| 2           | Cursor PS offset is not valid. Must be 0 (PSsize – 1).    |
| 3           | Cursor row value is not valid. Must be 0 (PSrows – 1).    |
| 4           | Cursor column value is not valid. Must be 0 (PScols – 1). |
| 6           | The specified format is not valid.                        |
| 9           | A system error occurred.                                  |

# **Set Mouse Intercept Condition**

| 3270 | 5250 | VT  |
|------|------|-----|
| Yes  | Yes  | Yes |

This function specifies the mouse input to be intercepted. The client sends the following command to set the mouse event to be intercepted.

```
PostMessage( hServerWnd,

WM_DDE_POKE,

hClientWnd,

PackDDE1Param(WM_DDE_POKE,

hData, aMOUSE) );
```

where:

**hData** Identifies a handle to a Windows global memory object that specifies the condition of intercepting the mouse input.

If the format is CF\_TEXT, the client program sends the condition in the following structure:

The following table shows the parameters' values:

| Parameter Name | Meaning                                   | Value    |                                                                                          |  |
|----------------|-------------------------------------------|----------|------------------------------------------------------------------------------------------|--|
| Condition      | Condition of intercepting the mouse input | consists | A string terminated with '\0', consists of the constants defined a follows in any order: |  |
|                |                                           | L        | Enable intercepting the left button                                                      |  |
|                |                                           | 1        | Disable intercepting the left button                                                     |  |
|                |                                           | R        | Enable intercepting the right button                                                     |  |
|                |                                           | r        | Disable intercepting the right button                                                    |  |
|                |                                           | M        | Enable intercepting the middle button                                                    |  |
|                |                                           | m        | Disable intercepting the middle button                                                   |  |
|                |                                           | S        | Enable intercepting a single click                                                       |  |
|                |                                           | s        | Disable intercepting a single click                                                      |  |
|                |                                           | D        | Enable intercepting a double click                                                       |  |
|                |                                           | d        | Disable intercepting a double click                                                      |  |
|                |                                           | Т        | Retrieve the pointed string                                                              |  |
|                |                                           | t        | Do not retrieve the pointed string                                                       |  |

If the format is CF\_DSPTEXT, the client program sends the condition in the following structure:

```
typedef struct tagSETMOUSE_CF_DSPTEXT
 unsigned char poke[(sizeof(DDEPOKE)-1)];
 B00L
                 bLeftButton; /* Enable intercepting left button
 B00L
                 bRightButton;
                                   /* Enable intercepting right button
                                  /* Enable intercepting middle button
 B00L
                 bMiddleButton;
                 bSingleClick; /* Enable intercepting single click bDoubleClick; /* Enable intercepting double click
 B00L
 B00L
                 bRetrieveString; /* Enable intercepting retrieve string
} SETMOUSE_CF_DSPTEXT;
typedef union tagDDE_SETMOUSE_CF_DSPTEXT
  DDEP0KE
                        DDEpoke;
 SETMOUSE CF DSPTEXT DDEcond;
} DDE_SETMOUSE_CF_DSPTEXT, *1pDDE_SETMOUSE_CF_DSPTEXT;
```

The following table shows the values in the parameters:

| Parameter Name  | Meaning                                                   | Value |                                        |
|-----------------|-----------------------------------------------------------|-------|----------------------------------------|
| bLeftButton     | Enable or disable interception of the left mouse button   | True  | Enable intercepting the left button    |
|                 |                                                           | False | Disable intercepting the left button   |
| bRightButton    | Enable or disable interception of the right mouse button  | True  | Enable intercepting the right button   |
|                 |                                                           | False | Disable intercepting the right button  |
| bMiddleButton   | Enable or disable interception of the middle mouse button | True  | Enable intercepting the middle button  |
|                 |                                                           | False | Disable intercepting the middle button |
| bSingleClick    | Enable or disable interception of the single click        | True  | Enable intercepting the single click   |
|                 |                                                           | False | Disable intercepting the single click  |
| bDoubleClick    | Enable or disable interception of the double click        | True  | Enable intercepting the double click   |
|                 |                                                           | False | Disable intercepting the double click  |
| bRetrieveString | Retrieve or do not retrieve the pointed string            | True  | Retrieve the pointed string            |
|                 |                                                           | False | Do not retrieve the pointed string     |

### aMOUSE

Identifies the mouse as the item.

# **Personal Communications Response**

When receiving the **Set Mouse Intercept Condition** request, Personal Communications returns an ACK message if it can set the intercept condition to the specified status. Otherwise, a negative ACK message is returned to the client with one of the following return codes in the low-order byte of the wStatus field: WM\_DDE\_ACK(wStatus, aMOUSE)

| Return Code | Explanation                                          |
|-------------|------------------------------------------------------|
| 2           | A character in the Condition parameter is not valid. |
| 6           | The specified format is not valid.                   |
| 9           | A system error occurred.                             |

# **Set Presentation Space Service Condition**

| 3270 | 5250 | VT  |
|------|------|-----|
| Yes  | Yes  | Yes |

The **Set Presentation Space Service Condition** function sets the condition for using the following functions:

- Get Partial Presentation Space
- · Find Field
- · Search for String

The client application sets the condition by calling a function such as:

- Start PS position
- · PS length
- EOF flag
- · Search direction
- · ASCIIZ string

The client must specify the **Set Presentation Space Service Condition** function before invoking the functions listed above. The conditions set by this function remain in effect until the next **Set Presentation Space Service Condition** function is called. The client sends the following message to set the condition:

```
PostMessage( hServerWnd,

WM_DDE_POKE,

hClientWnd,

PackDDELParam(WM_DDE_POKE,

(hData, aEPSCOND));
```

where:

### hData

```
Identifies a handle to a Windows global memory object containing:
typedef struct tagPSSERVCOND
  unsigned char poke[(sizeof(DDEPOKE)-1)];
  unsigned short uPSStart;
                                              /* PS Position
                                             /* Length of String or PS
  unsigned short uPSLength;
                                             /* Direction for search
  unsigned short uSearchDir;
  unsigned short uEOFflag;
                                             /* EOF effective switch
  unsigned char szTargetString[1];
                                             /* Target String
} PSSERVCOND;
typedef union tagDDE_PSSERVCOND
  DDEPOKE
             DDEpoke;
  PSSERVCOND DDEcond;
} DDE_PSSERVCOND, *1pDDE_PSSERVCOND;
```

The following values are valid at the uSearchDir field:

The following values are valid for the uEOFflag field:

```
PCS_UNEFFECTEOF 0 /* The PS Area is not truncated at End of Field (EOF). PCS_EFFECTEOF 1 /* The PS Area is truncated at End of Field (EOF).
```

If the value of uEOFflag is PCS\_EFFECTEOF then the PS length and Search Direction are not used.

### **aEPSCOND**

Identifies the item for the **Set Presentation Space Service Condition** function.

## **Personal Communications Response**

If Personal Communications can perform the **Set Presentation Space Service Condition** function, then Personal Communications returns an ACK message: WM DDE ACK(wStatus, aEPSCOND)

If Personal Communications cannot perform the Set Presentation Space Service Condition function, then Personal Communications returns a negative ACK message containing the following return codes in the low-order byte of wStatus:

| Return Code | Explanation                                 |
|-------------|---------------------------------------------|
| 1           | PS position is not valid.                   |
| 2           | Length is not valid.                        |
| 3           | The value of EOF flag is not valid.         |
| 4           | The value of Search Direction is not valid. |
| 6           | The specified format is not valid.          |
| 9           | A system error occurred.                    |

## **Set Session Advise Condition**

| 3270 | 5250 | VT  |
|------|------|-----|
| Yes  | Yes  | Yes |

This function sets the condition for the DDE\_ADVISE of the **Start Session Advise** function. The client can specify a search string and a region of the screen. When the advise condition is met, the server notifies the client of the condition according to the options specified by the **Start Session Advise** function.

Note: The client must specify the Set Session Advise Condition function before invoking Start Session Advise. If the advise condition is set after the Start Session Advise function is started, the advise condition will be ignored and the client will receive a negative ACK message. See "Start Session Advise" on page 248 for more information about starting the advise.

The client sends the following message to set the advise condition.

```
PostMessage( hServerWnd, WM_DDE_POKE, hClientWnd, PackDDE1Param(WM_DDE_POKE, (hData, aPSCOND));
```

where:

#### **aPSCOND**

Identifies the item for the Set Session Advise Condition function.

# **Personal Communications Response**

If Personal Communications can perform the **Set Session Advise Condition** function, Personal Communications returns this ACK message:

WM DDE ACK(wStatus, aPSCOND)

If Personal Communications cannot perform the **Set Session Advise Condition** function, then Personal Communications returns an negative ACK message containing one of the following return codes in the low-order byte of wStatus:

| Return Code | Explanation                         |
|-------------|-------------------------------------|
| 1           | Advise is already active.           |
| 2           | Advise condition is already active. |
| 3           | PS position is not valid.           |
| 4           | String length is not valid.         |
| 6           | The specified format is not valid.  |
| 9           | A system error occurred.            |

## **Set Structured Field Service Condition**

| 3270 | 5250 | VT |
|------|------|----|
| Yes  | No   | No |

The **Set Structured Field Service Condition** function passes the Query Reply data provided by the client application.

**Note:** The client must call the **Set Structured Field Service Condition** function before invoking the **Start Read SF** function or the **Write SF** function.

The client sends the following message to set the condition.

```
PostMessage( hServerWnd, WM_DDE_POKE, hClientWnd, PackDDE1Param(WM_DDE_POKE, (hData, aSFCOND));
```

where:

hData Identifies a handle to a Windows global memory object containing:

#### **aSFCOND**

Identifies the item for the Set Structured Field Service Condition function.

## PC/3270 Response

PC/3270 checks the Query Reply ID and Type (not DOID) and the length. If they are valid, then PC/3270 returns an ACK message:

```
WM DDE ACK(wStatus, aSFCOND)
```

If PC/3270 cannot perform the **Set Structured Field Service Condition** function, then PC/3270 returns a negative ACK message containing one of the following return codes in the low-order byte of wStatus:

| Return Code | Explanation                                             |
|-------------|---------------------------------------------------------|
| 1           | PS SF ID is not valid.                                  |
| 2           | Length is not valid.                                    |
| 3           | One DDM base type is already connected to this session. |
| 4           | Structured Field Service Condition is already set.      |
| 6           | The specified format is not valid.                      |
| 9           | A system error occurred.                                |

# **Start Close Intercept**

| 3270 | 5250 | VT  |
|------|------|-----|
| Yes  | Yes  | Yes |

The **Start Close Intercept** function allows a client application to intercept close requests generated when a user selects the close option from the emulator session window. This function intercepts the close request and discards it until the **Stop Close Intercept** function is requested. After using this function, the client receives DATA messages notifying it that close requests occurred (CLOSE).

The client sends the following command to begin a session advise.

where:

### **hOptions**

Is a handle to a Windows global memory object DDEADVISE structure.

If the value of fDeferUpd is 1, DDE Data messages will be sent to the client application with the hData set to NULL. The client must then issue a DDE REQUEST to request the data item.

If the value of fAckReq is 1, the server does not notify the client of further close requests until the server receives an ACK message from the client in response to any previous notification.

The cfFormat field specifies the format to send the close request. (Must be CF\_DSPTEXT.)

### **aCLOSE**

Identifies close intercept as the item.

## **Personal Communications Response**

Personal Communications receives the Start Close Intercept and returns an ACK message if it can start the intercept. Otherwise a negative ACK message is returned to the client with one of the following return codes in the low-order byte of the wStatus field:

WM DDE ACK(wStatus, aCLOSE)

| Return Code | Explanation                         |
|-------------|-------------------------------------|
| 1           | Close Intercept is already working. |
| 6           | The specified format is not valid.  |
| 9           | A system error occurred.            |

Once the intercept starts, the client receives DATA messages notifying it that the close request is intercepted:

```
WM DDE DATA(hData, aCLOSE)
```

where:

hData Identifies a handle to a Windows global memory object containing: typedef struct tagCLOSEREQ unsigned char data[(sizeof(DDEDATA)-1)]; unsigned short uCloseReqCount; /\* Number of the close requests. } CLOSEREQ; typedef union tagDDE\_CLOSEREQ DDEDATA DDEdata; CLOSEREQ DDEclose; } DDE\_CLOSEREQ, \*1pDDE\_CLOSEREQ;

The DATA messages continue until a Stop Close Intercept message is sent to Personal Communications.

# **Start Keystroke Intercept**

| 3270 | 5250 | VT  |
|------|------|-----|
| Yes  | Yes  | Yes |

The **Start Keystroke Intercept** function allows a client application to filter any keystrokes sent to a session by a terminal operator. After a call to this function, keystrokes are intercepted, and the client receives them (KEYS).

The client sends the following command to begin intercept.

```
PostMessage( hServerWnd, WM_DDE_ADVISE, hClientWnd, PackDDE1Param(WM_DDE_ADVISE, (hOptions, aKEYS) );
```

where:

### **hOptions**

Is a handle to a Windows global memory object DDEADVISE structure.

If the value of fDeferUpd is 1, DDE Data messages are sent to the client application with the hData set to NULL. The client then issues a DDE REQUEST to request the data item.

If the value of fAckReq is 1, the server does not notify the client of further keystrokes until the server receives an ACK message from the client in response to any previous keystrokes notification.

The cfFormat field specifies the format to send the keystrokes when the keystroke is sent by a terminal operator. (Must be CF\_DSPTEXT.)

#### aKEYS

Identifies keystrokes as the item.

# **Personal Communications Response**

Personal Communications receives the **Start Keystroke Intercept** and returns an ACK message if it can start the intercept. Otherwise a negative ACK message is returned to the client with one of the following return codes in the low-order byte of the wStatus field:

WM DDE ACK(wStatus, aKEYS)

| Return Code | Explanation                             |
|-------------|-----------------------------------------|
| 1           | Keystroke Intercept is already started. |
| 6           | The specified format is not valid.      |
| 9           | A system error occurred.                |

Once the intercept has started, the client receives DATA messages notifying it that the keystroke is intercepted:

```
WM_DDE_DATA(hData, aKEYS)
```

The DATA messages continue until a **Stop Keystroke Intercept** message is sent to Personal Communications. The format of the data item is the same format as if the client requested the data item via a DDE\_REQUEST.

# **Start Mouse Input Intercept**

| 3270 | 5250 | VT |
|------|------|----|
|------|------|----|

| Yes | Yes | Yes |
|-----|-----|-----|
|     |     |     |

The **Start Mouse Input Intercept** function allows a client application to intercept mouse input when a terminal operator presses the mouse button on an emulator session window. After calling this function, the client receives DATA messages that include the PS position where mouse input occurred.

The client sends the following command to begin to intercept the mouse input.

```
PostMessage( hServerWnd,

WM_DDE_ADVISE,

hClientWnd,

PackDDE1Param(WM_DDE_ADVISE,

(hOptions, aMOUSE) );
```

where:

### **hOptions**

Is a handle to a Windows global memory object DDEADVISE structure.

If the value of fDeferUpd is 1, DDE Data messages will be sent to the client application with the hData set to NULL. The client must then issue a DDE REQUEST to request the data item.

If the value of fAckReq is 1, the server does not notify the client of further structured field data until the server receives an ACK message from the client in response to any previous notification.

The cfFormat field specifies the format to send the data item has been updated.

#### **aMOUSE**

Identifies the mouse as the item.

# **Personal Communications Response**

Personal Communications receives the **Start Mouse Input Intercept** and returns an ACK message if it can start this function. Otherwise a negative ACK message is returned to the client with one of the following return codes in the low-order byte of the wStatus field:

WM DDE ACK(wStatus, aMOUSE)

| Return Code | Explanation                                     |
|-------------|-------------------------------------------------|
| 1           | Mouse Input Intercept has been already started. |
| 6           | The specified format is not valid.              |
| 9           | A system error occurred.                        |

Once the **Mouse Input Intercept** starts, the client receives DATA messages of the structured field:

```
WM_DDE_DATA(hData, aMOUSE)
```

where:

#### hData

If the format is CF\_TEXT, Personal Communications returns the mouse input information in the following format:

```
typedef struct tagMOUSE CF TEXT
 unsigned char data[(sizeof(DDEDATA)-1)];
 unsigned char PSPos[4];
                              /* PS Offset - Mouse position
 unsigned char Tab1[1];
                               /* Tab character
 unsigned char PSRowPos[4]; /* ROW number of Mouse position
                              /* Tab character
 unsigned char Tab2[1];
 unsigned char PSColPos[4]; /* Col number of Mouse position
                              /* Tab character
 unsigned char Tab3[1];
 unsigned char PSSize[4];
                              /* Size of Presentation Space
 unsigned char Tab4[1];
                               /* Tab character
 unsigned char PSRows[4[;
                               /* Row number of PS
 unsigned char Tab5[1];
                              /* Tab character
 unsigned char PSCols[4];
                              /* Column number of PS
 unsigned char Tab6[1];
                              /* Tab character
 unsigned char Button[1];
                               /* Type of clicked mouse butt n
                               /* Tab character
 unsigned char Tab7[1];
 unsigned char Click[1];
                               /* Type of clicking
 unsigned char Tab8[1];
                               /* Tab character
 unsigned char zClickString[1];/* Retrieved string
} MOUSE_CF_TEXT;
typedef union tagDDE_MOUSE_CF_TEXT
 DDEDATA
                DDEdata;
 MOUSE_CF_TEXT DDEmouse;
} DDE_MOUSE_CF_TEXT, *1pDDE_MOUSE_CF_TEXT;
```

The following table shows the values in the parameters:

| Parameter Name | Meaning                                               | Value                                     |                |  |
|----------------|-------------------------------------------------------|-------------------------------------------|----------------|--|
| PSPos          | PS offset of the position where mouse was clicked     | 0 (PSSize – 1)                            |                |  |
| PSRowPos       | Row number of the position where mouse was clicked    | 0                                         | 0 (PSRows – 1) |  |
| PSColPos       | Column number of the position where mouse was clicked | 0                                         | 0 (PSCols – 1) |  |
| PSSize         | Presentation space size                               |                                           |                |  |
| PSRows         | Number of presentation space rows                     |                                           |                |  |
| PSCols         | Number of presentation space columns                  |                                           |                |  |
| ButtonType     | Type of clicked mouse button                          | L                                         | Left button    |  |
|                |                                                       | M                                         | Middle button  |  |
|                |                                                       | R                                         | Right button   |  |
| ClickType      | Type of clicking                                      | s                                         | Single click   |  |
|                |                                                       | D                                         | Double click   |  |
| ClickString    | Retrieved string to which the mouse pointed           | A character string terminated with a '\0' |                |  |
| Tab1–8         | A tab character for delimiter                         | '\t'                                      |                |  |

If the format is CF\_DSPTEXT, Personal Communications returns the mouse input information in the following format:

```
typedef struct tagMOUSE CF DSPTEXT
 unsigned char data[(sizeof(DDEDATA)-1)];
 unsigned short uPSPos;
unsigned short uPSRowPos;
                                    /* PS Offset - Mouse position
                                   /* ROW number - Mouse position
 unsigned short uPSColPos;
                                   /* Col number - Mouse position
                                   /* Size of Presentation Space
 unsigned short uPSSize;
                                  /* Row number of PS
 unsigned short uPSRows;
                                  /* Column number of PS
 unsigned short uPSCols;
 } MOUSE_CF_DSPTEXT;
typedef union tagDDE_MOUSE_CF_DSPTEXT
 DDEDATA
                 DDEdata;
 MOUSE CF DSPTEXT DDEmouse;
} DDE_MOUSE_CF_DSPTEXT, *1pDDE_MOUSE_CF_DSPTEXT;
```

The following table shows the values in the parameters:

| Parameter Name | Meaning                                                   | Value                                     |  |
|----------------|-----------------------------------------------------------|-------------------------------------------|--|
| uPSPos         | PS offset of the position where the mouse was clicked     | 0 (uPSSize – 1)                           |  |
| uPSRowPos      | Row number of the position where the mouse was clicked    | 0 (uPSRows – 1)                           |  |
| uPSColPos      | Column number of the position where the mouse was clicked | 0 (uPSCols – 1)                           |  |
| uPSSize        | Size of the presentation space                            |                                           |  |
| uPSRows        | Number of rows of the presentation space                  |                                           |  |
| uPSCols        | Number of columns of the presentation space               |                                           |  |
| uButtonType    | Type of the clicked mouse button                          | 0x0001 Left button                        |  |
|                |                                                           | 0x0002 Middle button                      |  |
|                |                                                           | 0x0003 Right button                       |  |
| uClickType     | Type of clicking                                          | 0x0001 Single click                       |  |
|                |                                                           | 0x0002 Double click                       |  |
| szClickString  | Retrieved string to which the mouse pointed               | A character string terminated with a '\0' |  |

The DATA messages continue until a **Stop Mouse Input Intercept** message is sent to Personal Communications.

## Start Read SF

| 3270 | 5250 | VT |
|------|------|----|
| Yes  | No   | No |

The Start Read SF function allows a client application to read structured field data from the host application. After using this function, the client receives DATA messages notifying it that close requests occurred.

Note: Before using this function, the client must call the Set Structured Field **Service Condition** function to pass the Query Reply data to the server.

The client sends the following command to begin a Read SF.

```
PostMessage( hServerWnd,
              WM DDE ADVISE,
              hClientWnd,
              PackDDE1Param(WM DDE ADVISE,
              (hOptions, aSF) \overline{)};
```

where:

### **hOptions**

Is a handle to a Windows global memory object DDEADVISE structure.

If the value of fDeferUpd is 1, DDE Data messages will be sent to the client application with the hData set to NULL. The client must then issue a DDE REQUEST to request the data item.

If the value of fAckReq is 1, the server does not notify the client of further structured field data until the server receives an ACK message from the client in response to any previous notification.

The cfFormat field specifies the format to send the structured field data. (It must be CF\_DSPTEXT.)

aSF Identifies structured field as the item.

# PC/3270 Response

PC/3270 receives the Start Read SF and returns an ACK message if it can start the Read SF. Otherwise a negative ACK message is returned to the client with one of the following return codes in the low-order byte of the wStatus field:

WM\_DDE\_ACK(wStatus, aSF)

| Return Code | Explanation                                                                 |
|-------------|-----------------------------------------------------------------------------|
| 1           | Read SF is already started.                                                 |
| 3           | No prior <b>Set Structured Field Service Condition</b> function was called. |
| 6           | The specified format is not valid.                                          |
| 9           | A system error occurred.                                                    |

Once the Read SF has started, the client receives DATA messages of the structured field:

```
WM_DDE_DATA(hData, aSF)
```

where:

hData Identifies a handle to a Windows global memory object containing: typedef struct tagMOUSE CF DSPTEXT

```
unsigned char data[(sizeof(DDEDATA)-1)];
unsigned short uPSPos;
                                     /* PS Offset - Mouse position
unsigned short uPSRowPos;
                                     /* ROW number - Mouse position
```

```
/* Col number - Mouse position
  unsigned short uPSColPos;
 unsigned short uPSSize;
                                            /* Size of Presentation Space
 unsigned short uPSRows;
unsigned short uPSCols;
                                            /* Row number of PS
                                           /* Column number of PS
 unsigned short uClickType;
unsigned char zClickString[1];
MOUSE_CF_DSPTEXT;
                                         /* Type of clicked mouse button
/* Type of clicking
 unsigned short uButtonType;
                                            /* Retrieved string
} MOUSE CF DSPTEXT;
typedef union tagDDE_MOUSE_CF_DSPTEXT
  DDEDATA
                     DDEdata;
 MOUSE CF DSPTEXT DDEmouse;
} DDE_MOUSE_CF_DSPTEXT, *1pDDE_MOUSE_CF_DSPTEXT;
typedef struct tagSFDATA
  unsigned char data[(sizeof(DDEDATA)-1)];
 unsigned short uSFLength;
                                           /* Length of SF data
                                              /* SF data
  unsigned char szSFData[1];
} SFDATA;
typedef union tagDDE SFDATA
 DDEDATA DDEdata;
  SFDATA DDEsfdata;
} DDE_SFDATA, *1pDDE_SFDATA;
```

The DATA messages continue until a Stop Read SF message is sent to PC/3270.

## **Start Session Advise**

| 3270 | 5250 | VT  |
|------|------|-----|
| Yes  | Yes  | Yes |

The **Start Session Advise** function establishes a link between the Personal Communications session and the client. This lets the client receive updates of the presentation space (PS), the operator information area (OIA), or the trim rectangle (TRIMRECT) when the data item is updated.

**Note:** If the client application needs conditional notification when the presentation space is updated, set an advise condition prior to invoking the advise function for the presentation space. See "Set Session Advise Condition" on page 239.

The client sends the following command to begin a session advise.

```
PostMessage( hServerWnd, WM_DDE_ADVISE, hClientWnd, PackDDElParam(WM_DDE_ADVISE, hOptions, aItem));
```

where:

### **hOptions**

```
Is a handle to a Windows global memory object DDEADVISE structure.
This is the structure:

typedef struct tagDDEADVISE
{
    unsigned reserved:14;  // Reserved
```

If the value of fDeferUpd is 1, DDE Data messages are sent to the client application with the hData set to NULL. The client must then issue a DDE REQUEST to request the data item.

If the value of fAckReq is 1, the server does not notify the client of further changes to the data item until the server receives an ACK message from the client in response to any previous update notification.

The cfFormat field specifies the format to send the data item when the item has been updated.

tem Specifies the item of information being requested; in this case, the value can be PS, OIA, or TRIMRECT.

## **Personal Communications Response**

Personal Communications receives the Start Session Advise and returns an ACK message if it can start the advise. Otherwise, a negative ACK message is returned to the client with one of the following return codes in the low-order byte of the wStatus field:

WM\_DDE\_ACK(wStatus, aItem)

| Return Code | Explanation                          |
|-------------|--------------------------------------|
| 1           | Advise already active for data item. |
| 6           | Advise parameter not valid.          |
| 9           | A system error occurred.             |

Once the advise has started, the client receives DATA messages notifying it that the data item (PS, OIA, or TRIMRECT) has changed:

```
WM_DDE_DATA(hData, aItem)
```

The DATA messages continue until a **Stop Session Advise** message is sent to Personal Communications. The format of the data item is the same as if the client requested the data item via a DDE\_REQUEST.

# **Stop Close Intercept**

| 3270 | 5250 | VT  |
|------|------|-----|
| Yes  | Yes  | Yes |

The **Stop Close Intercept** function ends a client application's ability to intercept close requests. The client sends the following command to perform the **Stop Close Intercept** function.

```
PostMessage( hServerWnd, WM_DDE_UNADVISE, hClientWnd, MAKELPARAM(NULL, aCLOSE) );
```

where:

**aCLOSE** 

Identifies close intercept as the item.

## **Personal Communications Response**

If Personal Communications can perform the DDE\_UNADVISE, Personal Communications returns an ACK message containing positive status information to the client:

WM DDE ACK(wStatus, aCLOSE)

If Personal Communications cannot perform the DDE\_UNADVISE, Personal Communications returns an ACK message containing negative status information and one of the following return codes in the low-order byte of the wStatus word:

| Return Code | Explanation                 |
|-------------|-----------------------------|
| 1           | Advise has not started yet. |
| 9           | A system error occurred.    |

## **Stop Keystroke Intercept**

| 3270 | 5250 | VT  |
|------|------|-----|
| Yes  | Yes  | Yes |

The **Stop Keystroke Intercept** function ends a client application's ability to intercept keystrokes. The client sends the following command to perform the **Stop Keystroke Intercept** function.

```
PostMessage( hServerWnd, WM_DDE_UNADVISE, hClientWnd, MAKELPARAM(NULL, aKEYS) );
```

where:

**aKEYS** 

Identifies keystrokes as the item.

# **Personal Communications Response**

If Personal Communications can perform the DDE\_UNADVISE, Personal Communications returns an ACK message containing positive status information to the client:

WM DDE ACK(wStatus, aKEYS)

If Personal Communications cannot perform the DDE\_UNADVISE, Personal Communications returns an ACK message containing negative status information and one of the following return codes in the low-order byte of the wStatus word.

| Return Code | Explanation                 |
|-------------|-----------------------------|
| 1           | Advise has not started yet. |
| 9           | A system error occurred.    |

# **Stop Mouse Input Intercept**

| 3270 | 5250 | VT  |
|------|------|-----|
| Yes  | Yes  | Yes |

The **Stop Mouse Input Intercept** function ends a client application's ability to intercept mouse input.

The client sends the following command to perform the **Stop Mouse Input Intercept** function.

```
PostMessage( hServerWnd, WM_DDE_UNADVISE, hClientWnd, MAKELPARAM(NULL, aMOUSE) );
```

where:

**aMOUSE** 

Identifies the mouse as the item.

## **Personal Communications Response**

If Personal Communications can perform the DDE\_UNADVISE, Personal Communications returns an ACK message containing positive status information to the client:

```
WM_DDE_ACK(wStatus, aMOUSE)
```

If Personal Communications cannot perform the DDE\_UNADVISE, Personal Communications returns an ACK message containing negative status information and one of the following return codes in the low-order byte of the wStatus word.

| Return Code | Explanation                 |
|-------------|-----------------------------|
| 1           | Advise has not started yet. |
| 9           | A system error occurred.    |

# Stop Read SF

| 3270 | 5250 | VT |
|------|------|----|
| Yes  | No   | No |

The **Stop Read SF** function ends a client application's ability to read structured field data.

The client sends the following command to perform the Stop Read SF function.

```
PostMessage( hServerWnd,

WM_DDE_UNADVISE,

hClientWnd,

MAKELPARAM(NULL, aSF) );
```

where:

**aSF** Identified structured field as the item.

# PC/3270 response

If PC/3270 can perform the DDE\_UNADVISE, PC/3270 returns an ACK message containing positive status information to the client:

WM DDE ACK(wStatus, aSF)

If PC/3270 cannot perform the DDE\_UNADVISE, PC/3270 returns an ACK message containing negative status information and one of the following return codes in the low-order byte of the wStatus word.

| Return Code | Explanation                 |
|-------------|-----------------------------|
| 1           | Advise has not started yet. |
| 9           | A system error occurred.    |

## **Stop Session Advise**

| 3270 | 5250 | VT  |
|------|------|-----|
| Yes  | Yes  | Yes |

The Stop Session Advise function disconnects a link between Personal Communications and the client. The client sends the following command to perform the Stop Session Advise function.

```
PostMessage( hServerWnd,
             WM DDE UNADVISE,
             hClientWnd,
             MAKELPARAM(NULL, aItem));
```

where:

altem Specifies the item of information being requested; in this case, the value can be PS, OIA, TRIMRECT, or NULL.

If the value of altem is NULL, then the client has requested termination of all active notifications for the conversation.

# **Personal Communications Response**

If Personal Communications can perform the DDE\_UNADVISE, Personal Communications returns an ACK message containing positive status information to the client:

WM\_DDE\_ACK(wStatus, aItem)

If Personal Communications cannot perform the DDE\_UNADVISE, Personal Communications returns an ACK message containing negative status information and one of the following return codes in the low-order byte of the wStatus word.

| Return Code | Explanation                 |
|-------------|-----------------------------|
| 1           | Advise has not started yet. |
| 9           | A system error occurred.    |

## **Terminate Session Conversation**

| 3270 | 5250 | VT  |
|------|------|-----|
| Yes  | Yes  | Yes |

The **Terminate Session Conversation** function disconnects the client from the Personal Communications session the client has previously started a conversation with.

The client sends the following command to terminate a session conversation.

```
SendMessage( hServerWnd, WM_DDE_TERMINATE, hClientWnd, 0 );
```

## **Personal Communications Response**

Personal Communications acknowledges the terminate command with a terminate message:

WM DDE TERMINATE

### **Terminate Structured Field Conversation**

| 3270 | 5250 | VT |
|------|------|----|
| Yes  | No   | No |

The **Terminate Structured Field Conversation** function disconnects the client from a structured field conversation.

The client sends the following command to terminate a structured field conversation.

```
SendMessage( hServerWnd, WM_DDE_TERMINATE, hClientWnd, 0 );
```

# PC/3270 Response

PC/3270 acknowledges the terminate command with a terminate message: WM\_DDE\_TERMINATE

# **Terminate System Conversation**

| 3270 | 5250 | VT  |
|------|------|-----|
| Yes  | Yes  | Yes |

This disconnects the client from a system conversation.

The client sends the following command to terminate a system conversation.

```
SendMessage( hServerWnd, WM_DDE_TERMINATE, hClientWnd, 0 );
```

# **Personal Communications Response**

Personal Communications acknowledges the terminate command with this message:

```
WM_DDE_TERMINATE
```

When the user closes a Personal Communications session, any global memory blocks that were allocated by Personal Communications will be freed by Windows. This can cause problems for the client if the client retains any of these global memory objects for long periods of time. If the client application needs to keep the information in a global memory item for a long time, it is suggested that the client make a copy of global memory item into a global memory item the client application owns.

## Write SF

| 3270 | 5250 | VT |
|------|------|----|
| Yes  | No   | No |

The **Write SF** function allows a client application to write structured field data to the host application.

**Note:** The client must call the **Set Structured Field Service Condition** function before invoking the **Write SF** function.

The client sends the following message to write structured field data.

```
PostMessage( hServerWnd, WM_DDE_POKE, hClientWnd, PackDDELParam(WM_DDE_POKE, hData, aSF) );
```

where:

hData Identifies a handle to a Windows global memory object containing:

**aSF** Identifies structured field as the item.

# PC/3270 Response

PC/3270 receives structured field data and sends it to the host application. If the data transmission completes successfully, then PC/3270 returns an ACK message: WM DDE ACK(wStatus, aSF)

Otherwise PC/3270 returns an negative ACK message containing one of the following return codes in the low-order byte of wStatus:

| Return Code | Explanation                        |
|-------------|------------------------------------|
| 2           | Length is not valid.               |
| 6           | The specified format is not valid. |
| 9           | A system error occurred.           |

## DDE Menu Item API in a Windows 32-Bit Environment

Personal Communications supports the addition, deletion, and changing of attributes of a dynamic menu item to the session menu bar. A menu will then be created for this menu item with space for up to 16 submenu items.

Personal Communications supports two kinds of DDE conversation. One is Personal Communications, which acts as a DDE menu client application, and the other is Personal Communications, which acts as a DDE menu server.

### **DDE Menu Client**

To add, delete, and change menu items, the following DDE conversation must take place between the session and DDE menu server application.

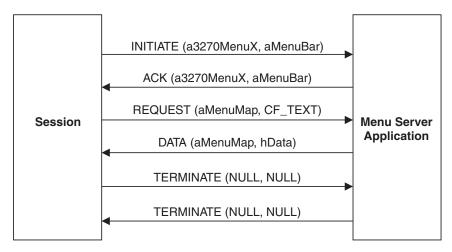

Figure 3. DDE Menu Server Conversation

The following data hierarchy details the menu map Personal Communications expects when adding a dynamic menu item and submenu to a session menu bar:

```
POPUP "MyMenu"
BEGIN

MENUITEM "Send Files to Host", SEND
MENUITEM "Receive Files from Host", RECEIVE
MENUITEM SEPARATOR
MENUITEM "Convert Files", CONVERT
```

When the user selects a menu item from the new menu, Personal Communications will send a DDE Initiate with 3270MenuN or 5250MenuN as the application and itemN token as the topic. If an ACK is received from the DDE application, Personal Communications will inhibit the session from accepting user input. The

menu client application can then display a dialog, and so on. When the menu server application has completed processing of the menu item, it will send a DDE Terminate to signal Personal Communications the process is complete. Personal Communications will then reenable the window for the user.

### **DDE Menu Server**

To add, delete, and change menu items, the following DDE conversation must take place between the session and a DDE menu client application.

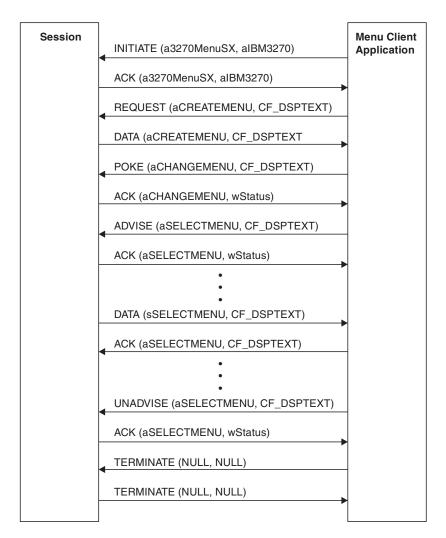

Figure 4. DDE Menu Client Conversation

When the user selects a menu item from the new menu, Personal Communications will send a DDE DATA with aSELECTMENU as the item. When Personal Communications sends DDE DATA to the client application, Personal Communications will inhibit the session from accepting user input. The menu client application can then display a dialog, and so on. When the menu client application has completed processing of the menu item, it will send a DDE ACK to signal Personal Communications the process is complete. Personal Communications will then reenable the window for the user.

### **DDE Menu Functions**

Table 21 lists the DDE Menu Item API functions that are available for use with Personal Communications and the page in this section where each function is more fully documented. PC/3270 Windows mode and PC400 provide all of the following functions.

Table 21. DDE Menu Item API Functions

| Function                    | Page |
|-----------------------------|------|
|                             |      |
| Change Menu Item            | 257  |
| Create Menu Item            | 263  |
| Initiate Menu Conversation  | 264  |
| Start Menu Advise           | 265  |
| Stop Menu Advise            | 266  |
| Terminate Menu Conversation | 267  |

## Change Menu Item

| 3270 | 5250 | VT  |
|------|------|-----|
| Yes  | Yes  | Yes |

The **Change Menu Item** function appends, deletes, inserts, modifies, and removes menu items. The client sends the following message to the session to change a menu.

```
PostMessage( hServerWnd,

WM_DDE_POKE,

hClientWnd,

PackDDE1Param(WM_DDE_POKE,

hData,aCHANGEMENU));
```

where:

#### **hData**

Identifies a handle to a Windows global memory object that contains the requests for changing a menu. The global memory object contains the following structure:

```
typedef struct tagChangeMenu
  unsigned char poke[(sizeof(DDEPOKE)-1)];
                                          /* Window handle of menu item
 HWND
                hMenu;
 unsigned long wIDNew;
                                          /* Menu ID of new menu item
                                          /* The position of menu item
  unsigned short wPosition;
                                          /* Specifies the operation
  unsigned short wOperation;
                                          /* Specifies the options
  unsigned short wFlags;
  unsigned char szItemName[1]; /* String of the item
} CHANGEMENU;
typedef union tagDDE CHANGEMENU
 DDEP0KE
             DDEpoke;
  CHANGEMENU DDEmenu:
} DDE CHANGEMENU,*1pDDE CHANGEMENU;
```

The following operations are supported:

```
# MF APPEND, MF CHANGE ... MF BYCOMMANDS are replaced with below commands.
PCS INSERT
                  0x0000
                           /* Inserts a menu item into a menu.
PCS CHANGE
                  0x0080
                           /* Modifies a menu item in a menu.
PCS APPEND
                  0x0100
                           /* Appends a menu item to the end of a menu
PCS DELETE
                  0x0200
                           /* Deletes a menu item from a menu,
                           /* destroying the menu item.
PCS REMOVE
                  0x1000
                           /* Removes a menu item from a menu but
                           /* does not destroy the menu item.
                  0x0008
PCS CHECKED
                           /* Places a check mark next to the item.
PCS DISABLED
                  0x0002
                           /* Disables the menu item so that it cannot
                           /* be selected, but does not gray it.
PCS ENABLED
                  0x0000
                           /* Enables the menu item so that it can be
                           /* selected and restores from its grayed
                           /* state.
PCS GRAYED
                  0x0001
                           /* Disables the menu item so that it cannot
                           /* be selected, and grays it.
                           /* Same as PCS_MENUBREAK except that for
PCS MENUBARBREAK 0x0020
                           /* popup menus, separates the new column
                           /* from the old column with a vertical line
PCS MENUBREAK
                  0x0040
                           /* Places the item on a new line for menu
                           /* bar items. For popup menus, places the
                           /* item in a new column, with no dividing
                           /* line between the columns.
PCS SEPARATOR
                  0x0800
                           /* Draws a horizontal dividing line. Can
                           /* only be used in a popup menu. This line
                           /* cannot be grayed, disabled, or
                           /* highlighted. The wIDNew and szItemName
                           /* fields are ignored.
PCS UNCHAKED
                  0x0000
                           /* Does not place a check mark next to the
                           /* item (default).
PCS BYCOMMAND
                  0x0000
                           /* Specifies that the nPosition parameter
                           /* gives the menu item control ID number.
                           /* This is the default if neither item
                           /* control ID number. This is the default
                           /* if neither PCS_BYCOMMAND nor
                           /* PCS POSITION is set.
PCS BYPOSITION
                  0x0400
                           /* Specifies that the nPosition parameter
                           /* gives the position of the menu item
                           /* to be deleted rather than an ID number.
```

If the MF\_APPEND is specified in the wOperation field, the following fields must be filled:

#### hMenu

Identifies the menu to be appended. To append a new item to a pop-up menu, specify the handle that is returned from Personal Communications when the **Create Menu Item** function is executed. To append a new item to a top-level menu bar, specify NULL.

### wIDNew

Specifies the command ID of the new menu item. If a new item is added to the top-level menu bar, the handle of the menu item returned from Personal Communications when **Create Menu Item** function is executed.

#### wFlags

The following options can be set:

```
MF_CHECKED // Places a check mark next to // the item.
MF_DISABLED // Disables the menu item so // that it cannot be selected,
```

```
// but does not gray it.
MF ENABLED
                 // Enables the menu item so that
                 // it can be selected and
                 // restores from its grayed
                 // state.
MF GRAYED
                 // Disables the menu item so
                 // that it cannot be selected,
                 // and grays it.
MF_MENUBARBREAK // Same as MF_MENUBREAK except
                 // that for pop-up menus,
                 // separates the new column from
                 // the old column with a
                 // vertical line.
MF MENUBREAK
                 // Places the item on a new line
                 // for menu bar items.
                 // For pop-up menus, places the
                 // item in a new column, with
                 \ensuremath{//} no dividing line between the
                 // columns.
MF SEPARATOR
                 // Draws a horizontal dividing
                 // line. Can only be used in a
                 // pop-up menu. This line cannot
                 // be grayed, disabled, or
                 // highlighted. The wIDNew and
                 // szItemName fields are
                 // ignored.
MF UNCHECKED
                 // Does not place a check mark
                 // next to the item (default).
```

#### szItemName

Specifies the contents of the new menu item. Contains a null-terminated character string.

If the MF\_CHANGE is specified in the wOperation field, fill these fields:

#### hMenu

Identifies the menu to be changed. To change an item of a pop-up menu, specify the handle that is returned from Personal Communications when the **Create Menu Item** function is executed. To change an item to a top-level menu bar, specify NULL.

#### nPosition

Specifies the menu item to be changed. The interpretation of the wPosition parameter depends on the setting of the wFlags parameter.

### MF\_BYPOSITION

Specifies the position of the existing menu item. The first item in the menu is at position zero.

#### MF BYCOMMAND

Specifies the command ID of the existing menu item.

#### wIDNew

Specifies the command ID of the menu item. If an item of the top-level menu bar is changed, the handle of the menu item returned from Personal Communications when the **Create Menu Item** function is executed.

### wFlags

The following options can be set:

```
// Specifies that the nPosition
MF BYCOMMAND
                 // parameter gives the menu
                 // item control ID number.
                 // This is the default if
                 // neither MF BYCOMMAND nor
                 // MF BYPOSITION is set.
MF BYPOSITION
                 // Specifies that the nPosition
                 // parameter gives the position
                 // of the menu item to be
                 // changed rather than an ID
                 // number.
MF CHECKED
                 // Places a check mark next to
                 // the item.
MF_DISABLED
                 // Disables the menu item so
                 // that it cannot be selected,
                 // but does not gray it.
MF ENABLED
                 // Enables the menu item so
                 // that it can be selected and
                 // restores from its grayed
                 // state.
                 // Disables the menu item so
MF GRAYED
                 // that it cannot be selected,
                 // and grays it.
MF MENUBARBREAK // Same as MF MENUBREAK except
                 // that for pop-up menus,
                 // separates the new column
                 // from the old column with a
                 // vertical line.
MF MENUBREAK
                 // Places the item on a new
                 // line for menu bar items.
                 // For pop-up menus, places the
                 // item in a new column, with
                 // no dividing line between
                 // the columns.
MF SEPARATOR
                 // Draws a horizontal dividing
                 // line. Can only be used in
                 // a pop-up menu. This line
                 // cannot be grayed, disabled,
// or highlighted. The wIDNew
                 // and szItemName fields are
                 // ignored.
MF UNCHECKED
                 // Does not place a check mark
                 // next to the item (default).
```

#### szItemName

Specifies the contents of the menu item. Contains a null-terminated character string.

If the MF\_DELETE is specified in the wOperation field, fill these fields:

### hMenu

Identifies the menu to be deleted. To delete an item from a pop-up menu, specify the handle that is returned from Personal Communications when the **Create Menu Item**, function is executed. To delete an item from a top-level menu bar, specify NULL.

### nPosition

Specifies the menu item to be deleted. The interpretation of the nPosition parameter depends on the setting of the wFlags parameter.

### MF\_BYPOSITION

Specifies the position of the existing menu item. The first item in the menu is at position zero.

### MF\_BYCOMMAND

Specifies the command ID of the existing menu item.

### wFlags

The following options can be set:

```
MF_BYCOMMAND

// Specifies that the nPosition
// parameter gives the menu
// item control ID number.
// This is the default if
// neither MF_BYCOMMAND nor
// MF_BYPOSITION is set.

MF_BYPOSITION

// Specifies that the nPosition
// parameter gives the position
// of the menu item to be
// deleted rather than an ID
// number.
```

If the MF\_INSERT is specified in the wOperation field, the following fields must be filled:

#### hMenu

Identifies the menu to be inserted. To insert an item to a pop-up menu, specify the handle that is returned from Personal Communications when the **Create Menu Item** function is executed. To change an item to a top-level menu bar, specify NULL.

#### **nPosition**

Specifies the menu item before the new menu item is to be inserted. The interpretation of the nPosition parameter depends on the setting of the wFlags parameter.

#### MF BYPOSITION

Specifies the position of the existing menu item. The first item in the menu is at position zero.

### MF\_BYCOMMAND

Specifies the command ID of the existing menu item.

#### wIDNew

Specifies the command ID of the menu item or, if an item of the top-level menu bar is changed, the handle of the menu item returned from Personal Communications when the **Create Menu Item** function is executed.

### wFlags

The following options can be set:

```
MF_BYCOMMAND

// Specifies that the nPosition
// parameter gives the menu
// item control ID number. This
// is the default if neither
// MF_BYCOMMAND nor MF_BYPOSITION
// is set.

MF_BYPOSITION

// Specifies that the nPosition
// parameter gives the position
// of the menu item to be
// changed rather than an ID
```

```
// number.
MF CHECKED
                     // Places a check mark next to
                    // the item.
MF DISABLED
                    // Disables the menu item so
                    // that it cannot be selected,
                    // but does not gray it.
MF ENABLED
                    // Enables the menu item so
                    // that it can be selected and
                    // restores from its grayed
                    // state.
MF GRAYED
                     // Disables the menu item so
                    // that it cannot be selected,
                    // and grays it.
MF MENUBARBREAK
                     // Same as MF_MENUBREAK except
                    // that for pop-up menus,
                    // separates the new column
                    // from the old column with a
                    // vertical line.
MF MENUBREAK
                    // Places the item on a new
                    // line for menu bar items.
                    // For pop-up menus, places the
                    // item in a new column, with
                    // no dividing line between the
                    // columns.
MF SEPARATOR
                    // Draws a horizontal dividing
                    // line. Can only be used in
                    // a pop-up menu. This line
                    // cannot be grayed, disabled,
                    // or highlighted. The wIDNew
                    // and szItemName fields are
                    // ignored.
MF UNCHECKED
                    // Does not place a check mark
                    // next to the item (default).
```

#### szItemName

Specifies the contents of the menu item. Contains a null-terminated character string.

If the MF\_REMOVE is specified in the wOperation field, the following fields must be filled:

#### hMenu

Identifies the menu to be removed. To remove an item from a pop-up menu, specify the handle that is returned from Personal Communications when the **Create Menu Item** function is executed. To remove an item from a top-level menu bar, specify NULL.

### nPosition

Specifies the menu item to be removed. The interpretation of the nPosition parameter depends upon the setting of the wFlags parameter.

### MF\_BYPOSITION

Specifies the position of the existing menu item. The first item in the menu is at position zero.

### MF\_BYCOMMAND

Specifies the command ID of the existing menu item.

### wFlags

The following options can be set:

```
MF_BYCOMMAND

// Specifies that the nPosition
// parameter gives the menu
// item control ID number.
// This is the default if
// neither MF_BYCOMMAND nor
// MF_BYPOSITION is set.

MF_BYPOSITION

// Specifies that the nPosition
// parameter gives the
// position of the menu item to
// be removed rather than an ID
// number.
```

## **Personal Communications Response**

Personal Communications receives the requests to change a menu and processes them. If the requests cannot be accepted, Personal Communications returns a negative ACK message containing one of the following status codes in the low-order byte of the wStatus word. Otherwise, Personal Communications returns a positive ACK message signalling that the keystrokes have been sent.

WM DDE ACK(wStatus,aCHANGEMENU)

| Return code | Explanation                             |  |
|-------------|-----------------------------------------|--|
| 1           | The specified parameters are not valid. |  |
| 6           | The specified format is not valid.      |  |
| 9           | A system error occurred.                |  |

## **Create Menu Item**

| 3270 | 5250 | VT  |
|------|------|-----|
| Yes  | Yes  | Yes |

The **Create Menu Item** function requests Personal Communications to add a menu item to the menu bar. A pop-up menu will be created at the same time, but it is initially empty and can be filled with menu items by using this function. The string of the new menu item that will be added to a top-level menu bar, is also specified by using the **Change Menu Item** function.

The client sends the following message to create a menu item.

```
PostMessage( hServerWnd,

WM_DDE_REQUEST,

hClientWnd,

MAKELPARAM(cfFormat,aCREATEMENU));
```

where:

### cfFormat

Identifies the format for the ID of the new menu item. The valid value is CF\_DSPTEXT.

#### **aCREATEMENU**

Identifies the create menu item.

### **Personal Communications Response**

Personal Communications returns the handle of the newly created menu item in a DDE data message if the Personal Communications can create a menu item.

WM DDE DATA(hData,aCREATEMENU)

where:

#### hData

Identifies a handle to a windows global memory object that contains the handle of the menu item. The global memory object contains the following structure:

or

WM\_DDE\_ACK(wStatus,aCREATEMENU)

If Personal Communications cannot create a menu item, one of the following status codes is returned in the low-order byte of the wStatus word:

| Return Code | Explanation                        |  |
|-------------|------------------------------------|--|
| 6           | The specified format is not valid. |  |
| 9           | A system error occurred.           |  |

### **Initiate Menu Conversation**

| 3270 | 5250 | VT  |
|------|------|-----|
| Yes  | Yes  | Yes |

The **Initiate Menu Conversation** function connects a client application to an available session of Personal Communications. Once a menu conversation is established, the session menu is reserved exclusively for the client until the conversation is terminated.

The client application sends the following message to initiate a DDE conversation with a menu:

where:

### aIBM327032

Identifies the application atom. The string used to create atom aIBM327032 is IBM327032. In the PC400, the application atom is aIBM525032 and the string IBM525032 is used to create it.

SN

Identifies the topic atom. The string used to create atom a3270MenuSN is 3270MenuS appended with the session ID A, B, ..., Z. In the PC400, the

topic atom is a5250MenuSN and the string 5250MenuS appended with the session ID A, B, ..., Z. is used to create it.

## **Personal Communications Response**

If Personal Communications can support a conversation with the client application, Personal Communications acknowledges the INITIATE transaction with:

```
WM DDE ACK(aIBM327032,SN)
```

## **Start Menu Advise**

| 3270 | 5250 | VT  |
|------|------|-----|
| Yes  | Yes  | Yes |

The **Start Menu Advise** function allows a client application to process a user defined routine when the menu item that is added by the client application, is selected. After using this function, the client receives DATA messages indicating which menu item is selected.

The client sends the following command to begin a menu advise.

where:

### **hOptions**

Is a handle to a Windows global memory object with the following structure:

### **aSELECTMENU**

Identifies a menu advise as the item.

## **Personal Communications Response**

Personal Communications receives the **Start Menu Advise** and returns an ACK message if it can start the function. Otherwise, a negative ACK message is returned to the client with one of the following return codes in the low-order byte of the wStatus field.

| Return Code | Explanation                           |  |
|-------------|---------------------------------------|--|
| 1           | Menu Advise has been already started. |  |
| 6           | The specified format is not valid.    |  |
| 9           | A system error occurred.              |  |

WM DDE ACK(wStatus,aSELECTMENU)

Once the menu item (added to the client application) is selected, the client receives DATA messages notifying it which menu item is selected:

```
WM DDE DATA(hData, aSELECTMENU)
```

where:

#### hData

The DATA messages continue until a Stop Menu Advise message is sent to Personal Communications.

## **Stop Menu Advise**

| 3270 | 5250 | VT  |
|------|------|-----|
| Yes  | Yes  | Yes |

The **Stop Menu Advise** function ends a client application's ability to process a user-defined routine when the menu item added by the client application is selected. The client sends the following command to perform the **Stop Menu Advise** function.

```
PostMessage( hServerWnd, WM_DDE_UNADVISE, hClientWnd, MAKELPARAM(NULL,aSELECTMENU));
```

where:

#### **aSELECTMENU**

Identifies a menu advise as the item.

### **Personal Communications Response**

If Personal Communications can perform the DDE\_UNADVISE, Personal Communications returns an ACK message containing positive status information to the client:

```
WM DDE ACK(wStatus, aCLOSE)
```

If Personal Communications cannot perform the DDE\_UNADVISE, Personal Communications returns an ACK message containing negative status information and one of the following return codes in the low-order byte of the wStatus word:

| Return Code | Explanation                 |
|-------------|-----------------------------|
| 1           | Advise has not started yet. |
| 9           | A system error occurred.    |

## **Terminate Menu Conversation**

| 3270 | 5250 | VT  |
|------|------|-----|
| Yes  | Yes  | Yes |

The **Terminate Menu Conversation** function disconnects the client from the Personal Communications session with which a conversation had been previously started.

The client sends the following command to terminate a session conversation:

```
SendMessage( hServerWnd, WM_DDE_TERMINATE, hClientWnd, 0 );
```

## **Personal Communications Response**

Personal Communications acknowledges the terminate command with this message:

WM DDE TERMINATE

# **Summary of DDE Functions in a Windows 32-Bit Environment**

The following table lists the DDE functions that can be used with PC/3270 or PC400. The table lists the name of the DDE function, the command the client sends to PC/3270 or PC400, the values that can be used for the variables in the client command, and the server response.

Table 22. DDE Function Summary

| Function Name                               | Client Command                                                                                       | Server Response                                                                             |
|---------------------------------------------|----------------------------------------------------------------------------------------------------|---------------------------------------------------------------------------------------------|
| Code Conversion (system)                    | PostMessage(hServerWnd  WM_DDE_POKE,  hClientWnd,  PackDDEIParam(WM_DDE_POKE,hData, aCONV));         | UnPackDDE1Param(WM_DDE_ACK,wStatus,aCONV)                                                   |
| Initiate System<br>Conversation<br>(system) | <pre>SendMessage(-1,     WM_DDE_INITIATE,     hClientWnd,     MAKELPARAM(aIBM327032,aSystem));</pre> | LOWORD/HIWORD to unpack WM_DDE_ACK(aIBM327032,aSystem)                                      |
| Get System<br>Configuration<br>(system)     | PostMessage(hServerWnd,  WM_DDE_REQUEST,  hCTientWnd,  MAKELPARAM(cfFormat,aSYSCON));                | UnPackDDE1Param(WM_DDE_DATA,hData,aSYSCON) or UnPackDDE1Param(WM_DDE_ACK,wStatus,aSYSCON)   |
|                                             | cfFormat = CF_TEXT                                                                                   |                                                                                             |
| Get System Formats (system)                 | PostMessage(hServerWnd,  WM_DDE_REQUEST,  hClientWnd,  MAKELPARAM(cfFormat,aFORMATS));               | UnPackDDE1Param(WM_DDE_DATA,hData,aFORMATS) or UnPackDDE1Param(WM_DDE_ACK,wStatus,aFORMATS) |
|                                             | cfFormat = CF_TEXT                                                                                   |                                                                                             |
| Get System Status<br>(system)               | PostMessage(hServerWnd,  WM_DDE_REQUEST,  hCTientWnd,  MAKELPARAM(cfFormat,aSTATUS));                | UnPackDDE1Param(WM_DDE_DATA,hData,aSTATUS) or UnPackDDE1Param(WM_DDE_ACK,wStatus,aSTATUS)   |
|                                             | cfFormat = CF_TEXT                                                                                   |                                                                                             |

Table 22. DDE Function Summary (continued)

| Function Name                                 | Client Command                                                                           | Server Response                                                                               |
|-----------------------------------------------|------------------------------------------------------------------------------------------|-----------------------------------------------------------------------------------------------|
| Get System<br>SysItems (system)               | PostMessage(hServerWnd, WM_DDE_REQUEST, hClientWnd, MAKELPARAM(cfFormat,aSYSITEMS));     | UnPackDDE1Param(WM_DDE_DATA,hData,aSYSITEMS) or UnPackDDE1Param(WM_DDE_ACK,wStatus,aSYSITEMS) |
|                                               | cfFormat = CF_TEXT                                                                       |                                                                                               |
| Get System Topics<br>(system)                 | PostMessage(hServerWnd,  WM_DDE_REQUEST,  hClientWnd,  MAKELPARAM(cfFormat,aTOPICS));    | UnPackDDE1Param(WM_DDE_DATA,hData,aTOPICS) or UnPackDDE1Param(WM_DDE_ACK,wStatus,aTOPICS)     |
|                                               | cfFormat = CF_TEXT                                                                       |                                                                                               |
| Terminate System<br>Conversation<br>(system)  | SendMessage(hServerWnd, WM_DDE_TERMINATE, hClientWnd, 0);                                | WM_DDE_TERMINATE                                                                              |
| Initiate Session<br>Conversation<br>(session) | SendMessage(-1,<br>WM_DDE_INITIATE,<br>hClientWnd,<br>MAKELPARAM(aIBM327032,aSessionN)); | LOWORD/HIWORD to unpack WM_DDE_ACK(aIBM327032,aSessionN)                                      |
|                                               | N = a session letter A through Z.                                                        |                                                                                               |
| Find Field (session)                          | PostMessage(hServerWnd, WM_DDE_REQUEST, hClientWnd, MAKELPARAM(cfFormat,aFIELD));        | UnPackDDElParam(WM_DDE_DATA,hData,aFIELD) or UnPackDDElParam(WM_DDE_ACK,wStatus,aFIELD)       |
|                                               | cfFormat = CF_DSPTEXT                                                                    |                                                                                               |
| Get Keystrokes<br>(session)                   | PostMessage(hServerWnd, WM_DDE_REQUEST, hClientWnd, MAKELPARAM(cfFormat,aKEYS));         | UnPackDDE1Param(WM_DDE_DATA,hData,aKEYS) or UnPackDDE1Param(WM_DDE_ACK,wStatus,aKEYS)         |
|                                               | cfFormat = CF_DSPTEXT                                                                    |                                                                                               |
| Get Mouse Input<br>(session)                  | PostMessage(hServerWnd, WM_DDE_REQUEST, hClientWnd, MAKELPARAM(cfFormat,aMOUSE));        | UnPackDDE1Param(WM_DDE_DATA,hData,aMOUSE) or UnPackDDE1Param(WM_DDE_ACK,wStatus,aMOUSE)       |
|                                               | cfFormat = CF_TEXT   CF_DSPTEXT                                                          |                                                                                               |
| Get Number of<br>Close Requests<br>(session)  | PostMessage(hServerWnd, WM_DDE_REQUEST, hClientWnd, MAKELPARAM(cfFormat,aCLOSE));        | UnPackDDE1Param(WM_DDE_DATA,hData,aCLOSE) or UnPackDDE1Param(WM_DDE_ACK,wStatus,aCLOSE)       |
|                                               | cfFormat = CF_DSPTEXT                                                                    |                                                                                               |
| Get Operator<br>Information Area<br>(session) | PostMessage(hServerWnd, WM_DDE_REQUEST, hClientWnd, MAKELPARAM(cfFormat,a0IA));          | UnPackDDE1Param(WM_DDE_DATA,hData,a0IA) or UnPackDDE1Param(WM_DDE_ACK,wStatus,a0IA)           |
|                                               | cfFormat = CF_DSPTEXT                                                                    |                                                                                               |

Table 22. DDE Function Summary (continued)

| Function Name                                  | Client Command                                                                             | Server Response                                                                               |
|------------------------------------------------|--------------------------------------------------------------------------------------------|-----------------------------------------------------------------------------------------------|
| Get Partial<br>Presentation Space<br>(session) | PostMessage(hServerWnd, WM_DDE_REQUEST, hClientWnd, MAKELPARAM(cfFormat,aEPS));            | UnPackDDE1Param(WM_DDE_DATA,hData,aEPS) or UnPackDDE1Param(WM_DDE_ACK,wStatus,aEPS)           |
|                                                | cfFormat = CF_TEXT   CF_DSPTEXT                                                            |                                                                                               |
| Get Presentation<br>Space (session)            | PostMessage(hServerWnd, WM_DDE_REQUEST, hClientWnd, MAKELPARAM(cfFormat,aPS));             | UnPackDDE1Param(WM_DDE_DATA,hData,aPS) or UnPackDDE1Param(WM_DDE_ACK,wStatus,aPS)             |
|                                                | cfFormat = CF_TEXT   CF_DSPTEXT                                                            |                                                                                               |
| Get Session Status<br>(session)                | PostMessage(hServerWnd,  WM_DDE_REQUEST,  hCTientWnd,  MAKELPARAM(cfFormat,aSSTAT));       | UnPackDDE1Param(WM_DDE_DATA,hData,aSSTAT) or UnPackDDE1Param(WM_DDE_ACK,wStatus,aSSTAT)       |
|                                                | cfFormat = CF_TEXT                                                                         |                                                                                               |
| Get Trim Rectangle (session)                   | PostMessage(hServerWnd, WM_DDE_REQUEST, hCTientWnd, MAKELPARAM(cfFormat,aTRIMRECT));       | UnPackDDE1Param(WM_DDE_DATA,hData,aTRIMRECT) or UnPackDDE1Param(WM_DDE_ACK,wStatus,aTRIMRECT) |
|                                                | cfFormat = CF_TEXT                                                                         |                                                                                               |
| Put Data to<br>Presentation Space<br>(session) | PostMessage(hServerWnd, WM_DDE_POKE, hClientWnd, PackDDE1Param(WM_DDE_POKE, hData,aEPS));  | UnPackDDE1Param(WM_DDE_ACK,wStatus,aEPS)                                                      |
|                                                | hData = Handle to a<br>global memory object                                                |                                                                                               |
| Search for String (session)                    | PostMessage(hServerWnd,  WM_DDE_REQUEST, hClientWnd, MAKELPARAM(cfFormat,aSTRING));        | UnPackDDE1Param(WM_DDE_DATA,hData,aSTRING) or UnPackDDE1Param(WM_DDE_ACK,wStatus,aSTRING)     |
|                                                | cfFormat = CF_DSPTEXT                                                                      |                                                                                               |
| Send Keystrokes<br>(session)                   | PostMessage(hServerWnd, WM_DDE_POKE, hClientWnd, PackDDE1Param(WM_DDE_POKE, hData,aKEYS)); | UnPackDDE1Param(WM_DDE_ACK,wStatus,aKEYS)                                                     |
|                                                | hData = Handle to a<br>global memory object                                                |                                                                                               |
| Session Execute<br>Macro (session)             | PostMessage(hServerWnd, WM_DDE_EXECUTE, hCTientWnd, (LPARAM)hCommands);                    | UnPackDDE1Param(WM_DDE_ACK,wStatus, NULL)                                                     |
|                                                | hCommands = Handle to a<br>global memory object                                            |                                                                                               |

Table 22. DDE Function Summary (continued)

| Function Name                                      | Client Command                                                                                     | Server Response                                                                         |
|----------------------------------------------------|----------------------------------------------------------------------------------------------------|-----------------------------------------------------------------------------------------|
| Set Cursor Position<br>(session)                   | PostMessage(hServerWnd,  WM_DDE_POKE, hClientWnd, PackDDE1Param(WM_DDE_POKE, hData,aSETCURSOR));   | UnPackDDE1Param(WM_DDE_ACK,wStatus,aSETCURSOR)                                          |
|                                                    | hData = Handle to a<br>global memory object                                                        |                                                                                         |
| Set Mouse Intercept<br>Condition (session)         | PostMessage(hServerWnd, WM_DDE_POKE, hClientWnd, PackDDE1Param(WM_DDE_POKE, hData,aMOUSE));        | UnPackDDE1Param(WM_DDE_ACK,wStatus,aMOUSE)                                              |
|                                                    | cfFormat = CF_TEXT   CF_DSPTEXT<br>hData = Handle to a<br>global memory object                     |                                                                                         |
| Set Presentation Space Service Condition (session) | PostMessage(hServerWnd,  WM_DDE_POKE,  hClientWnd,  PackDDElParam(WM_DDE_POKE,  hData,aEPSCOND));  | UnPackDDE1Param(WM_DDE_ACK,wStatus,aEPSCOND)                                            |
|                                                    | hData = Handle to a<br>global memory object                                                        |                                                                                         |
| Set Session Advise<br>Condition (session)          | PostMessage(hServerWnd,  WM_DDE_POKE,  hClientWnd,  PackDDElParam(WM_DDE_POKE,  hData,aPSCOND));   | UnPackDDE1Param(WM_DDE_ACK,wStatus,aPSCOND)                                             |
|                                                    | hData = Handle to a<br>global memory object                                                        |                                                                                         |
| Start Close Intercept<br>(session)                 | SendMessage(hServerWnd, WM_DDE_ADVISE, hClientWnd, PackDDElParam(WM_DDE_ADVISE, hOptions,aCLOSE)); | UnPackDDE1Param(WM_DDE_ACK,wStatus,aCLOSE) or UnPackDDE1Param(WM_DDE_DATA,hData,aCLOSE) |
|                                                    | hOptions = Handle to a<br>global memory object                                                     |                                                                                         |
| Start Keystroke<br>Intercept (session)             | SendMessage(hServerWnd, WM_DDE_ADVISE, hClientWnd, PackDDElParam(WM_DDE_ADVISE, hOptions,aKEYS));  | UnPackDDE1Param(WM_DDE_ACK,wStatus,aKEYS) or UnPackDDE1Param(WM_DDE_DATA,hData,aKEYS)   |
|                                                    | hOptions = Handle to a<br>global memory object                                                     |                                                                                         |
| Start Mouse Input<br>Intercept (session)           | SendMessage(hServerWnd, WM_DDE_ADVISE, hClientWnd, PackDDElParam(WM_DDE_ADVISE, hOptions,aMOUSE)); | UnPackDDE1Param(WM_DDE_ACK,wStatus,aMOUSE) or UnPackDDE1Param(WM_DDE_DATA,hData,aMOUSE) |
|                                                    | hOptions = Handle to a<br>global memory object                                                     |                                                                                         |

Table 22. DDE Function Summary (continued)

| Function Name                                                   | Client Command                                                                                        | Server Response                                                                       |
|-----------------------------------------------------------------|----------------------------------------------------------------------------------------------------|---------------------------------------------------------------------------------------|
| Start Session Advise<br>(session)                               | PostMessage(hServerWnd,  WM_DDE_ADVISE,  hClientWnd,  PackDDE1Param(WM_DDE_ADVISE,  hOptions,aItem)); | UnPackDDElParam(WM_DDE_ACK,wStatus,aItem) or UnPackDDElParam(WM_DDE_DATA,hData,aItem) |
|                                                                 | hOptions = Handle to a<br>global memory object<br>aItem = OIA   PS   TRIMRECT                         |                                                                                       |
| Stop Close Intercept (session)                                  | PostMessage(hServerWnd, WM_DDE_UNADVISE, hClientWnd, MAKELPARAM(NULL,aCLOSE));                        | UnPackDDE1Param(WM_DDE_ACK,wStatus,aCLOSE)                                            |
| Stop Keystroke<br>Intercept (session)                           | PostMessage(hServerWnd, WM_DDE_UNADVISE, hClientWnd, MAKELPARAM(NULL,aKEYS));                         | UnPackDDE1Param(WM_DDE_ACK,wStatus,aKEYS)                                             |
| Stop Mouse Input<br>Intercept (session)                         | PostMessage(hServerWnd, WM_DDE_UNADVISE, hClientWnd, MAKELPARAM(NULL,aMOUSE));                        | UnPackDDE1Param(WM_DDE_ACK,wStatus,aMOUSE)                                            |
| Stop Session Advise (session)                                   | PostMessage(hServerWnd, WM_DDE_UNADVISE, hClientWnd, MAKELPARAM(NULL,aItem));                         | UnPackDDE1Param(WM_DDE_ACK,wStatus,aItem)                                             |
|                                                                 | aItem = SysItems   Topics   NULL                                                                      |                                                                                       |
| Terminate Session<br>Conversation<br>(session)                  | SendMessage(hServerWnd, WM_DDE_TERMINATE, hClientWnd, 0);                                             | WM_DDE_TERMINATE                                                                      |
| Initiate Structured<br>Field Conversation<br>(structured field) | SendMessage(-1,<br>WM_DDE_INITIATE,<br>hClientWnd,<br>MAKELPARAM(aIBM327032,aLUN_xxxx));              | LOWORD/HIWORD to unpack WM_DDE_ACK(aIBM327032,aLUN_xxxx)                              |
|                                                                 | N = a session letter A through Z.<br>xxxx = a user defined string.                                    |                                                                                       |
| Terminate Structured Field Conversation (structured field)      | SendMessage(hServerWnd, WM_DDE_TERMINATE, hClientWnd, 0);                                             | WM_DDE_TERMINATE                                                                      |
| Set Structured Field<br>Service Condition<br>(structured field) | PostMessage(hServerWnd, WM_DDE_POKE, hClientWnd, PackDDElParam(WM_DDE_POKE, hData,aSFCOND));          | UnPackDDE1Param(WM_DDE_ACK,wStatus,aSFCOND)                                           |
|                                                                 | hData = Handle to a<br>global memory object                                                           |                                                                                       |

Table 22. DDE Function Summary (continued)

| Function Name                            | Client Command                                                                                             | Server Response                                                                                   |
|------------------------------------------|----------------------------------------------------------------------------------------------------|---------------------------------------------------------------------------------------------------|
| Start Read SF<br>(structured field)      | PostMessage(hServerWnd, WM_DDE_ADVISE, hClientWnd, PackDDE1Param(WM_DDE_ADVISE, hOptions,aSF));            | UnPackDDE1Param(WM_DDE_ACK,wStatus,aSF) or UnPackDDE1Param(WM_DDE_DATA,hData,aSF)                 |
|                                          | hOptions = Handle to a<br>global memory object                                                             |                                                                                                   |
| Stop Read SF (structured field)          | PostMessage(hServerWnd, WM_DDE_UNADVISE, hClientWnd, MAKELPARAM(NULL,aSF));                                | UnPackDDE1Param(WM_DDE_ACK,wStatus,aSF)                                                           |
| Write SF (structured field)              | PostMessage(hServerWnd, WM_DDE_POKE, hClientWnd, PackDDE1Param(WM_DDE_POKE, hData,aSF));                   | UnPackDDE1Param(WM_DDE_ACK,wStatus,aSF)                                                           |
|                                          | hData = Handle to a<br>global memory object                                                                |                                                                                                   |
| Initiate Menu<br>Conversation<br>(menu)  | SendMessage(-1,<br>WM_DDE_INITIATE,<br>hClientWnd,<br>MAKELPARAM(aIBM327032,a3270MenuSN));                 | LOWORD/HIWORD to unpack WM_DDE_ACK(aIBM327032,a3270MenuSN)                                        |
|                                          | N = a session letter A through Z                                                                           |                                                                                                   |
| Change Menu Item<br>(menu)               | PostMessage(hServerWnd,  WM_DDE_POKE,  hClientWnd,  PackDDE1Param(WM_DDE_POKE,  hData,aCHANGEMENU));       | UnPackDDE1Param(WM_DDE_ACK,wStatus,aCHANGEMENU)                                                   |
|                                          | hData = Handle to a<br>global memory object                                                                |                                                                                                   |
| Create Menu Item (menu)                  | PostMessage(hServerWnd, WM_DDE_REQUEST, hClientWnd, MAKELPARAM(cfFormat,aCREATEMENU));                     | UnPackDDE1Param(WM_DDE_DATA,hData,aCREATEMENU) or UnPackDDE1Param(WM_DDE_ACK,wStatus,aCREATEMENU) |
|                                          | cfFormat = CF_DSPTEXT                                                                                      |                                                                                                   |
| Start Menu Advise<br>(menu)              | PostMessage(hServerWnd,  WM_DDE_ADVISE,  hClientWnd,  PackDDElParam(WM_DDE_ADVISE,  hOption,aSELECTMENU)); | UnPackDDE1Param(WM_DDE_ACK,wStatus,aSELECTMENU) or UnPackDDE1Param(WM_DDE_DATA,hData,aSELECTMENU) |
|                                          | hData = Handle to a<br>global memory object                                                                |                                                                                                   |
| Stop Menu Advise<br>(menu)               | PostMessage(hServerWnd, WM_DDE_UNADVISE, hClientWnd, MAKELPARAM(NULL,aSELECTMENU));                        | UnPackDDE1Param(WM_DDE_ACK,wStatus,aCLOSE)                                                        |
| Terminate Menu<br>Conversation<br>(menu) | SendMessage(hServerWnd, WM_DDE_TERMINATE, hClientWnd, 0);                                                  | WM_DDE_TERMINATE                                                                                  |

# Chapter 7. Using DDE Functions with a DDE Client Application

Windows allows users to run multiple application programs and to exchange data between Windows application programs. Dynamic data exchange (DDE) allows users this data exchange. Data exchange among Windows application programs can be considered as conversations between *server* and *client* application programs. The client application is an application program that starts DDE, and the server application is an application program that responds to the client application.

The client application needs three names (application program name, topic name, and item name) that are recognized by the server application to start the conversation to exchange data. The client application starts a DDE conversation with the server application by specifying the application program and topic names, and defines the exchange data by specifying the item name.

Personal Communications has a function as a DDE server, and can establish DDE conversations with other Windows application programs (Microsoft Visual Basic, Microsoft Excel, Microsoft Word) that have DDE client functions.

## **Using the Personal Communications DDE Interface**

To start a DDE conversation and data exchange with Personal Communications, client application programs need to know the application program name, topic name, and item name that Personal Communications can recognize. The exchange data type between an application program and Personal Communications is defined with the combination of these names.

Table 23. Naming Scheme for Data Items

| Level       | Description                                                                                                    | Example                 |
|-------------|----------------------------------------------------------------------------------------------------|-------------------------|
| Application | A Windows task or a specific task of<br>the application. In this book,<br>application programs are Personal<br>Communications. | IBM327032               |
| Topic       | A specific part of application programs.                                                                                       | SessionA                |
| Item        | Type of data passed during DDE conversation.                                                                                   | PS (Presentation Space) |

#### **Application**

As a Windows DDE server, Personal Communications supports application name *IBM327032* or *IBM525032* for 32-bit applications, *IBM3270* or *IBM5250* for 16-bit applications.

**Topic** Topic specifies the corresponding topic in the application. The following table shows the topics available to the users:

Table 24. Topics for Personal Communications

| Topic                         | Conversation Name   Conversation Type |                        |
|-------------------------------|---------------------------------------|------------------------|
| System                        | System conversation                   | Cold link              |
| SessionA, SessionB,, SessionZ | Session conversation                  | Cold link and hot link |

Table 24. Topics for Personal Communications (continued)

| Topic                                  | Conversation Name    | Conversation Type |
|----------------------------------------|----------------------|-------------------|
| SessA_xxxx, SessB_xxxx,,<br>SessZ_xxxx | Session conversation | Hot link          |

Item

The client application programs can exchange data and information with Personal Communications. Types of data and information are specified by item name.

Explanations for topic conversation procedures and data items to be used follow.

## **System Conversation**

To use the Personal Communications system DDE interface, do as follows:

- 1. Start the system conversation.
- 2. Request system information.
- 3. Terminate the system conversation.

## Starting the DDE System Conversation with Personal Communications

To use the DDE interface with Personal Communications, the client application should first start a DDE conversation with Personal Communications. To start a DDE conversation, specify *IBM327032* or *IBM525032* as an application name for 32-bit applications; *IBM3270* or *IBM5250* for 16-bit applications and *System* as a topic name in the DDE function (Initiate) in the client application.

#### **Requesting System Information**

After starting the DDE conversation, the client application can request data or information using the DDE function. System information can be requested by specifying the following item names in the DDE function (Request) in the client application:

| Item     | Return Data                                                           | DDE Function             |
|----------|-----------------------------------------------------------------------|--------------------------|
| Formats  | List of supported Windows clipboard format                            | Get System Formats       |
| Status   | Each session status information                                       | Get System Status        |
| SysCon   | Information of emulator support-level and other system-related values | Get System Configuration |
| SysItems | List of available data items                                          | Get System SysItems      |
| Topics   | List of available topics                                              | Get System Topics        |

## Terminating the DDE System Conversation with Personal Communications

To complete the conversation, the client application needs to terminate the DDE conversation with Personal Communications. To terminate the conversation, use the DDE function (Terminate) in the client application.

#### Session Conversation

To use the Personal Communications session DDE interface, do as follows:

- 1. Start the session conversation.
- 2. Use DDE functions (Request, Poke, Execute).
- 3. Terminate the session conversation.

#### Starting the DDE Session Conversation

To use the DDE interface with Personal Communications sessions, the client application should start the DDE conversation with Personal Communications. To start DDE conversation, specify *IBM327032* or *IBM525032* as an application name for 32-bit applications; *IBM3270* or *IBM5250* for 16-bit applications and *SessionA*, *SessionB*, ..., *SessionZ* as topic names in the DDE function (Initiate) in the client application.

#### **Requesting Data**

After starting the DDE conversation, the client application can request data using the DDE function. Session information can be requested by specifying the following item names in the DDE function (Request) in the client application:

| Item                          | Return Data                                             | DDE Function                      |
|-------------------------------|---------------------------------------------------------|-----------------------------------|
| EPS(pos,len,bEOF)             | All or a part of session presentation space             | Get Partial Presentation<br>Space |
| FIELD(pos,"type")             | Field information                                       | Find Field                        |
| OIA                           | Operator Information Area (OIA) status line information | Get Operator<br>Information Area  |
| PS                            | Session presentation space                              | Get Presentation Space            |
| SSTAT                         | Session status information                              | Get System Status                 |
| STRING(pos,bDir,"string")     | String offset start                                     | Search for string                 |
| TRIMRECT *                    | Session presentation space of trim rectangle            | Get Trim Rectangle                |
| *: Parameter should be added. |                                                         |                                   |

#### Sending Data to the Emulator Window (Poke)

After starting the DDE conversation, the client application can send data to Personal Communications sessions using the DDE functions. The following table shows the valid items for the DDE functions:

| Item          | Explanation                                               | DDE Function                      |
|---------------|-----------------------------------------------------------|-----------------------------------|
| EPS(pos,bEOF) | Sends an ASCII data string to the host presentation space | Put Data to Presentation<br>Space |
| SETCURSOR     | Sets the cursor position                                  | Set Cursor Position               |

#### **Executing Commands**

After starting a DDE conversation, the client application can send commands to the Personal Communications session window using the DDE functions. Specify the command in the DDE function (Execute) of the client application. See "Session Execute Macro" on page 226 for details.

#### **Terminating the DDE Session Conversation**

The client application should terminate the DDE conversation with Personal Communications when completing the task. To terminate the conversation, use the DDE function (Terminate) in the client application.

## Session Conversation (Hot Link)

To use the Personal Communications session DDE interface, do as follows:

- 1. Start the session conversation.
- 2. Start the Advise function.

- 3. Stop the **Advise** function.
- 4. Terminate the session conversation.

#### Starting the DDE Session Conversation (Hot Link)

To use the DDE interface with Personal Communications sessions, the client application should start the DDE conversation with Personal Communications. To start the DDE conversation, specify *IBM327032* or *IBM525032* as an application name for 32-bit applications; *IBM3270* or *IBM5250* for 16-bit applications, and *SessionA*, *SessionB*, ..., *SessionZ* as topic names in the DDE function (Initiate) in the client application.

#### Starting the Hot Link with the Session Window

After starting the DDE conversation, the client application can start the **Advise** function. Specify the following item names in the DDE function (Advise) in the client application to start the hot link, which enables the automatic data update:

| Item                          | Explanation                                          | DDE Function              |
|-------------------------------|------------------------------------------------------|---------------------------|
| CLOSE                         | Starts to intercept Window Close requests            | Start Close Intercept     |
| KEYS                          | Starts to intercept keystrokes                       | Start Keystroke Intercept |
| PS *<br>OIA<br>TRIMRECT *     | Start to retrieve data of PS, OIA, or trim rectangle | Start Session Advise      |
| *: Parameter should be added. |                                                      |                           |

#### Stopping the Hot Link with the Session Window

To terminate the **Advise** function, the client application needs to use the DDE function. Specify the following item names in the DDE function, **Unadvise**, in the client application to stop the hot link, which enables the automatic data update:

| Item                                                                       | Explanation                              | DDE function             |
|----------------------------------------------------------------------------|------------------------------------------|--------------------------|
| CLOSE                                                                      | Stops to intercept Close request         | Stop Close Intercept     |
| KEYS                                                                       | Stops to intercept keystrokes            | Stop Keystroke Intercept |
| PS *<br>OIA<br>TRIMRECT *                                                  | Stops to Advise function for the session | Stop Session Advise      |
| *. He the same parameter that is used when Start Session Advise was called |                                          |                          |

<sup>\*:</sup> Use the same parameter that is used when Start Session Advise was called.

#### **Terminating the DDE Session Conversation**

The client application should terminate the DDE conversation with Personal Communications when completing the task. To terminate the conversation, use the DDE function (Terminate) in the client application.

#### **Personal Communications DDE Interface**

This section describes the DDE functions that can be used from the other applications, such as Microsoft Excel, Microsoft Word, and Microsoft Visual Basic.

· DDE functions for system conversation

| Function                     | Page |
|------------------------------|------|
| Initiate System Conversation | 279  |
| Get System Configuration     | 277  |

| Function                      | Page |
|-------------------------------|------|
| Get System Formats            | 278  |
| Get System Status             | 278  |
| Get System SysItems           | 279  |
| Get System Topics             | 279  |
| Terminate System Conversation | 280  |

#### • DDE functions for session conversation

| Function                          | Page |
|-----------------------------------|------|
| Initiate Session Conversation *1  | 279  |
| Find Field                        | 280  |
| Get Operator Information Area     | 281  |
| Get Partial Presentation Space    | 282  |
| Get Presentation Space            | 283  |
| Get Session Status                | 284  |
| Get Trim Rectangle                | 284  |
| Put Data to Presentation Space    | 285  |
| Search for String                 | 286  |
| Session Execute Macro             | 287  |
| Set Cursor Position               | 287  |
| Terminate Session Conversation *2 | 292  |

#### • DDE functions for session conversation (hot link)

| Function                                    | Page |
|---------------------------------------------|------|
| Initiate Session Conversation (same as *1)  | 288  |
| Start Close Intercept                       | 288  |
| Start Keystroke Intercept                   | 289  |
| Start Session Advise                        | 289  |
| Stop Close Intercept                        | 291  |
| Stop Keystroke Intercept                    | 291  |
| Stop Session Advise                         | 291  |
| Terminate Session Conversation (same as *2) | 292  |

## **DDE Functions for System Conversation**

The following DDE functions are provided for Personal Communications system conversation.

## **Get System Configuration**

The **Get System Configuration** function returns Personal Communications support-level and other system-related values.

DDE Parameter Value Item SysCon

The client application can use the Personal Communications DDE function by specifying the DDE function (Request) of the client application with the topic name (System).

#### **Personal Communications Response**

The Personal Communications system returns the Personal Communications system configuration data item.

Returned Information: See "Get System Configuration" on page 216 for details.

If Personal Communications do not return the system configuration data item, it may be because:

- · An incorrect item name was specified.
- A system error has occurred.

#### **Get System Formats**

The **Get System Formats** function returns a list of Windows Clipboard formats that are supported by Personal Communications.

DDE Parameter Value
Item Formats

The client application can use the Personal Communications DDE function by specifying the DDE function (Request) of the client application with the item name (Formats).

#### **Personal Communications Response**

Personal Communications returns a list of supported Windows Clipboard formats.

If Personal Communications do not return the format data item, it may be because:

- An incorrect item name was specified.
- · A system error has occurred.

## **Get System Status**

The **Get System Status** function returns the status of each configured Personal Communicationssession.

DDE Parameter Value Item SysCon

The client application can use the Personal Communications DDE function by specifying the DDE function (Request) of the client application with the item name (SysCon).

#### **Personal Communications Response**

Personal Communications returns a series of status information to each open session.

**Returned Information:** See "Get System Status" on page 218 for details.

If Personal Communications do not return the status data item, it may be because:

An incorrect item name was specified.

· A system error has occurred.

#### **Get System SysItems**

The **Get System SysItems** function returns a list of data items that can be used with the Personal Communications system topic.

DDE Parameter Value
Item SysItems

The client application can use the Personal Communications DDE function by specifying the DDE function (Request) of the client application with the item name (SysItems).

#### **Personal Communications Response**

Personal Communications returns a list of Personal Communications system topic data items. The following data items are supported by Personal Communications:

- · SysItems
- · Topics
- Status
- Formats
- SysCon

If Personal Communications do not return the system data item, it may be because:

- An incorrect item name was specified.
- A system error has occurred.

## **Get System Topics**

The **Get System Topics** function returns a list of active DDE topics that are supported by Personal Communications.

DDE Parameter Value Item Topics

The client application can use the Personal Communications DDE function by specifying the DDE function (Request) of the client application with the item name (Topics).

#### Personal Communications Response

The following topics are supported by Personal Communications:

- System
- SessionA, SessionB, ..., SessionZ

If Personal Communications do not return the system data item, it may be because:

- An incorrect item name was specified.
- · A system error has occurred.

## **Initiate System Conversation**

The **Initiate System Conversation** function starts the system conversation. Only one client application can be connected to one system.

DDE Parameter Value Topic System

The client application should start DDE conversation using the DDE function (Initiate) with the Personal Communications application name (IBM327032 or IBM525032 for 32-bit applications) or (IBM3270 or IBM5250 for 16-bit applications) and the topic name (System).

## **Terminate System Conversation**

The **Terminate System Conversation** function terminates the system conversation. Use the DDE function (Terminate) to terminate the DDE conversation from the client application.

#### **DDE Functions for Session Conversation**

The following DDE functions are provided for Personal Communications session conversation.

#### **Find Field**

The **Find Field** function passes the field information to the client application.

DDE Parameter Value

Item FIELD (pos, "type")

| Parameter | Value                                      | Explanation                                                                                                    |
|-----------|--------------------------------------------|----------------------------------------------------------------------------------------------------|
| pos       | NNNN                                       | PS position.                                                                                                    |
| "type"    | "bb" or "Tb" "Pb" "Nb" "NP" "NU" "PP" "PU" | This field. The previous field, either protected or unprotected. The next field, either protected or unprotected. The next protected field. The next unprotected field. The previous protected field. The previous unprotected field. |

**Note:** The b symbol represents a required blank.

An item in the IBM Personal Communications Version 3.1 format is also supported.

The client application can use the Personal Communications DDE function by specifying the DDE function (Request) of the client application with the foregoing item name.

#### **Personal Communications Response**

The following table shows the field information that PC/3270 returns:

| Field                 | Returned<br>Information   | Explanation                                                                                                    |
|-----------------------|---------------------------|----------------------------------------------------------------------------------------------------|
| Formatted/Unformatted | Formatted,<br>Unformatted | Whether the presentation space is formatted or unformatted. If Unformatted is specified, no other field information will be returned. |
| Unprotected/Protected | N                         | 0 = Unprotected data field. 1 = Protected data field.                                                                                 |

| Field              | Returned<br>Information | Explanation                                                                                                    |
|--------------------|-------------------------|----------------------------------------------------------------------------------------------------|
| A/N                | N                       | 0 = Alphanumeric. 1 = Numeric.                                                                                                    |
| I/SPD              | N                       | 0 = Normal intensity, undetectable. 1 = Normal intensity, detectable. 2 = High intensity, detectable. 3 = Nondisplay, undetectable. |
| MDT                | N                       | 0 = Field is not changed. 1 = Field is changed.                                                                                     |
| Field start offset | NNNN                    | Field starts this field position.                                                                                                   |
| Field length       | NNNN                    | Field length.                                                                                                    |

The following table shows the field information that PC400 returns:

| Field                 | Returned<br>Information   | Explanation                                                                                                    |
|-----------------------|---------------------------|----------------------------------------------------------------------------------------------------|
| Formatted/Unformatted | Formatted,<br>Unformatted | Whether the presentation space is formatted or unformatted. If Unformatted is specified, no other field information will be returned.                                                                                                    |
| Field attribute       | N                         | 0 = Not field attribute byte. 1 = Field attribute byte.                                                                                                    |
| Visibility            | N                         | 0 = Nondisplay. 1 = Display.                                                                                                    |
| Unprotected/Protected | N                         | 0 = Unprotected data field. 1 = Protected data field.                                                                                                    |
| Intensity             | N                         | 0 = Normal. 1 = High.                                                                                                    |
| Field Type            | N                         | 0 = Alphanumeric: all characters allowed. 1 = Alphabet only: uppercase and lowercase letters, comma, period, hyphen, blank, and Dup key allowed. 2 = Numeric shift: automatic shift for numerics. 3 = Numeric only: numbers 0–9, comma, period, plus, minus, blank, and Dup key allowed. 5 = Digits only: numbers 0–9 and Dup key allowed. 6 = Magnetic stripe reader data only. 7 = Sighed numeric: numbers 0–9, plus, minus, and Dup key allowed. |
| MDT                   | N                         | 0 = Field is not changed. 1 = Field is changed.                                                                                                    |
| Field start offset    | NNNN                      | Field starts this field position.                                                                                                    |
| Field length          | NNNN                      | Field length.                                                                                                    |

If Personal Communications do not return the field information, it may be because:

- An incorrect item name was specified.
- A system error has occurred.

## **Get Operator Information Area**

The **Get Operator Information Area** function returns the OIA data information to the client application.

**DDE Parameter** Value OIA Item

The client application can use the Personal Communications DDE function by specifying the DDE function (Request) of the client application with the item name (OIA).

#### **Personal Communications Response**

The following table shows the OIA information that Personal Communications

| Offset | Returned Information                                                                                  | Meaning                                                                                                    |
|--------|----------------------------------------------------------------------------------------------------|----------------------------------------------------------------------------------------------------|
| 0      | ONLINE LU-LU SSCP-LU                                                                                  | Online, the screen is unowned LU-LU session owns the screen SSCP-LU session owns the screen                                                                                                    |
| 9      | X X MCHK X CCHK X PCHK X DNW X BUSY X TWAIT X -S X -f X MUCH X UA X -fUA X DEAD X WRONG X SYSTEM X II | Input inhibit Machine check Communication check Program check Device not working Printing Terminal waiting Minus symbol Minus function Input too much Unauthorized operator Unauthorized operator Minus function Incorrect dead key combination Wrong position System waiting Operator input error (PC400) |
| 19     | COMM                                                                                                  | Communication error                                                                                                    |
| 25     | MW                                                                                                    | Message waiting (PC400)                                                                                                    |
| 36     | APL                                                                                                   | APL (PC/3270)                                                                                                    |
| 42     | U NUM                                                                                                 | Uppercase Numeric                                                                                                    |
| 43     | A                                                                                                    | Caps lock                                                                                                    |
| 47     | SI                                                                                                    | High intensity, operator selectable High intensity, field inherit                                                                                                    |
| 49     | CS CI                                                                                                 | Color, operator selectable Color, field inherit                                                                                                    |
| 52     | ۸                                                                                                    | Insert mode                                                                                                    |
| 61     | P-MAL P-PRN P-ASS                                                                                     | Printer malfunction Printer printing Printer assignment                                                                                                    |

If Personal Communications do not return the OIA information, it may be because:

- An incorrect item name was specified.
- · A system error has occurred.

## **Get Partial Presentation Space**

The Get Partial Presentation Space function returns whole or partial presentation space data to the client application.

**DDE Parameter** Value

EPS (pos, len, bEOF) Item

| Parameter | Value | Explanation |
|-----------|-------|-------------|
| pos       | NNNN  | PS position |

| Parameter | Value  | Explanation |
|-----------|--------|-------------|
| len       | NNNN   | PS length   |
| bEOF      | 1 or 0 | EOF switch  |
|           |        | 1 Yes       |
|           |        | 0 No        |

**Note:** An item in the IBM Personal Communications Version 3.1 format is also supported.

The client application can use the Personal Communications DDE function by specifying the DDE function (Request) of the client application with the foregoing item names.

#### **Personal Communications Response**

The following table shows the information Personal Communications returns:

| Field             | Returned<br>Information | Explanation                        |
|-------------------|-------------------------|------------------------------------|
| PS start position | NNNN                    | Specified by pos parameter         |
| PS length         | NNNN                    | Specified by len parameter         |
| PS rows           | NNNN                    | Specified by the number of rows    |
| PS columns        | NNNN                    | Specified by the number of columns |
| PS                | NNNN                    | PS data starts from this position  |

If Personal Communications do not return the format data items, it may be because:

- An incorrect item name was specified.
- A system error has occurred.

## **Get Presentation Space**

The **Get Presentation Space** function returns presentation space data to the client application.

DDE Parameter Value Item PS

The client application can use the Personal Communications DDE function by specifying the DDE function (Request) of the client application with the item name (PS).

#### **Personal Communications Response**

The following table shows the information Personal Communications returns:

| Field      | Returned<br>Information | Explanation                       |
|------------|-------------------------|-----------------------------------|
| PS size    | NNNN                    | Size of presentation space        |
| PS rows    | NNNN                    | Number of rows                    |
| PS columns | NNNN                    | Number of columns                 |
| PS         | NNNN                    | PS data starts from this position |

If Personal Communications do not return the format data items, it may be because:

- An incorrect item name was specified.
- · A system error has occurred.

#### **Get Session Status**

The **Get Session Status** function returns the connected session status to the client application.

DDE Parameter Value Item SSTAT

The client application can use the Personal Communications DDE function by specifying the DDE function (Request) of the client application with the item name (SSTAT).

#### **Personal Communications Response**

Refer to "Get Session Status" on page 353 for the returned information.

If Personal Communications do not return the format data items, it may be because:

- An incorrect item name was specified.
- · A system error has occurred.

## **Get Trim Rectangle**

The **Get Trim Rectangle** function returns the presentation space area of the current (or specified) trim rectangle to the client application.

DDE Parameter Value

Item TRIMRECT (row1, col1, row2, col2) TRIMRECT (pos1, pos2) TRIMRECT

| Parameter | Value | Explanation                                                  |
|-----------|-------|--------------------------------------------------------------|
| row1      | NN    | Top-left corner row of the trim rectangle                    |
| col1      | NN    | Top-left corner column of the trim rectangle                 |
| row2      | NN    | Bottom-right corner row of the trim rectangle                |
| col2      | NN    | Bottom-right corner column of the trim rectangle             |
| pos1      | NNNN  | PS position of the top-left corner of the trim rectangle     |
| pos2      | NNNN  | PS position of the bottom-right corner of the trim rectangle |

**Note:** An item in the IBM Personal Communications Version 3.1 format is also supported.

The current specified PS trim rectangle is used unless the client application specifies the PS trim rectangle in the parameter.

The client application can use the Personal Communications DDE function by specifying the DDE function (Request) of the client application with the item name (TRIMRECT).

#### **Personal Communications Response**

The information returned from Personal Communications is as follows:

| Field | Returned<br>Information | Explanation                        |
|-------|-------------------------|------------------------------------|
| PS    |                         | PS data starts from this position. |

If Personal Communications do not return the trim rectangle items, it may be because:

- An incorrect item name was specified.
- · A system error has occurred.

#### **Initiate Session Conversation**

The **Initiate Session Conversation** function starts a DDE conversation in the available session window. Only one client application can be connected to one session conversation:

DDE Parameter Value

Topic SessionA, SessionB, ..., SessionZ

| Parameter Value               | Explanation                                                                     |
|-------------------------------|---------------------------------------------------------------------------------|
| SessionA, SessionB,, SessionZ | "SessionA" implies a string combined "Session" and a session ID "A", "B",, "Z". |

The client application should start the DDE conversation by specifying the DDE function (Initiate) of the client application with the topic name (SessionA, SessionB, ..., SessionZ).

#### **Personal Communications Response**

If a topic is not specified, Personal Communications responds after confirming the following available topics:

- System
- SessionA, SessionB, ..., SessionZ

## Put Data to Presentation Space

The **Put Data to Presentation Space** function sends an ASCII data string to write on the specified host presentation space.

DDE Parameter Value

Item EPS (pos, bEOF)

| Parameter | Value  | Explanation                           |  |
|-----------|--------|---------------------------------------|--|
| pos       | NNNN   | PS position to start writing the data |  |
| bEOF      | 1 or 0 | EOF switch                            |  |
|           |        | 1 Yes                                 |  |
|           |        | 0 No                                  |  |

**Note:** An item in the IBM Personal Communications Version 3.1 format is also supported.

The client application can use the Personal Communications DDE function by specifying the DDE function (Poke) of the client application with the foregoing item name.

#### **Personal Communications Response**

If Personal Communications do not accept the string data, it may be because:

- An incorrect item name was specified.
- The PS position is not valid.
- The length is not valid.
- The PS input was inhibited.
- · A system error has occurred.

## Search for String

Using the **Search for String** function, the client application can check whether the specified strings exist within the specified presentation space area.

DDE Parameter Value

Item STRING (pos, bDir, "string")

| Parameter | Value  | Explanation                                                                                                    |  |
|-----------|--------|----------------------------------------------------------------------------------------------------|--|
| pos       | NNNN   | PS start position of the string search                                                                                                    |  |
| bDir      | 1 or 0 | Search Direction                                                                                                    |  |
|           |        | 1 Forward                                                                                                    |  |
|           |        | 0 Backward                                                                                                    |  |
| "string"  |        | Search string                                                                                                    |  |
|           |        | Enclose a string including blanks with double quotation marks.                                                                                                    |  |
|           |        | • To specify a double quotation mark within the string, enclose the double quotation mark with another set of double quotation marks. Example: <i>This is a double quotation" mark.</i> is specified as "This is a double quotation"" mark." |  |

**Note:** An item in the IBM Personal Communications Version 3.1 format is also supported.

The maximum length of the search string is 255.

The client application can use the Personal Communications DDE function by specifying the DDE function (Request) of the client application with the foregoing item names.

#### **Personal Communications Response**

Personal Communications returns the following information:

| Field               | Returned<br>Information | Explanation                                    |
|---------------------|-------------------------|------------------------------------------------|
| String start offset |                         | "None" is returned if the string is not found. |

If Personal Communications do not return the string start position, it may be because:

- An incorrect item name was specified.
- The PS position is not valid, or the string is too long.
- · A system error has occurred.

#### **Session Execute Macro**

The **Session Execute Macro** function enables users to send commands and macro strings to Personal Communications.

Refer to "Session Execute Macro" on page 364 for details of commands and macro strings.

The client application can use the Personal Communications DDE function by specifying the DDE function (Execute) of the client application.

#### **Personal Communications Response**

A system error can cause Personal Communications not to return the string start position.

#### **Set Cursor Position**

Using the **Set Cursor Position** function, the client application can set the cursor position in the session window.

DDE Parameter Value

Item SETCURSOR

Data (Cursor NNNN or Rn1Rn2 position)

| Parameter Value | Explanation           |  |
|-----------------|-----------------------|--|
| NNNN            | PS offset             |  |
| Rn1Rn2          | Row/column            |  |
|                 | n1 PS position row    |  |
|                 | n2 PS position column |  |

The client application can use the Personal Communications DDE function by specifying the DDE function (Poke) of the client application with the foregoing item names.

#### **Personal Communications Response**

If Personal Communications do not move the cursor to the specified PS position, it may be because:

• An incorrect item name was specified.

- The Cursor PS offset is not valid (it must be from 0 to PS size-1).
- The Cursor row value is not valid (it must be from 0 to PS row-1).
- The Cursor column value is not valid (it must be from 0 to PS column-1).
- · A system error has occurred.

#### **Terminate Session Conversation**

The **Terminate Session Conversation** function terminates the DDE conversation between the client application and Personal Communications.

Use the DDE function (Terminate) of the client application to terminate the DDE conversation.

## **DDE Functions for Session Conversation (Hot Link)**

The following DDE functions are provided for Personal Communications session conversation with hot link connection.

#### **Initiate Session Conversation**

The **Initiate Session Conversation** function starts a DDE conversation with the available session window.

DDE Parameter Value

Topic SessionA, SessionB, ..., SessionZ or SessA\_xxxx, SessB\_xxxx, ...,

 $SessZ\_xxxx$ 

**Note:** If SessA\_xxxx, SessB\_xxxx, ..., SessZ\_xxxx is used, the client application allows only hot link session conversation.

| Parameter Value                     | Explanation                                                                                                    |
|-------------------------------------|----------------------------------------------------------------------------------------------------|
| SessA_xxxx, SessB_xxxx,, SessZ_xxxx | String 'SessA_xxxx' indicates session A (SessA_) with any user-defined strings (xxxx). The length of the user-defined strings is not limited. |

Specify the Personal Communications application name and the foregoing topic name in the DDE function (Initiate) of the client application to start a DDE conversation.

## **Start Close Intercept**

Using the **Start Close Intercept** function, the client application can intercept the Close request generated by selecting the Close option from the emulator session window. When this service is started, the client application receives the Close request event data.

DDE Parameter Value Item CLOSE

The client application can use the Personal Communications DDE function by specifying the DDE function (Advise) of the client application with the foregoing item name.

#### **Personal Communications Response**

Personal Communications returns the following information:

| Field                      | Returned<br>Information | Explanation                                                                |
|----------------------------|-------------------------|----------------------------------------------------------------------------|
| Number of PS close request |                         | When a Close request is generated, the client application receives "0001". |

If Personal Communications do not start to Close intercept, it may be because:

- An incorrect item name was specified.
- The Close intercept for the session has already started with the same topic name.
- A system error has occurred.

## **Start Keystroke Intercept**

Using the **Start Keystroke Intercept** function, the client application can filter keystrokes that are entered by the terminal operator. When started, the keystrokes are intercepted and received by the client application.

| DDE Parameter | Value |
|---------------|-------|
| Item          | KEYS  |

The client application can use the Personal Communications DDE function by specifying the DDE function (Advise) of the client application with the foregoing item name.

#### **Personal Communications Response**

Personal Communications returns the following information:

| Field | Returned<br>Information | Explanation                                             |
|-------|-------------------------|---------------------------------------------------------|
| Keys  |                         | Refer to Table 20, "SENDKEY Command List", on page 229. |

If Personal Communications do not start KeyStroke Intercept, it may be because:

- An incorrect item name was specified.
- The Keystroke Intercept for the session has already started with the same topic name.
- · A system error has occurred.

#### **Start Session Advise**

The **Start Session Advise** function establishes the link between the client application and Personal Communications. As the data item is changed, the client application receives the changed data of the presentation space (PS), operator information area (OIA), or trim rectangle (TRIMRECT).

DDE Parameter Value

Item PS (pos, len, bCaseSen, "string") PS TRIMRECT (row1, col1, row2, col2)
TRIMRECT (pos1, pos2) TRIMRECT OIA

The maximum length of the search string is 255.

| Parameter | Value  | Explanation                                                                                                    |
|-----------|--------|----------------------------------------------------------------------------------------------------|
| pos       | NNNN   | PS start position of the string search (PS offset)                                                                                                    |
| len       | NNNN   | Length of the search string                                                                                                    |
| bCaseSen  | 1 or 0 | Case sensitivity                                                                                                    |
|           |        | 1 Yes                                                                                                    |
|           |        | 0 No                                                                                                    |
| "string"  |        | <ul> <li>Search string</li> <li>Enclose a string including blanks with double quotation marks.</li> <li>To specify a double quotation mark within the string, enclose the double quotation mark with another set of double quotation marks. Example: <i>This is a double quotation" mark</i>. is specified as "This is a double quotation" mark."</li> </ul> |

**Note:** An item in the IBM Personal Communications Version 3.1 format is also supported.

To receive a conditional advice when the presentation space is updated, the client application needs to set the advise conditions as well as the foregoing parameter values. The foregoing parameter values can be used when the presentation space is specified as the item name.

| Parameter | Value | Explanation                                                  |
|-----------|-------|--------------------------------------------------------------|
| row1      | NN    | Top-left corner row of the trim rectangle                    |
| col1      | NN    | Top-left corner column of the trim rectangle                 |
| row2      | NN    | Bottom-right corner row of the trim rectangle                |
| col2      | NN    | Bottom-right corner column of the trim rectangle             |
| pos1      | NNNN  | PS position of the top-left corner of the trim rectangle     |
| pos2      | NNNN  | PS position of the bottom-right corner of the trim rectangle |

**Note:** An item in the IBM Personal Communications Version 3.1 format is also supported.

The current specified presentation space trim rectangle is used unless the client application specifies the presentation space trim rectangle in the item name parameter. This parameter value can be used when TRIMRECT is specified as the item name.

The client application can use the Personal Communications DDE function by specifying the DDE function (Advise) of the client application with the foregoing item name.

#### **Personal Communications Response**

Refer to "Get Partial Presentation Space" on page 282, "Get Operator Information Area" on page 281, and "Get Trim Rectangle" on page 284.

If Personal Communications do not start Advise, it may be because:

- An incorrect item name was specified.
- The Advise for the session has already started with the same topic name
- · A system error has occurred.

## **Stop Close Intercept**

Using the **Stop Close Intercept** function, the client application stops intercepting the close requests.

DDE Parameter Value Item CLOSE

The client application can use the Personal Communications DDE function by specifying the DDE function, **Unadvise**, of the client application with the foregoing item name.

#### **Personal Communications Response**

If Personal Communications do not stop Close Intercept, it may be because:

- The Advise has not been started.
- A system error has occurred.

## Stop Keystroke Intercept

Using the **Stop Keystroke Intercept** function, the client application stops intercepting the keystrokes.

DDE Parameter Value Item KEYS

The client application can use the Personal Communications DDE function by specifying the DDE function, **Unadvise**, of the client application with the foregoing item name.

#### **Personal Communications Response**

If Personal Communications do not stop Keystroke Intercept, it may be because:

- An incorrect item name was specified.
- The Advise has not been started.
- A system error has occurred.

## **Stop Session Advise**

The **Stop Session Advise** function closes the link between the client application and Personal Communications.

DDE Parameter Value

Item PS (pos, len, bCaseSen, "string") PS TRIMRECT (row1, col1, row2, col2)

TRIMRECT (pos1, pos2) TRIMRECT OIA

The maximum length of the search string is 255.

The item name must be the same item name that was used when **Start Session Advise** was called.

The client application can use the Personal Communications DDE function by specifying the DDE function, **Unadvise**, of the client application with the foregoing item name.

#### **Personal Communications Response**

If Personal Communications do not stop Advise, it may be because:

- · An incorrect item name was specified.
- · The Advise has not been started
- · A system error has occurred.

#### **Terminate Session Conversation**

The **Terminate Session Conversation** function terminates the DDE conversation between the client application and the Personal Communications session.

Use the DDE function (Terminate) of the client application to terminate the DDE conversation.

## **Visual Basic Sample Program**

Following is a sample program with Visual Basic:

**Note:** This sample program is simplified and differs from the actual sample file provided.

```
۱/*
                                        */
1/*
      System conversation
1/*
Initiate System Conversation
Start DDE Conversation with system
Sub Command1 Click ()
On Error GoTo ErrHandlerInit
  Dim COLD As Integer
  COLD = 2
  FunctionComp& = True
  DoEvents
  Text1.LinkTopic = "|System"
  Text1.LinkMode = COLD
  If FunctionComp&= False Then
    MsgBox "Error has occurred", 48, "DDE sample"
  End If
  Exit Sub
ErrHandlerInit:
  FunctionComp& = False
  Resume Next
End Sub
```

```
'-- note -----
' If you use VisualBasic Version2.0, use "DoEvents"
' function before starting DDE conversation by
' calling "LinkMode" function.
1***
     Get System Format
1***
Request a list of Personal Communications' Clipboard Format
Sub Command2 Click ()
On Error GoTo ErrHandler
  FunctionComp& = True
  Text1.LinkItem = "Formats"
  Text1.LinkRequest
  If FunctionComp&= False Then
    MsgBox "Error has occurred", 48, "DDE sample"
  End If
  Exit Sub
ErrHandler:
  FunctionComp& = False
  Resume Next
End Sub
1***
     Get System Status
1***
Requests each Personal Communications' Session Status
Sub Command2 Click ()
On Error GoTo ErrHandler
  FunctionComp& = True
  Text1.LinkItem = "Status"
  Text1.LinkRequest
  If FunctionComp&= False Then
    MsgBox "Error has occurred", 48, "DDE sample"
  End If
  Exit Sub
ErrHandler:
  FunctionComp& = False
  Resume Next
End Sub
1***
1***
     Get System Configuration
1***
Requests Personal Communications' System Configuration Values
Sub Command2 Click ()
On Error GoTo ErrHandler
```

```
FunctionComp& = True
  Text1.LinkItem = "SysCon"
  Text1.LinkRequest
  If FunctionComp&= False Then
    MsgBox "Error has occurred", 48, "DDE sample"
  Exit Sub
ErrHandler:
  FunctionComp& = False
  Resume Next
End Sub
1***
1 ***
      Get System SysItems
                                      ***
Requests a list of Data Items for
   Personal Communications System Conversation
Sub Command2 Click ()
On Error GoTo ErrHandler
  FunctionComp& = True
  Text1.LinkItem = "SysItems"
  Text1.LinkRequest
  If FunctionComp&= False Then
    MsgBox "Error has occurred", 48, "DDE sample"
  End If
  Exit Sub
ErrHandler:
  FunctionComp& = False
  Resume Next
End Sub
1***
1***
                                      ***
      Get System Topics
Requests a list of Personal Communications' Topics
Sub Command2 Click ()
On Error GoTo ErrHandler
  FunctionComp& = True
  Text1.LinkItem = "Topics"
  Text1.LinkRequest
  If FunctionComp&= False Then
    MsgBox "Error has occurred", 48, "DDE sample"
  End If
  Exit Sub
ErrHandler:
  FunctionComp& = False
  Resume Next
End Sub
```

```
1***
1***
      Terminate System Conversation
1***
Terminates DDE Conversation with system
Sub Command3 Click ()
On Error GoTo ErrHandler
  Dim NONE As IntegerTerm
  NONE = 0
  FunctionComp& = True
  Text1.LinkMode = NONE
  If FunctionComp&= False Then
    MsgBox "Error has occurred", 48, "DDE sample"
  End If
  Exit Sub
ErrHandlerTerm:
  FunctionComp& = False
  Resume Next
End Sub
1/*
      Session conversation
                                      */
1/*
1***
      Initiate Session Conversation
1***
                                      ***
Initiate DDE Conversation with system
Sub Command1 Click ()
On Error GoTo ErrHandlerInit
  Dim COLD As Integer
  COLD = 2
  FunctionComp& = True
  DoEvents
  Text1.LinkTopic = "|SessionA"
  Text1.LinkMode = COLD
  If FunctionComp&= False Then
    MsgBox "Error has occurred", 48, "DDE sample"
  End If
  Exit Sub
ErrHandlerInit:
  FunctionComp& = False
  Resume Next
End Sub
' If you use VisualBasic Version2.0, use "DoEvents"
' function before starting DDE conversation by
' calling "LinkMode" function.
```

```
***
1***
      Find Field
                                       ***
1***
                                       ***
Reguests 100 Field Information of PS Position
Sub Command2 Click ()
On Error GoTo ErrHandler
  FunctionComp& = True
  Text1.LinkItem = "FILED(100,"" "")"
  {\tt Text1.LinkRequest}
  If FunctionComp&= False Then
    MsgBox "Error has occurred", 48, "DDE sample"
  End If
  Exit Sub
ErrHandler:
  FunctionComp& = False
  Resume Next
End Sub
1***
      Get Operator Information Area
                                      ***
Requests OIA Data
Sub Command2 Click ()
On Error GoTo ErrHandler
  FunctionComp& = True
  Text1.LinkItem = "OIA"
  Text1.LinkRequest
  If FunctionComp&= False Then
    MsgBox "Error has occurred", 48, "DDE sample"
  Exit Sub
ErrHandler:
  FunctionComp& = False
  Resume Next
End Sub
1***
      Get Partial Presentation Space
1***
Requests PS Data Bytes from PS Position from 100 to 1000
Sub Command2 Click ()
On Error GoTo ErrHandler
  FunctionComp& = True
  Text1.LinkItem = "EPS(100,1000,1)"
  Text1.LinkRequest
  If FunctionComp&= False Then
    MsgBox "Error has occurred", 48, "DDE sample"
  End If
  Exit Sub
```

```
ErrHandler:
  FunctionComp& = False
  Resume Next
End Sub
Get Presentation Space
1***
Requests PS Data
Sub Command2 Click ()
On Error GoTo ErrHandler
  FunctionComp\& = True
  Text1.LinkItem = "PS"
  Text1.LinkRequest
  If FunctionComp&= False Then
    MsgBox "Error has occurred", 48, "DDE sample"
  End If
  Exit Sub
ErrHandler:
  FunctionComp& = False
  Resume Next
End Sub
1***
     Get Session Status
1***
Requests Session Connection Status
Sub Command2 Click ()
On Error GoTo ErrHandler
  FunctionComp& = True
  Text1.LinkItem = "SSTAT"
  Text1.LinkRequest
  If FunctionComp&= False Then
    MsgBox "Error has occurred", 48, "DDE sample"
  End If
  Exit Sub
ErrHandler:
  FunctionComp& = False
  Resume Next
End Sub
1***
1***
     Get Trim Rectangle
                                   ***
Requests PS Data in Current Specified Trim Rectangle
Sub Command2 Click ()
On Error GoTo ErrHandler
  FunctionComp& = True
```

```
Text1.LinkItem = "TRIMRECT"
  Text1.LinkRequest
  If FunctionComp&= False Then
    MsgBox "Error has occurred", 48, "DDE sample"
  Exit Sub
ErrHandler:
  FunctionComp& = False
  Resume Next
End Sub
1***
1***
      Put Data to Presentation Space
                                      ***
1***
                                      ***
Writes string "Hello, World!" from PS Position 200
Sub Command2 Click ()
On Error GoTo ErrHandler
  FunctionComp& = True
           = "Hello, World!"
  Text1.Text
  Text1.LinkItem = "EPS(200,1)"
  Text1.LinkPoke
  If FunctionComp&= False Then
    MsgBox "Error has occurred", 48, "DDE sample"
  End If
  Exit Sub
ErrHandler:
  FunctionComp& = False
  Resume Next
End Sub
1***
1***
      Search for String
1***
                                       ***
Search forward for string "Hello!" from PS Position 1
Sub Command2 Click ()
On Error GoTo ErrHandler
  FunctionComp& = True
  Text1.LinkItem = "STRING(1,1,""Hello!"")"
  Text1.LinkRequest
  If FunctionComp&= False Then
    MsgBox "Error has occurred", 48, "DDE sample"
  End If
  Exit Sub
ErrHandler:
  FunctionComp& = False
  Resume Next
End Sub
```

```
1***
      Session Execute Macro
1***
                                       ***
Maximize the Session
Sub Command2 Click ()
On Error GoTo ErrHandler
  FunctionComp& = True
  Text1.LinkExecute "[WINDOW(MAXIMIZE)]"
  If FunctionComp&= False Then
    MsgBox "Error has occurred", 48, "DDE sample"
  End If
  Exit Sub
ErrHandler:
  FunctionComp& = False
  Resume Next
End Sub
1***
      Set Cursor Position
1***
Set Cursor Position (Row, Column) = (1,1)
Sub Command2 Click ()
On Error GoTo ErrHandler
  FunctionComp& = True
  Text1.Text = "R1C1"
  Text1.LinkItem = "SETCURSOR"
  Text1.LinkPoke
  If FunctionComp&= False Then
    MsgBox "Error has occurred", 48, "DDE sample"
  End If
  Exit Sub
ErrHandler:
  FunctionComp& = False
  Resume Next
End Sub
1***
      Terminate Session Conversation
1***
1 ****************
  Terminate DDE Conversation with session
Sub Command3 Click ()
On Error GoTo ErrHandlerTerm
  Dim NONE As Integer
  NONE = 0
  FunctionComp& = True
  Text1.LinkMode = NONE
  If FunctionComp&= False Then
    MsgBox "Error has occurred", 48, "DDE sample"
  End If
```

```
Exit Sub
ErrHandlerTerm:
  FunctionComp& = False
  Resume Next
*/
۱/*
      Session conversation(Hot Link)
                                      */
1/*
1***
      Start Close Intercept
                                     ***
1***
                                     ***
Start Intercepting Close request
Sub Command1 Click ()
On Error GoTo ErrHandlerInit
  Dim HOT As Integer
  HOT = 1
  FunctionComp& = True
  DoEvents
  Text1.LinkTopic = "|SessionA"
Text1.LinkItem = "CLOSE"
  Text1.LinkMode = HOT
  If FunctionComp&= False Then
    MsgBox "Error has occurred", 48, "DDE sample"
  End If
  Exit Sub
ErrHandlerInit:
  FunctionComp& = False
  Resume Next
End Sub
'-- note -----
' If you use VisualBasic Version2.0, use "DoEvents"
' function before starting DDE conversation by
 calling "LinkMode" function.
1***
      Start Keystroke Intercept
1***
Start Intercepting Keystrokes
Sub Command1 Click ()
On Error GoTo ErrHandlerInit
  Dim HOT As Integer
  HOT = 1
  FunctionComp& = True
  DoEvents
  Text1.LinkTopic = "|SessionA"
  Text1.LinkItem = "KEYS"
```

Text1.LinkMode = HOT

```
If FunctionComp&= False Then
    MsgBox "Error has occurred", 48, "DDE sample"
  End If
  Exit Sub
ErrHandlerInit:
  FunctionComp& = False
  Resume Next
End Sub
'-- note -----
' If you use VisualBasic Version2.0, use "DoEvents"
' function before starting DDE conversation by
' calling "LinkMode" function.
1***
1***
      Start Session Advise(PS)
1***
Receives PS Data when updated
  (only when "Hello!" is displayed from PS Position 1)
Sub Command1_Click ()
On Error GoTo ErrHandlerInit
  Dim HOT As Integer
  HOT = 1
  FunctionComp& = True
  Text1.LinkTopic = "|SessA PS"
  Text1.LinkItem = "PS(1,6,1,""Hello!"")"
  Text1.LinkMode = HOT
  If FunctionComp&= False Then
    MsgBox "Error has occurred", 48, "DDE sample"
  End If
  Exit Sub
ErrHandlerInit:
  FunctionComp& = False
  Resume Next
End Sub
'-- note -----
' If you use VisualBasic Version2.0, use "DoEvents"
' function before starting DDE conversation by
' calling "LinkMode" function.
Start Session Advise(TRIMRECT)
1***
Receives PS Data in Trim Rectangle when PS Data in Trim Rectangle
  specified by R1C1:R20C40 is changed
Sub Command1 Click ()
On Error GoTo ErrHandlerInit
```

```
Dim HOT As Integer
  HOT = 1
  FunctionComp& = True
  DoEvents
  Text1.LinkTopic = "|SessA TRIMRECT"
  Text1.LinkItem = "TRIMRE\overline{C}T(1,1,20,40)"
  Text1.LinkMode = HOT
  If FunctionComp&= False Then
    MsgBox "Error has occurred", 48, "DDE sample"
  End If
  Exit Sub
ErrHandlerInit:
  FunctionComp& = False
  Resume Next
End Sub
' If you use VisualBasic Version2.0, use "DoEvents"
' function before starting DDE conversation by
' calling "LinkMode" function.
۱***
      Start Session Advise(OIA)
1 ***
Receives OIA Data when changed
Sub Command1 Click ()
On Error GoTo ErrHandlerInit
  Dim HOT As Integer
  HOT = 1
  FunctionComp& = True
  DoEvents
  Text1.LinkTopic = "|SessA OIA"
  Text1.LinkItem = "OIA"
  Text1.LinkMode = HOT
  If FunctionComp&= False Then
    MsgBox "Error has occurred", 48, "DDE sample"
  End If
  Exit Sub
ErrHandlerInit:
  FunctionComp& = False
  Resume Next
End Sub
' If you use VisualBasic Version2.0, use "DoEvents"
' function before starting DDE conversation by
' calling "LinkMode" function.
1***
      Terminate Session Conversation(Hot Link) ***
```

```
Terminate DDE Conversation with session (Hot Link)

I Terminate DDE Conversation with session (Hot Link)

Sub Command3_Click ()
On Error GoTo ErrHandlerTerm
    Dim NONE As Integer
    NONE = 0
    FunctionComp& = True

Text1.LinkMode = NONE

If FunctionComp&= False Then
    MsgBox "Error has occurred", 48, "DDE sample"
End If
    Exit Sub

ErrHandlerTerm:
    FunctionComp& = False
    Resume Next
End Sub
```

# Chapter 8. Server-Requester Programming Interface (SRPI) Support

The Server-Requester Programming Interface (SRPI) is an API that provides access to IBM Enhanced Connectivity Facility (ECF) providing the tools to write SRPI requester programs. SRPI uses a single verb, SEND\_REQUEST, to provide a synchronous call-return interface to remote server programs.

**Note:** SRPI is not available on Personal Communications for iSeries and will not work when connected to an iSeries host.

PC/3270 SRPI for Windows 95, Windows 98, Windows NT, Windows Me, Windows 2000, or Windows XP supports 32-bit SRPI Requester Program written in C or C++.

#### How to Use SRPI

You can write the application program using the SRPI in C or C++ for Windows 95, Windows 98, Windows NT, Windows Me, Windows 2000, and Windows XP. To develop a SRPI application, do as follows:

- 1. Prepare the source code and add the appropriate SRPI calls.
- 2. Include the header file UUCCPRB.H in the application program.
- 3. Compile the source code.
- 4. Link the resultant .OBJ files with the appropriate object file or libraries.

You must also link it with the SRPI import library, PCSCAL32.LIB for 32-bit and PCSCALLS.LIB for 16-bit.

## **SRPI Compatibility**

PC/3270 supports the SRPI function with:

- SRPI interface is the same as Personal Communications Version 3.1.
- The SRPI interface is usable via a host connect of the emulator in all modes (except asynchronous and Control Unit Terminal connection) when the physical connection to the host is through a token ring or a coaxial cable, or through SNA or non-SNA protocols.
- If a call is made to the SRPI interface but there is no response from the host due to a communication failure, an associated error is returned to the caller.
- SRPI and EHLLAPI are capable of concurrent operations.
- SRPI is supported only for C requester.
- Server Alias is not supported.
- The 3270 screen update notify is not supported.

PCSSRPI.DLL is provided to support the existing 16-bit SRPI applications for Personal Communications PCSSRPI.DLL converts 16-bit addressing to 32-bit addressing and passes it to PC/3270 SRPI DLL.

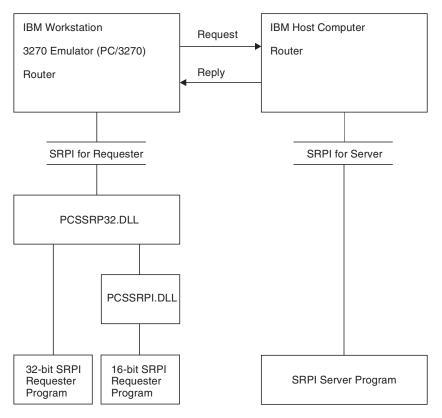

Figure 5. Example of PC/3270 SRPI Requester and Server

## **Using the Server-Requester Programming Interface**

The API between SRPI requesters from the workstation and servers on the host computer is the Server-Requester Programming Interface (SRPI).

**Note:** For information about a corresponding interface for servers on the IBM host computer, see one of the following publications:

- TSO/E Version 2 Guide to the Server-Requester Programming Interface
- IBM Programmer's Guide to the Server-Requester Programming Interface for VM/System Product

When used on a workstation, SRPI supports only SRPI requesters. It provides a call-return function for application-to-application communication. Using the **SEND\_REQUEST** function, a program on a workstation calls (requests) for service from a partner program on a host computer, which returns (services) the results.

See Figure 6 for an illustration of the workstation and host computer relationship.

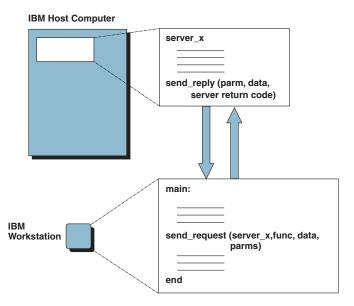

Figure 6. IBM Workstation Requester and IBM Host Computer Server Relationship

Applications use SRPI by issuing the **SEND\_REQUEST** verb.

When a workstation SRPI requester issues the SEND\_REQUEST verb using SRPI:

- 1. The SRPI router converts the request into a structure that the host computer router recognizes.
- 2. The SRPI router passes the request to the host computer router, using the appropriate 3270 terminal emulation session.
- 3. The host computer router passes the request to the appropriate host computer server.
- 4. The host computer server processes the request and passes a reply back to the host computer router.
- 5. The host computer router passes the reply back to the SRPI router.
- 6. The SRPI router converts and returns the reply to the originating SRPI requester application. See Figure 7 for for an illustration of the requester and server flow.

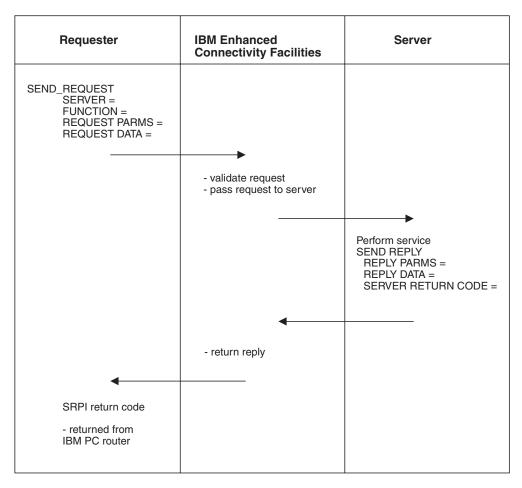

Figure 7. Example of an SRPI Requester and Server Flow

## **SEND\_REQUEST Parameters**

The SRPI router sends the request to the host computer using the communication facilities provided by 3270 terminal emulation. SRPI returns control to the SRPI requester with an appropriate return code, optional parameters, and optional data.

The parameters and data associated with the **SEND\_REQUEST** function are described in Table 25 on page 308 and in Table 26 on page 310.

## **Supplied Parameters**

Table 25. Parameters Supplied by the SRPI Requester

| Name of Parameter | Required/<br>Optional | Default Value | Description                                                                                                    |
|-------------------|-----------------------|---------------|----------------------------------------------------------------------------------------------------|
| Function ID       | Optional              | 0             | A 2-byte unsigned binary<br>number that specifies the server<br>function being requested. Values<br>of 0 through 65535 are valid for<br>specification by an SRPI<br>requester. |

Table 25. Parameters Supplied by the SRPI Requester (continued)

| Name of Parameter                  | Required/<br>Optional | Default Value | Description                                                                                                    |
|------------------------------------|-----------------------|---------------|----------------------------------------------------------------------------------------------------|
| Reply data buffer<br>length        | Optional              | 0             | A 2-byte unsigned binary number that specifies the length in bytes of the reply data buffer supplied by the SRPI requester. Values of 0 through 65535 are valid. A value of 0 indicates that no reply data is expected from the server.             |
| Reply data buffer<br>pointer       | Optional              | 0             | The 4-byte address of the reply data buffer. A nonzero value in the reply data buffer length indicates that there is reply data to be received.                                                                                                    |
| Reply parameters<br>buffer length  | Optional              | 0             | A 2-byte unsigned binary number that specifies the length in bytes of the reply parameter buffer supplied by the SRPI requester. Values of 0 through 32763 are valid. A value of 0 indicates that no reply parameters are expected from the server. |
| Reply parameters<br>buffer pointer | Optional              | 0             | The 4-byte address of the reply parameter buffer. Its presence is indicated by a nonzero value in the reply parameters buffer length.                                                                                                    |
| Request data length                | Optional              | 0             | A 2-byte unsigned binary number that specifies the byte length of the request data to be passed to the server. Values of 0 through 65535 are valid. A value of 0 indicates that there is no request data to be passed.                              |
| Request data pointer               | Optional              | 0             | The 4-byte address of the data, if any, to be passed to the server. A nonzero value in the request data length indicates that there is data to be passed.                                                                                           |
| Request parameters length          | Optional              | 0             | A 2-byte unsigned binary number that specifies the byte length of the request parameters to be passed to the server. Values of 0 through 32763 are valid. A value of 0 indicates that there are no request parameters to be passed.                 |
| Request parameters pointer         | Optional              | 0             | The 4-byte address of the parameters, if any, to be passed to the server. A nonzero value in the request parameters length indicates that there are parameters to be passed.                                                                        |

Table 25. Parameters Supplied by the SRPI Requester (continued)

| Name of Parameter | Required/<br>Optional | Default Value | Description                                                                                                    |
|-------------------|-----------------------|---------------|----------------------------------------------------------------------------------------------------|
| Server name       | Required              | Blanks        | The name of the host computer server must be 8 bytes long (PC/ASCII), left-justified, and padded with blanks (X'20'); leading blanks, embedded blanks, and names consisting of all blanks are not valid. The valid PC/ASCII characters are <i>A</i> through <i>Z</i> (uppercase and lowercase), 0 through 9, \$, #, and @. The name is converted to EBCDIC before the request is sent to the host computer. |

#### **Returned Parameters**

Table 26. Parameters Returned to the SRPI Requester

| Name of Parameter        | Description                                                                                                    |  |
|--------------------------|----------------------------------------------------------------------------------------------------|--|
| SRPI return code         | A 4-byte value that specifies the results of the <b>SEND_REQUEST</b> execution. See Appendix D, for a complete description of SRPI return codes.                                                                                         |  |
| Server return code       | A 4-byte value returned by the server. The contents and meaning of the return status are defined by the requester or the server, but the length of the field is always 32 bits.                                                          |  |
| Replied parameter length | A 2-byte unsigned binary storage location that specifies the number, in bytes, of parameters returned by the server. Values of 0 through 32763 are valid. A value of 0 indicates that no reply parameters were received from the server. |  |
| Replied data length      | A 2-byte unsigned binary storage location that specifies the length in bytes of the data returned by the server. Values of 0 through 65535 are valid. A value of 0 indicates that no reply data was received from the server.            |  |

#### Notes:

- 1. You can set the default values by using the appropriate request record initialization function.
- 2. The server name is used to route the **SEND\_REQUEST** to a 3270 session and to invoke the host server.
- 3. SRPI requesters and servers determine the contents and meaning of the application data and parameters pointed to by the addresses in the connectivity programming request block (CPRB).

# How PC/3270 Applications Use SRPI

A local application running on PC/3270 can issue the **SEND\_REQUEST** verb to an application on a connected remote computer. The local application is the SRPI requester and the remote application is the intended server. The SRPI requester can identify a specific function of the server by specifying a function ID.

If the contact is successful, the remote application can provide its services to the SRPI requester. Information on invoking and implementing the **SEND\_REQUEST** function follows.

# Invoking SEND\_REQUEST

When an application invokes **SEND\_REQUEST**, it appears to the program that the main routine (the local application) calls a subroutine (the remote application). The programmer who writes the requester application must perform the following tasks:

- 1. Obtain storage for the connectivity programming request block (CPRB).
- 2. Initialize the CPRB. This involves setting the default values and completing the application parameters.
  - PC/3270 provides initialization routines and macros for each supported language. These initialization facilities insulate the application from the CPRB mapping and call mechanisms.
- 3. Call the SRPI dynamic link library (DLL) by issuing **SEND\_REQUEST**.
- 4. Validate the SRPI return code received in the CPRB.

The SEND\_REQUEST function is implemented as a DLL.

#### **Performance Considerations**

The size of the data transfer buffers used by the SRPI router to exchange data with the host computer is calculated automatically by PC/3270. If your SRPI requester produces requests that transfer large blocks of data to and from the server, performance might be improved by overriding the data transfer buffer size calculated by PC/3270. This is accomplished by changing the definition of the logical 3270 display terminals used for SRPI.

The data transfer buffer-size override parameter supplied on the Create/Change Logical 3270 Display Terminal window is used to change the buffer size used by SRPI. A value of 0 indicates that PC/3270 calculates the buffer size. Other values (from 1 through 32) specify the buffer size in multiples of 1024 bytes. Be aware that large values (such as 30) might improve SRPI performance at the expense of overall system performance. Note that the data transfer buffer-size override parameter also sets the size of the data transfer buffers used by the File Transfer feature.

# Handling the Interrupt (Ctrl+Break) Key

During processing of a **SEND\_REQUEST** verb, all signals (except numeric coprocessor signals) are delayed until verb completion. In particular, pressing the Interrupt (Ctrl+Break) key does not cancel a program during execution of a **SEND\_REQUEST** verb.

# **C** Requesters

This section is for programmers who want to write a requester in the C language. It describes:

- C send\_request function
- SRPI record definition
- Send\_request function definition

SRPI return codes

Sample programs are supplied on the Personal Communications installation.

Note: To follow C conventions, the function called SEND\_REQUEST in other sections is spelled **send\_request** in this section.

#### C send request Function

The **send\_request** parameters are grouped into a single C structure of type UERCPRB. The init\_send\_req\_parms function is provided to initialize all send\_request parameters in the UERCPRB structure to their defaults. This allows the default values to be set once for parameters not used by a requester. The send\_request function is provided to make synchronous calls to the server program.

The init\_send\_req\_parms and send\_request functions must be linked with your C application. PCSSRP32.DLL for 32-bit interface and PCSSRPI.DLL for 16-bit interface; both of these object files are provided with PC/3270.

The send\_request function copies the contents of the UERCPRB structure into a connectivity programming request block (CPRB) and calls the PCSSRP32.DLL. After the server has completed its processing, the **send request** procedure copies the returned parameters from the CPRB into the UERCPRB structure and returns control to the C application.

If the request parameters or data consist of several structures, the application must convert the data or parameters into a single flat structure that consists of a contiguous sequence of bytes that are stored in a buffer. The requesting program must package the request parameters and data in a format recognizable by the server.

UERCPRB is a packed structure. That is, each structure member after the first member is stored at the first available byte.

The memory used for the request parameters can also be used for the reply parameters; the memory used for the request data can also be used for the reply data. The application program must ensure that the reply data and parameters are written into the request data and parameters buffer only when the request data and parameters are no longer needed.

#### **SRPI Record Definition**

The UERCPRB record type defines a record passed to the SRPI router using the send\_request function. The record is defined in an application program by using the #include preprocessor directive to include the UUCCPRB.H file. For the definitions and value ranges of the supplied and returned parameters, see "Supplied Parameters" on page 308 and "Returned Parameters" on page 310.

#### SRPI Return Codes

See Appendix D, "SRPI Return Codes", on page 331 for the SRPI return codes.

# Appendix A. Query Reply Data Structures Supported by EHLLAPI

This appendix lists and defines the query reply structures supported by the EHLLAPI structured field interface for PC/3270. Refer to *IBM 3270 Information Display System Data Stream Programmer's Reference* or, in the case of an IBM licensed program, the documentation for the specific licensed program.

#### Notes:

- 1. EHLLAPI must scan the query reply buffers to locate the destination/origin ID (DOID) self-defining parameter (SDP) for the structured field support to work and be reliable. The DOID field is then filled in with the assigned ID.
- 2. The application should build the query reply data structures in the application's private memory.
- 3. Only cursory checking is performed on the query reply data. Only the ID and the length of the structure are checked for validity.
- 4. The 2-byte length field at the beginning of each query reply is **not byte** reversed.
- 5. Only one distributed data management (DDM) base-type connection is allowed per host session. If the DDM connection supports the SDP for the DOID, multiple connections are allowed.
- 6. If a nonzero return code is received indicating that an application is already connected to the selected session (RC 32 or 39), use that presentation space with caution. Conflicts with SRPI, File Transfer, and other EHLLAPI applications might result.

# The DDM Query Reply

Several DDM query reply formats are supported. Here are some of them:

Table 27. DDM Query Reply Base Format

| Offset | Length  | Content | Meaning                                                     |
|--------|---------|---------|-------------------------------------------------------------|
| 0      | 1 word  | Length  | Length of structure                                         |
| 2      | 1 byte  | X'81'   | Query reply ID                                              |
| 3      | 1 byte  | X'95'   | Query reply type                                            |
| 4–5    | 2 bytes | FLAGS   | Reserved                                                    |
| 6–7    | 2 bytes | LIMIN   | Maximum DDM<br>bytes allowed in<br>inbound transmission     |
| 8–9    | 2 bytes | LIMOUT  | Maximum DDM<br>bytes allowed in<br>outbound<br>transmission |
| 10     | 1 byte  | NSS     | Number of subsets identifier                                |
| 11     | 1 byte  | DDMSS   | DDM subset identifier                                       |

#### **DDM Application Name Self-Defining Parameter**

The DDM application name self-defining parameter provides the host application with the name of the application containing control of the DDM auxiliary device. The controlling application is identified by the DOID in the Direct Access self-defining parameter.

This self-defining parameter is optional, but it is necessary if a host application is to identify a distinct DDM auxiliary device when more than one application is in existence at a remote workstation.

Table 28. DDM Application Name Self-Defining Parameter

| Offset | Length    | Content | Meaning                                |
|--------|-----------|---------|----------------------------------------|
| 0      | 1 byte    | Length  | Parameter length                       |
| 1      | 1 byte    | X'02'   | DDM application name                   |
| 2-n    | n–2 bytes | NAME    | Name of the remote application program |

#### NAME

The name consists of 8 characters or less and is the means by which a host application can relate to an application in a remote workstation. It is the responsibility of the host and remote application users to ensure that the name is understood by the application at each end.

#### **PCLK Protocol Controls Self-Defining Parameter**

The PCLK Protocol Controls self-defining parameter indicates that the PCLK Protocol Controls structured field, ID = X'1013', can be used for both inbound and outbound in data streams destined to or from the DDM auxiliary device processor.

Table 29. DDM PCLK Auxiliary Device Self-Defining Parameter

| Offset | Length  | Content | Meaning                |
|--------|---------|---------|------------------------|
| 0      | 1 byte  | X'04'   | Parameter length       |
| 1      | 1 byte  | X'03'   | PCLK protocol controls |
| 2–3    | 2 bytes | VERS    | Protocol version       |

#### **VERS**

The value given in VERS is used to indicate the versions of PCLK installed in the terminal at the time the query reply is returned. For example, X'0001' indicates PCLK Version 1.1.

Refer to *IBM 3270 Information Display System Data Stream Programmer's Reference* for the field definitions for this query reply.

# **Base DDM Query Reply Formats**

The following query reply formats are *examples* of some of the Base + SDP (self-defining parameter) combinations possible. Not all of the combinations are shown.

Table 30. Base DDM Query Reply Format with Name and Direct Access Self-Defining **Parameters** 

| Offset      | Length  | Content      | Meaning                                                          |
|-------------|---------|--------------|------------------------------------------------------------------|
| 0           | 1 word  | Length       | Length of structure<br>(includes<br>self-defining<br>parameters) |
| 2           | 1 byte  | X'81'        | Query reply ID                                                   |
| 3           | 1 byte  | X'95'        | Query Reply type                                                 |
| 4–5         | 2 bytes | FLAGS        | Reserved                                                         |
| 6–7         | 2 bytes | LIMIN        | Maximum DDM bytes allowed in inbound transmission                |
| 8–9         | 2 bytes | LIMOUT       | Maximum DDM bytes allowed in outbound transmission               |
| 10          | 1 byte  | NSS          | Number of subsets supported                                      |
| 11          | 1 byte  | DDMSS        | DDM subset identifier                                            |
| 12          | 1 byte  | Length (n+2) | Parameter length                                                 |
| 13          | 1 byte  | X'02'        | DDM application name                                             |
| 14- (13+n)  | n bytes | Name         | Name of the remote application program                           |
| 14+n        | 1 byte  | X'04'        | Parameter length                                                 |
| 15+n        | 1 byte  | X'01'        | Direct access ID                                                 |
| 16+n – 17+n | 2 bytes | DOID         | Destination/origin ID assigned by the subsystem                  |

The self-defining parameters begin at offsets 12 and (14 + n) where n is the length of the application name supplied at offset 14.

Refer to IBM 3270 Information Display System Data Stream Programmer's Reference for the field definitions for this query reply.

Table 31. Base DDM Query Reply Format with Direct Access and Name Self-Defining **Parameters** 

| Offset | Length  | Content | Meaning                                                          |
|--------|---------|---------|------------------------------------------------------------------|
| 0      | 1 word  | Length  | Length of structure<br>(includes<br>self-defining<br>parameters) |
| 2      | 1 byte  | X'81'   | Query reply ID                                                   |
| 3      | 1 byte  | X'95'   | Query reply type                                                 |
| 4–5    | 2 bytes | FLAGS   | Reserved                                                         |

Table 31. Base DDM Query Reply Format with Direct Access and Name Self-Defining Parameters (continued)

| Offset                      | Length  | Content      | Meaning                                                     |
|-----------------------------|---------|--------------|-------------------------------------------------------------|
| 6–7                         | 2 bytes | LIMIN        | Maximum DDM bytes allowed in inbound transmission           |
| 8–9                         | 2 bytes | LIMOUT       | Maximum DDM<br>bytes allowed in<br>outbound<br>transmission |
| 10                          | 1 byte  | NSS          | Number of subsets supported                                 |
| 11                          | 1 byte  | DDMSS        | DDM subset identifier                                       |
| 12                          | 1 byte  | X'04'        | Parameter length                                            |
| 13                          | 1 byte  | X'01'        | Direct access ID                                            |
| 14–15                       | 2 bytes | DOID         | Destination/origin ID assigned by the subsystem             |
| 16                          | 1 byte  | Length (n+2) | Parameter length                                            |
| 17                          | 1 byte  | X'02'        | DDM application name                                        |
| 16+ <i>n</i> – 17+ <i>n</i> | n bytes | Name         | Name of the remote application program                      |

The self-defining parameters begin at offsets 12 and 16.

Refer to IBM 3270 Information Display System Data Stream Programmer's Reference for the field definitions for this query reply.

# The IBM Auxiliary Device Query Reply

The Auxiliary Device Reply is used to indicate to the host application the support of an IBM auxiliary device that uses a data stream defined by IBM, see the *IBM* 3270 *Information Display System Data Stream Programmer's Reference* for more details.

When the function is supported, the query reply is transmitted inbound in reply to a Read Partition structured field specifying Query or Query List (QCODE List = X'9E', Equivalent, or All).

When a workstation supports multiple auxiliary devices, the IBM auxiliary devices query reply must be sent for each device.

# **Optional Parameters**

All parameters shown in the base part of the query reply must be present. Parameters not used are set to X'00'.

At least one self-defining parameter must be present.

Table 32. IBM Auxiliary Device Base Format with Direct Access Self-Defining Parameter

| Offset | Length  | Content                          | Meaning                                                                                               |  |
|--------|---------|----------------------------------|----------------------------------------------------------------------------------------------------|--|
| 0–1    | 1 word  | Length                           | Length of structure (includes self-defining parameters)                                               |  |
| 2      | 1 byte  | X'81'                            | Query reply ID                                                                                        |  |
| 3      | 1 byte  | X'9E'                            | IBM auxiliary device reply                                                                            |  |
| 4      | 1 byte  | FLAGS                            | Reserved                                                                                              |  |
|        | BIT 0   | QUERY<br>B'1'                    | Read Part (Query, Query List)<br>Auxiliary device supports Query                                      |  |
|        | 1–7     | RES                              | Reserved, must be B'0's                                                                               |  |
| 5      | 1 byte  | FLAGS                            | Reserved                                                                                              |  |
| 6–7    | 2 bytes | LIMIN                            | Maximum DDM bytes allowed in inbound transmission                                                     |  |
| 8–9    | 2 bytes | LIMOUT                           | Maximum DDM bytes allowed in outbound transmission                                                    |  |
| 10     | 1 byte  | TYPE<br>X'01'<br>X'02'<br>Others | Type of auxiliary device supported IBM auxiliary device display IBM auxiliary device printer Reserved |  |
| 11     | 1 byte  | X'04'                            | Parameter length                                                                                      |  |
| 12     | 1 byte  | X'01'                            | Direct access                                                                                         |  |
| 13–14  | 1 word  | DOID                             | Destination/origin ID assigned by the subsystem                                                       |  |

| QUERY  | This bit must be set to B'1' for all IBM auxiliary devices to indicate that it supports receiving a Read Partition (Query, Query List). The host applications can then use a Read Partition directed to the auxiliary device to determine its characteristics. The destination/origin structured field is used to direct the Read Partition structured field to the auxiliary device. |
|--------|----------------------------------------------------------------------------------------------------|
|        | The minimum support level for the IBM auxiliary device is to return the                                                                                                    |
|        | Null query reply in response to the Read Partition.                                                                                                    |
| LIMIN  | States the maximum number of bytes that can be sent in an inbound                                                                                                    |
|        | transmission. A LIMIN value of X'0000' indicates no implementation limit on                                                                                                    |
|        | the number of bytes transmitted inbound.                                                                                                    |
| LIMOUT | States the maximum number of bytes that can be sent to an IBM auxiliary                                                                                                    |
|        | device in an outbound transmission. A LIMOUT value of X'0000' indicates no                                                                                                    |
|        | implementation limit on the number of bytes transmitted outbound.                                                                                                    |
| TYPE   | Identifies the auxiliary device being supported. Two values are valid. One                                                                                                    |
|        | identifies an auxiliary display and the other identifies an auxiliary printer.                                                                                                    |
|        | All other values are reserved.                                                                                                    |
|        | in one values are reserved.                                                                                                    |

The IBM auxiliary device processor supports two self-defining parameters, 01 and 03. These are defined in Table 33 on page 318.

# **Direct Access Self-Defining Parameter**

The direct access self-defining parameter provides the ID for use in the destination/origin structured field in the direct access of the IBM auxiliary device. This SDP is always required to accompany the base query reply.

Table 33. IBM Auxiliary Device Direct Access Self-Defining Parameter

| Offset | Length  | Content | Meaning               |
|--------|---------|---------|-----------------------|
| 0      | 1 byte  | X'04'   | Parameter length      |
| 1      | 1 byte  | X'01'   | Direct access ID      |
| 2–3    | 2 bytes | DOID    | Destination/origin ID |

DOID

The value in these bytes is used in the ID field of the destination/origin structured field to identify the auxiliary device as the destination or origin of the data that follows.

#### PCLK Protocol Controls Self-Defining Parameter

The presence of the PCLK protocol controls self-defining parameter indicates that the PCLK protocol controls structured field, ID = X'1013', can be used for both inbound and outbound in data streams destined to or from the IBM auxiliary device processor.

Table 34. IBM Auxiliary Device PCLK Self-Defining Parameter

| Offset | Length  | Content | Meaning                |
|--------|---------|---------|------------------------|
| 0      | 1 byte  | X'04'   | Parameter length       |
| 1      | 1 byte  | X'03'   | PCLK protocol controls |
| 2–3    | 2 bytes | VERS    | Protocol version       |

VERS

The value given in VERS is used to indicate the versions of PCLK installed in the terminal at the time the query reply is returned. For example, X'0001' indicates PCLK version 1.1.

Refer to *IBM 3270 Information Display System Data Stream Programmer's Reference* for the field definitions for this query reply.

# The OEM Auxiliary Device Query Reply

The OEM Auxiliary Device query reply format is as follows:

Table 35. OEM Auxiliary Device Base Format with Direct Access Self-Defining Parameter

| Offset | Length  | Content | Meaning                                                          |
|--------|---------|---------|------------------------------------------------------------------|
| 0–1    | 1 word  | Length  | Length of structure<br>(includes<br>self-defining<br>parameters) |
| 2      | 1 byte  | X'81'   | Query reply ID                                                   |
| 3      | 1 byte  | X'8F'   | OEM query reply                                                  |
| 4–5    | 2 bytes | FLAGS   | Reserved                                                         |
| 6–13   | 4 words | DTYPE   | Device type                                                      |
| 14–21  | 4 words | UNAME   | User assigned name                                               |
| 22     | 1 byte  | X'04'   | Parameter length                                                 |
| 23     | 1 byte  | X'01'   | Direct access                                                    |

Table 35. OEM Auxiliary Device Base Format with Direct Access Self-Defining Parameter (continued)

| Offset | Length | Content | Meaning                                         |
|--------|--------|---------|-------------------------------------------------|
| 24–25  | 1 word | DOID    | Destination/origin ID assigned by the subsystem |

Refer to IBM 3270 Information Display System Data Stream Programmer's Reference for the field definitions for this query reply.

The OEM auxiliary device processor supports two self-defining parameters, 01 and 03. These are defined in Table 36.

### **Direct Access Self-Defining Parameter**

The direct access self-defining parameter provides the ID for use in the destination/origin structured field in the direct access of the OEM auxiliary device.

Table 36. OEM Auxiliary Device Direct Access Self-Defining Parameter

| Offset | Length  | Content | Meaning               |
|--------|---------|---------|-----------------------|
| 0      | 1 byte  | X'04'   | Parameter length      |
| 1      | 1 byte  | X'01'   | Direct access ID      |
| 2–3    | 2 bytes | DOID    | Destination/origin ID |

DOID

The value in these bytes is used in the ID field of the destination/origin structured field to identify the auxiliary device as the destination or origin of the data that follows.

# **PCLK Protocol Controls Self-Defining Parameter**

The presence of the PCLK protocol controls self-defining parameter indicates that the PCLK Protocol Controls structured field, ID = X'1013', can be used for both inbound and outbound in data streams destined to or from the OEM auxiliary device processor.

Table 37. IBM Auxiliary Device PCLK Self-Defining Parameter

| Offset | Length  | Content | Meaning                |
|--------|---------|---------|------------------------|
| 0      | 1 byte  | X'04'   | Parameter length       |
| 1      | 1 byte  | X'03'   | PCLK protocol controls |
| 2–3    | 2 bytes | VERS    | Protocol version       |

**VERS** 

The value given in VERS is used to indicate the versions of PCLK installed in the terminal at the time the query reply is returned. For example, X'0001' indicates PCLK version 1.1.

### The Cooperative Processing Requester Query Reply

The Cooperative Processing Requester query reply is also called the SRPI query reply or CPSI query reply. The format is as follows:

Table 38. CPR Query Reply Buffer Format

| Offset       | Length    | Content | Meaning                                                          |
|--------------|-----------|---------|------------------------------------------------------------------|
| 0            | 1 word    | Length  | Length of structure<br>(includes<br>self-defining<br>parameters) |
| 2            | 1 byte    | X'81'   | Query reply ID                                                   |
| 3            | 1 byte    | X'AB'   | Query reply type                                                 |
| 4–5          | 2 bytes   | FLAGS   | Reserved                                                         |
| 6–7          | 2 bytes   | LIMIN   | Maximum DDM bytes allowed in inbound transmission                |
| 8–9          | 2 bytes   | LIMOUT  | Maximum DDM<br>bytes allowed in<br>outbound<br>transmission      |
| 10           | 1 byte    | FETAL   | Length (in bytes) of<br>the following feature<br>information     |
| 11–12        | 1 word    | FEATS   | CPR length and feature flags                                     |
| 13- (N*2)+12 | 0–2 bytes | FEATSs  | Additional flags                                                 |
| (N*2)+12     | 1 byte    | X'04'   | Length of DOID SDP                                               |
| (N*2)+13     | 1 byte    | X'01'   | Type of D/O ID                                                   |
| (N*2)+14     | 1 word    | DOID    | Destination/origin ID assigned by the subsystem                  |

Refer to IBM 3270 Information Display System Data Stream Programmer's Reference for the field definitions for this query reply.

# The Product-Defined Query Reply

This query reply is used by IBM products using registered subidentifiers within the X'9C' data structure. The Product-Defined Data Stream query reply indicates support of a 3270DS workstation auxiliary device that uses an IBM product-defined data stream. The data stream is *not* defined by a format architecture document having an identifiable control point such as an architecture review board.

When an auxiliary device supports an IBM product-defined data stream, this query reply is transmitted inbound in reply to a Query List (QCODE List = X'9C' or All).

# **Optional Parameters**

All parameters shown in the base part of the query reply and the direct access self-defining parameter must be present.

The format of the Product-Defined query reply is as follows:

Table 39. IBM Product-Defined Query Reply Base Format

| Offset | Length  | Content | Meaning                                                          |
|--------|---------|---------|------------------------------------------------------------------|
| 0–1    | 1 word  | Length  | Length of structure<br>(includes<br>self-defining<br>parameters) |
| 2      | 1 byte  | X'81'   | Query reply ID                                                   |
| 3      | 1 byte  | X'9C'   | IBM product-defined data stream                                  |
| 4–5    | 2 bytes | FLAGS   | Reserved                                                         |
| 6      | 1 byte  | REFID   | Reference identifier                                             |
| 7      | 1 byte  | SSID    | Subset identifier                                                |
| 8      | 1 byte  | X'04'   | Parameter length                                                 |
| 9      | 1 byte  | X'01'   | Direct access                                                    |
| 10–11  | 1 word  | DOID    | Destination/origin ID assigned by the subsystem                  |

Valid values for REFID (offset 6) and SSID (offset 7) of the Product-Defined query reply are as follows:

Table 40. Valid REFID and SSID Values for the IBM Product-Defined Query Reply

| REFID          | SSID        | Product and Data Stream Documentation                                                                                                    |
|----------------|-------------|----------------------------------------------------------------------------------------------------|
| X'01'          |             | 5080 Graphics System:                                                                                                    |
|                |             | This reference ID indicates the 5080 Graphics System data stream is supported by the auxiliary device. Descriptions of the 5080 Graphics Architecture, structured field, subset ID, DOID, and associated function sets are defined in <i>IBM 5080 Graphics System Principles of Operation</i>     |
|                | X'01' X'02' | 5080 HGFD Graphics Subset 5080 RS232 Ports<br>Subset                                                                                                    |
| X'02'          |             | WHIP API (replaced by SRL name when written)  This reference ID indicates that the WHIP API data stream is supported by the auxiliary device. A description of the WHIP API architecture is defined in IBM RT PC Workstation Host Interface Program Version 1.1 User's Guide and Reference Manual |
|                | X'01'       | WHIP Subset 1                                                                                                    |
| X'03' to X'FF' |             | All other values are reserved.                                                                                                    |

The IBM product-defined processor supports only the direct access self-defining parameter. It is defined in Table 41 on page 322.

# **Direct Access Self-Defining Parameter**

The presence of the Direct Access ID self-defining parameter indicates that the auxiliary device can be accessed directly by using the destination/origin structured field. When multiple auxiliary devices are supported that use a product-defined data stream, separate Product-Defined Data Stream query replies must be provided, each of which has a unique DOID.

Table 41. IBM Product-Defined Direct Access Self-Defining Parameter

| Offset | Length  | Content | Meaning               |
|--------|---------|---------|-----------------------|
| 0      | 1 byte  | X'04'   | Parameter length      |
| 1      | 1 byte  | X'01'   | Direct access ID      |
| 2–3    | 2 bytes | DOID    | Destination/origin ID |

DOID

The value in these bytes is used in the ID field of the destination/origin structured field to identify the auxiliary device as the destination or origin of the data that follows.

#### The Document Interchange Architecture Query Reply

This query reply indicates the Document Interchange Architecture (DIA) function set supported. The format of the DIA Query Reply is as follows:

Table 42. IBM DIA Base Format

| Offset         | Length    | Content | Meaning                                                          |
|----------------|-----------|---------|------------------------------------------------------------------|
| 0              | 1 word    | Length  | Length of structure<br>(includes<br>self-defining<br>parameters) |
| 2              | 1 byte    | X'81'   | Query reply ID                                                   |
| 3              | 1 byte    | X'97'   | IBM DIA                                                          |
| 4–5            | 2 bytes   | FLAGS   | Reserved                                                         |
| 6–7            | 2 bytes   | LIMIN   | Maximum DDM bytes allowed in inbound transmission                |
| 8–9            | 2 bytes   | LIMOUT  | Maximum DDM<br>bytes allowed in<br>outbound<br>transmission      |
| 10             | 1 byte    | NFS     | Number of 3-byte<br>function set IDs that<br>follow              |
| 11–13          | 3 bytes   | DIAFS   | DIA function set identifier                                      |
| 14- (13+(N*3)) | N*3 bytes | DIAFSs  | Additional DIA function set IDs                                  |
| 14+(N*3)       | 1 byte    | X'04'   | Parameter length                                                 |
| 15+(N*3)       | 1 byte    | X'01'   | Direct access                                                    |
| 16+(N*3)       | 1 word    | DOID    | Destination/origin ID assigned by the subsystem                  |

The DIA auxiliary device processor supports only the direct access self-defining parameter. It is defined in Table 43 on page 323.

The presence of the direct access ID self-defining parameter indicates that the auxiliary device can be accessed directly by using the destination/origin structured field.

Table 43. IBM Product-Defined Direct Access Self-Defining Parameter

| Offset | Length  | Content | Meaning               |
|--------|---------|---------|-----------------------|
| 0      | 1 byte  | X'04'   | Parameter length      |
| 1      | 1 byte  | X'01'   | Direct access ID      |
| 2–3    | 2 bytes | DOID    | Destination/origin ID |

DOID

The value in these bytes is used in the ID field of the destination/origin structured field to identify the auxiliary device as the destination or origin of the data that follows.

Refer to IBM 3270 Information Display System Data Stream Programmer's Reference for the field definitions for this query reply.

# Appendix B. Differences from Communication Manager/2 EHLLAPI

This appendix describes the differences between EHLLAPI of Personal Communications and EHLLAPI for Communication Manager/2.

The following EHLLAPI functions are different from those with the same names in Communication Manager/2. You need to understand the differences when you use these functions:

- Set Session Parameter (9)
- Copy OIA (13)
- Copy String to PS (15)
- Storage Manager (17)
- Copy String to Field (33)
- **Get Key** (51)
- Window Status (104)
- Query Sessions (10)
- Connect for Structured Field (120)
- Allocate Communications Buffer (123)
- ASCII mnemonics

### **Set Session Parameter (9)**

# **Set Options**

Personal Communications does not provide the following set options provided by Communication Manager:

OLDOIA, NEWOIA COMPCASE, COMPICASE OLD5250OIA, NEW5250OIA

#### **Return Parameters**

When the **Set Session Parameter** (9) function is terminated, Communication Manager returns a length of the valid data string as the third parameter, the data string length. However, Personal Communications returns a number of the valid set options as the data string length.

# **EAB Option**

In Communication Manager/2, a color remap affects the value of the character color in the EAB attribute copied by **Copy PS** (5) or **Copy PS to String** (8) function when the EAB option is specified in the **Set Session Parameter** (9) function.

In Personal Communications, however, the value of the character color in the EAB attribute depends on the contents of the presentation space regardless of a color remap, and it is not affected by a color remap.

# Copy OIA (13)

The **Copy OIA** (13) function has the following differences between Communication Manager/2 and Personal Communications. For more information of the group and the column positions, refer to "Copy OIA (13)" on page 48.

- Byte Position 21
  - Personal Communications returns X'F6'.
  - Communication Manager/2 returns X'20'.
- Byte Positions 61–63
  - Personal Communications does not return the printer information.
  - Communication Manager/2 returns the printer information.
- Group 3: Shift State

Communication Manager/2 does not return the value of bit 2. Bit 2 is reserved, and bit 0 contains both the Upper Shift and the Caps Lock.

- Group 8 Byte 1: Input Inhibited
  - Personal Communications does not return bit 6 (Device not working).
  - Communication Manager/2 can return bit 6.
- Group 8 Byte 3: Input Inhibited
  - Personal Communications does not return bit 1 (Operator unauthorized) and bit 2 (Operator unauthorized -f).
  - Communication Manager/2 can return bits 1 and 2.
- Group 8 Byte 4: Input Inhibited
  - Personal Communications does not return bit 2 (System wait).
  - Communication Manager/2 can return bit 2.
- Group 10: Highlight Group 2
  - Personal Communications does not return bit 0 (Selected).
  - Communication Manager/2 can return bit 0.
- Group 11: Color Group 2
  - Personal Communications does not return bit 0 (Selected).
  - Communication Manager/2 can return bit 0.
- Group 13: Printer Status
  - In Personal Communications, this group is reserved.
  - Communication Manager/2 can return this group.
- Group 14: Graphics

Communication Manager/2 does not return bit 0 (Graphic cursor).

# Copy String to PS (15)

In Communication Manager/2, the EAB option of the **Set Session Parameter** (9) function affects the **Copy String to PS** function. When you specify the EAB option, pass the attribute data that has the same size as the text data to the function with the text data.

In Personal Communications, however, the data to be passed is only text data regardless of EAB option. If you want to use the same interface with Communication Manager/2, use the PUTEAB option of **Set Session Parameter** (9).

# **Storage Manager (17)**

Storage Manager (17) function provided by Communication Manager/2 is not supported by Personal Communications. Use the APIs provided by Windows 95, Windows 98, and Windows NT to allocate the memory for the applications.

# Copy String to Field (33)

In Communication Manager/2, when the EAB option of the Set Session Parameter (9) function is specified, the attribute data is passed to the function as a part of the data. Therefore, when you specify the EAB option, pass the attribute data that has the same size as the text data to the function with the text data.

In Personal Communications, however, the EAB option does not affect the data contents of the Copy String to Field (33) function. The data to be passed is not the attribute data, but only the text data. If you want to use the same interface with Communication Manager/2, use the PUTEAB option of Set Session Parameter (9).

# **Get Key (51)**

Communication Manager/2 returns shift state using @A, @S, or @r, if the shift state of a passed key is not a key or function recognized by the emulator session. Personal Communications does not support these ASCII mnemonics.

### Window Status (104)

EHLLAPI function 104 (PM\_WINDOW\_STATUS) 'query extended status' command (0x03) will return the handle of the emulator presentation space window. This is consistent with the definition of the function and the Communication Manager/2 implementation. However, Personal Communications for Windows EHLLAPI returns the handle of the frame window. EHLLAPI applications written for Personal Communications for Windows using this function need to use the parent of the window handle returned.

# **Query Sessions (10)**

In Communication Manager/2, the descriptor for personal computer is returned. However, the descriptor is not returned in Personal Communications.

# **Connect for Structured Fields (120)**

The event object for communication connection status provided by Communication Manager/2 is not in Personal Communications.

# Allocate Communications Buffer (123)

In Communication Manager/2, the maximum value of the requested buffer size is 64 KB minus 8 bytes (X'FFF8').

In Personal Communications, however, it is 64 KB minus 256 bytes (X'FF00').

### **ASCII Mnemonics**

The following ASCII mnemonics are not supported in Personal Communications:

| Mnemonics | Meaning                                         |
|-----------|-------------------------------------------------|
| @A@N      | Get Cursor                                      |
| @A@O      | Locate Cursor                                   |
| @A@X      | Hexadecimal                                     |
| @A@Y      | Cmd (Function) Key                              |
| @A@a      | Destructive Backspace                           |
| @S@A      | Erase EOL                                       |
| @S@B      | Field Advance                                   |
| @S@C      | Field Backspace                                 |
| @S@D      | Valid Character Backspace                       |
| @S@P      | POR (For sending only)                          |
| @S@T      | Jump to Task Manager                            |
| @/        | Overrun of queue (Only in the Get Key function) |

# **Get Request Completion (125)**

Personal Communications does not support a blank or null session ID.

# Appendix C. DOS-Mode EHLLAPI for Windows

Personal Communications supports EHLLAPI applications for DOS. This appendix provides information about this support.

#### Installation

To install DOS EHLLAPI support for Personal Communications do the following:

- 1. Select the Emulator Utilities folder from the Utilities folder in the IBM Personal Communications folder.
- 2. Select DOS EHLLAPI application from the Emulator Utilities folder.
- **3**. Select the check box of the DOS MODE EHLLAPI to enable DOS EHLLAPI support.
- 4. Enter the major DOS version for which your DOS EHLLAPI applications are written. (For example, 2 for DOS Emulator Version 2.x).
- 5. Select OK to enable changes.
- 6. Shut down the workstation and restart it again.

For Windows NT or Windows 2000, this procedure adds the following statement in config.nt.

device=%SystemRoot%\system32\drivers\hlldrvr.sys

For Windows 95 or Windows 98, this procedure adds the following statement in system.ini.

device=<drive:>\windows\system\doshll.vxd

**Note:** DOS EHLLAPI applications assert interrupt X'7F' to request EHLLAPI services. Any other proprietary DOS application using interrupt X'7F' will not work with DOS EHLLAPI enabled and vice-versa.

# **Appendix D. SRPI Return Codes**

This appendix describes error handling in the SRPI environment. Types 0, 1, 2, and 3 return codes and their definitions are listed. Exception class definitions, code values, and object values are listed. Server return codes are also discussed.

#### **Error Handling**

An unsuccessful service request in the SRPI environment can result from problems at any of the different layers. SRPI shields applications from transport layer errors as much as possible. Errors within server processing are handled by the applications. The other errors are caused by SRPI and are treated accordingly.

#### **Transport Layer Errors**

SRPI tries to recover from transport layer errors. When recovery is not possible, SRPI returns to the requester with a return code indicating transport layer failure. The programmer should handle such failures using the problem determination procedures of the transport mechanism.

### **Application Errors**

SRPI is responsible for routing requests to servers and returning replies to requesters. Requesters and servers are responsible for handling errors (except for abend) that servers encounter. When a server ends abnormally, SRPI returns to the requester with an abend notice in the SRPI return code.

The server return code is set by the server on the IBM host computer running under VM or  $MVS^{TM}$ . The value and meaning of the server return code is dependent on the requester or the server.

# SEND\_REQUEST Processing Errors

SRPI return codes can encounter a number of errors in processing the **SEND\_REQUEST** function. Such errors include:

- Incorrect function parameters
- · Unidentified server
- Inability to contact the server

There are also system error codes for internal SRPI errors.

# Types of SRPI Return Codes

SRPI return codes include types 0, 1, 2, and 3:

Type 0

Indicates successful completion of the SEND\_REQUEST function.

Type 1

Indicates errors detected by the SRPI router that prevent a request from being processed.

Type 2

Indicates errors detected by the SRPI router and reported to the remote computer by an acknowledge interchange unit.

#### Type 3

Indicates errors detected by the remote computer and reported to the SRPI router by an acknowledge interchange unit.

The return code values are word-reversed and byte-reversed within each word. For example, the SRPI return code X'0100 0402' is stored in the CPRB memory as X'0204 0001'.

### Type 0 Return Code Definitions

The type 0 return code (constant return code UERERROK) has the following format: X'0000 0000'. This return code value indicates that the SRPI function completed successfully.

# Type 1 Return Code Definitions

Type 1 return codes have the following format: X'0100 nnnn'.

The *nnnn* bytes are the hexadecimal value that indicates the specific error detected.

The return code definitions and descriptions are listed in Table 44.

Table 44. Type 1 Return Code Definitions and Descriptions

| Hexadecimal<br>Return Code | Constant Return Code | Description                                                                                                    |  |
|----------------------------|----------------------|----------------------------------------------------------------------------------------------------|--|
| X'0100 0402'               | UERERRT1START        | SRPI is not started because the host ECF program is not started.                                                                                                    |  |
| X'0100 0404'               | UERERRT1LOAD         | The SRPI router is not loaded.                                                                                                    |  |
| X'0100 0408'               | UERERRT1BUSY         | The SRPI router is busy. This return code is not used by the Personal Communications program.                                                                                                    |  |
| X'0100 040A'               | UERERRT1VER          | The version ID in the CPRB passed to the SRPI router is not supported by th resident portion of the SRPI router. Th version ID is automatically put into th CPRB by the C interface facility.                                             |  |
| X'0100 040C'               | UERERRT1EMU          | Personal Communications is not loaded.                                                                                                    |  |
| X'0100 040E'               | UERERRT1ROUT         | The server name supplied in the CPRI is not defined in the server routing table. Default routing is not configure so SRPI is unable to route the request. Use a valid server name or update the configuration to include the server name. |  |
| X'0100 0410'               | UERERRT1COMMR        | Communications resource not available.                                                                                                    |  |
| X'0100 0412'               | UERERRT1REST         | 3270 emulation has been restarted since the application last used SRPI. End the application and restart it before using SRPI.                                                                                                    |  |
| X'0100 0414'               | UERERRT1INUSE        | The request has been routed to a communication session that is in use by File Transfer.                                                                                                    |  |
| X'0100 0602'               | UERERRT1QPLEN        | Request parameters length exceeds the maximum value. The maximum value allowed is 32763.                                                                                                    |  |

Table 44. Type 1 Return Code Definitions and Descriptions (continued)

| Hexadecimal<br>Return Code | Constant Return Code | Description                                                                                                    |  |
|----------------------------|----------------------|----------------------------------------------------------------------------------------------------|--|
| X'0100 0604'               | UERERRT1RPLEN        | Reply parameters buffer length exceeds the maximum value. The maximum value allowed is 32763.                                                                                          |  |
| X'0100 0606'               | UERERRT1VERB         | Incorrect or unsupported verb type. The verb type in the CPRB passed to the SRPI router is not recognized. The vertype is put into the CPRB automatically by the C interface facility. |  |
| X'0100 0608'               | UERERRT1SERV         | Incorrect server name. One or more characters in the server name could not be converted to EBCDIC for sending to the host.                                                             |  |
| X'0100 060C'               | UERERRT1QPAD         | One of the following conditions exists:                                                                                                    |  |
|                            |                      | • The request parameter address is not valid.                                                                                                    |  |
|                            |                      | <ul> <li>The request parameter length extends<br/>beyond the end of the request<br/>parameter buffer.</li> </ul>                                                                       |  |
|                            |                      | • The request parameter address is 0 with a nonzero request parameter length.                                                                                                    |  |
| X'0100 060E'               | UERERRT1QDAD         | One of the following conditions exists:                                                                                                    |  |
|                            |                      | • The request data address is not valid.                                                                                                    |  |
|                            |                      | <ul> <li>The request data length extends<br/>beyond the end of the request data<br/>buffer.</li> </ul>                                                                                 |  |
|                            |                      | • The request data address is 0 with a nonzero request data length.                                                                                                    |  |
| X'0100 0610'               | UERERRT1RPAD         | One of the following conditions exists:                                                                                                    |  |
|                            |                      | • The reply parameter buffer address is not valid.                                                                                                    |  |
|                            |                      | <ul> <li>The reply parameter buffer length<br/>extends beyond the end of the reply<br/>parameter buffer.</li> </ul>                                                                    |  |
|                            |                      | • The reply parameter buffer address is 0 with a nonzero reply parameter length.                                                                                                    |  |
| X'0100 0612'               | UERERRT1RDAD         | One of the following conditions exists:                                                                                                    |  |
|                            |                      | The reply data buffer address is not valid.                                                                                                    |  |
|                            |                      | The reply data buffer length extends<br>beyond the end of the reply data<br>buffer.                                                                                                    |  |
|                            |                      | • The reply data buffer address is 0 with a nonzero reply data length.                                                                                                    |  |
| X'0100 0616'               | UERERRT1TOPV         | The TopView environment is not supported. This return code is not used by the Personal Communications program.                                                                         |  |

Table 44. Type 1 Return Code Definitions and Descriptions (continued)

| Hexadecimal<br>Return Code | Constant Return Code | Description                                                                                                    |  |
|----------------------------|----------------------|----------------------------------------------------------------------------------------------------|--|
| X'0100 0622'               | UERERRT1INV3270 d    | Notification of 3270 screen update indicator is not valid. The Notification of 3270 screen update indicator must be set to X'00' (notify user of 3270 screen update) or X'FF' (suppress user notification of 3270 screen update) in the CPRB.                                                                                                    |  |
| X'0100 0624'               | UERERRT1INVCPRB      | Incorrect CPRB segment. The CPRB address points to a truncated CPRB structure. Use a read/write data segment large enough to contain the entire CPRB structure.                                                                                                    |  |
| X'0100 0802'               | UERERRT1CNCL         | The remote computer canceled the communication session while the request was being processed. You can cause this to happen by stopping the remote program with the F3 key in the emulator session. However, use of this value is not limited to user-initiated cancellation of the session. It is used any time SRPI receives notification from the host that the session is canceled while processing a request. |  |
| X'0100 0C00'               | UERERRT1CONV         | <ul> <li>A system error occurred. Conversation with the host ended for one of the following reasons:</li> <li>The host communication session is not active.</li> <li>A link-level communication error occurred.</li> <li>The system was unable to transmit data reliably to or from the host. For example, a sequence error occurred.</li> </ul>                                                                  |  |
| X'0100 0C02'               | UERERRT1ISE          | A system error occurred because of an internal software error in the SRPI router.                                                                                                    |  |
| X'0100 0C04'               | UERERRT1PROT         | A system error occurred. This is a protocol violation error or a system software error in the SRPI router or the host.                                                                                                    |  |
| X'0100 0C06'               | UERERRT1SYIN         | A system error occurred. The error is caused by system inconsistency. This is a system software error in the SRPI router.                                                                                                    |  |

# Type 2 Return Code Definitions

Type 2 return codes have the following format: X'02xx yyzz'.

The 3 error-specific bytes consist of the following exception conditions from the acknowledge interchange unit:

• xx exception class

yy exception code

• zz exception object

**Note:** No constants are supplied.

### **Type 3 Return Code Definitions**

Type 3 return codes have the following format: X'03xx yyzz'.

The 3 error-specific bytes consist of the following exception conditions from the acknowledge interchange unit:

- xx exception class
- yy exception code
- zz exception object

The return code definitions and descriptions are listed in Table 45.

Table 45. Type 3 Return Code Definitions and Descriptions

| Hexadecimal  |                      |                                                                                                    |
|--------------|----------------------|----------------------------------------------------------------------------------------------------|
| Return Code  | Constant Return Code | Description                                                                                                    |
| X'0304 1D00' | UERERRT3NORES        | A resource required by the host SRPI router to process the request is not available. This might be a temporary condition. |
| X'0304 1E00' | UERERRT3NOSER        | The server is unknown at the host.                                                                                        |
| X'0304 1F00' | UERERRT3UNSER        | The server is not available at the host.                                                                                  |
| X'0304 2200' | UERERRT3TERMS        | The server terminated in a normal fashion but did not send a reply.                                                       |
| X'0304 2300' | UERERRT3ABNDS        | The server terminated abnormally and did not send a reply.                                                                |

# Class Definitions for Type 2 and Type 3

The exception classes are syntax, semantic, and process.

- Syntax exception class. This class reports violations of the transmission unit syntax rules (for example, omitting the server return code parameter: X'0202 1A08'). In general, a return code reporting a syntax exception indicates a system software error in the SRPI router or in the host.
- **Semantic exception class**. This class reports conflicting parameters (for example, an incorrect correlation value: X'0203 1B00'). In general, a return code reporting a semantic exception indicates a system software error in the SRPI router or in the host.
- **Process exception class**. This class reports exception conditions during request processing (for example, server unknown: X'0304 1E00').

The exception class definitions are listed in Table 46.

Table 46. Class Definitions for Type 2 and Type 3

| Value          | Definition |
|----------------|------------|
| X'00' to X'01' | Reserved   |
| X'02'          | Syntax     |

Table 46. Class Definitions for Type 2 and Type 3 (continued)

| Value          | Definition |
|----------------|------------|
| X'03'          | Semantic   |
| X'04'          | Process    |
| X'05' to X'FF' | Reserved   |

# **Exception Code Values for Type 2 and Type 3**

The exception code defines a specific error condition and is required with every error. The exception code values are listed in Table 47.

Table 47. Exception Code Values for Type 2 and Type 3

| Value | Definition                            |
|-------|---------------------------------------|
| X'00' | Reserved                              |
| X'08' | Segmentation                          |
| X'0C' | Incorrect operand ID                  |
| X'0F' | Incorrect length                      |
| X'16' | Incorrect subfield type               |
| X'18' | Incorrect subfield value              |
| X'19' | Required operand missing              |
| X'1A' | Required subfield missing             |
| X'1B' | Correlation error                     |
| X'1C' | Data exceeds allowable maximum length |
| X'1D' | Resource not available                |
| X'1E' | Server unknown                        |
| X'1F' | Server not available                  |
| X'20' | Parameter length                      |
| X'21' | Data length                           |
| X'22' | Normal termination                    |
| X'23' | Abnormal termination (server abend)   |
| X'24' | Multiple occurrences of a subfield    |
| X'25' | Multiple occurrences of operand       |

**Note:** All exception code values not specified in this table are reserved.

# **Exception Object Values for Type 2 and Type 3**

The exception object defines the incorrect transmission unit object. An exception object is required with syntax errors. The exception object values are listed in Table 48.

Table 48. Exception Object Values for Type 2 and Type 3

| Value | Definition    |
|-------|---------------|
| X'00' | Not specified |
| X'01' | Prefix        |

Table 48. Exception Object Values for Type 2 and Type 3 (continued)

| Value | Definition         |
|-------|--------------------|
| X'07' | Command operand    |
| X'08' | Command subfields  |
| X'1C' | Parameters operand |
| X'1D' | Data operand       |
| X'13' | Suffix             |

Note: All exception object values not specified in this table are reserved.

#### **Server Return Codes**

A server return code is a doubleword (4-byte) return code supplied by the server program and is returned to the requester program. The contents and meaning of the return status are defined by the requester or the server. For information about server return codes, contact your host personnel or see one of the following manuals:

- TSO/E Version 2 Guide to the Server-Requester Programming Interface
- IBM Programmer's Guide to the Server-Requester Programming Interface for VM/System Product

# **Appendix E. DDE Functions in a 16-Bit Environment**

This appendix describes DDE functions in 16-bit mode. This is useful information when you are migrating from 16-bit to 32-bit mode.

PC/3270 Windows mode and PC400 provide a dynamic data exchange (DDE) interface that allows applications to exchange data. The exchange of data between two Windows applications can be thought of as a conversation between a client and a server. The *client* initiates DDE conversations. The *server* in turn responds to the client. Personal Communications is a DDE server for the open sessions that Personal Communications are managing. For more information about DDE, refer to *Microsoft Windows Software Development Kit Guide to Programming*.

**Note:** If you use DDE functions with Visual Basic, see Chapter 7, "Using DDE Functions with a DDE Client Application", on page 273.

#### Personal Communications DDE Data Items in a 16-Bit Environment

Microsoft Windows DDE uses a three-level naming scheme to identify data items: application, topic, and item. Table 49 describes these levels.

| Table 49. Naming Scheme for Data Item | Table 49. | Namina | Scheme | for | Data | Item. |
|---------------------------------------|-----------|--------|--------|-----|------|-------|
|---------------------------------------|-----------|--------|--------|-----|------|-------|

| Level       | Description                                                                                                    | Example                 |
|-------------|----------------------------------------------------------------------------------------------------|-------------------------|
| Application | A Windows task or a particular task of an application. In this book, the application is Personal Communications.                                                                                                    | IBM3270                 |
| Topic       | A specific part of an application.                                                                                                    | SessionA                |
| Item        | A data object that can be passed in a data exchange. An item is an application-defined data item that conforms to one of the Windows clipboard formats or to a private, application-defined, clipboard format. For more information regarding Windows clipboard formats, refer to Microsoft Windows Software Development Kit Guide to Programming. | PS (presentation space) |

Personal Communications supports IBM3270 IBM5250 as Windows DDE server.

You can use the following topics:

- System
- SessionA, SessionB, ..., SessionZ
- LUA\_xxxx, LUB\_xxxx, ..., LUZ\_xxxx

In DDE, *atoms* identify application names, topic names, and data items. Atoms represent a character string that is reduced to a unique integer value. The character string is added to an atom table, which can be referred to for the value of the string associated with an atom. Atoms are created with the GlobalAddAtom function call. Refer to *Microsoft Windows Software Development Kit Guide to Programming* for more information about how to create and use atoms.

# **Using System Topic Data Items**

Applications that provide a DDE interface should also provide a special topic SYSTEM. This topic provides a context for items of information that might be of general interest to an application. The SYSTEM topic for Personal Communications contains these associated data items:

ItemFunctionFormatsReturns the list of clipboard formats (numbers) that Personal<br/>Communications is capable of rendering.StatusReturns information about the status of each Personal Communications<br/>session.SysConReturns the level of Personal Communications support and other system<br/>related values.SysItemsReturns the list of data items that are available when connected to the<br/>Personal Communications system topic.TopicsReturns the list of Personal Communications topics that are available.

### **Using Session Topic Data Items**

For each Session topic, the following data items are supported:

Item **Function** CLOSE Retrieves the window close requests. **EPS** Retrieves the session presentation space with additional data. **EPSCOND** Retrieves the presentation space service condition. **FIELD** Retrieves the field in the presentation space of the session. Retrieves the keystrokes. **KEYS** MOUSE Retrieves the mouse input. **OIA** Retrieves the operator information area status line. PS Retrieves the session presentation space. **PSCOND** Retrieves the session advise condition. **SSTAT** Retrieves the session status. **STRING** Retrieves the ASCII string data. TRIMRECT Retrieves the session presentation space within the current trim rectangle.

# Using LU Topic Data Items (PC/3270 Only)

For each LU topic, the following data items are supported:

ItemFunctionSFRetrieves the destination/origin structured field data.SFCONDRetrieves the query reply data.

#### **DDE Functions in a 16-Bit Environment**

Table 50 lists the DDE functions that are available for use with Personal Communications .

Table 50. DDE Functions in a 16-Bit Environment

| Function        | PC/3270<br>Windows | PC400 | Page |
|-----------------|--------------------|-------|------|
| Find Field      | Yes                | Yes   | 342  |
| Get Keystrokes  | Yes                | Yes   | 343  |
| Get Mouse Input | Yes                | Yes   | 344  |

Table 50. DDE Functions in a 16-Bit Environment (continued)

| Function                                 | PC/3270<br>Windows | PC400 | Page |
|------------------------------------------|--------------------|-------|------|
| Get Number of Close Requests             | Yes                | Yes   | 347  |
| Get Operator Information Area            | Yes                | Yes   | 348  |
| Get Partial Presentation Space           | Yes                | Yes   | 349  |
| Get Presentation Space                   | Yes                | Yes   | 351  |
| Get Session Status                       | Yes                | Yes   | 353  |
| Get System Configuration                 | Yes                | Yes   | 354  |
| Get System Formats                       | Yes                | Yes   | 355  |
| Get System Status                        | Yes                | Yes   | 356  |
| Get System SysItems                      | Yes                | Yes   | 357  |
| Get System Topics                        | Yes                | Yes   | 358  |
| Get Trim Rectangle                       | Yes                | Yes   | 359  |
| Initiate Session Conversation            | Yes                | Yes   | 359  |
| Initiate Structured Field Conversation   | Yes                | No.   | 360  |
| Initiate System Conversation             | Yes                | Yes   | 361  |
| Put Data to Presentation Space           | Yes                | Yes   | 361  |
| Search for String                        | Yes                | Yes   | 362  |
| Send Keystrokes                          | Yes                | Yes   | 363  |
| Session Execute Macro                    | Yes                | Yes   | 364  |
| Set Cursor Position                      | Yes                | Yes   | 371  |
| Set Mouse Intercept Condition            | Yes                | Yes   | 372  |
| Set Presentation Space Service Condition | Yes                | Yes   | 374  |
| Set Session Advise Condition             | Yes                | Yes   | 376  |
| Set Structured Field Service Condition   | Yes                | No    | 377  |
| Start Close Intercept                    | Yes                | Yes   | 378  |
| Start Keystroke Intercept                | Yes                | Yes   | 379  |
| Start Mouse Input Intercept              | Yes                | Yes   | 380  |
| Start Read SF                            | Yes                | No    | 383  |
| Start Session Advise                     | Yes                | Yes   | 385  |
| Stop Close Intercept                     | Yes                | Yes   | 386  |
| Stop Keystroke Intercept                 | Yes                | Yes   | 387  |
| Stop Mouse Input Intercept               | Yes                | Yes   | 387  |
| Stop Read SF                             | Yes                | No    | 388  |
| Stop Session Advise                      | Yes                | Yes   | 389  |
| Terminate Session Conversation           | Yes                | Yes   | 389  |
| Terminate Structured Field Conversation  | Yes                | No    | 390  |
| Terminate System Conversation            | Yes                | Yes   | 390  |
| Write SF                                 | Yes                | No    | 391  |

Refer to "Summary of DDE Functions in a 16-Bit Environment" on page 403 for a summary of the 16-bit DDE functions.

# **Naming Conventions for Parameters**

Most DDE parameter names and local variables. These variables have a prefix that indicates the general type of the parameter, followed by one or more words that describe the content of the parameter. Prefixes presented in this book are:

- a Atom
- Character (a 1-byte value)
- f Bit flags packed into a 16-bit integer

**h** 16-bit handle

p Short (16-bit) pointer

lp Long (32-bit) pointer

w Short (16-bit) unsigned integer

u Unsigned integer

sz Null-terminated character string

#### **Find Field**

| 3270 | 5250 | VT  |
|------|------|-----|
| Yes  | Yes  | Yes |

The **Find Field** function returns to the client the information of the field specified by the **Set Presentation Space Service Condition** function.

**Note:** The client must set the PS position by using the **Set Presentation Service Condition** function before using this function.

The client sends this following message to receive the field information.

where:

**cfFormat** Identifies the format for the field information. This must be CF\_DSPTEXT. **aFIELD** Identifies field data item.

The **Find Field** function supports a new format like Visual Basic. Using the new format, the **Find Field** function can find a field with specifying its type. The new format is:

FIELD (pos, type)

pos Position where Personal Communications starts to search a target field.

**type** Target field type. The field type are:

| Type     | Meaning                                              |
|----------|------------------------------------------------------|
| bb or Tb | This field.                                          |
| Ръ       | The previous field, either protected or unprotected. |
| Nb       | The next field, either protected or unprotected.     |
| NP       | The next protected field.                            |
| NU       | The next unprotected field.                          |
| PP       | The previous protected field.                        |
| PU       | The previous unprotected field.                      |

**Note:** The b symbol represents a required blank.

#### **Personal Communications Response**

Personal Communications returns the following information of the field in a DDE data message,

- Start PS position
- Length
- · Attribute value

```
WM DDE DATA(hData, aFIELD)
```

or responds with an ACK message containing status information.

```
WM DDE ACK(wStatus, aFIELD)
```

If Personal Communications cannot return the field information, one of the following status codes is returned in the low-order byte of the wStatus word:

| Return Code | Explanation                        |
|-------------|------------------------------------|
| 1           | PS position is not valid.          |
| 2           | PS is unformatted.                 |
| 6           | The specified format is not valid. |
| 9           | A system error occurred.           |

#### Structure of the Field Information

Personal Communications returns the field information in the following structure:

# **Get Keystrokes**

| 3270 | 5250 | VT  |
|------|------|-----|
| Yes  | Yes  | Yes |

The **Get Keystrokes** function returns to the client the keystrokes that are intercepted by the **Start Keystroke Intercept** function. The client sends the following message to receive the keystroke information.

```
PostMessage( hServerWnd,

WM_DDE_REQUEST,

hClientWnd,

MAKELONG(cfFormat, aKEYS) );
```

where:

**cfFormat** Identifies the format for the keystroke information. This must be

CF\_DSPTEXT.

**aKEYS** Identifies keystroke data item.

#### **Personal Communications Response**

Personal Communications either returns the keystrokes in a DDE data message, or responds with one of these ACK messages containing status information:

- WM\_DDE\_DATA(hData, aKEYS)
- WM\_DDE\_ACK(wStatus, aKEYS)

If Personal Communications cannot return the keystroke information, one of the following status codes is returned in the low-order byte of the wStatus word:

| Return Code | Explanation                        |
|-------------|------------------------------------|
| 2           | No keystroke was intercepted.      |
| 6           | The specified format is not valid. |
| 9           | A system error occurred.           |

#### Structure of the Keystroke Information

Personal Communications returns the keystroke information in the following structure:

The format for the keystrokes parameters is the same as for the **Session Execute Macro** function SENDKEY command.

```
The following key text types are supported: WC_CHARACTER 0 // Pure text, no command WC_TOKEN 1 // including commands
```

# **Get Mouse Input**

| 3270 | 5250 | VT  |
|------|------|-----|
| Yes  | Yes  | Yes |

The **Get Mouse Input** function returns the latest mouse input intercepted by **Start Mouse Input Intercept** function to the client.

**Note:** The client must call the **Start Mouse Input Intercept** function before using this function.

The client sends the following command to receive the mouse input information.

where:

**cfFormat** Identifies the format for the presentation space. Valid values are CF\_TEXT or

CF\_DSPTEXT. The structure of the mouse input data, in these two formats, is

shown below.

**aMOUSE** Identifies the mouse input as the item.

### **Personal Communications Response**

Personal Communications either returns the mouse input data in a DDE data message, or responds with one of these ACK messages:

- WM\_DDE\_DATA(hData, aMOUSE)
- WM\_DDE\_ACK(wStatus, aMOUSE)

If Personal Communications cannot return the mouse input information, one of the following status codes is returned in the low-order byte of the wStatus word:

| Return Code | Explanation                                 |
|-------------|---------------------------------------------|
| 2           | No mouse input information was intercepted. |
| 6           | The specified format is not valid.          |
| 9           | A system error occurred.                    |

## Structure of the Mouse Input Information

If the format is CF\_TEXT, Personal Communications returns the mouse input information in the following format:

```
typedef struct tagMOUSE CF TEXT
unsigned
              unused:12.
                               // **** Unused ****
unsigned
              fRespons:1,
                              // TRUE = DDE REQUEST response
                              // TRUE = Client frees this data
unsigned
              fRelease:1,
                              // **** Reserved ****
unsigned
              reserved:1,
              fAckReq:1;
unsigned
                              // TRUE = Client returns DDE ACK
                              // CF_TEXT
// PS position
int
              cfFormat;
unsigned char PSPos[4];
                              // TAB character
unsigned char Tab1[1];
unsigned char PSRowPos[4];
                              // PS row position
unsigned char Tab2[1];
                             // TAB character
unsigned char PSColPos[4];
                              // PS columns position
unsigned char Tab3[1];
unsigned char PSSize[4];
                             // TAB character
                             // Size of the PS
                             // TAB character
unsigned char Tab4[1];
                             // PS number of rows
unsigned char PSRows[4];
                               // TAB character
unsigned char Tab5[1];
                              // PS number of columns
unsigned char PSCols[4];
unsigned char Tab6[1];
                              // TAB character
unsigned char ButtonType[1]; // Pressed button type
unsigned char Tab7[1];
                               // TAB character
unsigned char ClickType[1];
                               // Click type
                               // TAB character
unsigned char Tab8[1];
unsigned char ClickString[1]; // Retrieved string
} MOUSE CF TEXT, FAR *1pMOUSE CF TEXT;
```

The following table shows the values in the parameters:

| Parameter Name | Meaning                                           | Value          |
|----------------|---------------------------------------------------|----------------|
|                | PS offset of the position where mouse was clicked | 0 (PSSize – 1) |

| Parameter Name | Meaning                                               | Value | 2                              |
|----------------|-------------------------------------------------------|-------|--------------------------------|
| PSRowPos       | Row number of the position where mouse was clicked    | 0 (   | PSRows – 1)                    |
| PSColPos       | Column number of the position where mouse was clicked | 0 (   | PSCols – 1)                    |
| PSSize         | Size of the presentation space                        |       |                                |
| PSRows         | Number of rows of presentation space                  |       |                                |
| PSCols         | Number of columns of presentation space               |       |                                |
| ButtonType     | Type of the clicked mouse button                      | L     | Left button                    |
|                |                                                       | M     | Middle button                  |
|                |                                                       | R     | Right button                   |
| ClickType      | Type of clicking                                      | s     | Single click                   |
|                |                                                       | D     | Double click                   |
| ClickString    | Retrieved string to which the mouse pointed           | A cha | nracter string terminated with |
| Tab1–8         | A tab character for delimiter                         | '∖t'  |                                |

If the format is CF\_DSPTEXT, Personal Communications returns the mouse input information in the following format:

```
typedef struct tagMOUSE_CF_DSPTEXT
unsigned
                                // **** Unused ****
              unused:12,
              fRespons:1,
                               // TRUE = DDE REQUEST response
unsigned
              fRelease:1,
                               // TRUE = client frees the storage
unsigned
unsigned
              reserved:1,
                               // **** Reserved ****
                               // TRUE = client returns DDE ACK
unsigned
              fAckReq:1;
              cfFormat;
                               // CF_DSPTEXT
int
              uPSPos;
                               // PS position
unsigned
             uPSRowPos;
                               // PS row position
unsigned
              uPSColPos;
                               // PS column position
unsigned
                               // Size of the presentation space
unsigned
              uPSSize;
                               // PS number of rows
              uPSRows;
unsigned
                               // PS number of columns
unsigned
              uPSCols;
unsigned
              uButtonType;
                               // Pressed button type
                               // Click type
unsigned
              uClickType;
unsigned char szClickString[1]; // Retrieved string
} MOUSE_CF_DSPTEXT, FAR *1pMOUSE_CF_DSPTEXT;
```

The following table shows the values in the parameters:

| Parameter Name | Meaning                                               | Value           |
|----------------|-------------------------------------------------------|-----------------|
| uPSPos         | PS offset of the position where mouse was clicked     | 0 (uPSSize – 1) |
| uPSRowPos      | Row number of the position where mouse was clicked    | 0 (uPSRows – 1) |
| uPSColPos      | Column number of the position where mouse was clicked | 0 (uPSCols – 1) |
| uPSSize        | Size of the presentation space                        |                 |

| Parameter Name | Meaning                                     | Value                                     |
|----------------|---------------------------------------------|-------------------------------------------|
| uPSRows        | Number of rows of the presentation space    |                                           |
| uPSCols        | Number of columns of the presentation space |                                           |
| uButtonType    | Type of the clicked mouse button            | 0x0001 Left button                        |
|                |                                             | 0x0002 Middle button                      |
|                |                                             | 0x0003 Right button                       |
| uClickType     | Type of clicking                            | 0x0001 Single click                       |
|                |                                             | 0x0002 Double click                       |
| szClickString  | Retrieved string that the mouse pointed to  | A character string terminated with a '\0' |

# **Get Number of Close Requests**

| 3270 | 5250 | VT  |
|------|------|-----|
| Yes  | Yes  | Yes |

The Get Number of Close Requests function returns to the client the number of the close requests that are intercepted by the Start Close Intercept function. The client sends the following message to receive the number of the close requests.

```
PostMessage( hServerWnd,
             WM DDE REQUEST,
             hClientWnd,
             MAKELONG(cfFormat, aCLOSE) );
```

where:

cfFormat Identifies the format for the close intercept information. This must be

CF\_DSPTEXT.

**aCLOSE** Identifies close intercept data item.

#### **Personal Communications Response**

Personal Communications either returns the number of the close requests in a DDE data message, or responds with one of these ACK messages:

- WM\_DDE\_DATA(hData, aCLOSE)
- WM\_DDE\_ACK(wStatus, aCLOSE)

If Personal Communications cannot return the close intercept information, one of the following status codes is returned in the low-order byte of the wStatus word:

| Return Code | Explanation                        |
|-------------|------------------------------------|
| 6           | The specified format is not valid. |
| 9           | A system error occurred.           |

#### Structure of the Number of the Close Requests Information

Personal Communications returns the close intercept information in the following structure:

# **Get Operator Information Area**

| 3270 | 5250 | VT  |
|------|------|-----|
| Yes  | Yes  | Yes |

The Get Operator Information Area (OIA) function returns a copy of the OIA to the client. The client sends the following message to request the OIA.

**cfFormat** Identifies the format for the OIA. For the OIA this format must be

CF\_DSPTEXT.

**aOIA** Identifies the operator information area as the item.

# **Personal Communications Response**

Personal Communications either returns the OIA in a DDE data message, or responds with one of these ACK messages:

- WM\_DDE\_DATA(hData, aOIA)
- WM\_DDE\_ACK(wStatus, aOIA)

If Personal Communications cannot return the OIA, one of the following status codes is returned in the low-order byte of the wStatus word:

| Return Code | Explanation                        |
|-------------|------------------------------------|
| 6           | The specified format is not valid. |
| 9           | A system error occurred.           |

### Structure of the Operator Information Area

Personal Communications returns the operator information area in the following structure:

# **Get Partial Presentation Space**

| 3270 | 5250 | VT  |
|------|------|-----|
| Yes  | Yes  | Yes |

The **Get Partial Presentation Space** function returns all or part of the session presentation space to the client.

**Note:** The client must set the start PS position and the length (or set the EOF flag) by using the **Set Presentation Space Service Condition** function before using this function.

The client sends the following command to get the presentation space.

where:

**cfFormat** Identifies the format for the presentation space. Valid values are CF\_TEXT or

CF\_DSPTEXT. The structure of the presentation space, in these two formats,

is shown below.

**aEPS** Identifies presentation space atom as the item.

### **Personal Communications Response**

Personal Communications either returns the presentation space data, or responds with one of these ACK messages containing an error code in the low-order byte of the wStatus word:

- WM\_DDE\_DATA(hData, aEPS)
- WM\_DDE\_ACK(wStatus, aEPS)

If Personal Communications cannot return the presentation space, one of the following status codes is returned in the low-order byte of the wStatus word:

| Return Code | Explanation                                                                                                    |
|-------------|----------------------------------------------------------------------------------------------------|
| 1           | No prior <b>Set Presentation Space Service Condition</b> function was called, or an incorrect parameter was set. |
| 6           | The specified format is not valid.                                                                               |
| 9           | A system error occurred.                                                                                         |

#### Structure of the Presentation Space

Personal Communications returns the part of the presentation space in the format specified in the **Get Partial Presentation Space** request.

If the format is CF\_DSPTEXT, Personal Communications returns the presentation space in the following format:

```
unsigned uPSPosition; // Format data is rendered in unsigned uPSLength; // Start PS position unsigned uPSRows; // Length of the part of the Punsigned uPSCols.
                                      // Length of the part of the PS
// rs number of columns
unsigned uPSOffset; // Offset to the presentation
unsigned uFieldCount; // Number of fields
unsigned uFieldOffset; // Offset to the field array
unsigned char PSData[1]; // PS and Field list Array

EPS_CF_DSPTEXT. FAP +10500 05
                                     // Offset to the presentation space
} EPS_CF_DSPTEXT, FAR *1pEPS_CF DSPTEXT;
typedef struct tagPSFIELDS
 unsigned char cAttribute;
                                       // Attribute Character
 unsigned uFieldStart;
                                      // Field start offset
 unsigned uFieldLength;
                                      // Field Length
} PSFIELDS, FAR *1pPSFIELDS;
Note: The following examples show how to obtain long pointers to the PS and the
        PSFIELDS array.
  lpps = (lp EPS CF DSPTEXT) lpEPS CF DSPTEXT->PSData
        + 1pEPS CF DSPTEXT->uPSOffset;
  lppsfields = (lpPSFIELDS) lpEPS CF DSPTEXT->PSData
                + 1pEPS CF DSPTEXT->uFieldOffset;
If the format is CF_TEXT, Personal Communications returns the part of the
presentation space in the following format:
typedef struct tagEPS CF TEXT
 unsigned
                  Unused:12:
                                        // **** Unused ****
                  fResponse:1;
                                       // TRUE = DDE REQUEST response
 unsigned
 unsigned
             fRelease:1;
reserved:1;
                  fRelease:1;
                                       // TRUE = Client frees this data
                                       // **** Reserved ****
 unsigned
             fAckReq:1;
                                      // TRUE = Client returns DDE ACK
 unsigned
                                       // Format of the data
 int
                  cfFormat;
 unsigned char PSPOSITION[4]; // Start PS position
unsigned char Tab1[1]; // Tab character
unsigned char PSLENGTH[4]; // Length of the part of the PS
unsigned char Tab2[1]: // Tab character
unsigned char Tab2[1]; // Tab character unsigned char Tab3[1]; // Tab character unsigned char PSCOLS[4]; // Number of columnsigned char PSCOLS[4]; // Number of columnsigned char PSCOLS[4];
                                      // Number of rows in the Partial PS
                                       // Number of columns in the PS
 unsigned char Tab4[1];
                                       // Tab character
 unsigned char PS[1];
                                        // PS
} EPS_CF_TEXT, FAR *1pEPS_CF_TEXT;
Following the PS in the buffer is the following additional structure of fields that
compose the field list.
typedef struct tagFL_CF_TEXT
 unsigned char Tab5[1];
                                     // Tab character
 unsigned char PSFldCount[4]; // Number of fields in the PS
                                // Tab character
// Field List Array
 unsigned char Tab6[1];
 PS FIELD
                 Field[1];
} FL CF TEXT, FAR *1pFL CF TEXT;
typedef struct tagPS FIELD
 unsigned char FieldStart[4];
 unsigned char TabF1[1];
```

unsigned char FieldLength[4];

```
unsigned char TabF2[1];
unsigned char Attribute;
unsigned char TabF3[1[;
} PS_FIELD, FAR *lpPS_FIELD;
```

**Note:** The following examples show how to obtain long pointers to the PS and the PS\_FIELD array.

# **Get Presentation Space**

| 3270 | 5250 | VT  |
|------|------|-----|
| Yes  | Yes  | Yes |

The **Get Presentation Space** function returns the session presentation space to the client. The client sends the following command to get the presentation space.

```
PostMessage( hServerWnd,

WM_DDE_REQUEST,

hClientWnd,

MAKELONG(cfFormat, aPS) );
```

where:

cfFormat Identifies the format for the presentation space. Valid values are CF\_TEXT or

CF\_DSPTEXT. The structure of the presentation space, in these two formats,

is shown below.

**aPS** Identifies presentation space atom as the item.

#### **Personal Communications Response**

Personal Communications either returns the presentation space and a list of the fields that comprise the presentation space, or responds with one of these ACK messages containing an error code in the low-order byte of the wStatus word:

- WM\_DDE\_DATA(hData, aPS)
- WM\_DDE\_ACK(wStatus, aPS)

If Personal Communications cannot return the presentation space, one of the following status codes is returned in the low-order byte of the wStatus word:

| Return Code | Explanation                        |
|-------------|------------------------------------|
| 6           | The specified format is not valid. |
| 9           | A system error occurred.           |

#### Structure of the Presentation Space

Personal Communications returns the presentation space in the format specified in the **Get Presentation Space** request.

If the format is CF\_DSPTEXT, Personal Communications returns the presentation space in the following format:

```
typedef struct tagPS CF DSPTEXT
  {
unsigned Unused:12,
unsigned fResponse:1,
unsigned fRelease:1,
unsigned reserved:1,
unsigned fAckReq:1,
int cfFormat;
unsigned uPSSize;
unsigned uPSSize;
unsigned uPSRows;
unsigned uPSCols;
unsigned uPSCols;
unsigned uPSOffset;
unsigned uPSOffset;
unsigned uPSOffset;
unsigned uPSOffset;
unsigned uPSOffset;
unsigned uFieldCount;
unsigned uFieldOffset;
unsigned uFieldOffset;
unsigned uFieldOffset;
unsigned uFieldOffset;
unsigned uFieldOffset;
unsigned uFieldOffset;
unsigned uFieldOffset;
unsigned uFieldOffset;
unsigned uFieldOffset;
unsigned uFieldOffset;
unsigned uFieldOffset;
unsigned uFieldOffset;
unsigned uFieldOffset;
unsigned uFieldOffset;
unsigned uFieldOffset;
unsigned uFieldOffset;
unsigned uFieldOffset;
unsigned uFieldOffset;
unsigned uFieldOffset;
unsigned uFieldOffset;
unsigned uFieldOffset;
unsigned uFieldOffset;
unsigned uFieldOffset;
unsigned uFieldOffset;
unsigned uFieldOffset;
unsigned uFieldOffset;
unsigned uFieldOffset;
unsigned uFieldOffset;
unsigned uFieldOffset;
unsigned uFieldOffset;
unsigned uFieldOffset;
unsigned uFieldOffset;
unsigned uFieldOffset;
unsigned uFieldOffset;
unsigned uFieldOffset;
unsigned uFieldOffset;
unsigned uFieldOffset;
unsigned uFieldOffset;
unsigned uFieldOffset;
unsigned uFieldOffset;
unsigned uFieldOffset;
unsigned uFieldOffset;
unsigned uFieldOffset;
unsigned uFieldOffset;
unsigned uFieldOffset;
unsigned uFieldOffset;
unsigned uFieldOffset;
unsigned uFieldOffset;
unsigned uFieldOffset;
unsigned uFieldOffset;
unsigned uFieldOffset;
unsigned uFieldOffset;
unsigned uFieldOffset;
unsigned uFieldOffset;
unsigned uFieldOffset;
unsigned uFieldOffset;
unsigned uFieldOffset;
unsigned uFieldOffset;
unsigned uFieldOffset;
unsigned uFieldOffset;
unsigned uFieldOffset;
unsigned uFieldOffset;
unsigned uFieldOffset;
unsigned uFieldOffset;
unsigned uFieldOffset;
unsigned uFieldOffset;
unsigned uFieldOffset;
unsigned uFieldOffset;
unsigned uFieldOffset;
unsigned uFieldOffset;
unsigned uFieldOffset;
unsigned uFieldOffset;
unsigned uFieldOffset;
unsigned uFieldOffset;
unsigne
 } PS CF DSPTEXT, FAR *1pPS CF DSPTEXT;
 typedef struct tagPSFIELDS
      unsigned char cAttribute;
                                                                                                                                                                   // Attribute Character
      unsigned uFieldStart;
                                                                                                                                                                    // Field start offset
      unsigned uFieldLength;
                                                                                                                                                                 // Field Length
 } PSFIELDS, FAR *lpPSFIELDS;
 Note: The following examples show how to obtain long pointers to the PS and the
                                   PSFIELDS array.
           lpps = (lp PS CF DSPTEXT) lpPS_CF_DSPTEXT->PSData
                                     + 1pPS CF DSPTEXT->uPSOffset;
           lppsfields = (lpPSFIELDS) lpPS_CF_DSPTEXT->PSData
                                                                     + 1pPS CF DSPTEXT->uFieldOffset;
 If the format is CF_TEXT, Personal Communications returns the presentation space
 in the following format:
 typedef struct tagPS_CF_TEXT
unsigned Unused:12;
unsigned fResponse:1;
unsigned fResponse:1;
unsigned fRelease:1;
unsigned reserved:1;
unsigned fAckReq:1;
int cfFormat;
unsigned char PSSIZE[4];
unsigned char Tab1[1];
unsigned char PSROWS[4];
unsigned char Tab2[1];
unsigned char PSCOLS[4];
unsigned char Tab3[1];
unsigned char Tab3[1];
unsigned char Tab3[1];
unsigned char PSCOLS[4];
unsigned char Tab3[1];
unsigned char PSCOLS[4];
unsigned char Tab3[1];
unsigned char PSCOLS[4];
unsigned char Tab3[1];
unsigned char PSCOLS[4];
unsigned char Tab3[1];
unsigned char PSCOLS[4];
unsigned char PSCOLS[4];
unsigned char PSCOLS[4];
unsigned char Tab3[1];
unsigned char PSCOLS[4];
unsigned char PSCOLS[4];
unsigned char PSCOLS[4];
unsigned char PSCOLS[4];
unsigned char PSCOLS[4];
unsigned char PSCOLS[4];
unsigned char PSCOLS[4];
unsigned char PSCOLS[4];
unsigned char PSCOLS[4];
unsigned char PSCOLS[4];
unsigned char PSCOLS[4];
unsigned char PSCOLS[4];
unsigned char PSCOLS[4];
unsigned char PSCOLS[4];
unsigned char PSCOLS[4];
unsigned char PSCOLS[4];
unsigned char PSCOLS[4];
unsigned char PSCOLS[4];
unsigned char PSCOLS[4];
unsigned char PSCOLS[4];
unsigned char PSCOLS[4];
unsigned char PSCOLS[4];
unsigned char PSCOLS[4];
unsigned char PSCOLS[4];
unsigned char PSCOLS[4];
unsigned char PSCOLS[4];
unsigned char PSCOLS[4];
unsigned char PSCOLS[4];
unsigned char PSCOLS[4];
unsigned char PSCOLS[4];
unsigned char PSCOLS[4];
unsigned char PSCOLS[4];
unsigned char PSCOLS[4];
unsigned char PSCOLS[4];
unsigned char PSCOLS[4];
unsigned char PSCOLS[4];
unsigned char PSCOLS[4];
unsigned char PSCOLS[4];
unsigned char PSCOLS[4];
unsigned char PSCOLS[4];
unsigned char PSCOLS[4];
unsigned char PSCOLS[4];
unsigned char PSCOLS[4];
unsigned char PSCOLS[4];
unsigned char PSCOLS[4];
unsigned char PSCOLS[4];
unsigned char PSCOLS[4];
unsigned char PSCOLS[4];
unsigned char PSCOLS[4];
unsigned char PSCOLS[4];
unsigned char PSCOLS[4];
unsigned char PSCOLS[4];
unsigned char PSCOLS[4];
unsigned char PSCOLS[4];
unsigned char PSCOLS[4];
unsigned char PSCOLS[4];
unsigned char PSCOLS[4];
u
      unsigned
                                                                               Unused:12;
                                                                                                                                                                      // **** Unused ****
                                                                                                                                                                      // TRUE = DDE_REQUEST response
                                                                                                                                                                      // TRUE = Client frees this data
                                                                                                                                                                 // TRUE = Client returns DDE ACK
```

Following the PS in the buffer is the following additional structure of fields that compose the field list.

```
typedef struct tagFL CF TEXT
                            // Tab character
unsigned char Tab4[1];
unsigned char PSFldCount[4]; // Number of fields in the PS
unsigned char Tab5[1]; // Tab character
                            // Field List Array
PS FIELD
             Field[1];
} FL CF TEXT, FAR *lpFL CF TEXT;
typedef struct tagPS FIELD
unsigned char FieldStart[4];
unsigned char TabF1[1];
```

} PS CF TEXT, FAR \*1pPS CF TEXT;

```
unsigned char FieldLength[4];
unsigned char TabF2[1];
unsigned char Attribute;
unsigned char TabF3[1];
} PS FIELD, FAR *lpPS FIELD;
```

**Note:** The following example shows how to obtain long pointers to the PS and the PS\_FIELD array.

### **Get Session Status**

| 3270 | 5250 | VT  |
|------|------|-----|
| Yes  | Yes  | Yes |

The **Get Session Status** function returns the status of the connected session. The client sends the following message to request session status:

where:

**cfFormat** Identifies the DDE format for the status information. The value used is

CF TEXT.

aSSTAT Identifies session status as the data item requested.

#### **Personal Communications Response**

Personal Communications either returns the session status in a DDE data message, or responds with one of these ACK messages containing status information:

- WM\_DDE\_DATA(hData, aSSTAT)
- WM\_DDE\_ACK(wStatus, aSSTAT)

If Personal Communications cannot return the session status, one of the following status codes is returned in the low-order byte of the wStatus word:

| Return Code | Explanation                        |
|-------------|------------------------------------|
| 6           | The specified format is not valid. |
| 9           | A system error occurred.           |

### **Format of Status Information**

Personal Communications returns the session status as text in CF\_TEXT format. The following fields are returned with the following possible values:

| Fields | Returned values               | Description                   |
|--------|-------------------------------|-------------------------------|
| Status | Closed, Invisible, Maximized, | The window is in one of these |
|        | Minimized, Normal             | states.                       |

| Fields                               | Returned values      | Description                                                                       |
|--------------------------------------|----------------------|-----------------------------------------------------------------------------------|
| Usage                                | DDE, User            | The session is connected in either a DDE session or a user session.               |
| ScreenX                              | NN                   | Defines the horizontal size of the screen.                                        |
| ScreenY                              | NN                   | Defines the vertical size of the screen.                                          |
| CursorX                              | NN                   | Defines the horizontal position of the cursor. (0 ScreenX – 1)                    |
| CursorY                              | NN                   | Defines the vertical position of the cursor. (0 ScreenY – 1)                      |
| TrimRect Status                      | Closed, Moved, Sized | The current status of the trim rectangle.                                         |
| Trim Rectangle X1                    | N                    | The top-left corner X position of the trim rectangle in character coordinates.    |
| Trim Rectangle Y1                    | N                    | The top-left corner Y position of the trim rectangle in character coordinates.    |
| Trim Rectangle X2                    | N                    | The lower-right corner X position of the trim rectangle in character coordinates. |
| Trim Rectangle Y2                    | N                    | The lower-right corner Y position of the trim rectangle in character coordinates. |
| Session Presentation<br>Space Status | N                    | The current status of the presentation space. The following values are possible:  |
|                                      |                      | <b>0:</b> The presentation space is unlocked.                                     |
|                                      |                      | 4: The presentation space is busy.                                                |
|                                      |                      | 5: The presentation space is locked.                                              |
| Session Window<br>Handle             | XXXX                 | Window handle of the session.                                                     |

### **Notes:**

- 1. The status of each field is updated each time the status is requested.
- 2. A new field might be added in a future version of Personal Communications.

# **Get System Configuration**

| 3270 | 5250 | VT  |
|------|------|-----|
| Yes  | Yes  | Yes |

The **Get System Configuration** function returns the level of Personal Communications support and other system-related values. Most of this information is for use by a service coordinator when a customer calls the IBM Support Center after receiving a system error.

PostMessage( hServerWnd, WM DDE REQUEST, hClientWnd, MAKELONG(cfFormat, aSYSCON) );

where:

cfFormat Identifies the DDE format for the data item requested. The value used is

CF\_TEXT.

aSYSCON Identifies system configuration as the data item requested.

# **Personal Communications Response**

Personal Communications either returns the system configuration data item in a DDE DATA message, or responds with one of these ACK messages containing status information:

- WM\_DDE\_DATA(hData, aSYSCON)
- WM\_DDE\_ACK(wStatus, aSYSCON)

If Personal Communications cannot return the system configuration, a DDE ACK message will be returned with an error code in the low-order byte of the wStatus word:

WM\_DDE\_ACK(wStatus, aSYSCON)

| Return Code | Explanation              |
|-------------|--------------------------|
| 9           | A system error occurred. |

### Format of System Configuration information

Personal Communications returns the system configuration as text in CF\_TEXT format. The following fields are returned with the following possible values:

| Fields       | Returned values          | Description                             |
|--------------|--------------------------|-----------------------------------------|
| Version      | N                        | The version of Personal Communications  |
| Level        | NN                       | The level of Personal<br>Communications |
| Reserved     | XXXXXX                   | Reserved                                |
| Reserved     | XXXX                     | Reserved                                |
| Monitor Type | MONO, CGA, EGA, VGA, XGA | Type of the monitor                     |
| Country Code | NNNN                     | Country code used with 3270 or 5250     |

# **Get System Formats**

| 3270 | 5250 | VT  |
|------|------|-----|
| Yes  | Yes  | Yes |

The Get System Formats function returns the list of Windows clipboard formats supported by Personal Communications. The client application sends the following message to retrieve the format list supported by Personal Communications:

where:

**cfFormat** Identifies the DDE format for the data item requested. The value used is

CF\_TEXT.

**aFORMATS** Identifies formats as the data item requested.

### **Personal Communications Response**

Personal Communications returns the list of supported Windows clipboard formats in CF\_TEXT format in a DDE DATA message.

```
WM_DDE_DATA(hData, aFORMATS)
```

The following Windows Clipboard formats are supported by Personal Communications:

- CF\_TEXT
- CF\_DSPTEXT

If Personal Communications cannot return the formats data item, a DDE ACK message is returned with an error code in the low-order byte of the wStatus word: WM DDE ACK(wStatus, aFORMATS)

| Return Code | Explanation              |
|-------------|--------------------------|
| 9           | A system error occurred. |

# **Get System Status**

| 3270 | 5250 | VT  |
|------|------|-----|
| Yes  | Yes  | Yes |

The **Get System Status** function returns the status of each 3270 or 5250

where:

**cfFormat** Identifies the DDE format for the data item requested. The value used is

CF\_TEXT.

**aSTATUS** Identifies status as the data item requested.

#### **Personal Communications Response**

Personal Communications returns the status data item in CF\_TEXT format in a DDE DATA message:

```
WM DDE DATA(hData, aSTATUS)
```

For each opened session, Personal Communications returns a line of status information. Each line contains a series of fields with the following range of values:

| Fields         | Range of values                                    | Description                                                     |
|----------------|----------------------------------------------------|-----------------------------------------------------------------|
| Session ID     | A, B,, Z                                           | The short ID of the session.                                    |
| Host Type      | 370, 400                                           | The host system currently supported by Personal Communications. |
| Emulation Type | 3270, 5250                                         | The emulation type supported by Personal Communications.        |
| Session Status | Closed, Invisible, Normal,<br>Minimized, Maximized | The current status of the session's window.                     |

If Personal Communications cannot return the status data item, a DDE ACK message is returned with an error code in the low-order byte of the wStatus word: WM DDE ACK(wStatus, aSTATUS)

| Return Code | Explanation              |
|-------------|--------------------------|
| 9           | A system error occurred. |

# **Get System SysItems**

| 3270 | 5250 | VT  |
|------|------|-----|
| Yes  | Yes  | Yes |

Personal Communications supports the DDE system topic so that a client application can connect to the system topic and retrieve information about Personal Communications and the status of the sessions that Personal Communications is managing.

The Get System SysItems function returns the list of data items available in the Personal Communications system topic. The client application sends the following message to get the system topic data items:

```
PostMessage( hServerWnd,
             WM DDE REQUEST,
             hClientWnd,
             MAKELONG(cfFormat, aSYSITEMS) );
```

where:

cfFormat Identifies the DDE format for the data item requested. The value used is

CF\_TEXT.

aSYSITEMS Identifies SysItems as the data item requested.

# **Personal Communications Response**

Personal Communications returns the list of system topic data items in CF\_TEXT format in a DDE DATA message.

WM DDE DATA(hData, aSYSITEMS)

The following data items are supported by Personal Communications:

- SysItems
- Topics
- Status
- · Formats
- SysCon

If Personal Communications cannot return the system data items, a DDE ACK message is returned with an error code in the low-order byte of the wStatus word: WM DDE ACK(wStatus, aSYSITEMS)

| Return Code | Explanation              |
|-------------|--------------------------|
| 9           | A system error occurred. |

# **Get System Topics**

| 3270 | 5250 | VT  |
|------|------|-----|
| Yes  | Yes  | Yes |

The **Get System Topics** function returns the list of active DDE topics currently supported by Personal Communications. The client application sends the following message to the system topic to retrieve the list of topics that are currently active:

```
PostMessage( hServerWnd, WM_DDE_REQUEST, hClientWnd, MAKELONG(cfFormat, aTOPICS) );
```

where:

**cfFormat** Identifies the DDE format for the data item requested. The value used is

CF\_TEXT.

**aTOPICS** Identifies topics as the data item requested.

# **Personal Communications Response**

Personal Communications returns the list of DDE topics in CF\_TEXT format in a DDE DATA message.

```
WM DDE DATA(hData, aTOPICS)
```

The following topics are supported by Personal Communications:

- System System Topic
- Session A Topic :
- SessionZ Session Z Topic

**Note:** The actual number of session topics supported depends on the number of sessions currently opened. The client program should always query the topics data item of the system topic to obtain the list of sessions currently opened.

If Personal Communications cannot return the list of topics, a DDE ACK message is returned with an error code in the low-order byte of the wStatus word: WM DDE ACK(wStatus, aTOPICS)

```
358
```

| Return Code | Explanation              |
|-------------|--------------------------|
| 9           | A system error occurred. |

# **Get Trim Rectangle**

| 3270 | 5250 | VT  |
|------|------|-----|
| Yes  | Yes  | Yes |

The **Get Trim Rectangle** function returns to the client the area of the presentation space that is within the current trim rectangle. The client sends the following message to receive the trim rectangle.

```
PostMessage( hServerWnd,

WM_DDE_REQUEST,

hClientWnd,

MAKELONG(cfFormat, aTRIMRECT) );
```

where:

**cfFormat** Identifies the format for the trim rectangle. This is CF\_TEXT. **aTRIMRECT** Identifies trim rectangle as the data item requested.

### **Personal Communications Response**

Personal Communications either returns trim rectangle in a DDE data message, or responds with one of these ACK messages:

- WM\_DDE\_DATA(hData, aTRIMRECT)
- WM DDE ACK(wStatus, aTRIMRECT)

If Personal Communications cannot return the trim rectangle, one of the following status codes is returned in the low-order byte of the wStatus word:

| Return Code | Explanation                        |
|-------------|------------------------------------|
| 6           | The specified format is not valid. |
| 9           | A system error occurred.           |

# **Initiate Session Conversation**

| 3270 | 5250 | VT  |
|------|------|-----|
| Yes  | Yes  | Yes |

The **Initiate Session Conversation** function connects a client application to an available session of Personal Communications. Once a session conversation has been established, the session is reserved for exclusive use by the client until the conversation is terminated.

The client application sends the following message to initiate a DDE conversation with a session:

where:

aIBM327032 Identifies the application atom. The string used to create atom aIBM3270 is

IBM3270. In the PC400, the application atom is aIBM5250 and the string

IBM5250 is used to create it.

**aSessionN** Identifies the topic atom. The string used to create atom aSessionN is either

NULL or Session appended with the session ID A, B, ..., Z.

## **Personal Communications Response**

If a specific topic is selected and Personal Communications can support a conversation with the client application, Personal Communications acknowledges the INITIATE transaction with:

```
WM DDE ACK(aIBM327032, aSessionN)
```

If a topic is not selected (aSessionN = NULL), Personal Communications responds by acknowledging all topics that are currently available:

```
WM_DDE_ACK(aIBM327032, aSystem)
WM_DDE_ACK(aIBM327032, aSessionA)
:
WM_DDE_ACK(aIBM327032, aSessionZ)
```

The client application selects the conversation it wishes to communicate with from the returned list of topics and terminates all other unwanted conversations.

## **Initiate Structured Field Conversation**

| 3270 | 5250 | VT  |
|------|------|-----|
| Yes  | Yes  | Yes |

The **Initiate Structured Field** Conversation function connects a client application and a host application. This allows the applications to send data to each other and to receive data from each other.

The client sends the following command to initiate a structured field conversation:

where:

aIBM3270 Identifies the application atom.

aLUN\_xxxx Identifies the topic atom. The string used to create atom aLUN\_xxxx is LU

appended with the session ID A, B, ..., Z, appended with an underscore (\_),

and appended with the user-defined string of any length.

# PC/3270 Response

If PC/3270 can support a structured field conversation with the client application, it returns an acknowledgment message with the following parameter:

```
WM_DDE_ACK(aIBM3270, aLUN_xxxx)
```

# **Initiate System Conversation**

| 3270 | 5250 | VT  |
|------|------|-----|
| Yes  | Yes  | Yes |

The **Initiate System Conversation** function connects a client application to the system conversation. Only one client can be connected to the system conversation at a given time. The client sends the following command to initiate a system conversation:

# **Personal Communications Response**

If Personal Communications can support a system topic conversation with the client application, it returns an acknowledgment message with the following parameters:

WM\_DDE\_ACK(aIBM327032, aSystem)

# **Put Data to Presentation Space**

| 3270 | 5250 | VT  |
|------|------|-----|
| Yes  | Yes  | Yes |

The **Put Data to Presentation Space** function sends an ASCIIZ data string to be written into the host presentation space at the location specified by the calling parameter. The client sends the following message to the session to send the string.

```
PostMessage( hServerWnd,

WM_DDE_POKE,

hClientWnd,

MAKELONG(hData, aEPS) );
```

where:

hData

Identifies a handle to a Windows global memory object that contains the string to be sent to the session. The global memory object contains the following structure:

```
typedef struct tagPutString
unsigned unused:13:
                               // ** unused **
unsigned fRelease:1;
                               // Session frees memory
unsigned freserved:2;
                               // ** reserved **
                               // Always CF DSPTEXT
int
       cfFormat;
                               // PS Position
unsigned uPSStart;
                               // EOF effective switch
unsigned uEOFflag;
char szStringData[1];
                                // String Data
} PUTSTRING, FAR *1pPUTSTRING;
```

These values are valid at the uEOFflag field:

0 // The string is truncated at EOF. WC EFFECTEOF WC UNEFFECTEOF 1 // The string is not truncated at EOF.

aEPS

Identifies the presentation space atom as the item.

## **Personal Communications Response**

Personal Communications receives the string data and sends them to the presentation space, and returns a positive ACK message.

If the presentation space does not accept the string data, Personal Communications returns a negative ACK message containing one of the following status codes in the low-order byte of the wStatus word:

WM DDE ACK(wStatus, aEPS)

| Return Code | Explanation                                    |
|-------------|------------------------------------------------|
| 1           | PS position is not valid.                      |
| 2           | Length is not valid.                           |
| 3           | The value of EOF flag is not valid.            |
| 5           | Input to the target PS was inhibited.          |
| 6           | The specified format is not valid.             |
| 7           | The string was truncated (successful putting). |
| 9           | A system error occurred.                       |

# Search for String

| 3270 | 5250 | VT  |
|------|------|-----|
| Yes  | Yes  | Yes |

This function allows a client application to examine the presentation space for a specified string in a specified area.

Note: The client must set the start PS position, search direction, a string to be searched, and EOF flag by using the Set Presentation Space Service Condition function before using this function.

The client sends the following message to search for the string.

```
PostMessage( hServerWnd, WM_DDE_REQUEST, hClientWnd, MAKELONG(cfFormat, aSTRING) );

where:

cfFormat Identifies the format for the search information. This is CF_DSPTEXT.

aSTRING Identifies the search data item.
```

## **Personal Communications Response**

Personal Communications returns the start position of the string in a DDE data message if the string was found in the specified area:

- WM\_DDE\_DATA(hData, aSTRING)
- WM\_DDE\_ACK(wStatus, aSTRING)

If Personal Communications cannot return the start position of the string, one of the following status codes is returned in the low-order byte of the wStatus word:

| Return Code | Explanation                                         |
|-------------|-----------------------------------------------------|
| 1           | PS position is not valid or the string is too long. |
| 2           | The string cannot be found.                         |
| 6           | The specified format is not valid.                  |
| 9           | A system error occurred.                            |

#### Structure of the Search Information

Personal Communications returns the Search information in the following structure:

```
typedef struct tagSEARCH
unsigned unused:12;
                          // *** unused ***
                         // TRUE = DDE REQUEST response
unsigned fResponse:1;
                         // TRUE = Client frees this data
unsigned fRelease:1;
                         // *** reserved ***
unsigned reserved:1;
unsigned fAckReq:1;
                          // TRUE = Client returns DDE ACK
                          // Format of Search data CF DSPTEXT
         cfFormat;
                          // String start offset
unsigned uFieldStart;
} SEARCH, far *lpSEARCH;
```

# **Send Keystrokes**

| 3270 | 5250 | VT  |
|------|------|-----|
| Yes  | Yes  | Yes |

The **Send Keystrokes** function sends keystrokes to the connected session. The client sends the following message to the session to send keystrokes.

```
PostMessage( hServerWnd, WM_DDE_POKE, hClientWnd, MAKELONG(hData, aKEYS) );
```

where:

hData

Identifies a handle to a Windows global memory object that contains the keystrokes to be sent to the session. The global memory object contains the following structure:

```
typedef struct tagKeystrokes
unsigned unused:13:
                                // ** unused **
unsigned fRelease:1;
                               // Session frees memory
unsigned freserved:2;
                                // ** reserved **
int
        cfFormat;
                                // Always CF DSPTEXT
unsigned uTextType;
                                // Type of keystrokes
                                // Retry count 1 .. 16
unsigned uRetryCount;
unsigned char szKeyData[1];
                                // Keystrokes
} KEYSTROKES, FAR *1pKEYSTROKES;
```

The following key text types are supported:

```
WC_PURETEXT 0 // Pure text, no AID, or included HLLAPI // commands WC_HLLAPITEXT 1 // Text, including HLLAPI tokens
```

**Note:** If the keystrokes are pure text then specifying WC\_PURETEXT will transfer the keystrokes to the host in the fastest possible manner. If WC\_HLLAPITEXT is specified then the keystroke data can contain HLLAPI commands interspersed with the text.

aKEYS

Identifies keystrokes as the item.

# **Personal Communications Response**

Personal Communications receives the keystrokes and sends them to the presentation space. If the presentation space does not accept the keystrokes, a reset is sent to the presentation space and the keystrokes are sent again. This procedure continues until the presentation space accepts the keystrokes or the retry count is reached. If Personal Communications cannot send the keystrokes to the host, Personal Communications returns a negative ACK message containing one of the following status codes in the low-order byte of the wStatus word. Otherwise, Personal Communications returns a positive ACK message signalling the keystrokes have been sent.

WM\_DDE\_ACK(wStatus, aKEYS)

| Return Code | Explanation                        |
|-------------|------------------------------------|
| 1           | Retry count is not valid.          |
| 2           | Type of key strokes is not valid.  |
| 6           | The specified format is not valid. |
| 9           | A system error occurred.           |

## **Session Execute Macro**

| 3270 | 5250 | VT  |
|------|------|-----|
| Yes  | Yes  | Yes |

You can issue commands and macros with the **DDE\_EXECUTE** function. The **DDE\_EXECUTE** function passes command strings to Personal Communications.

The command strings must conform to DDE specifications. Refer to *Microsoft Windows Software Development Kit Guide to Programming* for more information about the DDE command syntax.

The client sends the following command to issue a DDE\_EXECUTE function.

```
PostMessage ( hServerWnd, WM_DDE_EXECUTE, hClientWnd, MAKELONG(NULL, hCommands) );
```

where:

#### **hCommands**

Identifies a handle to a Windows global memory object containing Personal Communications commands. For a list of commands you can issue, see "Issuing Commands with the Session Execute Macro Function".

## **Personal Communications Response**

If Personal Communications can process the command string, Personal Communications returns an ACK message containing positive status information to the client. If Personal Communications cannot perform the command string, Personal Communications returns an ACK message containing this error code in the low-order word of the wStatus word:

| Return Code | Explanation              |
|-------------|--------------------------|
| 9           | A system error occurred. |

# Issuing Commands with the Session Execute Macro Function

You can issue the following commands with the Session Execute Macro function:

- WINDOW
- KEYBOARD
- SEND
- RECEIVE
- SENDKEY
- WAIT

Use a separate DDE\_EXECUTE message for each command.

#### Note:

- Enclose values that contain nonalphanumeric characters or blanks in double quotation marks ("value value").
- To include a double quotation mark within a string, type it twice (for example, this is a double quotation mark:"").
- The maximum length for any command is 255 characters.

#### WINDOW Command

[WINDOW(action[, "name"])]

Performs window actions, where:

```
action = HIDE RESTORE MAXIMIZE MINIMIZE SHOW CNGNAME
name = LT name or Switch List Entry name
```

**Note:** *name* should be specified when CNGNAME is specified at *action*. If *name* is a NULL string, the default caption will be displayed.

#### **KEYBOARD Command**

```
[KEYBOARD(action)]
```

Enables or disables the session keyboard, including the mouse, where:

```
action= LOCK UNLOCK
```

#### SEND Command

```
[SEND("pcfilename","hostfilename","options")]
```

Sends files to the host, where:

```
pcfilename = [path]filename[.ext]
hostfilename =
   For VM system:
     filename filetype[filemode]
For MVS system:
     [']filename[(membername)][']
For CICS system:
   For OS/400 system:
     library name filename member name
```

options includes any combination of the following file transfer options: MVS, VM, CICS, QUIET, OS/400, and emulation-specific transfer options, separated by spaces.

Refer to *Personal Communications Version 5.7 Administrator's Reference* for more information about the transfer options.

#### **RECEIVE Command**

```
[RECEIVE("pcfilename", "hostfilename", "options")]
```

Receives files from the host, where:

```
pcfilename = [path]filename[.ext]
hostfilename =
For VM system:
    filename filetype[filemode]
For MVS system:
    [']filename[(membername)][']
For CICS system:
For OS/400 system:
    library name filename member name
```

options includes any combination of the following file transfer options: MVS, VM, CICS, QUIET, OS/400, and emulation-specific transfer options, separated by spaces.

Refer to Personal Communications Version 5.7 Administrator's Reference for more information about the transfer options.

### **SENDKEY Command**

[SENDKEY(token, token)]

Sends keystrokes to Personal Communications, where:

token = text string | command | macro macroname

#### Note:

- Text strings are enclosed in double quotation marks.
- Macros are prefixed with "macro".
- The argument string for SENDKEY must be 255 characters or less.
- The following commands are supported.

Table 51. SENDKEY Command List

| Command Name              | Token                | PC/3270 | PC400 |
|---------------------------|----------------------|---------|-------|
| Alternate Cursor          | alt cursor           | Yes     | Yes   |
| Alternate Viewing<br>Mode | alt view             | Yes     | Yes   |
| Attention                 | sys attn             | Yes     | Yes   |
| Backspace                 | backspace            | Yes     | Yes   |
| Back Tab                  | backtab              | Yes     | Yes   |
| Backtab Word              | backtab word         | Yes     | Yes   |
| Character Advance         | character<br>advance | No      | Yes   |
| Character Backspace       | backspace valid      | No      | Yes   |
| Clear Screen              | clear                | Yes     | Yes   |
| Clicker                   | click                | Yes     | Yes   |
| Color Blue                | blue                 | Yes     | No    |
| Color Field Inherit       | field color          | Yes     | No    |
| Color Green               | green                | Yes     | No    |
| Color Pink                | pink                 | Yes     | No    |
| Color Red                 | red                  | Yes     | No    |
| Color Turquoise           | turquoise            | Yes     | No    |
| Color White               | white                | Yes     | No    |
| Color Yellow              | yellow               | Yes     | No    |
| Cursor Blink              | cursor blink         | Yes     | Yes   |
| Cursor Down               | down                 | Yes     | Yes   |
| Cursor Left               | left                 | Yes     | Yes   |
| Cursor Right              | right                | Yes     | Yes   |
| Cursor Select             | cursor select        | Yes     | Yes   |
| Cursor Up                 | up                   | Yes     | Yes   |
| Delete Character          | delete char          | Yes     | Yes   |
| Delete Word               | delete word          | Yes     | Yes   |
| Device Cancel             | device cancel        | Yes     | Yes   |
| Dup Field                 | dup                  | Yes     | Yes   |
| Edit Clear                | edit-clear           | Yes     | Yes   |

Table 51. SENDKEY Command List (continued)

| Command Name                  | Token         | PC/3270 | PC400 |
|-------------------------------|---------------|---------|-------|
| Edit Copy                     | edit-copy     | Yes     | Yes   |
| Edit Cut                      | edit-cut      | Yes     | Yes   |
| Edit Paste                    | edit-paste    | Yes     | Yes   |
| Edit Undo                     | edit-undo     | Yes     | Yes   |
| End Field                     | end field     | Yes     | Yes   |
| Enter                         | enter         | Yes     | Yes   |
| Erase EOF                     | erase eof     | Yes     | Yes   |
| Erase Field                   | erase field   | Yes     | No    |
| Erase Input                   | erase input   | Yes     | Yes   |
| Fast Cursor Down              | fast down     | Yes     | Yes   |
| Fast Cursor Left              | fast left     | Yes     | Yes   |
| Fast Cursor Right             | fast right    | Yes     | Yes   |
| Fast Cursor Up                | fast up       | Yes     | Yes   |
| Field Exit                    | field exit    | No      | Yes   |
| Field Mark                    | field mark    | Yes     | Yes   |
| Field +                       | field +       | No      | Yes   |
| Field –                       | field -       | No      | Yes   |
| Graphic Cursor                | +cr           | Yes     | No    |
| Help                          | help          | Yes     | Yes   |
| Highlighting Field<br>Inherit | field hilight | Yes     | No    |
| Highlighting Reverse          | reverse       | Yes     | No    |
| Highlighting<br>Underscore    | underscore    | Yes     | No    |
| Home                          | home          | Yes     | Yes   |
| Host Print                    | host print    | Yes     | No    |
| Input                         | input         | Yes     | Yes   |
| Input nondisplay              | input nd      | Yes     | Yes   |
| Insert Toggle                 | insert        | Yes     | Yes   |
| Lower case                    | to lower      | Yes     | No    |
| Mark Down                     | mark down     | Yes     | Yes   |
| Mark Left                     | mark left     | Yes     | Yes   |
| Mark Right                    | mark right    | Yes     | Yes   |
| Mark Up                       | mark up       | Yes     | Yes   |
| Move Mark Down                | move down     | Yes     | Yes   |
| Move Mark Left                | move left     | Yes     | Yes   |
| Move Mark Right               | move right    | Yes     | Yes   |
| Move Mark Up                  | move up       | Yes     | Yes   |
| New Line                      | newline       | Yes     | Yes   |
| Next Page                     | page down     | No      | Yes   |

Table 51. SENDKEY Command List (continued)

| Command Name                    | Token          | PC/3270 | PC400  |
|---------------------------------|----------------|---------|--------|
| Pause 1 second                  | pause          | Yes     | Yes    |
| Previous Page                   | page up        | No      | Yes    |
| Print Screen                    | local copy     | Yes     | Yes    |
| Program Attention Key<br>1      | pa1            | Yes     | No     |
| Program Attention Key 2         | pa2            | Yes     | No     |
| Program Attention Key 3         | pa3            | Yes     | No     |
| Program Function Key            | pf1            | Yes     | Yes    |
| 1 .                             |                | :       | ÷      |
| :<br>Program Function Key<br>24 | pf24           | X       | X      |
| Quit                            | quit           | Yes     | Yes    |
| Reset                           | reset          | Yes     | Yes    |
| Response Time Monitor           | rtm            | Yes     | No     |
| Roll Down                       | roll down      | No      | Yes    |
| Roll Up                         | roll up        | No      | Yes    |
| Rubout                          | rubout         | Yes     | Yes    |
| Rule                            | rule           | Yes     | Yes    |
| SO/SI Display                   | so si          | Yes     | Yes    |
| SO/SI Generate                  | so si generate | No      | Yes    |
| System Request                  | sys req        | Yes     | Yes    |
| Tab Field                       | tab field      | Yes     | Yes    |
| Tab Word                        | tab word       | Yes     | Yes    |
| Test                            | test request   | No      | Yes    |
| Unmark                          | unmark         | Yes     | Yes    |
| Upper case                      | to upper       | Yes     | No     |
| Upper/Lower Change              | to other       | Yes     | No     |
| Wait for bind                   | wait app       | Yes     | Yes    |
| Wait for System                 | wait sys       | Yes     | Yes    |
| Wait transition                 | wait trn       | Yes     | Yes    |
| Wait while input inh.           | wait inp inh   | Yes     | Yes    |
| Window Relocation 1             | view 1         | Yes     | Yes    |
| :<br>Window Relocation 8        | :<br>view 8    | :<br>X  | :<br>X |

# **Examples:**

- 1. To logon [SENDKEY("Logon")]
- 2. To get reader list [SENDKEY("RDRL", enter)]

### **WAIT Command**

[WAIT("[time out][wait condition]")]

Waits until the timeout expires or the wait condition the client specified occurs. For this command, the client has to set at least one option, where:

#### time out (optional)

If the client sets a time out value in the command statements, the following units are available in the wait statement.

- msec
- millisecond
- · milliseconds
- sec
- second
- seconds
- minute
- minutes
- hour
- hours

#### wait condition (optional)

For the wait condition option, the client can select the following options:

#### while cursor at (cursor row, cursor column)

While the cursor is at (cursor row, cursor column), it keeps waiting.

#### while "string"

While the "string" is somewhere on the screen, it keeps waiting.

#### while "string" at (cursor row, cursor column)

While the "string" is at (cursor row, cursor column) on the screen, it keeps waiting.

### until cursor at (cursor row, cursor column)

Until the cursor moves to (cursor row, cursor column), it keeps waiting.

#### until "string"

Until the "string" is displayed somewhere on the screen, it keeps waiting.

#### until "string" at (cursor row, cursor column)

Until the "string" is displayed at (cursor row, cursor column), it keeps waiting.

#### **Examples:**

- 1. To wait 10 seconds
  - [WAIT("10 seconds")]
- 2. To wait while "ABCDEF" is displayed at (2,9) on the screen [WAIT("while ""ABCDEF"" at (2,9)")]
- 3. To wait until "ABCDEF" is displayed at (2,9) on the screen, or after 8 seconds [WAIT("8 seconds until ""ABCDEF"" at (2,9)")]

## **Set Cursor Position**

| 3270 | 5250 | VT  |
|------|------|-----|
| Yes  | Yes  | Yes |

The **Set Cursor Position** function allows the client application to set the cursor position in the session window.

```
PostMessage( hServerWnd, WM_DDE_POKE, hClientWnd, MAKELONG(hData, aSETCURSOR) );
```

where:

hData

Identifies a handle to a Windows global memory object that contains the cursor positioning information in the following structure:

```
typedef struct tagSETCURSOR
unsigned unused:13;
                              // ** unused **
                              // TRUE = Session frees memory
unsigned fRelease:1;
                              // ** reserved **
unsigned freserved:2;
                              // Always CF DSPTEXT
int
         cfFormat;
                              // Cursor Set Type
unsigned uSetCursorType;
unsigned uSetCursor1;
                              // Cursor Row or PS Offset
unsigned uSetCursor2;
                              // Cursor Col
} SETCURSOR, FAR *1pSETCURSOR;
```

Personal Communications supports two ways to set the cursor position:

- PS Offset ( uSetCursorType = 0 )
- Row/Column number ( uSetCursorType = 1 )

The application specifies which method by setting the uSetCursorType field to the appropriate value, followed by setting the two other fields uSetCursor1 and uSetCursor2 to their appropriate values as follows:

```
uSetCursorType = 0 offset
uSetCursor1: 0 ... (PSsize - 1)
uSetCursorType = 1 row/col
uSetCursor1: 0 ... (PSrows - 1)
uSetCursor2: 0 ... (PScols - 1)
Identifies cursor position as the item.
```

**aSETCURSOR** 

# **Personal Communications Response**

Personal Communications receives the cursor information and moves the cursor to the specified position in the PS. If the cursor is positioned successfully, Personal Communicationsreturns a positive ACK message to the client application. Otherwise, a negative ACK message is returned with one of the following error codes in the low-order byte of the wStatus word.

WM DDE ACK(wStatus, aSETCURSOR)

| Return Code | Explanation                                               |
|-------------|-----------------------------------------------------------|
| 1           | Cursor set type is not valid. Must be 0 or 1.             |
| 2           | Cursor PS offset is not valid. Must be 0 (PSsize – 1).    |
| 3           | Cursor row value is not valid. Must be 0 (PSrows – 1).    |
| 4           | Cursor column value is not valid. Must be 0 (PScols – 1). |

| Return Code | Explanation                        |
|-------------|------------------------------------|
| 6           | The specified format is not valid. |
| 9           | A system error occurred.           |

# **Set Mouse Intercept Condition**

| 3270 | 5250 | VT  |
|------|------|-----|
| Yes  | Yes  | Yes |

This function specifies the mouse input to be intercepted. The client sends the following command to set the mouse event to be intercepted.

```
PostMessage( hServerWnd,

WM_DDE_POKE,

hClientWnd,

MAKELONG(hData, aMOUSE) );
```

where:

hData Identifies a handle to a Windows global memory object that specifies the

condition of intercepting the mouse input, CF\_TEXT or CF\_DSPTEXT.

**aMOUSE** Identifies Mouse atom as the item.

If the format is CF\_TEXT, the client program sends the condition in the following structure:

The following table shows the parameters' values:

| Parameter Name | Meaning                       | Value                                                                                   |                                        |
|----------------|-------------------------------|-----------------------------------------------------------------------------------------|----------------------------------------|
| Condition      | Condition of intercepting the | A string terminated with \0, consists of the constants defined as follows in any order: |                                        |
|                | mouse input                   | L                                                                                       | Enable intercepting the left button    |
|                |                               | 1                                                                                       | Disable intercepting the left button   |
|                |                               | R                                                                                       | Enable intercepting the right button   |
|                |                               | r                                                                                       | Disable intercepting the right button  |
|                |                               | M Enable intercepting the middle button                                                 |                                        |
|                |                               | m                                                                                       | Disable intercepting the middle button |
|                |                               | s                                                                                       | Enable intercepting a single click     |
|                |                               | s Disable intercepting a single click                                                   |                                        |
|                |                               | D Enable intercepting a double click                                                    |                                        |
|                |                               | d                                                                                       | Disable intercepting a double click    |
|                |                               | T                                                                                       | Retrieve the pointed string            |
|                |                               | t                                                                                       | Do not retrieve the pointed string     |

If the format is CF\_DSPTEXT, the client program sends the condition in the following structure:

```
typedef struct tagSETMOUSE_CF_DSPTEXT
 unsigned
              unused:12,
                                   //
              fRelease:1,
 unsigned
                                   //
 unsigned
              fReserved:3;
                                   //
                                   // Always CF_DSPTEXT
              cfFormat;
 int
 B00L
              bLeftButton;
                                   //
              bRightButton;
                                   //
 B00L
 B00L
              bMiddleButton;
                                   //
 B00L
              bSingleClick;
                                   //
              bDoubleClick;
                                   //
 B00L
 B00L
              bRetrieveString;
                                   //
} SETMOUSE_CF_DSPTEXT, FAR *1pSETMOUSE_CF_DSPTEXT;
```

The following table shows the values in the parameters:

| Parameter Name | Meaning                                                  | Value |                                       |
|----------------|----------------------------------------------------------|-------|---------------------------------------|
| bLeftButton    | Enable or disable interception of the left mouse button  | True  | Enable intercepting the left button   |
|                |                                                          | False | Disable intercepting the left button  |
| bRightButton   | Enable or disable interception of the right mouse button | True  | Enable intercepting the right button  |
|                |                                                          | False | Disable intercepting the right button |

| Parameter Name  | Meaning                                                   | Value |                                        |
|-----------------|-----------------------------------------------------------|-------|----------------------------------------|
| bMiddleButton   | Enable or disable interception of the middle mouse button | True  | Enable intercepting the middle button  |
|                 |                                                           | False | Disable intercepting the middle button |
| bSingleClick    | Enable or disable interception of the single click        | True  | Enable intercepting the single click   |
|                 |                                                           | False | Disable intercepting the single click  |
| bDoubleClick    | Enable or disable interception of the double click        | True  | Enable intercepting the double click   |
|                 |                                                           | False | Disable intercepting the double click  |
| bRetrieveString | Retrieve or do not retrieve the pointed string            | True  | Retrieve the pointed string            |
|                 |                                                           | False | Do not retrieve the pointed string     |

# **Personal Communications Response**

When receiving the Set Mouse Intercept Condition request, Personal Communicationsreturns an ACK message if it can set the intercept condition to the specified status. Otherwise, a negative ACK message is returned to the client with one of the following return codes in the low-order byte of the wStatus field: WM DDE ACK(wStatus, aMOUSE)

| Return Code | Explanation                                      |
|-------------|--------------------------------------------------|
| 2           | A character in Condition parameter is not valid. |
| 6           | The specified format is not valid.               |
| 9           | A system error occurred.                         |

# **Set Presentation Space Service Condition**

| 3270 | 5250 | VT  |
|------|------|-----|
| Yes  | Yes  | Yes |

The Set Presentation Space Service Condition function sets the condition for using the following functions:

- Get Partial Presentation Space
- Find Field
- Search for String

The client application sets the condition by calling this function such as:

- Start PS position
- PS length
- EOF flag
- · Search direction

#### · ASCIIZ string

The client must specify the **Set Presentation Space Service Condition** function before invoking the functions listed above. The conditions set by this function remain in effect until the next **Set Presentation Space Service Condition** function is called. The client sends the following message to set the condition:

```
PostMessage( hServerWnd,
             WM DDE POKE,
             hClientWnd,
             MAKELONG(hData, aEPSCOND));
where:
hData
              Identifies a handle to a Windows global memory object containing:
              typedef struct tagPSSERVCOND
                         unused:13.
              unsigned
                                                 //
              unsigned
                        fRelease:1,
                                                 //
              unsigned fReserved:2;
                                                 //
                                                 // Always CF DSPTEXT
              int
                         cfFormat;
                                                 // PS Position
              unsigned uPSStart;
              unsigned uPSLength;
                                                 // Length of PS
              unsigned
                         uSearchDir;
                                                 // Direction for search
              unsigned
                         uEOFflag;
                                                 // EOF effective switch
                                                 // Target String
                          szTargetString[1];
              char
              } PSSERVCOND, FAR *1pPSSERVCOND;
              The following values are valid at the uSearchDir field:
                             0 // Search forward.
                             1 // Search backward.
              WC SRCHBKWD
              The following values are valid at the uEOFflag field:
              WC UNEFFECTEOF 0 // The string is not truncated at EOF.
              WC_EFFECTEOF 1 // The string is truncated at EOF.
aEPSCOND
              Identifies the item for the Set Presentation Space Service Condition
              function.
```

#### **Personal Communications Response**

If Personal Communications can perform the **Set Presentation Space Service Condition** function, then Personal Communications returns an ACK message: WM DDE ACK(wStatus, aEPSCOND)

If Personal Communications cannot perform the **Set Presentation Space Service Condition** function, then Personal Communications returns a negative ACK message containing one of the following return codes in the low-order byte of wStatus:

| Return Code | Explanation                                 |
|-------------|---------------------------------------------|
| 1           | PS position is not valid.                   |
| 2           | Length is not valid.                        |
| 3           | The value of EOF flag is not valid.         |
| 4           | The value of Search Direction is not valid. |
| 6           | The specified format is not valid.          |
| 9           | A system error occurred.                    |

# **Set Session Advise Condition**

| 3270 | 5250 | VT  |
|------|------|-----|
| Yes  | Yes  | Yes |

This function sets the condition for the DDE\_ADVISE of the **Start Session Advise** function. The client can specify a search string and a region of the screen. When the advise condition is met, the server notifies the client of the condition according to the options specified by the **Start Session Advise** function.

Note: The client must specify the Set Session Advise Condition function before invoking Start Session Advise. If the advise condition is set after the Start Session Advise function is started, the advise condition will be ignored and the client will receive a negative ACK message. See "Start Session Advise" on page 385 for more information about starting the advise.

The client sends the following message to set the advise condition.

```
PostMessage( hServerWnd,

WM_DDE_POKE,

hClientWnd,

MAKELONG(hData, aPSCOND) );
```

where:

hData Identifies a handle to a Windows global memory object containing:

```
typedef struct tagSEARCHDATA
unsigned
            unused:13.
                                    //
            fRelease:1,
                                   //
unsigned
unsigned
            fReserved:2;
            cfFormat;
                                   // Always CF DSPTEXT
int
WORD
            uPSStart;
                                   // PS Position of string
WORD
            uPSLength
                                   // Length of String
                                   // Case Sensitive TRUE=YES
B00L
            bCaseSensitive;
char
            SearchString[1];
                                   // Search String
} SEARCHDATA, FAR *1pSEARCHDATA;
```

aPSCOND

Identifies the item for the Set Session Advise Condition function.

#### **Personal Communications Response**

If Personal Communications can perform the **Set Session Advise Condition** function, Personal Communications returns this ACK message: WM\_DDE\_ACK(wStatus, aPSCOND)

If Personal Communications cannot perform the **Set Session Advise Condition** function, then Personal Communications returns an negative ACK message containing one of the following return codes in the low-order byte of wStatus:

| Return Code | Explanation                         |
|-------------|-------------------------------------|
| 1           | Advise is already active.           |
| 2           | Advise condition is already active. |
| 3           | PS position is not valid.           |
| 4           | String length is not valid.         |
| 6           | The specified format is not valid.  |
| 9           | A system error occurred.            |

# Set Structured Field Service Condition

| 3270 | 5250 | VT  |
|------|------|-----|
| Yes  | Yes  | Yes |

The Set Structured Field Service Condition function passes the Query Reply data provided by the client application.

Note: The client must call the Set Structured Field Service Condition function before invoking the **Start Read SF** function or the **Write SF** function.

```
The client sends the following message to set the condition.
```

```
PostMessage( hServerWnd,
            WM DDE POKE,
            hClientWnd,
            MAKELONG(hData, aSFCOND) );
where:
hData
                 Identifies a handle to a Windows global memory object containing:
                 typedef struct tagSFSERVCOND
                  unsigned
                            unused:12,
                  unsigned
                            fRelease:1,
                                                //
                  unsigned fReserved:3;
                                                //
                                                // Always CF DSPTEXT
                            cfFormat;
                  int
                            uBufferSize;
                  WORD
                                                // Buffer size of Read SF
                  WORD
                            uQRLength;
                                               // Length of Query Reply data
                            szQueryReply[1];
                                                // Query Reply data
```

aSFCOND

} SFSERVCOND, FAR \*1pSFSERVCOND; Identifies the item for the Set Structured Field Service Condition

function.

### PC/3270 Response

PC/3270 checks the Query Reply ID and Type (not DOID) and the length. If they are valid, then PC/3270 returns an ACK message:

```
WM_DDE_ACK(wStatus, aSFCOND)
```

If PC/3270 cannot perform the Set Structured Field Service Condition function, then PC/3270 returns a negative ACK message containing one of the following return codes in the low-order byte of wStatus:

| Return Code | Explanation                                             |
|-------------|---------------------------------------------------------|
| 1           | PS SF ID is not valid.                                  |
| 2           | Length is not valid.                                    |
| 3           | One DDM base type is already connected to this session. |
| 4           | Structured Field Service Condition is already set.      |
| 6           | The specified format is not valid.                      |
| 9           | A system error occurred.                                |

# **Start Close Intercept**

| 3270 | 5250 | VT  |
|------|------|-----|
| Yes  | Yes  | Yes |

The **Start Close Intercept** function allows a client application to intercept close requests generated when a user selects the close option from the emulator session window. This function intercepts the close request and discards it until the Stop Close Intercept function is requested. After using this function, the client receives DATA messages notifying it that close requests occurred (CLOSE).

The client sends the following command to begin a session advise.

where:

**hOptions** 

Is a handle to a Windows global memory object, with the following structure:

If the value of fDeferUpd is 1, DDE Data messages will be sent to the client application with the hData set to NULL. The client must then issue a DDE REQUEST to request the data item.

If the value of fAckReq is 1, the server does not notify the client of further close requests until the server receives an ACK message from the client in response to any previous notification.

The cfFormat field specifies the format to send the close request. (Must be CF\_DSPTEXT.)

**aCLOSE** 

Identified close intercept as the item.

## **Personal Communications Response**

Personal Communications receives the Start Close Intercept and returns an ACK message if it can start the intercept. Otherwise a negative ACK message is returned to the client with one of the following return codes in the low-order byte of the wStatus field:

WM\_DDE\_ACK(wStatus, aCLOSE)

| Return Code | Explanation                         |
|-------------|-------------------------------------|
| 1           | Close Intercept is already working. |
| 6           | The specified format is not valid.  |
| 9           | A system error occurred.            |

Once the intercept starts, the client receives DATA messages notifying it that the close request is intercepted:

```
WM DDE DATA(hData, aCLOSE)
```

where:

hData

Identifies a handle to a Windows global memory object containing:

```
typedef struct tagCLOSEREQ
                             // *** unused ***
unsigned
           unused:12,
                            // TRUE = DD REQUEST response
           fResponse:1,
unsigned
                            // TRUE = Client releases memory
           fRelease:1,
unsigned
                            // *** reserved ***
unsigned
           reserved:1,
unsigned
           fAckReq:1,
                            // TRUE = DDE ACK is required
                             // Always CF DSPTEXT
           cfFormat;
int.
WORD
           uCloseReqCount; // Counter of the Close Requests
} CLOSEREQ, FAR *1pCLOSEREQ;
```

The DATA messages continue until a Stop Close Intercept message is sent to Personal Communications.

# **Start Keystroke Intercept**

| 3270 | 5250 | VT  |
|------|------|-----|
| Yes  | Yes  | Yes |

The **Start Keystroke Intercept** function allows a client application to filter any keystrokes sent to a session by a terminal operator. After a call to this function, keystrokes are intercepted, and the client receives them (KEYS).

The client sends the following command to begin intercept.

```
PostMessage( hServerWnd,

WM_DDE_ADVISE,

hClientWnd,

MAKELONG(hOptions, aKEYS) );
```

where:

**hOptions** 

Is a handle to a Windows global memory object, with the following structure:

```
typedef struct tagOPTIONS
}
unsigned reserved:14;  // Reserved
unsigned fDeferUpd:1;  // Send notification only
unsigned fAckReq:1;  // Client will ACK all notices
WORD cfFormat;  // Clipboard format to use
} OPTIONS, FAR *1pOPTIONS;
```

If the value of fDeferUpd is 1, DDE Data messages are sent to the client application with the hData set to NULL. The client then issues a DDE REQUEST to request the data item.

If the value of fAckReq is 1, the server does not notify the client of further keystrokes until the server receives an ACK message from the client in response to any previous keystrokes notification.

The cfFormat field specifies the format to send the keystrokes when the keystroke is sent by a terminal operator. (Must be CF\_DSPTEXT.)

aKEYS

Identified keystrokes as the item.

## **Personal Communications Response**

Personal Communications receives the **Start Keystroke Intercept** and returns an ACK message if it can start the intercept. Otherwise a negative ACK message is returned to the client with one of the following return codes in the low-order byte of the wStatus field:

WM\_DDE\_ACK(wStatus, aKEYS)

| Return Code | Explanation                             |
|-------------|-----------------------------------------|
| 1           | Keystroke Intercept is already started. |
| 6           | The specified format is not valid.      |
| 9           | A system error occurred.                |

Once the intercept has started, the client receives DATA messages notifying it that the keystroke is intercepted:

WM DDE DATA(hData, aKEYS)

The DATA messages continue until a Stop Keystroke Intercept message is sent to Personal Communications. The format of the data item will be the same format as if the client requested the data item via a DDE\_REQUEST.

# **Start Mouse Input Intercept**

| 3270 | 5250 | VT  |
|------|------|-----|
| Yes  | Yes  | Yes |

The **Start Mouse Input Intercept** function allows a client application to intercept mouse input when a terminal operator press the mouse button on emulator session window. After calling this function, the client receives DATA messages that include the PS position where mouse input occurred.

The client sends the following command to begin to intercept the mouse input.

PostMessage( hServerWnd, WM\_DDE\_ADVISE, hClientWnd, MAKELONG(hOptions, aMOUSE) );

where:

#### **hOptions**

Is a handle to a Windows global memory object, with the following structure:

If the value of fDeferUpd is 1, DDE Data messages will be sent to the client application with the hData set to NULL. The client must then issue a DDE REQUEST to request the data item.

If the value of fAckReq is 1, the server does not notify the client of further structured field data until the server receives an ACK message from the client in response to any previous notification.

The cfFormat field specifies the format to send the data item has been updated.

**aMOUSE** 

Identified MOUSE as the item.

## **Personal Communications Response**

Personal Communications receives the **Start Mouse Input Intercept** and returns an ACK message if it can start this function. Otherwise a negative ACK message is returned to the client with one of the following return codes in the low-order byte of the wStatus field:

WM DDE ACK(wStatus, aMOUSE)

| Return Code | Explanation                                     |
|-------------|-------------------------------------------------|
| 1           | Mouse Input Intercept has been already started. |
| 6           | The specified format is not valid.              |
| 9           | A system error occurred.                        |

Once the **Mouse Input Intercept** starts, the client receives DATA messages of the structured field:

WM\_DDE\_DATA(hData, aMOUSE)

where:

hData

If the format is CF\_TEXT, Personal Communications returns the mouse input information in the following format:

```
typedef struct tagMOUSE_CF_TEXT
unsigned
               unused:12,
                                // **** Unused ****
                                // TRUE = DDE REQUEST response
unsigned
               fRespons:1,
               fRelease:1,
                               // TRUE = Client frees this data
unsigned
unsigned
                               // **** Reserved ****
               reserved:1,
               fAckReq:1;
unsigned
                               // TRUE = Client returns DDE ACK
                                // CF_TEXT
               cfFormat;
 int
unsigned char PSPos[4];
                                // PS position
                                // TAB character
unsigned char Tab1[1];
unsigned char PSRowPos[4];
                                // PS row position
unsigned char Tab2[1];
                                // TAB character
unsigned char PSColPos[4];
                                // PS columns position
unsigned char Tab3[1];
unsigned char PSSize[4];
unsigned char Tab4[1];
unsigned char PSRows[4];
                               // TAB character
                               // Size of the PS
                               // TAB character
                                // PS number of rows
                                // TAB character
unsigned char Tab5[1];
                                // PS number of columns
unsigned char PSCols[4];
unsigned char Tab6[1];
                                // TAB character
                               // Pressed button type
unsigned char ButtonType[1];
unsigned char Tab7[1];
                                // TAB character
unsigned char ClickType[1];
                                // Click type
unsigned char Tab8[1];
                                // TAB character
unsigned char ClickString[1]; // Retrieved string
} MOUSE_CF_TEXT, FAR *1pMOUSE_CF_TEXT;
```

The following table shows the values in the parameters:

| Parameter Name | Meaning                                               | Value            |                               |
|----------------|-------------------------------------------------------|------------------|-------------------------------|
| PSPos          | PS offset of the position where mouse was clicked     | 0 (P             | SSize – 1)                    |
| PSRowPos       | Row number of the position where mouse was clicked    | 0 (P             | SRows – 1)                    |
| PSColPos       | Column number of the position where mouse was clicked | 0 (P             | SCols – 1)                    |
| PSSize         | Presentation space size                               |                  |                               |
| PSRows         | Number of presentation space rows                     |                  |                               |
| PSCols         | Number of presentation space columns                  |                  |                               |
| ButtonType     | Type of clicked mouse button                          | L                | Left button                   |
|                |                                                       | M                | Middle button                 |
|                |                                                       | R                | Right button                  |
| ClickType      | Type of clicking                                      | s                | Single click                  |
|                |                                                       | D                | Double click                  |
| ClickString    | Retrieved string to which the mouse pointed           | A char<br>a '\0' | racter string terminated with |
| Tab1–8         | A tab character for delimiter                         | '∖t′             |                               |

hData

If the format is CF\_DSPTEXT, Personal Communications returns the mouse input information in the following format:

The following table shows the values in the parameters:

| Parameter Name | Meaning                                               | Value                                   |
|----------------|-------------------------------------------------------|-----------------------------------------|
| uPSPos         | PS offset of the position where mouse was clicked     | 0 (uPSSize – 1)                         |
| uPSRowPos      | Row number of the position where mouse was clicked    | 0 (uPSRows – 1)                         |
| uPSColPos      | Column number of the position where mouse was clicked | 0 (uPSCols – 1)                         |
| uPSSize        | Size of the presentation space                        |                                         |
| uPSRows        | Number of rows of the presentation space              |                                         |
| uPSCols        | Number of columns of the presentation space           |                                         |
| uButtonType    | Type of the clicked mouse button                      | 0x0001 Left button                      |
|                |                                                       | 0x0002 Middle button                    |
|                |                                                       | 0x0003 Right button                     |
| uClickType     | Type of clicking                                      | 0x0001 Single click                     |
|                |                                                       | 0x0002 Double click                     |
| szClickString  | Retrieved string to which the mouse pointed           | A character string terminated with a \0 |

The DATA messages continue until a Stop Mouse Input Intercept message is sent to Personal Communications.

#### Start Read SF

| 3270 | 5250 | VT  |
|------|------|-----|
| Yes  | Yes  | Yes |

The **Start Read SF** function allows a client application to read structured field data from the host application. After using this function, the client receives DATA messages notifying it that close requests occurred.

**Note:** Before using this function, the client must call the **Set Structured Field Service Condition** function to pass the Query Reply data to the server.

The client sends the following command to begin a Read SF.

```
PostMessage( hServerWnd,

WM_DDE_ADVISE,

hClientWnd,

MAKELONG(hOptions, aSF) );
```

where:

#### **hOptions**

Is a handle to a Windows global memory object, with the following structure:

If the value of fDeferUpd is 1, DDE Data messages will be sent to the client application with the hData set to NULL. The client must then issue a DDE REQUEST to request the data item.

If the value of fAckReq is 1, the server does not notify the client of further structured field data until the server receives an ACK message from the client in response to any previous notification.

The cfFormat field specifies the format to send the structured field data. (It must be CF\_DSPTEXT.)

aSF

Identified structured field as the item.

#### PC/3270 Response

PC/3270 receives the **Start Read SF** and returns an ACK message if it can start the Read SF. Otherwise a negative ACK message is returned to the client with one of the following return codes in the low-order byte of the wStatus field:

WM DDE ACK(wStatus, aSF)

| Return Code | Explanation                                                          |
|-------------|----------------------------------------------------------------------|
| 1           | Read SF is already started.                                          |
| 3           | No prior Set Structured Field Service Condition function was called. |
| 6           | The specified format is not valid.                                   |
| 9           | A system error occurred.                                             |

Once the Read SF has started, the client receives DATA messages of the structured field:

```
WM DDE DATA(hData, aSF)
```

where:

hData

Identifies a handle to a Windows global memory object containing:

```
typedef struct tagSFDATA
unsigned
           unused:12,
unsigned
           fRelease:1,
                                   //
           fReserved:3;
                                   //
unsigned
           cfFormat;
                                   // Always CF DSPTEXT
int
WORD
                                   // Length of SF data
           uSFLength;
                                   // SF data
char
           szSFData[1];
} SFDATA, FAR *lpSFDATA;
```

The DATA messages continue until a Stop Read SF message is sent to PC/3270.

## Start Session Advise

| 3270 | 5250 | VT  |
|------|------|-----|
| Yes  | Yes  | Yes |

The **Start Session Advise** function establishes a link between the Personal Communications session and the client. This lets the client receive updates of the presentation space (PS), the operator information area (OIA), or the trim rectangle (TRIMRECT) when the data item is updated.

**Note:** If the client application needs conditional notification when the presentation space is updated, set an advise condition prior to invoking the advise function for the presentation space. See "Set Session Advise Condition" on page 376.

The client sends the following command to begin a session advise.

```
PostMessage( hServerWnd,

WM_DDE_ADVISE,

hClientWnd,

MAKELONG(hOptions, aItem) );
```

where:

**hOptions** 

Is a handle to a Windows global memory object. This is the structure:

If the value of fDeferUpd is 1, DDE Data messages are sent to the client application with the hData set to NULL. The client must then issue a DDE REQUEST to request the data item.

If the value of fAckReq is 1, the server does not notify the client of further changes to the data item until the server receives an ACK message from the client in response to any previous update notification.

The cfFormat field specifies the format to send the data item when the item has been updated.

Specifies the item of information being requested; in this case, the value can be PS, OIA, or TRIMRECT.

aItem

**Personal Communications Response** 

Personal Communications receives the **Start Session Advise** and returns an ACK message if it can start the advise. Otherwise, a negative ACK message is returned to the client with one of the following return codes in the low-order byte of the wStatus field:

WM\_DDE\_ACK(wStatus, aItem)

| Return Code | Explanation                          |
|-------------|--------------------------------------|
| 1           | Advise already active for data item. |
| 6           | Advise parameter not valid.          |
| 9           | A system error occurred.             |

Once the advise has started, the client receives DATA messages notifying it that the data item (PS, OIA, or TRIMRECT) has changed:

WM DDE DATA(hData, aItem)

The DATA messages continue until a Stop Session Advise message is sent to Personal Communications. The format of the data item will be the same format as if the client requested the data item via a DDE\_REQUEST.

# **Stop Close Intercept**

| 3270 | 5250 | VT  |
|------|------|-----|
| Yes  | Yes  | Yes |

The **Stop Close Intercept** function ends a client application's ability to intercept close request. The client sends the following command to perform the **Stop Close Intercept** function.

```
PostMessage( hServerWnd, WM_DDE_UNADVISE, hClientWnd, MAKELONG(NULL, aCLOSE) );
```

where:

aCLOSE

Identified close intercept as the item.

#### **Personal Communications Response**

If Personal Communications can perform the DDE\_UNADVISE, Personal Communications returns an ACK message containing positive status information to the client:

WM\_DDE\_ACK(wStatus, aCLOSE)

If Personal Communications cannot perform the DDE\_UNADVISE, Personal Communications returns an ACK message containing negative status information and one of the following return codes in the low-order byte of the wStatus word:

| Return Code | Explanation                 |
|-------------|-----------------------------|
| 1           | Advise has not started yet. |
| 9           | A system error occurred.    |

# Stop Keystroke Intercept

| 3270 | 5250 | VT  |
|------|------|-----|
| Yes  | Yes  | Yes |

The **Stop Keystroke Intercept** function ends a client application's ability to intercept keystrokes. The client sends the following command to perform the **Stop Keystroke Intercept** function.

```
PostMessage( hServerWnd, WM_DDE_UNADVISE, hClientWnd, MAKELONG(NULL, aKEYS) );
```

where:

aKEYS

Identified keystrokes as the item.

## **Personal Communications Response**

If Personal Communications can perform the DDE\_UNADVISE, Personal Communications returns an ACK message containing positive status information to the client:

```
WM_DDE_ACK(wStatus, aKEYS)
```

If Personal Communications cannot perform the DDE\_UNADVISE, Personal Communications returns an ACK message containing negative status information and one of the following return codes in the low-order byte of the wStatus word.

| Return Code | Explanation                 |
|-------------|-----------------------------|
| 1           | Advise has not started yet. |
| 9           | A system error occurred.    |

# **Stop Mouse Input Intercept**

| 3270 | 5250 | VT  |
|------|------|-----|
| Yes  | Yes  | Yes |

The **Stop Mouse Input Intercept** function ends a client application's ability to intercept mouse input.

The client sends the following command to perform the **Stop Mouse Input Intercept** function.

```
PostMessage( hServerWnd, WM_DDE_UNADVISE, hClientWnd, MAKELONG(NULL, aMOUSE) );
```

where:

**aMOUSE** 

Identified mouse as the item.

## **Personal Communications Response**

If Personal Communicationscan perform the DDE\_UNADVISE, Personal Communications an ACK message containing positive status information to the client:

WM\_DDE\_ACK(wStatus, aMOUSE)

If Personal Communicationscannot perform the DDE\_UNADVISE, Personal Communicationsreturns an ACK message containing negative status information and one of the following return codes in the low-order byte of the wStatus word.

| Return Code | Explanation                 |
|-------------|-----------------------------|
| 1           | Advise has not started yet. |
| 9           | A system error occurred.    |

## Stop Read SF

| 3270 | 5250 | VT  |
|------|------|-----|
| Yes  | Yes  | Yes |

The **Stop Read SF** function ends a client application's ability to read structured field data.

The client sends the following command to perform the Stop Read SF function.

PostMessage( hServerWnd, WM\_DDE\_UNADVISE,

hClientWnd,
MAKELONG(NULL, aSF) );

where:

aSF

Identified structured field as the item.

#### PC/3270 Response

If PC/3270 can perform the DDE\_UNADVISE, PC/3270 returns an ACK message containing positive status information to the client:

WM DDE ACK(wStatus, aSF)

If PC/3270 cannot perform the DDE\_UNADVISE, PC/3270 returns an ACK message containing negative status information and one of the following return codes in the low-order byte of the wStatus word.

| Return Code | Explanation                 |
|-------------|-----------------------------|
| 1           | Advise has not started yet. |
| 9           | A system error occurred.    |

# **Stop Session Advise**

| 3270 | 5250 | VT  |
|------|------|-----|
| Yes  | Yes  | Yes |

The **Stop Session Advise** function disconnects a link between Personal Communications and the client. The client sends the following command to perform the **Stop Session Advise** function.

```
PostMessage( hServerWnd,

WM_DDE_UNADVISE,

hClientWnd,

MAKELONG(NULL, aItem) );
```

where:

aItem

Specifies the item of information being requested; in this case, the value can be PS, OIA, TRIMRECT, or NULL.

If the value of *altem* is NULL, then the client has requested termination of all active notifications for the conversation.

### **Personal Communications Response**

If Personal Communications can perform the DDE\_UNADVISE, Personal Communications returns an ACK message containing positive status information to the client:

WM DDE ACK(wStatus, aItem)

If Personal Communications cannot perform the DDE\_UNADVISE, Personal Communications returns an ACK message containing negative status information and one of the following return codes in the low-order byte of the wStatus word.

| Return Code | Explanation                 |
|-------------|-----------------------------|
| 1           | Advise has not started yet. |
| 9           | A system error occurred.    |

# **Terminate Session Conversation**

| 3270 | 5250 | VT  |
|------|------|-----|
| Yes  | Yes  | Yes |

The **Terminate Session Conversation** function disconnects the client from the Personal Communications session the client has previously started a conversation with.

The client sends the following command to terminate a session conversation.

```
SendMessage( hServerWnd,

WM_DDE_TERMINATE,

hClientWnd,

MAKELONG(NULL, NULL) );
```

## **Personal Communications Response**

Personal Communications acknowledges the terminate command with a terminate message:

WM\_DDE\_TERMINATE

## **Terminate Structured Field Conversation**

| 3270 | 5250 | VT  |
|------|------|-----|
| Yes  | Yes  | Yes |

The **Terminate Structured Field Conversation** function disconnects the client from a structured field conversation.

The client sends the following command to terminate a structured field conversation.

#### PC/3270 Response

PC/3270 acknowledges the terminate command with a terminate message: WM DDE TERMINATE

# **Terminate System Conversation**

| 3270 | 5250 | VT  |
|------|------|-----|
| Yes  | Yes  | Yes |

This disconnects the client from a system conversation.

The client sends the following command to terminate a system conversation.

#### **Personal Communications Response**

Personal Communications acknowledges the terminate command with this message:

WM DDE TERMINATE

When the user closes a Personal Communications session, any global memory blocks that were allocated by Personal Communications will be freed by Windows. This can cause problems for the client if the client retains any of these global memory objects for long periods of time. If the client application needs to keep the information in a global memory item for a long period of time, it is suggested that the client make a copy of global memory item into a global memory item the client application owns.

### Write SF

| 3270 | 5250 | VT  |
|------|------|-----|
| Yes  | Yes  | Yes |

The **Write SF** function allows a client application to write structured field data to the host application.

**Note:** The client must call the **Set Structured Field Service Condition** function before invoking the **Write SF** function.

```
The client sends the following message to write structured field data.
```

```
PostMessage( hServerWnd,

WM_DDE_POKE,

hClientWnd,

MAKELONG(hData, aSF) );
```

where:

```
Identifies a handle to a Windows global memory object containing:
hData
                  typedef struct tagWRITESF
                   unsigned
                              unused:12,
                   unsigned
                              fRelease:1,
                                                      //
                   unsigned
                              fReserved:3:
                                                      //
                                                      // Always CF DSPTEXT
                   int
                              cfFormat;
                                                      // Length of SF data
                   WORD
                              uSFLength;
                   char
                              Work[8];
                                                      // Work area
                              szSFData[1];
                                                      // SF data
                   char
                  } WRITESF, FAR *1pWRITESF;
```

Identified structured field as the item.

aSF

#### PC/3270 Response

PC/3270 receives structured field data and sends them to the host application. If the data transmission completes successfully, then PC/3270 returns an ACK message:

```
WM_DDE_ACK(wStatus, aSF)
```

Otherwise PC/3270 returns an negative ACK message containing one of the following return codes in the low-order byte of wStatus:

| Return Code | Explanation                        |
|-------------|------------------------------------|
| 2           | Length is not valid.               |
| 6           | The specified format is not valid. |
| 9           | A system error occurred.           |

#### DDE Menu Item API in a 16-Bit Environment

Personal Communications supports the addition, deletion, and changing of attributes of a dynamic menu item to the session menu bar. A menu will then be created for this menu item with space for up to 16 submenu items.

Personal Communications supports two kinds of DDE conversation. One is Personal Communications, which acts as a DDE menu client application, and the other is Personal Communications, which acts as a DDE menu server.

#### DDE Menu Client in a 16-Bit Environment

To add, delete, and change menu items, the following DDE conversation must take place between the session and DDE menu server application.

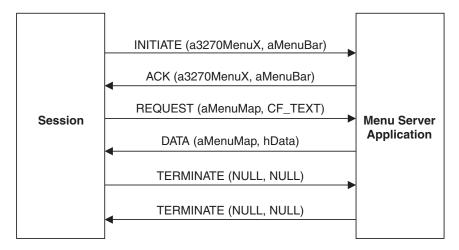

Figure 8. DDE Menu Server Conversation

The following data hierarchy details the menu map Personal Communications expects when adding a dynamic menu item and submenu to a session menu bar:

```
POPUP "MyMenu"
BEGIN
 MENUITEM "Send Files to Host",
                                          SEND
 MENUITEM "Receive Files from Host",
                                          RECEIVE
 MENUITEM SEPARATOR
 MENUITEM "Convert Files",
                                          CONVERT
FND
```

When the user selects a menu item from the new menu, Personal Communications will send a DDE Initiate with 3270MenuN or 5250MenuN as the application and itemN token as the topic. If an ACK is received from the DDE application, Personal Communications will inhibit the session from accepting user input. The menu client application can then display a dialog, and so on. When the menu server application has completed processing of the menu item, it will send a DDE Terminate to signal Personal Communications the process is complete. Personal Communications will then reenable the window for the user.

# DDE Menu Server, 32-Bit

To add, delete, and change menu items, the Figure 9 on page 393 must take place between the session and a DDE menu client application.

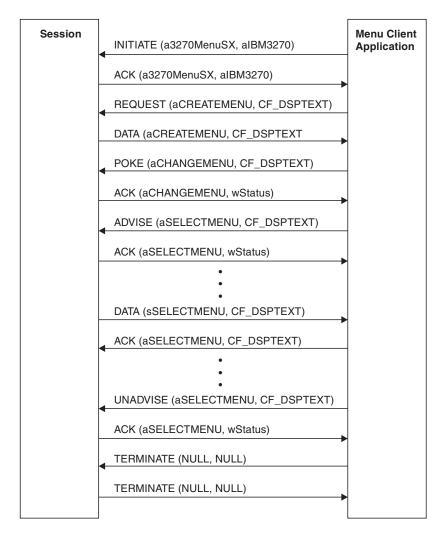

Figure 9. DDE Menu Client Conversation

When the user selects a menu item from the new menu, Personal Communications will send a DDE DATA with aSELECTMENU as the item. When Personal Communications sends DDE DATA to the client application, Personal Communications will inhibit the session from accepting user input. The menu client application can then display a dialog, and so on. When the menu client application has completed processing of the menu item, it will send a DDE ACK to signal Personal Communications the process is complete. Personal Communications will then reenable the window for the user.

#### DDE Menu Functions in a 16-Bit Environment

The following table lists the DDE Menu Item API functions that are available for use with Personal Communications and the page in this section, where each function is more fully documented. PC/3270 Windows mode and PC400 provide all of the following functions.

| Function                   | Page |
|----------------------------|------|
| Change Menu Item           | 394  |
| Create Menu Item           | 399  |
| Initiate Menu Conversation | 400  |

| Page |
|------|
| 401  |
| 402  |
| 403  |
|      |

# **Change Menu Item**

| 3270 | 5250 | VT  |
|------|------|-----|
| Yes  | Yes  | Yes |

The **Change Menu Item** function appends, deletes, inserts, modifies, and removes menu items. The client sends the following message to the session to change a menu.

```
PostMessage( hServerWnd,

WM_DDE_POKE,

hClientWnd,

MAKELONG(hData, aCHANGEMENU) );
```

where:

hData

Identifies a handle to a Windows global memory object that contains the requests for changing a menu. The global memory object contains the following structure:

```
typedef struct tagChangeMenu
                         // ** unused **
unsigned unused:13:
unsigned fRelease:1;
                        // Session frees memory
unsigned freserved:2;
                        // ** reserved **
                         // Always CF DSPTEXT
int
         cfFormat;
HANDLE
         hMenu;
                         // Handle of the menu item
WORD
         wPosition;
                         // The position of the menu
                         // item
WORD
         wIDNew;
                         // The menu ID of the new
                         // menu item
WORD
         wOperation;
                         // Specifies the operation
WORD
         wFlags;
                         // Specifies the options
unsigned char szItemName[1]; // String of the item
} CHANGEMENU, FAR *1pCHANGEMENU;
```

The following operations are supported:

```
MF_APPEND // Appends a menu item to the end of a menu.
MF_CHANGE // Modifies a menu item in a menu.
MF_DELETE // Deletes a menu item from a menu, destroying
// the menu item.
MF_INSERT // Inserts a menu item into a menu.
MF_REMOVE // Removes a menu item from a menu but does not
// destroy the menu item.
```

If the MF\_APPEND is specified in the wOperation field, the following fields must be filled:

hMenu

Identifies the menu to be appended. To append a new item to a pop-up menu, specify the handle that is returned from Personal Communications when **Create Menu Item** function is executed. To append a new item to a top-level menu bar, specify NULL.

wIDNew

Specifies the command ID of the new menu item. If a new item is added to the top-level menu bar, the handle of the menu item returned from Personal Communications when **Create Menu Item** function is executed.

wFlags

The following options can be set:

```
MF CHECKED
                 // Places a check mark next to
                 // the item.
MF DISABLED
                 // Disables the menu item so
                 // that it cannot be selected,
                 // but does not gray it.
MF ENABLED
                 // Enables the menu item so that
                 // it can be selected and
                 // restores from its grayed
                 // state.
MF_GRAYED
                 \ensuremath{//} Disables the menu item so
                 // that it cannot be selected,
                 // and grays it.
MF MENUBARBREAK
                // Same as MF MENUBREAK except
                 // that for pop-up menus,
                 // separates the new column from
                 // the old column with a
                 // vertical line.
MF MENUBREAK
                 // Places the item on a new line
                 // for menu bar items.
                 // For pop-up menus, places the
                 // item in a new column, with
                 // no dividing line between the
                 // columns.
MF SEPARATOR
                 // Draws a horizontal dividing
                 // line. Can only be used in a
                 // pop-up menu. This line cannot
                 // be grayed, disabled, or
                 // highlighted. The wIDNew and
                 // szItemName fields are
                 // ignored.
MF UNCHECKED
                 // Does not place a check mark
                 // next to the item (default).
```

szItemName

Specifies the content of the new menu item. Contains a null-terminated character string.

If the MF\_CHANGE is specified in the wOperation field, fill these fields:

hMenu

Identifies the menu to be changed. To change an item of a pop-up menu, specify the handle that is returned from Personal Communications when **Create Menu Item** function is executed. To change an item to a top-level menu bar, specify NULL.

nPosition

Specifies the menu item to be changed. The interpretation of the wPosition parameter depends on the setting of the wFlags parameter.

#### MF\_BYPOSITION

Specifies the position of the existing menu item. The first item in the menu is at position zero.

#### MF\_BYCOMMAND

Specifies the command ID of the existing menu item.

wIDNew

Specifies the command ID of the menu item. If an item of the top-level menu bar is changed, the handle of the menu item returned from Personal Communications when **Create Menu Item** function is executed.

```
The following options can be set:
wFlags
                  MF BYCOMMAND
                                   // Specifies that the nPosition
                                   // parameter gives the menu
                                   // item control ID number.
                                   // This is the default if
                                   // neither MF BYCOMMAND nor
                                   // MF BYPOSITION is set.
                  MF BYPOSITION
                                   // Specifies that the nPosition
                                   // parameter gives the position
                                   // of the menu item to be
                                   // changed rather than an ID
                                   // number.
                  MF CHECKED
                                   // Places a check mark next to
                                   // the item.
                                   // Disables the menu item so
                  MF DISABLED
                                   // that it cannot be selected,
                                   // but does not gray it.
                  MF ENABLED
                                   // Enables the menu item so
                                   // that it can be selected and
                                   // restores from its grayed
                                   // state.
                                   // Disables the menu item so
                  MF_GRAYED
                                   // that it cannot be selected,
                                   // and grays it.
                                   // Same as MF MENUBREAK except
                  MF MENUBARBREAK
                                   // that for pop-up menus,
                                   // separates the new column
                                   // from the old column with a
                                   // vertical line.
                  MF MENUBREAK
                                   // Places the item on a new
                                   // line for menu bar items.
                                   // For pop-up menus, places the
                                   // item in a new column, with
                                   // no dividing line between
                                   // the columns.
                  MF SEPARATOR
                                   // Draws a horizontal dividing
                                   // line. Can only be used in
                                   // a pop-up menu. This line
                                   // cannot be grayed, disabled,
                                   // or highlighted. The wIDNew
                                   // and szItemName fields are
                                   // ignored.
                  MF UNCHECKED
                                   // Does not place a check mark
                                   // next to the item (default).
szItemName
                  Specifies the content of the menu item. Contains a null-terminated
                  character string.
```

If the MF\_DELETE is specified in the wOperation field, fill these fields:

hMenu Identifies the menu to be deleted. To delete an item from a pop-up

menu, specify the handle that is returned from Personal

Communications when Create Menu Item function is executed. To

delete an item from a top-level menu bar, specify NULL.

nPosition

Specifies the menu item to be deleted. The interpretation of the nPosition parameter depends on the setting of the wFlags parameter.

#### MF\_BYPOSITION

Specifies the position of the existing menu item. The first item in the menu is at position zero.

#### MF\_BYCOMMAND

Specifies the command ID of the existing menu item.

wFlags The following options can be set:

```
MF BYCOMMAND
                 // Specifies that the nPosition
                 // parameter gives the menu
                 // item control ID number.
                 // This is the default if
                 // neither MF_BYCOMMAND nor
                 // MF BYPOSITION is set.
MF BYPOSITION
                 // Specifies that the nPosition
                 // parameter gives the position
                 // of the menu item to be
                 // deleted rather than an ID
                 // number.
```

If the MF\_INSERT is specified in the wOperation field, the following fields must be filled:

hMenu Identifies the menu to be inserted. To insert an item to a pop-up menu,

specify the handle that is returned from Personal Communications when Create Menu Item function is executed. To change an item to a top-level

menu bar, specify NULL.

nPosition Specifies the menu item before the new menu item is to be inserted. The

interpretation of the nPosition parameter depends on the setting of the

wFlags parameter.

#### MF\_BYPOSITION

Specifies the position of the existing menu item. The first item in the menu is at position zero.

#### MF\_BYCOMMAND

Specifies the command ID of the existing menu item. wIDNew Specifies the command ID of the menu item or, if an item of the

top-level menu bar is changed, the handle of the menu item returned from Personal Communications when Create Menu Item function is

executed.

```
The following options can be set:
wFlags
                  MF BYCOMMAND
                                   // Specifies that the nPosition
                                   // parameter gives the menu
                                   // item control ID number. This
                                   // is the default if neither
                                   // MF_BYCOMMAND nor MF_BYPOSITION
                                   // is set.
                  MF BYPOSITION
                                   // Specifies that the nPosition
                                   // parameter gives the position
                                   // of the menu item to be
                                   // changed rather than an ID
                                   // number.
                  MF CHECKED
                                   // Places a check mark next to
                                   // the item.
                                   // Disables the menu item so
                  MF DISABLED
                                   // that it cannot be selected,
                                   // but does not gray it.
                  MF ENABLED
                                   // Enables the menu item so
                                   // that it can be selected and
                                   // restores from its grayed
                                   // state.
                                   // Disables the menu item so
                  MF_GRAYED
                                   // that it cannot be selected,
                                   // and grays it.
                                   // Same as MF_MENUBREAK except
                  MF MENUBARBREAK
                                   // that for pop-up menus,
                                   // separates the new column
                                   // from the old column with a
                                   // vertical line.
                                   // Places the item on a new
                  MF MENUBREAK
                                   // line for menu bar items.
                                   // For pop-up menus, places the
                                   // item in a new column, with
                                   // no dividing line between the
                                   // columns.
                  MF SEPARATOR
                                   // Draws a horizontal dividing
                                   // line. Can only be used in
                                   // a pop-up menu. This line
                                   // cannot be grayed, disabled,
                                   // or highlighted. The wIDNew
                                   // and szItemName fields are
                                   // ignored.
                  MF UNCHECKED
                                   // Does not place a check mark
                                   // next to the item (default).
szItemName
                  Specifies the content of the menu item. Contains a null-terminated
```

If the MF\_REMOVE is specified in the wOperation field, the following fields must be filled:

hMenu Identifies the menu to be removed. To remove an item from a pop-up

menu, specify the handle that is returned from Personal

Communications when **Create Menu Item** function is executed. To

remove an item from a top-level menu bar, specify NULL.

**nPosition** Specifies the menu item to be removed. The interpretation of the

nPosition parameter depends upon the setting of the wFlags parameter.

#### MF\_BYPOSITION

character string.

Specifies the position of the existing menu item. The first item in the menu is at position zero.

#### MF\_BYCOMMAND

Specifies the command ID of the existing menu item.

```
WFlags

The following options can be set:

MF_BYCOMMAND

// Specifies that the nPosition

// parameter gives the menu

// item control ID number.

// This is the default if

// neither MF_BYCOMMAND nor

// MF_BYPOSITION is set.

MF_BYPOSITION

// Specifies that the nPosition

// parameter gives the

// position of the menu item to

// be removed rather than an ID

// number.
```

### **Personal Communications Response**

Personal Communications receives the requests to change a menu and processes them. If the requests cannot be accepted, Personal Communications returns a negative ACK message containing one of the following status codes in the low-order byte of the wStatus word. Otherwise, Personal Communications returns a positive ack message signalling that the keystrokes have been sent.

WM\_DDE\_ACK(wStatus, aCHANGEMENU)

| Return code | Explanation                             |
|-------------|-----------------------------------------|
| 1           | The specified parameters are not valid. |
| 6           | The specified format is not valid.      |
| 9           | A system error occurred.                |

## **Create Menu Item**

| 3270 | 5250 | VT  |
|------|------|-----|
| Yes  | Yes  | Yes |

The **Create Menu Item** function requests Personal Communications to add a menu item to the menu bar. A pop-up menu will be created at the same time, but it is initially empty and can be filled with menu items by using this function. The string of the new menu item that will be added to a top-level menu bar, is also specified by using the change menu item function.

The client sends the following message to create a menu item.

where:

**cfFormat** Identifies the format for the ID of the new menu item. The valid value is

CF DSPTEXT.

aCREATEMENU Identifies the create menu item.

#### **Personal Communications Response**

Personal Communications returns the handle of the newly created menu item in a dde data message if the Personal Communications can create a menu item.

```
WM DDE DATA(hData, aCREATEMENU)
```

```
or
WM DDE ACK(wStatus, aCREATEMENU)
where:
hData
                  Identifies a handle to a windows global memory object that contains the
                  handle of the menu item. The global memory object contains the
                  following structure:
                  typedef struct tagcreatemenu
                                               // *** unused ***
                              unused:12,
                   unsigned
                             fresponse:1,
                                               // true = dd request response
                  unsigned
                  unsigned frelease:1,
                                              // true = client releases memory
```

unsigned reserved:1,

unsigned fackreq:1,

handle hmemuitem;

cfformat;

} CREATEMENU, FAR \*1pCREATEMENU;

If Personal Communications cannot create a menu item, one of the following status codes are returned in the low-order byte of the wStatus word:

// \*\*\* reserved \*\*\*

// always cf\_dsptext

// true = dde ack is required

// handle of the menu item

| Return Code | Explanation                        |
|-------------|------------------------------------|
| 6           | The specified format is not valid. |
| 9           | A system error occurred.           |

## **Initiate Menu Conversation**

| 3270 | 5250 | VT  |
|------|------|-----|
| Yes  | Yes  | Yes |

int

The **Initiate Menu Conversation** function connects a client application to an available session of Personal Communications. Once a menu conversation is established, the session menu is reserved exclusively for the client until the conversation is terminated.

The client application sends the following message to initiate a DDE conversation with a menu:

```
SendMessage( -1,
             WM DDE INITIATE,
             hClientWnd,
             MAKELONG(aIBM327032, SN));
```

where:

aIBM327032 Identifies the application atom. The string used to create atom aIBM3270

is IBM3270 In the PC400, the application atom is aIBM5250 and the

string IBM5250 is used to create it.

SN Identifies the topic atom. The string used to create atom a3270MenuSN

is 3270MenuS appended with the session ID A, B, ..., Z. In the PC400, the topic atom is a5250MenuSN and the string 5250MenuS appended

with the session ID A, B, ..., Z. is used to create it.

## **Personal Communications Response**

If Personal Communications can support a conversation with the client application, Personal Communications acknowledges the INITIATE transaction with:

```
WM_DDE_ACK(aIBM327032, SN)
```

#### **Start Menu Advise**

| 3270 | 5250 | VT  |
|------|------|-----|
| Yes  | Yes  | Yes |

The **Start Menu Advise** function allows a client application to process a user defined routine when the menu item that is added by the client application, is selected. After using this function, the client receives DATA messages indicating which menu item is selected.

The client sends the following command to begin a menu advise.

```
PostMessage( hServerWnd,

WM_DDE_ADVISE,

hClientWnd,

MAKELONG(hOptions, aSELECTMENU) );
```

where:

#### **hOptions**

Is a handle to a Windows global memory object, with the following structure:

aSELECTMENU Iden

Identified a menu advise as the item.

#### **Personal Communications Response**

Personal Communications receives the **Start Menu Advise** and returns an ACK message if it can start the function.

```
WM DDE ACK(wStatus, aSELECTMENU)
```

Otherwise, a negative ACK message will be returned to the client with one of the following return codes in the low-order byte of the wStatus field.

| Return Code | Explanation                           |
|-------------|---------------------------------------|
| 1           | Menu Advise has been already started. |
| 6           | The specified format is not valid.    |
| 9           | A system error occurred.              |

Once the menu item (added to the client application) is selected, the client receives DATA messages notifying it which menu item is selected:

```
WM_DDE_DATA(hData, aSELECTMENU)
```

where:

hData

Identifies a handle to a Windows global memory object containing:

```
typedef struct tagSELECTMENU
 unsigned
           Unused:12,
                            // *** unused ***
 unsigned
           fResponse:1,
                            // TRUE = DD REQUEST response
unsigned
           fRelease:1,
                            // TRUE = Client releases memory
                            // *** reserved ***
unsigned reserved:1,
 unsigned
           fAckReq:1,
                            // TRUE = DDE ACK is required
                            // Always CF DSPTEXT
 int
           cfFormat;
                            // Command \overline{ID} of the
WORD
           uIDSelected;
                            // selected menu item
} SELECTMENU, FAR *1pSELECTMENU;
```

The DATA messages continue until a Stop Menu Advise message is sent to Personal Communications.

# **Stop Menu Advise**

| 3270 | 5250 | VT  |
|------|------|-----|
| Yes  | Yes  | Yes |

The **Stop Menu Advise** function ends a client application's ability to process a user-defined routine when the menu item added by the client application is selected. The client sends the following command to perform the Stop Menu Advise function.

```
PostMessage( hServerWnd, WM_DDE_UNADVISE, hClientWnd, MAKELONG(NULL, aSELECTMENU) );
```

where:

**aSELECTMENU** Identifies a menu advise as the item.

## **Personal Communications Response**

If Personal Communications can perform the DDE\_UNADVISE, Personal Communications returns an ACK message containing positive status information to the client:

```
WM_DDE_ACK(wStatus, aCLOSE)
```

If Personal Communications cannot perform the DDE\_UNADVISE, Personal Communications returns an ACK message containing negative status information and one of the following return codes in the low-order byte of the wStatus word:

| Return Code | Explanation                 |
|-------------|-----------------------------|
| 1           | Advise has not started yet. |
| 9           | A system error occurred.    |

### **Terminate Menu Conversation**

| 3270 | 5250 | VT  |
|------|------|-----|
| Yes  | Yes  | Yes |

The Terminate Menu Conversation function disconnects the client from the Personal Communications session with which a conversation had been previously started.

The client sends the following command to terminate a session conversation:

```
SendMessage( hServerWnd,
             WM DDE TERMINATE,
             hClientWnd,
             MAKELONG(NULL, NULL) );
```

#### **Personal Communications Response**

Personal Communications acknowledges the terminate command with this message:

WM\_DDE\_TERMINATE

# **Summary of DDE Functions in a 16-Bit Environment**

Table 52 lists the DDE functions that can be used with Personal Communications. The table lists the name of the DDE function, the command the client sends to Personal Communications, and the values that can be used for the variables in the client command.

Table 52. Summary of DDE Functions in a 16-Bit Environment

| Function name    | Client command                                                                              |  |
|------------------|---------------------------------------------------------------------------------------------|--|
| Change Menu Item | PostMessage( hServerWnd,                                                                    |  |
|                  | hData = Handle to a global memory object                                                    |  |
| Create Menu Item | PostMessage( hServerWnd,  WM_DDE_REQUEST,  hClientWnd,  MAKELONG(cfFormat,  aCREATEMENU) ); |  |
|                  | cfFormat = CF_DSPTEXT                                                                       |  |
| Find Field       | PostMessage( hServerWnd,                                                                    |  |
|                  | cfFormat = CF_DSPTEXT                                                                       |  |
| Get Keystrokes   | PostMessage( hServerWnd,                                                                    |  |
|                  | cfFormat = CF_DSPTEXT                                                                       |  |

Table 52. Summary of DDE Functions in a 16-Bit Environment (continued)

| Function name                     | Client command                                                                         |
|-----------------------------------|----------------------------------------------------------------------------------------|
| Get Mouse Input                   | PostMessage( hServerWnd,                                                               |
|                                   | cfFormat = CF_TEXT   CF_DSPTEXT                                                        |
| Get Number of Close<br>Requests   | PostMessage( hServerWnd,                                                               |
|                                   | cfFormat = CF_DSPTEXT                                                                  |
| Get Operator Information<br>Area  | PostMessage( hServerWnd,                                                               |
|                                   | cfFormat = CF_DSPTEXT                                                                  |
| Get Partial Presentation<br>Space | PostMessage( hServerWnd,                                                               |
|                                   | cfFormat = CF_TEXT   CF_DSPTEXT                                                        |
| Get Presentation Space            | PostMessage( hServerWnd,                                                               |
|                                   | cfFormat = CF_TEXT   CF_DSPTEXT                                                        |
| Get Session Status                | PostMessage( hServerWnd,                                                               |
|                                   | cfFormat = CF_TEXT                                                                     |
| Get System Configuration          | PostMessage( hServerWnd,                                                               |
|                                   | cfFormat = CF_TEXT                                                                     |
| Get System Formats                | PostMessage( hServerWnd,                                                               |
|                                   | cfFormat = CF_TEXT                                                                     |
| Get System Status                 | PostMessage( hServerWnd,  WM_DDE_REQUEST,  hCTientWnd,  MAKELONG(cfFormat, aSTATUS) ); |
|                                   | cfFormat = CF_TEXT                                                                     |

Table 52. Summary of DDE Functions in a 16-Bit Environment (continued)

| Function name                             | Client command                                                                           |
|-------------------------------------------|------------------------------------------------------------------------------------------|
| Get System SysItems                       | PostMessage( hServerWnd,  WM_DDE_REQUEST,  hClientWnd,  MAKELONG(cfFormat, aSYSITEMS) ); |
|                                           | cfFormat = CF_TEXT                                                                       |
| Get System Topics                         | PostMessage( hServerWnd,  WM_DDE_REQUEST,  hClientWnd,  MAKELONG(cfFormat, aTOPICS));    |
|                                           | cfFormat = CF_TEXT                                                                       |
| Get Trim Rectangle                        | PostMessage( hServerWnd,  WM_DDE_REQUEST,  hClientWnd,  MAKELONG(cfFormat, aTRIMRECT));  |
|                                           | cfFormat = CF_TEXT                                                                       |
| Initiate Menu Conversation                | PostMessage( hServerWnd,  WM_DDE_INITIATE,  hClientWnd,  MAKELONG(aIBM327032, SN) );     |
|                                           | N = a session letter A through Z                                                         |
| Initiate Session Conversation             | SendMessage( -1,  WM_DDE_INITIATE,  hCTientWnd,  MAKELONG(aIBM327032, aSessionN) );      |
|                                           | N = a session letter A through Z.                                                        |
| Initiate Structured Field<br>Conversation | SendMessage( -1,  WM_DDE_INITIATE,  hClientWnd,  MAKELONG(aIBM327032, aLUN_xxxx)         |
|                                           | N = a session letter A through Z. xxxx = a user defined string.                          |
| Initiate System Conversation              | SendMessage( -1,  WM_DDE_INITIATE,  hClientWnd,  MAKELONG(aIBM327032, aSystem));         |
| Put Data to Presentation<br>Space         | PostMessage( hServerWnd,  WM_DDE_POKE,  hClientWnd,  MAKELONG(hData, aEPS) );            |
|                                           | hData = Handle to a global memory object                                                 |
| Search for String                         | PostMessage( hServerWnd,                                                                 |
|                                           | cfFormat = CF_DSPTEXT                                                                    |

Table 52. Summary of DDE Functions in a 16-Bit Environment (continued)

| Function name                               | Client comma | and                                                                         |
|---------------------------------------------|--------------|-----------------------------------------------------------------------------|
| Send Keystrokes                             | PostMessage( | hServerWnd,<br>WM_DDE_POKE,<br>hClientWnd,<br>MAKELONG(hData, aKEYS));      |
|                                             | hData = Hand | lle to a global memory object                                               |
| Session Execute Macro                       | PostMessage( | hServerWnd, WM_DDE_EXECUTE, hClientWnd, MAKELONG(NULL, hCommands));         |
|                                             | hCommands :  | = Handle to a global memory object                                          |
| Set Cursor Position                         | PostMessage( | hServerWnd,<br>WM_DDE_POKE,<br>hClientWnd,<br>MAKELONG(hData, aSETCURSOR)); |
|                                             | hData = Hand | lle to a global memory object                                               |
| Set Mouse Intercept<br>Condition            | PostMessage( | hServerWnd, WM_DDE_POKE, hClientWnd, MAKELONG(hData, aMOUSE));              |
|                                             | hData = Hand | lle to a global memory object                                               |
| Set Presentation Space<br>Service Condition | PostMessage( | hServerWnd, WM_DDE_POKE, hClientWnd, MAKELONG(hData, aEPSCOND));            |
|                                             | hData = Hand | lle to a global memory object                                               |
| Set Session Advise Condition                | PostMessage( | hServerWnd, WM_DDE_POKE, hClientWnd, MAKELONG(hData, aPSCOND));             |
|                                             | hData = Hand | lle to a global memory object                                               |
| Set Structured Field Service<br>Condition   | PostMessage( | hServerWnd, WM_DDE_POKE, hClientWnd, MAKELONG(hData, aSFCOND));             |
|                                             | hData = Hand | lle to a global memory object                                               |
| Start Close Intercept                       | SendMessage( | hServerWnd, WM_DDE_ADVISE, hClientWnd, MAKELONG(hOptions, aCLOSE));         |
|                                             | hOptions = H | andle to a global memory object                                             |
| Start Keystroke Intercept                   | SendMessage( | hServerWnd, WM_DDE_ADVISE, hClientWnd, MAKELONG(hOptions, aKEYS));          |
|                                             | hOptions = H | andle to a global memory object                                             |

Table 52. Summary of DDE Functions in a 16-Bit Environment (continued)

| Function name               | Client command                                                                     |
|-----------------------------|------------------------------------------------------------------------------------|
| Start Menu Advise           | PostMessage( hServerWnd,                                                           |
|                             | hOptions = Handle to a global memory object                                        |
| Start Mouse Input Intercept | PostMessage( hServerWnd,                                                           |
|                             | hOptions = Handle to a global memory object                                        |
| Start Read SF               | PostMessage( hServerWnd,                                                           |
|                             | hOptions = Handle to a global memory object                                        |
| Start Session Advise        | PostMessage( hServerWnd,  WM_DDE_ADVISE,  hClientWnd,  MAKELONG(hOptions, aItem)); |
|                             | hOptions = Handle to a global memory object aItem = OIA   PS   TRIMRECT            |
| Stop Close Intercept        | PostMessage( hServerWnd,                                                           |
| Stop Keystroke Intercept    | PostMessage( hServerWnd,                                                           |
| Start Mouse Input Intercept | PostMessage( hServerWnd,                                                           |
|                             | hOptions = Handle to a global memory object                                        |
| Stop Menu Advise            | PostMessage( hServerWnd,                                                           |
| Stop Read SF                | PostMessage( hServerWnd,                                                           |
| Stop Session Advise         | PostMessage( hServerWnd,  WM_DDE_UNADVISE,  hClientWnd,  MAKELONG(NULL, aItem));   |
|                             | aItem = OIA   PS   TRIMRECT   NULL                                                 |

Table 52. Summary of DDE Functions in a 16-Bit Environment (continued)

| Function name                              | Client command                                                                    |
|--------------------------------------------|-----------------------------------------------------------------------------------|
| Terminate Session<br>Conversation          | SendMessage( hServerWnd,                                                          |
| Terminate Menu<br>Conversation             | SendMessage( hServerWnd,                                                          |
| Terminate Structured Field<br>Conversation | SendMessage( hServerWnd,  WM_DDE_TERMINATE,  hClientWnd,  MAKELONG(NULL, NULL) ); |
| Terminate System<br>Conversation           | SendMessage( hServerWnd,  WM_DDE_TERMINATE,  hClientWnd,  MAKELONG(NULL, NULL) ); |
| Write SF                                   | PostMessage( hServerWnd,                                                          |
|                                            | hData = Handle to a global memory object                                          |

# **Appendix F. REXX EHLLAPI Functions**

This appendix assists application programmers who are using EHLLAPI to write REXX language application programs. You should be familiar with the REXX command language. An overview of REXX EHLLAPI functions is provided. The functions are listed in alphabetic order, and a detailed description accompanies each function. Information about writing applications using REXX and sample programs is included after the function descriptions.

On Windows platforms, REXX applications require the use of IBM Object REXX for Windows 95, Windows 98, Windows NT, Windows Me, Windows 2000, and Windows XP.

#### Overview of REXX EHLLAPI Function Calls and Return Values

REXX EHLLAPI is called by either a REXX function or a REXX subroutine. The REXX function returns a value, which is assigned to a variable or return code: rc=HLLAPI( function-string [,parameters ] )

The REXX subroutine places the return value in the special REXX variable called Result as follows:

**call HLLAPI** function-string [,parameters ]

### Installation

The REXX EHLLAPI executable file (SAAHLAPI.DLL) is installed with IBM Personal Communications.

EHLLAPI is provided as an external feature and is loaded into memory only when used. To ensure that REXX EHLLAPI functions are available, REXX application programs must contain the following statement:

if rxfuncquery('hllapi') then call rxfuncadd 'hllapi','saahlapi','hllapisrv'

REXX EHLLAPI provides a single function name, which is used with a set of parameters. The function name is the first parameter of the rxfuncadd call above; the default is **HLLAPI**.

#### Conventions

Each REXX EHLLAPI function description contains the following:

- Function name
- Prerequisite calls
- Supplied syntax
- Supplied parameters
- Returned parameters
- Additional information

**Function Name** Provides the name and a brief explanation of the function.

Prerequisite Calls Lists any functions that your application program must call before you can use the present function. The word None indicates that no prerequisite calls are required. Prerequisite calls for all REXX EHLLAPI functions are listed under "Summary of Prerequisite Calls for Functions" on page 410.

Supplied Syntax Illustrates the syntax of the function call. Refer to "Overview of REXX

EHLLAPI Function Calls and Return Values" on page 409 for more

information.

Supplied Lists the parameters that your program must define in order to call the **Parameters** 

discussed REXX EHLLAPI function.

Every function call uses the name of the function as the first parameter, but the number of parameters that your program must define depends on the function being called. Refer to each function description for the

format of the supplied parameters.

Returned **Parameters**  Places values, as either a return code or actual data, in a single variable. If you are using REXX EHLLAPI as a function, these values are put in the receiving variable. If you are using REXX EHLLAPI as a subroutine, the values are placed in a special variable called result. Refer to each

function description for the format of the returned values.

Additional Information Provides any necessary technical information about the function.

# **Summary of Prerequisite Calls for Functions**

Table 53 lists the prerequisite calls for each REXX EHLLAPI function. Prerequisite calls are required when you use an application program.

Table 53. Prerequisite Calls for Functions

| Function              | Prerequisite Calls        |
|-----------------------|---------------------------|
| Change_Switch_Name    | Connect_PM                |
| Change_Window_Name    | Connect_PM                |
| Connect               | None                      |
| Connect_PM            | None                      |
| Convert_Pos           | None                      |
| Copy_Field_To_Str     | Connect                   |
| Copy_OIA              | Connect                   |
| Copy_PS               | Connect                   |
| Copy_PS_To_Str        | Connect                   |
| Copy_Str_To_Field     | Connect                   |
| Copy_Str_To_PS        | Connect                   |
| Disconnect            | Connect                   |
| Disconnect_PM         | Connect_PM                |
| Find_Field_Len        | Connect                   |
| Find_Field_Pos        | Connect                   |
| Get_Key               | Start_Keystroke_Intercept |
| Get_Window_Status     | Connect_PM                |
| Intercept_Status      | Start_Keystroke_Intercept |
| Lock_PMSVC            | Connect_PM                |
| Lock_PS               | Connect                   |
| Pause                 | None                      |
| Query_Close_Intercept | Start_Close_Intercept     |
| Query_Cursor_Pos      | Connect                   |

Table 53. Prerequisite Calls for Functions (continued)

| Function                  | Prerequisite Calls        |
|---------------------------|---------------------------|
| Query_Emulator_Status     | None                      |
| Query_Field_Attr          | Connect                   |
| Query_Host_Update         | Start_Host_Notify         |
| Query_Session_List        | None                      |
| Query_Session_Status      | None                      |
| Query_Sessions            | None                      |
| Query_System              | None                      |
| Query_Window_Coord        | Connect_PM                |
| Query_Workstation_Profile | None                      |
| Receive_File              | None                      |
| Release                   | Connect                   |
| Reserve                   | Connect                   |
| Reset_System              | None                      |
| Search_Field              | Connect                   |
| Search_PS                 | Connect                   |
| Send_File                 | None                      |
| Sendkey                   | Connect                   |
| Set_Cursor_Pos            | Connect                   |
| Set_Session_Parms         | None                      |
| Set_Window_Status         | Connect_PM                |
| Start_Close_Intercept     | None                      |
| Start_Communication       | None                      |
| Start_Host_Notify         | None                      |
| Start_Keystroke_Intercept | None                      |
| Start_Session             | None                      |
| Stop_Close_Intercept      | Start_Close_Intercept     |
| Stop_Communication        | None                      |
| Stop_Host_Notify          | Start_Host_Notify         |
| Stop_Keystroke_Intercept  | Start_Keystroke_Intercept |
| Stop_Session              | None                      |
| Wait                      | Connect                   |

# **Summary of EHLLAPI and REXX EHLLAPI Functions**

Table 54 lists each EHLLAPI and REXX EHLLAPI function.

Table 54. EHLLAPI and REXX EHLLAPI Functions

| EHLLAPI                          | REXX EHLLAPI       |
|----------------------------------|--------------------|
| CHANGE SWITCH LIST LT NAME (105) | Change_Switch_Name |
| CHANGE PS WINDOW NAME (106)      | Change_Window_Name |
| CONNECT PRESENTATION SPACE (1)   | Connect            |

Table 54. EHLLAPI and REXX EHLLAPI Functions (continued)

| EHLLAPI                                    | REXX EHLLAPI                            |
|--------------------------------------------|-----------------------------------------|
| CONNECT PM WINDOW SERVICES (101)           | Connect_PM                              |
| CONVERT POSITION or CONVERT<br>ROWCOL (99) | Convert_Pos                             |
| COPY FIELD TO STRING (34)                  | Copy_Field_To_String                    |
| COPY OIA (13)                              | Copy_OIA                                |
| COPY PRESENTATION SPACE (5)                | Copy_PS                                 |
| COPY PRESENTATION SPACE TO STRING (8)      | Copy_PS_To_Str                          |
| COPY STRING TO FIELD (33)                  | Copy_Str_To_Field                       |
| COPY STRING TO PRESENTATION SPACE (15)     | Copy_Str_To_PS                          |
| DISCONNECT PRESENTATION SPACE (2)          | Disconnect                              |
| DISCONNECT PM WINDOW SERVICES (102)        | Disconnect_PM                           |
| FIND FIELD LENGTH (32)                     | Find_Field_Len                          |
| FIND FIELD POSITION (31)                   | Find_Field_Pos                          |
| GET KEY (51)                               | Get_Key                                 |
| PAUSE (18)                                 | Pause                                   |
| PM WINDOW STATUS (104)                     | Get_Window_Status and Set_Window_Status |
| POST INTERCEPT STATUS (52)                 | Intercept_Status                        |
| LOCK PMSVC API (61)                        | Lock_PMSVC                              |
| LOCK PRESENTATION SPACE API (60)           | Lock_PS                                 |
| QUERY CLOSE INTERCEPT (42)                 | Query_Close_Intercept                   |
| QUERY CURSOR LOCATION (7)                  | Query_Cursor_Pos                        |
| QUERY FIELD ATTRIBUTE (14)                 | Query_Field_Attr                        |
| QUERY HOST UPDATE (24)                     | Query_Host_Update                       |
| QUERY PM WINDOW COORDINATES (103)          | Query_Window_Coord                      |
| QUERY SESSION STATUS (22)                  | Query_Session_Status                    |
| QUERY SESSIONS (10)                        | Query_Sessions                          |
| QUERY SYSTEM (20)                          | Query_System                            |
| RECEIVE FILE (91)                          | Receive_File                            |
| RELEASE (12)                               | Release                                 |
| RESERVE (11)                               | Reserve                                 |
| RESET SYSTEM (21)                          | Reset_System                            |
| SEARCH FIELD (30)                          | Search_Field                            |
| SEARCH PRESENTATION SPACE (6)              | Search_PS                               |
| SEND FILE (90)                             | Send_File                               |
| SEND KEY (3)                               | Sendkey                                 |
| SET CURSOR (40)                            | Set_Cursor_Pos                          |
| SET SESSION PARAMETERS (9)                 | Set_Session_Parms                       |

Table 54. EHLLAPI and REXX EHLLAPI Functions (continued)

| EHLLAPI                        | REXX EHLLAPI              |
|--------------------------------|---------------------------|
| START CLOSE INTERCEPT (41)     | Start_Close_Intercept     |
| START HOST NOTIFICATION (23)   | Start_Host_Notify         |
| START KEYSTROKE INTERCEPT (50) | Start_Keystroke_Intercept |
| STOP CLOSE INTERCEPT (43)      | Stop_Close_Intercept      |
| STOP HOST NOTIFICATION (25)    | Stop_Host_Notify          |
| STOP KEYSTROKE INTERCEPT (53)  | Stop_Keystroke_Intercept  |
| WAIT (4)                       | Wait                      |
| pcsStartSession                | Start_Session             |
| pcsStopSession                 | Stop_Session              |
| pcsConnectSession              | Start_Communication       |
| pcsDisconnectSession           | Stop_Communication        |
| pcsQuerySessionList            | Query_Session_List        |
| pcsQueryEmulatorStatus         | Query_Emulator_Status     |
| pcsQueryWorkstationProfile     | Query_Workstation_Profile |

# Change\_Switch\_Name

The **Change\_Switch\_Name** function changes or resets the name of the session listed on the window title bar.

#### **Prerequisite Calls**

Connect\_PM

## **Supplied Syntax**

The syntax for **Change\_Switch\_Name** is as follows: **HLLAPI('Change\_switch\_name'**, session\_id, type [, new\_name])

# **Supplied Parameters**

Function name: Change\_Switch\_Name

session\_id: The single-character short name of the session to be renamed on the

Task List.

*type*: One of the following:

• Set renames the session name (title) for session session\_id to new\_name.

• Reset restores the original session name (title).

Note: Only the first character of Set or Reset is significant.

#### **Returned Parameters**

| Return Code | Explanation                                                  |
|-------------|--------------------------------------------------------------|
| 0           | The Change_Switch_Name function was successful.              |
| 1           | Your program is not currently connected to the host session. |
| 2           | An error was made in specifying parameters.                  |
| 9           | A system error occurred.                                     |
| 12          | The session stopped.                                         |

# Change\_Window\_Name

The **Change\_Window\_Name** function changes or resets the name of the session listed on the host window title bar.

### **Prerequisite Calls**

Connect\_PM

### **Supplied Syntax**

The syntax for the **Change\_Window\_Name** function is as follows: **HLLAPI('Change\_window\_name',** session\_id, type [, new\_name])

### **Supplied Parameters**

Function name: Change\_Window\_Name

session\_id: The single-character short name of the session to be renamed on the title

bar.

*type*: One of the following:

• Set changes the window name (title) for session session\_id to

new\_name.

• Reset restores the original window name (title).

**Note:** Only the first character of **Set** or **Reset** is significant.

#### **Returned Parameters**

| Return Code | Explanation                                                  |
|-------------|--------------------------------------------------------------|
| 0           | The Change_Window_Name function was successful.              |
| 1           | Your program is not currently connected to the host session. |
| 2           | An error was made in specifying parameters.                  |
| 9           | A system error occurred.                                     |
| 12          | The session stopped.                                         |

## **Connect**

The **Connect** function connects the REXX application program to the host presentation space.

## **Prerequisite Calls**

There are no prerequisite calls for this function.

## **Supplied Syntax**

The syntax for the **Connect** function is as follows:

HLLAPI( 'Connect', session\_id )

# **Supplied Parameters**

Function name: Connect

session\_id: The single-character short name of the session window you want to

connect to.

## **Returned Parameters**

| Return Code | Explanation                                                                                                    |
|-------------|----------------------------------------------------------------------------------------------------|
| 0           | The Connect function was successful.                                                                                                    |
| 1           | An incorrect host presentation space ID was specified. The specified session either does not exist or is a logical printer session. This return code could also mean that the API Setting for DDE/EHLLAPI is not set on. |
| 4           | Successful connection was achieved, but the session is busy.                                                                                                    |
| 5           | Successful connection was achieved, but the session is locked (input-inhibited).                                                                                                    |
| 9           | A system error occurred.                                                                                                    |
| 11          | The session is already being used by another system function.                                                                                                    |

# Connect\_PM

The Connect\_PM function connects the REXX application program to the presentation space window.

## **Prerequisite Calls**

There are no prerequisite calls for this function.

## **Supplied Syntax**

The syntax for the **Connect\_PM** function is as follows:

HLLAPI( 'Connect\_PM', session\_id )

## **Supplied Parameters**

Function name: Connect\_PM

session\_id: The single-character short name of the session window that you want to

connect to.

| Return Code | Explanation                                                                                                    |
|-------------|----------------------------------------------------------------------------------------------------|
| 0           | The Connect_PM function was successful.                                                                                                    |
| 1           | An incorrect host presentation space ID was specified. This return code could also mean that the API Setting for DDE/EHLLAPI is not set on. |
| 9           | A system error occurred.                                                                                                    |
| 10          | The function is not supported by your emulation program.                                                                                    |
| 11          | The session is already being used by another system function.                                                                               |

## Convert\_Pos

The **Convert\_Pos** function converts the host presentation space positional value into the display row-column coordinates or converts the display row-column coordinates into the host presentation space positional value for the given session\_ID.

**Note:** If row-column conversion is specified, *column* is the second parameter. The valid row-column values are the values you specified when you configured this session. For example, a session with 24 rows and 80 columns contains positions 1 to 1920.

#### **Prerequisite Calls**

There are no prerequisite calls for this function.

## **Supplied Syntax**

The syntax for the **Convert\_Pos** function is as follows: **HLLAPI('Convert\_pos'**, session\_id, column | position [, row ] )

## **Supplied Parameters**

Function name: Convert\_Pos

session\_id: The single-character short name of the session.

*column*: The column to be converted. It must be specified with the row.

*row*: The row to be converted. *position*: The position to be converted.

#### **Returned Parameters**

The following values are valid if row-column conversion is requested:

| Return Code | Explanation                                                                                           |
|-------------|----------------------------------------------------------------------------------------------------|
| 0           | The specified row or column is outside the presentation space.                                        |
| n           | The position of the specified row and column. For example: HLLAPI ('Convert_pos', 'a', 10, 2) = '170' |
|             | converts column 10, row 2 to 170 in a 24x80 presentation space.                                       |

The following values are valid if position conversion is requested:

| Return Code | Explanation                                                                                                    |
|-------------|----------------------------------------------------------------------------------------------------|
| 0           | The specified position is outside the presentation space.                                                        |
| c r         | Where $c$ is the column number and $r$ is the row number. For example: HLLAPI ('Convert_pos', 'a', 170) = '10 2' |
|             | converts position 170 to column 10, row 2 in a 24x80 presentation space.                                         |

# Copy\_Field\_To\_Str

The Copy\_Field\_To\_Str function transfers characters from a target field into a data string. Use the Find\_Field\_Pos and Find\_Field\_Len functions to determine the target and its length values.

## **Prerequisite Calls**

Connect

## **Supplied Syntax**

The syntax for the Copy\_Field\_To\_Str function is as follows: HLLAPI( 'Copy\_field\_to\_str', pos, length )

# **Supplied Parameters**

Function name: Copy\_Field\_To\_Str

pos: The target field to be copied.

length: The length, in bytes, of the target data string.

| Return Code | Explanation                                                                                                    |
|-------------|----------------------------------------------------------------------------------------------------|
| "           | Null. No field data was found at <i>pos</i> , or a <i>pos</i> that is not valid was specified.                                                                                                    |
| data        | The contents of the returned data string are determined by the extended attribute bytes (EAB) value in the Set_Session_Parms function. If EAB is set off, only text from the presentation space is returned. If EAB is set on, 2 bytes are returned for each byte that is displayed. The first byte contains the EAB value, and the second byte contains the text data.  Double-byte EAD can be returned by using the EAD option of the (9) function with the COPY FIELD TO STRING function. If the EAD is specified without specifying the EAB option, EAD is returned after each character. If the EAB option is specified, EAD is returned after EAB. |

# Copy\_OIA

This function returns the contents of the operator information area (OIA) from the connected session.

## **Prerequisite Calls**

Connect

## **Supplied Syntax**

The syntax for the **Copy\_OIA** function is as follows: HLLAPI( 'Copy\_0IA' )

**Supplied Parameters**There are no supplied parameters for this function.

| Return Code | Explanation                                                             |
|-------------|-------------------------------------------------------------------------|
| "           | Null. Not connected or other error.                                     |
| data        | The 104-byte copy of the OIA data. Refer to "Copy OIA (13)" on page 48. |

# Copy\_PS

The **Copy\_PS** function returns the entire contents of the presentation space for the currently connected session.

#### **Prerequisite Calls**

Connect

## Supplied Syntax

The syntax for the **Copy\_PS** function is as follows: **HLLAPI('Copy PS')** 

## **Supplied Parameters**

There are no supplied parameters for this function.

#### **Returned Parameters**

| Return Code | Explanation                                                                                                    |
|-------------|----------------------------------------------------------------------------------------------------|
| "           | Null. Not connected or other error.                                                                                                    |
| data        | The contents of the returned data string are determined by the EAB value in the <b>Set_Session_Parms</b> function. If EAB is set off, only text from the presentation space is returned. If EAB is set on, 2 bytes are returned for each byte that is displayed. The first byte contains the EAB value, and the second byte contains the text data.  These bytes are returned as a space character if the start position of the copy is the second byte of the double-byte character or if the end position is the first byte of the double-byte character. |

#### **Additional Information**

**COPY\_PS** results in two calls to EHLLAPI. The first is **QUERY\_SESSIONS**, which is used to determine the size of the presentation space. The second call, **COPY\_PS\_TO\_STRING**, is used in place of **COPY\_PS** in order to prevent possible buffer overflow.

COPY\_PS\_TO\_STRING is used because of the slim possibility that the size of the presentation space might change between the calls to QUERY\_SESSIONS and COPY\_PS\_TO\_STRING.

**Note:** Should the presentation space increase in size, only the number of bytes returned on the **QUERY\_SESSIONS** are copied. If the size decreases, then the characters beyond the current size should be ignored.

# Copy\_PS\_To\_Str

The Copy\_PS\_To\_Str function copies data from the currently connected session into a data string.

## **Prerequisite Calls**

Connect

#### **Supplied Syntax**

The syntax for the Copy\_PS\_To\_Str function is as follows:

HLLAPI( 'Copy\_PS\_to\_str', pos, length )

# **Supplied Parameters**

Function name: Copy\_PS\_To\_Str

pos: The target field to be copied.

length: The length, in bytes, of the target data string.

**Note:** Do not double the target field value if EAB is set on. REXX EHLLAPI does this for you automatically, if EAD is set on.

| Return Code | Explanation                                                                                                    |
|-------------|----------------------------------------------------------------------------------------------------|
| "           | Null. Not connected or other error.                                                                                                    |
| data        | The contents of the returned data string are determined by the EAB value in the <b>Set_Session_Parms</b> function. If EAB is set off, only text from the presentation space is returned. If EAB is set on, 2 bytes are returned for each byte that is displayed. The first byte contains the EAB value, and the second byte contains the text data. |

# Copy\_Str\_To\_Field

The Copy\_Str\_To\_Field function copies a string of characters into a specified field at the target field location position of the connected session.

## **Prerequisite Calls**

Connect

#### **Supplied Syntax**

The syntax for the Copy\_Str\_To\_Field function is as follows: HLLAPI( 'Copy\_str\_to\_field', string, pos )

## **Supplied Parameters**

Function name: Copy\_Str\_To\_Field

string: The string containing the data to be transferred to the target field.

pos: The target field to be copied.

| Return Code | Explanation                                                                                                    |
|-------------|----------------------------------------------------------------------------------------------------|
| 0           | The Copy_Str_To_Field function was successful.                                                                           |
| 1           | Your program is not currently connected to the host session.                                                             |
| 2           | Parameter error.                                                                                                    |
| 5           | The target field was protected or inhibited, or incorrect data was sent to the target field (such as a field attribute). |
| 6           | Copy was completed, but data was truncated.                                                                              |
| 7           | The pos parameter was not valid.                                                                                         |
| 9           | A system error occurred.                                                                                                 |
| 24          | The screen has no fields (unformatted).                                                                                  |

# Copy\_Str\_To\_PS

The **Copy\_Str\_To\_PS** function copies a string of characters into the host presentation space specified by the *pos* parameter.

## **Prerequisite Calls**

Connect

#### **Supplied Syntax**

The syntax for the Copy\_Str\_To\_PS function is as follows: HLLAPI( 'Copy\_str\_to\_PS', string, pos )

## **Supplied Parameters**

Function name: Copy\_Str\_To\_PS

string: The string containing the data to be transferred to the presentation

space.

pos: The presentation space to be copied.

| Return Code | Explanation                                                                                                    |
|-------------|----------------------------------------------------------------------------------------------------|
| 0           | The Copy_Str_To_PS function was successful.                                                                              |
| 1           | Your program is not currently connected to the host session.                                                             |
| 2           | Parameter error.                                                                                                    |
| 5           | The target field was protected or inhibited, or incorrect data was sent to the target field (such as a field attribute). |
| 6           | Copy was completed, but data was truncated.                                                                              |
| 7           | The pos parameter was not valid.                                                                                         |
| 9           | A system error occurred.                                                                                                 |

# **Disconnect**

The **Disconnect** function disconnects your application program from the currently connected session.

## **Prerequisite Calls**

Connect

## **Supplied Syntax**

The syntax for the **Disconnect** function is as follows:

HLLAPI( 'Disconnect' )

**Supplied Parameters**There are no supplied parameters for this function.

| Return Code | Explanation                                                             |
|-------------|-------------------------------------------------------------------------|
| 0           | The <b>Disconnect</b> function was successful.                          |
| 1           | Your program is not currently connected to the host presentation space. |
| 9           | A system error occurred.                                                |

# Disconnect\_PM

The Disconnect\_PM function disconnects from the session window.

## **Prerequisite Calls**

Connect\_PM

**Supplied Syntax**The syntax for the **Disconnect\_PM** function is as follows:

HLLAPI( 'Disconnect\_PM', session\_id )

## **Supplied Parameters**

Disconnect\_PM Function name:

session\_id: The single-character short name of the session you want to connect to.

| Return Code | Explanation                                                  |
|-------------|--------------------------------------------------------------|
| 0           | The Disconnect_PM function was successful.                   |
| 1           | Your program is not currently connected for Window Services. |
| 9           | A system error occurred.                                     |

# Find\_Field\_Len

The **Find\_Field\_Len** function returns the length of the target field along with the attributes specified by the *search\_option* parameter.

## **Prerequisite Calls**

Connect

## **Supplied Syntax**

The syntax for the Find\_Field\_Len function is as follows: HLLAPI( 'Find\_field\_len', search\_option, pos )

## **Supplied Parameters**

Function name: Find\_Field\_Len

search\_option: See the following table.

pos: The target field to be copied.

The following *search\_option* values are valid:

| Value        | Explanation                                            |
|--------------|--------------------------------------------------------|
| 'bb' or 'Tb' | Current field (the field where the cursor is located). |
| 'Nb'         | Next field, either protected or unprotected.           |
| 'Pb'         | Previous field, either protected or unprotected.       |
| 'NP'         | Next protected field.                                  |
| 'NU'         | Next unprotected field.                                |
| 'PP'         | Previous protected field.                              |
| 'PU'         | Previous unprotected field.                            |

| Return Code | Explanation                        |
|-------------|------------------------------------|
| 0           | The specified field was not found. |
| data        | The length of the specified field. |

# Find\_Field\_Pos

The **Find\_Field\_Pos** function returns the location of the target field with the attributes specified by the *search\_option* parameter.

## **Prerequisite Calls**

Connect

#### **Supplied Syntax**

The syntax for the Find\_Field\_Pos function is as follows: HLLAPI('Find\_field\_pos', search\_option, pos')

## **Supplied Parameters**

Function name:Find\_Field\_Possearch\_option:See the following table.pos:The target field to be copied.

The following *search\_option* values are valid:

| Value        | Explanation                                                |
|--------------|------------------------------------------------------------|
| 'bb' or 'Tb' | The current field (the field where the cursor is located). |
| 'Nb'         | The next field, either protected or unprotected.           |
| 'Pb'         | The previous field, either protected or unprotected.       |
| 'NP'         | The next protected field.                                  |
| 'NU'         | The next unprotected field.                                |
| 'PP'         | The previous protected field.                              |
| 'PU'         | The previous unprotected field.                            |

| Return Code | Explanation                          |
|-------------|--------------------------------------|
| 0           | The specified field was not found.   |
| data        | The position of the specified field. |

## Get\_Key

The **Get\_Key** function allows your application program to intercept keystrokes from the specified *session\_id*, or from the currently connected session if *session\_id* is blank. The program waits until a keystroke becomes available.

## **Prerequisite Calls**

Start\_Keystroke\_Intercept

## **Supplied Syntax**

The syntax for the **Get\_Key** function is as follows:

HLLAPI( 'Get\_key', session\_id )

## **Supplied Parameters**

Function name: Get\_Key

session\_id: The single-character short name of the session.

#### **Returned Parameters**

| Return Code | Explanation                                                                                                    |
|-------------|----------------------------------------------------------------------------------------------------|
| "           | Null. Error or not connected to session_id.                                                                                                 |
| data string | The contents of the data string depend on the keys pressed by the 3270 or 5250 session operator. Refer to "Keyboard Mnemonics" on page 135. |

**Note:** The @ (escape) character is set by specifying ESC= in the **Set\_Session\_Parms** function.

#### Additional Information

If keystroke interception is active (through the **Start\_Keystroke\_Intercept** function), no keystrokes are sent to the connected session until you perform the following tasks:

- 1. Specify the Get\_Key function to remove the keystroke from the intercept buffer.
- 2. Specify the **Intercept\_Status** function to either accept or reject the keystroke. If you specify *Accept*, the keystroke is sent to the connected session by the **Sendkey** function. If you specify *Reject*, the keystroke is discarded.

## **Get\_Window\_Status**

The **Get\_Window\_Status** function returns the current window status as a string of ASCII characters in hexadecimal format.

#### **Prerequisite Calls**

Connect\_PM

## **Supplied Syntax**

The syntax for the **Get\_Window\_Status** function is as follows: **HLLAPI( 'Get\_window\_status',** session\_id )

## **Supplied Parameters**

Function name: Get\_Window\_Status

session\_id: The single-character short name of the session.

#### **Returned Parameters**

| Return Code | Explanation                                                                                      |
|-------------|--------------------------------------------------------------------------------------------------|
| "           | Null. Not connected to the window. Refer to the <b>Connect_PM</b> function for more information. |
| 0008        | The window is visible.                                                                           |
| 0010        | The window is invisible.                                                                         |
| 0080        | The window is activated.                                                                         |
| 0100        | The window is deactivated.                                                                       |
| 0400        | The window is minimized.                                                                         |
| 0800        | The window is maximized.                                                                         |

**Note:** If more than one of the above states is true, the return codes are added together. For example, if the window is visible (0008), deactivated (0100), and maximized (0800), the return code is 0908.

# Intercept\_Status

The **Intercept\_Status** function informs the session when a keystroke obtained through the **Get\_Key** function was accepted or rejected.

## **Prerequisite Calls**

Start\_Keystroke\_Intercept

## **Supplied Syntax**

The syntax for the **Intercept\_Status** function is as follows:

HLLAPI( 'Intercept\_status', session\_id, status )

## **Supplied Parameters**

Function name: Intercept\_Status

session\_id: The single-character short name of the session.

status: See the following table:

| Value | Explanation                               |
|-------|-------------------------------------------|
| 'A'   | Accept the keystroke.                     |
| 'R'   | Reject the keystroke. Signal with a beep. |

| Return Code | Explanation                                             |
|-------------|---------------------------------------------------------|
| 0           | The Interrupt_Status function was successful.           |
| 1           | The presentation space was not valid.                   |
| 8           | No prior Start_Keystroke_Intercept function was active. |
| 9           | A system error occurred.                                |

# Lock\_PMSVC

This function locks or unlocks the presentation space window.

## **Prerequisite Calls**

Connect\_PM

 $\begin{tabular}{ll} \textbf{Supplied Syntax} \\ \textbf{The syntax for the Lock\_PMSVC function is as follows:} \\ \end{tabular}$ HLLAPI( 'Lock\_PMSVC', session\_id, status, queue\_option )

## **Supplied Parameters**

**Function name:** Lock\_PMSVC

session\_id: The single-character short name of the session.

See the following table: status:

|   | Value | Explanation                           |
|---|-------|---------------------------------------|
|   | 'L'   | Lock the presentation space window.   |
| Ī | 'U'   | Unlock the presentation space window. |

queue\_option: See the following table:

| Value | Explanation                                                               |
|-------|---------------------------------------------------------------------------|
| 'R'   | Return immediately.                                                       |
| 'Q'   | Queue if the presentation space window is already locked (for lock only). |

| Return Code | Explanation                                                                                         |
|-------------|----------------------------------------------------------------------------------------------------|
| 0           | The Lock_PMSVC function was successful.                                                             |
| 1           | An incorrect host presentation space was specified or not connected.                                |
| 2           | An error was made in specifying parameters.                                                         |
| 9           | A system error occurred.                                                                            |
| 43          | The API was already locked by another EHLLAPI application (on LOCK), or API not locked (on UNLOCK). |

# Lock\_PS

The Lock\_PS function locks or unlocks the presentation space.

## **Prerequisite Calls**

Connect

## **Supplied Syntax**

The syntax for the Lock\_PS function is as follows: HLLAPI('Lock\_PS', session\_id, status, queue\_option')

## **Supplied Parameters**

Function name: Lock\_PS

session\_id: The single-character short name of the session.

status: See the following table:

| Value | Explanation                    |
|-------|--------------------------------|
| 'L'   | Lock the presentation space.   |
| 'U'   | Unlock the presentation space. |

*queue\_option*: See the following table:

| Value | Explanation                                                        |
|-------|--------------------------------------------------------------------|
| 'R'   | Return immediately.                                                |
| 'Q'   | Queue if the presentation space is already locked (for LOCK only). |

| Return Code | Explanation                                                                                         |  |
|-------------|----------------------------------------------------------------------------------------------------|--|
| 0           | The Lock_PS function was successful.                                                                |  |
| 1           | The presentation space was not valid.                                                               |  |
| 2           | An error was made in specifying parameters.                                                         |  |
| 9           | A system error occurred.                                                                            |  |
| 43          | The API was already locked by another EHLLAPI application (on LOCK), or API not locked (on UNLOCK). |  |

## **Pause**

The **Pause** function causes a timed pause of  $n \frac{1}{2}$ -second intervals to occur.

If the **Set\_Session\_Parms** function is set to IPAUSE and a **Start\_Host\_Notify** function has been called, the pause is also ended by an update to the host screen. If *sessname* is provided and IPAUSE has been set, only updates to the specified session interrupts the pause. Otherwise, updates to any connected session interrupts the pause (if IPAUSE has been set).

#### **Prerequisite Calls**

There are no prerequisite calls for this function.

## **Supplied Syntax**

The syntax for the **Pause** function is as follows:

HLLAPI( 'Pause', n [, sessname] )

## **Supplied Parameters**

Function name: Pause

*n*: A timed pause.

sessname: An optional parameter. See the following table:

| Value | Explanation                                                             |  |
|-------|-------------------------------------------------------------------------|--|
| 'X#'  | X is the name of the short-session_id, and # is coded exactly as shown. |  |

| Return Code | Explanation                                                                                                    |  |
|-------------|----------------------------------------------------------------------------------------------------|--|
| 0           | The wait duration has expired.                                                                                              |  |
| 9           | A system error occurred.                                                                                                    |  |
| 26          | The host session presentation space or OIA has been updated. Refer to "Query_Host_Update" on page 439 for more information. |  |

# Query\_Close\_Intercept

The **Query\_Close\_Intercept** function determines if a close request was started from the session.

#### **Prerequisite Calls**

Start\_Close\_Intercept

#### **Supplied Syntax**

The syntax for the Query\_Close\_Intercept function is as follows: HLLAPI( 'Query\_close\_intercept', session\_id )

## **Supplied Parameters**

Function name: Query\_Close\_Intercept

session\_id: The single-character short name of the host session.

| Return Code | Explanation                                                                                 |  |
|-------------|---------------------------------------------------------------------------------------------|--|
| 0           | A close intercept event did not occur.                                                      |  |
| 1           | Your program is not currently connected to the host session.                                |  |
| 2           | An error was made in specifying parameters.                                                 |  |
| 8           | No prior <b>Start_Close_Intercept</b> function was called for this host presentation space. |  |
| 9           | A system error occurred.                                                                    |  |
| 12          | The session stopped.                                                                        |  |
| 26          | A close intercept occurred since the last <b>Query_Close_Intercept</b> function call.       |  |

# Query\_Cursor\_Pos

The **Query\_Cursor\_Pos** function returns the cursor position for the currently connected session.

## **Prerequisite Calls**

Connect

## **Supplied Syntax**

The syntax for the Query\_Cursor\_Pos function is as follows: HLLAPI( 'Query\_cursor\_pos')

# **Supplied Parameters**

There are no supplied parameters for this function.

| Return Code | Explanation                                                  |  |
|-------------|--------------------------------------------------------------|--|
| 0           | Your program is not currently connected to the host session. |  |
| data        | Cursor position.                                             |  |

# Query\_Emulator\_Status

The **Query\_Emulator\_Status** function returns the status of the specified host session.

## **Prerequisite Calls**

There are no prerequisite calls for this function.

#### **Supplied Syntax**

The syntax for the **Query\_Emulator\_Status** function is as follows: **HLLAPI('Query\_emulator\_status',** session\_id')

## **Supplied Parameters**

Function name: Query\_Emulator\_Status

session\_id: Specifies the session letter (A-Z) of the session to be queried.

| Return Code | Explanation                                                                |  |
|-------------|----------------------------------------------------------------------------|--|
| , ,         | Null. Error has occurred.                                                  |  |
| 1           | Session started.                                                           |  |
| 2           | Session started and connection to the host requested.                      |  |
| 3           | Session started, connection requested, and API is enabled for the session. |  |

# Query\_Field\_Attr

The **Query\_Field\_Attr** function returns the hexadecimal representation of the field attribute in the currently connected session.

## **Prerequisite Calls**

Connect

# **Supplied Syntax**

The syntax for the Query\_Field\_Attr function is as follows: HLLAPI( 'Query\_field\_attr', pos )

## **Supplied Parameters**

Function name: Query\_Field\_Attr

pos: The target field to be copied.

| Return Code | Explanation                                                                        |  |
|-------------|------------------------------------------------------------------------------------|--|
| 1           | Your program is not currently connected to the host session.                       |  |
| data        | Attribute bytes (printable hexadecimal characters equal to or greater than X'C0'). |  |

# Query\_Host\_Update

The **Query\_Host\_Update** function determines if the OIA or presentation space for the session has been updated.

## **Prerequisite Calls**

Start\_Host\_Notify

## **Supplied Syntax**

The syntax for the **Query\_Host\_Update** function is as follows: **HLLAPI('Query\_host\_update',** session\_id')

## **Supplied Parameters**

Function name: Query\_Host\_Update

session\_id: The single-character short name of the session.

| Return Code | Explanation                                                                               |  |  |
|-------------|-------------------------------------------------------------------------------------------|--|--|
| 0           | No updates were made since the last call.                                                 |  |  |
| 1           | An incorrect host presentation space was specified.                                       |  |  |
| 8           | No prior <b>Start_Host_Notify</b> function was called for the host presentation space ID. |  |  |
| 9           | A system error occurred.                                                                  |  |  |
| 21          | The OIA has been updated.                                                                 |  |  |
| 22          | The presentation space was updated.                                                       |  |  |
| 23          | The OIA and the host presentation space were updated.                                     |  |  |
| 44          | Printing has completed in the printer session.                                            |  |  |

# Query\_Session\_List

The **Query\_Session\_List** function returns a 2-byte entry of each current host session.

## **Prerequisite Calls**

There are no prerequisite calls for this function.

## **Supplied Syntax**

The syntax for the Query\_Session\_List function is as follows: HLLAPI( 'Query\_session\_list', )

## **Supplied Parameters**

There are no supplied parameters for this function.

| Return Code | Explanation              |                                                                                                    |
|-------------|--------------------------|----------------------------------------------------------------------------------------------------|
| , ,         | Null. Not connected.     |                                                                                                    |
| 0           | No sessions are started. |                                                                                                    |
| data        | Position                 | Definition                                                                                                    |
|             | 1                        | Short session ID.                                                                                                    |
|             | 2                        | One of the following values:  1 Session started.  0 Session started and connection to the host requested.  3 Session started, connection requested, and API is enabled for the session. |

# **Query\_Session\_Status**

The **Query\_Session\_Status** function returns various status information from the host session, or from the currently connected session if *session\_id* is blank.

## **Prerequisite Calls**

There are no prerequisite calls for this function.

#### **Supplied Syntax**

The syntax for the **Query\_Session\_Status** function is as follows:

HLLAPI( 'Query\_session\_status', session\_id )

## **Supplied Parameters**

Function name: Query\_Session\_Status

session\_id: The single-character short name of the session.

#### **Returned Parameters**

| Return Code | Explanation          |                                                                                                    |
|-------------|----------------------|----------------------------------------------------------------------------------------------------|
| , ,         | Null. Not connected. |                                                                                                    |
| data        | Position             | Definition                                                                                                    |
|             | 1                    | Short session ID.                                                                                                    |
|             | 2–9                  | Long name of session.                                                                                                    |
|             | 10                   | Session type, where:  • D=3270 host  • E=3270 printer  • F=5250 host  • G=5250 printer  • H=ASCII                                                      |
|             | 11                   | Session characteristics, expressed as a binary number containing the session characteristics byte explained below:  0                                  |
|             | 12–13                | Number of rows in the host presentation space. This is a binary number and is not in display format. If the session type is E or G, the value is 0.    |
|             | 14–15                | Number of columns in the host presentation space. This is a binary number and is not in display format. If the session type is E or G, the value is 0. |
|             | 16-17                | Host code page number, expressed as a binary number.                                                                                                   |
|             | 18                   | Reserved.                                                                                                    |

**Note:** After you parse the last three fields (row, col, codepage) from the string to obtain their decimal values, use c2d(reverse(x)) to reverse the bytes.

# **Query\_Sessions**

The Query\_Sessions function returns either a 12-byte description of each configured session or a null (") if an error occurs.

## **Prerequisite Calls**

There are no prerequisite calls for this function.

## **Supplied Syntax**

The syntax for the **Query\_Sessions** function is as follows: HLLAPI( 'Query\_sessions' )

## **Supplied Parameters**

There are no supplied parameters for this function.

#### **Returned Parameters**

| Return Code | Explanation               |                                                                                                    |
|-------------|---------------------------|----------------------------------------------------------------------------------------------------|
| , ,         | Null. Error has occurred. |                                                                                                    |
| data        | Position                  | Definition                                                                                                    |
|             | 1                         | Short session ID.                                                                                                    |
|             | 2–9                       | Long name of session.                                                                                                    |
|             | 10                        | Connection type H=host                                                                                                    |
|             | 11–12                     | Presentation space size. This is a binary number and is not in display format. If the session type is a print session, the value is 0. (See "Query Sessions (10)" on page 110.) |

Note: After you parse the last field (pssize) from the string to obtain its decimal values, use c2d(reverse(x)).

# Query\_System

The Query\_System function returns either a 35-byte system configuration string or a null (") if an error occurs.

## **Prerequisite Calls**

There are no prerequisite calls for this function.

## **Supplied Syntax**

The syntax for the **Query\_System** function is as follows: HLLAPI( 'Query\_system' )

# **Supplied Parameters**

There are no supplied parameters for this function.

| Return Code | Explanation     |                                                                                                    |  |
|-------------|-----------------|----------------------------------------------------------------------------------------------------|--|
| , ,         | Null. Error has | Null. Error has occurred.                                                                                                    |  |
| data        | Position        | Definition                                                                                                    |  |
|             | 1               | EHLLAPI version number.                                                                                                    |  |
|             | 2–3             | EHLLAPI level number.                                                                                                    |  |
|             | 4–9             | Reserved                                                                                                    |  |
|             | 10–12           | Reserved.                                                                                                    |  |
|             | 13              | Hardware base U= unable to determine.                                                                                                    |  |
|             | 14              | Program type, where P =IBM Personal Communications.                                                                                                    |  |
|             | 15–16           | Reserved.                                                                                                    |  |
|             | 17–18           | PCOMM version/level as a 2-byte ASCII value.                                                                                                    |  |
|             | 19              | Reserved.                                                                                                    |  |
|             | 20–23           | Reserved                                                                                                    |  |
|             | 24–27           | Reserved                                                                                                    |  |
|             | 28–29           | Reserved                                                                                                    |  |
|             | 30–31           | NLS type expressed as a 2-byte binary number.                                                                                                    |  |
|             | 32              | <ul> <li>1-byte printable ASCII code representing the type of monitor used as follows:</li> <li>V = VGA</li> <li>H = XGA</li> <li>U = unknown</li> </ul> |  |
|             | 33–35           | Reserved.                                                                                                    |  |

# Query\_Window\_Coord

The **Query\_Window\_Coord** function requests the window coordinates from the window for the host session, or from the currently connected session if *session\_id* is blank.

## **Prerequisite Calls**

Connect\_PM

## **Supplied Syntax**

The syntax for the **Query\_Window\_Coord** function is as follows: **HLLAPI('Query\_window\_coord',** session\_id')

## **Supplied Parameters**

Function name: Query\_Window\_Coord

session\_id: The single-character short name of the session window.

| Return Code | Explanation                                                        |
|-------------|--------------------------------------------------------------------|
| "           | Null. Not connected.                                               |
| data        | The data string returns 4 decimal numbers in the following format: |
|             | xLeft yBottom xRight yTop                                          |

# Query\_Workstation\_Profile

The **Query\_Workstation\_Profile** function returns the profile name that was used to start the specified host session.

## **Prerequisite Calls**

There are no prerequisite calls for this function.

#### **Supplied Syntax**

The syntax for the Query\_Workstation\_Profile function is as follows: HLLAPI( 'Query\_workstation\_profile', session\_id')

## **Supplied Parameters**

Function name: Query\_Workstation\_Profile

session\_id: Specifies the session letter (A-Z) of the session to be queried.

| Return Code | Explanation                                                    |
|-------------|----------------------------------------------------------------|
| , ,         | Null. Error has occurred.                                      |
| data        | The name of the workstation profile used to start the session. |

## Receive\_File

The **Receive\_File** function is used to transfer a file from the host session to the workstation session.

**Note:** Do not terminate the Receive program while file transfer is in progress; otherwise you will receive an error message.

#### **Prerequisite Calls**

There are no prerequisite calls for this function.

## **Supplied Syntax**

The syntax for the **Receive\_File** function is as follows:

HLLAPI( 'Receive\_file', string )

## **Supplied Parameters**

Function name: Receive\_File

string: The same parameters that are specified with RECEIVE command. For

additional information on parameters, refer to "Receive File (91)" on

page 119.

#### **Returned Parameters**

| Return Code | Explanation                                                                                                    |
|-------------|----------------------------------------------------------------------------------------------------|
| 2           | A parameter error occurred, or you specified a data string length that is too short or too long (0 bytes or more than 128 bytes) for the EHLLAPI buffer. The file transfer was unsuccessful.  |
| 3           | The file transfer was complete.                                                                                                    |
| 4           | The file transfer was complete and has segmented records.                                                                                                    |
| 9           | A system error occurred.                                                                                                    |
| 27          | Either the file transfer ended by a cancel of a file transfer or, if a timeout was specified by the <b>Set_Session_Parms</b> function, the timeout expired.                                   |
| 101         | File transfer was successful (transfer to/from CICS).                                                                                                    |
| 300+x       | The Win32 error codes reported by EHLLAPI are greater than 300. To determine the Win32 error code, subtract 300 from the return code and refer to OS/2 Control Program Programming Reference. |

Other return codes can also be received, which relate to message numbers generated by the host transfer program. For transfers to a CICS host transfer program, subtract 100 from the return code to give you the numeric portion of the message. For example, a return code of 101 would mean that the message number INW0001 was issued by the host. For other host transfer programs, just use the return code as the numerical part of the message. For example, a return of 34 would mean that message TRANS34 was issued by the host transfer program. The documentation for your host transfer program should give more information about the meanings of the specific messages.

## Release

The Release function unblocks the connected display session keyboard.

## **Prerequisite Calls**

Connect

**Supplied Syntax**The syntax for the **Release** function is as follows:

HLLAPI( 'Release' )

**Supplied Parameters**There are no supplied parameters for this function.

## **Returned Parameters**

| Return Code | Explanation                                                  |
|-------------|--------------------------------------------------------------|
| 0           | The Release function was successful.                         |
| 1           | Your program is not currently connected to the host session. |
| 9           | A system error occurred.                                     |

## **Additional Information**

If you disconnect while the keyboard is locked (through the Reserve function), the keyboard is released automatically.

## Reserve

The Reserve function blocks the currently connected session from user input until either a Release or a Disconnect function is executed.

## **Prerequisite Calls**

Connect

## **Supplied Syntax**

The syntax for the **Reserve** function is as follows:

HLLAPI( 'Reserve' )

**Supplied Parameters**There are no supplied parameters for this function.

| Return Code | Explanation                                                  |
|-------------|--------------------------------------------------------------|
| 0           | The <b>Reserve</b> function was successful.                  |
| 1           | Your program is not currently connected to the host session. |
| 5           | The presentation space was inhibited.                        |
| 9           | A system error occurred.                                     |

## Reset\_System

The Reset\_System function reinitializes the session parameters (set by the Set\_Session\_Parms function) to their defaults and disconnects from all connected resources.

## **Prerequisite Calls**

There are no prerequisite calls for this function.

## **Supplied Syntax**

The syntax for the **Reset\_System** function is as follows: HLLAPI( 'Reset\_system' )

## **Supplied Parameters**

There are no supplied parameters for this function.

| Return Code | Explanation                               |
|-------------|-------------------------------------------|
| 0           | The Reset_System function was successful. |
| 9           | A system error occurred.                  |

## Search\_Field

The **Search\_Field** function searches the currently connected presentation space for the occurrence of a specified string beginning at a particular target field. If the SRCHALL (default) option is specified in the **Set\_Session\_Parms** function, the *pos* parameter is overridden.

## **Prerequisite Calls**

Connect

## **Supplied Syntax**

The syntax for the **Search\_Field** function is as follows:

HLLAPI( 'Search\_field', string, pos )

## **Supplied Parameters**

Function name: Search\_Field

string: The string to search for.

pos: The position of the field within the presentation space.

#### **Returned Parameters**

| Return Code | Explanation                                                            |
|-------------|------------------------------------------------------------------------|
| 0           | The string was not found or the session was not connected.             |
| data        | The position of the <i>string</i> in the connected presentation space. |

**DBCS Only:** If the specified start position for the search function is the second byte of the double-byte character, the search starts from the next character for SRCHRFWD or from this character for SRCHBKWD. If the last character of the specified string is the first byte of the double-byte character, it is not included.

During a search, SO/SI pairs are ignored in the presentation space. To search the control character of the double-byte character, the string should be placed between SO (X'0E') and SI (X'0I'). For example, X'0E000C0F' in the data string is treated as the double-byte character FF (X'000C').

## Search\_PS

The Search\_PS function searches the host presentation space for a particular string.

## **Prerequisite Calls**

Connect

## Supplied Syntax

The syntax for the **Search\_PS** function is as follows: **HLLAPI('Search PS',** string, pos')

## **Supplied Parameters**

Function name: Search\_PS

string: The string to search for.

pos: The PS position to begin the search.

#### **Returned Parameters**

| Return Code | Explanation                                                        |
|-------------|--------------------------------------------------------------------|
| 0           | The string was not found or the session was not connected.         |
| data        | Position of the <i>string</i> in the connected presentation space. |

**DBCS Only:** If the specified start position for the search function is the second byte of the double-byte character, the search starts from the next character for SRCHRFWD or from this character for SRCHBKWD. If the last character of the specified string is the first byte of the double-byte character, it is not included.

During a search, SO/SI pairs are ignored in the presentation space. To search the control character of the double-byte character, the string should be placed between SO (X'0E') and SI (X'0I'). For example, X'0E000C0F' in the data string is treated as the double-byte character FF (X'000C').

## Send\_File

The Send\_File function transfers a file from the personal computer session where EHLLAPI is running to a host session.

**Note:** Do not terminate the Send program while file transfer is in progress; otherwise, you will receive an error message.

## **Prerequisite Calls**

There are no prerequisite calls for this function.

## Supplied Syntax

The syntax for the **Send\_File** function is as follows:

HLLAPI( 'Send\_file', string )

## **Supplied Parameters**

**Function name:** 

string The same parameters that are specified with SEND command. For

additional information on parameters, refer to "Send File (90)" on

page 131.

#### **Returned Parameters**

| Return Code | Explanation                                                                                                    |
|-------------|----------------------------------------------------------------------------------------------------|
| 2           | A parameter error occurred, or you specified a data string length that was too long or too short for the EHLLAPI buffer. File transfer was unsuccessful.                                     |
| 3           | The file transfer was complete.                                                                                                    |
| 4           | The file transfer was complete and has segmented records.                                                                                                    |
| 5           | The workstation file name was incorrect or was not found. File transfer was canceled.                                                                                                    |
| 9           | A system error occurred.                                                                                                    |
| 27          | Either the file transfer ended by a cancel of a file transfer or, if timeout was specified by the <b>Set_Session_Parms</b> function, the timeout expired.                                    |
| 101         | File transfer was successful (transfer to/from CICS).                                                                                                    |
| 300+x       | The Win32 error codes reported by EHLLAPI are greater than 300. To determine the Win32 error code, subtract 300 from the return code and refer to OS/2 Control Program Programming Reference |

Other return codes can also be received, which relate to message numbers generated by the host transfer program. For transfers to a CICS host transfer program, subtract 100 from the return code to give you the numeric portion of the message. For example, a return code of 101 would mean that the message number INW0001 was issued by the host. For other host transfer programs, just use the return code as the numerical part of the message. For example, a return of 34 would mean that message TRANS34 was issued by the host transfer program. The documentation for your host transfer program should give more information about the meanings of the specific messages.

### Sendkey

The **Sendkey** function sends a keystroke or a string of keystrokes to the currently connected host presentation space. The *string* parameter defines the set of keystrokes, which are sent to the host presentation space. Up to 255 keys can be sent at a time.

#### **Prerequisite Calls**

Connect

### **Supplied Syntax**

The syntax for the **Sendkey** function is as follows:

HLLAPI( 'Sendkey', string )

### **Supplied Parameters**

Function name: Sendkey

string: The string of keystrokes. Refer to "Keyboard Mnemonics" on page 135.

| Return Code | Explanation                                                                                                    |
|-------------|----------------------------------------------------------------------------------------------------|
| 0           | The keystrokes were sent; status was normal.                                                                                                    |
| 1           | Your program is not currently connected to the host session.                                                                                              |
| 4           | The host session was busy; all of the keystrokes could not be sent.                                                                                       |
| 5           | Input to the target session was inhibited; keystrokes were rejected, or incorrect keystroke mnemonics were sent. All of the keystrokes could not be sent. |
| 6           | Bad keystroke mnemonic.                                                                                                    |
| 9           | A system error occurred.                                                                                                    |

### Set\_Cursor\_Pos

The **Set\_Cursor\_Pos** function positions the cursor at the specified target field within the currently connected host presentation space.

### **Prerequisite Calls**

Connect

### **Supplied Syntax**

The syntax for the **Set\_Cursor\_Pos** function is as follows: **HLLAPI( 'Set\_cursor\_pos',** *pos* )

### **Supplied Parameters**

Function name: Set\_Cursor\_Pos

pos: The target field to be copied.

| Return Code | Explanation                                                  |
|-------------|--------------------------------------------------------------|
| 0           | Cursor was successfully located at specified position.       |
| 1           | Your program is not currently connected to the host session. |

### Set\_Session\_Parms

The **Set\_Session\_Parms** function sets the current session parameters.

### **Prerequisite Calls**

There are no prerequisite calls for this function.

### **Supplied Syntax**

The syntax for the **Set\_Session\_Parms** function is as follows: HLLAPI( 'Set\_session\_parms', string )

### **Supplied Parameters**

**Function name:** Set\_Session\_Parms

The string containing the session options to be changed. string:

#### **Returned Parameters**

| Return Code | Explanation                            |
|-------------|----------------------------------------|
| 0           | The session parameters were set.       |
| 2           | One or more parameters were not valid. |
| 9           | A system error occurred.               |

### **Additional Information**

The STREOT and EOT options are not supported in the Set\_Session\_Parms function.

### Set\_Window\_Status

The **Set\_Window\_Status** function changes the window status of a session.

### **Prerequisite Calls**

Connect\_PM

### **Supplied Syntax**

The syntax for the **Set\_Window\_Status** function is as follows: **HLLAPI('Set\_window\_status',** session\_id, option [, num1 | option1, num2])

### **Supplied Parameters**

Function name: Set\_Window\_Status

session\_id: The single-character short name of the session.

option: See the following table:

| Option | Explanation                                                                                                    |
|--------|----------------------------------------------------------------------------------------------------|
| 'V'    | Make the window visible.                                                                                                    |
| 'I'    | Make the window invisible.                                                                                                    |
| 'A'    | Make the window active.                                                                                                    |
| 'D'    | Make the window inactive.                                                                                                    |
| 'R'    | Restore the window from maximized or minimized state.                                                                                                    |
| 'Z'    | Change the window placement based on the first character of <i>option1</i> : <b>Top</b> Move the emulation window to the foreground. <b>Bottom</b> Move the emulation window to the background. |
| 'X'    | Maximize the window.                                                                                                    |
| 'N'    | Minimize the window (reduce to icon).                                                                                                    |
| 'M'    | Where <i>num</i> 1 and <i>num</i> 2 represent the decimal position of the lower left corner of the new window position.                                                                         |
| 'S'    | Where <i>num1</i> and <i>num2</i> represent the decimal width and height of the new window.                                                                                                    |

The *num1* and *num2* parameters are used only for the *Move* ('M') and *Size* ('S') options and the *option1* parameter is used for the *Zorder* ('Z') option.

| Return Code | Explanation                                                  |
|-------------|--------------------------------------------------------------|
| 0           | The Set_Window_Status function was successful.               |
| 1           | Your program is not currently connected to the host session. |
| 9           | A system error occurred.                                     |
| 12          | The session stopped.                                         |

### Start\_Close\_Intercept

The **Start\_Close\_Intercept** function intercepts close requests for the host session.

### **Prerequisite Calls**

There are no prerequisite calls for this function.

### **Supplied Syntax**

The syntax for the **Start\_Close\_Intercept** function is as follows: **HLLAPI('Start\_close\_intercept'**, session\_id')

### **Supplied Parameters**

Function name: Start\_Close\_Intercept

session\_id: The single-character short name of the session.

| Return Code | Explanation                                              |
|-------------|----------------------------------------------------------|
| 0           | The Start_Close_Intercept function was successful.       |
| 1           | An incorrect host presentation space was specified.      |
| 2           | A parameter error occurred.                              |
| 9           | A system error occurred.                                 |
| 10          | The function was not supported by the emulation program. |

### Start\_Communication

The **Start\_Communication** function starts the communications with the host session for the specified *session\_id*. This call is equivalent to doing a 'Communications->Connect' from the emulator window.

### **Prerequisite Calls**

There are no prerequisite calls for this function.

### **Supplied Syntax**

The syntax for the **Start\_Communication** function is as follows: **HLLAPI('Start\_communication',** session\_id')

### **Supplied Parameters**

Function name: Start\_Communication

session\_id: The single character short-name of the session.

| Return Code | Explanation                                                    |
|-------------|----------------------------------------------------------------|
| 0           | The Start_Communication connection was requested successfully. |
| 1           | An incorrect session ID was specified.                         |
| 2           | The specified session has not been started.                    |

### Start\_Host\_Notify

The **Start\_Host\_Notify** function determines if the designated host presentation space or operator information area has been updated.

#### **Prerequisite Calls**

There are no prerequisite calls for this function.

#### **Supplied Syntax**

The syntax for the **Start\_Host\_Notify** function is as follows: **HLLAPI('Start\_host\_notify'**, *session\_id*, *option*)

### **Supplied Parameters**

Function name: Start\_Host\_Notify

session\_id: The single-character short name of the session.

E Asks for notification of completion during a printer session.

option: See the following table:

| Value | Explanation                                                       |
|-------|-------------------------------------------------------------------|
| 'P'   | Asks for notification of presentation space update only.          |
| 'O'   | Asks for notification of OIA update only.                         |
| 'B'   | Asks for notification of both presentation space and OIA updates. |

| Return Code | Explanation                                         |
|-------------|-----------------------------------------------------|
| 0           | The Start_Host_Notify function was successful.      |
| 1           | An incorrect host presentation space was specified. |
| 2           | An error was made in specifying parameters.         |
| 9           | A system error occurred.                            |

### Start\_Keystroke\_Intercept

The **Start\_Keystroke\_Intercept** function filters any keystrokes sent to the session specified by the *session\_id* parameter.

#### **Prerequisite Calls**

There are no prerequisite calls for this function.

#### **Supplied Syntax**

The syntax for the **Start\_Keystroke\_Intercept** function is as follows: **HLLAPI('Start\_keystroke\_intercept',** session\_id, option')

### **Supplied Parameters**

Function name: Start\_Keystroke\_Intercept

session\_id: The single-character short name of the session.

option: See the following table:

| Option | Explanation     |
|--------|-----------------|
| 'D'    | AID keys only.  |
| 'L'    | All keystrokes. |

| Return Code | Explanation                                                                                       |
|-------------|---------------------------------------------------------------------------------------------------|
| 0           | The Start_Keystroke_Intercept function was successful.                                            |
| 1           | The presentation space was not valid.                                                             |
| 2           | An incorrect option was specified.                                                                |
| 4           | Resource was unavailable. The requested presentation space was in use by another API application. |
| 9           | A system error occurred.                                                                          |

### Start\_Session

The **Start\_Session** function starts a host session using the specified workstation profile and optional *session\_id* and start options.

### **Prerequisite Calls**

There are no prerequisite calls for this function.

### **Supplied Syntax**

The syntax for the **Start\_Session** function is as follows:

HLLAPI( 'Start\_session', profile\_name, option[,
 session\_id] )

### **Supplied Parameters**

Function name: Start\_Session

session\_id: An optional parameter, specifies the session letter (A-Z) to be associated

with the session to be started. If null, the next available session letter

will be used.

profile\_name: The filename of the workstation profile to be started. The path can be

included but is optional.

option: See the following table:

| Option | Explanation                                  |
|--------|----------------------------------------------|
| 'V'    | Start the session with the window visible.   |
| 'I'    | Start the session with the window invisible. |
| 'X'    | Start the session with the window maximized. |
| 'N'    | Start the session with the window minimized. |

| Return Code | Explanation                                 |
|-------------|---------------------------------------------|
| 0           | The Start_Session function was successful.  |
| 1           | An incorrect session ID was specified.      |
| 2           | The specified session ID is already in use. |
| 3           | The workstation profile name is invalid.    |
| 4           | An invalid operation was specified.         |
| 9           | A system error occurred.                    |

### Stop\_Close\_Intercept

The **Stop\_Close\_Intercept** function allows the application to turn off the Start\_Close\_Intercept function. After the Stop\_Close\_Intercept function is issued, subsequent close requests are accepted for the session specified by session\_id.

### **Prerequisite Calls**

Start\_Close\_Intercept

### **Supplied Syntax**

The syntax for the **Stop\_Close\_Intercept** function is as follows: HLLAPI( 'Stop\_close\_intercept', session\_id )

### **Supplied Parameters**

Stop\_Close\_Intercept Function name:

The single-character short name of the session. session\_id:

| Return Code | Explanation                                            |
|-------------|--------------------------------------------------------|
| 0           | The Stop_Close_Intercept function was successful.      |
| 1           | An incorrect host presentation space was specified.    |
| 8           | No previous Start_Close_Intercept function was issued. |
| 9           | A system error occurred.                               |
| 12          | The session was stopped.                               |

### Stop\_Communication

The **Stop\_Communication** function stops the communications with the host session for the specified *session\_id*. This call is equivalent to doing a Communications->Disconnect from the emulator window.

### **Prerequisite Calls**

There are no prerequisite calls for this function.

### **Supplied Syntax**

The syntax for the **Stop\_Communication** function is as follows: **HLLAPI('Stop\_communication',** session\_id')

### **Supplied Parameters**

Function name: Stop\_Communication

session\_id: The single character short-name of the session.

| Return Code | Explanation                                                      |
|-------------|------------------------------------------------------------------|
| 0           | The Stop_Communication disconnection was requested successfully. |
| 1           | An incorrect session ID was specified.                           |
| 2           | The specified session has not been started.                      |

### Stop\_Host\_Notify

The **Stop\_Host\_Notify** function prevents the **Start\_Host\_Notification** function from determining if the host session identifier has been updated.

#### **Prerequisite Calls**

Start\_Host\_Notify

#### **Supplied Syntax**

The syntax for the **Stop\_Host\_Notify** function is as follows: **HLLAPI( 'Stop\_host\_notify',** session\_id )

### **Supplied Parameters**

Function name: Stop\_Host\_Notify

session\_id: The single-character short name of the session.

| Return Code | Explanation                                         |
|-------------|-----------------------------------------------------|
| 0           | The Stop_Host_Notify function was successful.       |
| 1           | An incorrect host presentation space was specified. |
| 8           | No prior Start_Host_Notify function was issued.     |
| 9           | A system error occurred.                            |

### Stop\_Keystroke\_Intercept

The **Stop\_Keystroke\_Intercept** function ends your application program's ability to intercept keystrokes for the *session\_id*. The **Start\_Keystroke\_Intercept** function cancels the preceding **Start\_Keystroke\_Intercept** function.

### **Prerequisite Calls**

Start\_Keystroke\_Intercept

### **Supplied Syntax**

The syntax for the **Stop\_Keystroke\_Intercept** function is as follows: **HLLAPI('Stop\_keystroke\_intercept'**, session\_id')

### **Supplied Parameters**

Function name: Stop\_Keystroke\_Intercept

session\_id: The single-character short name of the session.

| Return Code | Explanation                                                                                |
|-------------|--------------------------------------------------------------------------------------------|
| 0           | The Stop_Keystroke_Intercept function was successful.                                      |
| 1           | The host presentation space was not valid.                                                 |
| 8           | No prior <b>Start_Keystroke_Intercept</b> function was called for this presentation space. |
| 9           | A system error occurred.                                                                   |

### Stop\_Session

The **Stop\_Session** function stops the host session specified.

### **Prerequisite Calls**

There are no prerequisite calls for this function.

### **Supplied Syntax**

The syntax for the **Stop\_Session** function is as follows:

HLLAPI( 'Stop\_session', session\_id, save\_option)

### **Supplied Parameters**

Function name: Stop\_Session

session\_id: Specifies the session letter (A-Z) of the session to be stopped.

save\_option: See the following table:

| Option | Explanation                                                      |
|--------|------------------------------------------------------------------|
| 'D'    | Use the default profile save option as specified in the profile. |
| 'S'    | Save the profile on exit.                                        |
| 'N'    | Do not save the profile on exit.                                 |

| Return Code | Explanation                                    |
|-------------|------------------------------------------------|
| 0           | The Stop_Session function was successful.      |
| 1           | An incorrect session ID was specified.         |
| 2           | The specified session ID has not been started. |

### Wait

The **Wait** function checks the status of the currently connected session. If the controller or host system is busy, this function causes EHLLAPI to wait for a specified time to see if the condition clears. The specified time is determined by the TWAIT, NWAIT, or LWAIT option in the **Set\_Session\_Parms** function.

### **Prerequisite Calls**

Connect

### **Supplied Syntax**

The syntax for the **Wait** function is as follows: **HLLAPI('Wait')** 

### **Supplied Parameters**

There are no supplied parameters for this function.

| Return Code | Explanation                                                    |
|-------------|----------------------------------------------------------------|
| 0           | The keyboard was unlocked and ready for input.                 |
| 1           | Your application program was not connected to a valid session. |
| 4           | Timeout while busy (in XCLOCK or XSYSTEM state).               |
| 5           | The keyboard is locked.                                        |
| 9           | A system error occurred.                                       |

### **Programming Notes**

Several EHLLAPI features are not applicable to the REXX EHLLAPI environment. Structured fields of the EHLLAPI features are not supported by REXX EHLLAPI.

### **Sample Programs**

Sample programs demonstrating the use of REXX EHLLAPI features are included on the CD-ROM.

The first sample program (QTIME.CMD) sets the system clock based on the VM system time (run this program only if connecting to a VM host session).

The second sample program (CMMACRO.CMD) records key strokes on the host system and plays them back. This function simplifies repetitive tasks.

Note: Each sample program disconnects and releases used resources before exiting.

### **Appendix G. Notices**

This information was developed for products and services offered in the U.S.A. IBM may not offer the products, services, or features discussed in this document in other countries. Consult your local IBM representative for information on the products and services currently available in your area. Any reference to an IBM product, program, or service is not intended to state or imply that only that IBM product, program, or service may be used. Any functionally equivalent product, program, or service that does not infringe any IBM intellectual property right may be used instead. However, it is the user's responsibility to evaluate and verify the operation of any non-IBM product, program, or service.

IBM may have patents or pending patent applications covering subject matter described in this document. The furnishing of this document does not give you any license to these patents. You can send license inquiries, in writing, to:

IBM Director of Licensing IBM Corporation 500 Columbus Avenue Thornwood, NY 10594 U.S.A.

For license inquiries regarding double-byte (DBCS) information, contact the IBM Intellectual Property Department in your country or send inquiries, in writing, to:

IBM World Trade Asia Corporation Licensing 2-31 Roppongi 3-chome, Minato-ku Tokyo 106, Japan

The following paragraph does not apply to the United Kingdom or any other country where such provisions are inconsistent with local law: INTERNATIONAL BUSINESS MACHINES CORPORATION PROVIDES THIS PUBLICATION "AS IS" WITHOUT WARRANTY OF ANY KIND, EITHER EXPRESS OR IMPLIED, INCLUDING, BUT NOT LIMITED TO, THE IMPLIED WARRANTIES OF NON-INFRINGEMENT, MERCHANTABILITY OR FITNESS FOR A PARTICULAR PURPOSE. Some states do not allow disclaimer of express or implied warranties in certain transactions, therefore, this statement may not apply to you.

This information could include technical inaccuracies or typographical errors. Changes are periodically made to the information herein; these changes will be incorporated in new editions of the publication. IBM may make improvements and/or changes in the product(s) and/or the program(s) described in this publication at any time without notice.

Any references in this information to non-IBM documentation or non-IBM Web sites are provided for convenience only and do not in any manner serve as an endorsement of those documents or Web sites. The materials for those documents or Web sites are not part of the materials for this IBM product and use of those documents or Web sites is at your own risk.

Licensees of this program who wish to have information about it for the purpose of enabling: (i) the exchange of information between independently created

programs and other programs (including this one) and (ii) the mutual use of the information which has been exchanged, should contact:

IBM Corporation Department T01 Building 062 P.O. Box 12195 RTP, NC 27709-2195 U.S.A.

Such information may be available, subject to appropriate terms and conditions, including in some cases, payment of a fee.

The licensed program described in this information and all licensed material available for it are provided by IBM under terms of the IBM Customer Agreement or any equivalent agreement between us.

Information concerning non-IBM products was obtained from the suppliers of those products, their published announcements or other publicly available sources. IBM has not tested those products and cannot confirm the accuracy of performance, compatibility or any other claims related to non-IBM products. Questions on the capabilities of non-IBM products should be addressed to the suppliers of those products.

All statements regarding IBM's future direction or intent are subject to change or withdrawal without notice, and represent goals and objectives only.

#### COPYRIGHT LICENSE:

This information contains sample application programs in source language, which illustrates programming techniques on various operating platforms. You may copy, modify, and distribute these sample programs in any form without payment to IBM, for the purposes of developing, using, marketing or distributing application programs conforming to the application programming interface for the operating platform for which the sample programs are written. These examples have not been thoroughly tested under all conditions. IBM, therefore, cannot guarantee or imply reliability, serviceability, or function of these programs. You may copy, modify, and distribute these sample programs in any form without payment to IBM for the purposes of developing, using, marketing, or distributing application programs conforming to IBM's application programming interfaces.

### **Trademarks**

The following terms are trademarks of the IBM Corporation in the United States, or other countries, or both:

CICS
IBM
IBM Global Network
iSeries
MVS
OS/2
OS/400
Presentation Manager
PS/2
VisualAge
zSeries

Microsoft, Windows, Windows NT, and the Windows logo are trademarks of Microsoft Corporation in the United States, other countries, or both.

Java, JavaBeans, and all Java-based trademarks and logos are trademarks of Sun Microsystems, Inc. in the United States, other countries, or both.

Other company, product, and service names may be trademarks or service marks of others.

## Index

| Numarias                                  | ASCII Mnemonics                                                                |
|-------------------------------------------|--------------------------------------------------------------------------------|
| Numerics                                  | general 17                                                                     |
| 01, Connect Presentation Space 35         | get key (51) function 18                                                       |
| 02, Disconnect Presentation Space 82      | send key (3) function 19                                                       |
| 03, Send Key 89, 133, 161, 167            | Asynchronous Functions, WinHLLAPI 177                                          |
| 04, Wait 167                              | ATTRB 147                                                                      |
| 05, Copy Presentation Space 56            | attribute bytes 40, 56, 64, 72, 77, 147                                        |
| 06, Search Presentation Space 127, 167    | automation 24                                                                  |
| 07, Query Cursor Location 105             | AUTORESET 148                                                                  |
| 08, Copy Presentation Space to String 64  | ACTORESET 140                                                                  |
| 09, Set Session Parameters 145            |                                                                                |
| 10, Query Sessions 110                    | В                                                                              |
| 101, Connect Window Services 37           | D                                                                              |
| Connect Window Services (101) 37          | beep 100                                                                       |
| 102, Disconnect Window Service 82         | BLANK 150                                                                      |
| 103, Query Window Coordinates 113         | Blocking Routines 185                                                          |
| 104, Window Status 168                    | buffer size 311                                                                |
| 105, Change Switch List LT Name 33        |                                                                                |
| 106, Change PS Window Name 31             | _                                                                              |
| 11, Reserve 121                           | C                                                                              |
| 110, Start Playing Macro 163              | _                                                                              |
| 12, Release 121, 122                      | C language                                                                     |
| 13, Copy OIA 48                           | init _ send _ req _ parms 312                                                  |
| 14, Query Field Attribute 106             | interface 311                                                                  |
| 15, Copy String to Presentation Space 76  | record definition 312                                                          |
| 16/32 bit considerations 21               | requesters 311                                                                 |
| 18, Pause 98, 165                         | send request 312                                                               |
| 20, Query System 112                      | syntax 311                                                                     |
| 21, Reset System 122, 145                 | call (input) parameters                                                        |
| 22, Query Session Status 40, 109          | general 28                                                                     |
| 23, Start Host Notification 99, 108, 158  | call/return 306                                                                |
| 24, Query Host Update 99, 108, 165        | calls, prerequisite 28                                                         |
| 25, Stop Host Notification 165            | Cancel File Transfer (92) 31                                                   |
| 30, Search Field 123, 167                 | Change Menu Item 257, 394                                                      |
| 31, Find Field Position 41, 85            | Change PS Window Name (106) 31                                                 |
| 32-bit presentation space IDs 11          | Change Switch List LT Name (105) 33                                            |
| 32, Find Field Length 41, 83              | character, escape 18, 89, 134, 148                                             |
| 3270 terminal emulation 308               | characters, ASCII 17                                                           |
| 33, Copy String to Field 72               | Code Conversion 200                                                            |
| 34, Copy Field to String 40               | communication services functions                                               |
| 40, Set Cursor 144                        | Receive File (91) 119                                                          |
| 41, Start Close Intercept 154             | Send File (90) 131                                                             |
| 42, Query Close Intercept 102             | Communications Manager                                                         |
| 43, Stop Close Intercept 164              | applications 310                                                               |
| 45, Query Additional Field Attribute 101  | compiling and linking 9, 10<br>Connect for Structured Fields (120) 34          |
| 50, Start Keystroke Intercept 161         | Connect Presentation Space (1)                                                 |
| 51, Get Key 87, 100, 161                  | 1 17                                                                           |
| 52, Post Intercept Status 100, 161        | functions where not required 36                                                |
| 53, Stop Keystroke Intercept 166          | general 35                                                                     |
| 61, Lock PMSVC API 97                     | interaction with disconnect 12<br>Connect Window Services (101) 37             |
| 90, Send File 131                         | * *                                                                            |
| 91, Receive File 119                      | Convert Position or Convert RowCol (99) 38<br>Copy Field to String (34) 24, 40 |
| 99, Convert Position or Convert RowCol 38 |                                                                                |
| ,                                         | copy functions                                                                 |
|                                           | Copy Field to String (34) 40                                                   |
| Α                                         | Copy OIA (13) 48                                                               |
|                                           | Copy Presentation Space (5) 56                                                 |
| Allocate Communications Buffer (123) 30   | Copy Presentation Space to String (8) 64                                       |
| applications                              | Copy String to Field (33) 72                                                   |
| error codes 331                           | Copy OIA (12) 22 48                                                            |
| using SRPI 310                            | Copy Procentation Space (5) 56                                                 |
|                                           | Copy Presentation Space (5) 56                                                 |

| Copy Presentation Space to String (8) 22, 64      |     | DDE functions, 32-bit environment (continued) |
|---------------------------------------------------|-----|-----------------------------------------------|
| Copy String to Field (33) 24, 72                  |     | function list 198                             |
| Copy String to Presentation Space (15) 76         |     | Get Keystrokes 204                            |
| CPRB (Connectivity Programming Request Block)     |     | Get Mouse Input 205                           |
|                                                   |     | *                                             |
| storage 311                                       |     | Get Number of Close Requests 208              |
| create menu item 263, 399                         |     | Get Operator Information Area 209             |
| critical sections 2                               |     | Get Partial Presentation Space 210            |
| cursor movement 23                                |     | Get Presentation Space 212                    |
|                                                   |     | Get Session Status 214                        |
|                                                   |     | Get System Configuration 216                  |
| D                                                 |     | Get System Formats 217                        |
|                                                   |     | Get System Status 218                         |
| data structures 7                                 |     |                                               |
| DDE data items                                    |     | Get System SysItems 219                       |
| LU Topic 198                                      |     | Get System Topics 220                         |
| Session Topic 198                                 |     | Get Trim Rectangle 220                        |
| System Topic 198                                  |     | Initiate Session Conversation 221             |
| DDE data items in a 16-bit environment 339        |     | Initiate Structured Field Conversation 222    |
|                                                   |     | Initiate System Conversation 222              |
| DDE data items, 16-bit                            |     | naming conventions for parameters 199         |
| LU Topic 340                                      |     | Put Data to Presentation Space 223            |
| Session Topic 340                                 |     | Search for String 224                         |
| System Topic 340                                  |     | Send Keystrokes 225                           |
| DDE Functions with a DDE Client Application       |     |                                               |
| DDE Functions for Session Conversation 280        |     | Session Execute Macro 226                     |
| DDE Functions for Session Conversation (Hot Link) | 288 | Set Cursor Position 234                       |
| DDE Functions for System Conversation 277         |     | Set Mouse Intercept Condition 235             |
| Personal Communications DDE Interface 273, 276    |     | Set Presentation Space Service Condition 238  |
|                                                   |     | Set Session Advise Condition 239              |
| Visual Basic Sample Program 292                   |     | Set Structured Field Service Condition 240    |
| DDE functions, 16-bit environment 339             |     | Start Close Intercept 241                     |
| Find Field 342                                    |     | Start Keystroke Intercept 242                 |
| function list 340                                 |     |                                               |
| Get Keystrokes 343                                |     | Start Mouse Input Intercept 243               |
| Get Mouse Input 344                               |     | Start Read SF 246                             |
| Get Number of Close Requests 347                  |     | Start Session Advise 248                      |
| Get Operator Information Area 348                 |     | Stop Close Intercept 249                      |
|                                                   |     | Stop Keystroke Intercept 250                  |
| Get Presentation Space 349                        |     | Stop Mouse Input Intercept 251                |
| Get Presentation Space 351                        |     | Stop Read SF 251                              |
| Get Session Status 353                            |     | Stop Session Advise 252                       |
| Get System Configuration 354                      |     | Terminate Session Conversation 253            |
| naming conventions for parameters 341             |     | Terminate Structured Field Conversation 253   |
| Set Cursor Position 371                           |     |                                               |
| Set Mouse Intercept Condition 372                 |     | Terminate System Conversation 253             |
| Set Presentation Space Service Condition 374      |     | Write SF 254                                  |
| Set Session Advise Condition 376                  |     | DDE menu functions, 16-bit environment 391    |
| Set Structured Field Service Condition 377        |     | Change Menu Item 394                          |
| Start Close Intercept 378                         |     | create menu item 399                          |
| *                                                 |     | Initiate Menu Conversation 400                |
| Start Keystroke Intercept 379                     |     | list 393                                      |
| Start Mouse Input Intercept 380                   |     | Start Menu Advise 401                         |
| Start Read SF 383                                 |     | Stop Menu Advise 402                          |
| Start Session Advise 385                          |     | Terminate Menu Conversation 403               |
| Stop Close Intercept 386                          |     | DDE menu functions, 32–bit environment 255    |
| Stop Keystroke Intercept 387                      |     | *                                             |
| Stop Mouse Input Intercept 387                    |     | Change Menu Item 257                          |
| Stop Read SF 388                                  |     | create menu item 263                          |
| Stop Session Advise 389                           |     | Initiate Menu Conversation 264                |
| summary of DDE functions in a 16-bit environment  | 403 | list 257                                      |
| Terminate Session Conversation 389                | 103 | Start Menu Advise 265                         |
|                                                   |     | Stop Menu Advise 266                          |
| Terminate Structured Field Conversation 390       |     | Terminate Menu Conversation 267               |
| Terminate System Conversation 390                 |     | debugging 19                                  |
| Write SF 391                                      |     | default, values 310                           |
| DDE functions, 32–bit environment 197             |     | device services functions                     |
| Code Conversion 200                               |     |                                               |
| DDE data items, Windows 32-bit                    |     | Get Key (51) 87                               |
| general 197                                       |     | Post Intercept Status (52) 100                |
| LU Topic 198                                      |     | Release (12) 121                              |
| Session Topic 198                                 |     | Reserve (11) 121                              |
| System Topic 198                                  |     | Start Keystroke Intercept (50) 161            |
| Find Field 202                                    |     | Stop Keystroke Intercept (53) 166             |
| 1 H G 1 K G 404                                   |     |                                               |

| directory, default                              | Get Mouse Input 205, 344                        |
|-------------------------------------------------|-------------------------------------------------|
| Receive File 121                                | Get Number of Close Requests 208, 347           |
| Disconnect from Structured Fields (121) 81      | Get Operator Information Area 209, 348          |
|                                                 |                                                 |
| Disconnect Presentation Space (2)               | Get Partial Presentation Space 210, 349         |
| general 82                                      | Get Presentation Space 212, 351                 |
| interaction with connect 12                     | Get Request Completion (125) 93                 |
| Disconnect Window Service (102) 82              | Get Session Status 214, 353                     |
| dynamic link method 10                          | Get System Configuration 216, 354               |
| .,                                              | Get System Formats 217, 355                     |
|                                                 | Get System Status 218, 356                      |
|                                                 |                                                 |
| E                                               | Get System SysItems 219, 357                    |
| EAB 149                                         | Get System Topics 220, 358                      |
| EHLLAPI                                         | Get Trim Rectangle 220, 359                     |
|                                                 |                                                 |
| functions 27                                    |                                                 |
| summary 28                                      | Н                                               |
| EHLLAPI call format 6                           | 11                                              |
| EHLLAPI Overviews                               | Hindi, code page 1137                           |
| IBM Enhanced EHLLAPI vs. IBM Standard EHLLAPI 6 | Convert Position of Convert RowCol (99) 40      |
| IBM Standard EHLLAPI 5                          | Copy Field to String (34) 46                    |
| WinHLLAPI 5                                     | Copy Presentation Space (5) 63                  |
|                                                 |                                                 |
| WinHLLAPI vs. IBM Standard EHLLAPI 5            | Copy Presentation Space to String (8) 71        |
| EHLLAPI programming overview 5                  | Copy String to Field (33) 75                    |
| EHLLAPI return codes 8                          | Copy String to Presentation Space (15) 79       |
| EOT 146                                         | Get Key (51) 91                                 |
| error handling 331                              | Search Field (30) 126                           |
| ESC 148                                         | Search Presentation Space (6) 130               |
| escape character 18, 89, 134, 148               |                                                 |
| 1                                               | Send Key (3) 143                                |
| exception code values 336                       | Set Cursor (40) 145                             |
| exception object values 336                     | Set Session Parameters (9) 153                  |
|                                                 | host                                            |
|                                                 | computer router 307                             |
| F                                               | computer server 307                             |
|                                                 | host automation scenarios 22                    |
| field-formatted PS 41, 123                      | host fields                                     |
| field-related functions                         |                                                 |
| Copy Field to String (34) 40                    | input protected 133                             |
| Copy String to Field (33) 72                    | numeric only 133                                |
| Find Field Length (32) 83                       | host-connected presentation space 12            |
| Find Field Position (31) 85                     |                                                 |
| · ·                                             |                                                 |
| Query Additional Field Attribute (45) 101       | 1                                               |
| Query Field Attribute (14) 106                  | •                                               |
| Search Field (30) 123                           | IBM Support Center 112                          |
| fields, host                                    | init _ send _ req _ parms                       |
| input protected 133                             | C language 312                                  |
| numeric only 133                                | Initialization/Termination Functions 184        |
| file transfer 24                                | Initiate Menu Conversation 264, 400             |
|                                                 |                                                 |
| file transfer functions                         | Initiate Session Conversation 221, 359          |
| Receive File (91) 119                           | Initiate Structured Field Conversation 222, 360 |
| Send File (90) 131                              | Initiate System Conversation 222, 361           |
| Find Field 202, 342                             | input protected fields 133                      |
| Find Field Length (32) 41, 83                   | introduction to EHLLAPI programming 5           |
| Find Field Position (31) 41, 85                 | introduction to Emulator APIs                   |
| flow, requester and server 308                  | Dynamic Data Exchange (DDE) 1                   |
|                                                 |                                                 |
| FPAUSE 147                                      | Emulator High Level Language API (EHLLAPI) 1    |
| Free Communications Buffer (124) 86             | Personal Communications Session API (PCSAPI) 1  |
| function calls                                  | Server-Requestor Programming Interface (SRPI) 1 |
| call (input) parameters 28                      | invoking SEND _ REQUEST 311                     |
| notes on using the function 28                  | IPAUSE 147                                      |
| page layout conventions 27                      |                                                 |
| prerequisite calls 28                           |                                                 |
| return (output) parameters 28                   | J                                               |
|                                                 | U                                               |
| use of 27                                       | Japanese, code page 1390/1399                   |
|                                                 | Copy Field to String (34) 45                    |
|                                                 | Copy Presentation Space (5) 62                  |
| G                                               | **                                              |
|                                                 | Copy Presentation Space to String (8) 70        |
| Get Key (51) 17, 87, 100, 161                   | Copy String to Field (33) 74                    |
| Get Keystrokes 204, 343                         | Copy String to Presentation Space (15) 78       |

| (apanese, code page 1390/1399 (continued)       | operator services functions (continued)                                |
|-------------------------------------------------|------------------------------------------------------------------------|
| Get Key (51) 90                                 | Send Key (3) 133                                                       |
| Search Field (30) 125                           | Set Session Parameters (9) 145                                         |
| Search Presentation Space (6) 129               | Start Host Notification (23) 158                                       |
| Send Key (3) 142                                | Stop Host Notification (25) 165                                        |
| Set Session Parameters (9) 153                  | Wait (4) 167                                                           |
|                                                 | options 153                                                            |
| K                                               | D.                                                                     |
| keyboard enhancement 25                         | Р                                                                      |
| keyboard mnemonics                              | parameters                                                             |
| general 17                                      | call 28                                                                |
| tables 135                                      | returned 310                                                           |
| keyboard, session 17                            | SEND _ REQUEST 308                                                     |
| keystroke filtering 24                          | supplied 308                                                           |
| keystroke interception, Get Key (51) 87         | path, default                                                          |
|                                                 | Receive File 121                                                       |
| ī                                               | Send File 133                                                          |
| L                                               | Pause (18) 23, 98, 165<br>PCSAPI                                       |
| anguage interface                               |                                                                        |
| C language 311                                  | general 189<br>how to use 189                                          |
| anguages 6                                      | pcsConnectSession 189                                                  |
| Linking                                         | pcsDisconnectSession 190                                               |
| description 9                                   | pcsQueryConnectionInfo 191                                             |
| Dynamic Link Method 10                          | pcsQueryEmulatorStatus 192                                             |
| Static Link Method 10                           | pcsQuerySessionList 192                                                |
| Lock Presentation Space API (60) 95             | pcsQueryWorkstationProfile 194                                         |
| Lock Window Services API (61) 97                | pcsSetLinkTimeout 194                                                  |
| locking presentation space 16<br>LWAIT 149, 167 | pcsStartSession 195                                                    |
| LWM1 147, 107                                   | pcsStopSession 196                                                     |
|                                                 | pcsDisconnectSession 190                                               |
| M                                               | pcsQueryConnectionInfo 191                                             |
|                                                 | pcsQueryEmulatorStatus 192                                             |
| memory allocation 8                             | pcsQuerySessionList 192                                                |
| mnemonics ASCII 17                              | pcsQueryWorkstationProfile 194                                         |
| for Send Key 17                                 | pcsStartSession 195<br>pcsStopSession 196                              |
| keyboard, tables 135                            | performance considerations 311                                         |
| shift key 17                                    | Post Intercept Status (52) 26, 100, 161                                |
| Multithreading 11                               | prerequisite calls, general 28                                         |
| O                                               | presentation services functions                                        |
|                                                 | Connect Presentation Space (1) 35                                      |
| N                                               | Copy Field to String (34) 40                                           |
|                                                 | Copy OIA (13) 48                                                       |
| NOATTRB 147<br>NOBLANK 150                      | Copy Presentation Space (5) 56                                         |
| NOEAB 149                                       | Copy Presentation Space to String (8) 64                               |
| NOQUIET 147                                     | Copy String to Field (33) 72                                           |
| NORESET 148                                     | Copy String to Presentation Space (15) 76                              |
| NOXLATE 150                                     | Disconnect Presentation Space (2) 82                                   |
| NULLATTRB 147                                   | Find Field Length (32) 83                                              |
| numeric only fields 133                         | Find Field Position (31) 85                                            |
| NWAIT 149, 167                                  | Get Request Completion (125) 93<br>Lock Presentation space API (60) 95 |
|                                                 | Query Additional Field Attribute (45) 101                              |
|                                                 | Query Cursor Location (7) 105                                          |
| 0                                               | Query Field Attribute (14) 106                                         |
| OIA 48, 167                                     | Search Field (30) 123                                                  |
| Operator Information Area                       | Search Presentation Space (6) 127                                      |
| See "OIA." 48                                   | Set Cursor (40) 144                                                    |
| operator services functions                     | presentation space                                                     |
| Pause (18) 98                                   | character table 49                                                     |
| Query Host Update (24) 108                      | cursor movement 23                                                     |
| Query Session Status (22) 109                   | Enhanced 32-bit interface 11                                           |
| Query Sessions (10) 110                         | field-formatted 40, 41, 72, 83, 85, 123                                |
| Query System (20) 112                           | host-connected 12                                                      |
| Reset System (21) 122                           | how specified 12                                                       |

| presentation space (continued)                              | Receive File (91) (continued)                    |
|-------------------------------------------------------------|--------------------------------------------------|
| identifier                                                  | general 24, 119, 148                             |
| blank specifier 13                                          | RECEIVE.EXE location 119                         |
| function 12                                                 | relationship requester server 307                |
| how processed 12                                            | Release (12) 24, 121, 122                        |
| letter specifier 13                                         | requester                                        |
| null specifier 13                                           | C language 311                                   |
| processing for functions not requiring connect 13           | server flow, and 308                             |
| processing for functions requiring connect 13               | server relationship 307                          |
| OIA 48                                                      | Reserve (11) 24, 121                             |
| types 11                                                    | Reset System (21) 121, 122, 145                  |
| presentation space names                                    | return (output) parameters, general 28           |
| declaring 12                                                | return codes 331                                 |
| maximum number of 12                                        | REXX EHLLAPI functions                           |
| valid names 12                                              | Query_Emulator_Status 437                        |
| presentation spaces 11                                      | Query_Session_List 440                           |
| programming interface, server-requester 306                 | Query_Workstation_Profile 445                    |
| PSID handling                                               | Send_File 452                                    |
| functions not requiring connect 13                          | Sendkey 453                                      |
| functions requiring connect 13                              | Set_Cursor_Pos 454                               |
| Put Data to Presentation Space 223, 361                     | Set_Session_Parms 455                            |
|                                                             | Set_Window_Status 456                            |
| ^                                                           | Start_Close_Intercept 457                        |
| Q                                                           | Start_Communication 458                          |
| Query Additional Field Attribute (45) 101                   | Start_Host_Notify 459                            |
| Query Close Intercept (42) 102                              | Start_Keystroke_Intercept 460                    |
| Query Communication Event (81) 104                          | Start_Session 461                                |
| Query Communications Buffer Size (122) 103                  | Stop_Close_Intercept 462                         |
| Query Cursor Location (7) 105                               | Stop_Communication 463                           |
| Query Field Attribute (14) 106                              | Stop_Host_Notify 464                             |
| Query Host Update (24) 99, 108, 158, 165                    | Stop_Keystroke_Intercept 465<br>Stop_Session 466 |
| Query Reply Data Structures Supported by EHLLAPI            | Wait 467                                         |
| Architecture Query Reply 322                                | REXX EHLLAPI programming, notes 468              |
| Cooperative Processing Requester Query Reply 320            | router, SRPI 307, 308                            |
| general 313                                                 | 10tte1, 5Kt 1 507, 500                           |
| IBM Auxiliary Device Query Reply                            |                                                  |
| Direct Access Self-Defining Parameter 317                   | S                                                |
| general 316                                                 |                                                  |
| PCLK Protocol Controls Self-Defining Parameter 318          | sample program, a simple EHLLAPI 19              |
| OEM Auxiliary Device Query Reply                            | sample programs 2                                |
| Direct Access Self-Defining Parameter 319                   | Search Field (30) 123, 167                       |
| general 318                                                 | Search for String 224, 362                       |
| PCLK Protocol Controls Self-Defining Parameter 319          | search functions 22                              |
| Product-Defined Query Reply                                 | Search Field (30) 123                            |
| Direct Access Self-Defining Parameter 321, 323              | Search Presentation Space (6) 127                |
| general 320                                                 | Search Presentation Space (6) 22, 127, 167       |
| Optional Parameters 320                                     | SEND _ REQUEST                                   |
| The DDM Query Reply                                         | invoking 311                                     |
| Base DDM Query Reply Formats 314                            | parameters                                       |
| DDM Application Name Self-Defining Parameter 314            | returned 310                                     |
| general 313                                                 | supplied 308                                     |
| PCLK protocol controls Self-Defining Parameter 314          | processing errors 331                            |
| Query Sessions (10) 110                                     | routing 307<br>send _ request function           |
| Query Sessions (10) 110                                     |                                                  |
| Query System (20) 112<br>Query Window Coordinates (103) 113 | C language 312<br>Send File (90)                 |
| Query_Emulator_Status 437                                   | default path for target file 133                 |
| Query_Session_List 440                                      | general 24, 131, 148                             |
| Query_Workstation_Profile 445                               | SEND.EXE location 131                            |
| QUIET 147                                                   | Send Key (3) 17, 89, 133, 161, 167               |
| X0:22 111                                                   | Send Keystrokes 225, 363                         |
|                                                             | Send_File 452                                    |
| R                                                           | sending keystrokes 23                            |
|                                                             | mnemonics 17                                     |
| Read Structured Fields (126) 114                            | Send Key (3) 133                                 |
| Receive File (91)                                           | Sendkey 453                                      |
| default path for target file 121                            |                                                  |

| server                                                                    | STRLEN 146                                                              |
|---------------------------------------------------------------------------|-------------------------------------------------------------------------|
| name 310                                                                  | syntax, C language 311                                                  |
| return codes 337                                                          |                                                                         |
| server-requester programming interface 306 service 112                    | Т                                                                       |
| Session Execute Macro 226, 364                                            | · ·                                                                     |
| session keyboard 17                                                       | Terminate Menu Conversation 267, 403                                    |
| Set Cursor (40) 144                                                       | Terminate Session Conversation 253, 389                                 |
| Set Cursor Position 234, 371                                              | Terminate Structured Field Conversation 253, 390                        |
| Set Mouse Intercept Condition 235, 372                                    | Terminate System Conversation 253, 390 TIMEOUT 148                      |
| Set Presentation Space Service Condition 238, 374                         | trademarks 470                                                          |
| Set Session Advise Condition 239, 376                                     | transport layer errors 331                                              |
| Set Session Parameters (9)                                                | TWAIT 149, 167                                                          |
| general 134, 145                                                          | types of presentation spaces 11                                         |
| List of affected functions 145<br>string specification 146                |                                                                         |
| Valid Input 146, 153                                                      |                                                                         |
| Set Structured Field Service Condition 240, 377                           | U                                                                       |
| Set_Cursor_Pos 454                                                        | UERCPRB, C language 312                                                 |
| Set_Session_Parms 455                                                     | Unicode                                                                 |
| Set_Window_Status 456                                                     | Hindi, code page 1137                                                   |
| shift key mnemonics 17                                                    | Convert Position of Convert RowCol (99) 40                              |
| size of presentation spaces 11                                            | Copy Field to String (34) 46                                            |
| source code syntax 21                                                     | Copy Presentation Space (5) 63                                          |
| specifying strings 77                                                     | Copy Presentation Space to String (8) 71                                |
| SRCHALL 147<br>SRCHBKWD 147                                               | Copy String to Procentation Space (15) 79                               |
| SRCHFROM 147                                                              | Copy String to Presentation Space (15) 79 Get Key (51) 91               |
| SRCHFRWD 147                                                              | Search Field (30) 126                                                   |
| stack size 2                                                              | Search Presentation Space (6) 130                                       |
| Start Close Intercept 241, 378                                            | Send Key (3) 143                                                        |
| Start Close Intercept (41) 154                                            | Set Cursor (40) 145                                                     |
| Start Communication Notification (80) 156                                 | Set Session Parameters (9) 153                                          |
| Start Host Notification (23) 99, 108, 147, 158, 166                       | Japanese, code page 1390/1399                                           |
| Start Keystroke Intercept 242, 379                                        | Copy Field to String (34) 45                                            |
| Start Keystroke Intercept (50) 161                                        | Copy Presentation Space (5) 62                                          |
| Start Menu Advise 265, 401                                                | Copy Presentation Space to String (8) 70                                |
| Start Mouse Input Intercept 243, 380<br>Start Playing Macro (110) 163     | Copy String to Field (33) 74  Copy String to Presentation Space (15) 78 |
| Start Read SF 246, 383                                                    | Get Key (51) 90                                                         |
| Start Session Advise 248, 385                                             | Search Field (30) 125                                                   |
| Start_Close_Intercept 457                                                 | Search Presentation Space (6) 129                                       |
| Start_Communication 458                                                   | Send Key (3) 142                                                        |
| Start_Host_Notify 459                                                     | Set Session Parameters (9) 153                                          |
| Start_Keystroke_Intercept 460                                             | using API header files 2                                                |
| Start_Session 461                                                         |                                                                         |
| static link method 10                                                     | <b>\</b> \/                                                             |
| Stop Close Intercept 249, 386 Stop Close Intercept (42) 164               | W                                                                       |
| Stop Close Intercept (43) 164<br>Stop Communication Notification (82) 164 | Wait 467                                                                |
| Stop Host Notification (25) 165                                           | Wait (4) 22, 134, 167                                                   |
| Stop Keystroke Intercept 250, 387                                         | window services functions                                               |
| Stop Keystroke Intercept (53) 166                                         | Change PS Window Name (106) 31                                          |
| Stop Keystroke Intercept (53), you can call the 26                        | Change Switch List LT Name (105) 33<br>Lock Window Services API (61) 97 |
| Stop Menu Advise 266, 402                                                 | Window Status (104) 168                                                 |
| Stop Mouse Input Intercept 251, 387                                       | WinHLLAPI Extension Functions                                           |
| Stop Read SF 251, 388                                                     | Asynchronous Functions                                                  |
| Stop Session Advise 252, 389                                              | general 177                                                             |
| Stop_Close_Intercept 462 Stop_Communication 463                           | WinHLLAPIAsync 177                                                      |
| Stop_Communication 463<br>Stop_Host_Notify 464                            | WinHLLAPICancelAsyncRequest 183                                         |
| Stop_Keystroke_Intercept 465                                              | Blocking Routines                                                       |
| Stop_Session 466                                                          | general 185                                                             |
| STREOT 146                                                                | WinHLLAPICancelBlockingCall 186                                         |
| string interception, Get Key (51) 87                                      | WinHLLAPIIsBlocking 185 WinHLLAPISetBlockingHook 185                    |
| string specification                                                      | WinHLLAPISetBlockingHook 185<br>WinHLLAPIUnhookBlockingHook 186         |
| session options 146                                                       | general 184                                                             |
|                                                                           |                                                                         |

WinHLLAPI Extension Functions (continued)
Initialization/Termination Functions
general 184
WinHLLAPI Cleanup 185
WinHLLAPI Startup 184
Summary 177
Write SF 254, 391
Write Structured Fields (127) 171

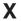

XLATE 150

## Readers' Comments — We'd Like to Hear from You

Personal Communications for Windows, Version 5.7 Emulator Programming

Phone No.

| Publication No. SC31-847                                                                  | 78-07              |                  |         |                      |                      |
|-------------------------------------------------------------------------------------------|--------------------|------------------|---------|----------------------|----------------------|
| Overall, how satisfied are                                                                | you with the info  | ormation in this | book?   |                      |                      |
|                                                                                           | Very Satisfied     | Satisfied        | Neutral | Dissatisfied         | Very                 |
| Overall satisfaction                                                                      |                    |                  |         |                      | Dissatisfied         |
| How satisfied are you that                                                                | at the information | in this book is: |         |                      |                      |
|                                                                                           | Very Satisfied     | Satisfied        | Neutral | Dissatisfied         | Very<br>Dissatisfied |
| Accurate Complete Easy to find Easy to understand Well organized Applicable to your tasks |                    |                  |         |                      |                      |
| Please tell us how we can                                                                 | n improve this boo | ık:              |         |                      |                      |
|                                                                                           |                    |                  |         |                      |                      |
| Thank you for your respo                                                                  | nses. May we conta | act you?   Ye    | s 🗌 No  |                      |                      |
| When you send comments way it believes appropriate                                        |                    |                  |         | or distribute your o | comments in any      |
| Name                                                                                      |                    | Ac               | ldress  |                      |                      |
| Company or Organization                                                                   | L                  |                  |         |                      |                      |

Readers' Comments — We'd Like to Hear from You SC31-8478-07

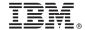

Cut or Fold Along Line

Fold and Tape

Please do not staple

Fold and Tape

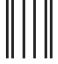

Indellardia dilimitata bila bila bila di la di l

NO POSTAGE NECESSARY IF MAILED IN THE UNITED STATES

## **BUSINESS REPLY MAIL**

FIRST-CLASS MAIL PERMIT NO. 40 ARMONK, NEW YORK

POSTAGE WILL BE PAID BY ADDRESSEE

IBM Corporation Information Development Department CGMD / Bldg 500 P.O. Box 12195 Research Triangle Park, NC 27709-9990

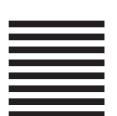

Please do not staple

Fold and Tape

Fold and Tape

# IBM.

Program Number: 5639-I70

Printed in U.S.A.

SC31-8478-07

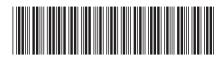